## **multi Versiune: multiFiltratePRO Instrucţiuni de utilizare**

Versiune software: 6.0 Ediţia: 14A-2022 Data ediției: 2022-09 Nr. componentă: F50009918 **0123**

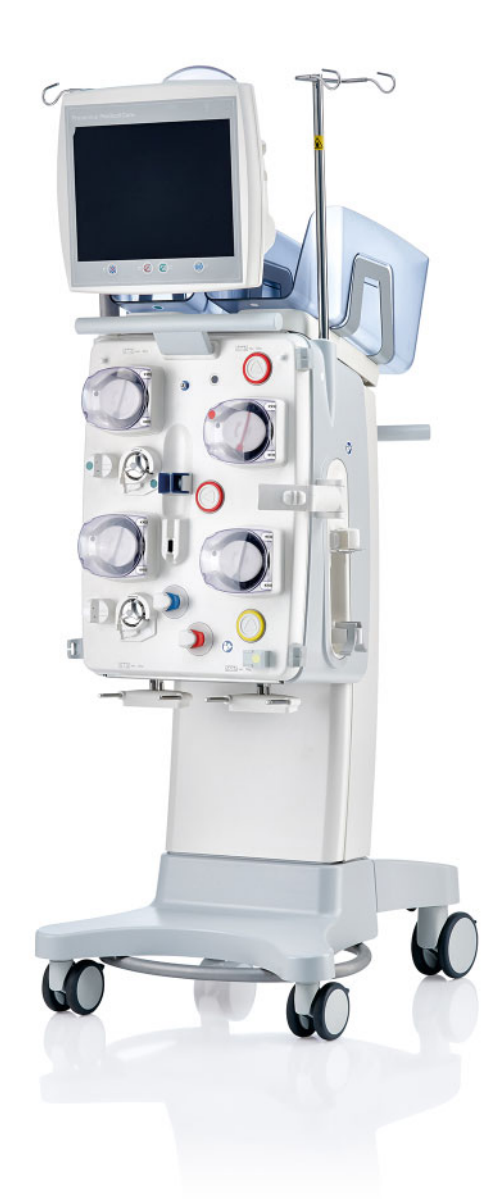

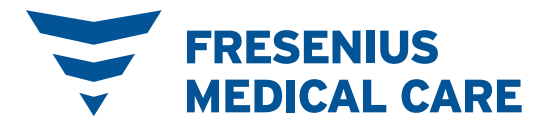

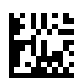

# **Cuprins**

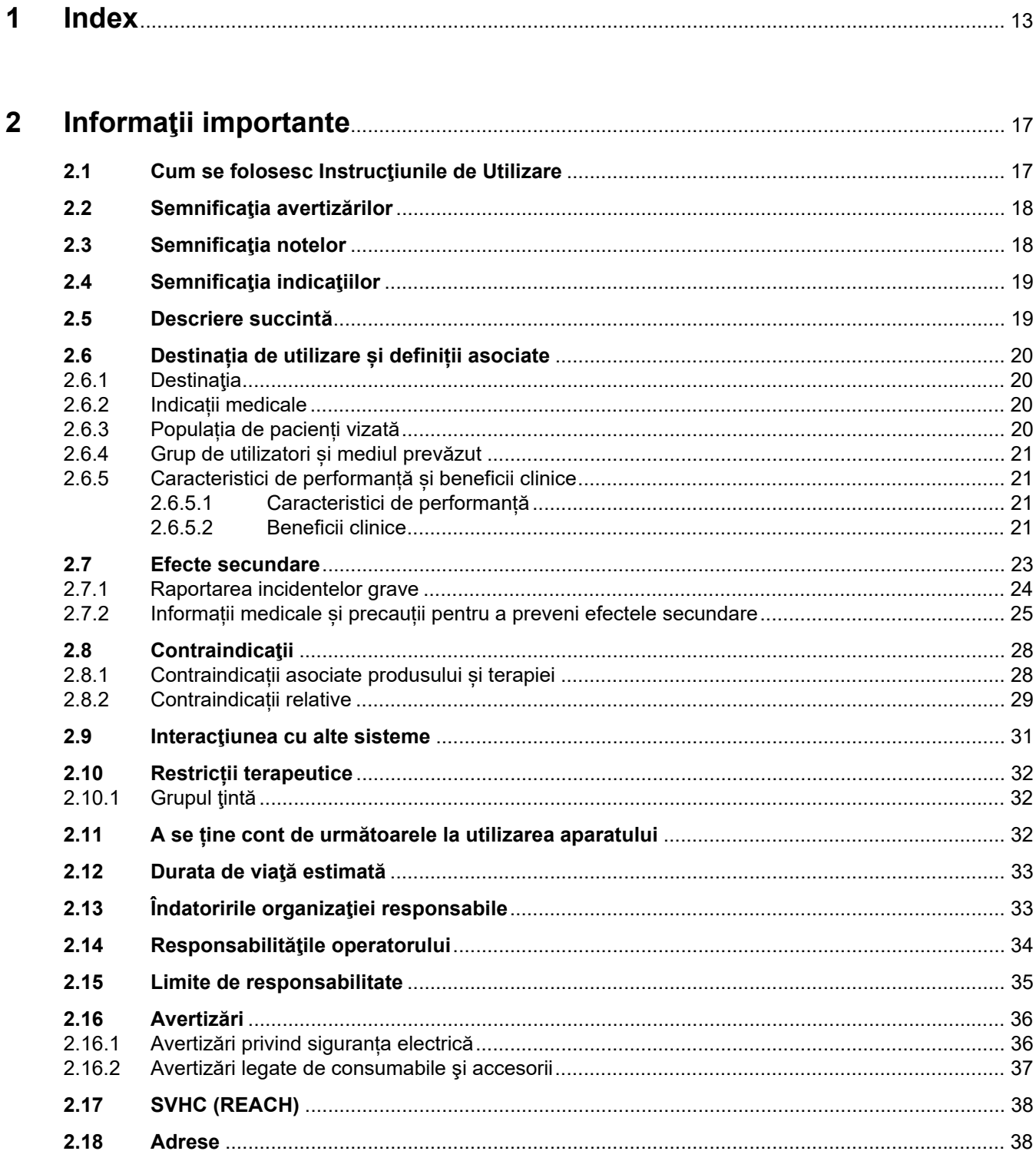

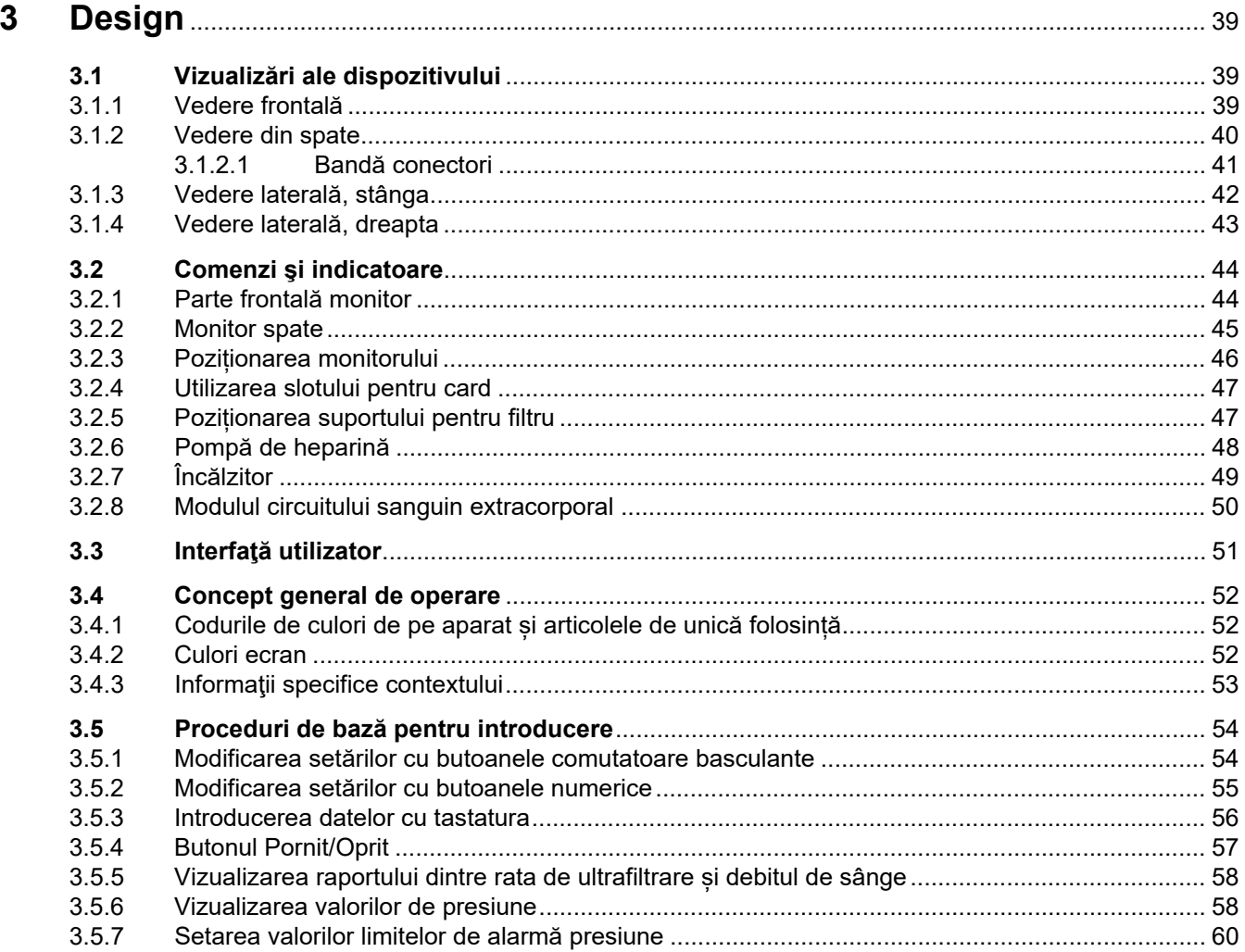

## $\overline{\mathbf{4}}$

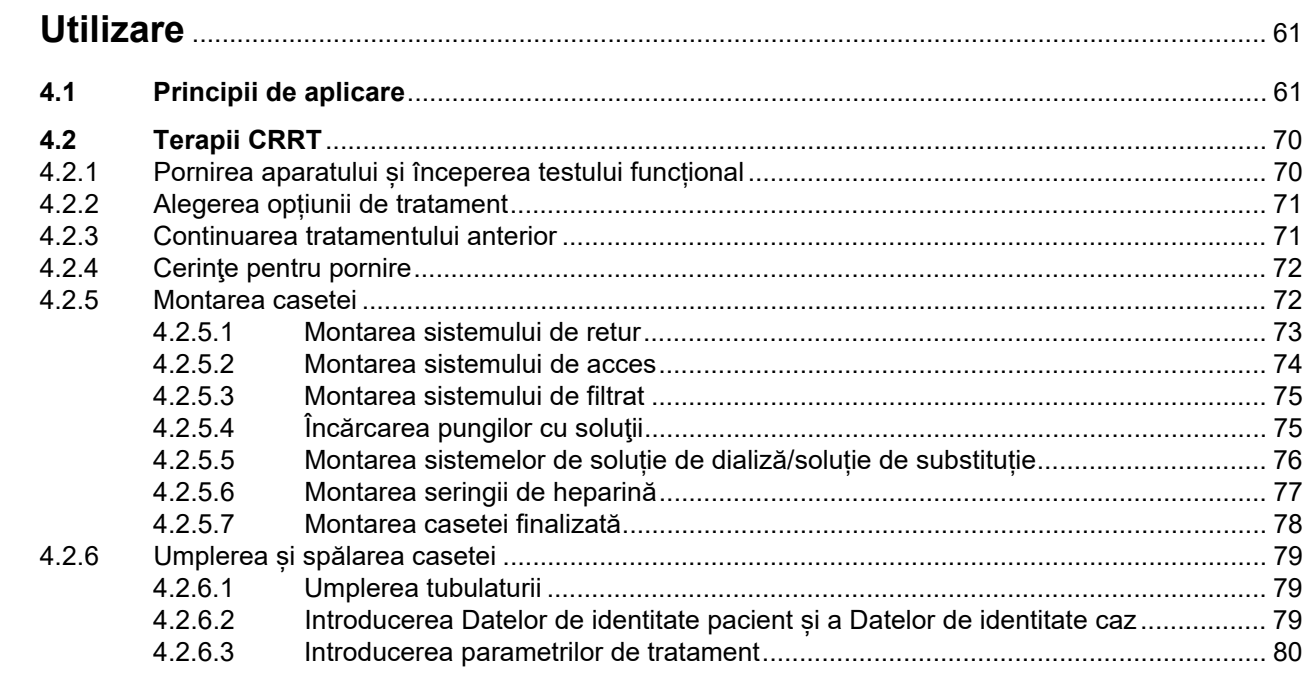

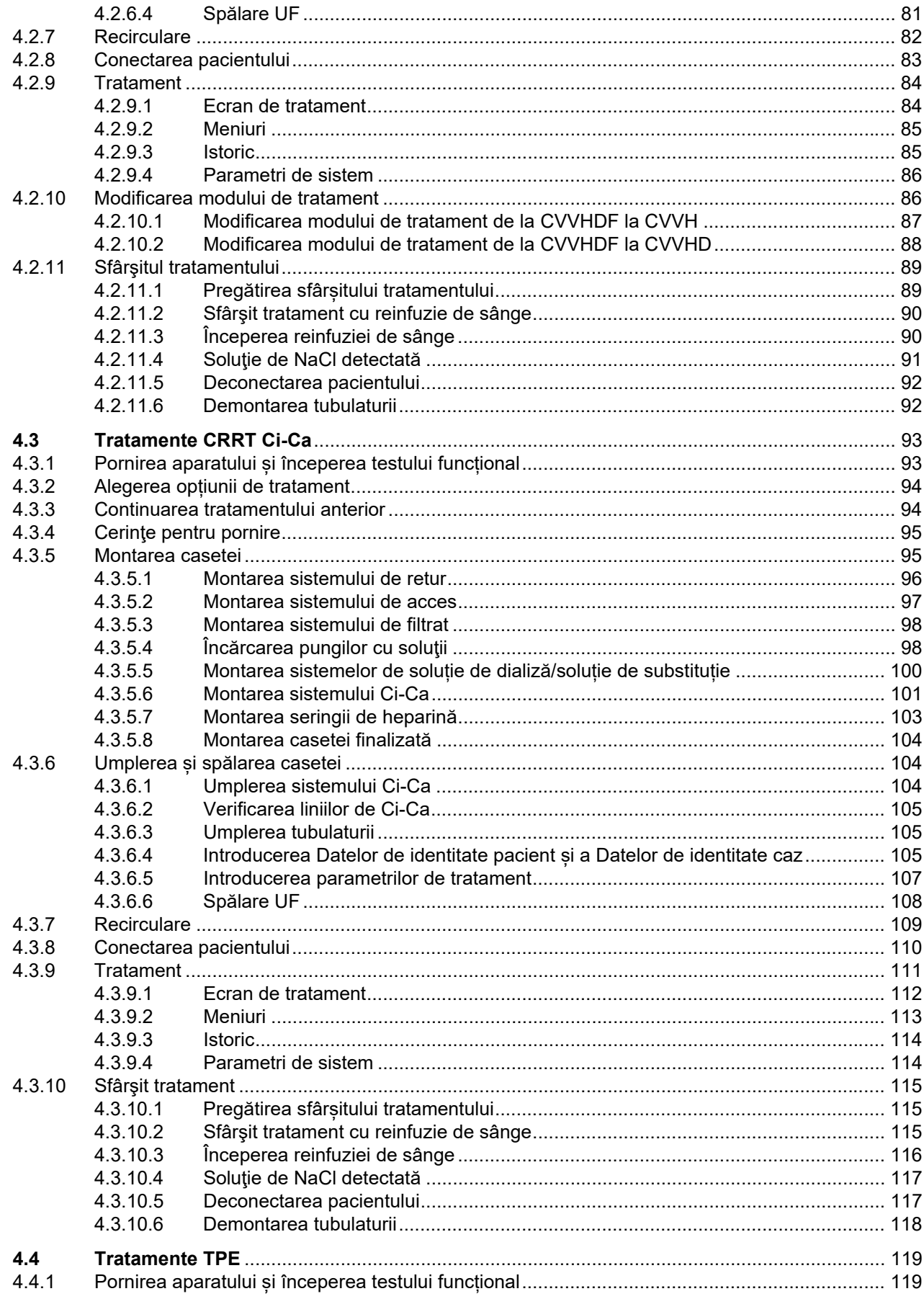

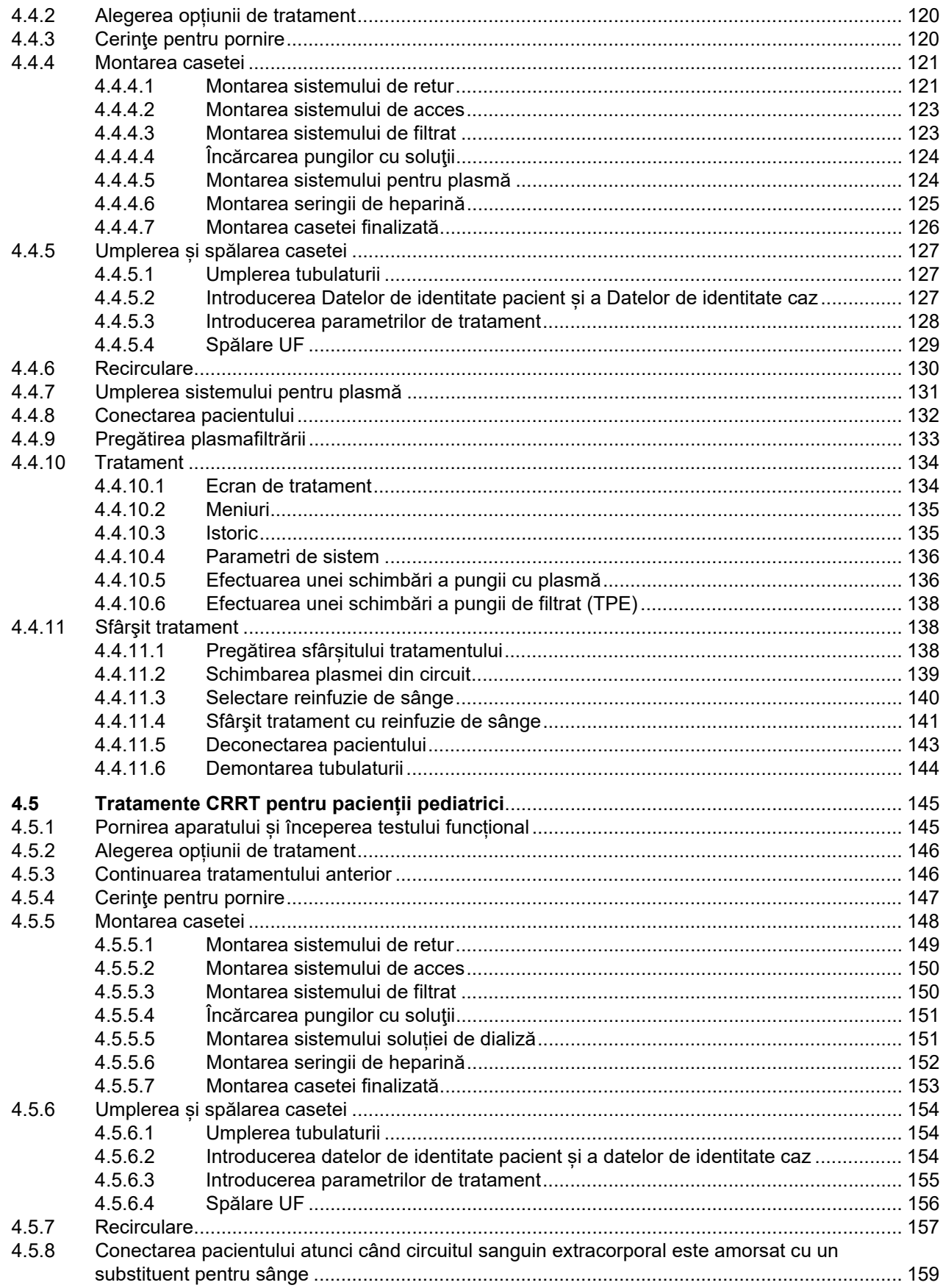

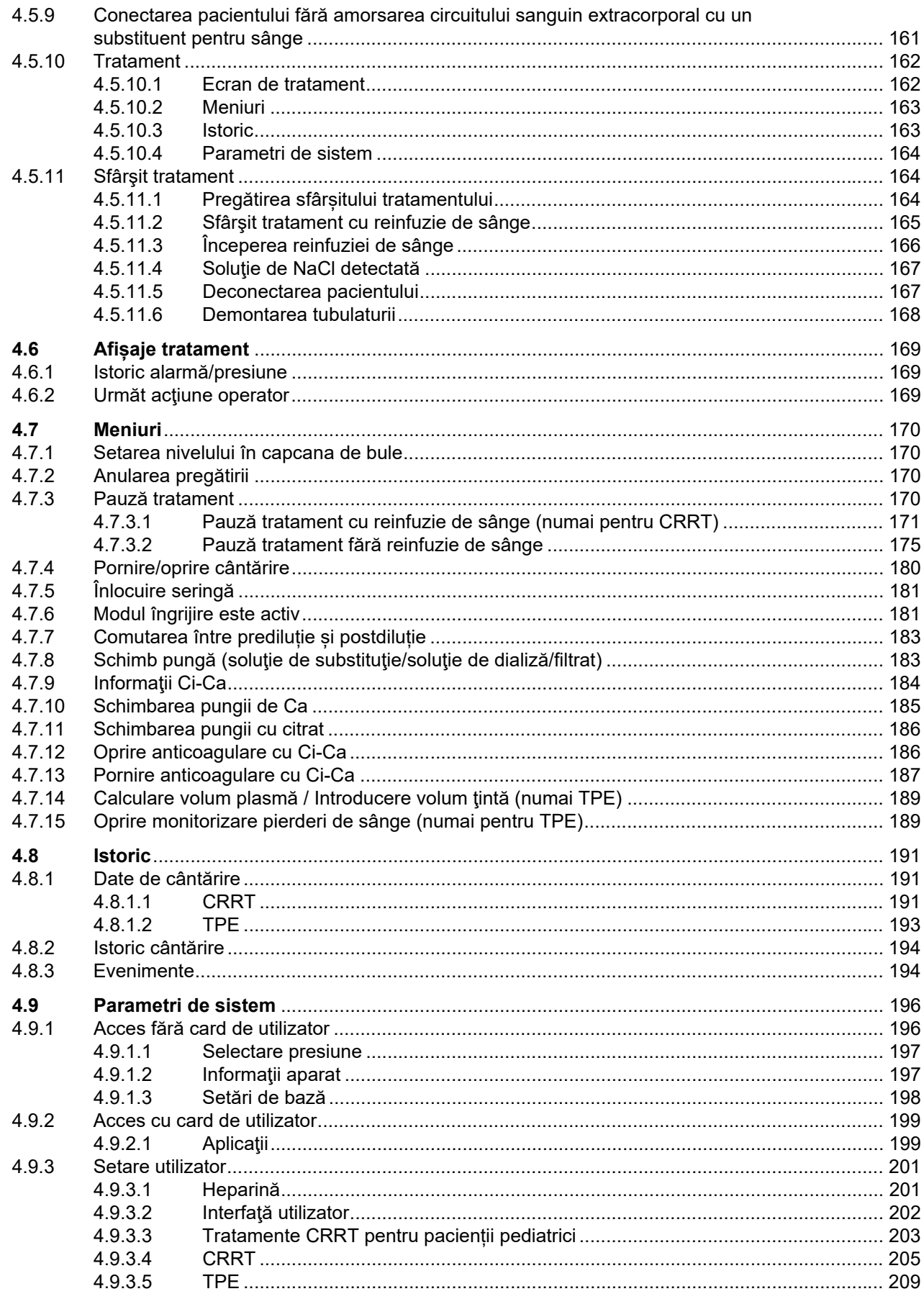

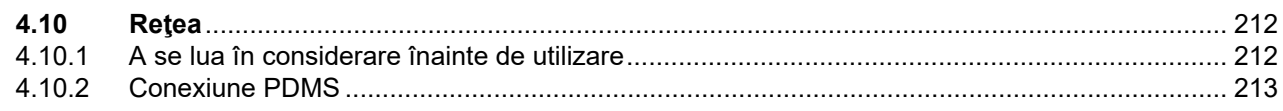

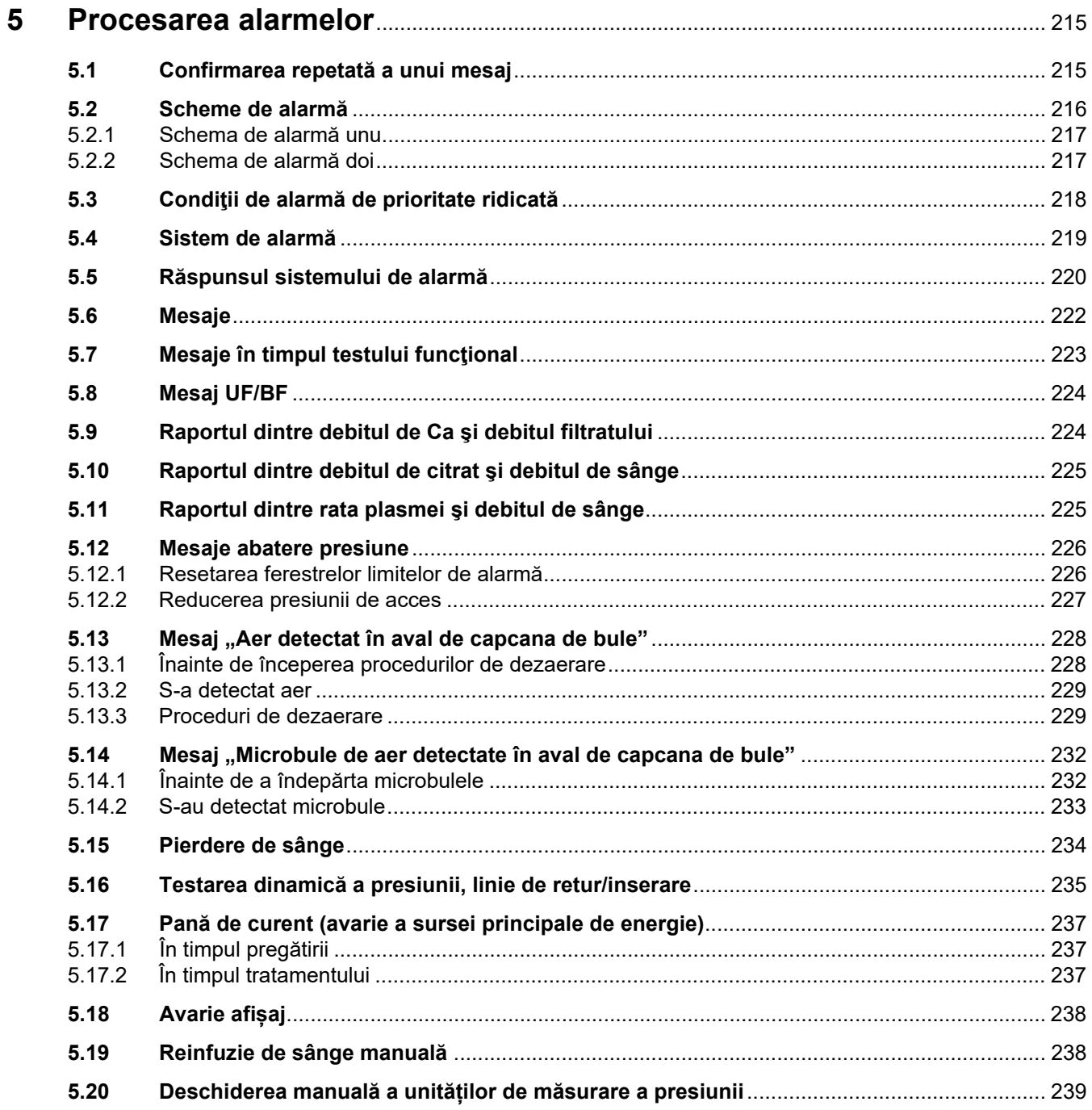

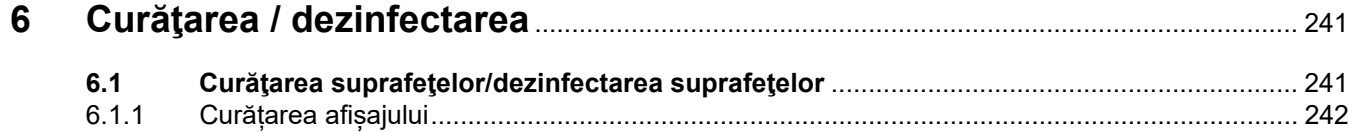

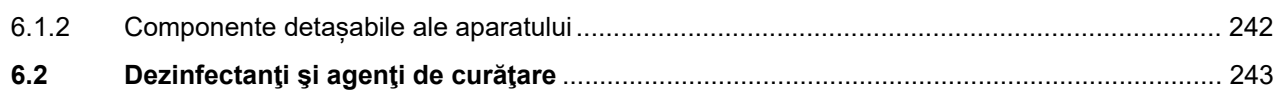

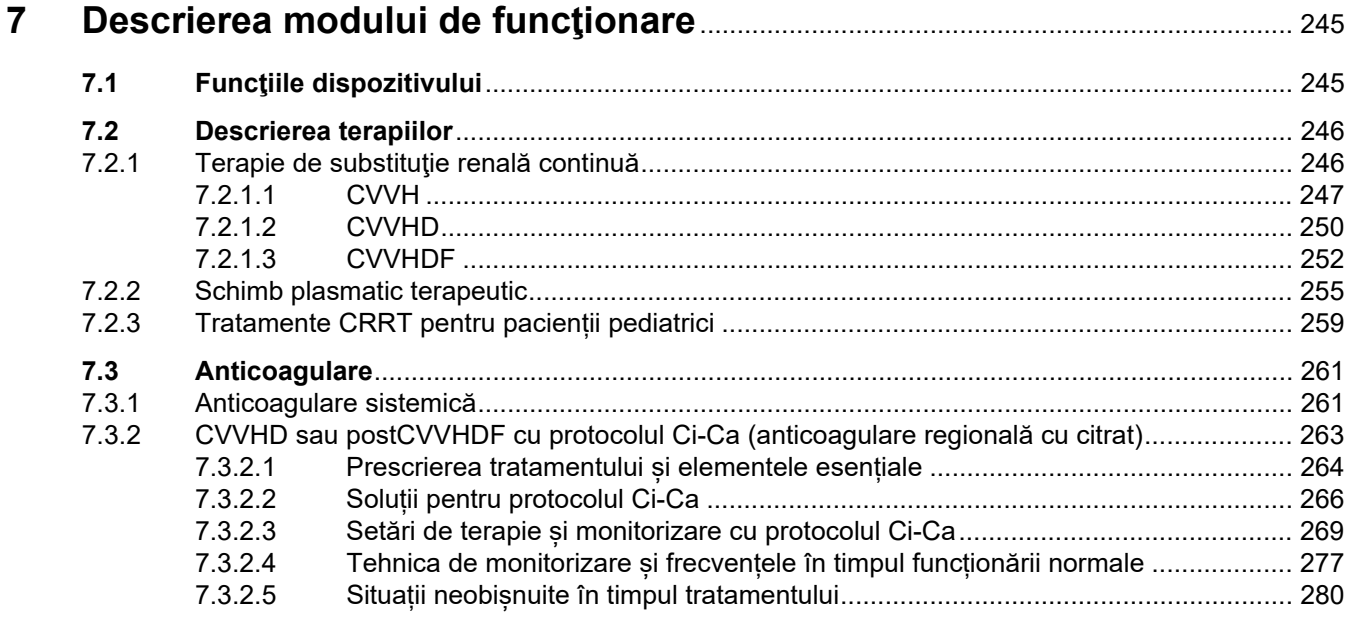

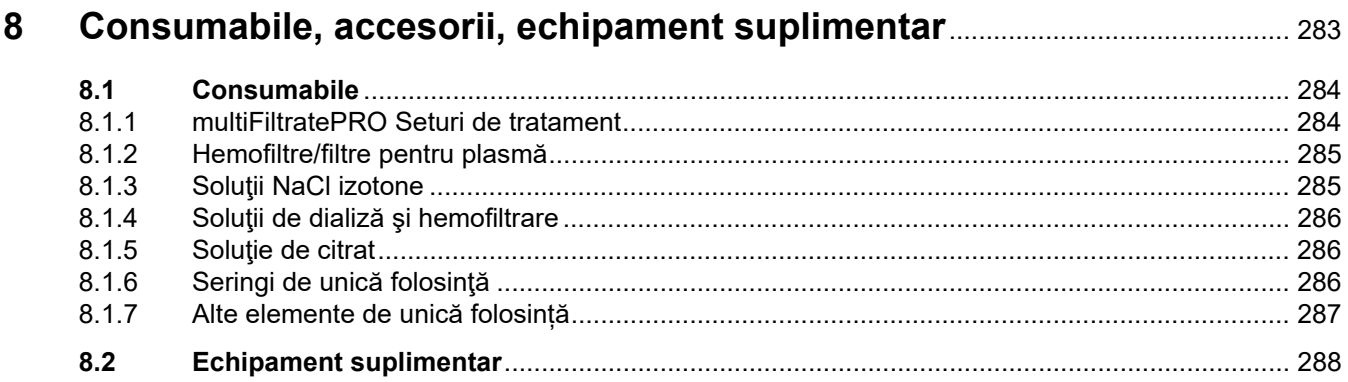

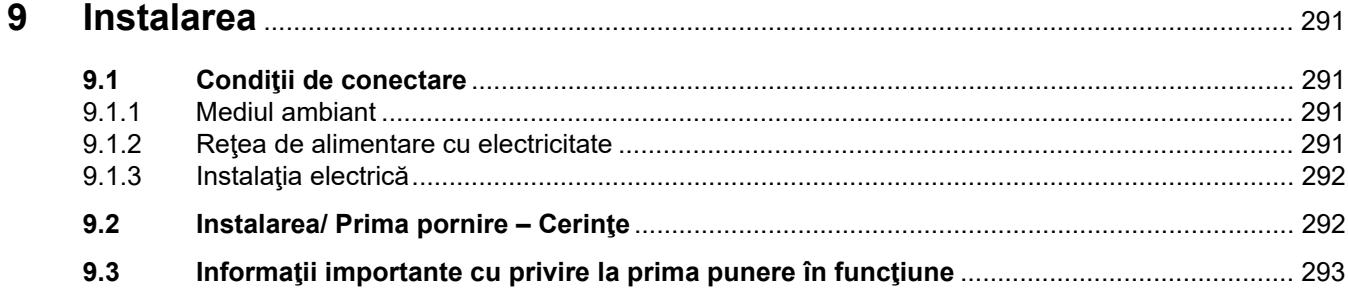

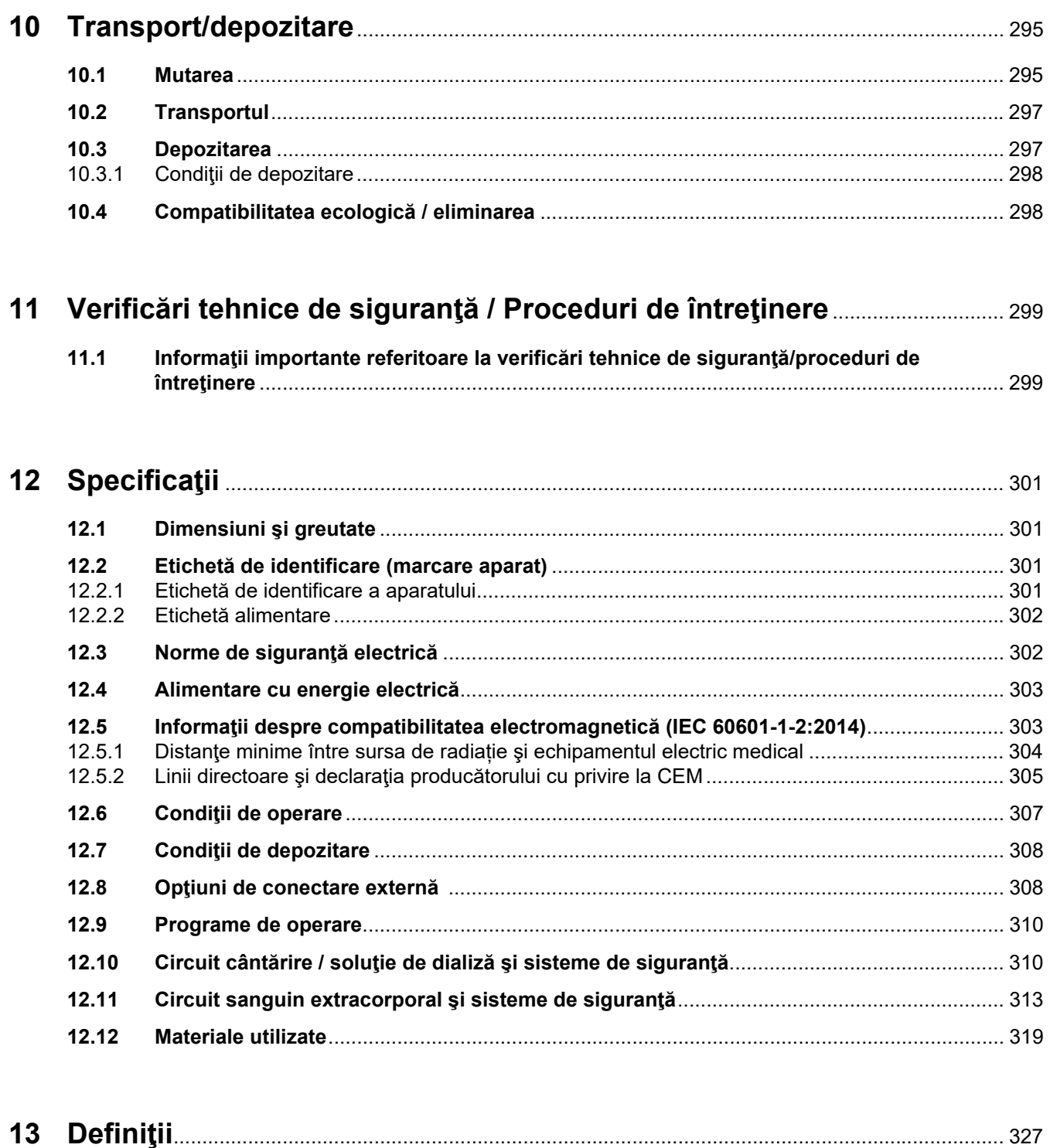

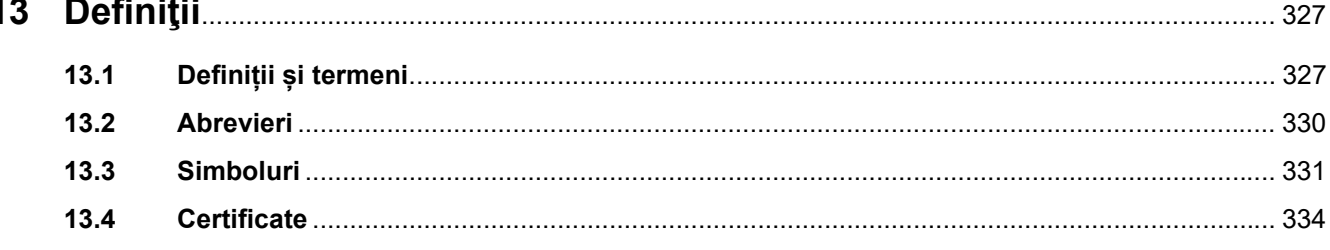

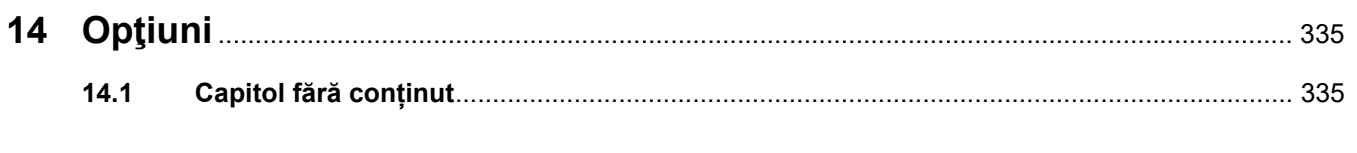

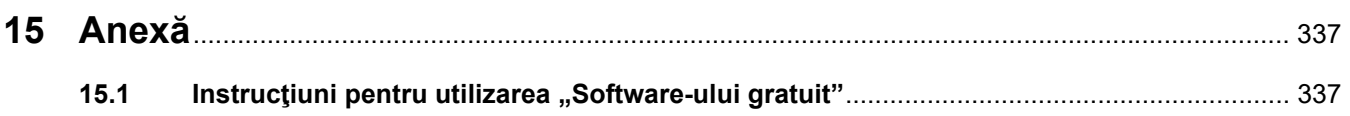

## <span id="page-12-0"></span>**1 Index**

## **A**

Abrevieri [330](#page-329-1) Acces vascular [246](#page-245-2) Accesorii [288](#page-287-1) Afişaje presiuni [51](#page-50-1) Afișaje tratament [169](#page-168-3) Agenţi de curăţare [243](#page-242-1) Anexă [337](#page-336-2) Anticoagulare [261](#page-260-2) Anticoagulare regională cu citrat [263](#page-262-1) Anticoagulare sistemică [261](#page-260-3) Anulare pregătire [74](#page-73-1), [97,](#page-96-1) [123](#page-122-2), [150](#page-149-2) Avarie a sursei principale de energie (pană de curent) [237](#page-236-3) Avarie afișaj [238](#page-237-2) Avertizare cu privire la normele de sigurantă electrică [36](#page-35-2) Avertizări legate de consumabile şi accesorii [37](#page-36-1) Avertizări, electrice [36](#page-35-2)

## **B**

Bandă conectori [40](#page-39-1), [41](#page-40-1) Bara de meniu [51](#page-50-2) Bara de stare [51](#page-50-3) Bară progres [51](#page-50-4) Baterie [297](#page-296-2), [327](#page-326-2) Braț monitor [45](#page-44-1) Butoane comutatoare basculante [52](#page-51-3) Butonul Pornit/Oprit [57](#page-56-1)

## **C**

Cântar 1 (verde) [40](#page-39-2) Cântar 2 (alb) [40](#page-39-3) Cântare [39](#page-38-3) Cântărirea [192](#page-191-0), [245](#page-244-2) Capcana de bule [170](#page-169-4) Card pentru utilizarea de către inginerii de service [327](#page-326-3) Card service [327,](#page-326-4) [329](#page-328-0)

Card utilizator [327](#page-326-5), [329](#page-328-1) Cărucior cu frâne [39](#page-38-4) Casetă accesorii [40](#page-39-4) Certificate [334](#page-333-1) Circuit sanguin extracorporal şi sisteme de siguranţă [313](#page-312-1) Circuitul sanguin extracorporal [245](#page-244-3), [327](#page-326-6) Clemă de ocluzie linie (albastru) [50](#page-49-1) Clemă de ocluzie linie (roșu) [50](#page-49-2) Comenzi şi indicatoare [44](#page-43-2) Compatibilitatea ecologică / eliminarea [298](#page-297-2) Comutator de inserare [327](#page-326-7) Comutator de retea [41](#page-40-2) Concentraţia de Ca post-filtru [327](#page-326-8) Concentraţie sistemică de Ca [327](#page-326-8) Concept general de operare [52](#page-51-4) Condiţii de alarmă de prioritate ridicată [218](#page-217-1) Condiţii de depozitare [298](#page-297-3) Condiții de operare [307](#page-306-1) Conectare la reţeaua de curent [41](#page-40-3) Conectarea pacientului [310](#page-309-2) Conexiune echipotențial [41](#page-40-4) Conexiune rețea LAN (local area network - rețea locală) [41](#page-40-5) Consumabile [284](#page-283-2) Contor Ci-Ca [317](#page-316-0) Contor de calciu (alb) [50](#page-49-3) Contor de citrat (verde) [50](#page-49-4) Contraindicaţii [28](#page-27-2) Convectie [327](#page-326-9) Culori ecran [52](#page-51-5) Cum se folosesc Instrucţiunile de Utilizare [17](#page-16-2) Curătare [241](#page-240-2) Curățarea afișajului [242](#page-241-2) **Curătarea** suprafeţelor/dezinfectarea suprafetelor [241](#page-240-3) CVVHD [250](#page-249-1)

## **D**

Date de cântărire [191](#page-190-3) Date de tratament, CVVH [249](#page-248-0) Date de tratament, CVVHD [252](#page-251-1) Date de tratament, CVVHDF [255](#page-254-1) Date de tratament, Pre-post CVVH [250](#page-249-2) Date de tratament, TPE [258](#page-257-0) Debit de calciu [327](#page-326-10) Debit de citrat [327](#page-326-11) Debite [311](#page-310-0) Definitii [327](#page-326-12) Depozitarea [297](#page-296-3) Descărcări electrostatice [31](#page-30-1) Deschiderea manuală a unităților de măsurare a presiunii [239](#page-238-1) Descrierea modului de funcționare [245](#page-244-4) Detector bule de aer [50](#page-49-5), [316](#page-315-0) Detector casetă [50,](#page-49-6) [318](#page-317-0) Detector de pierderi de sânge [327](#page-326-13) Detector de pierderi de sânge (galben) [50](#page-49-7) Detector nivel de umplere [50,](#page-49-8) [316](#page-315-1) Detector nivel de umplere calciu (alb) [50](#page-49-9) Detector nivel de umplere Ci-Ca [318](#page-317-1) Detector nivel de umplere citrat (verde) [50](#page-49-10) Detector optic [50](#page-49-11), [316](#page-315-2) Detector pierderi de sânge/hemoliză [310](#page-309-3) Dezinfectanți [243](#page-242-2) Dezinfectare [241](#page-240-4) Difuzie [327](#page-326-14) Difuzor [45](#page-44-2) Dimensiuni [301](#page-300-4) Distanţă de separare recomandată [307](#page-306-1) Doză de citrat [327](#page-326-15) Durata de viaţă a setului [328](#page-327-0) Durata de viaţă estimată [33](#page-32-2)

Durată de viaţă filtru [192](#page-191-1), [328](#page-327-1)

## **E**

Echipament suplimentar [288](#page-287-1) Efecte secundare [23](#page-22-1) Efectuarea unei schimbări a pungii de filtrat (TPE) [138](#page-137-3) Emisii electromagnetice [305](#page-304-1) Eroare de cântărire [192](#page-191-2), [312](#page-311-0) Etichet [40](#page-39-5) Etichetă alimentare [40](#page-39-6) Etichetă de identificare [40](#page-39-5) Evenimente [194](#page-193-2)

## **F**

Ferestre limite alarmă presiune [60](#page-59-1) Filtrare [328](#page-327-2) Functiile dispozitivului [245](#page-244-5)

## **G**

Greutate [301](#page-300-5) Grupul țintă [32](#page-31-3)

## **H**

Hemodializă [328](#page-327-3) Hemofiltrare [328](#page-327-4) Hemofiltre/filtre pentru plasmă [285](#page-284-2)

## **I**

Ieșire alarmă [333](#page-332-0) Imunitate electromagnetică [305](#page-304-2) Încălzitor (alb) [42](#page-41-1) Încălzitor (verde) [42](#page-41-2) Îndatoririle organizatiei responsabile [33](#page-32-3) Indicator de stare a funcţionării (semafor) [44](#page-43-3) Informatii importante [17](#page-16-3) Informaţii importante cu privire la prima punere în funcţiune [293](#page-292-1) Informatii importante referitoare la verificări tehnice de sigurantă/proceduri de întreținere [299](#page-298-2)

Informaţii specifice contextului [53](#page-52-1)

Înlocuire seringă [181](#page-180-2) Instalarea [291](#page-290-4) Instalația electrică [292](#page-291-2) Interfaţă utilizator [51](#page-50-5) Istoric [191](#page-190-4) Istoric alarmă/presiune [169](#page-168-4) Istoric cântărire [194](#page-193-3)

## **L**

LAN (rețea) [332](#page-331-0) Limită de alarmare [328](#page-327-5) Limite de responsabilitate [35](#page-34-1)

## **M**

Mâner îngropat [45](#page-44-3) Materiale [319](#page-318-1) Meniuri [170](#page-169-5) Mesaje [222](#page-221-1) Microbule [232](#page-231-2) Microbule de aer detectate în aval de capcana de bule [232](#page-231-2) Micro-întrerupător încălzitoare [313](#page-312-2) Modificarea setărilor cu butoanele comutatoare basculante [54](#page-53-2) Modificarea setărilor cu butoanele numerice [55](#page-54-1) Modul îngrijire este activ [181](#page-180-3) Modulul circuitului sanguin [50](#page-49-12) Modulul circuitului sanguin extracorporal (CRRT) [50](#page-49-13) Monitor [39](#page-38-5), [44](#page-43-4) Monitor spate [45](#page-44-4) Monitor/butoane [44](#page-43-5) Monitorizare limite [58](#page-57-2) Mutarea [295](#page-294-2)

## **N**

Norme de siguranţă electrică [302](#page-301-2)

## **O**

Oprire anticoagulare cu Ci-Ca [186](#page-185-2) Optiuni de conectare [308](#page-307-2) Opţiuni de conectare externă [308](#page-307-3)

### **P**

Pană de curent (avarie a sursei principale de energie) [237](#page-236-4) Panou ecran tactil [44](#page-43-6) Panou meniu [52](#page-51-6) Parametri de sistem [196](#page-195-2), [310](#page-309-4) Pauză audio [44](#page-43-7) Pauză tratament [310](#page-309-5) Pauză tratament (recirculare cu conector de recirculare) [177](#page-176-0) Pauză tratament (recirculare cu soluție de NaCl) [176](#page-175-0) Pauză tratament fără reinfuzie de sânge [175](#page-174-1) Pierdere de sânge [235](#page-234-1) Pompa de calciu (albă) [50](#page-49-14), [317](#page-316-1), [328](#page-327-6) Pompă de citrat (verde) [50](#page-49-15), [317,](#page-316-2) [328](#page-327-7) Pompă de filtrat [50](#page-49-16) Pompă de heparină [43](#page-42-1), [48,](#page-47-1) [317](#page-316-3), [328](#page-327-8) Pompă de sânge [50](#page-49-17), [315,](#page-314-0) [328](#page-327-9) Pompă soluţie de dializă [50](#page-49-18) Pompă soluție de substituție [50](#page-49-19) Pompă soluţie de substituţie din prediluție [50](#page-49-20) Pornire anticoagulare cu Ci-Ca [187](#page-186-1) Pornire/oprire cântărire [180](#page-179-1) Port apelare asistentă [41](#page-40-6) Port RS 232 [41](#page-40-7) Port service [41](#page-40-8) Post CVVH [247](#page-246-1) Postdilutie [77](#page-76-1), [152](#page-151-1), [328](#page-327-10) Poziționarea monitorului [46](#page-45-1) Poziționarea suportului pentru filtru<sup>[47](#page-46-2)</sup> Pre CVVH [247](#page-246-2) Predilutie [76](#page-75-1), [152,](#page-151-2) [328](#page-327-11) Pregătire [310](#page-309-6) Presiune de acces [313,](#page-312-3) [328](#page-327-12) Presiune de retur [314](#page-313-0), [329](#page-328-2) Presiune înainte de filtru [314](#page-313-1) Prima pornire – Cerinţe [292](#page-291-3) Prima punere în funcţiune [293](#page-292-2) Principii de aplicare [61](#page-60-2)

Prioritățile alarmei [220](#page-219-1) Proceduri de bază pentru introducere [54](#page-53-3) Proceduri de dezaerare [229](#page-228-2) Proceduri de întretinere [299](#page-298-3) Procesarea alarmelor [215](#page-214-2) Programe de operare [310](#page-309-7) Pungă de filtrat [328](#page-327-13)

### **R**

Raportul dintre debitul de Ca şi debitul filtratului [224](#page-223-2) Raportul dintre debitul de citrat şi debitul de sânge [225](#page-224-2) Rata de ultrafiltrare [58](#page-57-3) Recirculare [310](#page-309-8) Reinfuzie de sânge [238](#page-237-3) Reinfuzie de sânge manuală [238](#page-237-4) Resetarea ferestrelor limitelor de alarmă [226](#page-225-2) Responsabilităţile operatorului [34](#page-33-1) Restricții terapeutice [32](#page-31-4) Rețea (LAN) [332](#page-331-1) Roți cu frâne [42](#page-41-3)

## **S**

S-a detectat aer [229](#page-228-3) Schema de alarmă doi [217](#page-216-2) Schema de alarmă unu [217](#page-216-3) Scheme de alarmă [216](#page-215-1) Schimb pungă [183](#page-182-2) Schimb pungă (soluţie de substituţie/soluţie de dializă/filtrat) [183](#page-182-3) Schimbarea pungii cu citrat [186](#page-185-3) Schimbarea pungii de Ca [185](#page-184-1) Semnal sonor [317](#page-316-4) Senzor avarie ecran [44](#page-43-8) Senzor de temperatură ambiantă [313](#page-312-4) Senzorul presiunii de retur (albastru) [50](#page-49-21) Seringi de unică folosinţă [286](#page-285-3) Setarea nivelului în capcana de bule [170](#page-169-6)

Setarea valorilor limitelor de alarmă presiune [60](#page-59-2) Sfârşit tratament / Reinfuzie de sânge [310](#page-309-9) Simbol de avertizare, semnificație [18](#page-17-2) Simbol de notificare, semnificație [18](#page-17-3) Simbol indicație, semnificație [19](#page-18-2) Simboluri [331](#page-330-1) Sistem de acces [329](#page-328-3) Sistem de alarmă [219](#page-218-1) Sistem de cântărire [312](#page-311-1) Sistem de retur [329](#page-328-4) Slot pentru card [43](#page-42-2), [45](#page-44-5), [329](#page-328-5) Software gratuit [337](#page-336-3) Solutie de citrat [286](#page-285-4) Soluție de dializă [286](#page-285-5), [329](#page-328-6) Solutie de substitutie [329](#page-328-7) Solutii de hemofiltrare [286](#page-285-6) Solutii NaCl [285](#page-284-3) Spălarea [310](#page-309-10) Specificații [301](#page-300-6) Stativ IV (stânga și dreapta) [39](#page-38-6) Suport pentru filtru [43](#page-42-3)

## **T**

Tastatura [56](#page-55-1) Temperatură [81](#page-80-1), [108](#page-107-1), [129,](#page-128-1) [156](#page-155-1) Terapie de substituție renală continuă [246](#page-245-3) Terapii, descriere [246](#page-245-4) Termeni [327](#page-326-16) Test de cuplare [329](#page-328-8) Test functional [245](#page-244-6), [310](#page-309-11) Timp de pregătire [329](#page-328-9) Timp de tratament [192,](#page-191-3) [329](#page-328-10) Tipuri de CRRT [246](#page-245-5) TMP [314](#page-313-2) Transportul [297](#page-296-4) Tratament [310](#page-309-12) Tratamente CRRT Ci-Ca [93](#page-92-2) Tratamente terapeutice şi domenii de aplicare [23](#page-22-1)

## **U**

UF/BF [224](#page-223-3) Ultrafiltrare [311](#page-310-1) Umplerea tubulaturii [310](#page-309-13) Unitate de măsurare a presiunii de acces (roşu) [50](#page-49-22) Unitate de măsurare a presiunii filtratului (galben) [50](#page-49-23) Unitate de măsurare a presiunii pre-filtru (roşu) [50](#page-49-24) Unități de măsurare a presiunii [41](#page-40-9) Următ acțiune operator [169](#page-168-5) Utilizarea slotului pentru card [47](#page-46-3)

## **V**

Valori limită [58](#page-57-4) Valori presiune [58](#page-57-5) Vedere din spate a aparatului [40](#page-39-7) Vedere frontală a aparatului [39](#page-38-7) Vedere laterală, dreapta a aparatului [43](#page-42-4) Vedere laterală, stânga a aparatului [42](#page-41-4) Verificarea functionării alarmei [329](#page-328-11) Verificări tehnice de siguranţă / Proceduri de întretinere [299](#page-298-4) Volum de schimb [329](#page-328-12) Volum UF net [329](#page-328-13)

## <span id="page-16-3"></span><span id="page-16-0"></span>**2 Informaţii importante**

## <span id="page-16-2"></span><span id="page-16-1"></span>**2.1 Cum se folosesc Instrucţiunile de Utilizare**

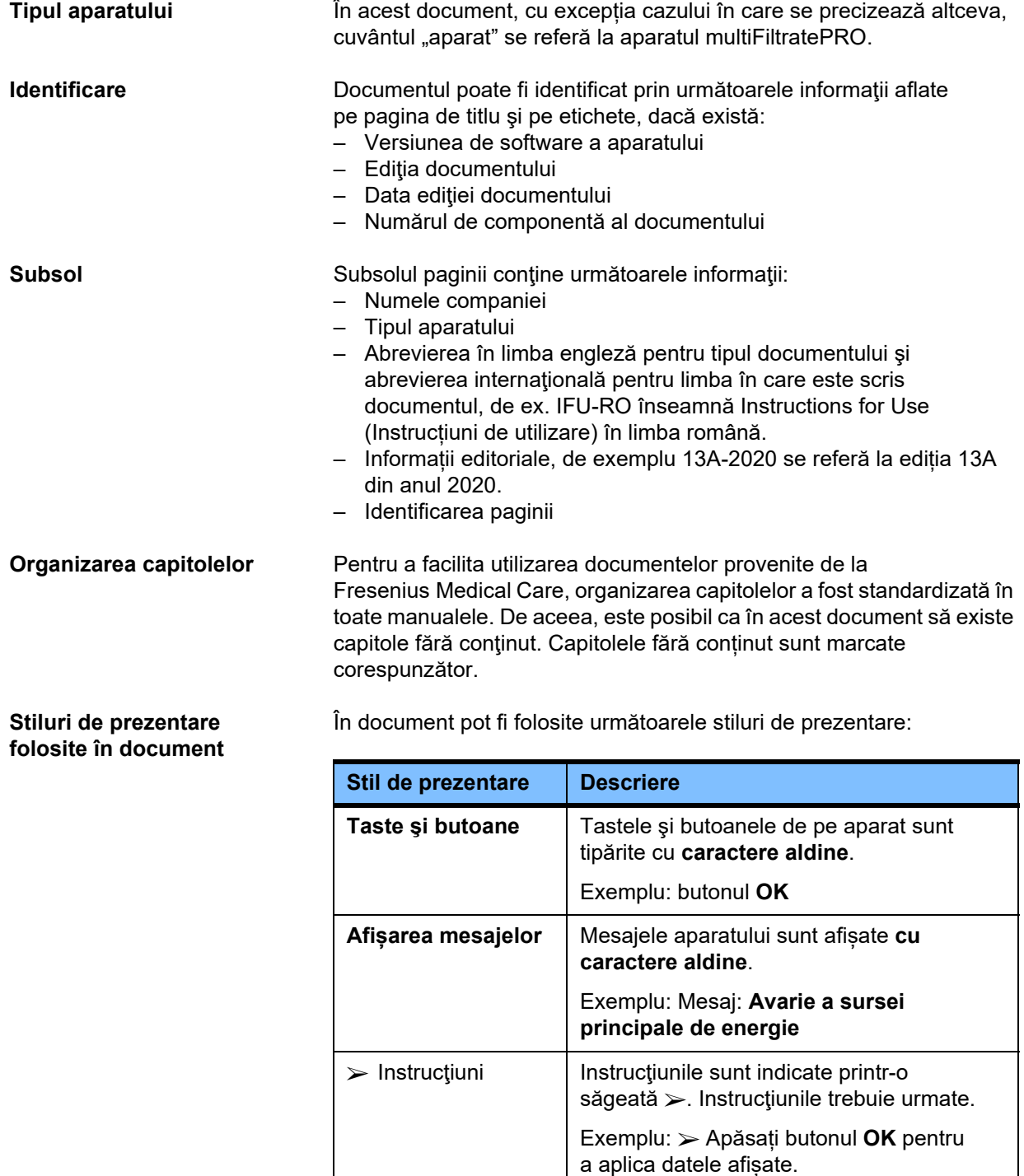

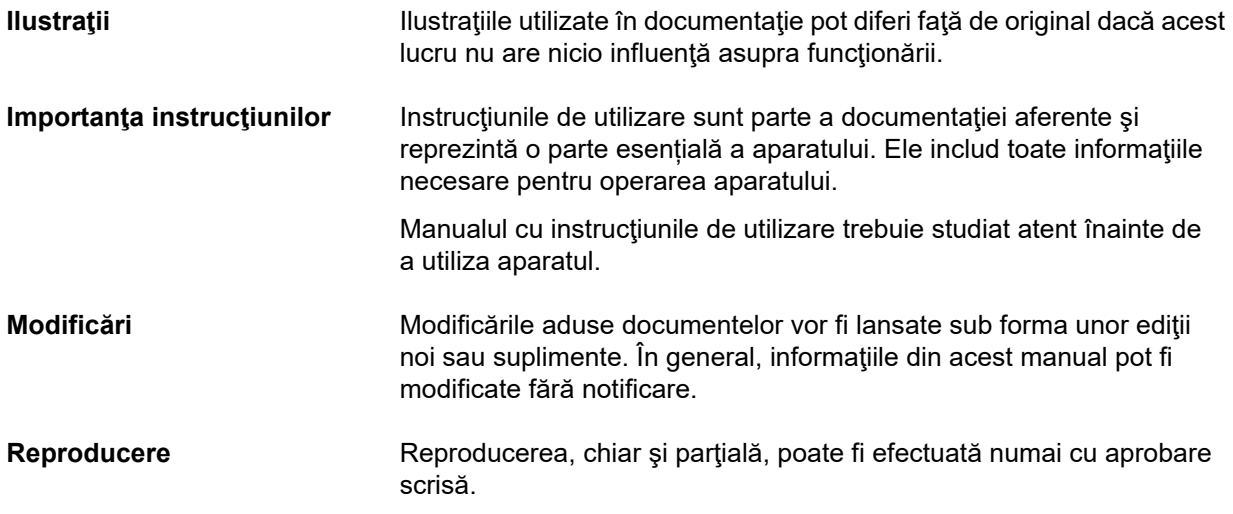

## <span id="page-17-2"></span><span id="page-17-0"></span>**2.2 Semnificaţia avertizărilor**

Indică operatorului pericole care prezintă riscul de leziuni grave până la potențial letale pentru persoane, dacă nu se respectă măsurile descrise pentru evitarea riscului.

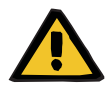

#### **Avertizare**

#### **Tipul de pericol și risc**

Posibile consecințe ale expunerii la risc.

Măsuri pentru evitarea riscului.

Avertizările pot să difere față de șablonul de mai sus în următoarele cazuri:

- Dacă o avertizare descrie mai multe riscuri
- Dacă în cadrul avertizării nu pot fi detaliate riscuri specifice

## <span id="page-17-3"></span><span id="page-17-1"></span>**2.3 Semnificaţia notelor**

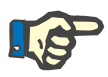

#### **Observaţie**

Indică operatorului faptul că pot fi așteptate următoarele efecte în cazul în care nu se respectă aceste informaţii:

- Aparatul se poate deteriora.
- Funcții necesare care nu funcționează deloc sau funcționează incorect.

## <span id="page-18-2"></span><span id="page-18-0"></span>**2.4 Semnificaţia indicaţiilor**

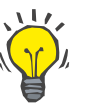

#### **Indicaţie**

Informaţii utile date utilizatorului pentru o operare optimă.

## <span id="page-18-1"></span>**2.5 Descriere succintă**

Aparatul permite efectuarea procedurilor extracorporale de purificare a sângelui. Acesta controlează și monitorizează circuitul sanguin extracorporal.

Pe monitor există patru butoane de operare. Introducerea parametrilor de tratament și controlul de către operator se realizează în cea mai mare parte prin intermediul unui ecran tactil de înaltă rezoluție. Pe parcursul derulării tratamentului, parametrii de tratament sunt afişaţi pe ecran.

Pentru a transporta sângele, filtratul, soluția de dializă, soluția de substituție sau plasma, precum și soluțiile de citrat şi de calciu, dacă se utilizează anticoagularea cu citrat, în funcție de procedură, se folosesc pompe. Pentru terapiile cu substituție de volum, cântărirea este controlată cu ajutorul gravitației, folosindu-se cântare, în timp ce încălzitoarele integrate pot fi folosite pentru a încălzi soluția de dializă, soluția de substituție sau plasma de înlocuire, în funcție de modul de tratament.

În circuitul sanguin extracorporal, sângele trece printr-un filtru sau printr-un adsorber. Sângele poate fi anticoagulat continuu. Un detector de bule de aer previne infuzia de aer în pacient. Orice pierderi de sânge periculoase sunt prevenite prin intermediul unui detector de pierderi de sânge şi prin monitorizarea presiunii de retur. Unitatea de monitorizare a presiunii de acces poate detecta o obturare a acului sau cateterului, de ex. din cauza aspirării pe peretele vasului.

## <span id="page-19-0"></span>**2.6 Destinația de utilizare și definiții asociate**

#### <span id="page-19-1"></span>**2.6.1 Destinaţia**

Controlul, operarea și monitorizarea tratamentului extracorporal.

#### <span id="page-19-2"></span>**2.6.2 Indicații medicale**

- Insuficiență renală acută care necesită terapie de substituție renală continuă (CRRT).
- Supraîncărcări de volum care necesită terapie de substituție renală continuă (CRRT).
- Anumite intoxicații care necesită terapie de substituție renală continuă (CRRT).
- Afecțiuni care necesită schimbul de plasmă sanguină prin TPE.
- Afecțiuni care necesită CRRT combinată cu hemoperfuzie pentru a elimina agenții patogeni suplimentari din sânge.
- Afecțiuni care necesită CRRT combinată cu ECCO2R în scopul eliminării excesului de CO2.
- Afecţiuni care necesită CRRT suplimentar faţă de schimbul extracorporal de gaze (oxigenare şi decarboxilare), destinate să asigure asistenţă cardiacă şi/sau pulmonară extracorporală.

#### <span id="page-19-3"></span>**2.6.3 Populația de pacienți vizată**

Tratamentele CVVHD, CVVHDF și CVVH în modul adult trebuie utilizate la toți pacienții care necesită CRRT fără sau cu anticoagulare sistemică și care au o greutate corporală de minimum 40 kg, indiferent de vârstă.

Tratamentele Ci-Ca CVVHD și Ci-Ca post-CVVHDF trebuie utilizate la pacienții adulți care necesită CRRT-RCA, cu o greutate corporală de minimum 40 kg.

Tratamentele CVVHD în modul pediatric trebuie utilizate la toți pacienții care necesită CRRT fără sau cu anticoagulare sistemică cu o greutate corporală cuprinsă între 8 și 40 kg, indiferent de vârstă.

Tratamentul TPE trebuie utilizat la pacienții cu o greutate corporală de 40 kg și mai mult, indiferent de vârstă.

Tratamentul combinat CRRT + ECCO2R trebuie utilizat la pacienții adulți cu o greutate corporală de minimum 40 kg. În completare, trebuie luate în considerare și restricțiile pentru pacienți definite în instrucțiunile de utilizare corespunzătoare.

Tratamentul combinat CRRT + Hemoperfuzie (Cytosorb sau Seraph) trebuie utilizat la pacienții adulți cu o greutate corporală de minimum 40 kg. În completare, trebuie luate în considerare și restricțiile pentru pacienți definite în instrucțiunile de utilizare corespunzătoare.

Tratamentul combinat CRRT + ECMO (cu iLA Membrane Ventilator/ iLA activve iLA kit (IPS) echipat cu un conector CRRT) trebuie utilizat la pacienții adulți cu o greutate corporală de 40 kg sau mai mare. În completare, trebuie luate în considerare și restricțiile pentru pacienți definite în instrucțiunile de utilizare corespunzătoare.

Nu există date disponibile privind utilizarea aparatului în cazul femeilor însărcinate sau care alăptează. Aparatul nu trebuie utilizat în timpul sarcinii și alăptării, cu excepția cazului în care starea clinică a femeii impune tratamentul.

#### <span id="page-20-0"></span>**2.6.4 Grup de utilizatori și mediul prevăzut**

Dispozitivul trebuie instalat şi utilizat numai de către persoane care au o instruire în acest sens, cunoştinţele şi experienţa necesare şi a căror instruire poate fi certificată.

Dispozitivul permite tratamentul în unități de terapie intensivă sau în condiții similare, unde trebuie utilizat sub supraveghere medicală atentă și monitorizare continuă pentru tratamentul aplicat.

#### <span id="page-20-1"></span>**2.6.5 Caracteristici de performanță și beneficii clinice**

#### <span id="page-20-2"></span>**2.6.5.1 Caracteristici de performanță**

Consultați descrierea tratamentului funcțional în Capitolul 7 pentru detalii privind caracteristicile de performanță.

#### <span id="page-20-3"></span>**2.6.5.2 Beneficii clinice**

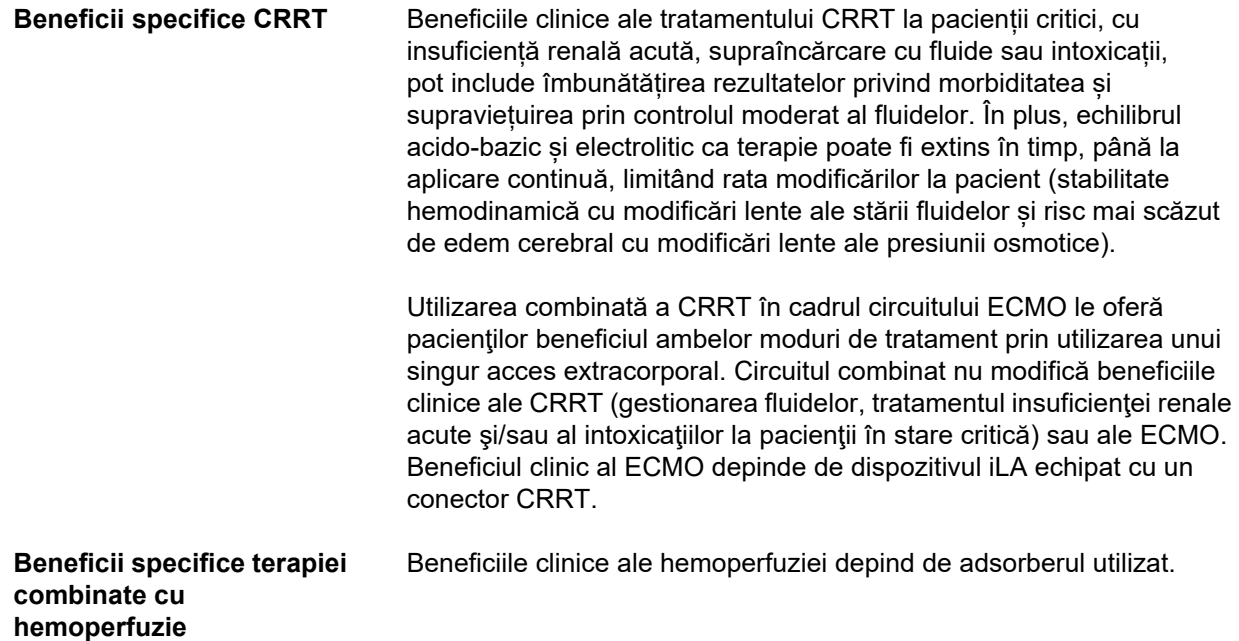

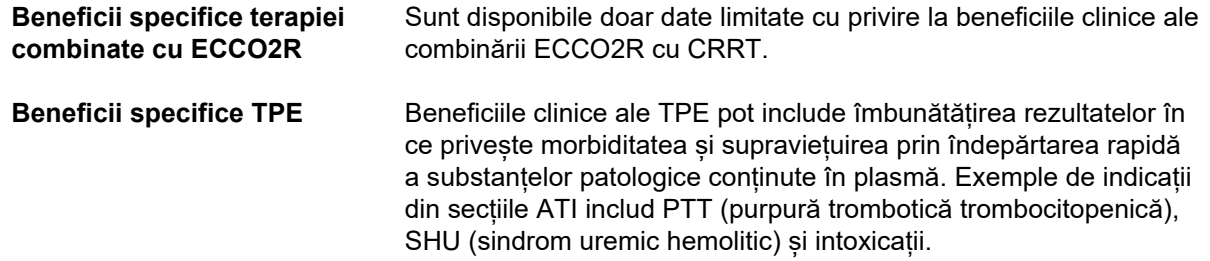

## <span id="page-22-1"></span><span id="page-22-0"></span>**2.7 Efecte secundare**

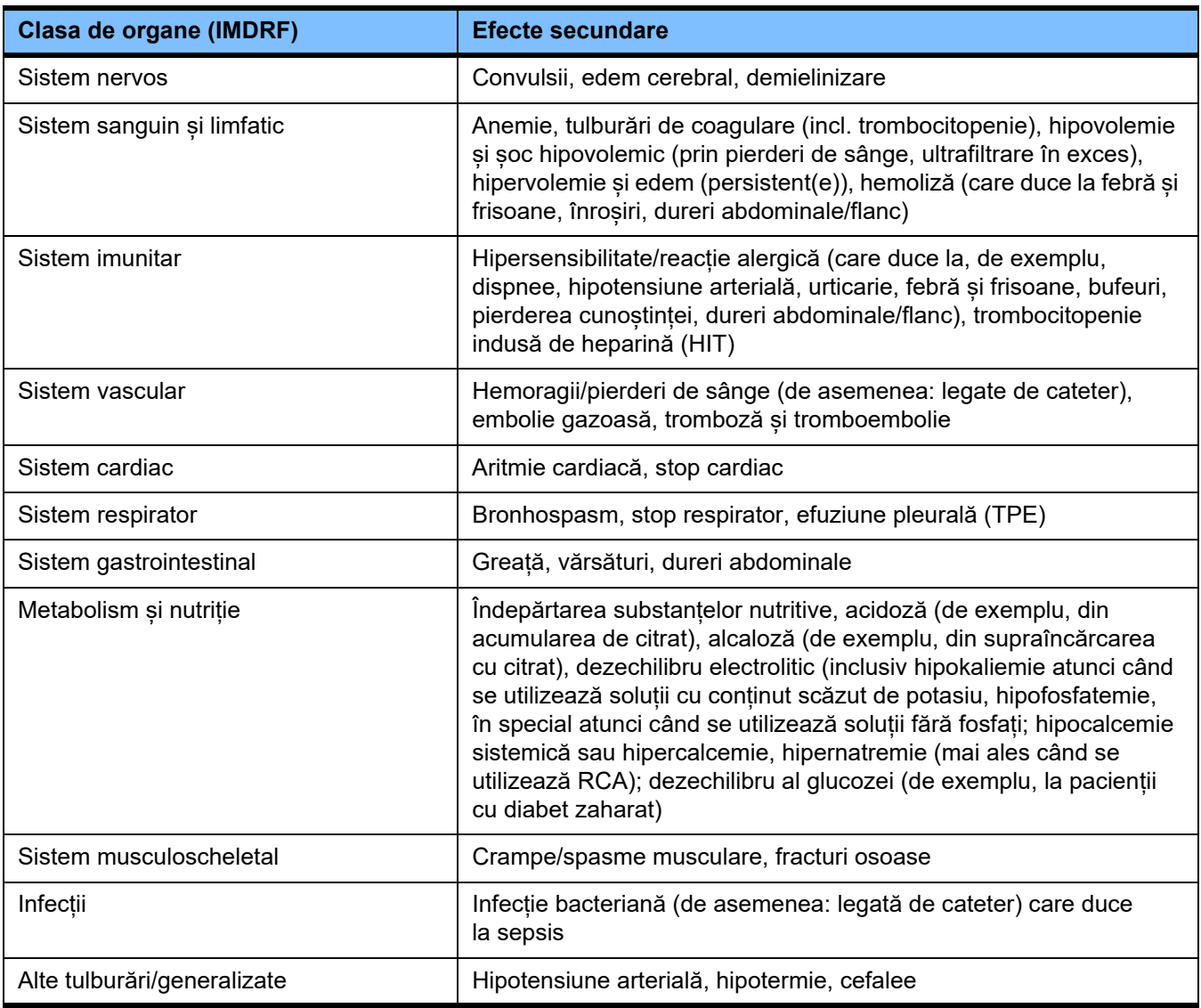

#### **Efecte secundare corelate cu dispozitivul și tratamentul**

Efectele secundare suplimentare pot fi specifice altor produse sau medicamente utilizate în terapie (de exemplu, catetere venoase centrale, adsorbere).

### <span id="page-23-0"></span>**2.7.1 Raportarea incidentelor grave**

Dacă apare un incident grav în legătură cu dispozitivul, inclusiv cu cele care nu sunt enumerate în acest prospect, medicul curant trebuie informat imediat. În cadrul UE, utilizatorul trebuie să raporteze producătorului orice incident grav care a avut loc în legătură cu dispozitivul, conform etichetării ( ) și autorității competente din statul membru al UE în care este stabilit utilizatorul.

Un incident grav se referă la orice incident care, în mod direct sau indirect, conduce la decesul pacientului, utilizatorului sau al oricărei alte persoane, la degradarea temporară sau permanentă a stării de sănătate a pacientului, utilizatorului sau a oricărei alte persoane sau care reprezintă o amenințare gravă pentru sănătatea publică.

## <span id="page-24-0"></span>**2.7.2 Informații medicale și precauții pentru a preveni efectele secundare**

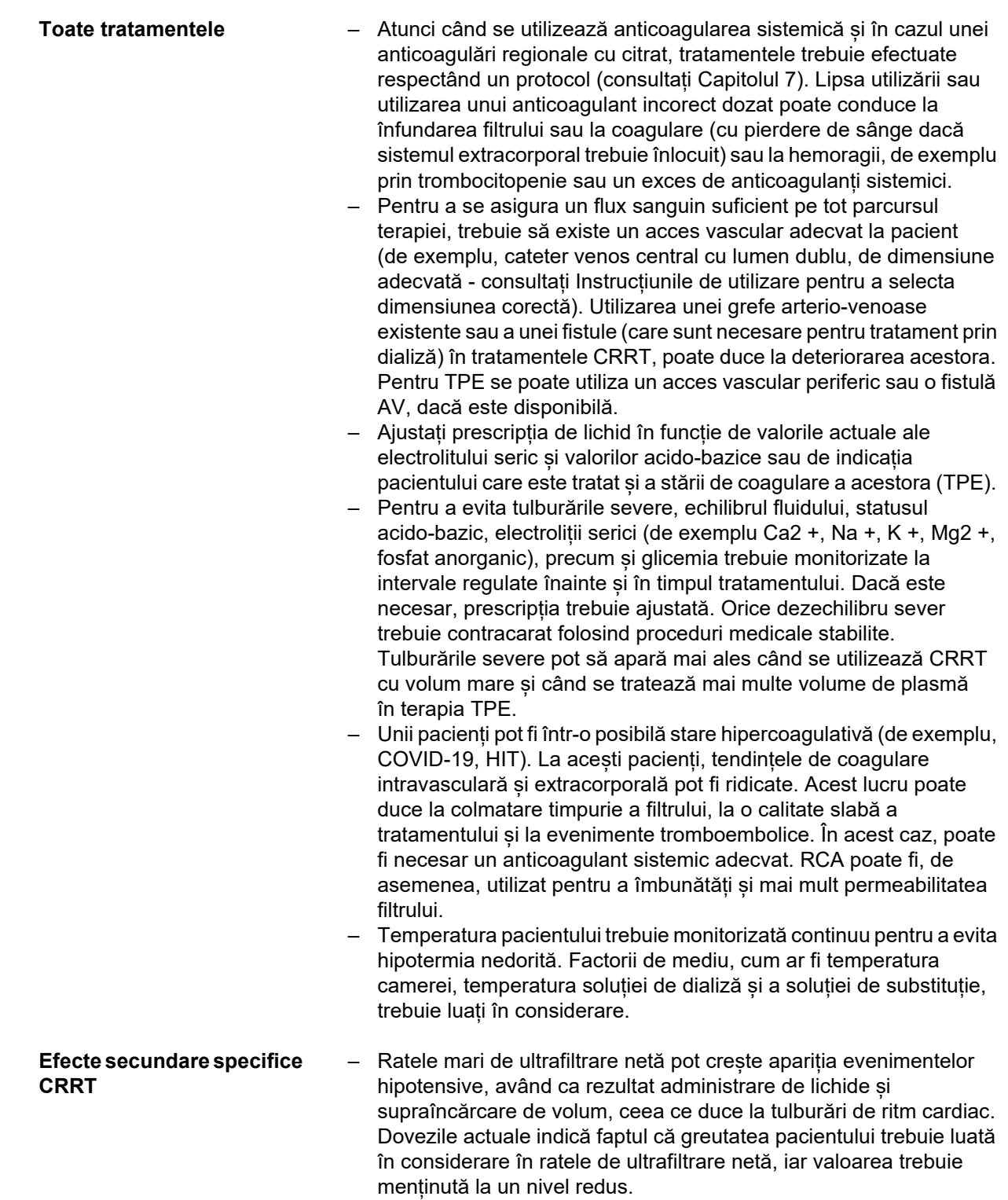

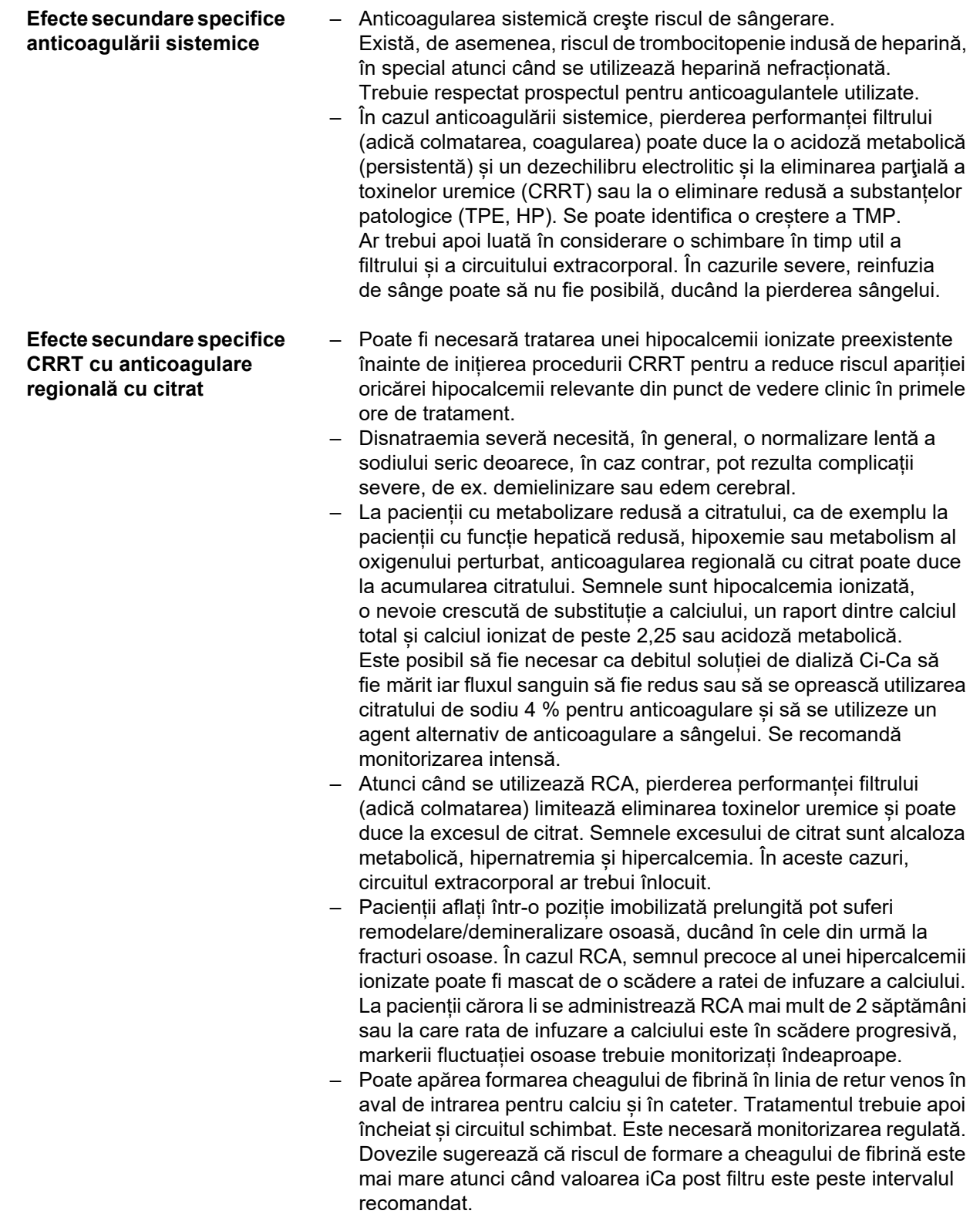

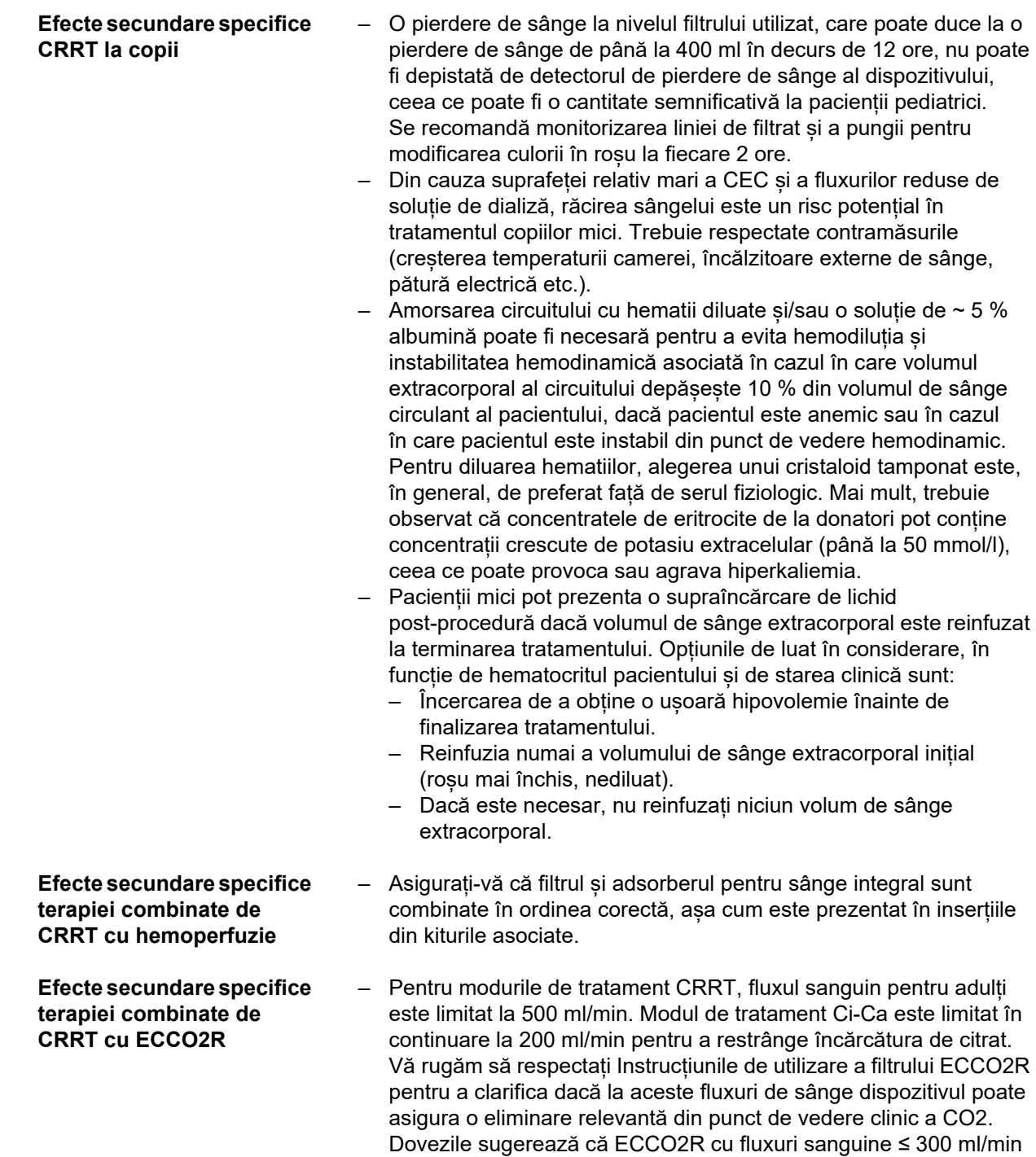

poate să nu asigure ventilație de protecție a plămânilor. – Asigurați-vă că filtrele sunt combinate în ordinea corectă, așa cum este prezentat în inserția din kitul asociat.

**Efecte secundare specifice schimbului de plasmă terapeutic** – Infuzia continuă necesară de anticoagulant sistemic ales (de exemplu, heparină), după bolusul inițial, poate fi mai mare decât în cazul CRRT din cauza pierderilor în plasma separată. Aceste pierderi depind de rata de filtrare a plasmei. Protocolul anticoagulant trebuie adaptat în consecință.

– TPE necesită înlocuirea izovolemică de precizie cu o soluție care conține coloid, de ex. albumina diluată într-un cristaloid adecvat (până la ~ 5 %) sau plasmă proaspătă congelată (FFP). Dacă albumina diluată nu înlocuiește de ex. factorii de coagulare plasmatică, acesta din urmă poate pune pacientul în pericol de reacții la transfuzie. Când volumul plasmatic al pacientului este schimbat fără înlocuirea factorilor de coagulare a plasmei, atât PT (INR) cât și aPTT pot crește considerabil.

- Aceasta este o coagulopatie tranzitorie la persoanele altfel sănătoase, la care deficiențele pot reveni la normal până a doua zi chiar și după o serie de schimburi. La acești pacienți, anticoagularea sistemică poate fi redusă în mod corespunzător spre sfârșitul tratamentului pentru a evita orice risc inutil de sângerare.
- Deși, în general, FFP este strict necesar numai pentru cazuri rare (de exemplu, în TTP), riscul crescut de sângerare poate să apară în special la pacienții de la terapie intensivă, la cei care au suferit o intervenție chirurgicală sau cărora li s-a prelevat țesut pentru biopsie. FFP sau crioprecipitatele pot fi luate în considerare la acesti pacienți, în special printre volumele finale ale schimbului. Se recomandă monitorizarea intensificată la pacienții cu risc crescut de sângerare.

Informații medicale suplimentare pot fi specifice altor produse sau medicamente utilizate în terapie.

## <span id="page-27-2"></span><span id="page-27-0"></span>**2.8 Contraindicaţii**

#### <span id="page-27-1"></span>**2.8.1 Contraindicații asociate produsului și terapiei**

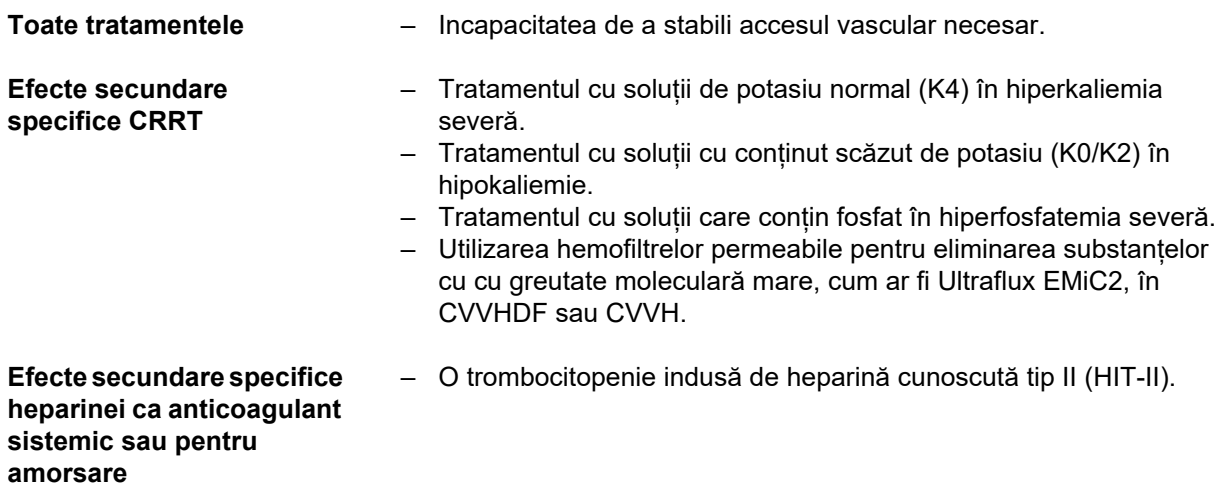

<span id="page-28-0"></span>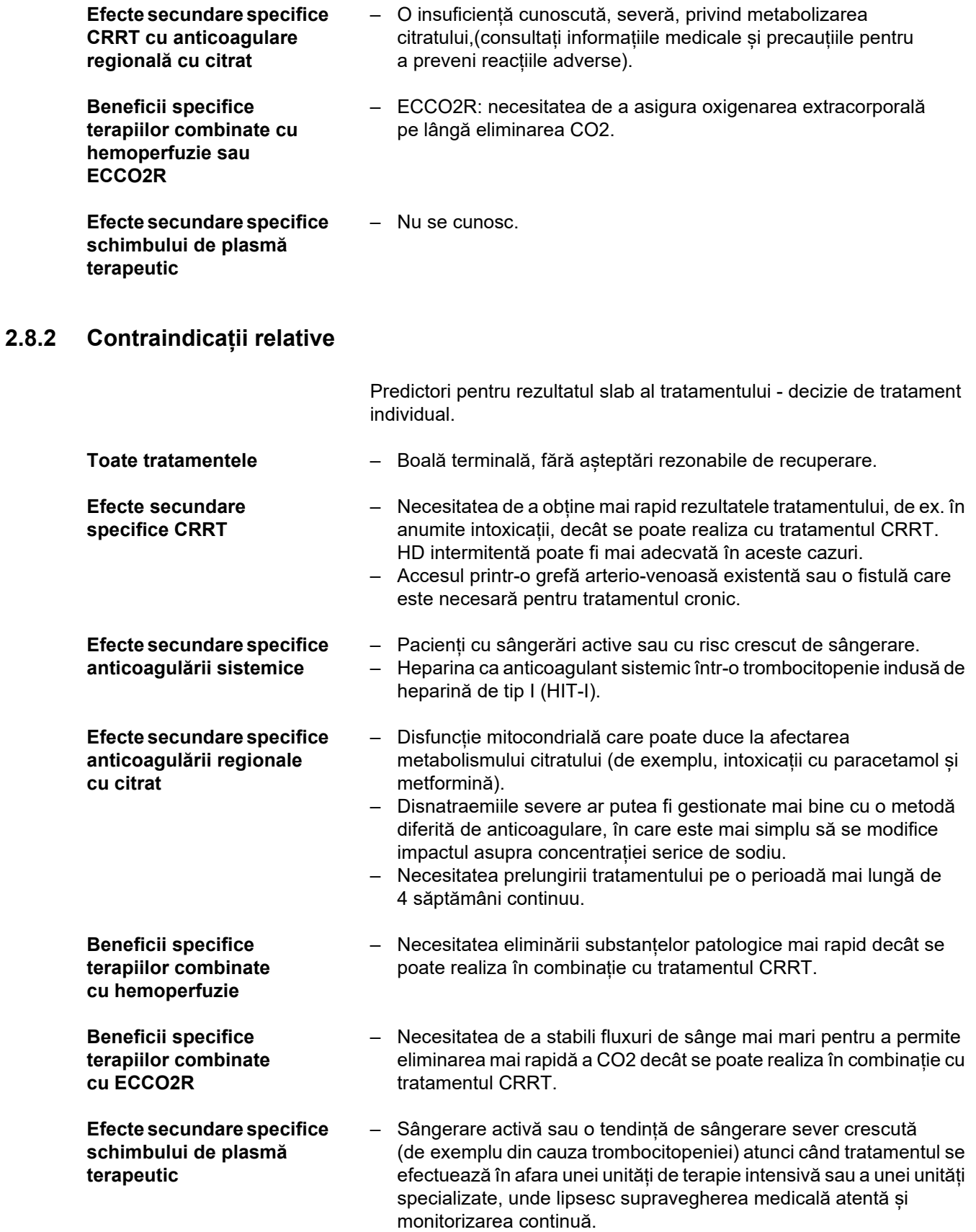

Contraindicații suplimentare pot fi specifice pentru alte produse sau medicamente utilizate în terapie.

## <span id="page-30-0"></span>**2.9 Interacţiunea cu alte sisteme**

<span id="page-30-1"></span>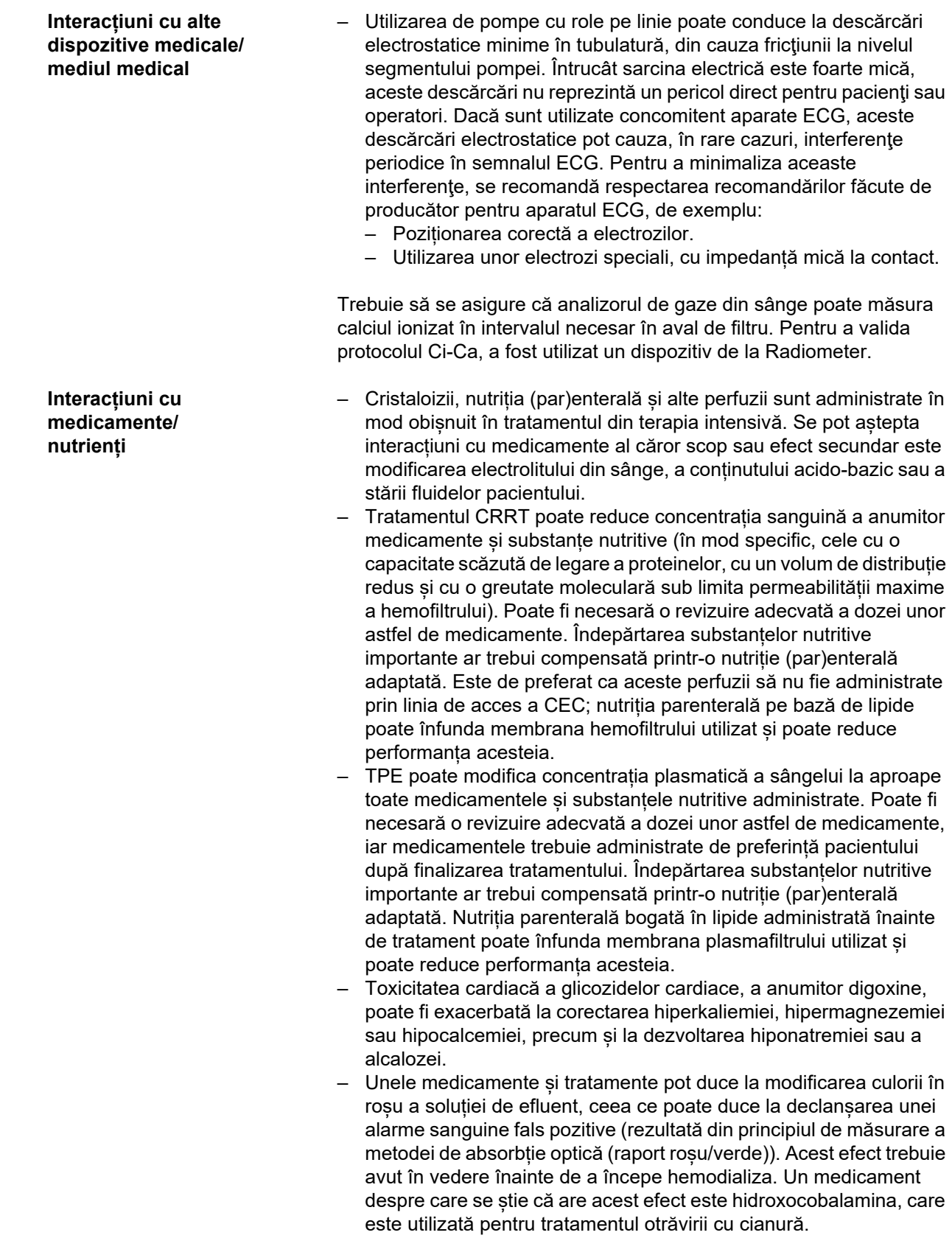

## <span id="page-31-4"></span><span id="page-31-0"></span>**2.10 Restricții terapeutice**

<span id="page-31-3"></span>**Anticoagulare regională cu citrat** Anticoagularea cu citrat este disponibilă pentru pacienţii adulţi pentru CVVHD şi CVVHDF.

#### <span id="page-31-1"></span>**2.10.1 Grupul ţintă**

Dispozitivul trebuie instalat şi utilizat numai de către persoane care au o instruire în acest sens, cunoştinţele şi experienţa necesare şi a căror instruire poate fi certificată.

## <span id="page-31-2"></span>**2.11 A se ține cont de următoarele la utilizarea aparatului**

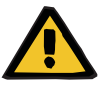

#### **Avertizare**

**Pericol de rănire pentru pacient şi operator ca rezultat al unor lucrări de service indecvate la aparat**

Lucrările de service inadecvate pot afecta funcționarea sigură a aparatului.

 $\triangleright$  Asigurati-vă că punerea în funcțiune, extensiile, ajustările, calibrările, procedurile de întreţinere, modificările sau reparațiile sunt executate numai de către producător sau de către persoane autorizate de către producător.

Mai multe informaţii despre instalare [\(a se vedea capitolul 9 la](#page-290-4)  [pagina 291\).](#page-290-4)

Mai multe informații despre verificările tehnice de siguranță și procedurile de întreţinere [\(a se vedea capitolul 11 la pagina 299\)](#page-298-4).

Utilizaţi numai piese de schimb aprobate de către producător.

Pentru identificarea şi comandarea de piese de schimb, echipament de testare şi instrumente, folosiţi întotdeauna catalogul electronic cu piese de schimb.

Pentru informaţii suplimentare despre transport şi depozitare, [\(a se vedea capitolul 10 la pagina 295\)](#page-294-3).

## <span id="page-32-2"></span><span id="page-32-0"></span>**2.12 Durata de viaţă estimată**

În cazul în care verificările tehnice de siguranţă sunt efectuate în măsura recomandată şi la intervalele de timp specificate, operarea sigură a aparatului în perioadele de timp dintre acestea este garantată. În plus, producătorul recomandă efectuarea procedurilor de întreținere la aceleași intervale de timp pentru a evita o funcționare defectuoasă a aparatului din cauza uzurii.

Prin urmare, în conformitate cu IEC 60601-1, "durata de viață estimată" se extinde cu fiecare verificare tehnică de siguranţă până la următoarea verificare tehnică de siguranță programată.

## <span id="page-32-3"></span><span id="page-32-1"></span>**2.13 Îndatoririle organizaţiei responsabile**

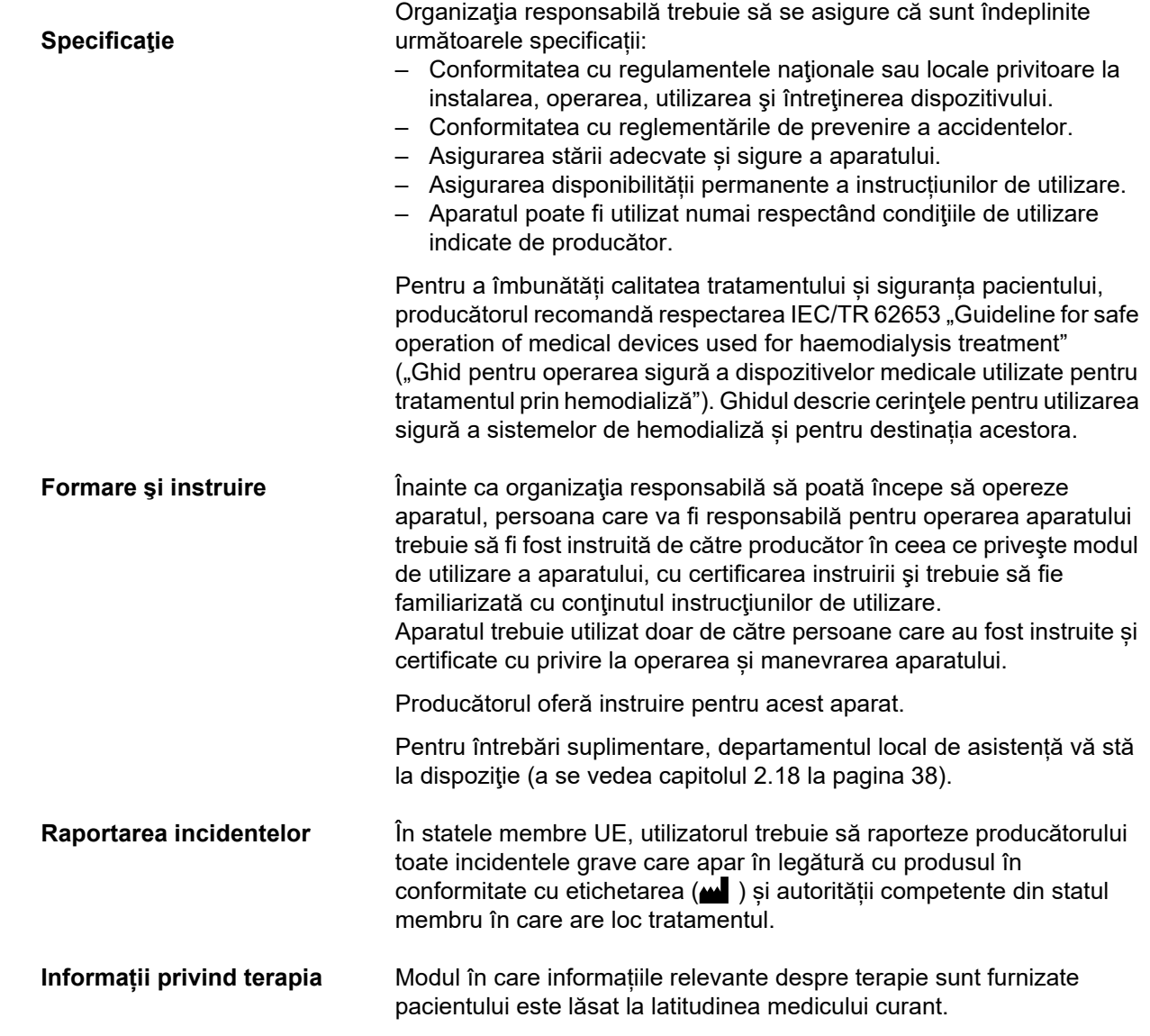

## <span id="page-33-1"></span><span id="page-33-0"></span>**2.14 Responsabilităţile operatorului**

Pentru a raporta o funcţionare neaşteptată sau alte incidente, se vor folosi următoarele adrese [\(a se vedea capitolul 2.18 la pagina 38\).](#page-37-1)

**Avertizare**

#### **Risc de rănire ca rezultat al unui defect al aparatului**

Tratamentul nu poate fi efectuat în mod adecvat și sigur cu un aparat defect.

- $\triangleright$  Nu efectuați un tratament cu un dispozitiv defect.
- $\triangleright$  Scoateti dispozitivul din functiune și deconectați-l de la rețeaua electrică.
- $\geq$  Dacă tratamentul este în desfăsurare, începeți reinfuzia sângelui și încheiaţi tratamentul. Efectuați o reinfuzie manuală a sângelui dacă este necesar [\(a se vedea capitolul 5.19 la pagina 238\).](#page-237-4)
- Notificați organizaţia responsabilă sau serviciul de asistenţă service.
- $\triangleright$  Înlocuiti orice accesorii deteriorate.

Aparatul poate fi considerat defect în oricare dintre următoarele cazuri:

- Aparatul are defecte mecanice
- Cablul de alimentare este deteriorat
- Aparatul nu reacționează conform așteptărilor
- Caracteristicile de performanţă ale dispozitivului sunt afectate

La introducerea parametrilor, trebuie respectate următoarele cerinţe:

- Parametrii introduşi trebuie verificaţi de către operator, adică operatorul trebuie să verifice dacă valorile introduse sunt corecte.
- Dacă această verificare relevă o abatere între parametri doriți și parametri afișați de aparat, setarea trebuie corectată înainte de activarea funcției.
- Valorile reale afişate pe ecran trebuie comparate cu valorile prescrise dorite.
- Medicul curant trebuie consultat ori de câte ori dificultățile sunt legate de dispozitiv, procedură sau sănătate.

## <span id="page-34-1"></span><span id="page-34-0"></span>**2.15 Limite de responsabilitate**

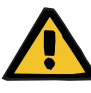

#### **Avertizare**

Capitolul 8 [\(a se vedea capitolul 8 la pagina 283\)](#page-282-1) conține o listă a consumabilelor şi accesoriilor care sunt adecvate pentru utilizarea cu acest aparat și pot fi utilizate în siguranță împreună cu acesta.

Producătorul nu poate garanta faptul că alte consumabile și accesorii decât cele enumerate în acest capitol sunt adecvate pentru utilizarea împreună cu acest aparat. Producătorul nu poate garanta faptul că siguranța și performanțele aparatului vor rămâne nemodificate dacă se utilizează consumabile și accesorii altele decât cele enumerate în acest capitol.

Dacă se utilizează alte consumabile şi accesorii, este necesară verificarea prealabilă a compatibilității acestora. Acest lucru se poate realiza cu ajutorul informaţiilor din instrucțiunile ce însoțesc astfel de consumabile și accesorii.

Producătorul nu își asumă nici un fel de răspundere pentru daune ale aparatului rezultate ca urmare a utilizării consumabilelor sau accesoriilor inadecvate.

## <span id="page-35-0"></span>**2.16 Avertizări**

Următoarea listă de avertismente este doar un extras. Cunoașterea tuturor avertismentelor menționate în aceste instrucțiuni de utilizare este necesară pentru funcționarea în siguranță a dispozitivului.

#### <span id="page-35-2"></span><span id="page-35-1"></span>**2.16.1 Avertizări privind siguranța electrică**

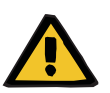

#### **Avertizare**

#### **Risc de rănire ca urmare a electrocutării**

Fără o legătură de împământare există riscul de electrocutare.

 Conectaţi întotdeauna aparatul la o reţea de alimentare care foloseşte împământare.

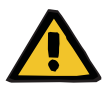

#### **Avertizare**

#### **Risc de rănire ca urmare a electrocutării**

Există riscul de electrocutare dacă pacientul intră în contact cu pinii sau contactele conectorilor aparatului, fie direct, fie indirect, prin intermediul operatorului.

 $\triangleright$  Evitați atingerea pinilor sau contactelor conectorilor în timpul tratamentului.

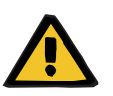

#### **Avertizare**

#### **Risc de rănire ca urmare a electrocutării**

Pentru tratamentele la care se utilizează un cateter venos central, dacă vârful este plasat în atriul drept al pacientului, trebuie respectate următoarele precauții:

- Asigurați-vă că aparatul (multiFiltratePRO) este conectat la zona instalației de împământare pentru egalizare a echipotențialului.
- Mutați toate echipamentele electrice non-medicale și medicale cu curenți de atingere sau curenți de scurgere la pacient care depășesc limitele pentru componentele aplicate de tip CF într-o zonă inaccesibilă pacientului (la o distanță mai mare de 1,5 metri în toate direcțiile).
Curentul de atingere sau curentul de scurgere la pacient al echipamentelor electrice non-medicale sau medicale poate trece către pământ prin cateterul venos central şi prin componenta aplicată de tipul B sau BF a aparatului (multiFiltratePRO).

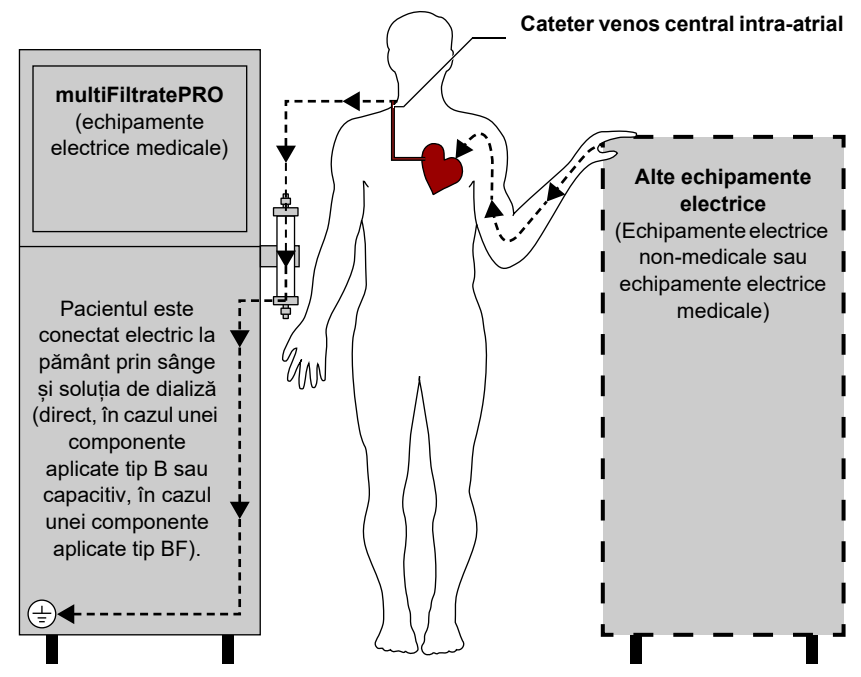

Limite pentru curenți de scurgere la pacient pentru componente aplicate tip CF:

- 10 µA AC / DC (stare normală, deci fără stare de avarie)
- 50 µA AC / DC (stare de avarie unică)

Pentru informații suplimentare, luați legătura cu departmentul de service local.

### **2.16.2 Avertizări legate de consumabile şi accesorii**

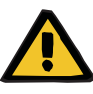

#### **Avertizare**

**Pericol de contaminare ca rezultat al manipulării necorespunzătoare a porturilor de conectare**

Agenții patogeni pot pătrunde în circuitul sanguin extracorporal.

 $\triangleright$  Utilizați o tehnică aseptică pentru toate conexiunile sistemului sanguin și pentru toate conexiunile soluțiilor sterile care urmează să fie folosite.

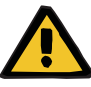

#### **Avertizare**

**Risc de contaminare încrucişată ca rezultat al consumabilelor contaminate**

Există riscul dispersării germenilor.

 Consumabilele trebuie eliminate după tratament în conformitate cu reglementările privind eliminarea materialelor potențial contaminate.

## **2.17 SVHC (REACH)**

Pentru informaţii despre SVHC în conformitate cu Articolul 33 al Regulamentului (CE) 1907/2006 ("REACH"), vizitați următorul site web:

www.freseniusmedicalcare.com/en/svhc

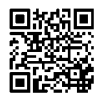

## **2.18 Adrese**

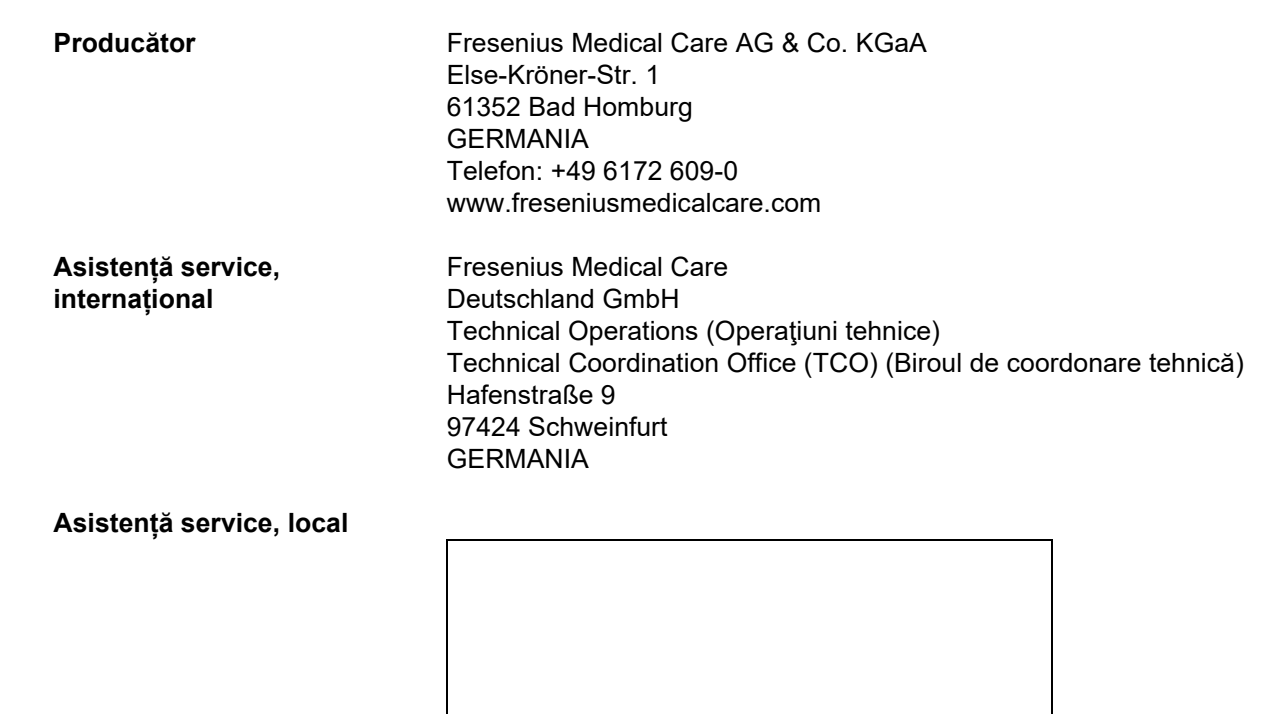

# **3 Design**

## **3.1 Vizualizări ale dispozitivului**

## **3.1.1 Vedere frontală**

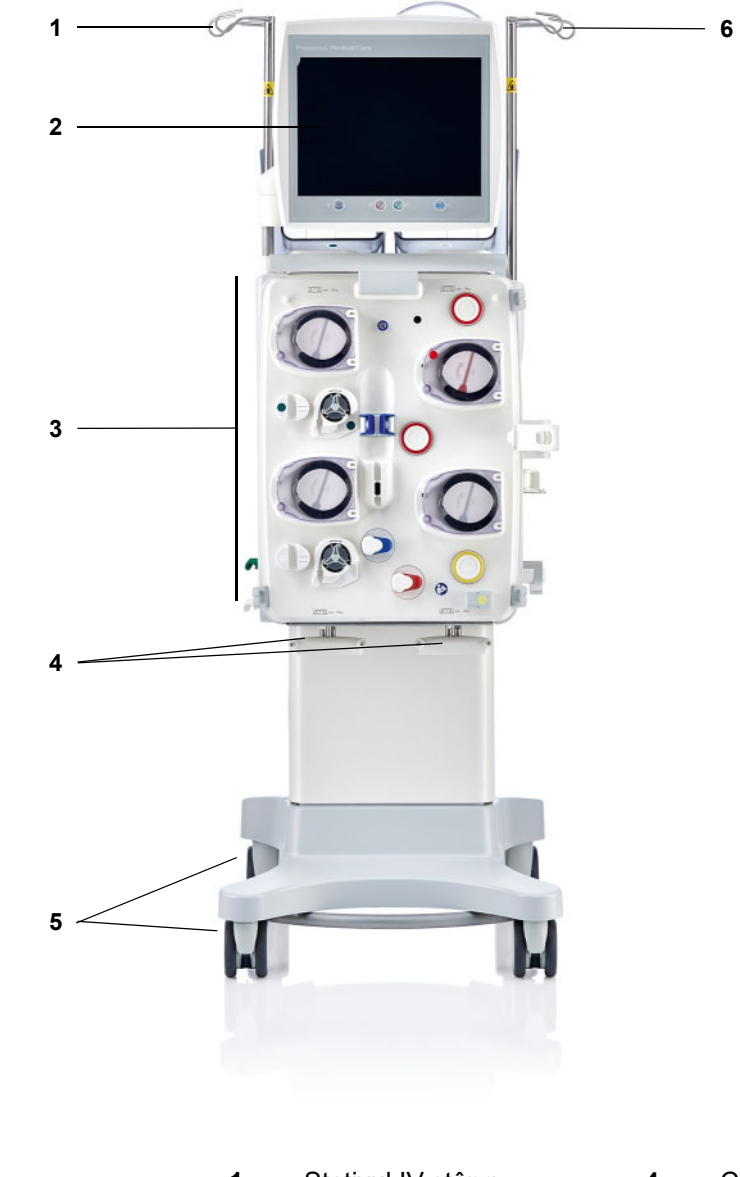

### **Legendă**

- **1** Stativul IV stâng **4** Cântarele 3 şi 4
- 
- **3** Modulul circuitului sanguin 6 extracorporal
- 
- **2** Monitor **5** Cărucior cu frâne
	- **6** Stativul IV drept

## **3.1.2 Vedere din spate**

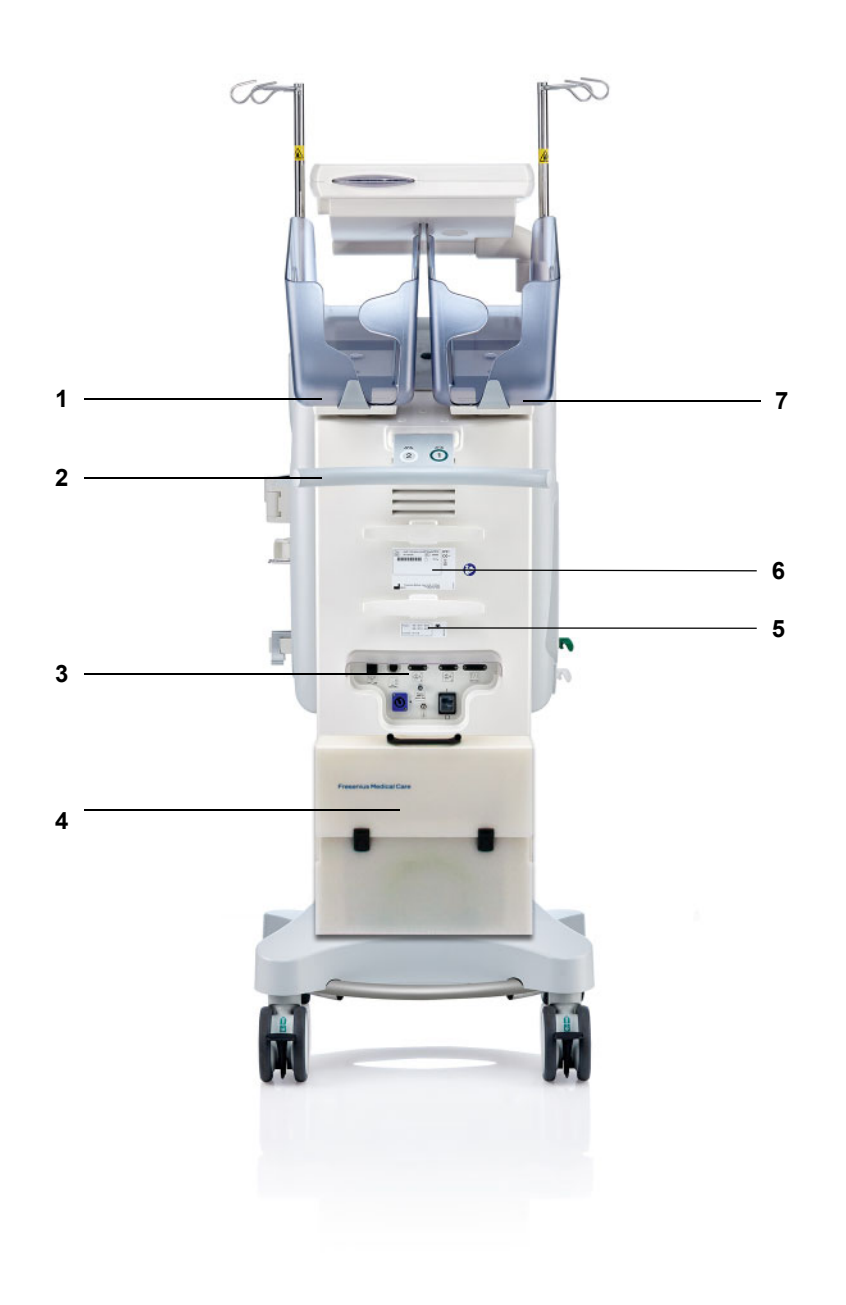

- **Legendă 1** Cântar 2 (alb)
	- Mâner de împingere
	- Bandă conectori
	- Casetă accesorii
	- Etichetă alimentare
	- Etichetă de identificare
	- Cântar 1 (verde)

#### **3.1.2.1 Bandă conectori**

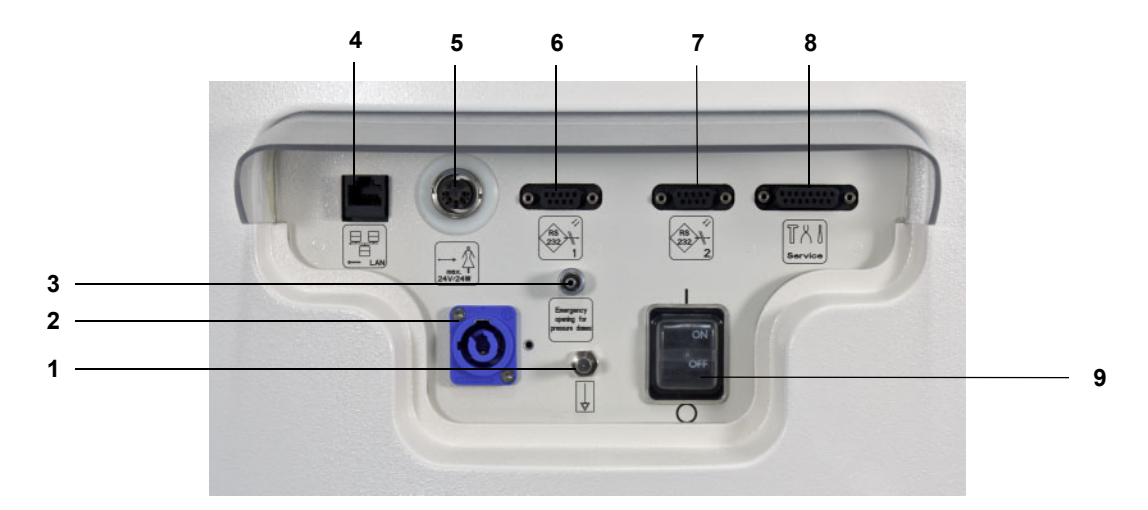

- **Legendă 1** Conector al prizei de echipotenţial
	- Conectare la reţeaua de curent
	- Conexiune Luer lock pentru deschiderea manuală a unităților de măsurare a presiunii
	- Conexiune rețea LAN (local area network rețea locală)
	- Port apelare asistentă
	- 1. port serial RS 232 cu sursă de alimentare 5 V
	- Al 2-lea port serial RS 232
	- Port service (numai pentru inginerii de service)
	- Comutator de reţea

## **3.1.3 Vedere laterală, stânga**

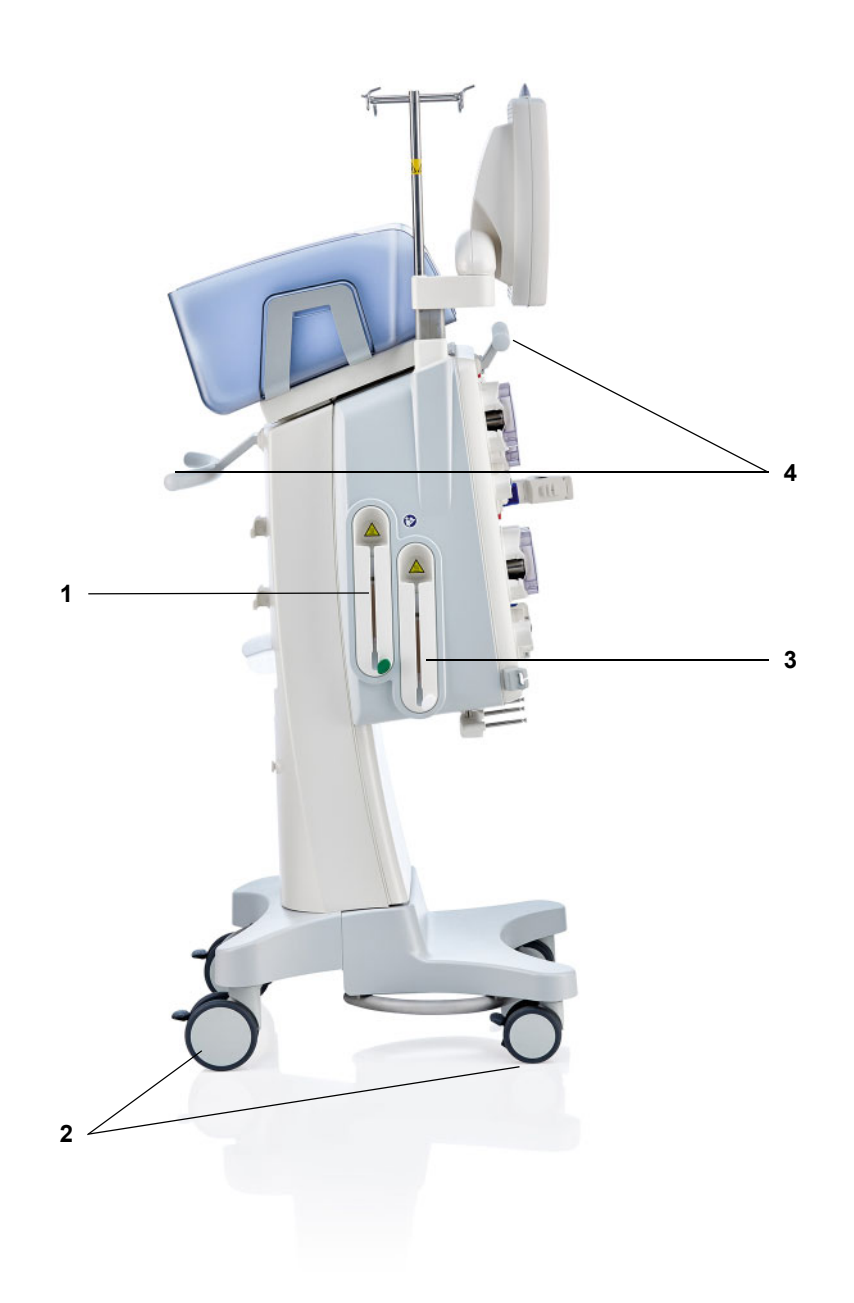

- **Legendă 1** Încălzitor (verde)
	- Roți cu frâne
	- Încălzitor (alb)
	- Mânere de împingere

## **3.1.4 Vedere laterală, dreapta**

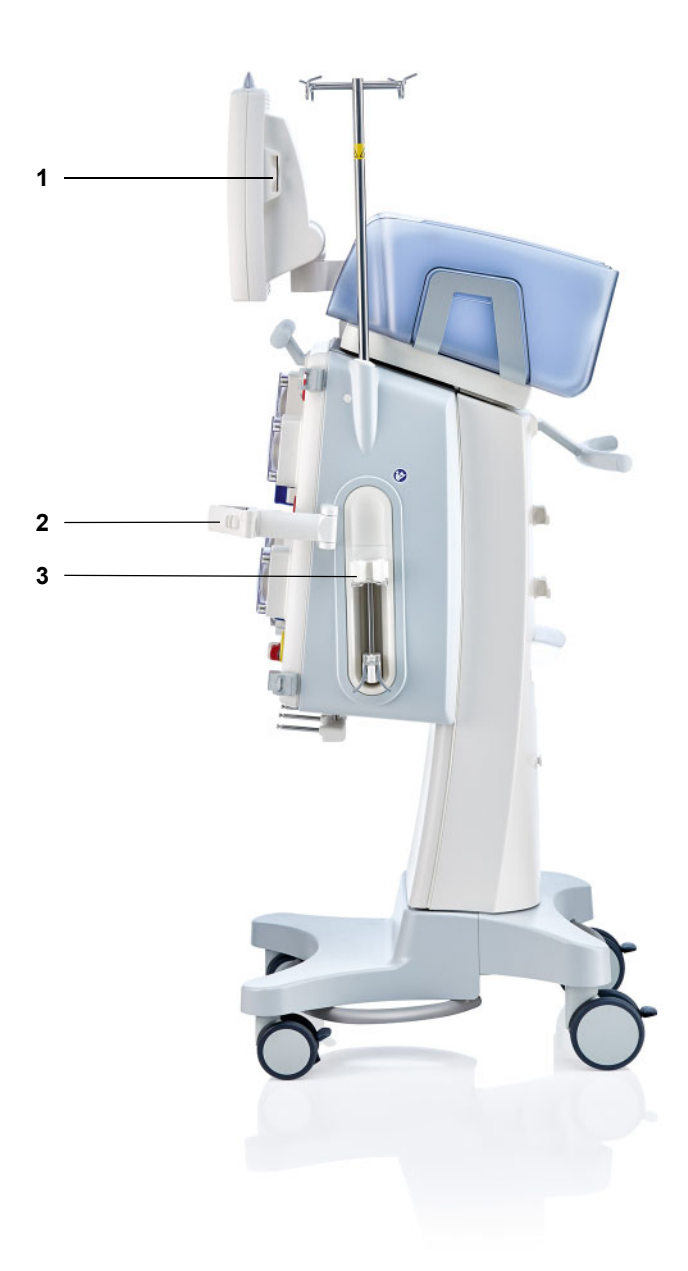

- **Legendă 1** Slot pentru card
	- **2** Suport pentru filtru
	- **3** Pompă de heparină

## **3.2 Comenzi şi indicatoare**

### **3.2.1 Parte frontală monitor**

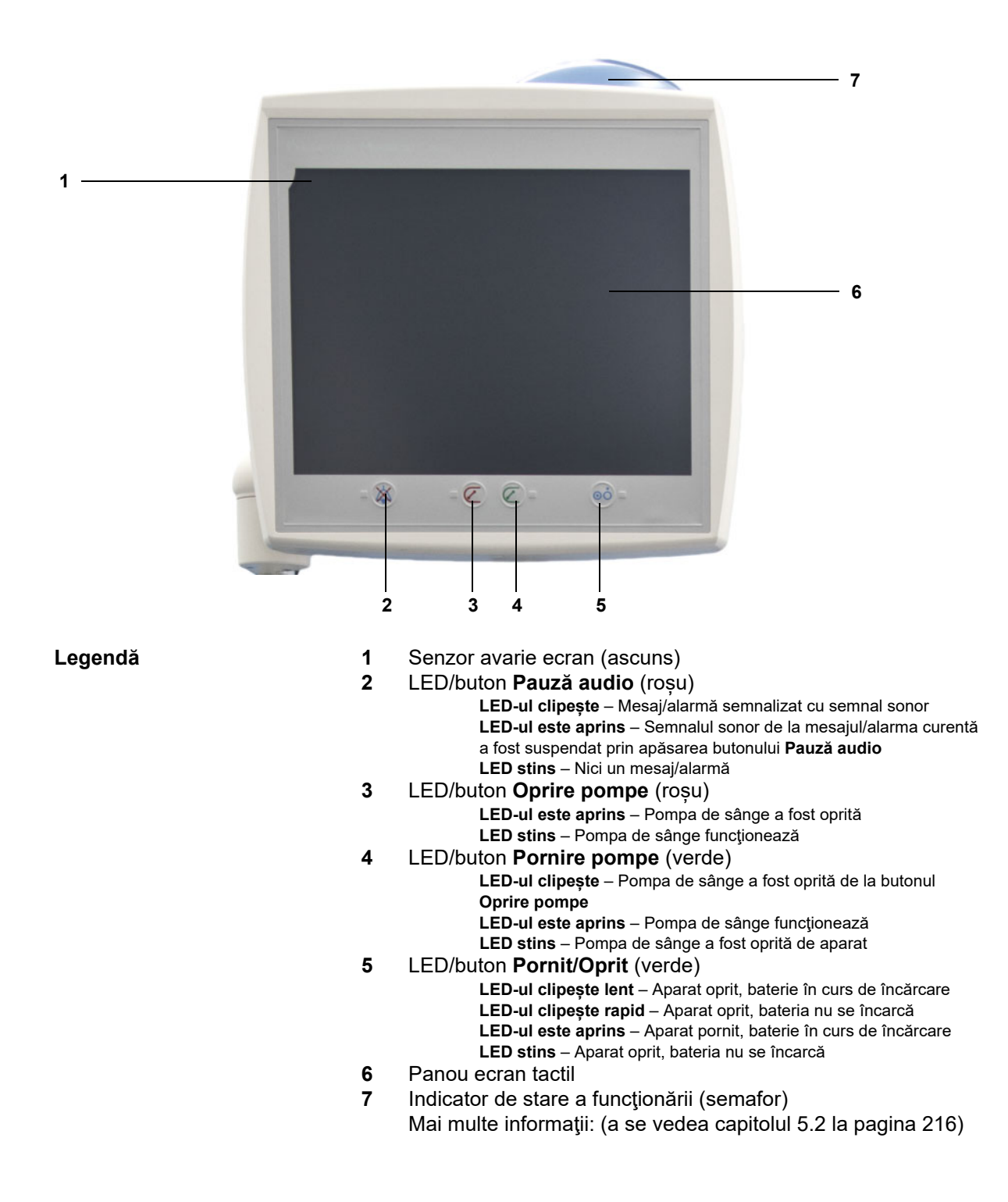

## **3.2.2 Monitor spate**

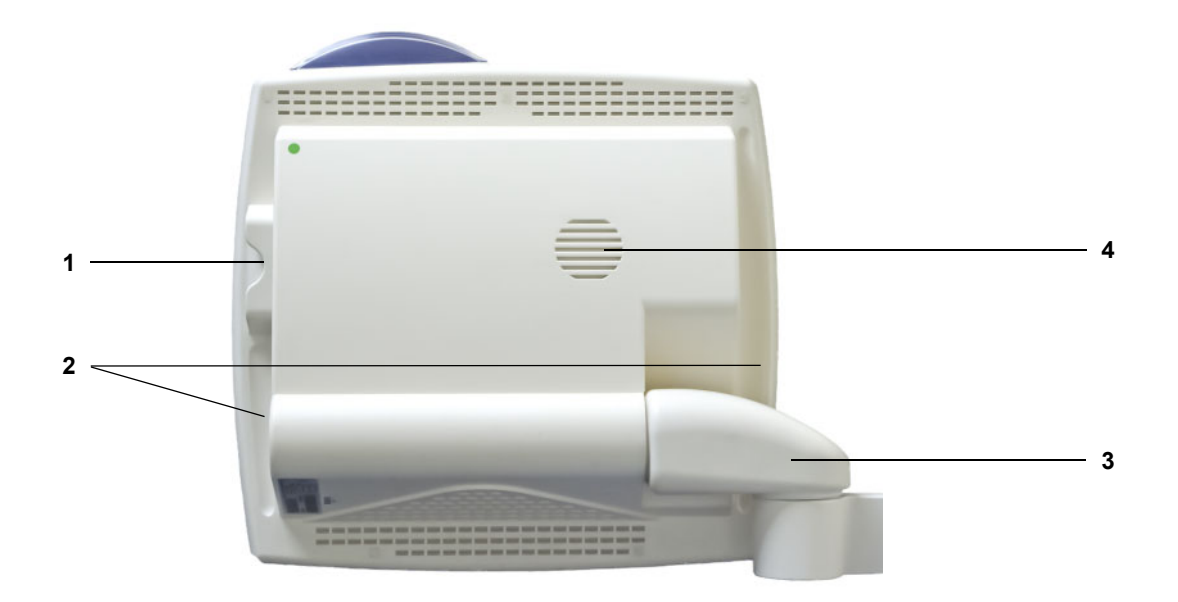

- **Legendă 1** Slot pentru card
	- **2** Mâner îngropat
	- **3** Braț monitor
	- **4** Difuzor

## **3.2.3 Poziționarea monitorului**

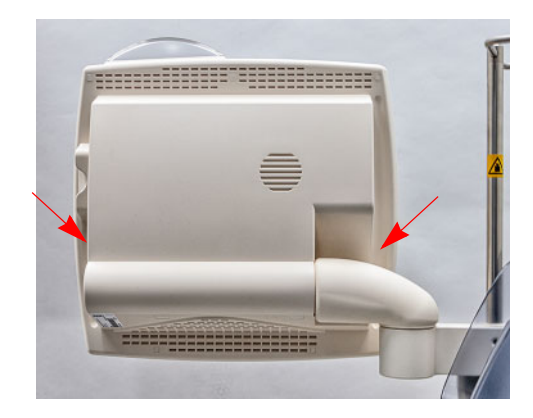

**2**-------------**1** Poziționați monitorul cu ajutorul mânerelor îngropate de pe fiecare parte.

Poziționarea monitorului: Monitorul poate fi reglat pe două axe (1) și (2) în poziția dorită.

## **3.2.4 Utilizarea slotului pentru card**

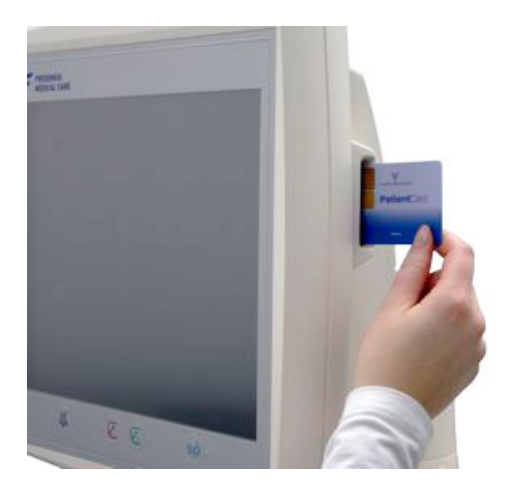

Introduceți cardul în slotul pentru card.

## **3.2.5 Poziționarea suportului pentru filtru**

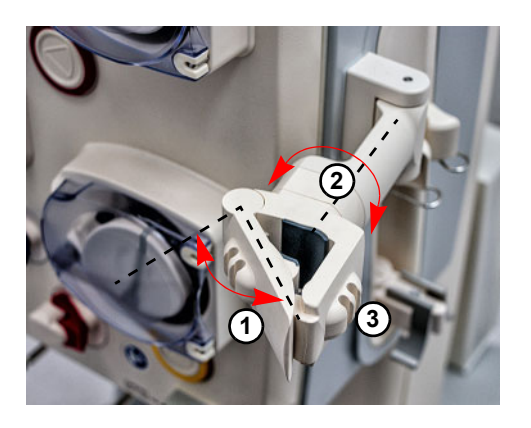

Deschideți brațul suportului (**1**) înspre stânga și introduceți filtrul.

Rotiți suportul pentru filtru până când filtrul este în poziția necesară (**2**).

Introduceți tubulatura în suporturile pentru linie destinate acestora (**3**).

## **3.2.6 Pompă de heparină**

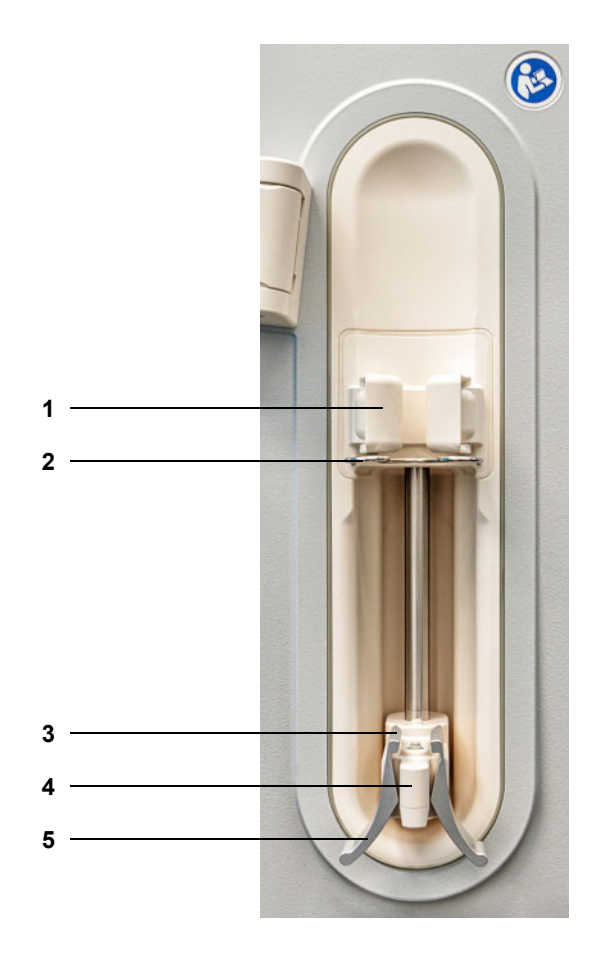

- **Legendă 1** Suporturile corpului seringii, cu detector de seringă
	- Consolă
	- Brațele clemei elastice
	- Ax
	- Clemă elastică

## **3.2.7 Încălzitor**

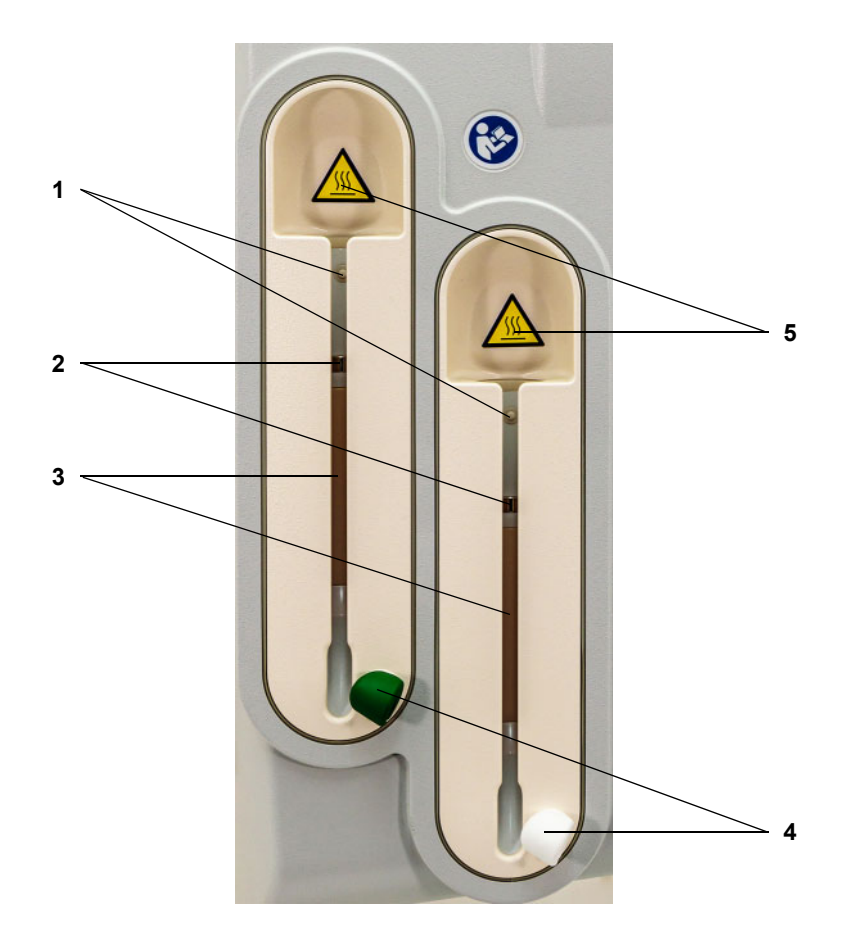

- **Legendă 1** Micro-întrerupător
	- Senzori de temperatură
	- Element încălzitor
	- Suport linie (verde sau alb)
	- Etichetă avertizare: Suprafaţă fierbinte

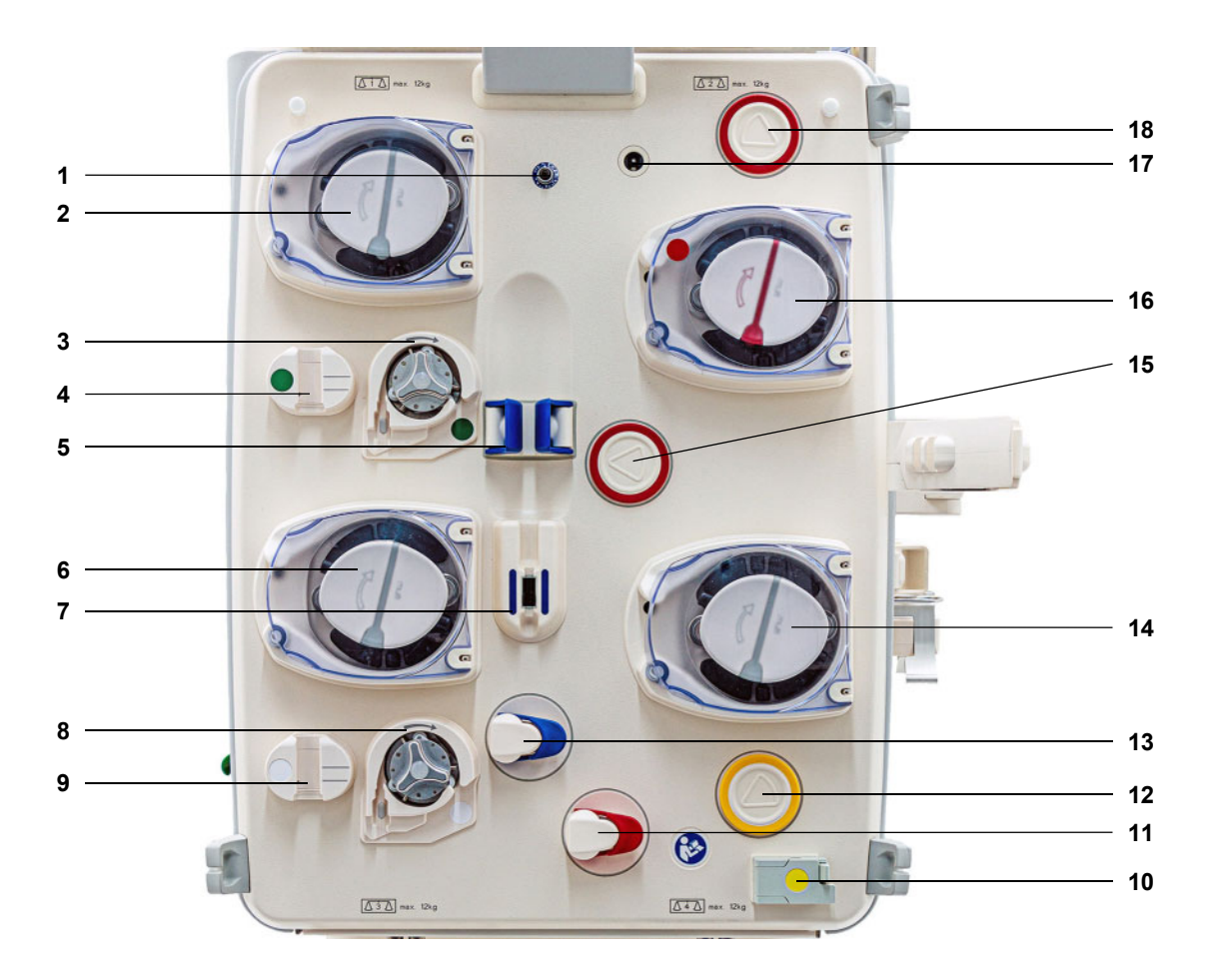

### **3.2.8 Modulul circuitului sanguin extracorporal**

- **Legendă 1** Senzorul presiunii de retur (albastru)
	- Pompă soluţie de dializă/Pompă soluţie de substituție din prediluţie (în funcție de modul de tratament)
	- Pompă de citrat (verde)
	- Contor de citrat/Detector nivel de umplere citrat (verde)
	- Detector nivel de umplere
	- Pompă soluţie de substituţie
	- Detector bule de aer/Detector optic
	- Pompă de calciu (alb)
	- Contor de calciu/Detector nivel de umplere calciu (alb)
	- Detector de pierderi de sânge (galben)
	- Clemă de ocluzie linie (roșu)
	- Unitate de măsurare a presiunii filtratului (galben)
	- Clemă de ocluzie linie (albastru)
	- Pompă de filtrat
	- Unitate de măsurare a presiunii de acces (roşu)
	- Pompă de sânge
	- Detector casetă
	- Unitate de măsurare a presiunii pre-filtru (roşu)

## **3.3 Interfaţă utilizator**

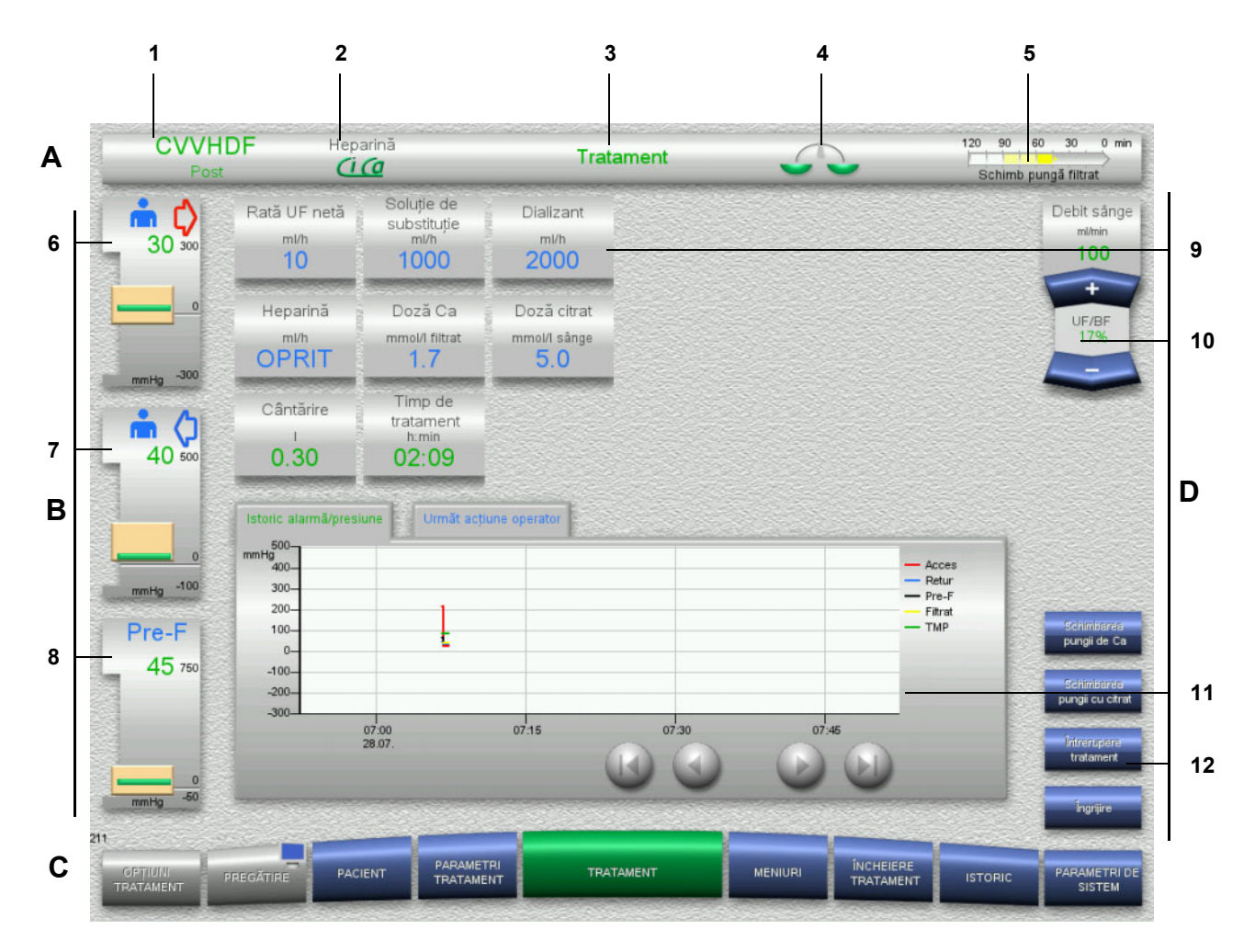

#### **Legendă A Bara de stare**

- 1 Mod de tratament<br>2 Metoda de anticoa
- Metoda de anticoagulare
- 3 Meniul curent
- 4 Stare cântărire/indicator stare tratament plasmă verde: Cântărire/tratament plasmă pornit galben: Cântărire/tratament plasmă oprit
- 5 Bară progres:

Timp rămas până la următoarea acțiune a operatorului/ timp rămas pentru procesele în curs

#### **B Afişaje presiuni**

- 6 Presiune de acces
- 7 Presiune de retur
- 8 Presiunea pre filtru
- **C Bara de meniu**

În timpul operării, fiecare meniu se va deschide automat în funcție de necesitate. Alternativ, puteți apăsa oricare dintre butoanele de meniu disponibile pentru a deschide respectivul meniu. Simbolul monitor de la butonul de meniu PREGĂTIRE (dezactivează/reactivează monitorul pentru curățare în timpul operării).

#### **D Panou meniu** Partea principală a ecranului afișează câmpurile de date corespunzătoare meniului activ.

- 9 Afișaj/câmp introducere
- 10 Butoane comutatoare basculante
- 11 Zonă informații Afisează mesaje și grafice
- 12 Butoane acces rapid Pentru opțiuni de meniu

## **3.4 Concept general de operare**

### **3.4.1 Codurile de culori de pe aparat și articolele de unică folosință**

**Prevenirea greșelilor** Codurile de culori de pe aparat și de pe articolele de unică folosință vă ajută să identificați corect conexiunile și să introduceți elementele în locul adecvat.

### **3.4.2 Culori ecran**

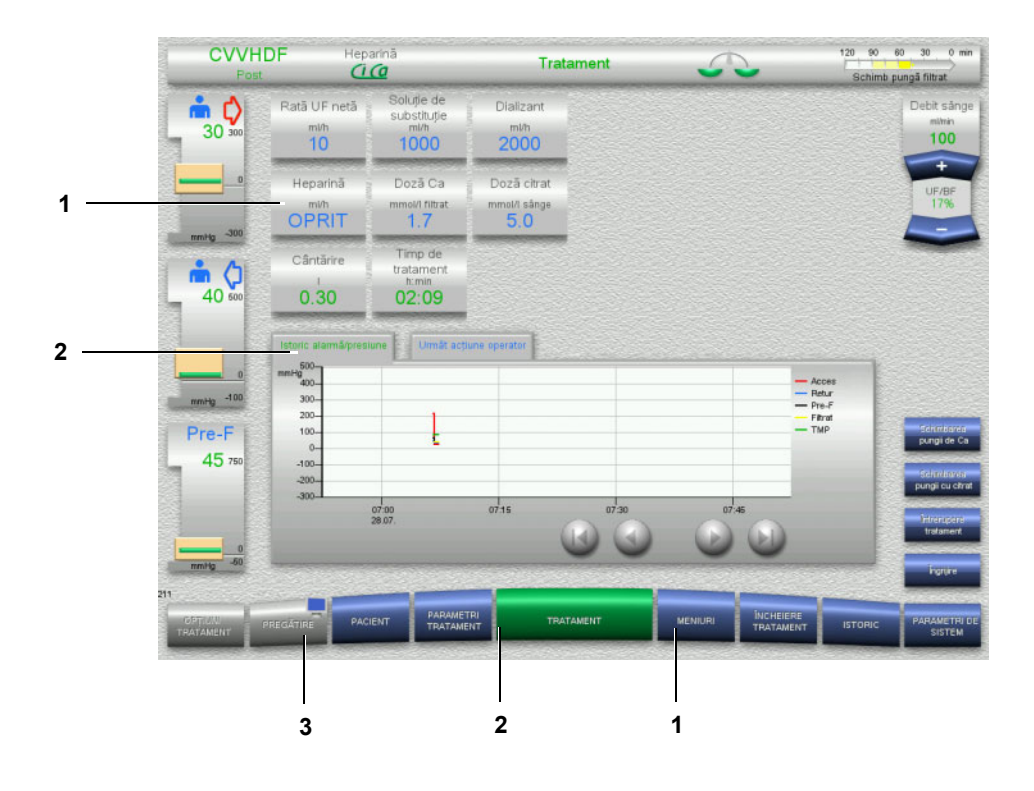

**Legendă** 1 ALBASTRU înseamnă: poate fi selectat Exemple: Câmpul **Heparină** și butonul **MENIURI** 2 VERDE înseamnă: activ

Exemple: Fila Informaţii Istoric alarmă/presiune și butonul **TRATAMENT**

3 GRI înseamnă: inactiv/nu poate fi selectat Exemplu: butonul **PREGĂTIRE**

### **3.4.3 Informaţii specifice contextului**

În ferestrele de introducere ale afișajului/câmpurile de introducere sunt afișate informaţii suplimentare importante în partea stângă a butoanelor numerice.

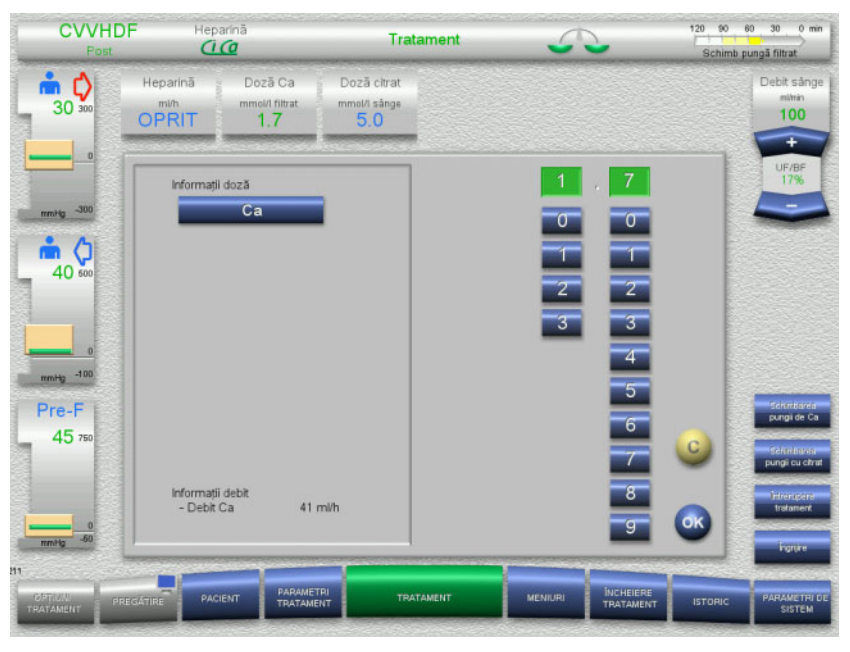

Apăsați câmpul **Doză Ca**.

Fereastra de introducere se deschide. În partea stângă a butoanelor numerice sunt afișate informaţii suplimentare, specifice contextului.

 Apăsați butonul **Ca** din zona cu informaţii specifice contextului. Sunt afișate intervalul țintă pentru dozajul calciului și pașii de ajustare.

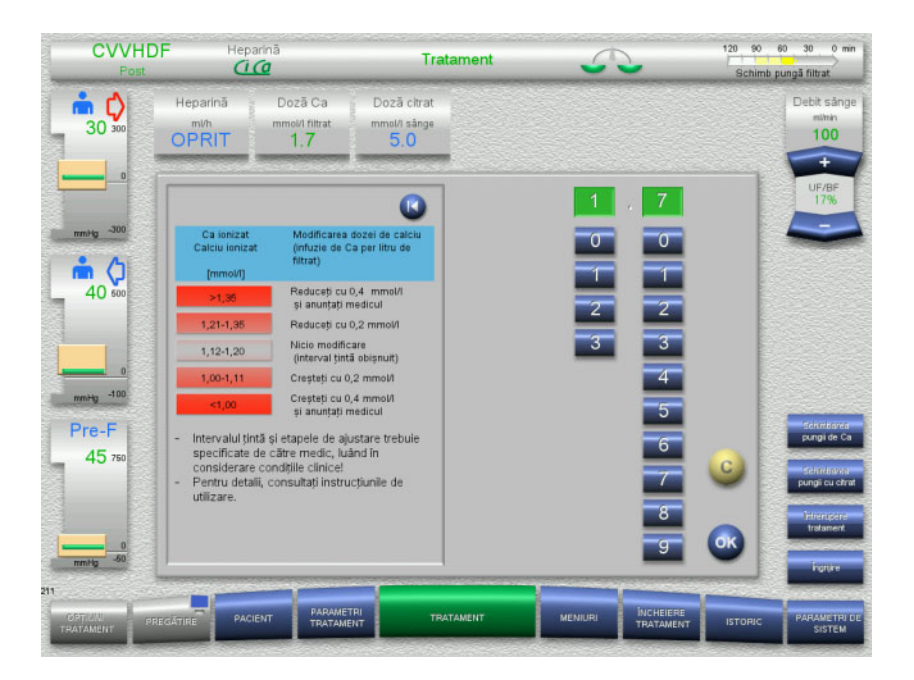

## **3.5 Proceduri de bază pentru introducere**

## **3.5.1 Modificarea setărilor cu butoanele comutatoare basculante**

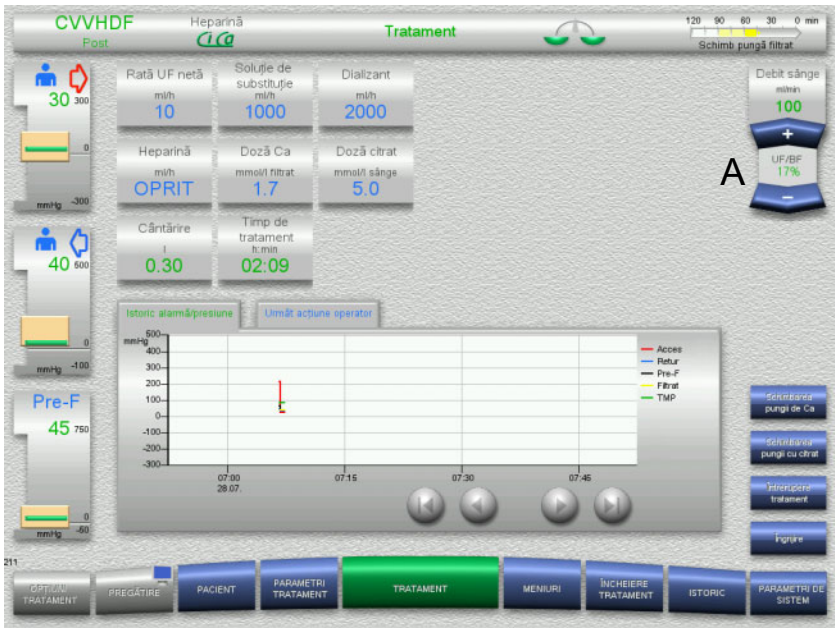

 Utilizați butoanele comutatoare basculante **+ / –** (A) pentru a seta debitul dorit.

## **3.5.2 Modificarea setărilor cu butoanele numerice**

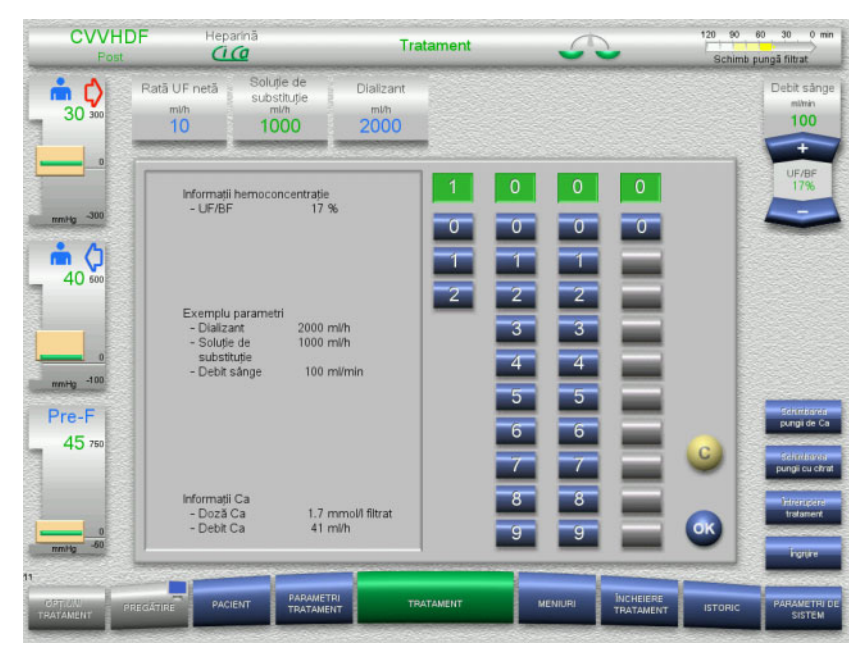

 Apăsați afișajul/câmpul de introducere relevant. Fereastra de introducere se deschide.

- $\triangleright$  Introduceti noua valoare cu ajutorul butoanelor numerice. Butoanele gri previn introducerile incorecte.
- Verificați noua valoare prin comparare cu valoarea țintă.
- Pentru a vă corecta intrarea, apăsați butonul **C**. Va fi afișată ultima valoare activă.
- Apăsați butonul **OK** pentru a aplica valoarea afișată. Fereastra de introducere se închide.
- Valoarea aplicată este verificată.

## **3.5.3 Introducerea datelor cu tastatura**

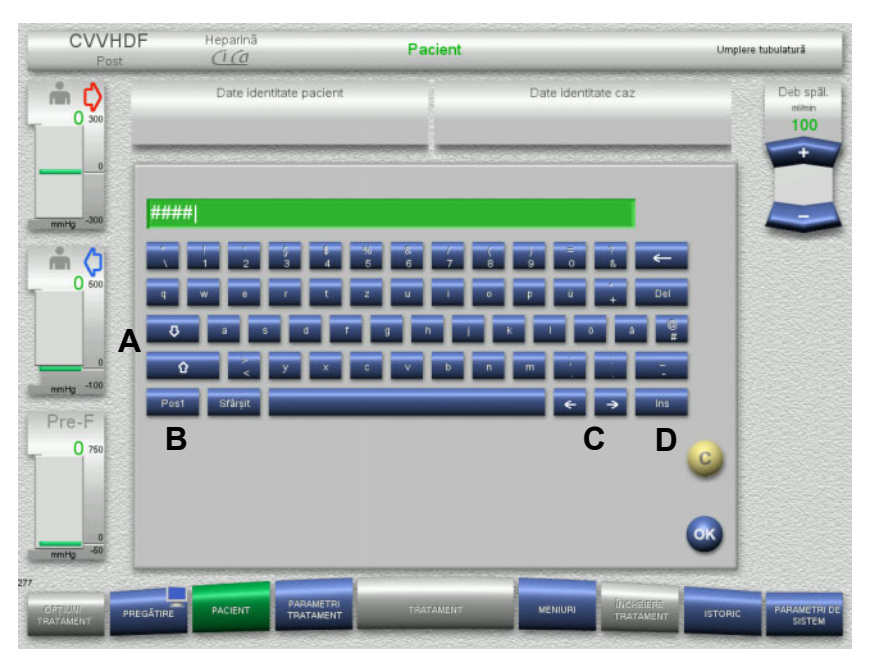

 Apăsați afișajul/câmpul de introducere relevant. Fereastra de introducere se deschide.

Utilizați tastatura pentru a introduce datele necesare.

(A) Comutați între minuscule și majuscule utilizând butoanele **săgeată (în sus/în jos)**.

(B) Apăsați butonul **Pos1** pentru a deplasa cursorul la începutul rândului.

(C) Mutați cursorul într-o altă poziție de pe rând utilizând butoanele **săgeată (stânga/dreapta)**.

(D) Apăsați butonul **Ins** pentru a comuta între modul suprascriere și modul inserare.

- Verificați datele introduse.
- Pentru a vă corecta intrarea, apăsați butonul **C**.
- Apăsați butonul **OK** pentru a aplica datele afișate. Fereastra de introducere se închide.

## **3.5.4 Butonul Pornit/Oprit**

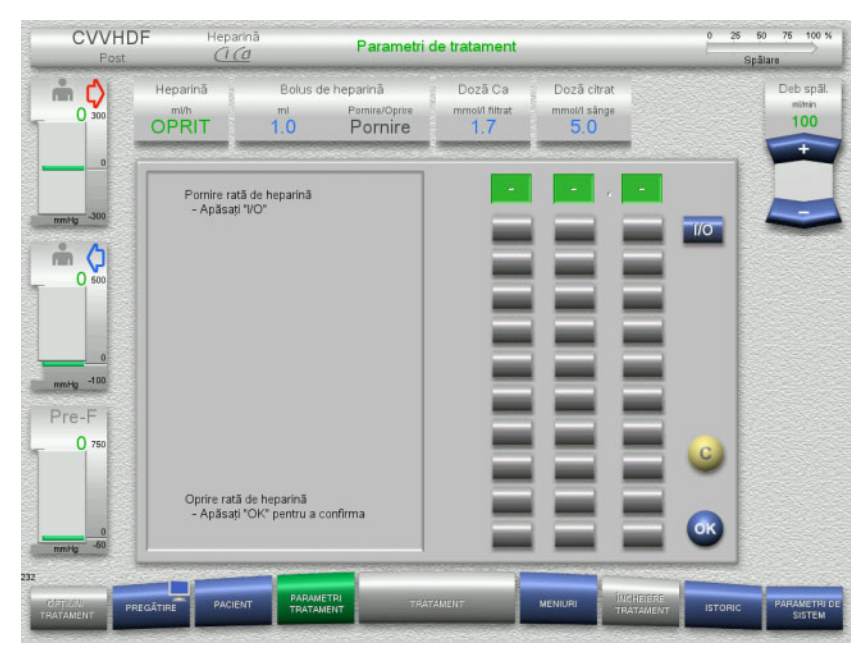

Apăsați câmpul **Heparină**.

Fereastra de introducere se deschide.

Apăsați butonul **I/O**.

Astfel se activează fereastra de introducere (butoane numerice).

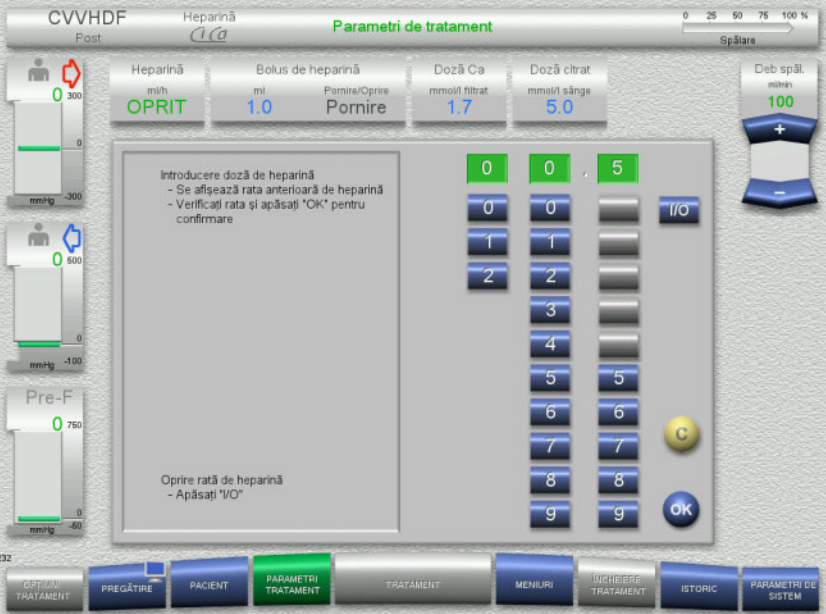

- Introduceți debitul de heparină dorit cu ajutorul butoanelor numerice. Butoanele gri previn introducerile incorecte.
- Verificați noua valoare prin comparare cu valoarea țintă.
- Pentru a vă corecta intrarea, apăsați butonul **C**. Va fi afișată ultima valoare activă.

 Apăsați butonul **OK** pentru a aplica valoarea afișată. Fereastra de introducere se închide.

Valoarea aplicată este verificată.

### **3.5.5 Vizualizarea raportului dintre rata de ultrafiltrare și debitul de sânge**

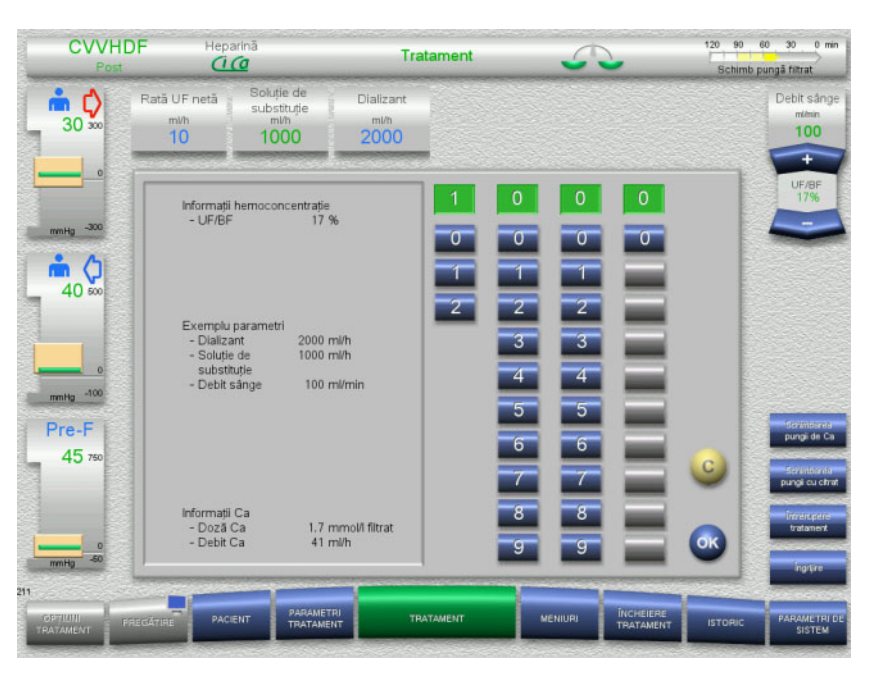

Raportul **UF/BF** este indicat în câmpul dintre butoanele comutatoare basculante ale pompei de sânge și, de asemenea, în ferestrele de introducere date ale următoarelor câmpuri, ca informații specifice contextului:

> **Soluție de substituție** (în modul postdiluție) **Rată UF netă Debit sânge**

### **3.5.6 Vizualizarea valorilor de presiune**

Aparatul dispune de un sistem automat de monitorizare a limitelor. Acest lucru ajută la evitarea mesajelor de eroare superflue care ar putea apărea altfel, de exemplu atunci când pacientul își schimbă poziția.

Valorile limită asimetrice ale presiunii de retur sunt setate implicit pentru a asigura o reacție rapidă la o pierdere de presiune.

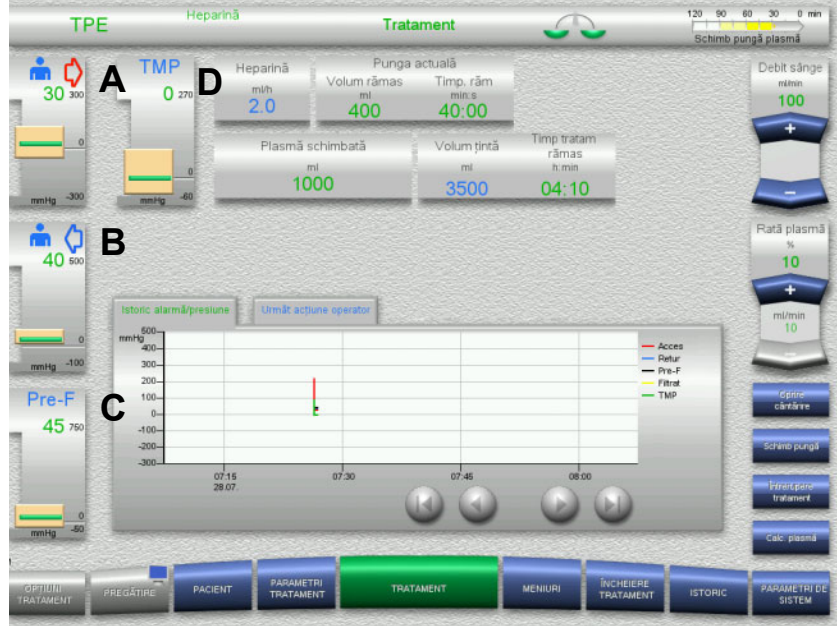

Valorile presiunii sunt afișate întotdeauna în partea stângă a ecranului și depind de tipul de tratament.

- (A) Presiune de acces (săgeată roșie)
- (B) Presiune de retur (săgeată albastră)
- (C) Presiunea pre filtru (Pre-F)

(D) Presiunea transmembranară (TMP este afișată numai pentru TPE)

Valorile efective sunt afișate ca valori numerice și indicate de linia verde de deasupra ferestrei cu limite de alarmă de fiecare dată.

Fereastra cu limite de alarmă este afișată sub forma unei dale rectangulare de fiecare dată.

## **3.5.7 Setarea valorilor limitelor de alarmă presiune**

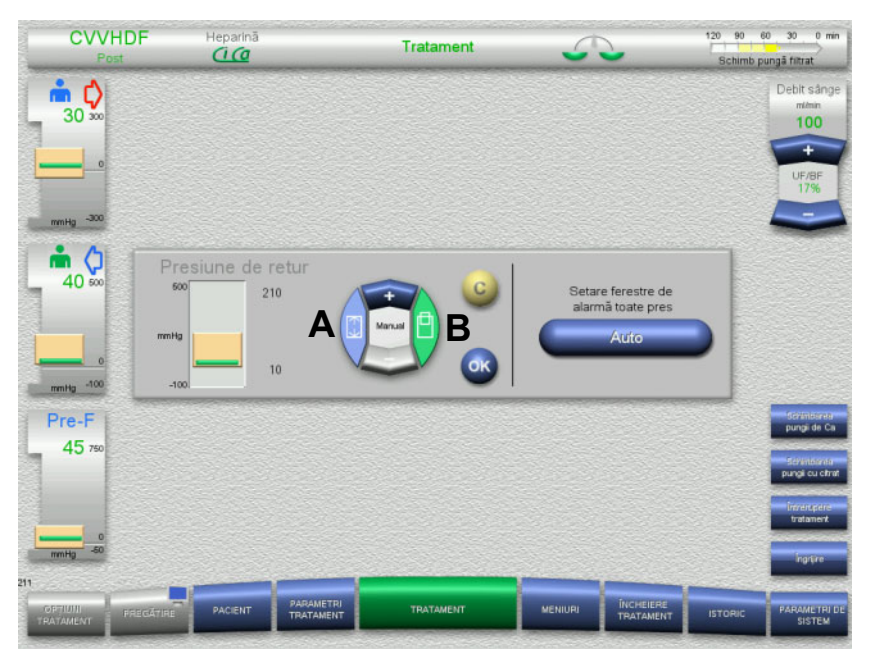

 Apăsați pe câmpul de afișare a presiunii dorit. Fereastra de introducere se deschide.

- $\triangleright$  Selectați tipul de modificare pe care doriți să o faceți. (A) Modificați dimensiunea ferestrei limitelor de alarmă (B) Mutați poziția ferestrei limitelor de alarmă
- Utilizați butoanele comutatoare basculante **+ / –** pentru a modificat valorile parametrilor limită în consecință.
- Verificați parametrii limită pe care i-ați setat.
- Apăsați butonul **OK** pentru a aplica noii parametri limită. Fereastra de introducere se închide.
- Pentru a vă corecta intrarea, apăsați butonul **C**. Va fi aplicată ultima fereastră activă a limitelor de alarmă.

Apăsând butonul **Auto**, puteți reseta ferestrele limitelor de alarmă pentru toate tipurile de presiune în mod automat, în funcție de valorile actuale.

> Această opțiune nu modifică dimensiunea ferestrelor limitelor de alarmă presiune.

# **4 Utilizare**

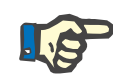

#### **Observaţie**

Ecranele ilustrate în Instrucţiuni de Utilizare pot fi diferite de cele afişate pe aparat.

Pe dispozitiv, modul de tratament actual este afişat mereu în colţul din stânga sus al ecranului, în bara de stare. Din motive tehnice, ecranele prezentate în Instrucţiunile de Utilizare nu prezintă întotdeauna modul de tratament selectat.

Valorile afişate în capturile de ecran au scop exclusiv ilustrativ. Toţi parametrii de tratament trebuie introduşi conform specificaţiilor medicului.

Aparatul trebuie operat conform instrucţiunilor de pe ecran.

## **4.1 Principii de aplicare**

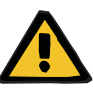

#### **Avertizare**

**Pericol în caz de încărcare excesivă a stativului IV (respectaţi sarcina maximă)**

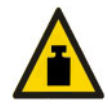

O încărcătură exagerat de grea pe stativele IV poate răsturna aparatul.

Nu depășiți încărcătura maximă permisă de 5,5 kg pe stativul IV.

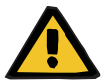

#### **Avertizare**

**Risc de embolie ca rezultat al reinfuziei de particule**

 Utilizați soluţia de dializă și soluţia de substituţie în conformitate cu instrucțiunile producătorului.

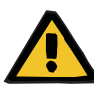

**Risc de contaminare ca urmare a administrării unei perfuzii de soluții neadecvate care nu se potrivesc cu modul de tratament selectat**

- $\triangleright$  După schimbarea modului de tratament, schimbați soluțiile, dacă este necesar, astfel încât să corespundă modului de tratament selectat și anticoagulării.
- Pentru modurile de tratament CVVHDF și CVVH trebuie utilizate numai soluţii adecvate pentru injectare.

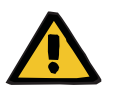

#### **Avertizare**

**Risc pentru pacient ca urmare a unei dereglări a echilibrului electrolitic din cauza alegerii greșite a soluţiei dializă și de substituție**

 Ajustați raporturile dintre debitele soluțiilor unele față de altele și raportat la debitul de sânge.

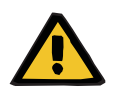

#### **Avertizare**

#### **Risc de contaminare încucișată ca rezultat al tubulaturilor fără filtre hidrofobe**

Există riscul dispersării germenilor.

 Folosiţi numai sisteme de tubulatură care au liniile de presiune prevăzute cu filtre hidrofobe.

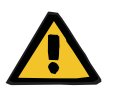

#### **Avertizare**

**Risc de contaminare încrucișată ca rezultat al unei proceduri greșite în cazul unui filtru hidrofob ud sau defect**

Există riscul dispersării germenilor.

- Nu împingeţi niciodată înapoi lichidul cu o seringă (deteriorează filtrul hidrofob).
- Asigurați-vă că lina de presiune este bine etanșată.
- $\triangleright$  Înlocuiți tubulatura afectată. În cazul unei linii de presiune cu filtru hidrofob udat, folosiţi o linie de presiune de schimb (accesoriu al producătorului).

Dacă contaminarea dispozitivului nu poate fi exclusă:

- După terminarea tratamentului, scoateţi dispozitivul din funcţiune.
- Verificaţi dispozitivul cu privire la contaminare prin departamentul de service.

În caz de contaminare, toate componentele contaminate trebuie dezinfectate sau înlocuite de către departamentul de service.

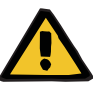

#### **Risc de rănire ca rezultat al suprafețelor fierbinți**

Atingerea interiorului încălzitoarelor poate avea drept urmare arsuri.

 $\triangleright$  Nu atingeți interiorul încălzitoarelor în timpul tratamentului.

#### **Avertizare**

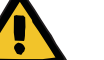

#### **Risc de rănire prin strivire la închiderea unității de măsurare**

 $\triangleright$  Tineti degetele la distanță de unitățile de măsurare a presiunii care sunt deschise.

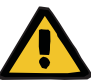

## **Risc de rănire prin strivire la închiderea clemei de ocluzie a liniei**

 $\geq$  Tineți degetele la distanță de clemele de ocluzie a liniei care sunt deschise.

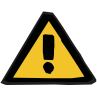

#### **Avertizare**

**Avertizare**

#### **Risc pentru pacient rezultat al datelor corupte**

Obiectele plasate pe monitorul înclinat pot modifica din greșeală datele de tratament.

 $\triangleright$  Nu asezati nici un fel de obiecte pe monitor.

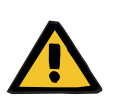

#### **Avertizare**

**Avertizare**

#### **Pericol de contaminare ca rezultat al manipulării necorespunzătoare a articolelor de unică folosință și consumabilelor**

Articolele de unică folosință și consumabilelor pot intra în contact cu germeni la îndepărtarea din ambalajul exterior.

 $\triangleright$  Nu dezambalați și nu montați articolele de unică folosință și consumabilele decât imediat înainte de începerea tratamentului.

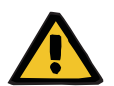

#### **Risc de pierdere de sânge ca rezultat al tubulaturilor deteriorate**

**Risc de perturbare circulatorie ca rezultat al pierderii de fluide**

Există riscul de pierderi de sânge și de plasmă.

 La tratamentele lungi, înlocuiți tubulaturile înainte de sfârşitul duratei lor de viață, așa cum este specificată de producătorul acestora sau atunci când aparatul afișează un mesaj de avertizare.

Timpii de pregătire sunt de asemenea considerați parte a duratei de viaţă. Informaţiile privind durata de viață sunt imprimate pe ambalajul tubulaturilor. Orice valori limită specificate sau mesaje de avertizare ale aparatului sunt ignorate pe riscul operatorului.

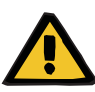

**Risc de pierdere de sânge ca rezultat al unei dislocări nedetectabile**

**Risc de pierdere de sânge ca rezultat al unei scurgeri nedetectabile**

O scurgere în tubulatură și/sau o dislocare a liniei de retur poate duce la pierderi masive de sânge de la pacient.

 Valoarea limită inferioară a presiunii de retur trebuie setată cât mai apropiat posibil de valoarea efectivă a presiunii de retur.

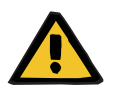

#### **Avertizare**

#### **Risc pentru pacient ca urmare a utilizării inadecvate a consumabilelor**

Tratamentul nu poate fi efectuat în mod adecvat și sigur în cazul în care consumabilele sunt utilizate incorect.

 Respectaţi instrucţiunile de utilizare care însoțesc consumabilele folosite.

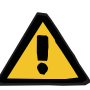

**Risc de contaminare ca rezultat al tubulaturilor deteriorate**

**Pericol de embolie gazoasă ca rezultat al pătrunderii aerului în tubulatură**

**Risc de pierdere de sânge ca rezultat al tubulaturilor deteriorate**

**Risc de pierdere de sânge ca rezultat al punctelor de conectare neînchise corect**

**Risc de hemoliză ca rezultat al unei tubulaturi îndoite și strivite**

#### **Risc de perturbare circulatorie ca rezultat al pierderii de fluide**

- La introducerea tubulaturii, țineți cont de următoarele:
- Utilizați numai tubulatura specificată pentru modul de tratament selectat.
- Consumabilele trebuie folosite numai dacă ambalajul și consumabilul în sine, inclusiv orice capace sau dopuri de protecție, sunt intacte. Capacele și dopurile de protecție trebuie să fie la locul lor și să nu fi căzut.
- Înainte de a conecta pacientul, asigurați-vă că tubulatura nu contine aer.
- Montați tubulatura cu grijă, fără îndoire, tensionare a liniei sau răsucire. Folositi suporturile existente pentru linii.
- Asigurați-vă că tubulaturile nu pot fi strivite sau ciupite.
- Sistemele de siguranță ale aparatului (monitorizarea presiunii de acces și retur) nu pot detecta întotdeauna toate răsucirile, strangulările sau strivirea tubulaturii.
- Asigurați-vă că toate îmbinările filetate cu blocare sunt strânse corespunzător, în special cele de la conexiunile pacientului, conexiunile dializorului și conexiunile aparatului. Luaţi măsurile corective necesare (de ex. strângeți conexiunea Luer lock sau înlocuiți tubulatura, dacă este necesar).
- Verificați întotdeauna pungile cu soluţie cu privire la scurgeri vizibile înainte de a le conecta la sistemul de tubulatură.

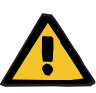

**Pericol de embolie gazoasă ca rezultat al pătrunderii aerului în tubulatură**

**Risc de hemoliză ca rezultat al unei tubulaturi îndoite și strivite**

**Risc de pierdere de sânge ca rezultat al punctelor de conectare neînchise corect**

**Risc de perturbare circulatorie ca rezultat al pierderii de fluide**

- $\triangleright$  Înainte de tratament, verificați:
- Toate îmbinările tubulaturii sunt conectate în mod sigur.
- Nu există scurgeri aparente la nivelul tubulaturii în timpul umplerii şi după umplere
- Strângeți conexiunile în funcție de caz sau, dacă este necesar, înlocuiți întreaga tubulatură
- Tubulatura nu conține aer, este introdusă corect, fără îndoituri, tensionarea sau răsucirea liniilor și toate nivelurile lichidelor sunt corecte.

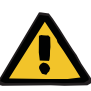

**Pericol de embolie gazoasă ca rezultat al pătrunderii aerului în tubulatură**

#### **Risc de hemoliză ca rezultat al unei tubulaturi îndoite și strivite**

**Risc de pierdere de sânge ca rezultat al punctelor de conectare neînchise corect**

#### **Risc de perturbare circulatorie ca rezultat al pierderii de fluide**

- $\geq$  În timpul tratamentului, verificați următoarele la intervale adecvate:
- Starea pacientului.
- Echilibrarea volumului și sistemele de monitorizare a îndepărtării lichidului.
- Funcţionarea corectă a aparatului şi a circuitului sanguin extracorporal. Pentru a proteja pacientul împotriva unei pierderi de sânge, sistemul de monitorizare a circuitului sanguin extracorporal este folosit ca sistem de siguranță împotriva unei pierderi de sânge externe. Cu toate acestea, monitorizarea presiunii nu poate detecta în toate cazurile o pierdere de sânge externă. Evenimente deosebit de critice sunt dislocările liniei de retur sau scurgeri minore în componentele de înaltă presiune ale circuitului sanguin extracorporal. Din acest motiv, circuitul sanguin extracorporal trebuie verificat în mod regulat cu privire la scurgeri în timp ce tratamentul este în derulare, acordându-se atenție deosebită tuturor îmbinărilor tubulaturii și conexiunilor cu cateterele.
- Tubulatura, urmărirea posibilelor scurgeri, a infiltrațiilor de aer sau îmbinărilor slăbite. În mod particular, la îmbinările din aval de detectorul de bule de aer, o presiune negativă poate permite pătrunderea aerului în circuitul sanguin extracorporal. Acesta poate reprezenta o problemă atunci când se utilizează catetere venoase centrale.
- Verificaţi ca tubulatura să nu fie îndoită, tensionată sau răsucită.
- Sistemele de siguranță ale aparatului (monitorizarea presiunii de acces și retur) nu pot detecta întotdeauna toate răsucirile, strangulările sau strivirea tubulaturii.
- La circuitele de filtrat și soluţie de dializă, urmăriți apariția scurgerilor.

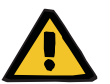

#### **Avertizare**

**Risc pentru pacient ca urmare a hemolizei sau pierderii de sânge din cauza detectorului de pierderi de sânge inactivat**

**Risc pentru pacient ca urmare a hemolizei sau pierderii de sânge ca urmare a tubulaturii care nu este introdusă corect în detectorul de pierdere de sânge**

Dacă sistemul de siguranță împotriva scurgerilor de sânge este inactivat sau tubulatura nu este introdusă corect în detectorul de scurgeri de sânge, nici hemoliza și nici monitorizarea pierderilor de sânge nu pot funcționa.

 $\geq$ În timpul tratamentului, verificați în mod regulat modificarea culorii în punga de filtrat cauzată de pierderea de sânge.

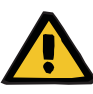

**Pericol de contaminare ca rezultat al manipulării necorespunzătoare a porturilor de conectare**

Agenții patogeni pot pătrunde în circuitul sanguin extracorporal.

 $\triangleright$  Utilizați o tehnică aseptică pentru toate conexiunile sistemului sanguin și pentru toate conexiunile soluțiilor sterile care urmează să fie folosite.

#### **Avertizare**

#### **Riscul pierderii de sânge prin heparinizare excesivă**

Dozele excesive de heparină sau utilizarea heparinei nediluate pot provoca sângerări interne sau sângerări secundare severe.

- Doza de heparină trebuie stabilită conform prescripției medicului.
- Utilizați doar heparină diluată.

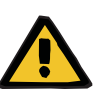

#### **Avertizare**

#### **Riscul pierderii de sânge prin heparinizare insuficientă**

Dacă rata de livrare a heparinei este prea mică, acest lucru poate duce la coagulare a sângelui în tubulatura de sânge.

 $\geq$  La introducerea seringii de heparină, țineți cont de următoarele: Introduceți seringa de heparină corect în pompa de heparină. Respectați descrierea și ilustrația.

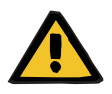

#### **Avertizare**

**Pierderea sângelui/riscul pierderii de sânge dacă monitorizarea dinamică a presiunii este dezactivată Pierderea de plasmă/riscul pierderii plasmei dacă monitorizarea dinamică a presiunii este dezactivată**

Dacă sistemul de siguranță pentru monitorizarea dinamică a presiunii este dezactivat, monitorizarea pentru dislocarea liniilor pacientului este dezactivată.

- $\triangleright$  În acest caz, operatorul este responsabil pentru siguranța pacientului
- Creșterea fluxului sanguin
- $\triangleright$  Schimbarea liniei de presiune de retur
- Creșterea nivelului în capcana de bule

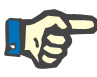

#### **Observaţie**

#### **Cântare:**

Capacitatea maximă de încărcare pentru fiecare cântar este de 12 kg şi nu trebuie depăşită. Dispozitivul de cântărire poate fi de asemenea avariat ireversibil din cauza unei suprasarcini de scurtă durată (de ex. deplasarea aparatului prin ridicare sau tragere de cântare), aparatul nemaiputând fi utilizat.

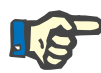

#### **Observaţie**

#### **Rotorul pompei de sânge:**

Rotorul pompei de sânge are marcaje roșii, inclusiv o săgeată care indică direcția de rotație și trebuie instalat numai în pompa de sânge, marcată cu un punct roșu corespondent.

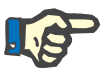

## **Observaţie**

**Monitorizarea pierderilor de sânge/hemolizei:**

Linia de filtrat trebuie să rămână în detectorul de pierderi de sânge (galben) pe întreaga durată a tratamentului.

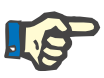

#### **Observaţie**

La administrarea de medicamente sau la conectarea de perfuzii prin intermediul liniei de acces, asiguraţi-vă că acestea nu pot trece prin membrane dializorului.

Aceasta poate afecta eficacitatea scontată a tratamentului.

Luaţi în considerare când lucraţi la tubulatură în timpul tratamentului:

Dacă poziţia tubulaturii sau a uneia din componentele sale este modificată, atunci este important ca înainte de continuarea tratamentului să restabiliţi poziţia corectă a întregii tubulaturi, în mod special, pe cea a dispozitivelor de fixare.

## **4.2 Terapii CRRT**

Descriere generală a procedurilor CVVH, CVVHD, CVVHDF și Pre-post CVVH, cu informații referitoare la diferențele specifice fiecărei terapii.

## **4.2.1 Pornirea aparatului și începerea testului funcțional**

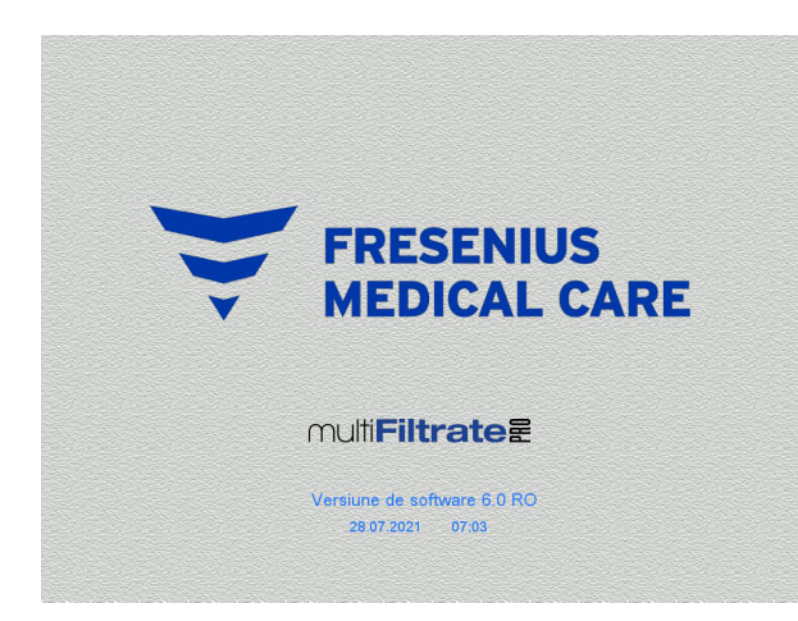

Pe cântare nu trebuie să existe nici un fel de sarcină.

 Porniți aparatul de la butonul **Pornit/Oprit**. Vor fi afișate versiunea software, data și ora.

 Apăsați butonul **Pornire** pentru a începe testul funcțional.

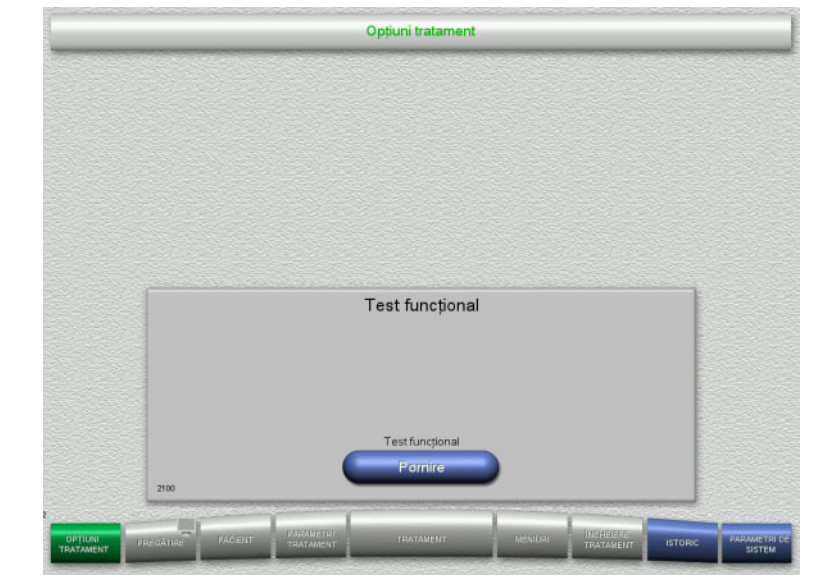

## **4.2.2 Alegerea opțiunii de tratament**

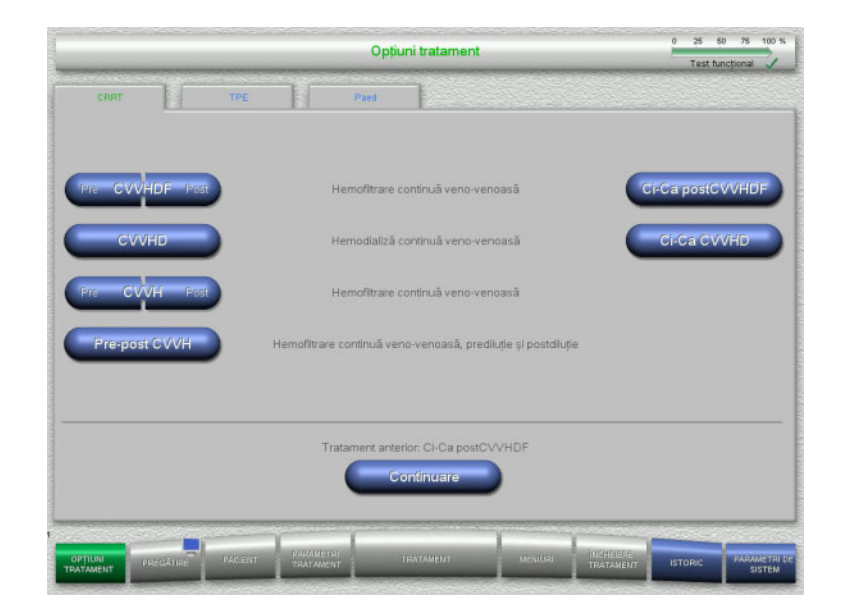

## Alegeți opțiunea de tratament.

Apăsați butonul **Continuare** pentru a continua tratamentul anterior.

## **4.2.3 Continuarea tratamentului anterior**

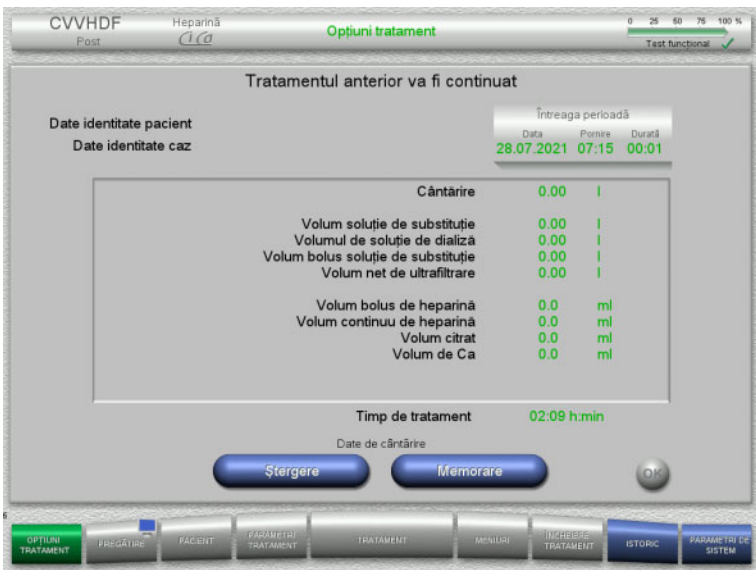

 Apăsați butonul **Memorare** pentru a confirma datele de cântărire anterioare.

#### Sau

- Apăsați butonul **Ştergere** pentru a reseta datele de cântărire anterioare la 0. Datele de identitate ale pacientului și datele de identitate ale cazului nu vor fi șterse.
- Apăsați apoi butonul **OK** pentru a confirma selecția anterioare ("Memorare" sau "Ștergere").

## **4.2.4 Cerinţe pentru pornire**

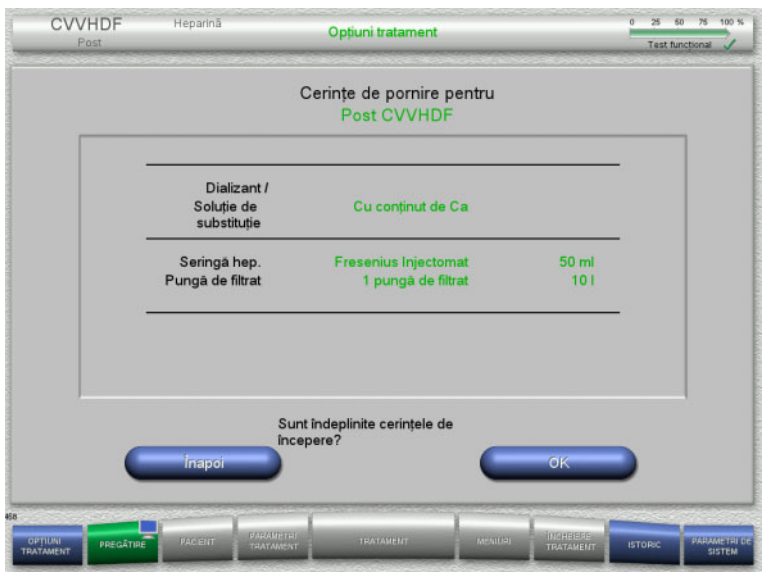

- $\triangleright$  Verificați conținutul pungilor cu soluții prin comparare cu informațiile afisate pe ecran.
- Apăsați **OK** pentru a confirma cerințele de pornire.

Apăsați butonul **Înapoi** pentru a reveni la ecranul cu opţiunile de tratament.

## **4.2.5 Montarea casetei**

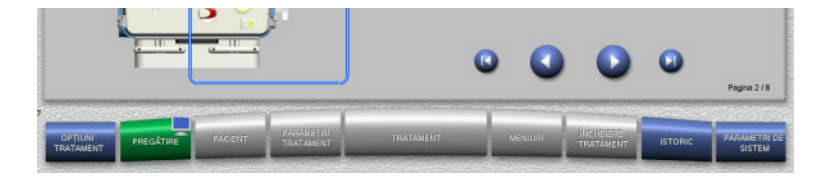

Puteți utiliza următoarele butoane pentru montarea casetei:

Apăsați **pentru a trece la pasul următor.** 

Apăsați pentru a sări la sfârşitul instrucțiunilor de setare.

Apăsați **pentru reveni la pasul anterior.** 

Apăsați pentru a sări înapoi la începutul instrucțiunilor de setare.

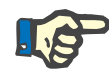

#### **Observaţie**

Pentru procedurile CVVH, CVVHD, CVVHDF și Pre-post CVVH se utilizează setul multiFiltratePRO HDF. Pentru toate aceste moduri de tratament, sistemul de soluție de substituție și sistemul de soluție de dializă trebuie să fie montate și umplute. În timpul procedurii CVVHD, pompa pentru soluție de substituție este oprită. În timpul procedurii CVVH, pompa pentru soluția de dializă este oprită.
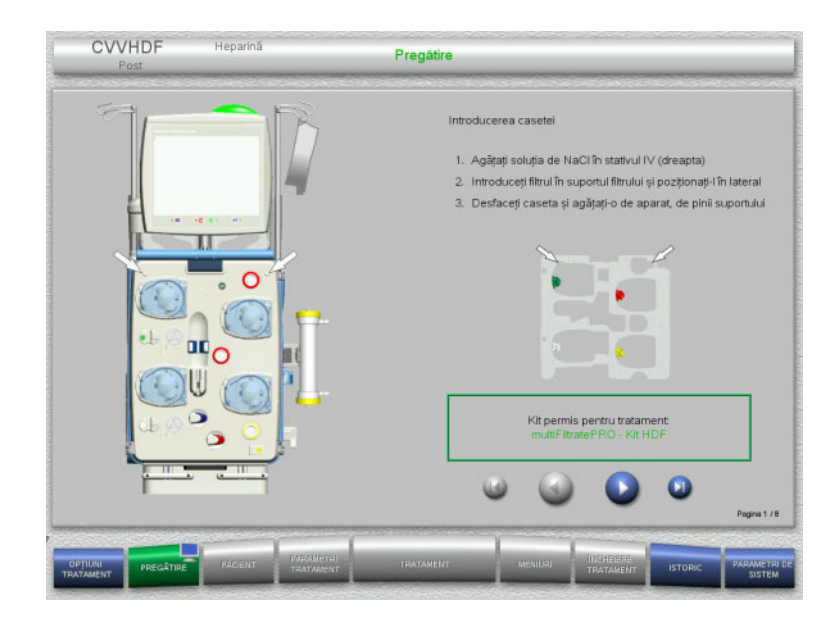

- $\triangleright$  Poziționați caseta conform instrucțiunilor.
- $\triangleright$  Fixați filtrul în suportul pentru filtru.
- Apăsați **D** pentru a trece la pasul următor.

#### **4.2.5.1 Montarea sistemului de retur**

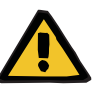

#### **Avertizare**

#### **Risc de embolie gazoasă din cauza pierderii funcţiei detectorului de aer**

Cheagurile de sânge (coaguli) din tubulatură, impurităţile şi/sau umiditatea de pe detectorul de bule de aer pot afecta functionarea corectă a detectorului de bule de aer.

- Asiguraţi-vă că detectorul de bule de aer este curat şi uscat.
- $\geq$  În detectorul de bule de aer nu trebuie folosite obiecte și medii conductoare de ultrasunete.

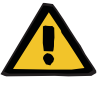

# **Avertizare**

#### **Pericol de embolie gazoasă ca rezultat al pătrunderii aerului în tubulatură**

Dacă tubulatura nu este introdusă corespunzător, acest fapt poate împiedica funcționarea sistemului de detectare a aerului.

 Când tubulatura este introdusă în detectorul de bule de aer/detectorul optic, tubul trebuie să fie aliniat de-a lungul întregii lungimi a suportului pentru tub.

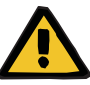

#### **Avertizare**

- **Pericol de embolie gazoasă ca rezultat al pătrunderii aerului în tubulatură**
- $\triangleright$  Montati tubulatura corect în clema de ocluzie linie.
- $\triangleright$  Nu îndepărtați tubulatura din clema de ocluzie linie în timpul tratamentului.

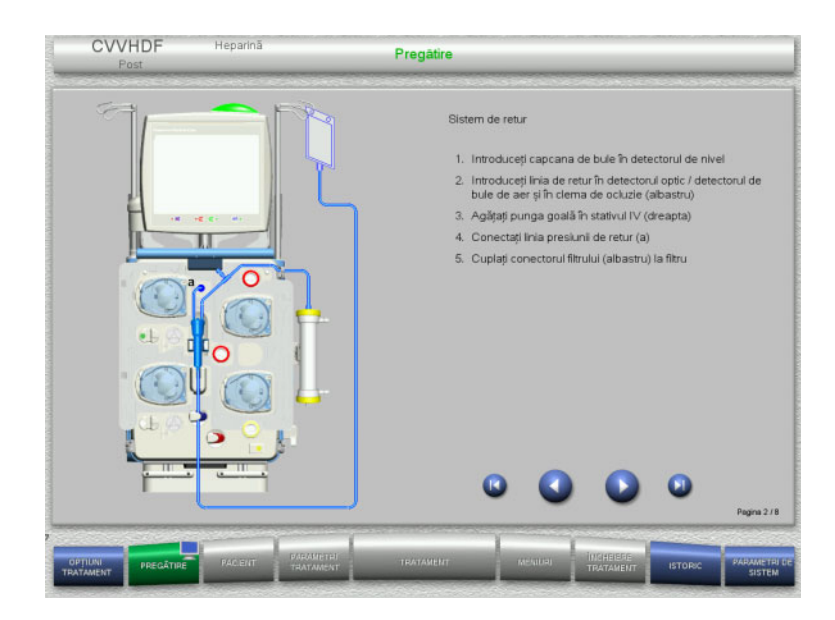

**4.2.5.2 Montarea sistemului de acces**

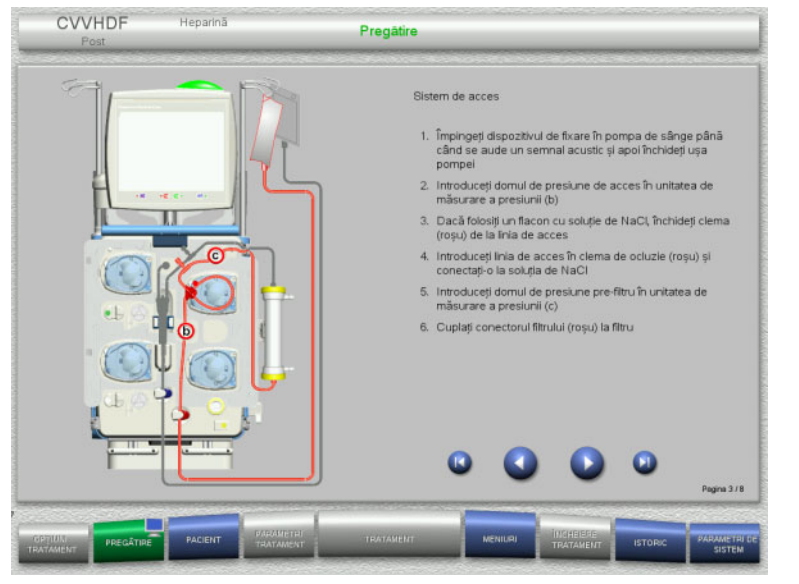

 Montaţi sistemul de acces conform instrucțiunilor. Verificați dacă a fost montată caseta corectă pentru opțiunea de tratament selectată.  $\triangleright$  Apăsați  $\triangleright$  pentru a trece la pasul următor.

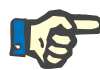

# **Observaţie**

Odată ce primul dispozitiv de poziționare a fost introdus, sistemul casetat poate fi demontat și înlocuit numai prin anularea pregătirii (**Meniuri**/**Anulare pregătire** [\(a se vedea capitolul 4.7.2 la](#page-169-0)  [pagina 170\)\)](#page-169-0).

- $\triangleright$  Montați sistemul de retur conform instructiunilor.
- Apăsați **D** pentru a trece la pasul următor.

#### **4.2.5.3 Montarea sistemului de filtrat**

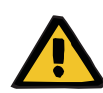

#### **Avertizare**

#### **Risc de contaminare din ca rezultat al pungilor deteriorate**

Pungile se pot sparge dacă sunt scăpate pe jos.

 $\triangleright$  Împingeți pungile cu filtrat cât mai în spate posibil pe cârligele cântarelor inferioare.

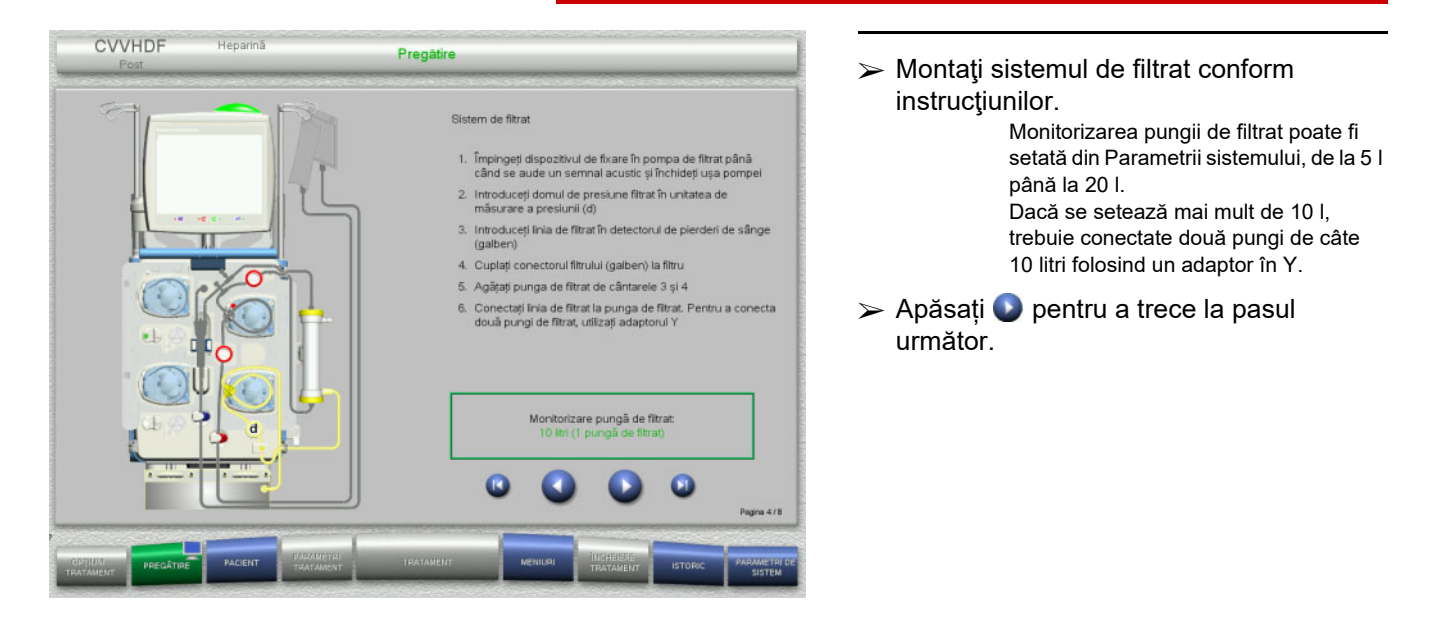

**4.2.5.4 Încărcarea pungilor cu soluţii**

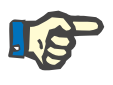

#### **Observaţie**

Atunci când încărcați pungile cu soluţii pe cântare, asigurați-vă că orientarea conectorilor este spre interior și spre spate.

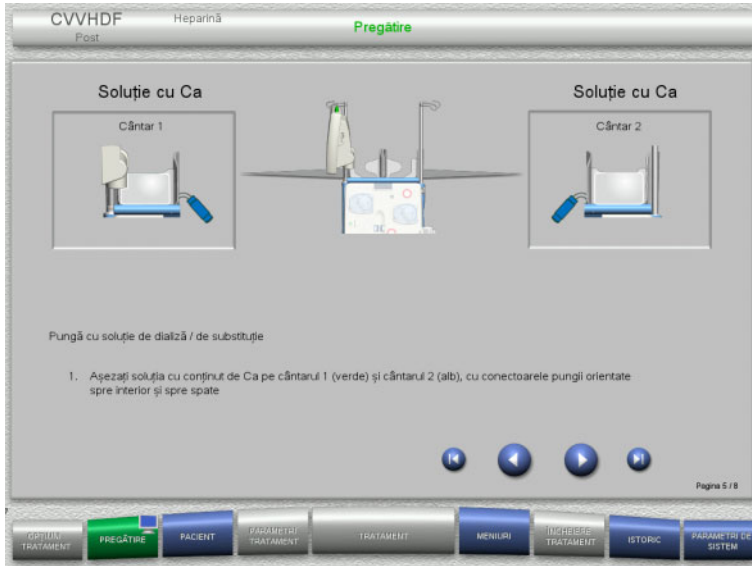

 $\geq$ Încărcați pungile cu soluții pe cântare conform instrucțiunilor. Încărcarea maximă per cântar este 12 kg. Țineți cont de codurile de culori ale conectorilor.  $\triangleright$  Apăsați  $\triangleright$  pentru a trece la pasul

**4.2.5.5 Montarea sistemelor de soluție de dializă/soluție de substituție**

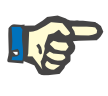

#### **Observaţie**

La introducerea pungilor încălzitoare, țineți cont de codurile de culori corecte.

următor.

# **(CVVHDF / CVVH) Prediluție**

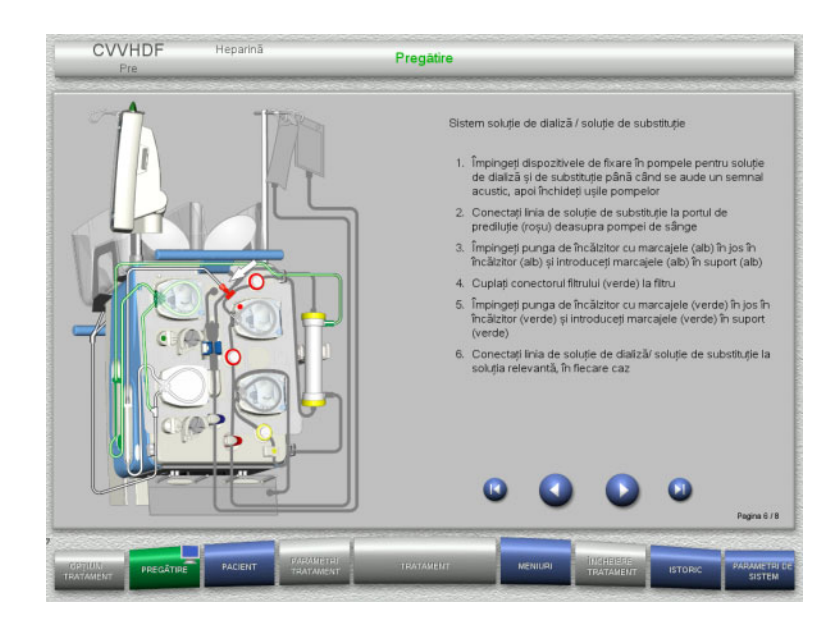

- Montaţi sistemele de soluţie de dializă/soluție de substituție conform instrucţiunilor.
- $\triangleright$  Apăsați  $\triangleright$  pentru a trece la pasul următor.

# **(CVVHDF / CVVH / CVVHD) Postdiluție**

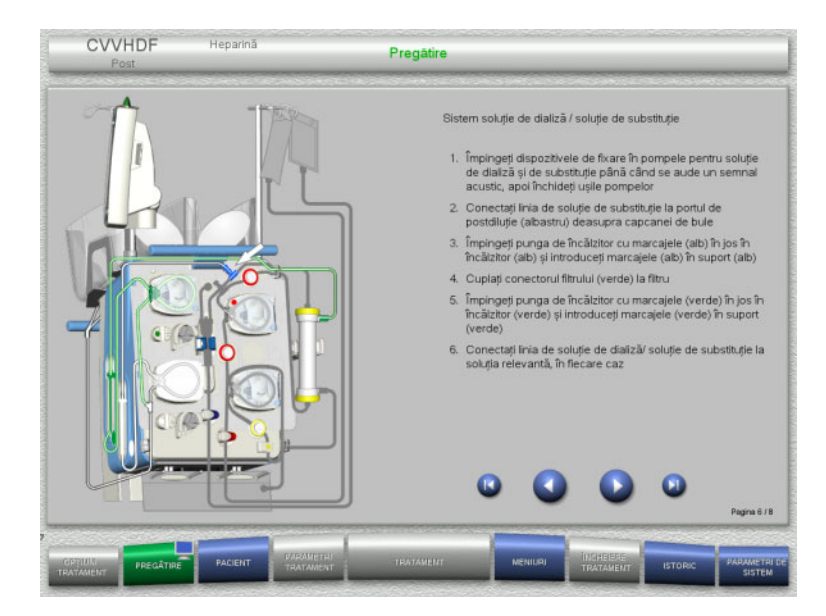

- Montaţi sistemele de soluţie de dializă/soluție de substituție conform instrucţiunilor.
- Apăsați **D** pentru a trece la pasul următor.

**Sistem substituent din prediluție/postdiluție (Pre-post CVVH)**

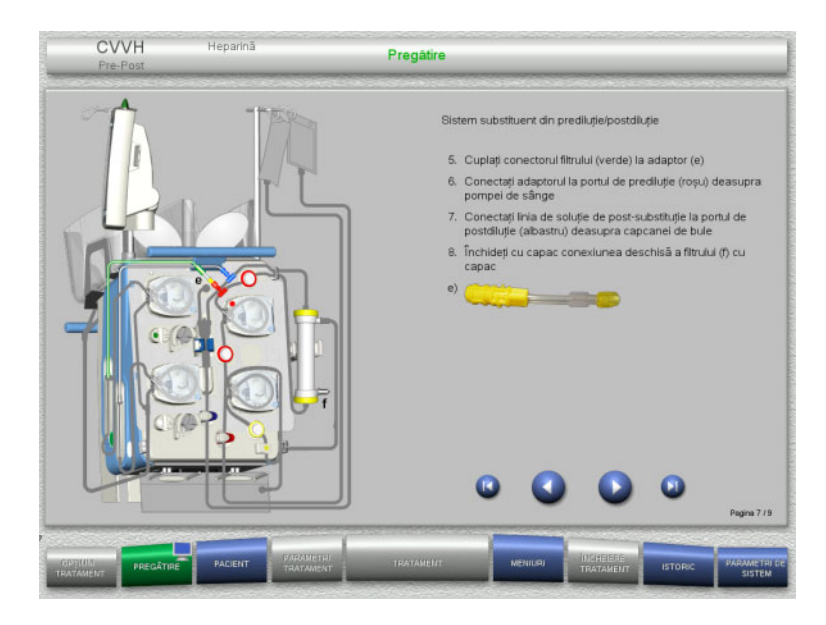

- $\triangleright$  Montați sistemul de substituent din prediluţie/postdiluţie conform instrucţiunilor.
- Conectați adaptorul Pre-post CVVH cu conexiunea filtrului (verde) a sistemului de soluție de dializă și cu portul de prediluție (roșu).
- > Apăsați © pentru a trece la pasul următor.

#### **4.2.5.6 Montarea seringii de heparină**

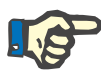

#### **Observaţie**

Utilizați numai tipul de seringă selectat în Setare și afișat pe ecran.

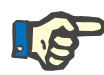

#### **Observaţie**

La introducerea seringii de heparină, țineți cont de următoarele:

- Aripioarele seringii trebuie poziționate între suporturile corpului seringii și consolă.
- Capătul pistonului seringii trebuie poziționat între brațele clemei elastice de pe ax.

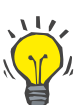

#### **Indicaţie**

Seringa de heparină poate fi introdusă în orice moment după începerea tratamentului, selectând **MENIURI/Înlocuire seringă** (numai dacă pompa de heparină este activată).

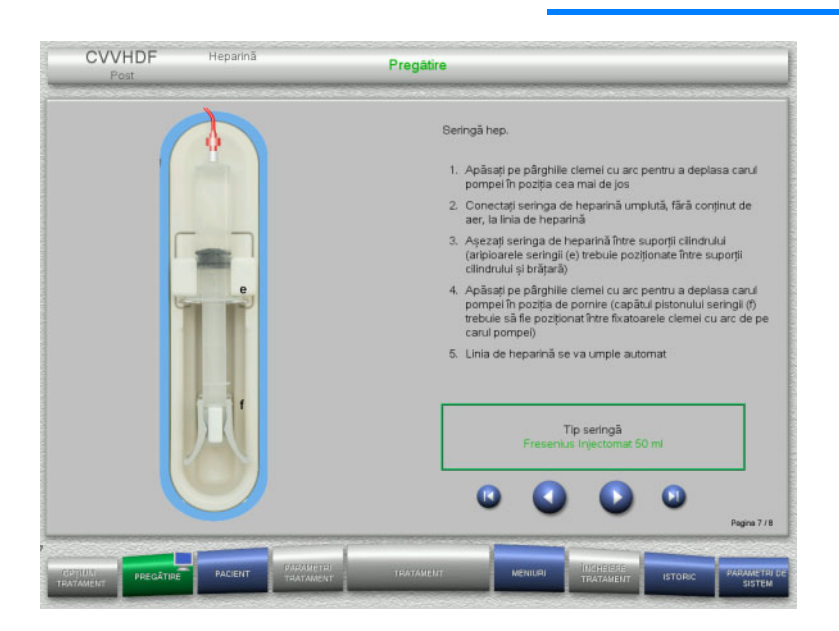

- Montaţi seringa de heparină conform instrucţiunilor.
- Apăsați **D** pentru a trece la pasul următor.

#### **4.2.5.7 Montarea casetei finalizată**

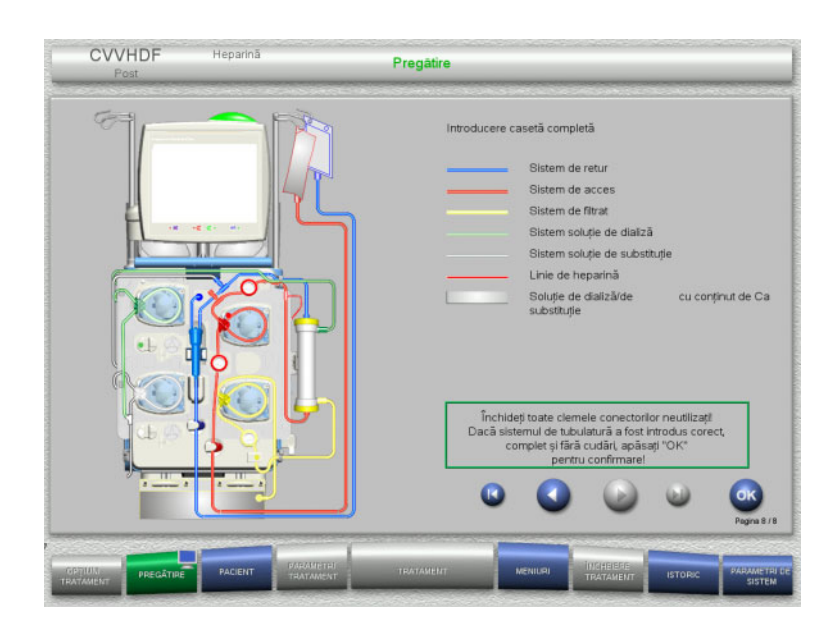

- Montați caseta completă. Dacă butonul **OK** nu poate fi selectat (afișat în culoarea gri), verificați tubulatura montată conform instrucțiunilor de pe ecran.
- Apăsați butonul **OK** pentru a confirma că tubulatura este montată complet.

Dacă s-a selectat anticoagularea cu heparină, linia de heparină se va umple automat după confirmare.

# **4.2.6 Umplerea și spălarea casetei**

### **4.2.6.1 Umplerea tubulaturii**

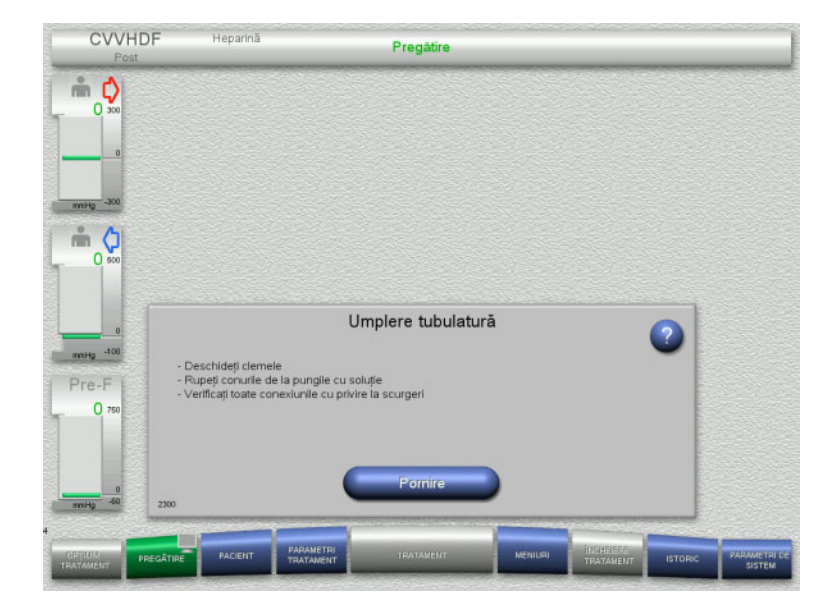

 Apăsați butonul **Pornire** pentru a începe umplerea tubulaturii.

Spălarea începe automat imediat ce este detectat nivelul de umplere corect din capcana de bule.

Debitul de spălare poate fi modificat cu butoanele comutatoare basculante **+/–**.

# **4.2.6.2 Introducerea Datelor de identitate pacient și a Datelor de identitate caz**

**Cerinţe** Meniul **Pacient** se deschide automat la începerea umplerii, dacă **Salt la meniul Pacient** este activat. În caz contrar se va deschide automat meniul **Parametri tratament** la începerea umplerii [\(a se vedea](#page-79-0)  [capitolul 4.2.6.3 la pagina 80\)](#page-79-0).

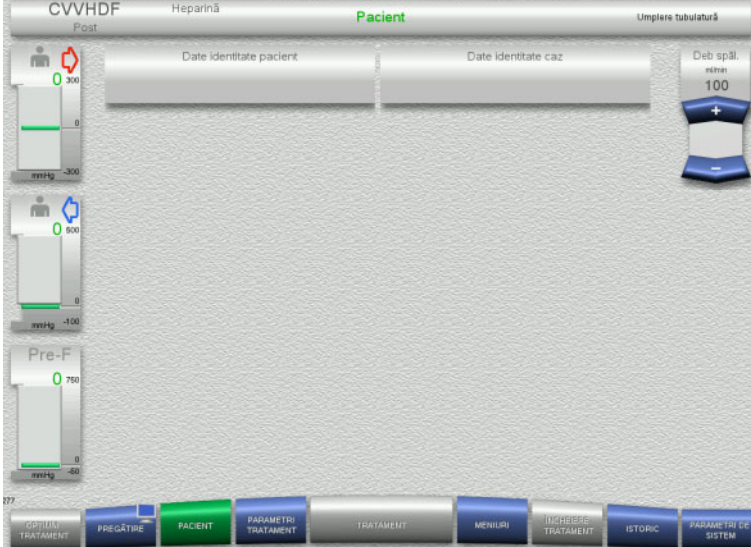

#### Verificați **Datele de identitate pacient** și **Datele de identitate caz** afișate. Câmpurile vor fi goale dacă nu există date introduse încă.

**CVVHDF** 

 $\stackrel{\circ}{\equiv}$   $\bullet$ 

 $\triangleq$   $\circ$ 

Pre-F

.<br>Heparin

Date

####

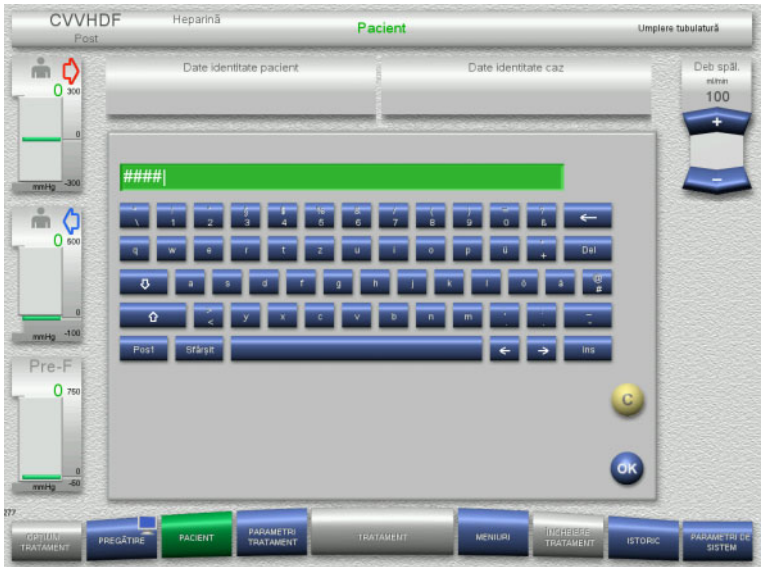

Pacient

- Pentru a modifica sau introduce **Date de identitate pacient** și **Date de identitate caz**, apăsați câmpul relevant.
- Utilizați tastatura pentru a introduce **Datele de identitate pacient** și **Datele de identitate caz** necesare.
- Apăsați butonul **OK** pentru a aplica valoarea afișată.

 $\frac{100}{100}$ 1234

mplere tubulatură

 Verificați **Datele de identitate pacient** și **Datele de identitate caz** introduse.

<span id="page-79-0"></span>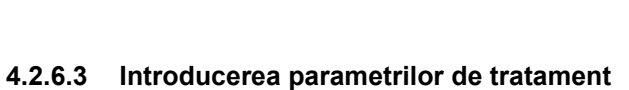

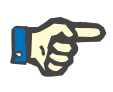

#### **Observaţie**

Funcția bolus poate fi utilizată dacă trebuie administrat un bolus de heparină inițial.

Injectarea de lichide anticoagulante este corectată automat din cântărirea generală.

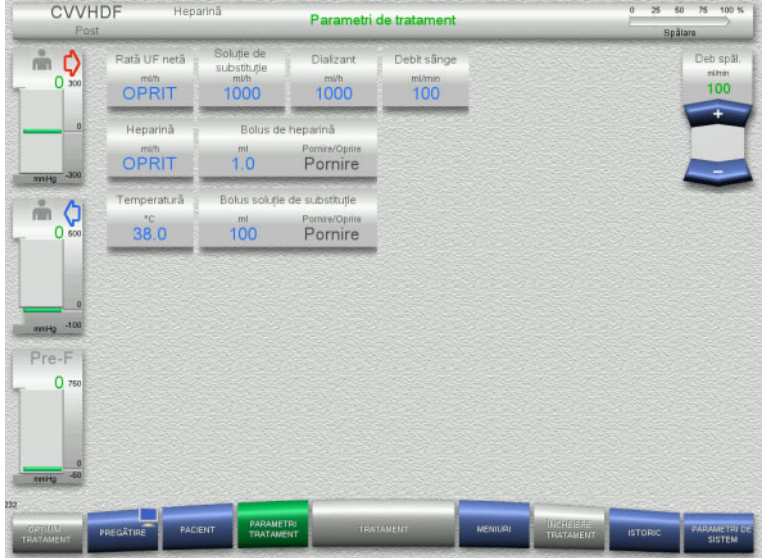

- Verificați parametrii de tratament presetați. Dacă este necesar, ajustați parametrii de tratament.
- Temperatură: Introduceți temperatura soluției de dializă și a soluţiei de substituție (°C). Butonul **Temperatură** poate fi utilizat pentru a porni și opri încălzitorul.

# **4.2.6.4 Spălare UF**

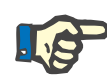

#### **Observaţie**

La folosirea pungilor de NaCl cu un singur conector asiguraţi-vă că există o cantitate suficientă de NaCl.

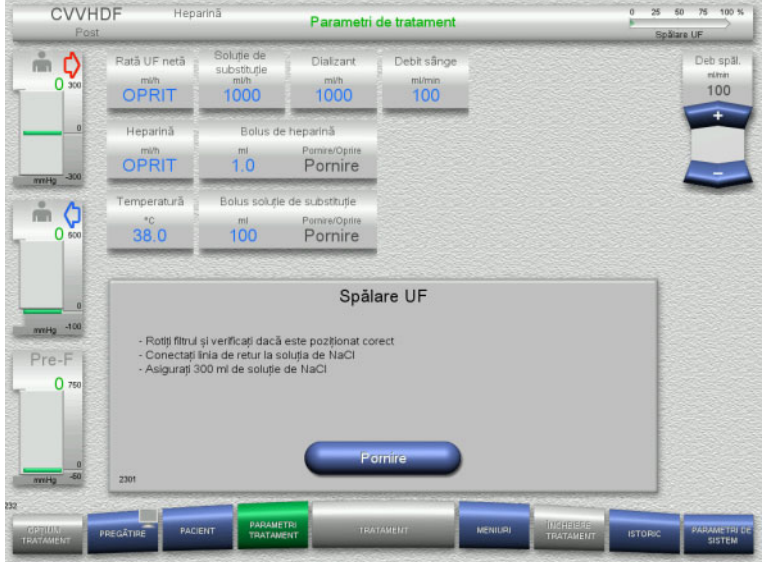

#### **La folosirea unei pungi de NaCl cu două conectoare:**

- Deconectați linia de retur de la pungă și conectați-o la soluția de NaCl.
- Apăsați butonul **Pornire** pentru a începe spălarea UF.

#### **La folosirea unei pungi de NaCl cu un conector:**

- $\geqslant$  Lăsați conexiunile existente asa cum sunt.
- Apăsați butonul **Pornire** pentru a începe spălarea UF.

Nivelul din capcana de bule va fi setat automat când spălarea UF este încheiată.

# **4.2.7 Recirculare**

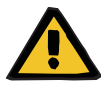

#### **Avertizare**

**Risc de contaminare ca rezultat al nerespectării condițiilor de igienă**

Există riscul dispersării germenilor.

 Mențineți timpii de pregătire și recirculare cât mai scurți posibil înainte de tratament.

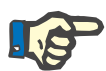

#### **Observaţie**

În cazul în care conectarea pacientului trebuie întârziată, circuitul extracorporal poate fi menținut în circulație pentru o anumită perioadă de timp după pregătire.

Pentru a evita solicitarea tubulaturii pentru prea mult timp, și durata de recirculare este luată în considerare la monitorizarea duratei de viaţă a setului.

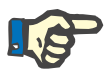

#### **Observaţie**

În Setare, recircularea poate fi setată pentru a porni automat sau pentru a fi confirmată de către utilizator.

Setarea din fabrică este **Confirmare**, deoarece o comutare automată în modul recirculare este posibilă numai dacă se utilizează o pungă cu soluție de NaCl cu două conexiuni.

# **Oprire înainte de circulare**

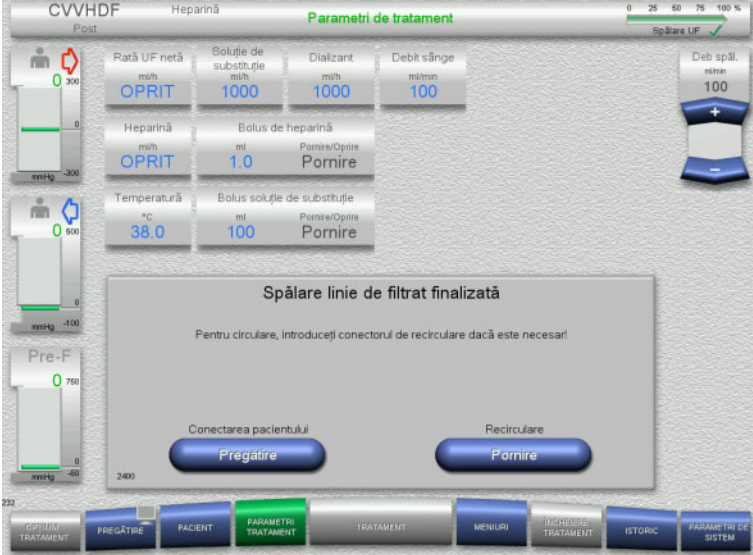

După încheierea spălării, pompa de sânge se va opri.

Este emis un semnal sonor.

- $\triangleright$  Conectați liniile de acces și de retur la conectorul de recirculare.
- Apăsați butonul **Pornire** pentru a începe recircularea.

#### Sau

 Apăsați butonul **Pregătire** pentru a începe conectarea pacientului.

# **Recirculare automată**

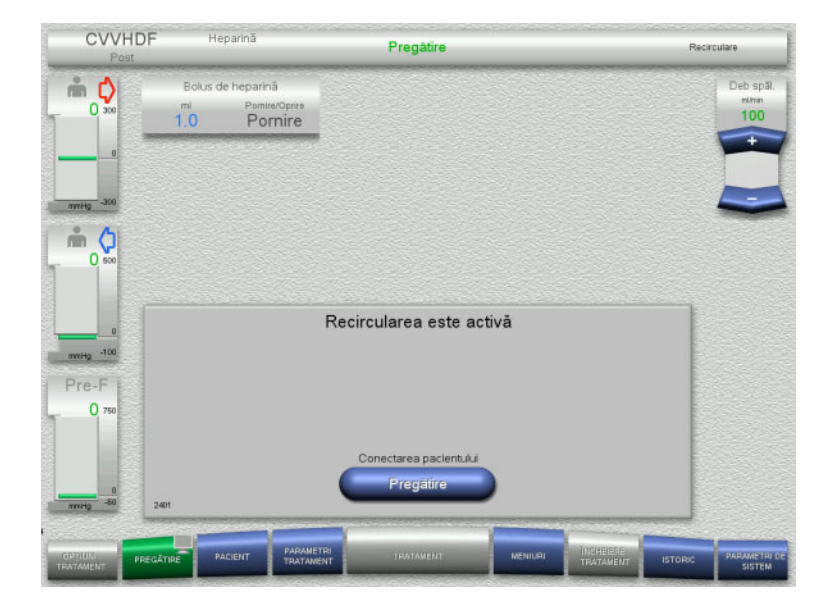

După încheierea spălării, recircularea va începe automat.

- Pregătiți-vă să conectați pacientul.
- Apăsați butonul **Pregătire** pentru a opri pompa de sânge.

# **4.2.8 Conectarea pacientului**

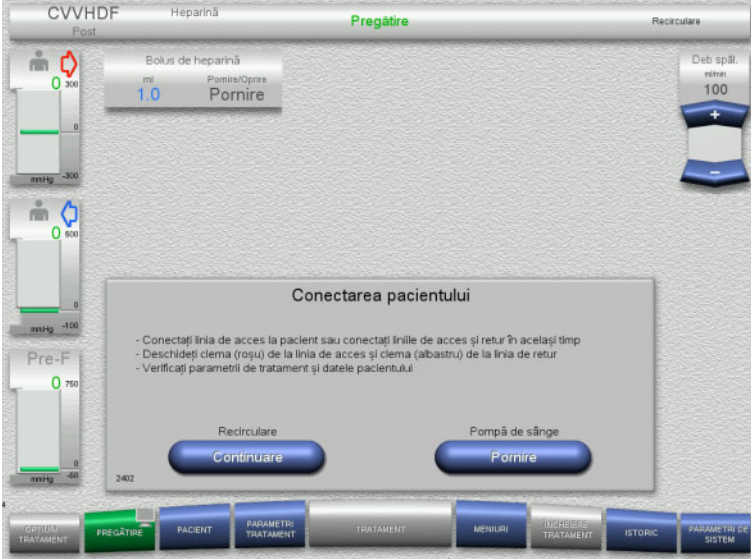

# Pompa de sânge este oprită.

 Apăsați butonul **Pornire** pentru a porni pompa de sânge.

Pompa de sânge va continua să funcționeze până când detectorul optic a detectat sânge. Dacă este necesar, administrați un bolus

de heparină.

Apăsați butonul **Continuare** pentru a continua recircularea.

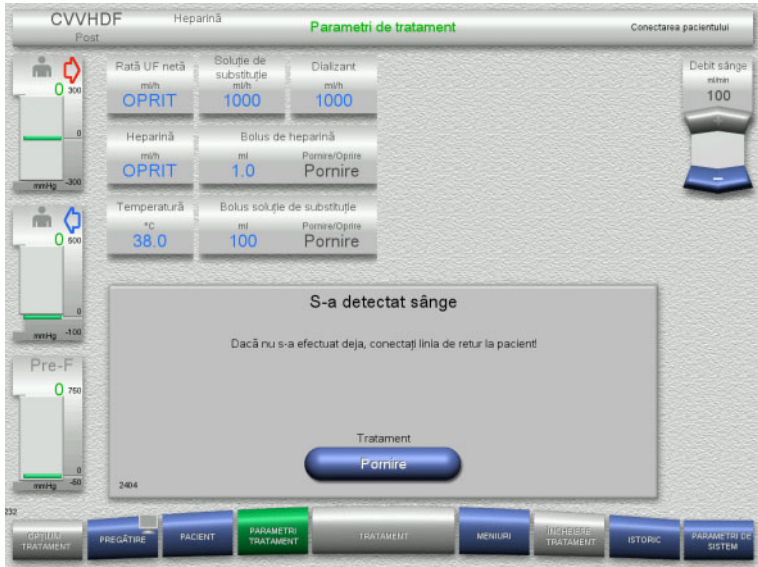

# **4.2.9 Tratament**

# **4.2.9.1 Ecran de tratament**

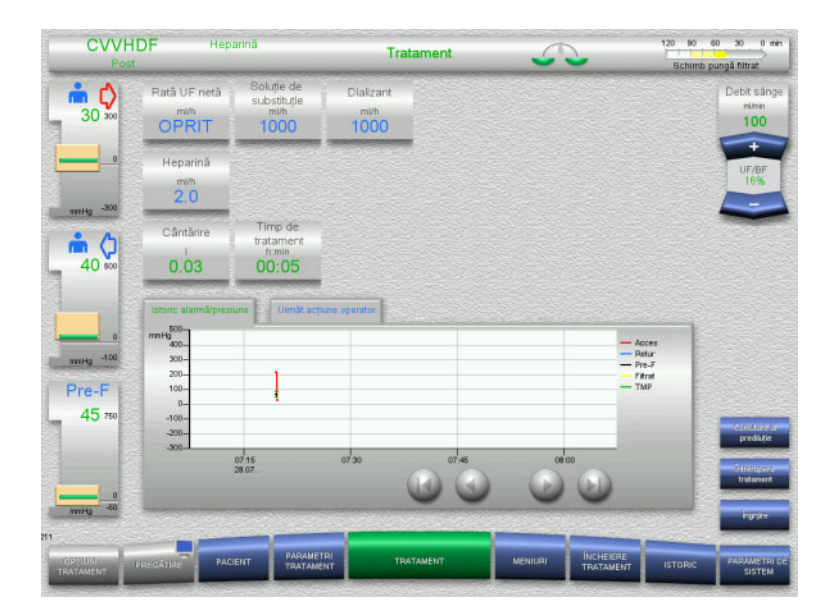

Detectorul optic a detectat sânge. Pompa de sânge este oprită.

 Apăsați butonul **Pornire** pentru a începe tratamentul.

Ecranul de tratament este afişat pe tot parcursul tratamentului.

Zona de informaţii afișează date de tratament importante:

> Istoric alarmă/presiune. Următ acţiune operator.

### **4.2.9.2 Meniuri**

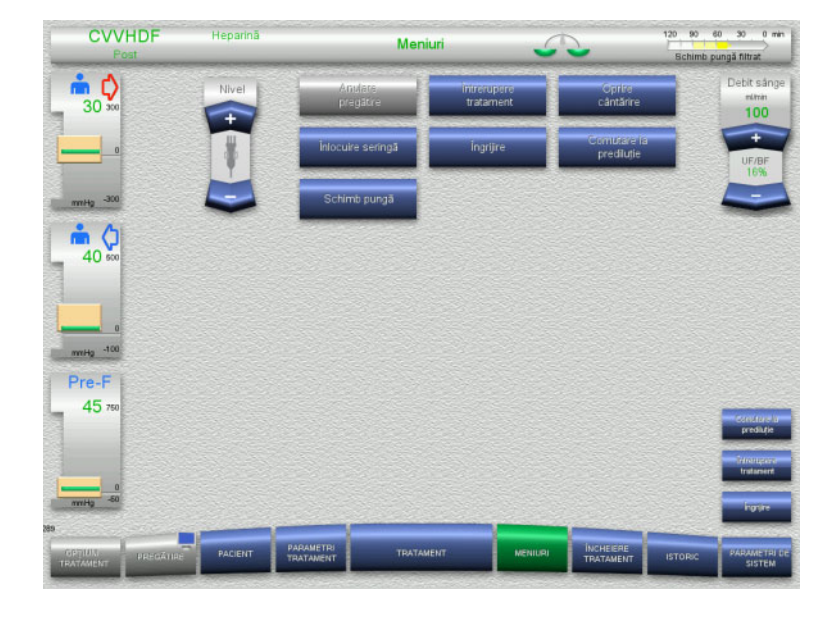

#### Pot fi selectate următoarele opțiuni de meniu:

- Butoane comutatoare basculante pentru setarea nivelului în capcana de bule: Pentru creșterea sau scăderea nivelului
	- în capcana de bule. – Anulare pregătire:
		- Pentru demontare (utilizator) / ejectare (aparat) tubulatură în timpul pregătirii.
	- Întrerupere tratament:
	- Pentru suspendarea tratamentului.
- Oprire cântărire / Pornire cântărire: Pentru oprirea și repornirea cântăririi.
- Înlocuire seringă:
- Pentru înlocuirea seringii de heparină.
- Îngrijire: Pentru pornirea modulul Îngrijire.
- Comutare la prediluţie/postdiluție: Pentru schimbare între metodele de
- prediluție și postdiluție. – Schimb pungă: Pentru schimbarea pungilor cu soluţie
	- de substituţie și soluţie de dializă și golirea pungii de filtrat.

Descrierea detaliată a opțiunilor de meniu afișate [\(a se vedea capitolul 4.7 la](#page-169-1)  [pagina 170\).](#page-169-1)

#### **4.2.9.3 Istoric**

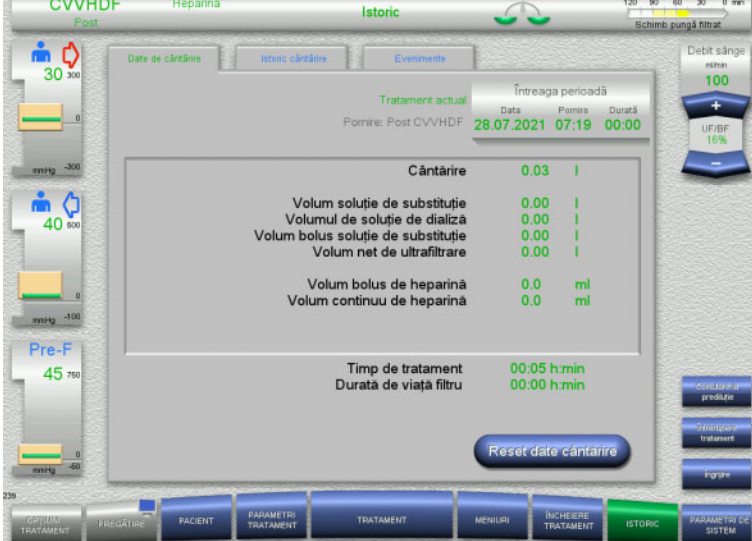

- Pot fi selectate următoarele file:
- Date de cântărire
- Istoric cântărire
- Evenimente

[\(a se vedea capitolul 4.8 la pagina 191\)](#page-190-0)

Apăsarea butonului **Reset date cântărire** va reseta toate informaţiile cumulate despre volume înregistrate până la acel moment la "zero". Timpul de tratament și timpul de utilizare a filtrului nu vor fi resetate.

# **4.2.9.4 Parametri de sistem**

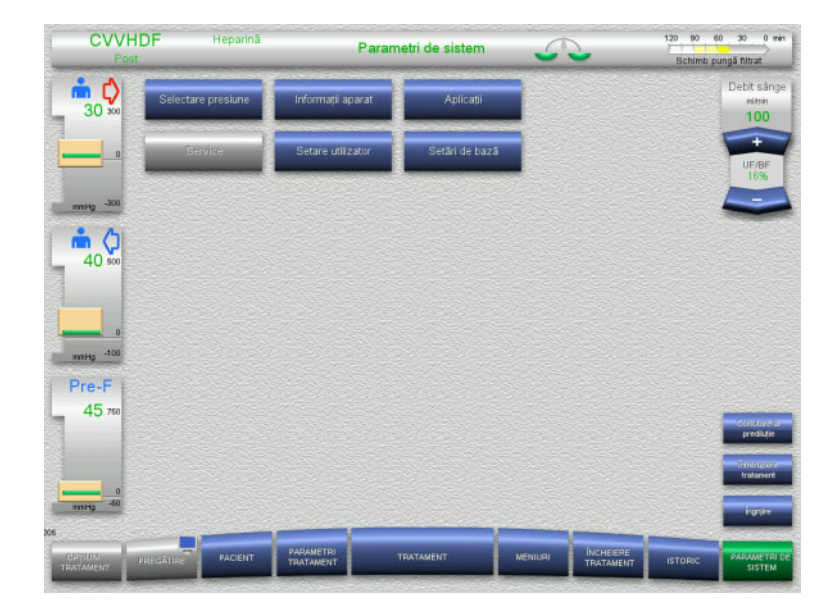

În ecranul **Parametri de sistem** numai butoanele albastre (activate) pot fi utilizate pentru a deschide opțiunile corespunzătoare [\(a se vedea capitolul 4.9 la pagina 196\).](#page-195-0)

Pentru a activa orice butoane gri, veți avea nevoie de un card de service sau un card de utilizator.

# **4.2.10 Modificarea modului de tratament**

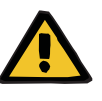

#### **Avertizare**

**Risc de contaminare ca urmare a administrării unei perfuzii de soluții neadecvate care nu se potrivesc cu modul de tratament selectat**

- $\triangleright$  După schimbarea modului de tratament, schimbați soluțiile, dacă este necesar, astfel încât să corespundă modului de tratament selectat și anticoagulării.
- Pentru modurile de tratament CVVHDF și CVVH trebuie utilizate numai soluţii adecvate pentru injectare.

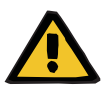

#### **Avertizare**

**Risc pentru pacient ca urmare a unei dereglări a echilibrului electrolitic din cauza alegerii greșite a soluţiei dializă și de substituție**

 Ajustați raporturile dintre debitele soluțiilor unele față de altele și raportat la debitul de sânge.

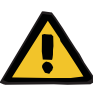

#### **Avertizare**

**Risc de contaminare ca rezultat al nerespectării condițiilor de igienă**

Există riscul dispersării germenilor.

- $\triangleright$  Tineți cont de durata de viață a pungilor deschise astfel cum este specificată de către producător.
- Dacă durata de utilizare a fost depăşită, lăsaţi soluţia de substituţie sau de dializă dezactivată sau iniţiaţi încheierea tratamentului.

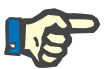

# **Observaţie**

Modificarea modului de tratament este posibilă întotdeauna prin oprirea/pornirea debitului de soluţie de substituţie sau soluţie de dializă.

O modificare a modului de tratament realizată în acest fel poate fi anulată. O modificare a modului de tratament este afișată în bara de stare cu litere de culoare gri.

În funcție de opțiunea de tratament cu care schimbați, diferitele debite, rapoarte și conexiuni este posibil să trebuiască adaptate. Țineți cont și urmați instrucțiunile de pe ecran.

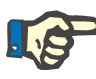

### **Observaţie**

De la modul de tratament Pre-post CVVH se poate trece numai la Pre CVVH sau Post CVVH.

#### **4.2.10.1 Modificarea modului de tratament de la CVVHDF la CVVH**

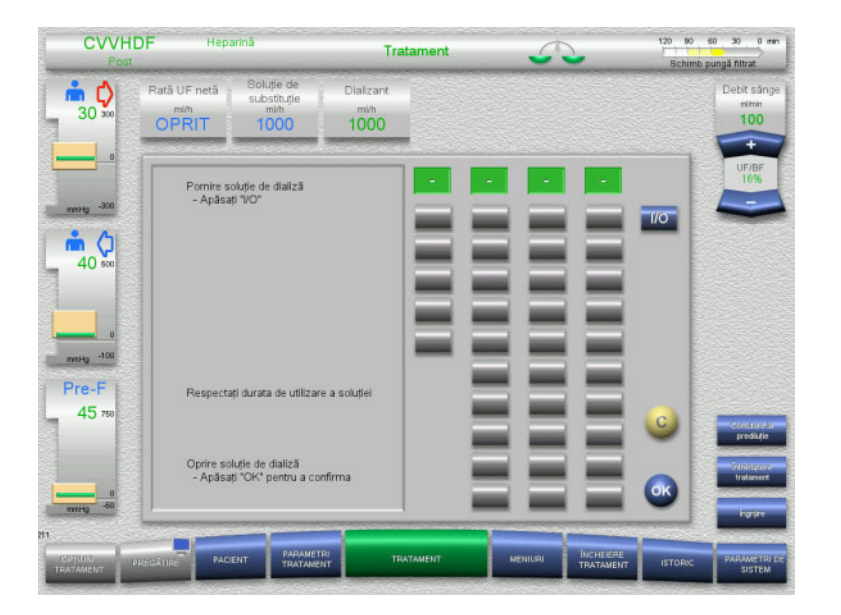

- Selectați **Dializant** și opriți debitul de la butonul **I/O**.
- Apăsați butonul **OK** pentru a aplica modificarea.

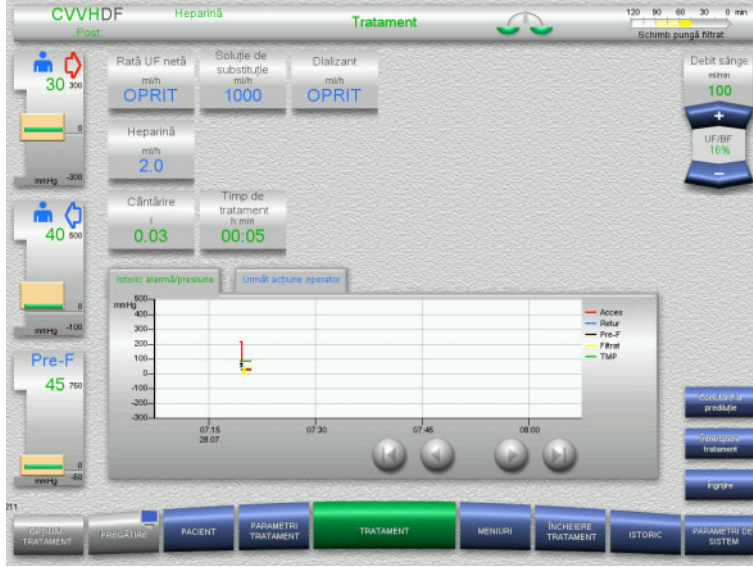

Modificarea modului de tratament este afişată în bara de stare.

Pentru a anula această modificare nu trebuie decât să reporniți debitul de soluție de dializă de la butonul **I/O**.

**4.2.10.2 Modificarea modului de tratament de la CVVHDF la CVVHD**

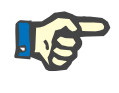

#### **Observaţie**

În modul de tratament CVVHD nu este posibil un bolus de soluţie de substituţie.

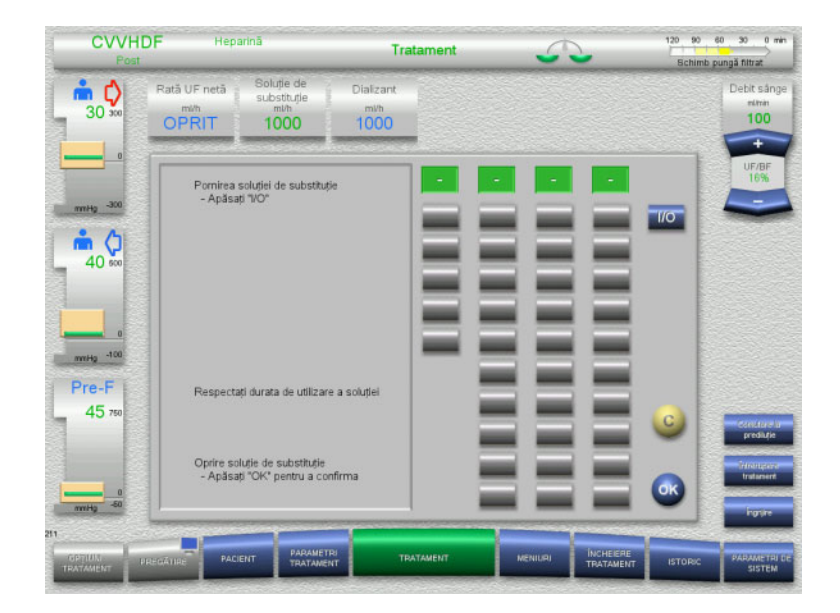

- Selectați **Soluţie de substituție** și opriți debitul de la butonul **I/O**.
- Apăsați butonul **OK** pentru a aplica modificarea.

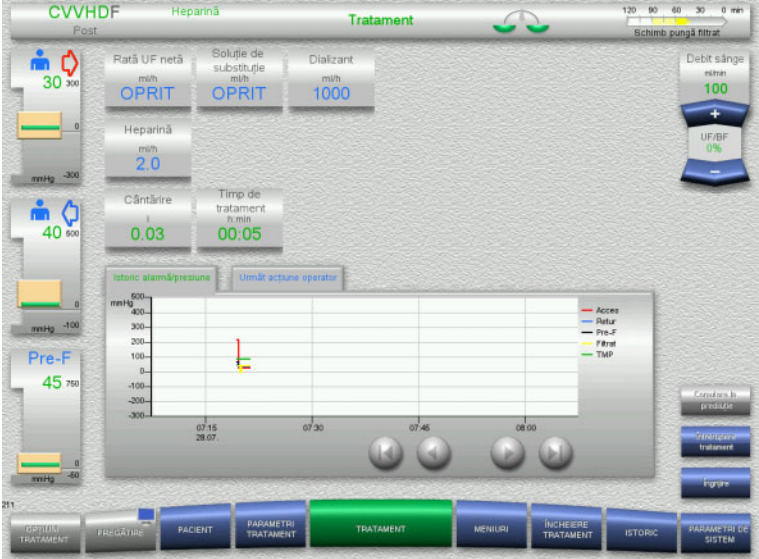

**4.2.11 Sfârşitul tratamentului**

# **4.2.11.1 Pregătirea sfârșitului tratamentului**

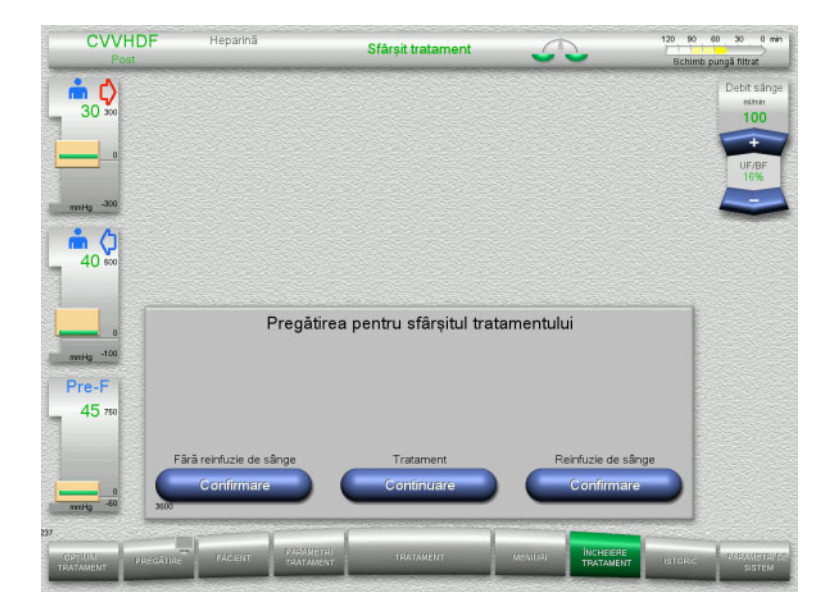

Modificarea modului de tratament este afişată în bara de stare.

Pentru a anula această modificare nu trebuie decât să reporniți debitul de soluție de substituție de la butonul **I/O**.

- $\triangleright$  Selectati **ÎNCHEIERE TRATAMENT** din bara de meniu.
- Apăsați butonul **Confirmare** pentru a selecta reinfuzia de sânge.

Apăsați butonul **Continuare** pentru a continua tratamentul.

Apăsați butonul **Confirmare** de la opțiunea **Fără reinfuzie de sânge** și **Pompă de sânge Oprire** de pe ecranul următor pentru a merge direct la ecranul **Deconectați pacientul!** [\(a se vedea capitolul 4.2.11.5 la](#page-91-0)  [pagina 92\)](#page-91-0).

# **4.2.11.2 Sfârşit tratament cu reinfuzie de sânge**

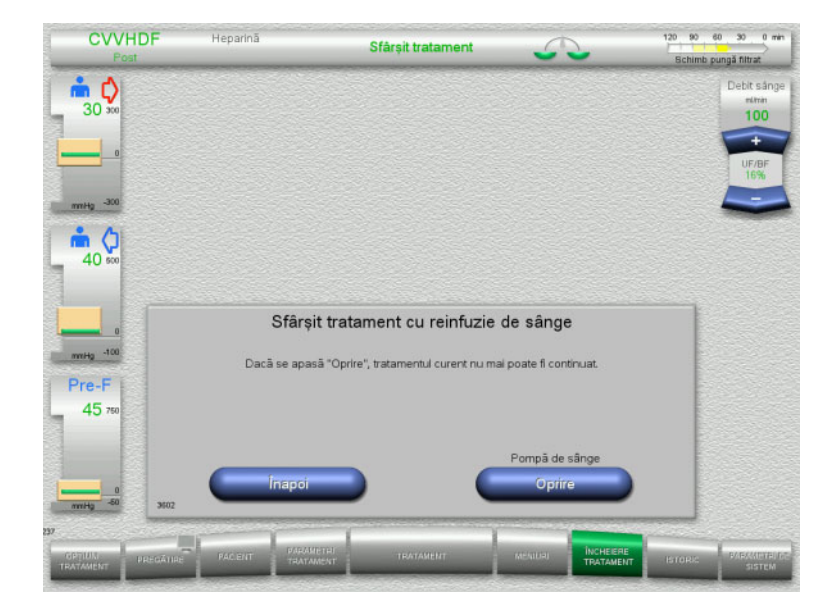

 Apăsați butonul **Oprire** pentru a opri pompa de sânge. Cântărirea este oprită.

Apăsați butonul **Înapoi** pentru a reveni la ecranul Pregătirea pentru sfârşitul tratamentului.

# **4.2.11.3 Începerea reinfuziei de sânge**

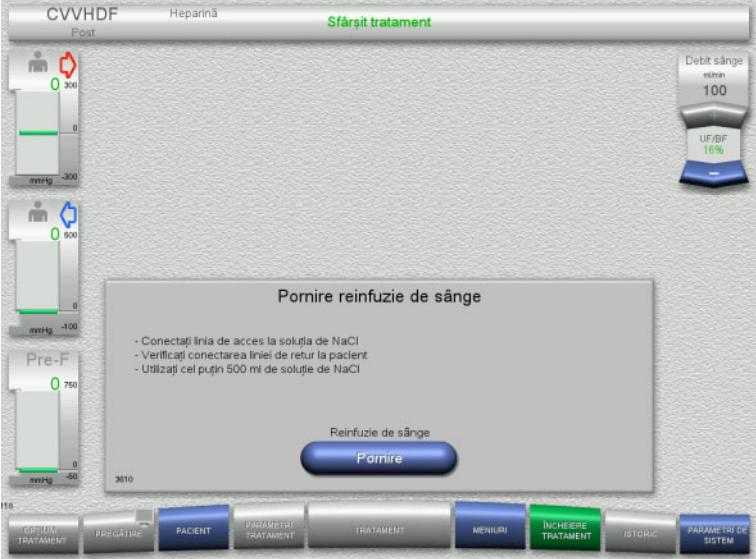

- Deconectaţi linia de acces de la pacient şi conectaţi-o la o pungă cu soluţie NaCl.
- Apăsați butonul **Pornire** pentru a porni reinfuzia de sânge. Debitul de sânge este limitat la 100 ml/min.

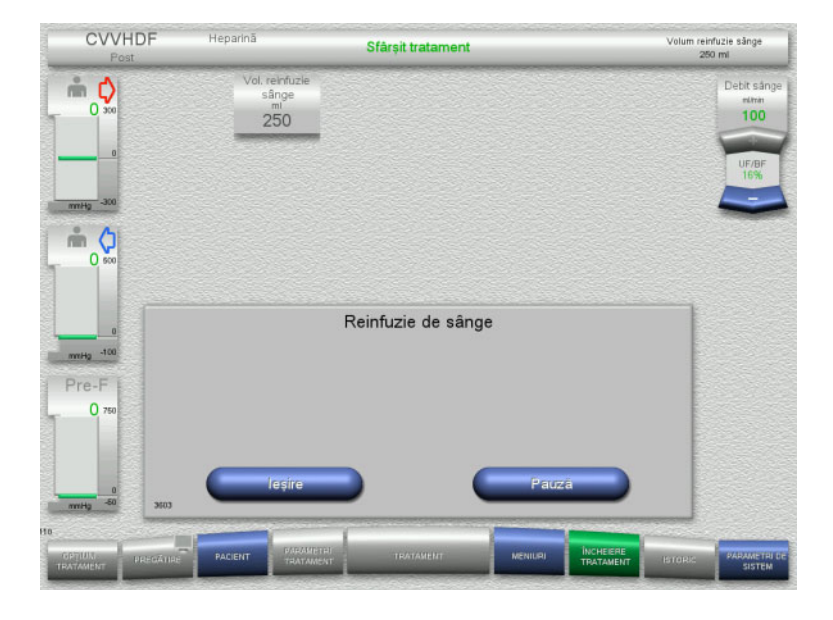

**4.2.11.4 Soluţie de NaCl detectată**

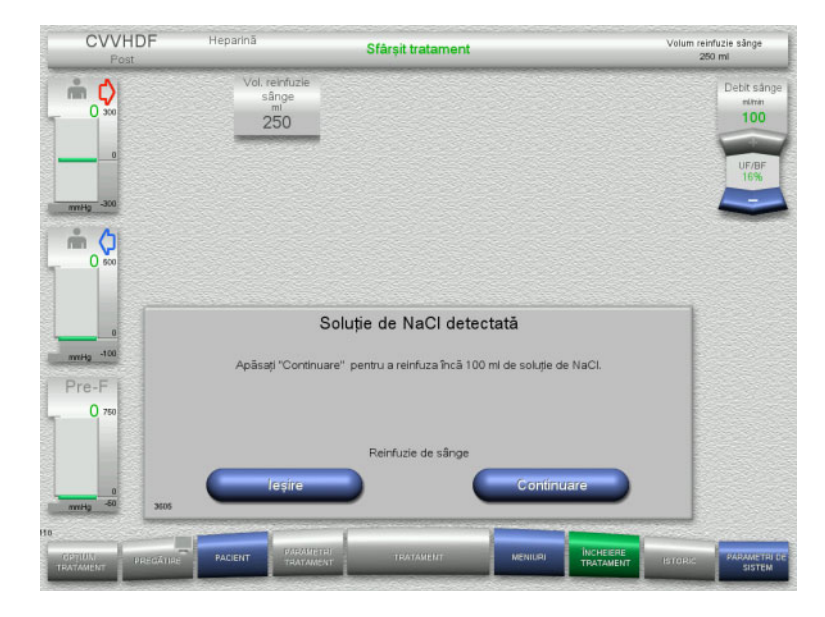

 Apăsați butonul **Ieşire** pentru a încheia reinfuzia de sânge.

Apăsați butonul **Continuare** pentru a reinfuza 100 ml de soluție de NaCl. Această procedură poate fi repetată în funcție de necesitate.

# Reinfuzia de sânge se încheie automat imediat ce detectorul optic detectează soluția de NaCl.

Apăsați butonul **Pauză** pentru a opri reinfuzia de sânge.

Apăsați butonul **Ieşire** pentru a încheia reinfuzia de sânge.

# <span id="page-91-0"></span>**4.2.11.5 Deconectarea pacientului**

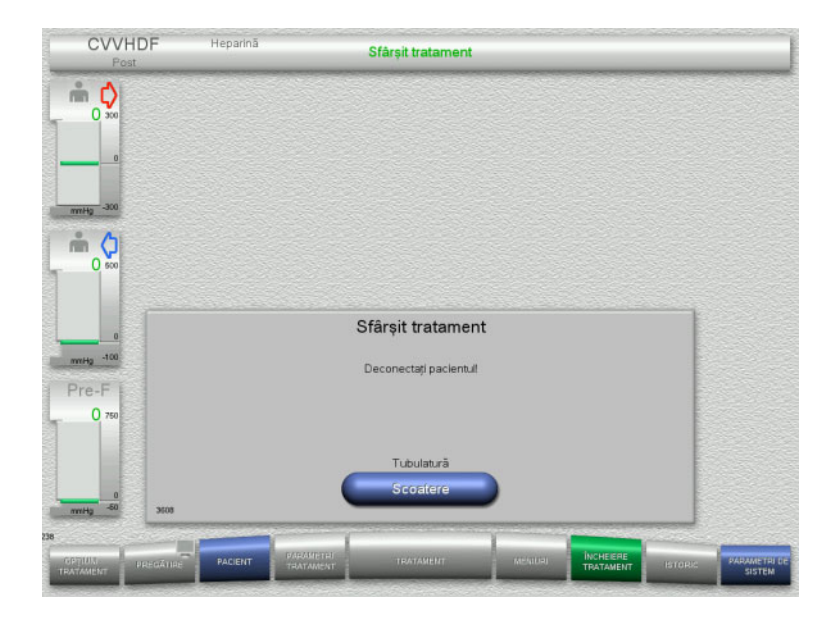

- Deconectaţi pacientul.
- Apăsați butonul **Scoatere** pentru a începe scoaterea tubulaturii.

# **4.2.11.6 Demontarea tubulaturii**

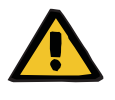

#### **Avertizare**

#### **Risc de contaminare încrucişată ca rezultat al consumabilelor contaminate**

Există riscul dispersării germenilor.

 Consumabilele trebuie eliminate după tratament în conformitate cu reglementările privind eliminarea materialelor potențial contaminate.

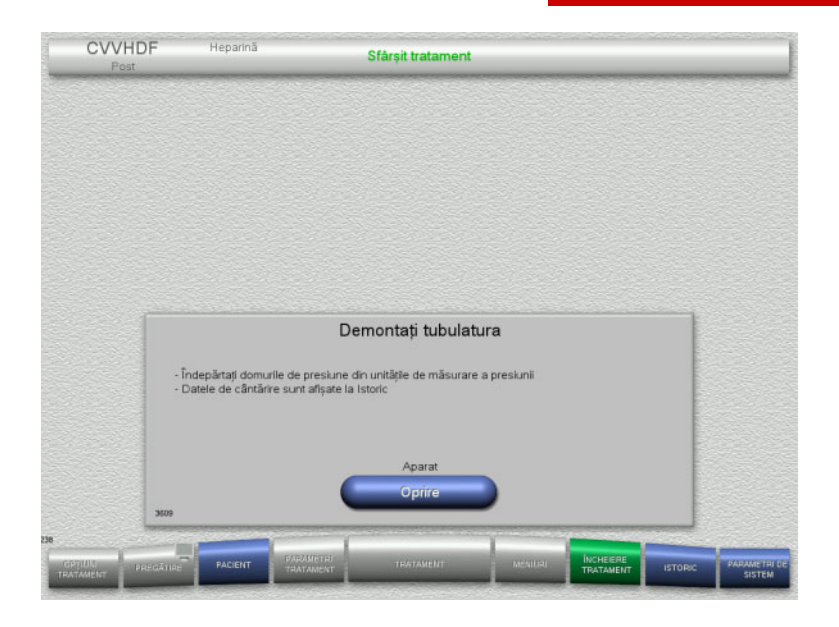

Demontaţi tubulatura.

În meniul **Istoric** puteți vizualiza datele de tratament și evenimentele.

Opriți aparatul de la butonul **Oprire**.

# **4.3 Tratamente CRRT Ci-Ca**

Descriere generală a procedurilor CVVHD Ci-Ca şi postCVVHDF Ci-Ca, cu informaţii referitoare la diferenţele dintre terapiile individuale.

# **4.3.1 Pornirea aparatului și începerea testului funcțional**

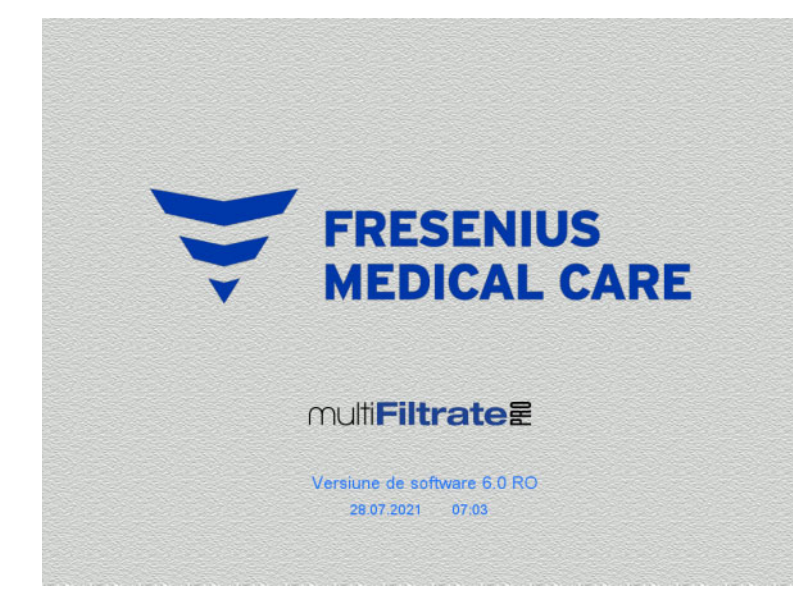

Pe cântare nu trebuie să existe nici un fel de sarcină.

Nu trebuie să existe nici o tubulatură montată în pompele de Ci-Ca.

 $\triangleright$  Porniți aparatul de la butonul **Pornit/Oprit**.

Vor fi afișate versiunea software, data și ora.

 Apăsați butonul **Pornire** pentru a începe testul funcțional.

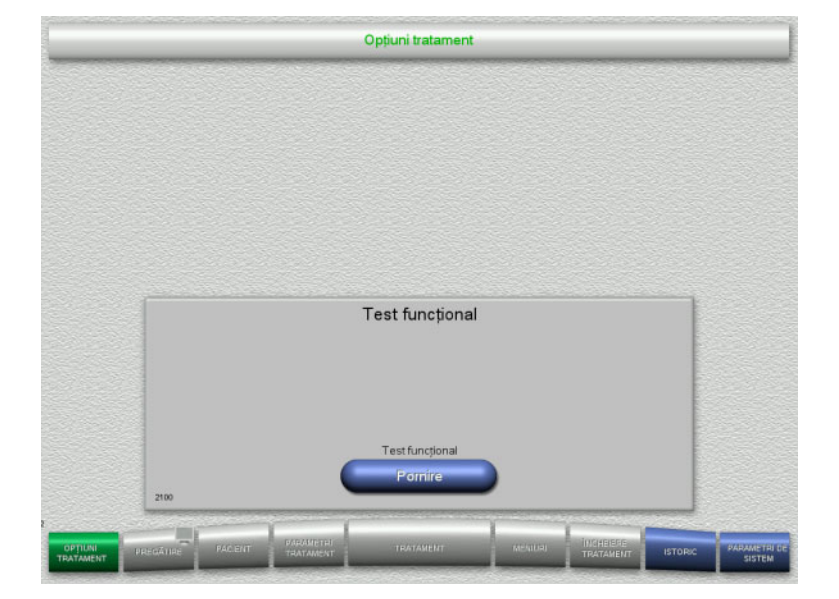

# **4.3.2 Alegerea opțiunii de tratament**

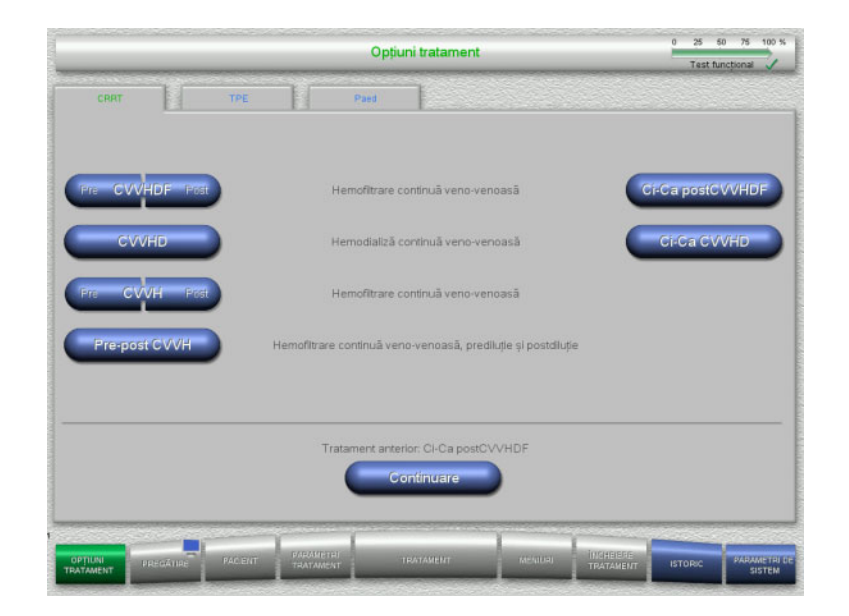

# **4.3.3 Continuarea tratamentului anterior**

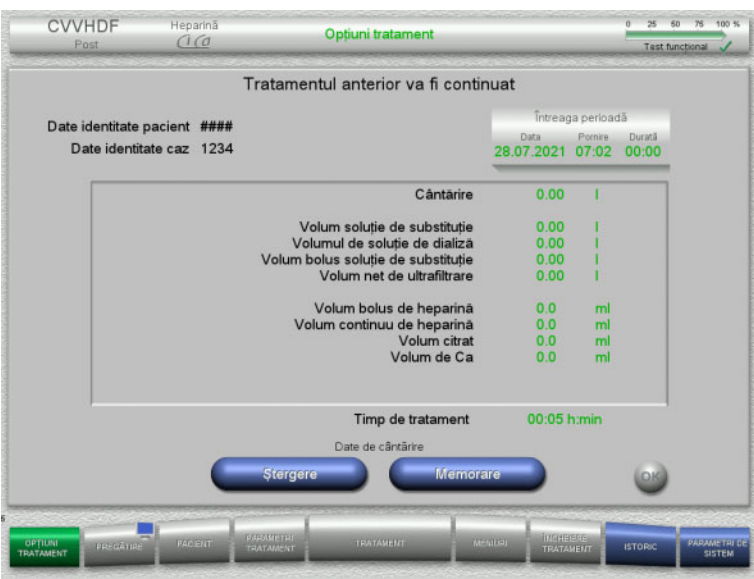

Alegeți opțiunea de tratament.

Apăsați butonul **Continuare** pentru a continua tratamentul anterior.

 Apăsați butonul **Memorare** pentru a confirma datele de cântărire anterioare.

#### Sau

- Apăsați butonul **Ștergere** pentru a reseta datele de cântărire anterioare la 0. Datele de identitate ale pacientului și Datele de identitate ale cazului nu vor fi șterse.
- Apăsați apoi butonul **OK** pentru a confirma selecția anterioare ("Memorare" sau "Ștergere").

# **4.3.4 Cerinţe pentru pornire**

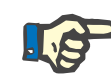

#### **Observaţie**

Se recomandă insistent să se utilizeze o soluție fixă de Ca pentru toate tratamentele cu Ci-Ca din spital. De asemenea, orice modificare ulterioară ar necesita modificări coordonate ale setărilor aparatului și soluției de calciu aplicate pentru a evita problemele de siguranță din cauza unei nepotriviri a concentrațiilor de calciu.

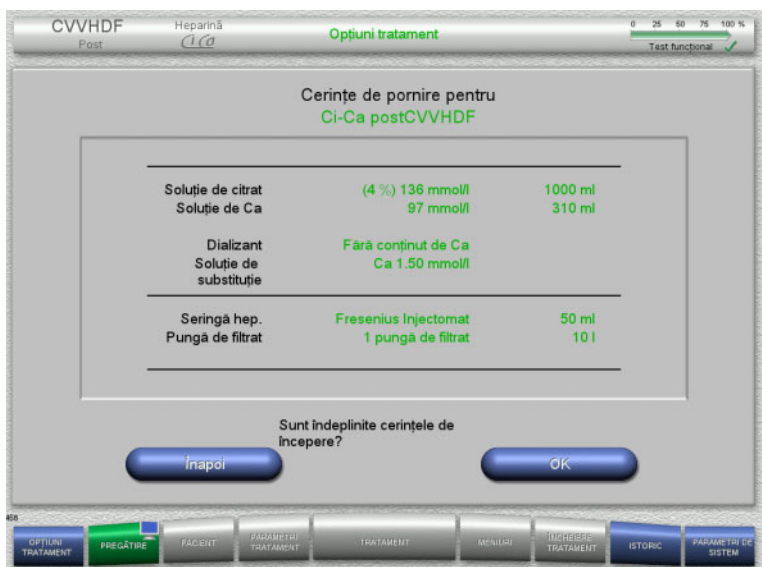

- $\triangleright$  Verificati continutul pungilor cu soluții prin comparare cu informaţiile afișate pe ecran.
- Apăsați **OK** pentru a confirma cerințele de pornire.

Apăsați butonul **Înapoi** pentru a reveni la ecranul cu opţiunile de tratament.

# **4.3.5 Montarea casetei**

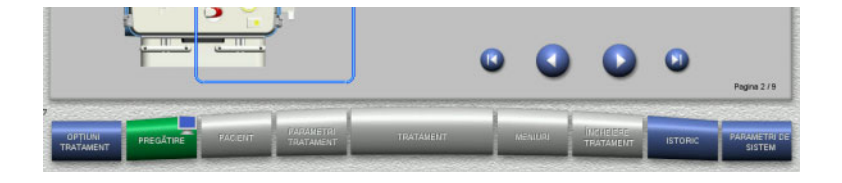

Puteți utiliza următoarele butoane pentru montarea casetei:

Apăsați **pentru a trece la pasul următor.** 

Apăsați **D** pentru a sări la sfârșitul instrucțiunilor de setare.

Apăsați **O** pentru reveni la pasul anterior.

Apăsați pentru a sări înapoi la începutul instrucțiunilor de setare.

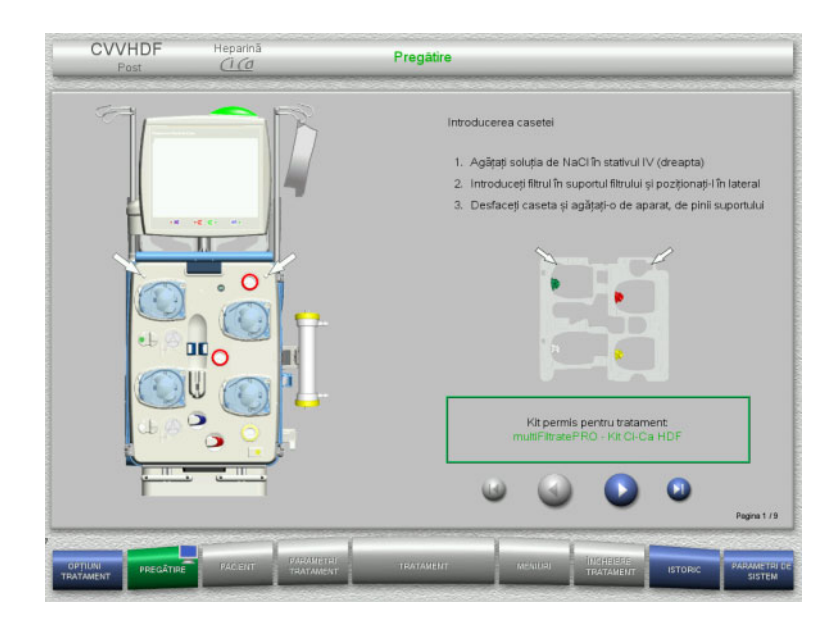

- $\triangleright$  Poziționați caseta conform instrucțiunilor.
- $\triangleright$  Fixați filtrul în suportul pentru filtru.
- $\triangleright$  Apăsați  $\triangleright$  pentru a trece la pasul următor.

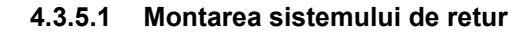

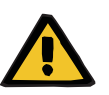

#### **Avertizare**

#### **Risc de embolie gazoasă din cauza pierderii funcţiei detectorului de aer**

Cheagurile de sânge (coaguli) din tubulatură, impurităţile şi/sau umiditatea de pe detectorul de bule de aer pot afecta functionarea corectă a detectorului de bule de aer.

- Asiguraţi-vă că detectorul de bule de aer este curat şi uscat.
- $\triangleright$  În detectorul de bule de aer nu trebuie folosite obiecte și medii conductoare de ultrasunete.

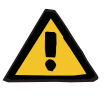

#### **Avertizare**

#### **Pericol de embolie gazoasă ca rezultat al pătrunderii aerului în tubulatură**

Dacă tubulatura nu este introdusă corespunzător, acest fapt poate împiedica funcționarea sistemului de detectare a aerului.

 Când tubulatura este introdusă în detectorul de bule de aer/detectorul optic, tubul trebuie să fie aliniat de-a lungul întregii lungimi a suportului pentru tub.

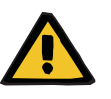

#### **Avertizare**

**Pericol de embolie gazoasă ca rezultat al pătrunderii aerului în tubulatură**

- Montați tubulatura corect în clema de ocluzie linie.
- $\triangleright$  Nu îndepărtați tubulatura din clema de ocluzie linie în timpul tratamentului.

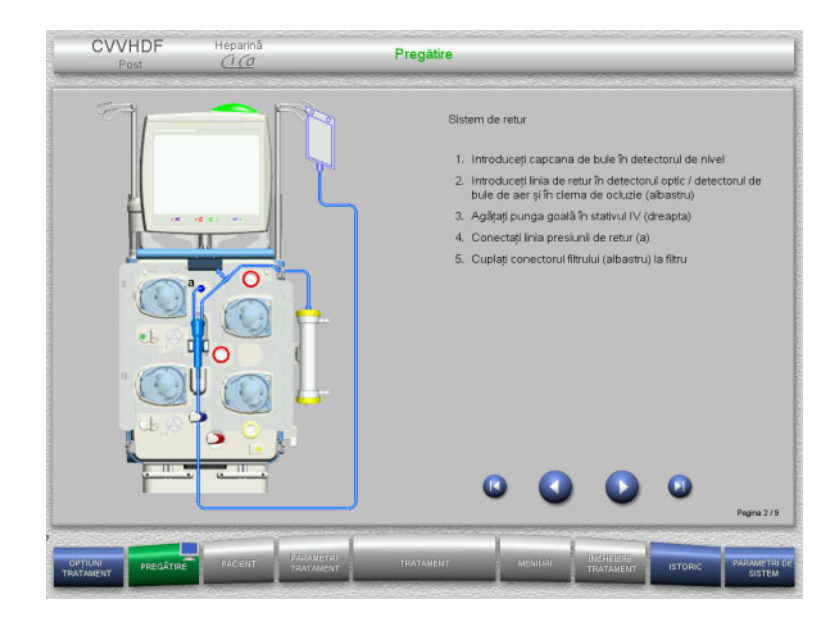

- $\triangleright$  Montați sistemul de retur conform instructiunilor.
- Apăsați **D** pentru a trece la pasul următor.

**4.3.5.2 Montarea sistemului de acces**

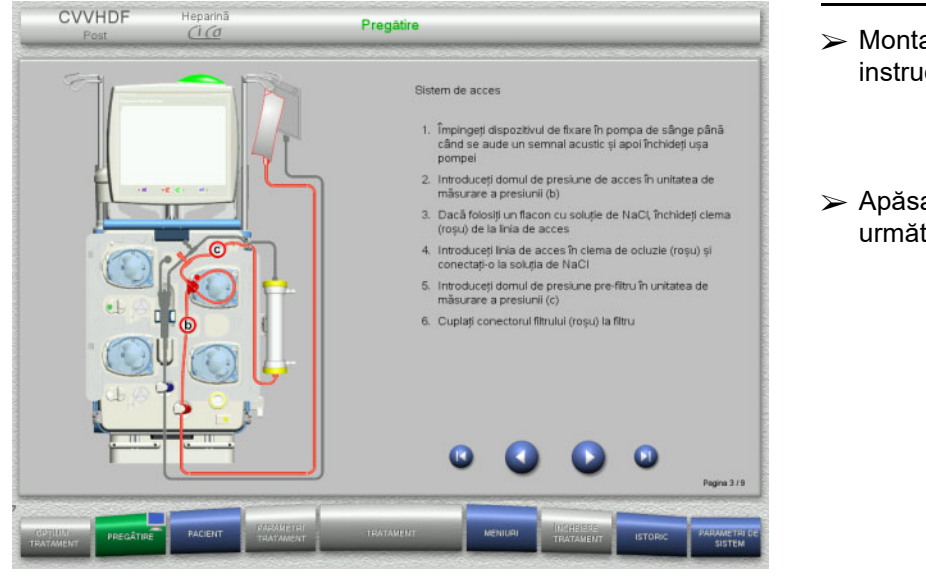

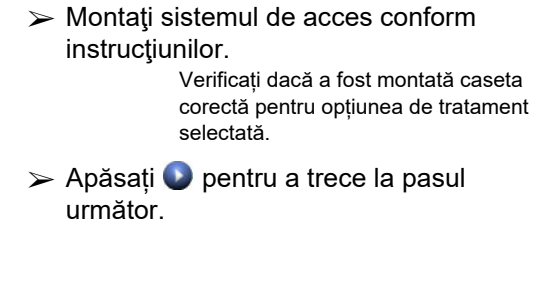

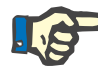

### **Observaţie**

Odată ce primul dispozitiv de poziționare a fost introdus, sistemul casetat poate fi demontat și înlocuit numai prin anularea pregătirii (**Meniuri**/**Anulare pregătire** [\(a se vedea capitolul 4.7.2 la](#page-169-0)  [pagina 170\)](#page-169-0)).

#### **4.3.5.3 Montarea sistemului de filtrat**

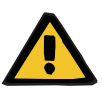

#### **Avertizare**

**Risc de contaminare din ca rezultat al pungilor deteriorate**

Pungile se pot sparge dacă sunt scăpate pe jos.

 $\triangleright$  Împingeți pungile cu filtrat cât mai în spate posibil pe cârligele cântarelor inferioare.

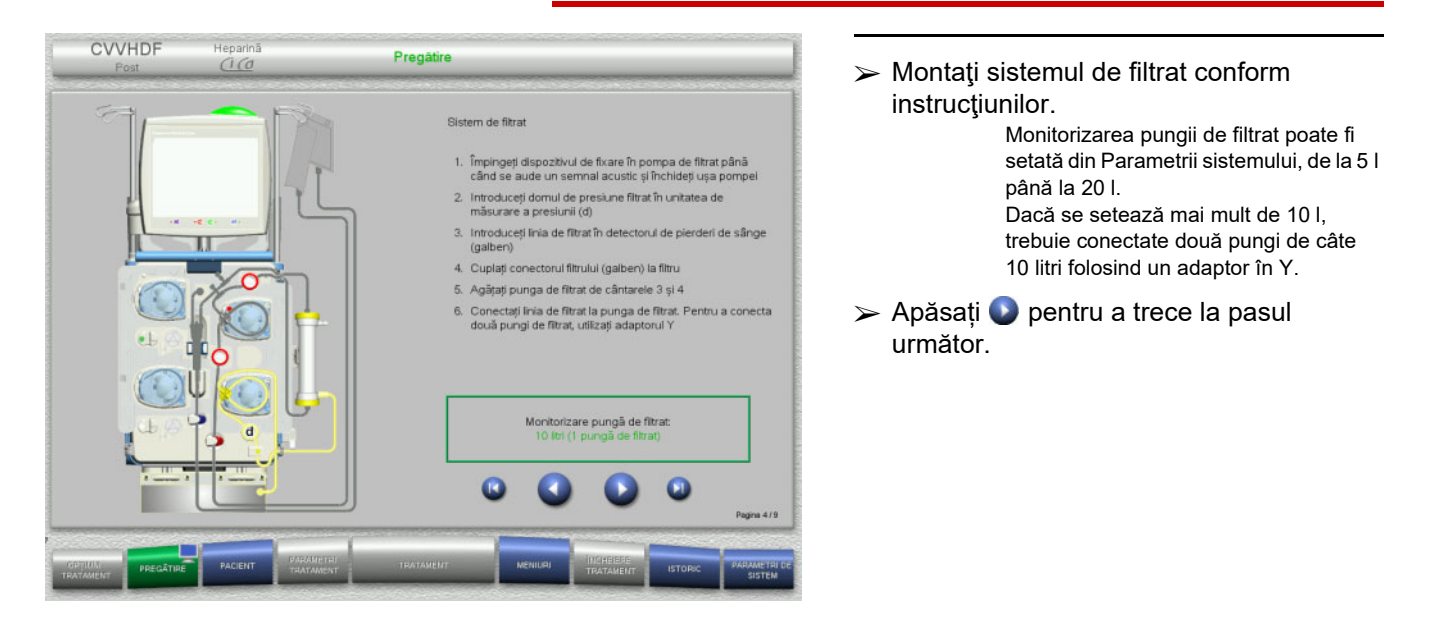

#### **4.3.5.4 Încărcarea pungilor cu soluţii**

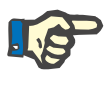

#### **Observaţie**

Atunci când încărcați pungile cu soluţii pe cântare, asigurați-vă că orientarea conectorilor este spre interior și spre spate.

**CVVHDF**

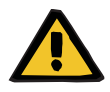

#### **Avertizare**

**Risc de pierdere de sânge ca rezultat al coagulării**

**Risc pentru pacient ca urmare a unei dereglări a echilibrului electrolitic din cauza alegerii greșite a soluţiei de dializă**

Utilizarea unei soluţii de dializă cu conținut de calciu pentru un tratament Ci-Ca poate conduce la coagulare și/sau hipercalcemie.

 Folosiți numai soluţie de dializă fără calciu pentru tratamente cu anticoagulare cu citrat.

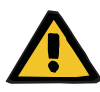

#### **Avertizare**

#### **Risc pentru pacient ca urmare a unei dereglări a echilibrului electrolitic din cauza alegerii greșite a soluţiei de substituție**

Utilizarea unei soluții de substituție cu un nivel greșit de calciu pentru un tratament Ci-Ca poate conduce la un dezechilibru electrolitic la pacient.

- $\triangleright$  Folositi numai solutie de substituție cu conținut de calciu pentru tratamente cu anticoagulare cu citrat.
- Verificați ca soluția de calciu utilizată să corespundă tipului selectat în Setare și afișat pe ecran.

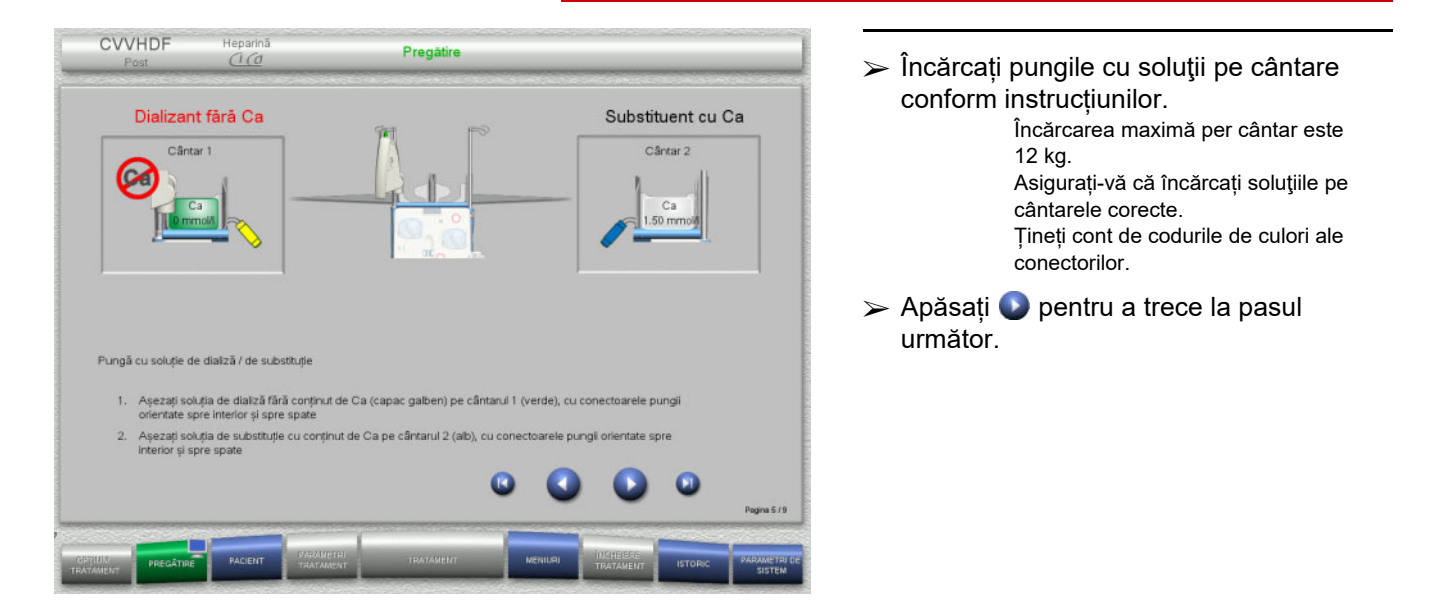

**CVVHD**

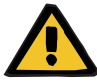

#### **Avertizare**

**Risc de pierdere de sânge ca rezultat al coagulării**

#### **Risc pentru pacient ca urmare a unei dereglări a echilibrului electrolitic din cauza alegerii greșite a soluţiei de dializă**

Utilizarea unei soluţii de dializă cu conținut de calciu pentru un tratament Ci-Ca poate conduce la coagulare și/sau hipercalcemie.

 $\triangleright$  Folositi numai soluție de dializă fără calciu pentru tratamente cu anticoagulare cu citrat.

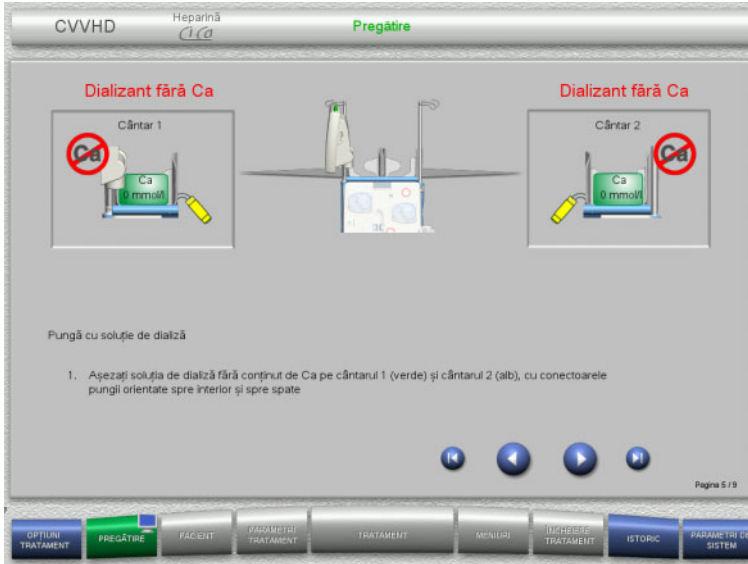

 $\geq$ Încărcați pungile cu soluții pe cântare conform instrucțiunilor. Încărcarea maximă per cântar este 12 kg. Tineti cont de codurile de culori ale conectorilor.  $\triangleright$  Apăsați  $\triangleright$  pentru a trece la pasul următor.

**4.3.5.5 Montarea sistemelor de soluție de dializă/soluție de substituție**

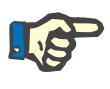

#### **Observaţie**

La introducerea pungilor încălzitoare, țineți cont de codurile de culori corecte.

# **CVVHDF**

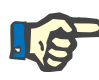

#### **Observaţie**

La efectuarea Ci-Ca postCVVHDF, linia pentru soluţia de substituţie trebuie întotdeauna conectată în postdiluţie.

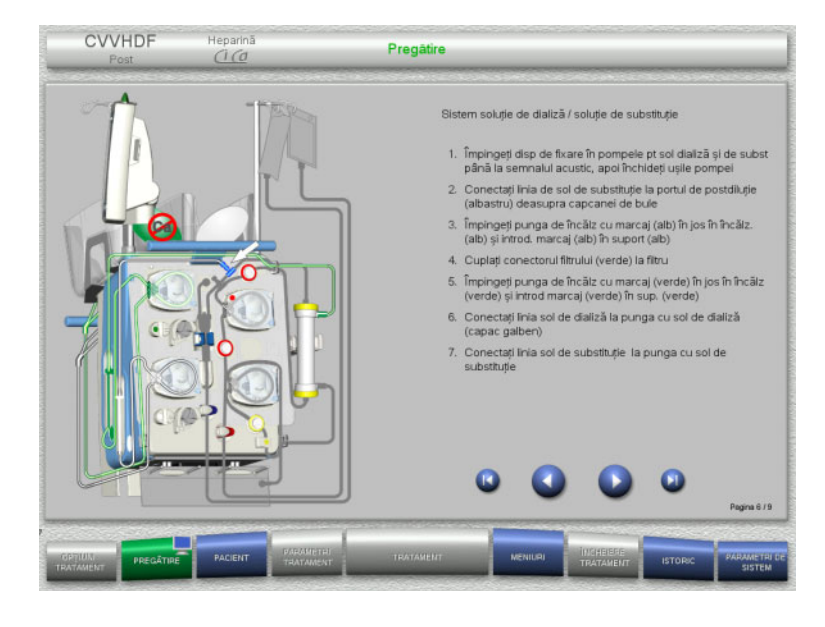

- Montaţi sistemele de soluţie de dializă/soluție de substituție conform instrucţiunilor.
- > Apăsați © pentru a trece la pasul următor.

# **CVVHD**

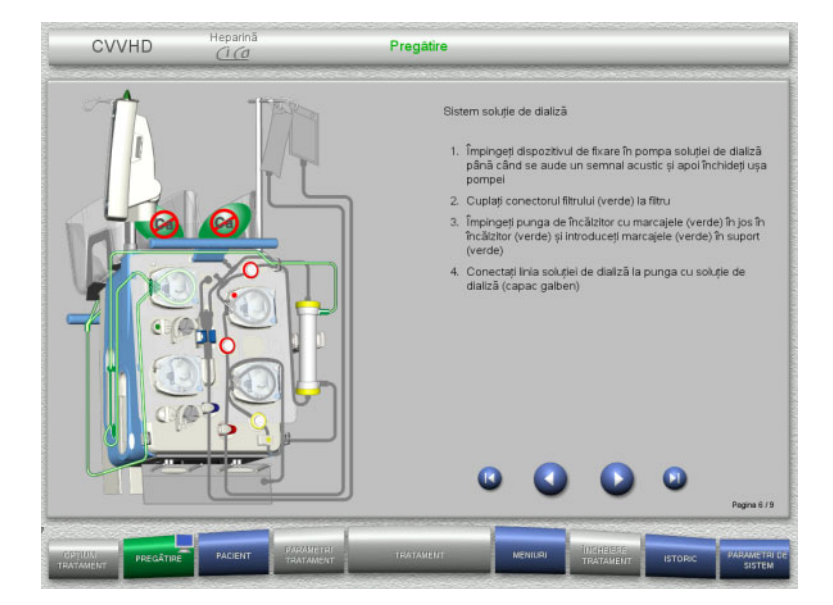

- Montaţi sistemul de soluţie de dializă conform instrucțiunilor.
- Apăsați **D** pentru a trece la pasul următor.

#### **4.3.5.6 Montarea sistemului Ci-Ca**

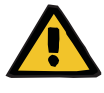

#### **Avertizare**

**Risc pentru pacient ca urmare al anticoagulării Ci-Ca incorecte și al modificărilor în echilibrul acido-bazic al pacientului**

**Risc pentru pacient ca urmare a unei dereglări a echilibrului electrolitic**

 $\triangleright$  Verificati ca solutiile de citrat și de calciu utilizate să corespundă tipurilor selectate în Setare și afișate pe ecran.

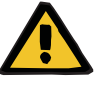

#### **Avertizare**

**Risc pentru pacient ca urmare al anticoagulării Ci-Ca incorecte și al modificărilor în echilibrul acido-bazic al pacientului**

**Risc pentru pacient ca urmare a unei dereglări a echilibrului electrolitic**

- Când montaţi sistemul Ci-Ca, asiguraţi-vă că segmentele pompei sunt fixate corect și respectați codul de culoare corect al liniilor Ci-Ca.
- Asigurați-vă că ați conectat corect liniile soluțiilor de citrat şi de calciu.

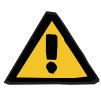

#### **Avertizare**

**Risc pentru pacient rezultat a unei reduceri a temperaturii corporale**

Dacă temperatura soluţiilor de citrat şi de calciu este prea scăzută, aceasta poate duce la hipotermia pacientului.

- $\triangleright$  Soluțiile trebuie să fie la temperatura camerei atunci când sunt utilizate.
- Fie alegeți o temperatură de depozitare adecvată, fie încălziți pungile până la temperatura necesară înainte de utilizare.

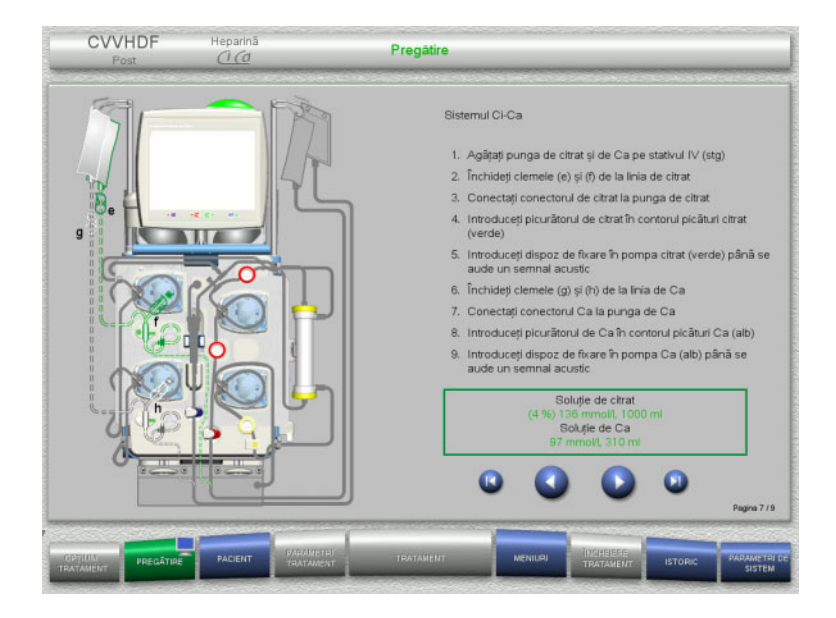

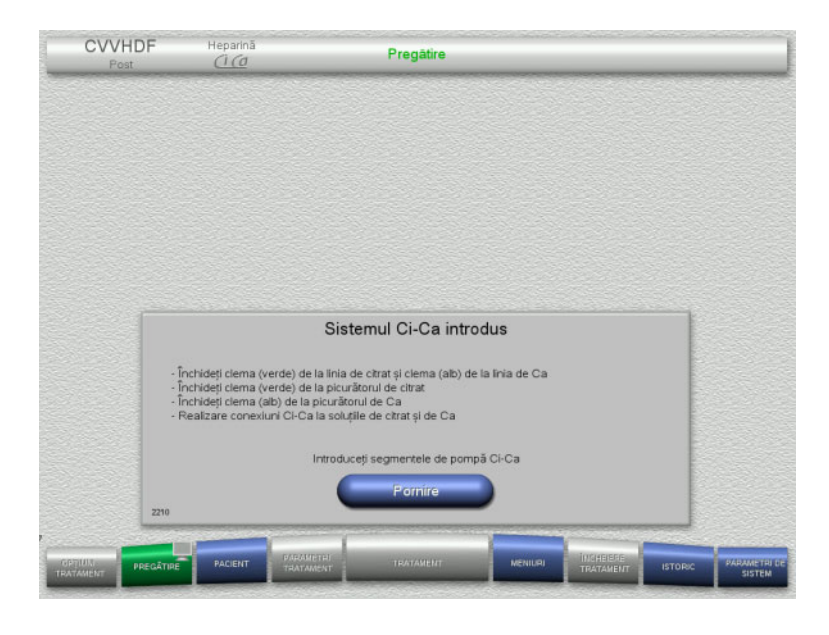

- Montaţi sistemul Ci-Ca conform instrucţiunilor.
- > Apăsați © pentru a trece la pasul următor.

- $\triangleright$  Verificați sistemul Ci-Ca.
- Apăsați butonul **Pornire** pentru introducerea segmentelor de pompă Ci-Ca.

#### **4.3.5.7 Montarea seringii de heparină**

Dacă pe lângă anticoagulare Ci-Ca este necesară și heparinizarea, se poate monta o seringă de heparină.

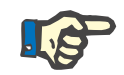

#### **Observaţie**

Utilizați numai tipul de seringă selectat în Setare și afișat pe ecran.

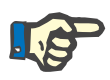

# **Observaţie**

La introducerea seringii de heparină, țineți cont de următoarele:

- Aripioarele seringii trebuie poziționate între suporturile corpului seringii și consolă.
- Capătul pistonului seringii trebuie poziționat între brațele clemei elastice de pe ax.

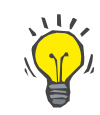

#### **Indicaţie**

Seringa de heparină poate fi introdusă în orice moment după începerea tratamentului, selectând **MENIURI/Înlocuire seringă** (numai dacă pompa de heparină este activată).

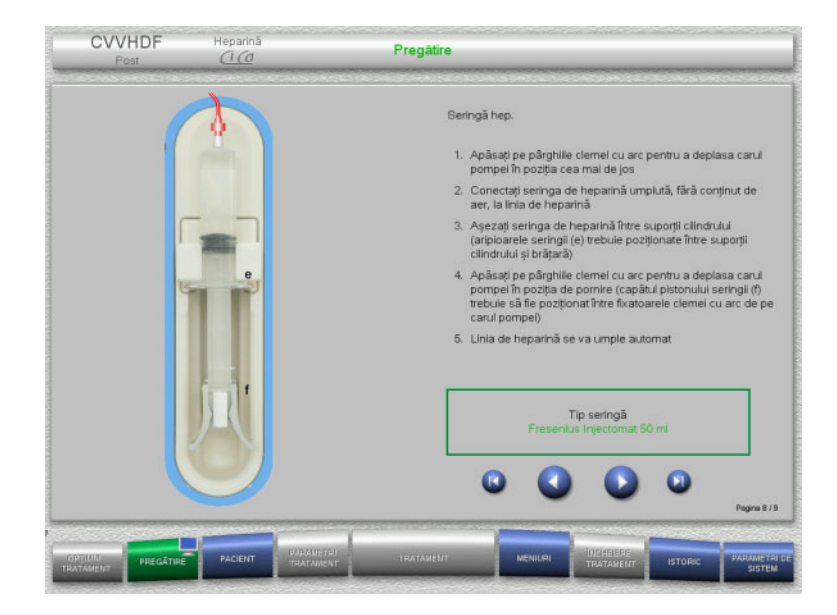

- Montaţi seringa de heparină conform instrucţiunilor.
- $\triangleright$  Apăsați **pentru a trece la pasul** următor.

# **4.3.5.8 Montarea casetei finalizată**

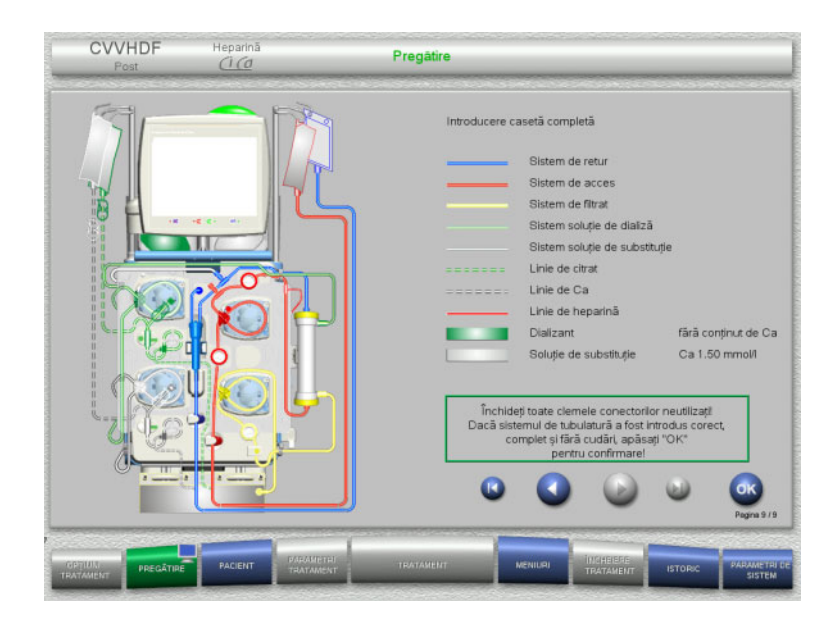

Montați caseta completă.

Dacă butonul **OK** nu poate fi selectat (afișat în culoarea gri), verificați tubulatura montată conform instrucțiunilor de pe ecran.

 Apăsați butonul **OK** pentru a confirma că tubulatura este montată complet.

Dacă s-a selectat anticoagularea cu heparină, linia de heparină se va umple automat după confirmare.

# **4.3.6 Umplerea și spălarea casetei**

#### **4.3.6.1 Umplerea sistemului Ci-Ca**

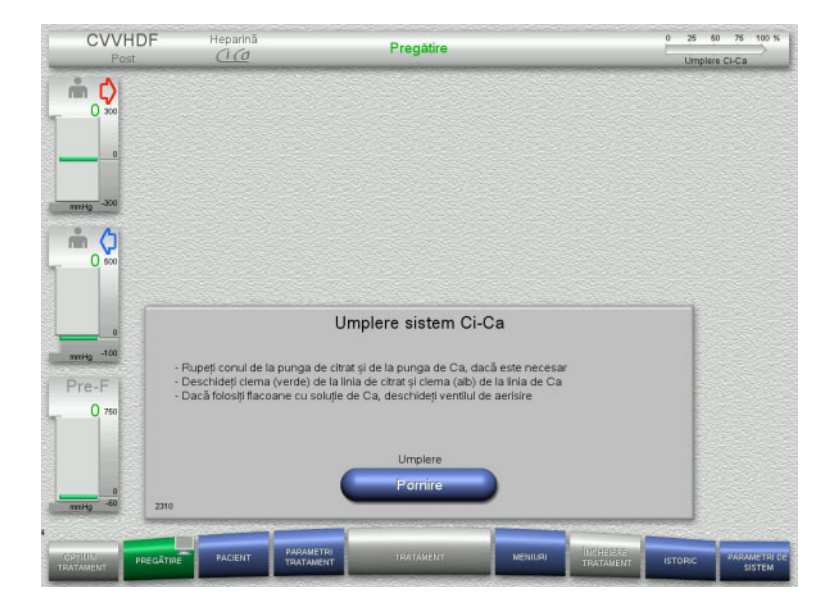

- Apăsați butonul **Pornire** pentru a începe umplerea sistemului Ci-Ca. Nivelul din detectoarele de umplere ale nivelului de Ci-Ca este verificat.
- Dacă este necesar, ajustați manual nivelurile din detectoarele de nivel până când acestea se află între marcaje.

### **4.3.6.2 Verificarea liniilor de Ci-Ca**

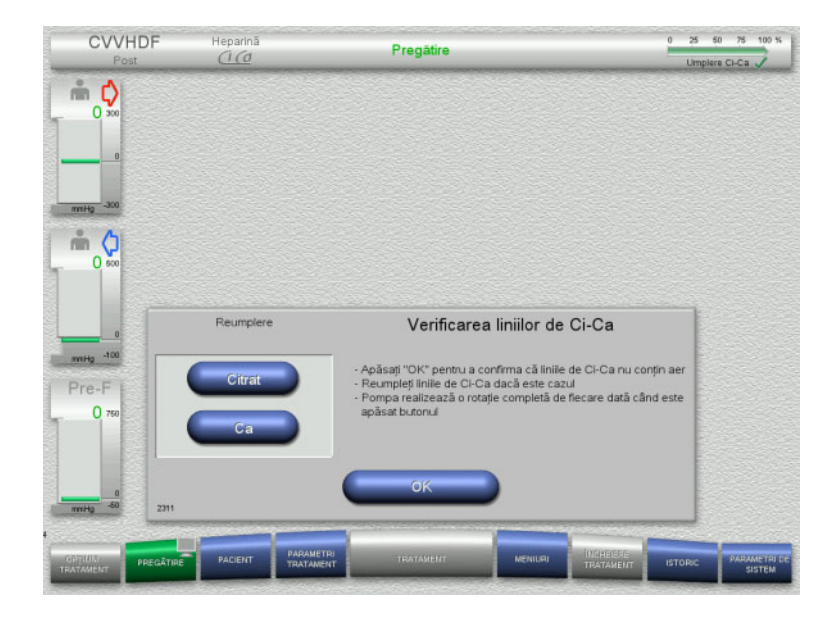

- Verificaţi vizual liniile de Ci-Ca cu privire la absenţa aerului.
- Apăsați butonul **OK** pentru a confirma că ați verificat liniile de Ci-Ca.

Dacă în continuare mai există aer în liniile de Ci-Ca:

- Apăsați butonul **Citrat** pentru a continua umplerea liniei de citrat.
- Apăsați butonul **Ca** pentru a continua umplerea liniei de calciu.

# **4.3.6.3 Umplerea tubulaturii**

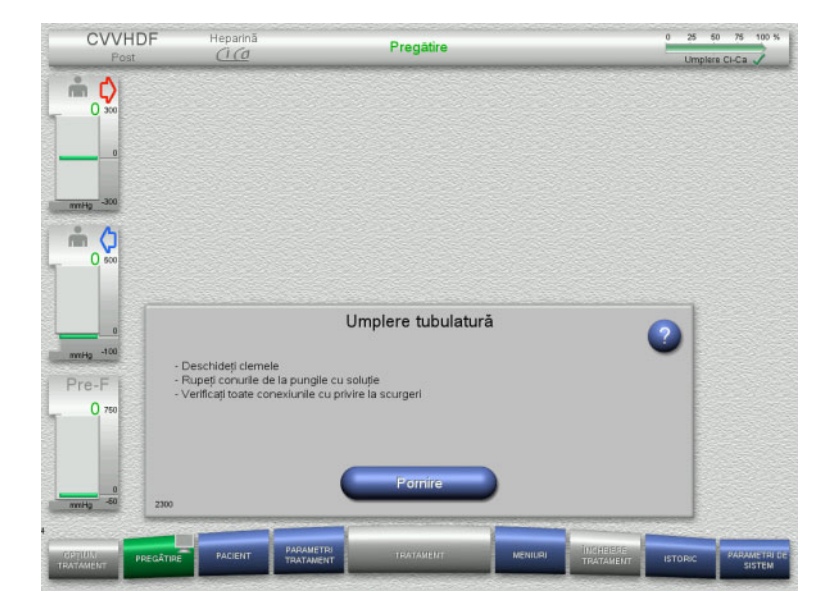

 Apăsați butonul **Pornire** pentru a începe umplerea tubulaturii.

Spălarea începe automat imediat ce este detectat nivelul de umplere corect din capcana de bule.

Debitul de spălare poate fi modificat cu butoanele comutatoare basculante **+/–**.

**4.3.6.4 Introducerea Datelor de identitate pacient și a Datelor de identitate caz**

**Cerinţe** Meniul **Pacient** se deschide automat la începerea umplerii, dacă **Salt la meniul Pacient** este activat. În caz contrar se va deschide automat meniul **Parametri tratament** la începerea umplerii [\(a se vedea](#page-106-0)  [capitolul 4.3.6.5 la pagina 107\).](#page-106-0)

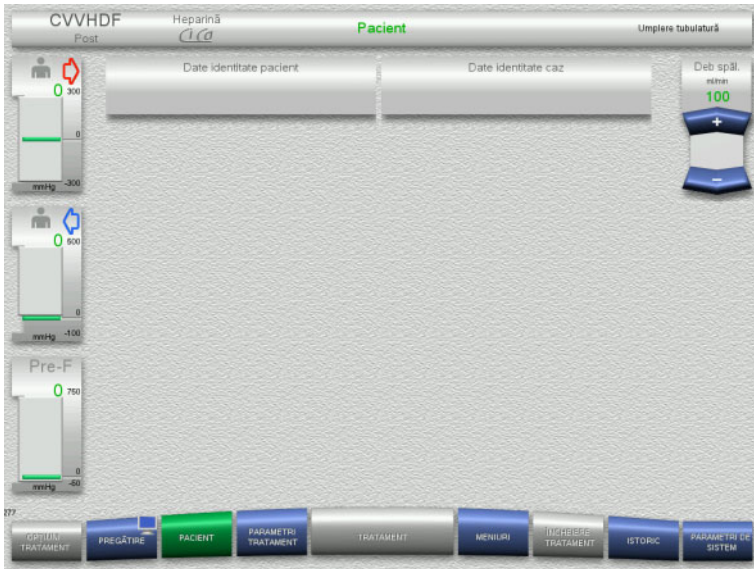

#### Verificați **Datele de identitate pacient** și **Datele de identitate caz** afișate. Câmpurile vor fi goale dacă nu există

date introduse încă.

**CVVHDF** eparin<br>CI Co Pacient mplere tubulatură m O  $\overline{0}$ 100 å  $\circ$ Pre-F

- 
- Pentru a modifica sau introduce **Date de identitate pacient** și **Date de identitate caz**, apăsați câmpul relevant.
- Utilizați tastatura pentru a introduce **Datele de identitate pacient** și **Datele de identitate caz** necesare.
- Apăsați butonul **OK** pentru a aplica valoarea afișată.

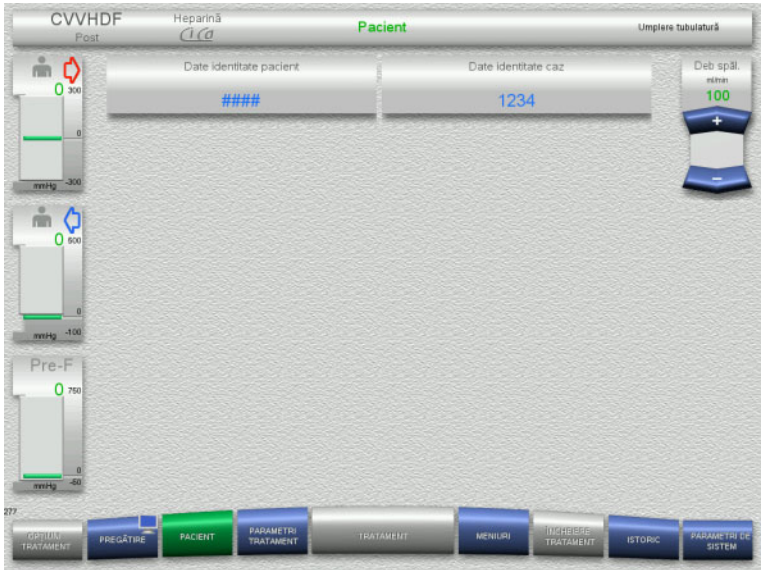

 Verificați **Datele de identitate pacient** și **Datele de identitate caz** introduse.

#### <span id="page-106-0"></span>**4.3.6.5 Introducerea parametrilor de tratament**

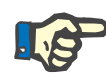

# **Observaţie**

Setarea parametrilor de tratament (doza de citrat, doza de Ca, debitul de sânge și debitul de soluție de dializă) este descrisă într-un capitol separat [\(a se vedea capitolul 7.3.2 la pagina 263\)](#page-262-0).

Raportul corect dintre debitul de sânge și debitul de solutie de dializă/debitul de soluție de substituție este important.

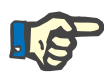

# **Observaţie**

Anticoagularea trebuie setată așa cum a fost prescrisă de către medic! Funcția bolus poate fi utilizată dacă trebuie administrat un bolus de heparină inițial.

Injectarea de lichide anticoagulante este corectată automat din cântărirea generală.

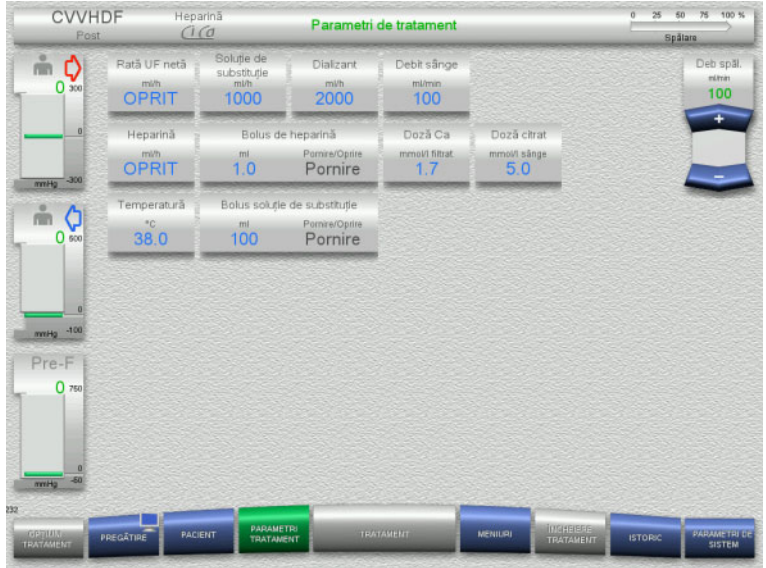

- Verificați parametrii de tratament presetați. Dacă este necesar, ajustați parametrii de tratament.
- Temperatură: Introduceți temperatura soluției de dializă și a soluţiei de substituție (°C). Butonul **Temperatură** poate fi utilizat pentru a porni și opri încălzitorul.
- Doza de calciu, Doza de citrat: Introduceți dozarea pentru calciu și citrat.

# **4.3.6.6 Spălare UF**

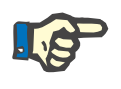

#### **Observaţie**

La folosirea pungilor de NaCl cu un singur conector asiguraţi-vă că există o cantitate suficientă de NaCl.

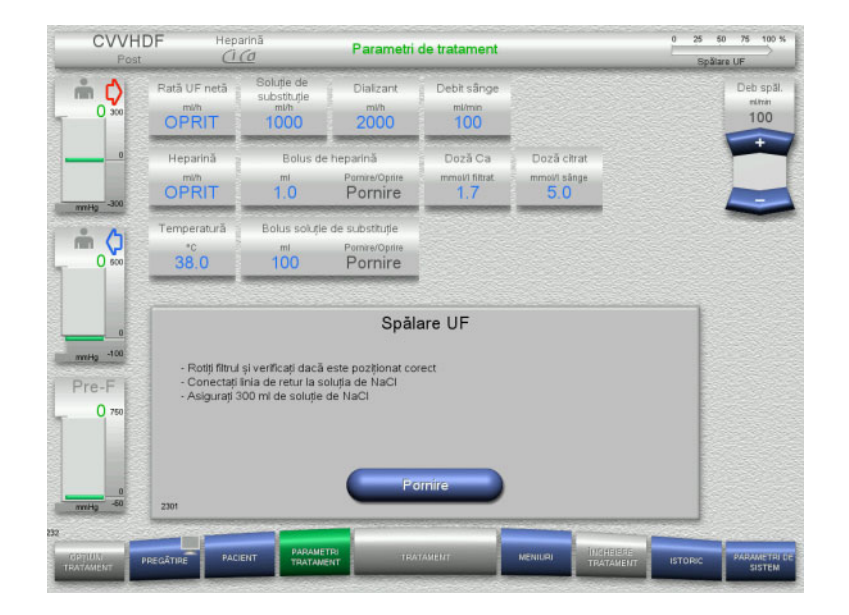

#### **La folosirea unei pungi de NaCl cu două conectoare:**

- Deconectați linia de retur de la pungă și conectați-o la soluția de NaCl.
- Apăsați butonul **Pornire** pentru a începe spălarea UF.

#### **La folosirea unei pungi de NaCl cu un conector:**

- $\geqslant$  Lăsați conexiunile existente asa cum sunt.
- Apăsați butonul **Pornire** pentru a începe spălarea UF.

Nivelul din capcana de bule va fi setat automat când spălarea UF este încheiată.
# **4.3.7 Recirculare**

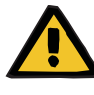

### **Avertizare**

**Risc de contaminare ca rezultat al nerespectării condițiilor de igienă**

Există riscul dispersării germenilor.

 Mențineți timpii de pregătire și recirculare cât mai scurți posibil înainte de tratament.

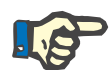

# **Observaţie**

În cazul în care conectarea pacientului trebuie întârziată, circuitul extracorporal poate fi menținut în circulație pentru o anumită perioadă de timp după pregătire.

Pentru a evita solicitarea tubulaturii pentru prea mult timp, și durata de recirculare este luată în considerare la monitorizarea duratei de viaţă a setului.

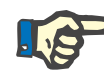

### **Observaţie**

În Setare, recircularea poate fi setată pentru a porni automat sau pentru a fi confirmată de către utilizator.

Setarea din fabrică este **Confirmare**, deoarece o comutare automată în modul recirculare este posibilă numai dacă se utilizează o pungă cu soluție de NaCl cu două conexiuni.

### **Oprire înainte de circulare**

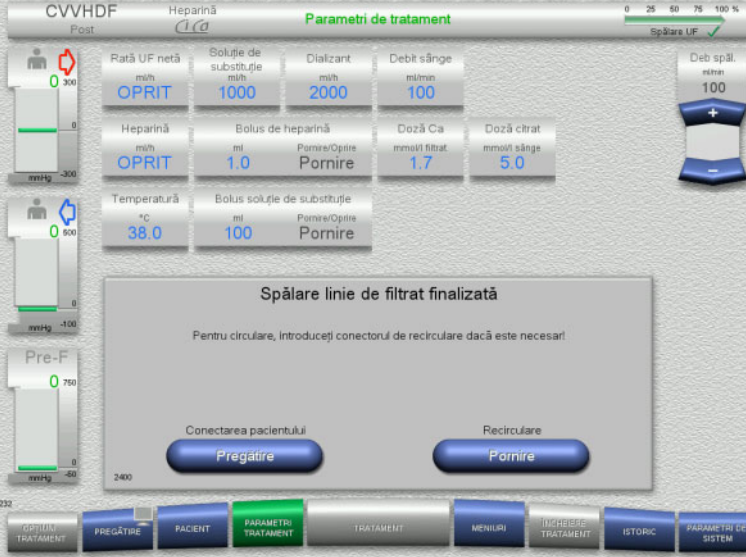

După încheierea spălării, pompa de sânge se va opri.

- Este emis un semnal sonor.
- $\triangleright$  Conectați liniile de acces și de retur la conectorul de recirculare.
- Apăsați butonul **Pornire** pentru a începe recircularea.

Sau

 Apăsați butonul **Pregătire** pentru a începe conectarea pacientului.

# **Recirculare automată**

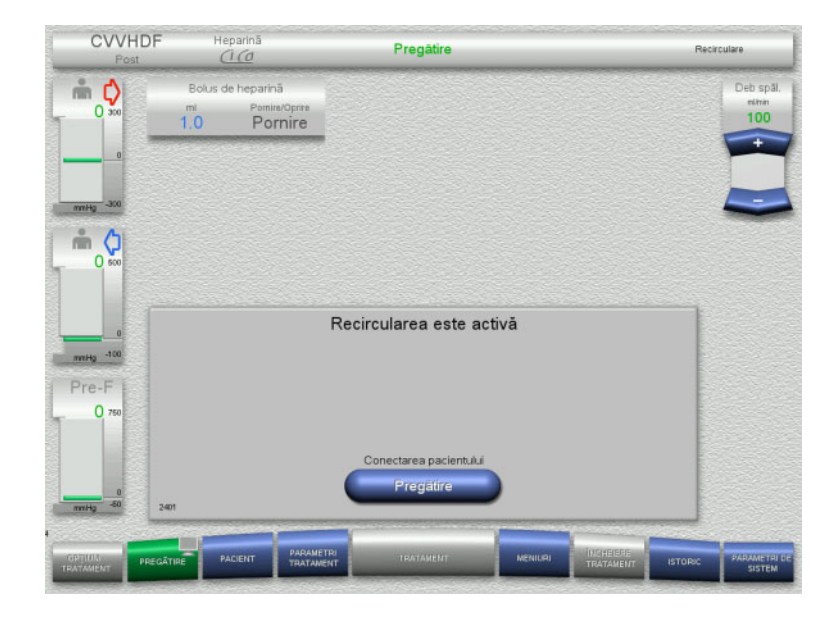

După încheierea spălării, recircularea va începe automat.

- Pregătiți-vă să conectați pacientul.
- Apăsați butonul **Pregătire** pentru a opri pompa de sânge.

# **4.3.8 Conectarea pacientului**

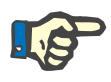

### **Observaţie**

Apăsarea butonului **Pornire** de la Pompă de sânge pornește și anticoagularea cu citrat. Dacă pompa de sânge livrează 300 ml fără a se detecta sânge, este emis un mesaj și toate pompele sunt oprite. Dată detectarea pacientului funcționează pentru mai mult de 10 minute fără a se detecta sânge, pompa de Ci-Ca se va opri. Pompa de calciu pornește după începerea tratamentului și cântăririi.

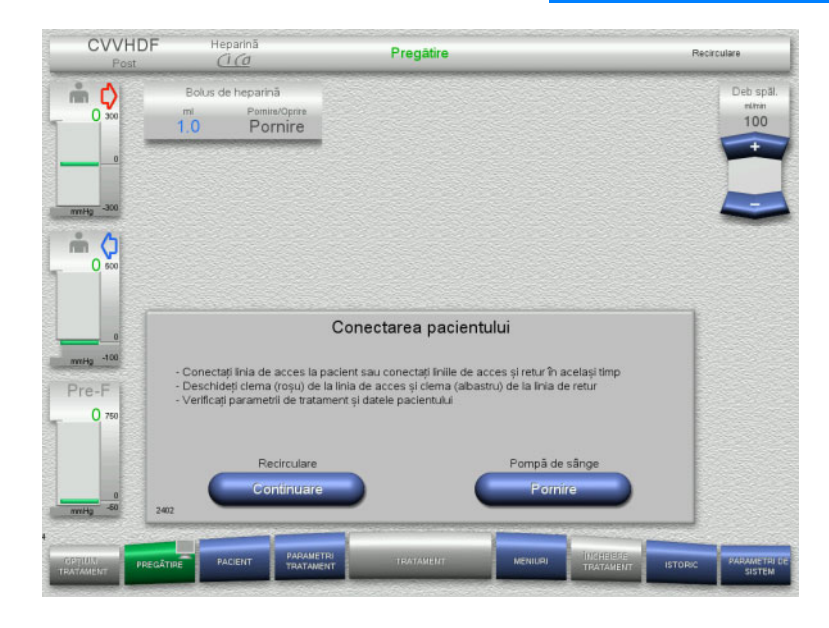

Pompa de sânge este oprită.

- Apăsați butonul **Pornire** pentru a porni pompa de sânge.
	- Pompa de sânge va continua să funcționeze până când detectorul optic a detectat sânge. Dacă este necesar, administrați un bolus de heparină.

Apăsați butonul **Continuare** pentru a continua recircularea.

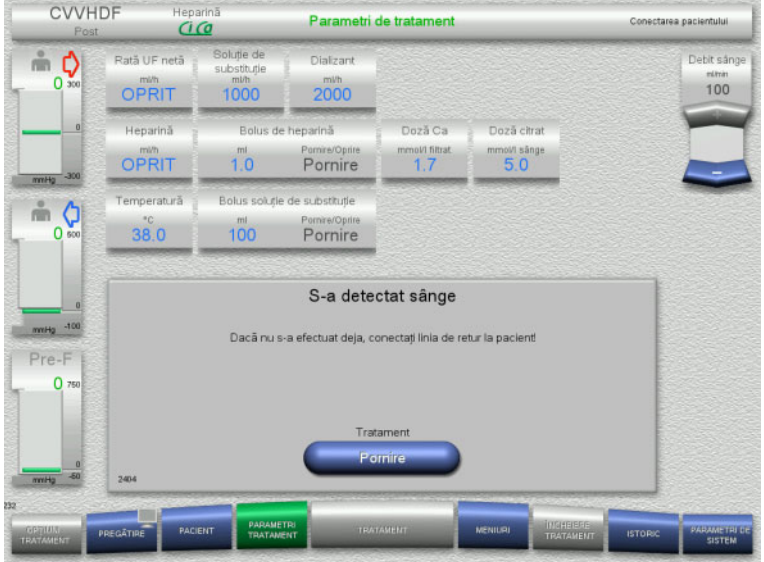

### Detectorul optic a detectat sânge. Pompa de sânge este oprită.

 Apăsați butonul **Pornire** pentru a începe tratamentul.

# **4.3.9 Tratament**

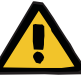

### **Avertizare**

**Risc pentru pacient ca urmare a unei dereglări a echilibrului electrolitic** 

**Amestecarea soluției poate duce la hipo-/hipercalcemie.**

 Concentraţia de Ca post-filtru trebuie verificată la 5 minute după pornirea anticoagulării Ci-Ca și apoi la intervale regulate.

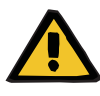

# **Avertizare**

**Risc pentru pacient ca urmare al anticoagulării Ci-Ca incorecte și al modificărilor în echilibrul acido-bazic al pacientului**

### **Risc pentru pacient ca urmare a unei dereglări a echilibrului electrolitic**

- Respectați instrucțiunile pentru prelevarea unei probe.
- $\geq$  În cazul valorilor măsurate puternic fluctuante ale electrolitilor sau ale statusului acido-bazic, consultati un medic.

Respectați instrucțiunile pentru prelevarea unei probe [\(a se vedea](#page-262-0)  [capitolul 7.3.2 la pagina 263\)](#page-262-0).

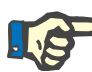

### **Observaţie**

Utilizarea unei soluții de substituție cu conținut de calciu pentru tratamentul Ci-Ca postCVVHDF înseamnă că se efectuează o substituție de calciu. În cazul în care concentrațiile au fost introduse corect în opțiunea de meniu **Setare utilizator**, acestea sunt luate automat în considerare pentru doza de calciu.

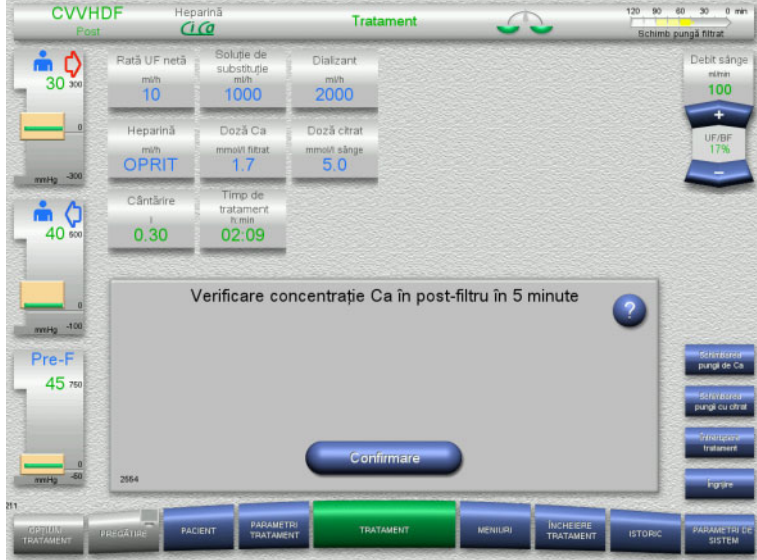

După ce tratamentul a fost început, este afișat un mesaj care solicită operatorului să verifice concentrația de calciu post-filtru după 5 minute.

# **4.3.9.1 Ecran de tratament**

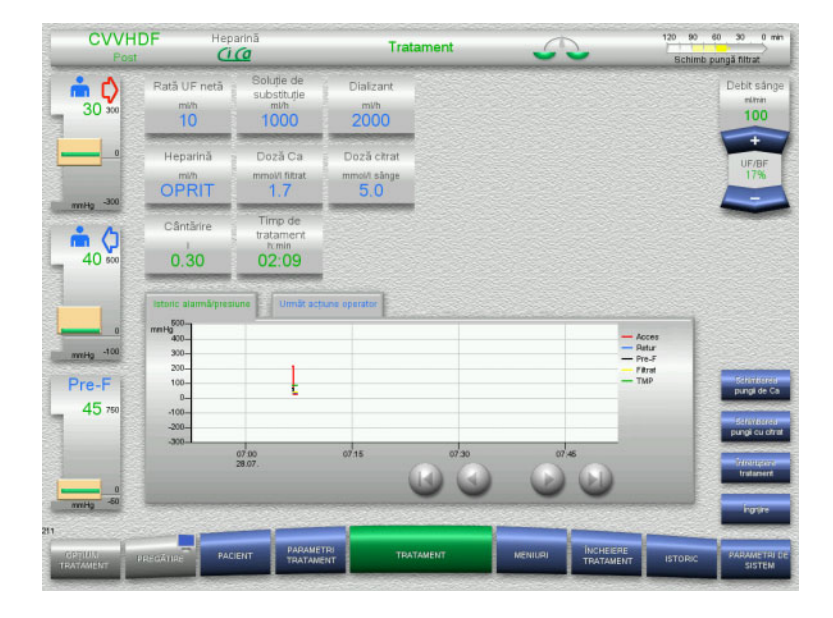

Ecranul de tratament este afişat pe tot parcursul tratamentului.

Zona de informaţii afișează date de tratament importante:

Istoric alarmă/presiune Următ acţiune operator

# **4.3.9.2 Meniuri**

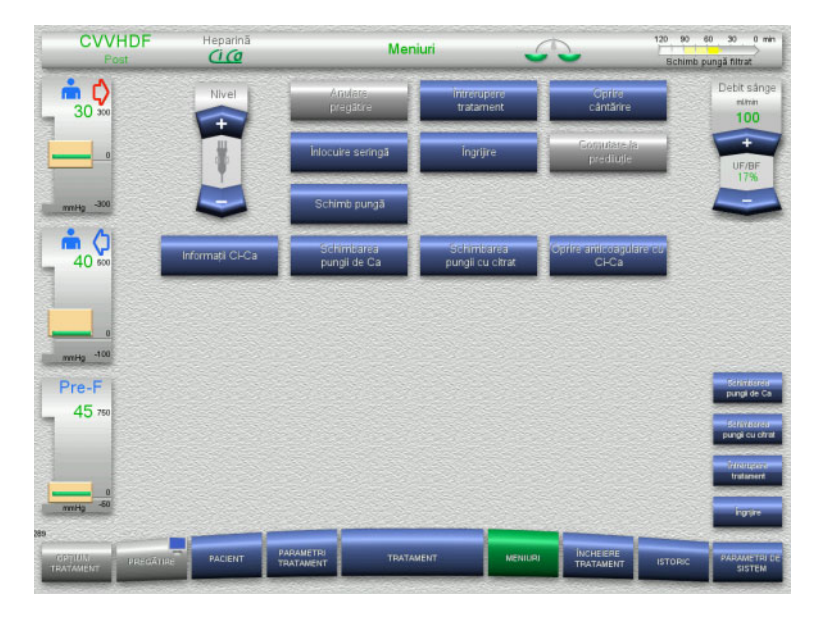

- Pot fi selectate următoarele opțiuni de meniu:
- Butoane comutatoare basculante pentru setarea nivelului în capcana de bule: Pentru creșterea sau scăderea nivelului
	- în capcana de bule. – Anulare pregătire:
	- Pentru demontare (utilizator) / ejectare
		- (aparat) tubulatură în timpul pregătirii.
- Întrerupere tratament:
- Pentru suspendarea tratamentului.
- Oprire cântărire / Pornire cântărire: Pentru oprirea și repornirea cântăririi.
- Înlocuire seringă:
- Pentru înlocuirea seringii de heparină.
- Îngrijire:
	- Pentru pornirea modulul Îngrijire. Schimb pungă:
		- Pentru schimbarea pungii cu soluţie de dializă și golirea pungii de filtrat.
	- Informaţii Ci-Ca:
		- Pentru vizualizarea de informaţii suplimentare legate de anticoagularea Ci-Ca.
	- Schimbarea pungii de Ca:
		- Pentru schimbarea pungii cu calciu.
	- Schimbarea pungii cu citrat: Pentru schimbarea pungii cu citrat.
	- Oprire/pornire anticoagulare cu Ci-Ca: Pentru oprirea și repornirea anticoagulării cu citrat.

Descrierea detaliată a opțiunilor de meniu afișate [\(a se vedea capitolul 4.7 la](#page-169-0)  [pagina 170\).](#page-169-0)

# **4.3.9.3 Istoric**

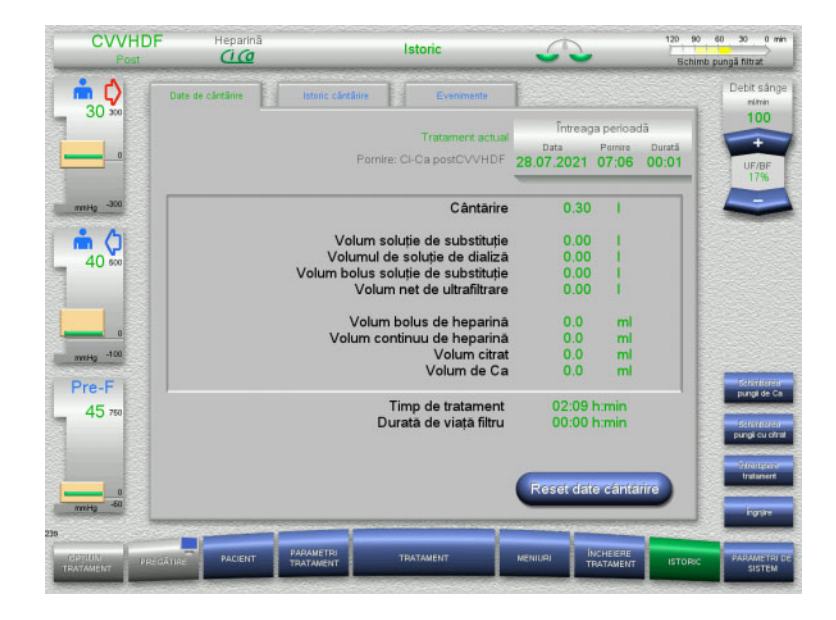

### Pot fi selectate următoarele file:

- Date de cântărire
- Istoric cântărire
- Evenimente

[\(a se vedea capitolul 4.8 la pagina 191\)](#page-190-0)

Apăsarea butonului **Reset date cântărire** va reseta toate informaţiile cumulate despre volume înregistrate până la acel moment la "zero". Timpul de tratament și timpul de utilizare a filtrului nu vor fi resetate.

### **4.3.9.4 Parametri de sistem**

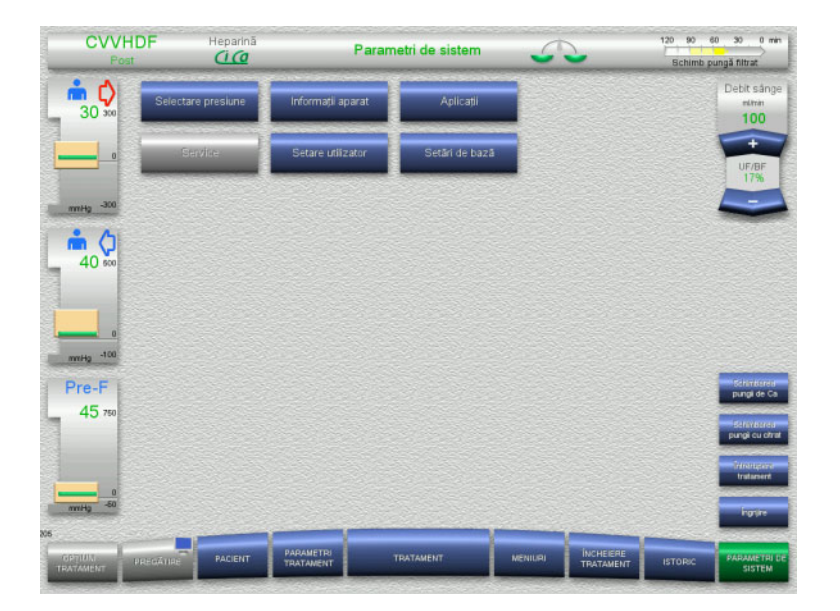

### În ecranul **Parametri de sistem** numai butoanele albastre (activate) pot fi utilizate pentru a deschide opțiunile corespunzătoare [\(a se vedea capitolul 4.9 la pagina 196\).](#page-195-0)

Pentru a activa orice butoane gri, veți avea nevoie de un card de service sau un card de utilizator.

# **4.3.10 Sfârşit tratament**

### **4.3.10.1 Pregătirea sfârșitului tratamentului**

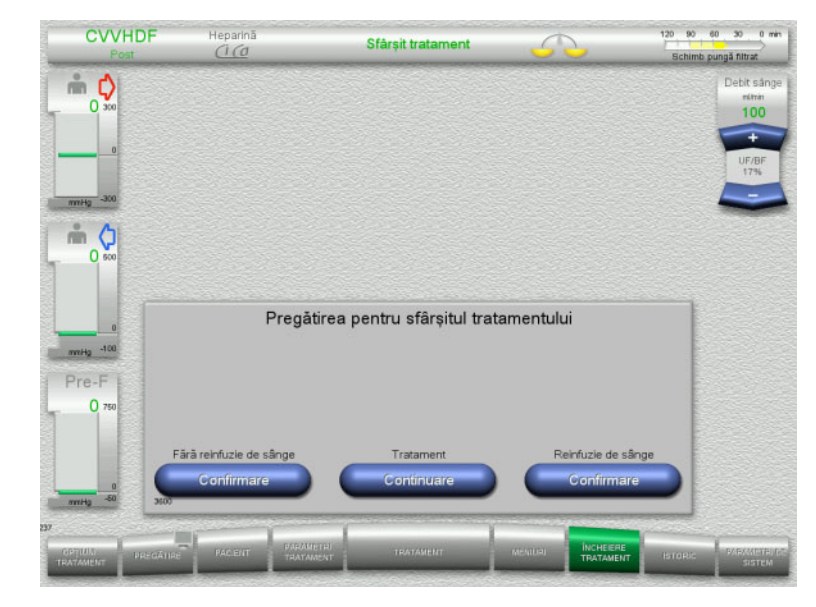

- Selectați **ÎNCHEIERE TRATAMENT** din bara de meniu.
- Apăsați butonul **Confirmare** pentru a selecta reinfuzia de sânge.

Apăsați butonul **Continuare** pentru a continua tratamentul.

Apăsați butonul **Confirmare** de la opțiunea **Fără reinfuzie de sânge** și **Pompă de sânge Oprire** de pe ecranul următor pentru a merge direct la ecranul **Deconectați pacientul!** [\(a se vedea capitolul 4.3.10.5 la](#page-116-0)  [pagina 117\).](#page-116-0)

### **4.3.10.2 Sfârşit tratament cu reinfuzie de sânge**

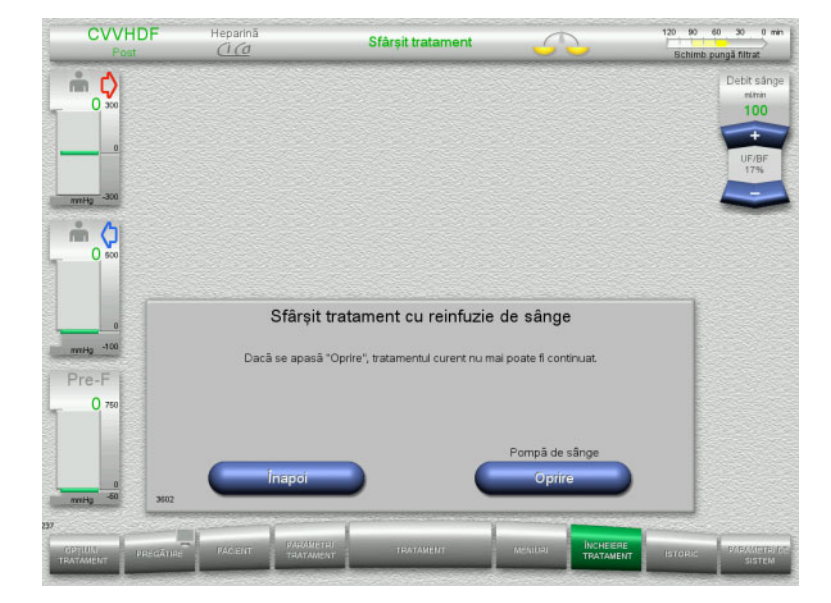

 Apăsați butonul **Oprire** pentru a opri pompa de sânge. Cântărirea este oprită.

Apăsați butonul **Înapoi** pentru a reveni la ecranul Pregătirea pentru sfârşitul tratamentului.

# **4.3.10.3 Începerea reinfuziei de sânge**

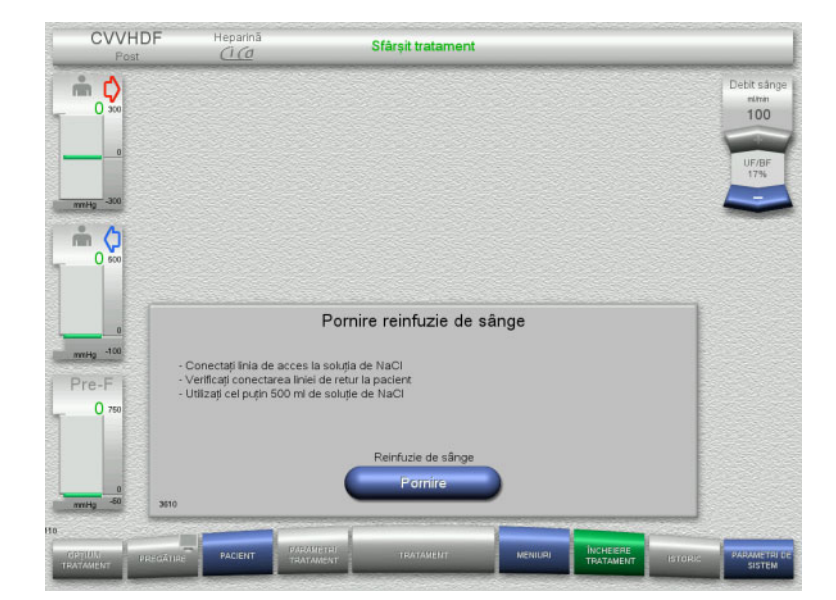

- Deconectaţi linia de acces de la pacient şi conectaţi-o la o pungă cu soluţie NaCl.
- Apăsați butonul **Pornire** pentru a porni reinfuzia de sânge. Debitul de sânge este limitat la 100 ml/min.

Anticoagularea cu Ci-Ca este oprită.

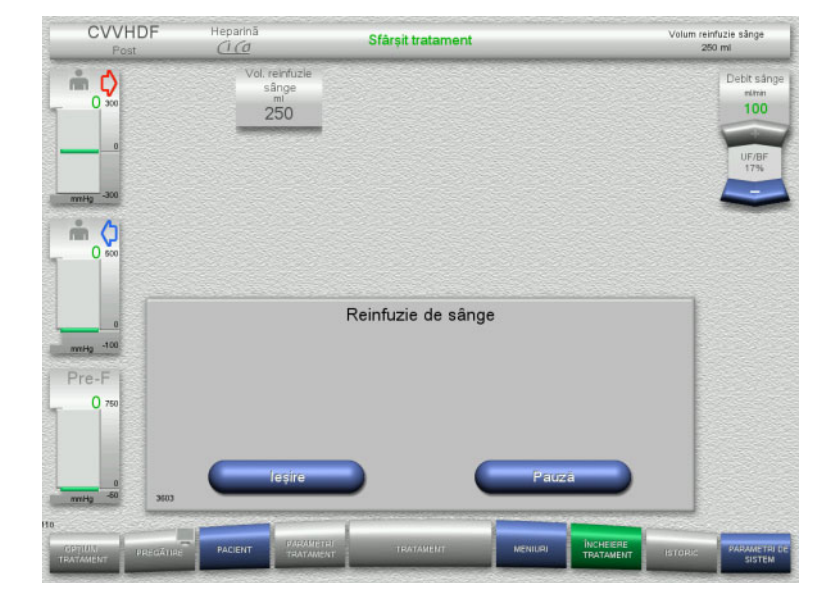

Reinfuzia de sânge se încheie automat imediat ce detectorul optic detectează soluția de NaCl.

Apăsați butonul **Pauză** pentru a opri reinfuzia de sânge.

Apăsați butonul **Ieşire** pentru a încheia reinfuzia de sânge.

### **4.3.10.4 Soluţie de NaCl detectată**

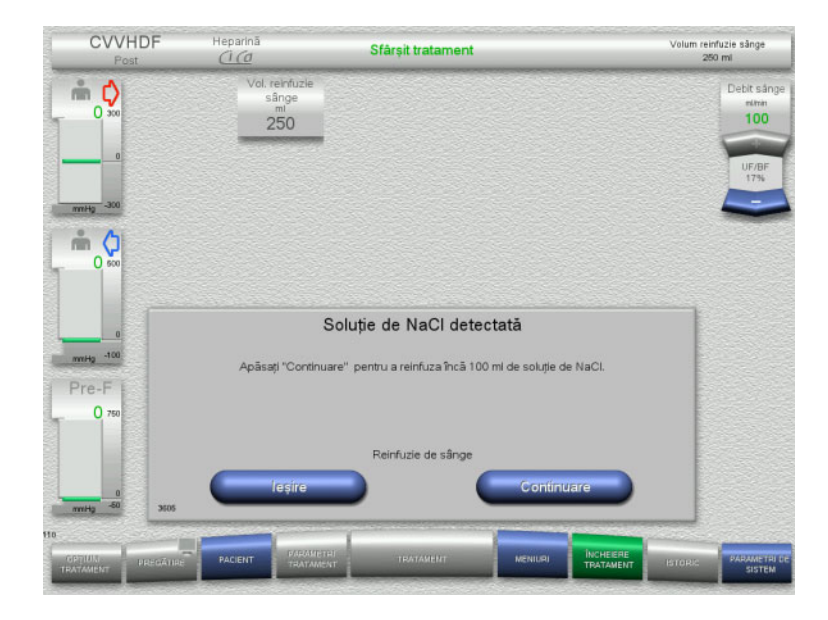

 Apăsați butonul **Ieşire** pentru a încheia reinfuzia de sânge.

Apăsați butonul **Continuare** pentru a reinfuza 100 ml de soluţie de NaCl. Această procedură poate fi repetată în funcție de necesitate.

### <span id="page-116-0"></span>**4.3.10.5 Deconectarea pacientului**

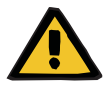

#### **Avertizare**

**Risc de pierdere de sânge ca rezultat al punctelor de conectare neînchise corect**

### **Risc pentru pacient ca urmare a unei dereglări a echilibrului electrolitic**

În cazul în care segmentele de pompă ale sistemului Ci-Ca nu sunt introduse, există riscul unei pierderi de sânge sau al hipercalcemiei.

 Nu este permisă îndepărtarea manuală a tubulaturii de Ci-Ca înainte de deconectarea pacientului.

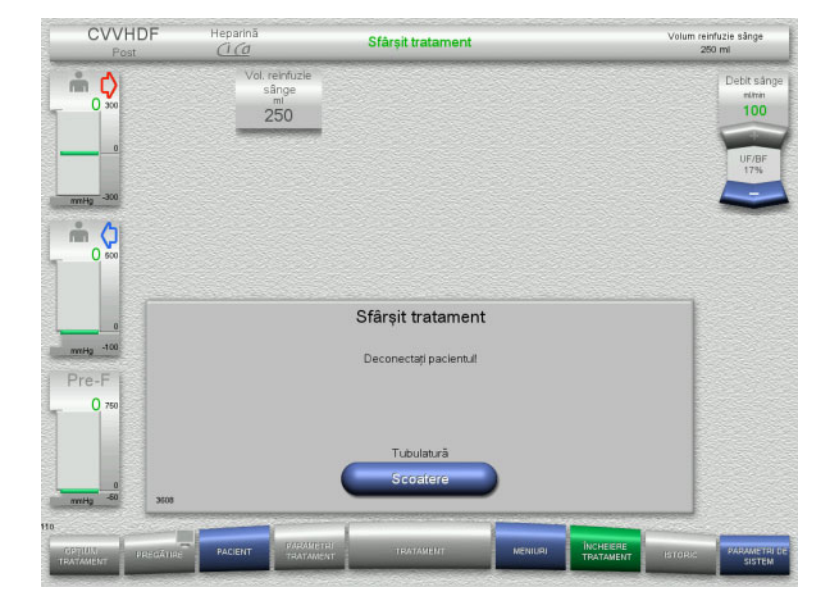

- Deconectaţi pacientul.
- Apăsați butonul **Scoatere** pentru a începe scoaterea tubulaturii.

# **4.3.10.6 Demontarea tubulaturii**

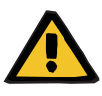

### **Avertizare**

**Risc de contaminare încrucişată ca rezultat al consumabilelor contaminate**

Există riscul dispersării germenilor.

 Consumabilele trebuie eliminate după tratament în conformitate cu reglementările privind eliminarea materialelor potențial contaminate.

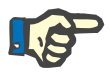

# **Observaţie**

Utilizați dispozitivul de poziționare pentru a îndepărta tubulatura de la statoarele pompelor de Ci-Ca de fiecare dată. Rotorul pompei va începe atunci scoaterea segmentelor de pompă. Puteți asista scoaterea segmentelor de pompă trăgând ușor de dispozitivele de poziționare.

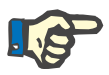

### **Observaţie**

Contaminarea dispozitivului cauzată de soluții de citrat sau calciu trebuie îndepărtată cu ajutorul unui prosop de hârtie de unică folosință umezit cu dezinfectant care contine alcool.

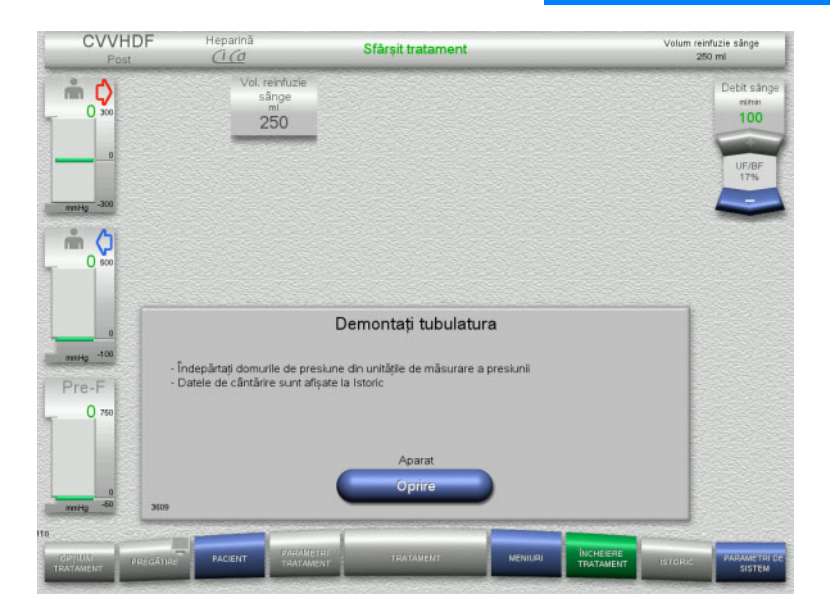

Demontaţi tubulatura.

În meniul **Istoric** puteți vizualiza datele de tratament și evenimentele.

Opriți aparatul de la butonul **Oprire**.

# **4.4 Tratamente TPE**

# **4.4.1 Pornirea aparatului și începerea testului funcțional**

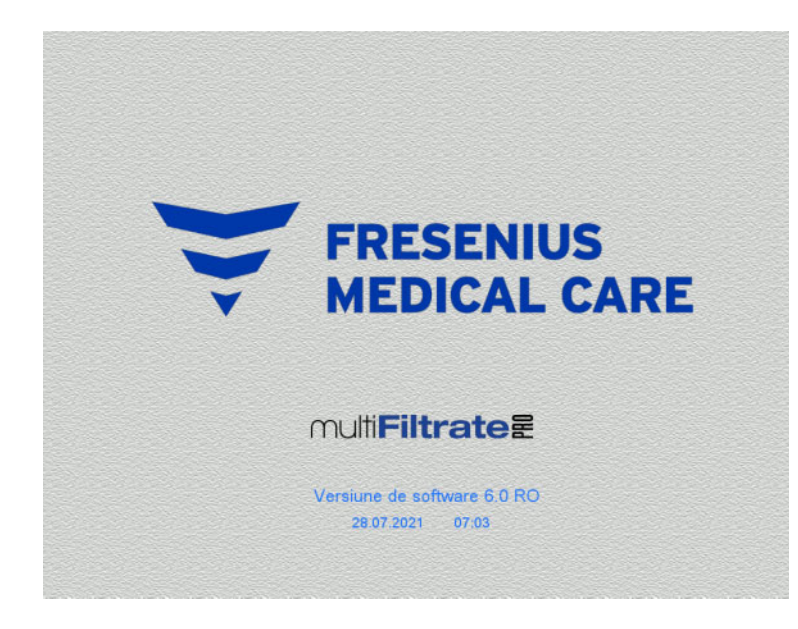

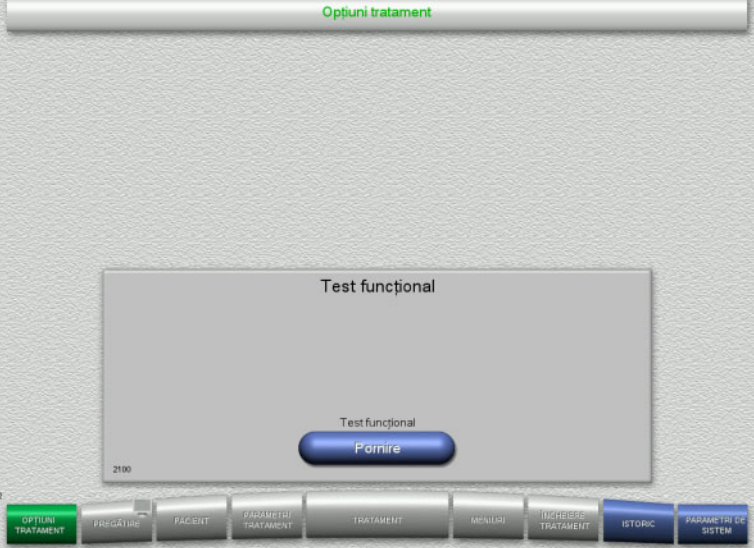

Pe cântare nu trebuie să existe nici un fel de sarcină.

 Porniți aparatul de la butonul **Pornit/Oprit**. Vor fi afișate versiunea software,

data și ora.

 Apăsați butonul **Pornire** pentru a începe testul funcțional.

# **4.4.2 Alegerea opțiunii de tratament**

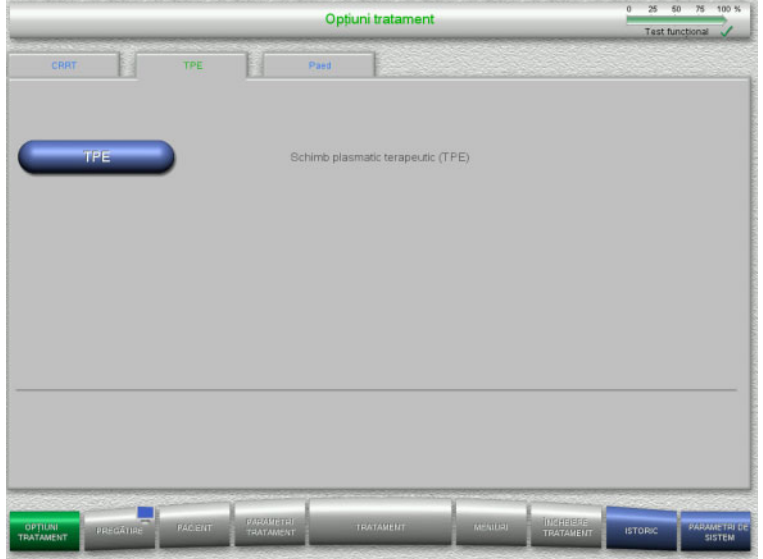

- Selectați fila **TPE**.
- Selectați opțiunea de tratament **TPE**.

# **4.4.3 Cerinţe pentru pornire**

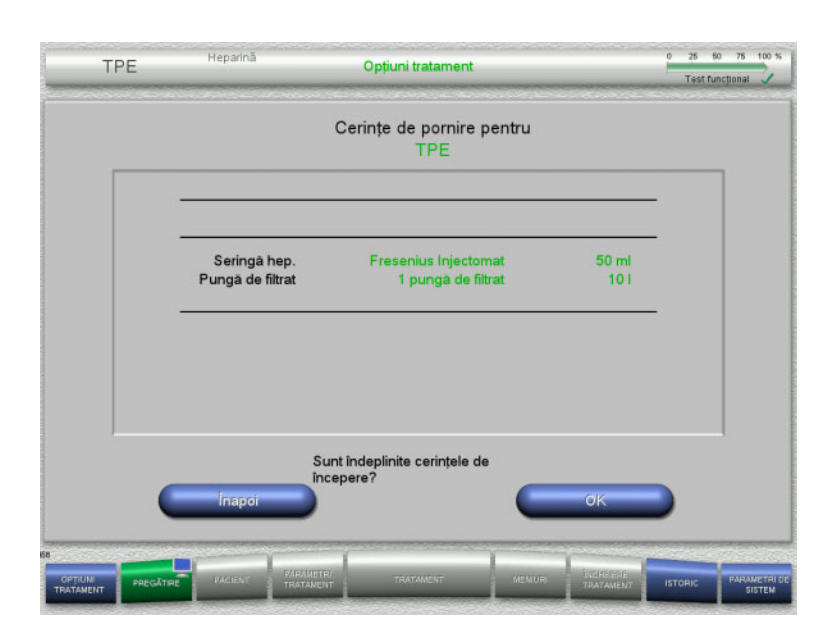

- Verificați tipul seringii de heparină, numărul de pungi de filtrat și dimensiunile pungilor de filtrat prin comparare cu informaţiile de pe ecran.
- Apăsați **OK** pentru a confirma cerințele de pornire.

Apăsați butonul **Înapoi** pentru a reveni la ecranul cu opţiunile de tratament.

# **4.4.4 Montarea casetei**

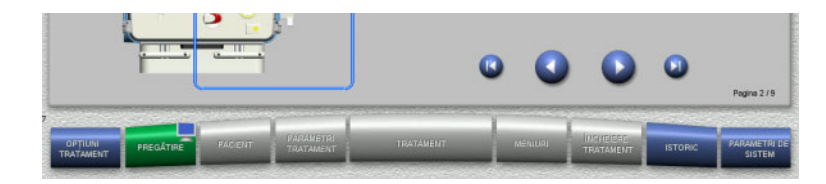

Puteți utiliza următoarele butoane pentru montarea casetei:

Apăsați **D** pentru a trece la pasul următor.

Apăsați pentru a sări la sfârşitul instrucțiunilor de setare.

Apăsați **O** pentru reveni la pasul anterior.

Apăsați pentru a sări înapoi la începutul instrucțiunilor de setare.

- $\triangleright$  Poziționați caseta conform instrucțiunilor.
- Fixați filtrul pentru plasmă în suportul pentru filtru.
- Apăsați **D** pentru a trece la pasul următor.

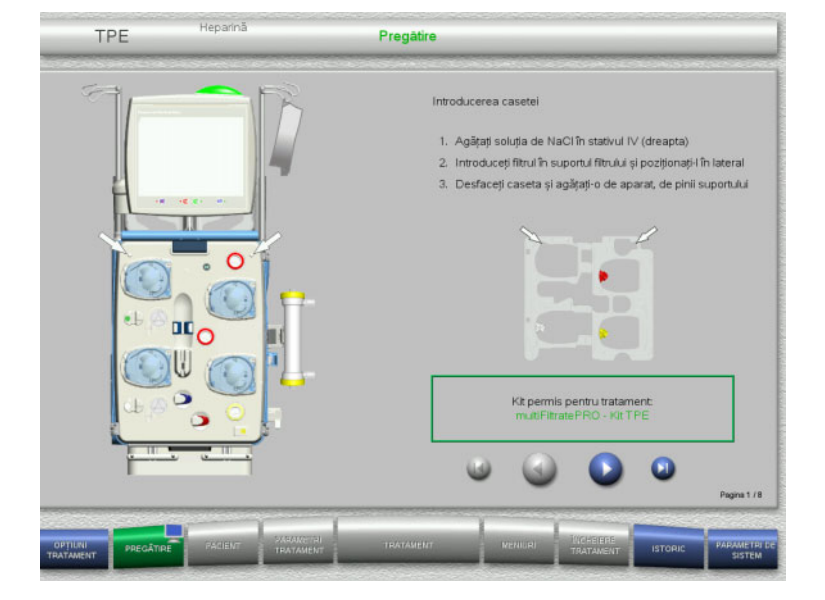

### **4.4.4.1 Montarea sistemului de retur**

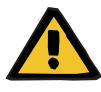

### **Avertizare**

**Pericol de embolie gazoasă ca rezultat al pătrunderii aerului în tubulatură**

Cheagurile de sânge (coaguli) din tubulatură, impurităţile şi/sau umiditatea de pe detectorul de bule de aer pot afecta funcţionarea corectă a detectorului de bule de aer.

- $\triangleright$  Detectorul de bule de aer trebuie să fie curat și uscat.
- $\triangleright$  Nu utilizați obiecte și medii conductoare de ultrasunete.

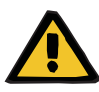

#### **Avertizare**

**Pericol de embolie gazoasă ca rezultat al pătrunderii aerului în tubulatură**

Dacă tubulatura nu este introdusă corespunzător, acest fapt poate împiedica funcționarea sistemului de detectare a aerului.

 Când tubulatura este introdusă în detectorul de bule de aer/detectorul optic, tubul trebuie să fie aliniat de-a lungul întregii lungimi a suportului pentru tub.

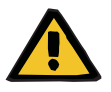

# **Avertizare**

**Pericol de embolie gazoasă ca rezultat al pătrunderii aerului în tubulatură**

- Montați tubulatura corect în clema de ocluzie linie.
- Nu îndepărtați tubulatura din clema de ocluzie linie în timpul tratamentului.

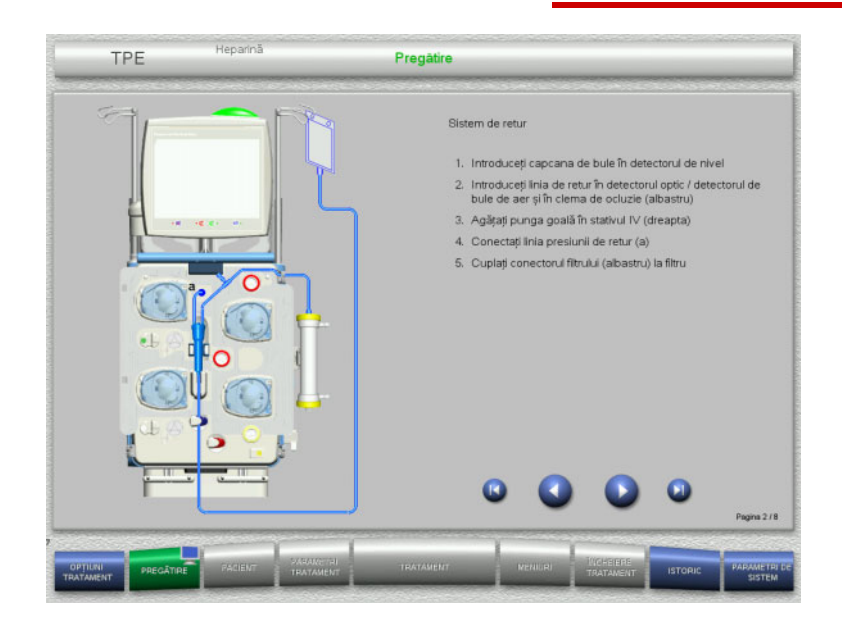

- Montaţi sistemul de retur conform instrucţiunilor.
- Apăsați **D** pentru a trece la pasul următor.

### **4.4.4.2 Montarea sistemului de acces**

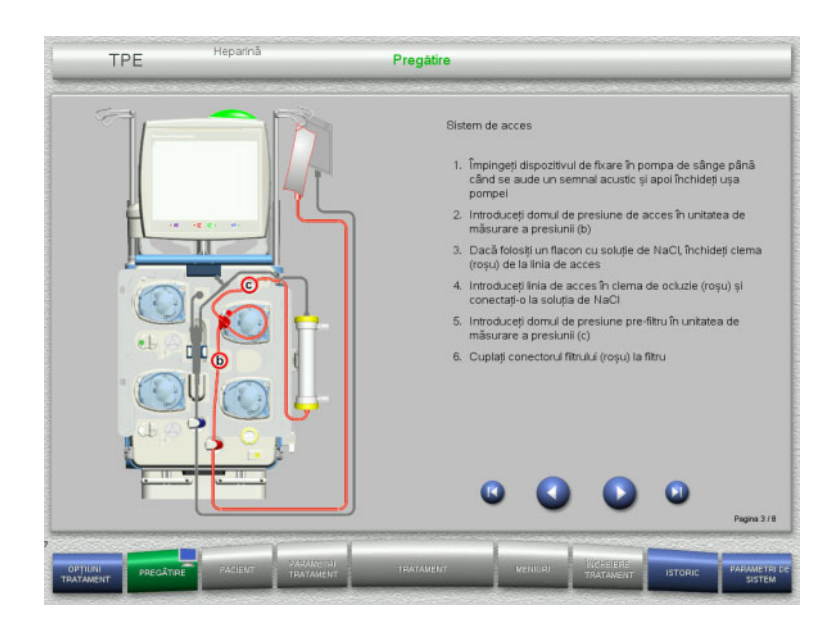

 $\triangleright$  Montați sistemul de acces conform instrucţiunilor. Verificați dacă a fost montată caseta

corectă pentru opțiunea de tratament selectată.

 $\triangleright$  Apăsați  $\triangleright$  pentru a trece la pasul următor.

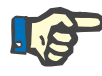

# **Observaţie**

Odată ce primul dispozitiv de poziționare a fost introdus, sistemul casetat poate fi demontat și înlocuit numai prin anularea pregătirii (**Meniuri**/**Anulare pregătire** [\(a se vedea capitolul 4.7.2 la](#page-169-1)  [pagina 170\)](#page-169-1)).

### **4.4.4.3 Montarea sistemului de filtrat**

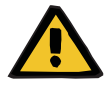

### **Avertizare**

### **Risc de contaminare din ca rezultat al pungilor deteriorate**

Pungile se pot sparge dacă sunt scăpate pe jos.

 $\triangleright$  Împingeți pungile cu filtrat cât mai în spate posibil pe cârligele cântarelor inferioare.

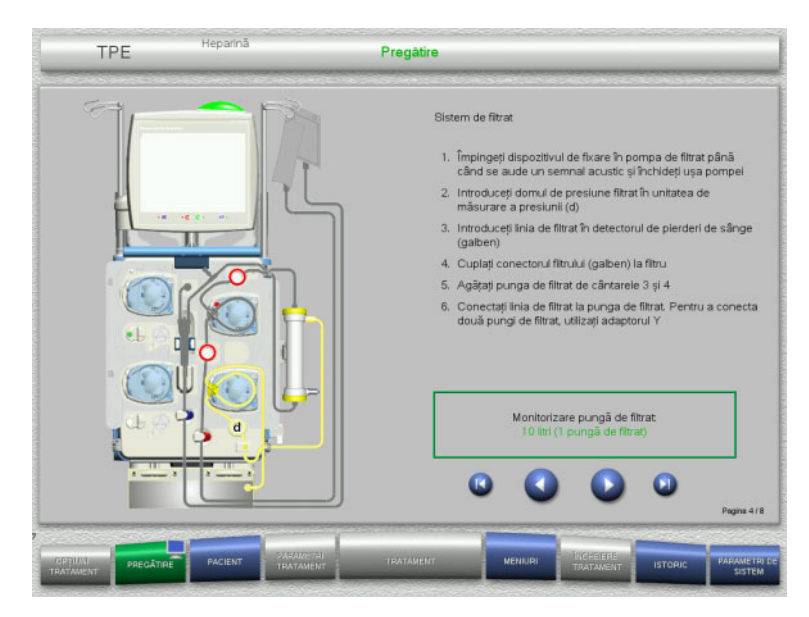

 $\triangleright$  Montați sistemul de filtrat conform instructiunilor. Monitorizarea pungii de filtrat poate fi setată din Parametrii sistemului, de la 5 l până la 20 l. Dacă se setează mai mult de 10 l, trebuie conectate două pungi de câte 10 litri folosind un adaptor în Y. > Apăsați © pentru a trece la pasul următor.

**4.4.4.4 Încărcarea pungilor cu soluţii**

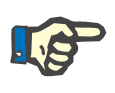

### **Observaţie**

Atunci când încărcați pungile cu soluţii pe cântare, asigurați-vă că orientarea conectorilor este spre interior și spre spate.

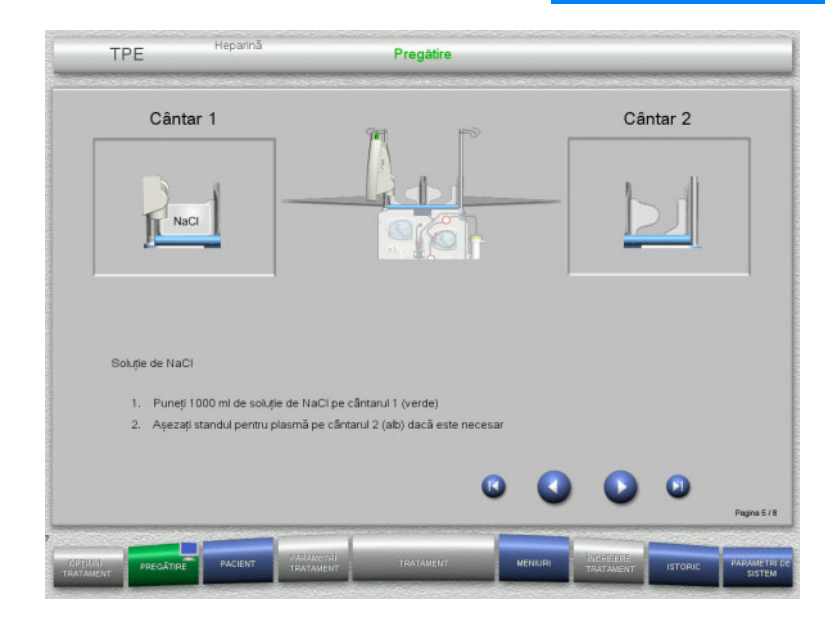

- $\geq$ Încărcați soluția de NaCl pe cântarul 1 conform instrucțiunilor.
- $\triangleright$  Dacă este necesar, așezați suportul pentru punga cu plasmă pe cântarul 2. Încărcarea maximă per cântar este 12 kg
- > Apăsați © pentru a trece la pasul următor.

### **4.4.4.5 Montarea sistemului pentru plasmă**

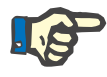

### **Observaţie**

La introducerea pungilor încălzitoare, țineți cont de codurile de culori corecte.

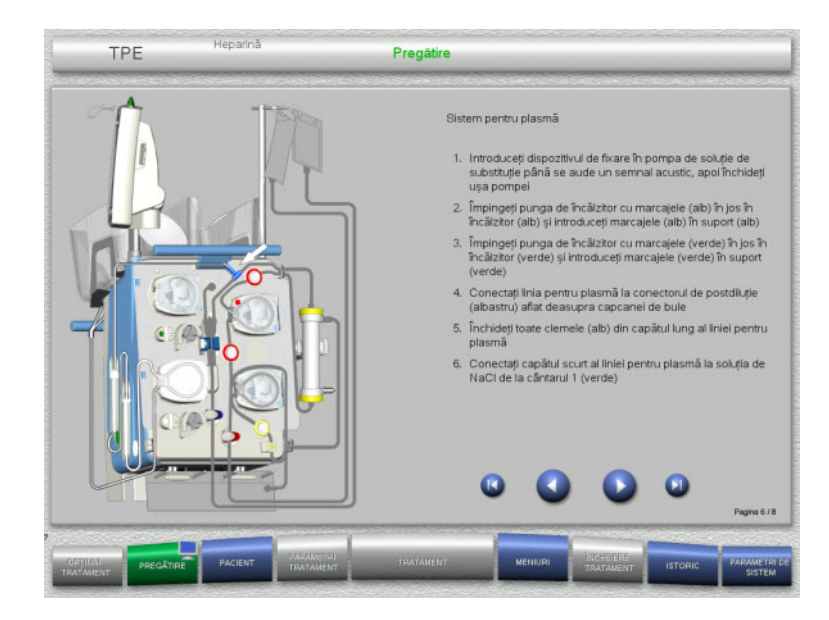

- Montaţi sistemul pentru plasmă conform instructiunilor.
- Apăsați **D** pentru a trece la pasul următor.

# **4.4.4.6 Montarea seringii de heparină**

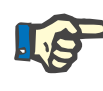

### **Observaţie**

Utilizați numai tipul de seringă selectat în Setare și afișat pe ecran.

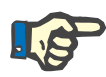

### **Observaţie**

La introducerea seringii de heparină, țineți cont de următoarele:

- Aripioarele seringii trebuie poziționate între suporturile corpului seringii și consolă.
- Capătul pistonului seringii trebuie poziționat între brațele clemei elastice de pe ax.

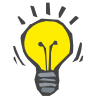

# **Indicaţie**

Dacă un tratament a fost început fără heparină, o seringă de heparină poate fi montată în orice moment selectând **MENIURI/Înlocuire seringă** (numai dacă pompa de heparină este activată).

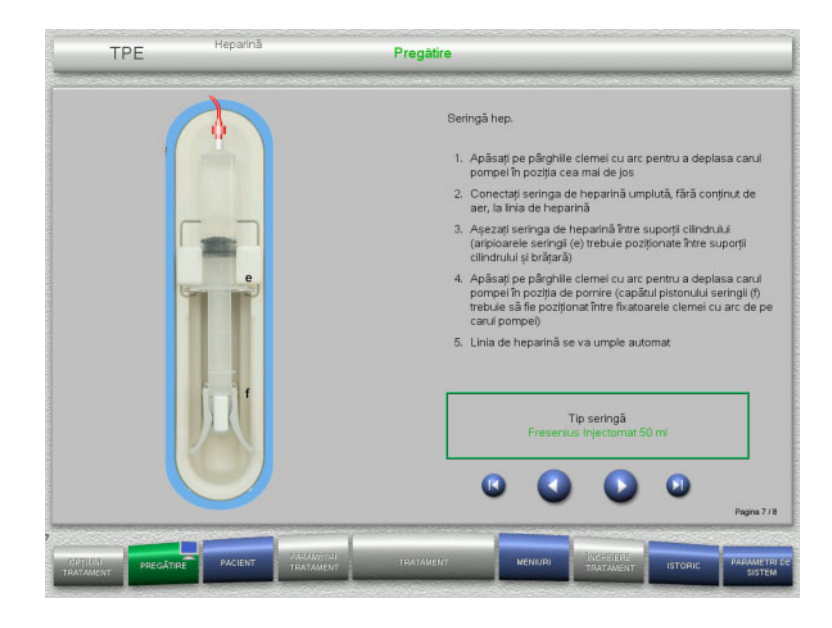

**4.4.4.7 Montarea casetei finalizată**

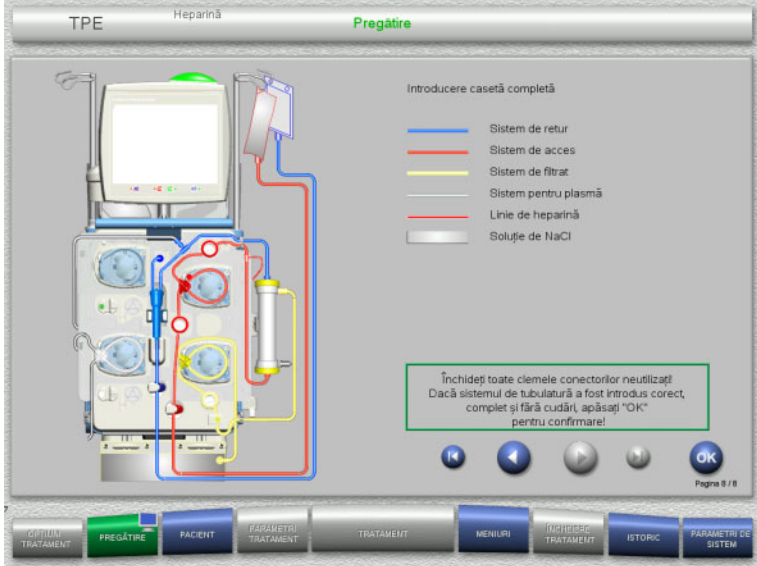

- Montaţi seringa de heparină conform instrucţiunilor.
- Apăsați **D** pentru a trece la pasul următor.

- Montați caseta completă. Dacă butonul **OK** nu poate fi selectat (afișat în culoarea gri), verificați tubulatura montată conform instrucțiunilor de pe ecran.
- Apăsați butonul **OK** pentru a confirma că tubulatura este montată complet.

Dacă s-a selectat anticoagularea cu heparină, linia de heparină se va umple automat după confirmare.

# **4.4.5 Umplerea și spălarea casetei**

# **4.4.5.1 Umplerea tubulaturii**

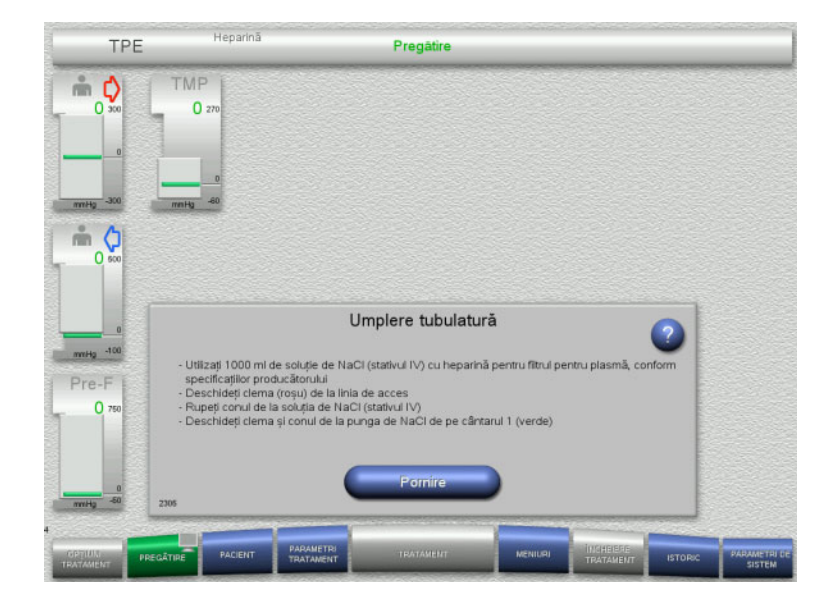

 Apăsați butonul **Pornire** pentru a începe umplerea tubulaturii.

Spălarea începe automat imediat ce este detectat nivelul de umplere corect din capcana de bule.

Debitul de spălare poate fi modificat cu butoanele comutatoare basculante **+/–**.

# **4.4.5.2 Introducerea Datelor de identitate pacient și a Datelor de identitate caz**

**Cerinţe** Meniul **Pacient** se deschide automat la începerea umplerii, dacă **Salt la meniul Pacient** este activat. În caz contrar se va deschide automat meniul **Parametri tratament** la începerea umplerii [\(a se vedea](#page-106-0)  [capitolul 4.3.6.5 la pagina 107\).](#page-106-0)

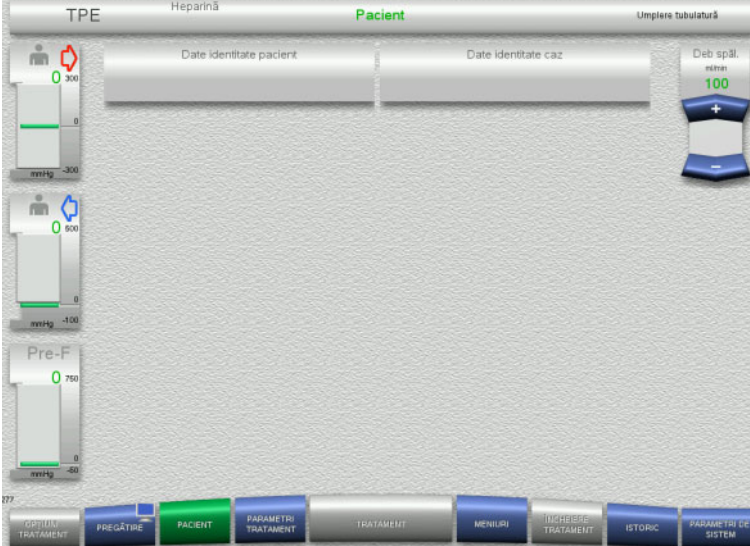

#### Verificați **Datele de identitate pacient/ Datele de identitate caz** afișate. Câmpurile vor fi goale dacă nu există date introduse încă.

**CVVHDF** 

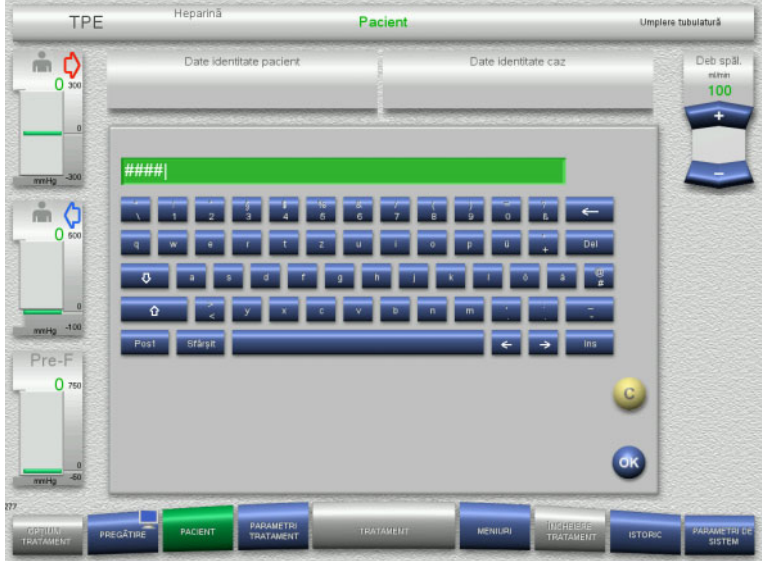

- Pentru a modifica sau introduce **Date de identitate pacient/Datele de identitate caz**, apăsați câmpul relevant.
- Utilizați tastatura pentru a introduce Datele de identitate pacient/Datele de identitate caz necesare.
- Apăsați butonul **OK** pentru a aplica valoarea afișată.

- teparin<br>CI Co Pacient  $\stackrel{?}{=}$  0 ntitoda co- $100$ #### 1234  $m<sub>o</sub>$ Pre-F
- Verificați **Datele de identitate pacient/ Datele de identitate caz** introduse.

# **4.4.5.3 Introducerea parametrilor de tratament**

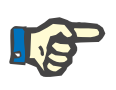

### **Observaţie**

Funcția bolus poate fi utilizată dacă trebuie administrat un bolus de heparină inițial.

Injectarea de lichide anticoagulante este corectată automat din cântărirea generală.

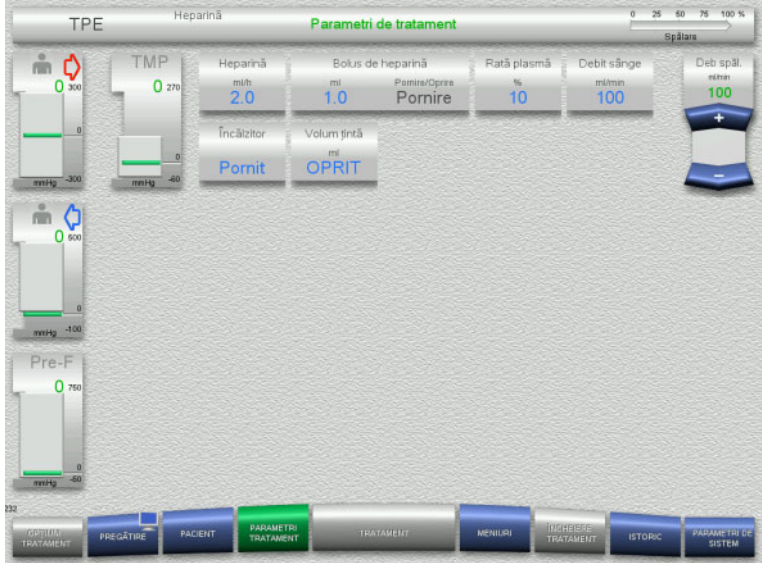

- $\triangleright$  Verificați parametrii de tratament presetați. Dacă este necesar, ajustați parametrii de tratament.
- $\triangleright$  Temperatură: Porniți încălzitorul pentru soluția de substituție sau plasmă.

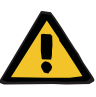

### **Avertizare**

**Risc pentru pacient ca urmare pierderii de căldură prin circuitul sanguin extracorporal dacă temperatura soluției de înlocuire pentru plasmă este prea scăzută**

Instabilitate hemodinamică din cauza reducerii temperaturii corporale bazale.

- Preîncălziți soluția de înlocuire pentru plasmă la cel puțin 20 °C înainte de tratament.
- Efectuați tratamentul la o temperatură a încăperii de cel puțin 20 °C.
- Porniți încălzitorul.
- $\triangleright$  Evitați curenții de aer în timpul tratamentului.
- Monitorizare regulată a temperaturii pacientului.
- Dacă este necesar, luați măsuri pentru menținerea temperaturii pacientului, de exemplu utilizând pături electrice.

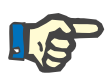

#### **Observaţie**

Pentru a evita deteriorarea proteinelor din plasma de la donator, puterea de încălzire la tratamentele TPE a fost redusă. Temperatura la locul de injectare depinde printre altele de temperatura ambientală [\(a se vedea capitolul 12 la pagina 301\)](#page-300-0).

### **4.4.5.4 Spălare UF**

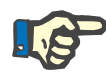

### **Observaţie**

La folosirea pungilor de NaCl cu un singur conector asiguraţi-vă că există o cantitate suficientă de NaCl.

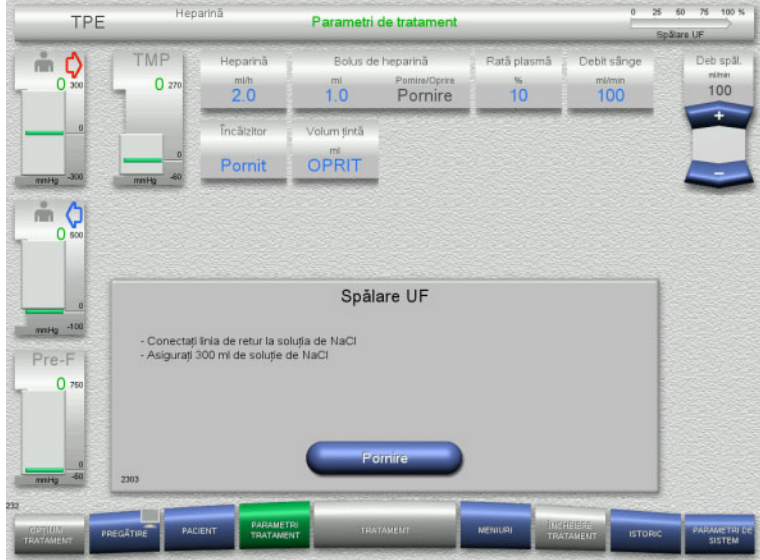

# **4.4.6 Recirculare**

### **Avertizare**

### **Risc de contaminare ca rezultat al nerespectării condițiilor de igienă**

Există riscul dispersării germenilor.

 Mențineți timpii de pregătire și recirculare cât mai scurți posibil înainte de tratament.

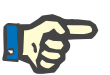

#### **Observaţie**

În cazul în care conectarea pacientului trebuie întârziată, circuitul extracorporal poate fi menținut în circulație pentru o anumită perioadă de timp după pregătire.

Pentru a evita solicitarea tubulaturii pentru prea mult timp, și durata de recirculare este luată în considerare la monitorizarea duratei de viaţă a setului.

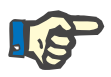

### **Observaţie**

În Setare, recircularea poate fi setată pentru a porni automat (fără conector de recirculare) sau pentru a fi confirmată de către utilizator (cu conector de recirculare).

Setarea din fabrică este **Confirmare**, deoarece o comutare automată în modul recirculare este posibilă numai dacă se utilizează o pungă cu soluție de NaCl cu două conexiuni.

# **La folosirea unei pungi de NaCl cu două conectoare:**

- Deconectați linia de retur de la pungă și conectați-o la soluția de NaCl.
- Apăsați butonul **Pornire** pentru a începe spălarea UF.

### **La folosirea unei pungi de NaCl cu un conector:**

- Lăsați conexiunile existente așa cum sunt.
- Apăsați butonul **Pornire** pentru a începe spălarea UF.

Nivelul din capcana de bule va fi setat automat când spălarea UF este încheiată.

# **Oprire înainte de circulare**

# TPE TMF C)  $\frac{m m n}{100}$  $\Omega$  $\overline{10}$ Pornire  $\circ$ Spălare linie de filtrat finalizată .<br>Pentru recirculare, utilizati conectorul de recirculare, dacă este necesari Pre-F pl sist pt p

După încheierea spălării, pompa de sânge se va opri.

Este emis un semnal sonor.

- $\triangleright$  Conectati liniile de acces și de retur la conectorul de recirculare.
- Apăsați butonul **Pornire** pentru a începe recircularea.

Sau

 Apăsați butonul **Pregătire** pentru a pregăti umplerea sistemului pentru plasmă.

# **Recirculare automată**

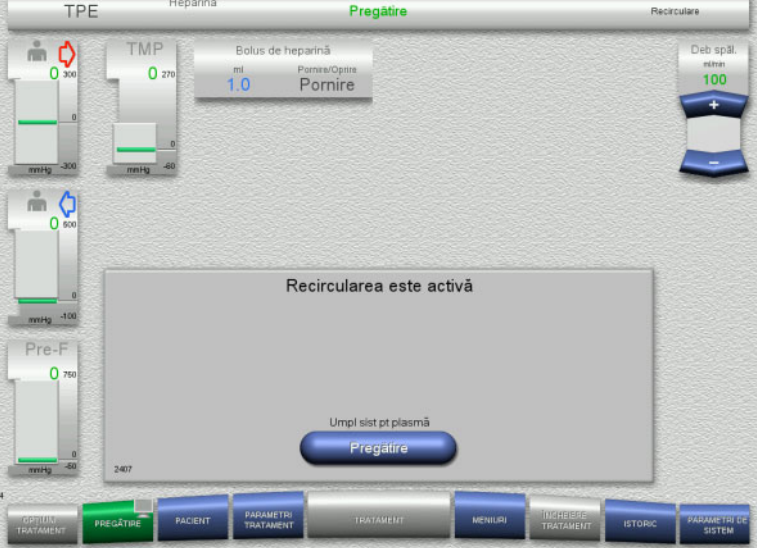

După încheierea spălării, recircularea va începe automat.

 Apăsați butonul **Pregătire** pentru a pregăti umplerea sistemului pentru plasmă.

Pompa de sânge este oprită.

# **4.4.7 Umplerea sistemului pentru plasmă**

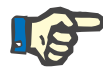

### **Observaţie**

După apăsarea butonului **Umplere cu plasmă Pornire** nu mai este posibilă revenirea la recirculare. Umplerea cu plasmă este finalizată după ce pompa de sânge se oprește, iar acest lucru este urmat de **Conectarea pacientului**.

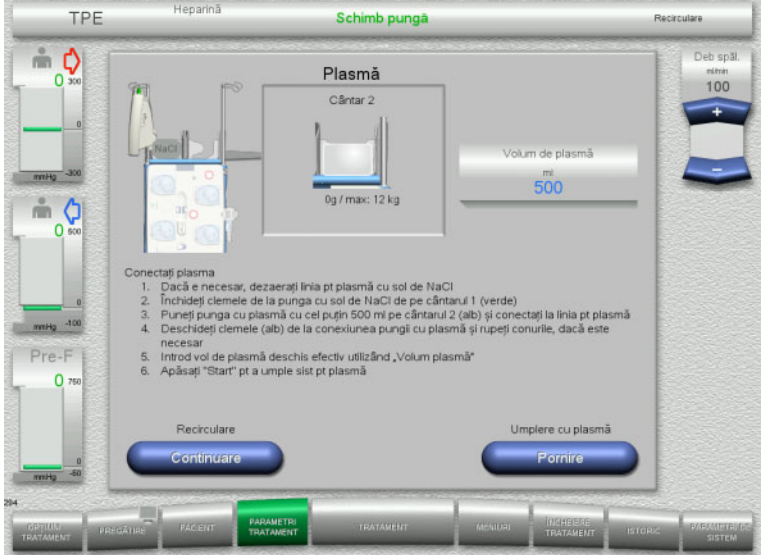

**4.4.8 Conectarea pacientului**

.<br>Hanarin  $\overline{m}$  **N**  $\overline{m}$ TPF Parametri de tratan cu plasmă  $\frac{2}{100}$  $\circ$ TME  $D - 1 - 1$  $Dabh = 0$  $\overline{0}$  $\overline{10}$  $m/mn$  $20^{\circ}$  $10$ 100 Pornire Pornit OPRIT  $m<sub>o</sub>$ Conectarea pacientului linia de acces la pacient sau conectați Inilie de acces și retur în același timp<br>i clemele (roșu) de la linia de acces și clema (albastru) de la linia de retur<br>arametrii de tratament și datele pacientului  $Pre-F$  $\overline{0}$ ompă de sâ

Pompa de sânge este oprită.

- $\geq$  Închideți clema (alb) de pe linia conectată la punga de NaCl de pe cântarul 1.
- $\triangleright$  Încărcați punga cu plasmă pe cântarul 2 sau agățați-o pe suportul pentru punga cu plasmă și conectați linia pentru plasmă.
- $\triangleright$  Introduceți volumul pungilor cu plasmă deschise (a se vedea al doilea ecran).
- Apăsați butonul **Pornire** pentru a începe umplerea sistemului pentru plasmă. Pompa de soluție de substituție livrează 270 ml.

Apăsați butonul **Continuare** pentru a continua recircularea.

Pompa de sânge este oprită.

 Apăsați butonul **Pornire** pentru a porni pompa de sânge.

Pompa de sânge va continua să funcționeze până când detectorul optic a detectat sânge.

Dacă este necesar, administrați un bolus de heparină.

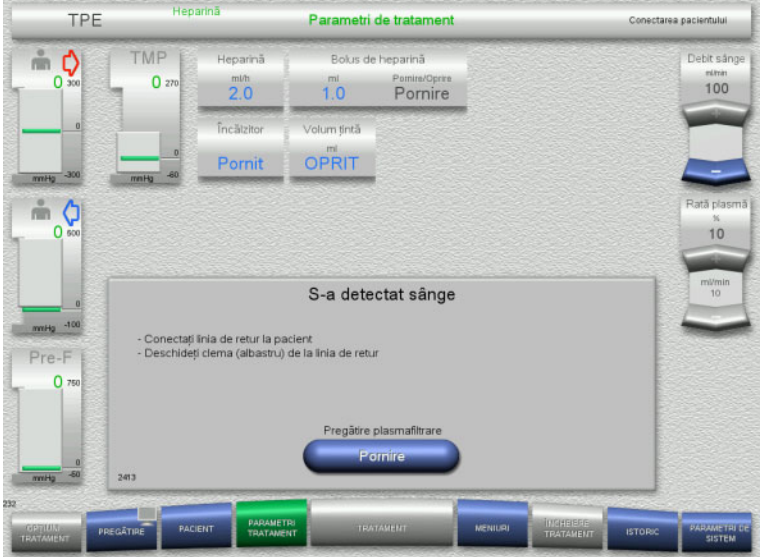

# **4.4.9 Pregătirea plasmafiltrării**

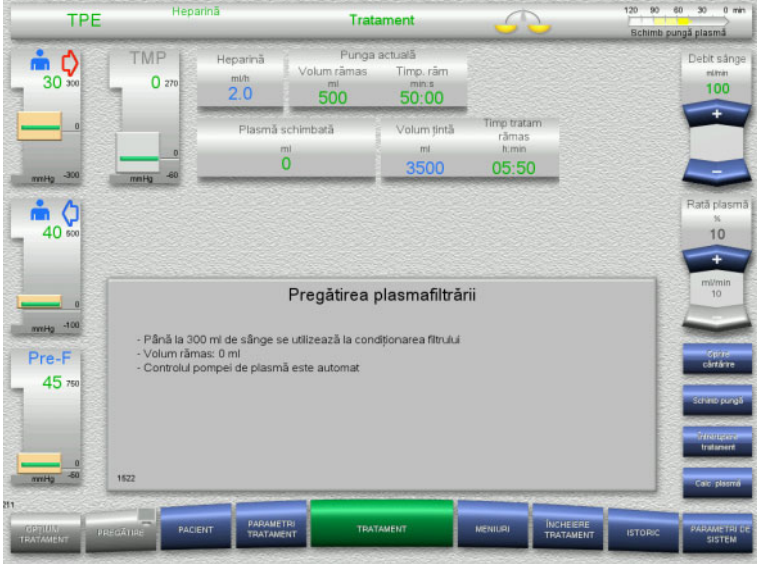

# Detectorul optic a detectat sânge. Pompa de sânge este oprită.

 Apăsați butonul **Pornire** pentru a porni pregătirea plasmafiltrării.

### Condiționarea filtrului cu sânge Pompa de soluţie de substituţie și pompa de filtrat sunt oprite.

Tranziția la condiționarea filtrului cu plasmă are loc automat.

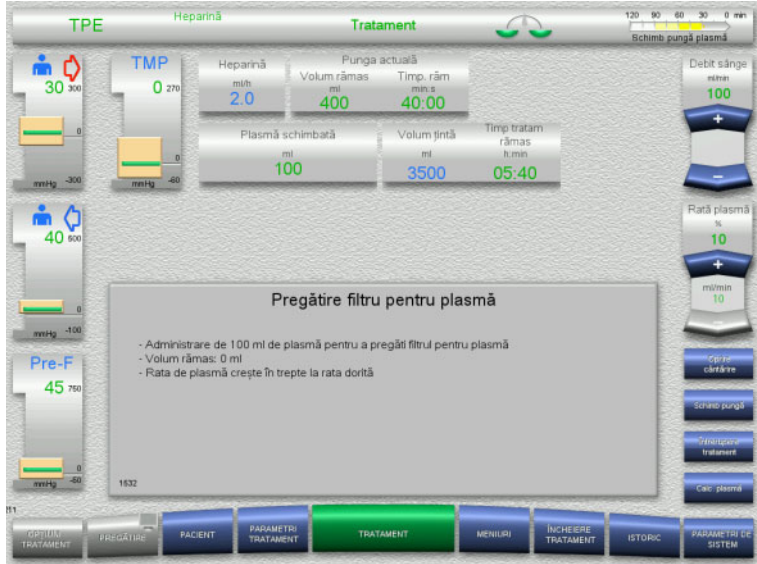

# **4.4.10 Tratament**

# **4.4.10.1 Ecran de tratament**

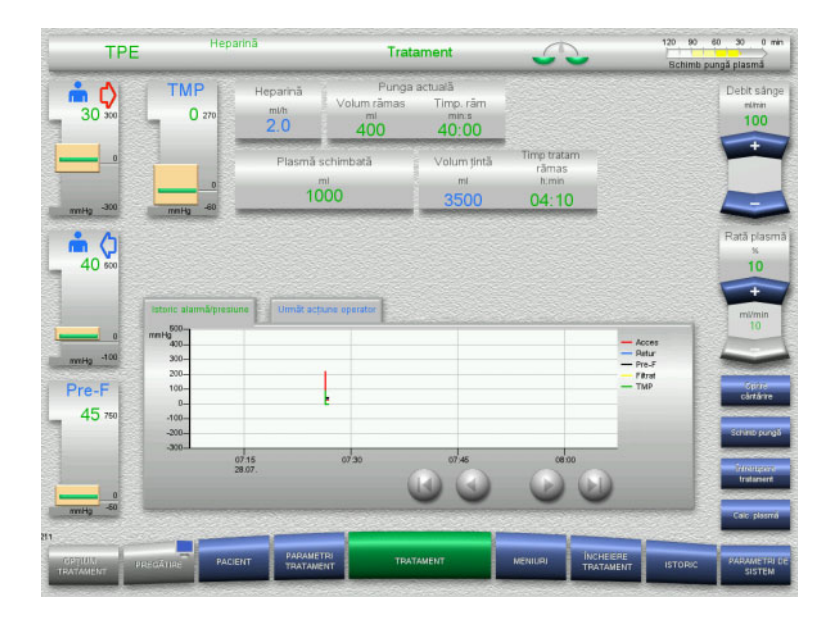

#### Condiționarea filtrului cu plasmă Pompa de soluţie de substituţie este controlată automat până la atingerea ratei țintă.

Ecranul de tratament este afişat pe tot parcursul tratamentului.

Zona de informaţii afișează date de tratament importante:

Istoric alarmă/presiune Următ acţiune operator

# **4.4.10.2 Meniuri**

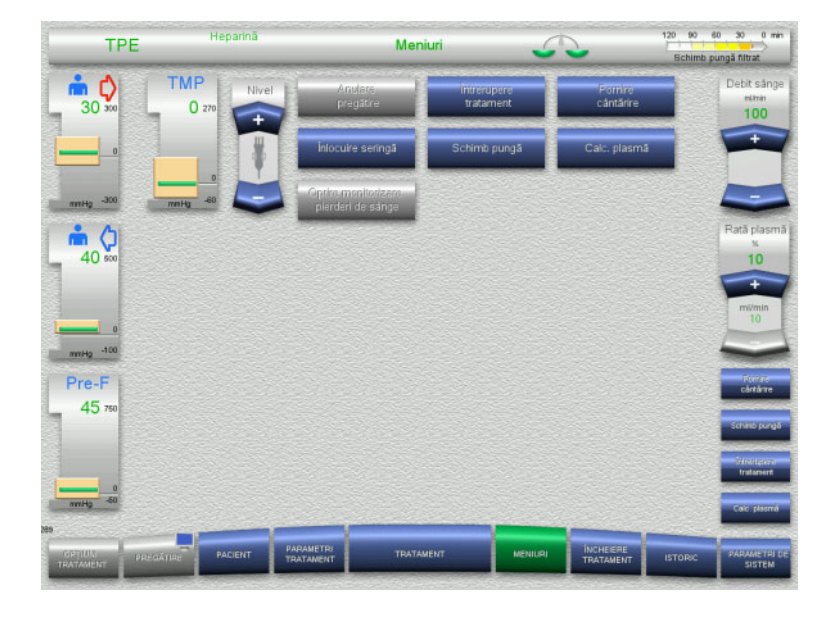

### Pot fi selectate următoarele opțiuni de meniu:

- Butoane comutatoare basculante pentru setarea nivelului în capcana de bule: Pentru creșterea sau scăderea nivelului
- în capcana de bule. – Anulare pregătire:
	- Pentru demontare (utilizator) / ejectare (aparat) tubulatură în timpul pregătirii.
- Întrerupere tratament:
- Pentru suspendarea tratamentului.
- Oprire cântărire / Pornire cântărire: Pentru oprirea și repornirea cântăririi.
- Înlocuire seringă:
- Pentru înlocuirea seringii de heparină. Schimb pungă:
- - Pentru schimbarea pungii cu plasmă. – Calc. plasmă:
		- Pentru calcularea plasmei care urmează să fie schimbată.
- Oprire/pornire monitorizare pierderi de sânge:
	- Pentru oprirea și repornirea monitorizării de pierderi de sânge.

Descrierea detaliată a opțiunilor de meniu afișate [\(a se vedea capitolul 4.7 la](#page-169-0)  [pagina 170\).](#page-169-0)

### **4.4.10.3 Istoric**

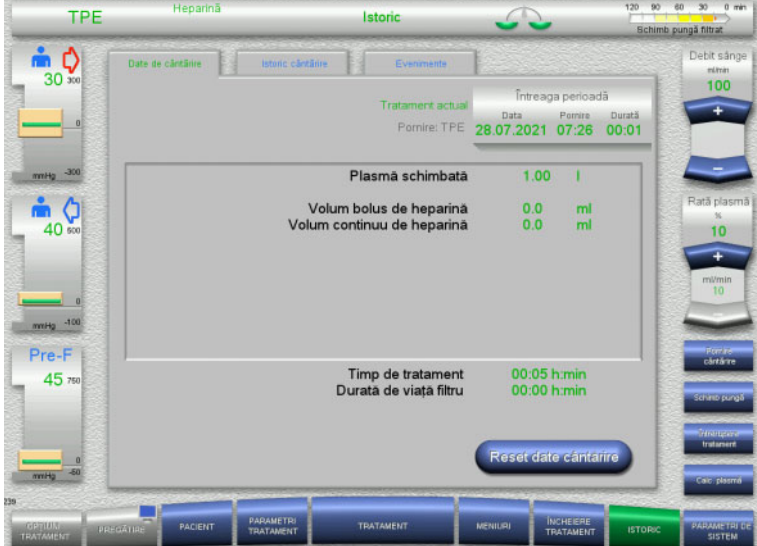

- Pot fi selectate următoarele file:
- Date de cântărire
- Istoric cântărire
- Evenimente
- [\(a se vedea capitolul 4.8 la pagina 191\)](#page-190-0)

# **4.4.10.4 Parametri de sistem**

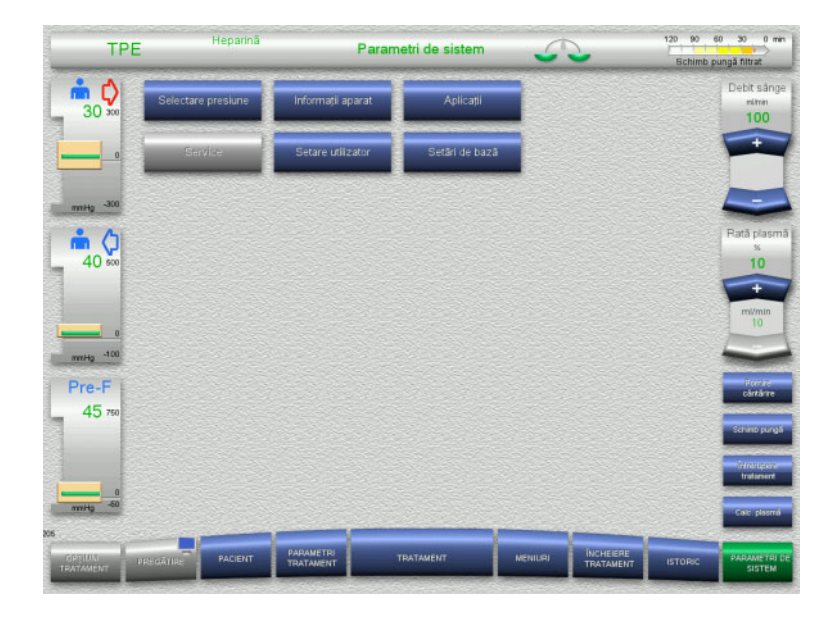

În ecranul **Parametri de sistem** numai butoanele albastre (activate) pot fi utilizate pentru a deschide opțiunile corespunzătoare [\(a se vedea capitolul 4.9 la pagina 196\).](#page-195-0)

Pentru a activa orice butoane gri, veți avea nevoie de un card de service sau un card de utilizator.

**4.4.10.5 Efectuarea unei schimbări a pungii cu plasmă**

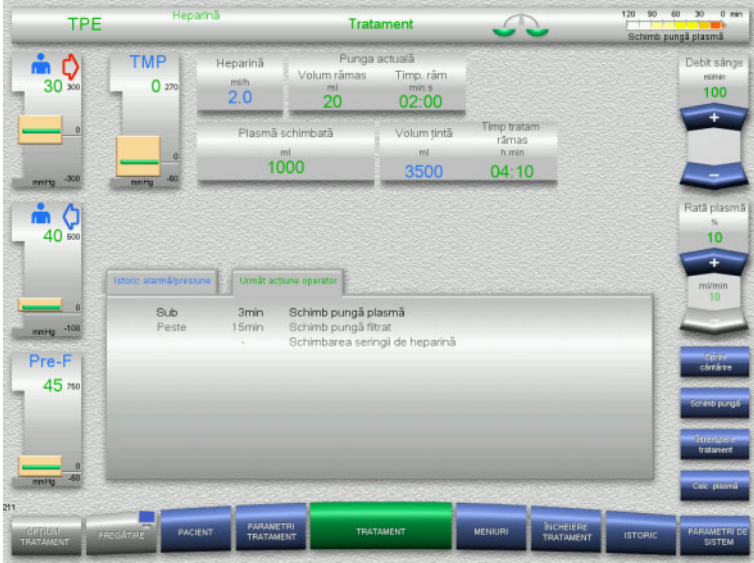

Fila **Următ acţiune operator** indică dacă punga cu plasmă trebuie schimbată în mai puțin de 3 minute.

 Selectați opțiunea de meniu **Schimb pungă** [\(a se vedea capitolul 4.7.8 la](#page-182-0)  [pagina 183\)](#page-182-0).

### Sau

 Așteptați până la apariția mesajului **Punga cu plasmă este goală**.

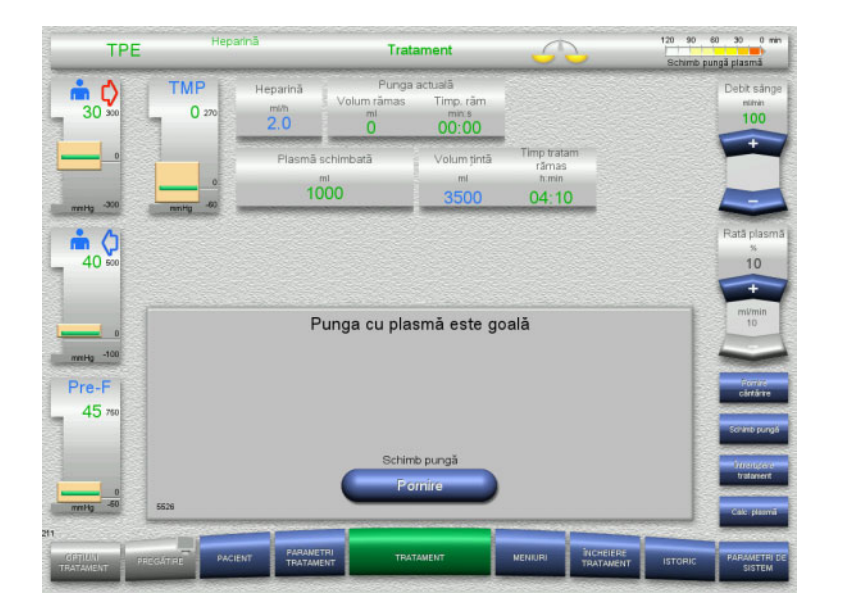

 Apăsați butonul **Pornire** pentru a deschide meniul pentru schimbarea

Când punga cu plasmă este goală, pe ecran

apare un mesaj.

pungii.

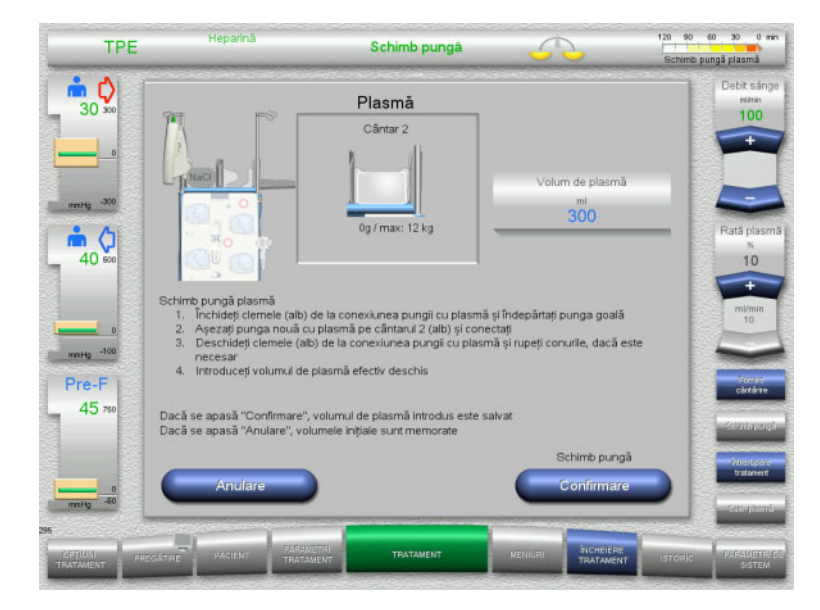

- $\triangleright$  Schimbați pungile conform instrucțiunilor. Cântărirea este oprită. Asigurați-vă că încărcați soluţiile pe cântarele corecte.
- $\triangleright$  Introduceți noul volum al pungilor cu plasmă deschise.
- Apăsați butonul **Confirmare** pentru a reveni la ecranul de tratament. Cântărirea este începută automat.

Apăsați butonul **Anulare** pentru a anula schimbarea pungii cu plasmă. Volumul de plasmă introdus nu este

aplicat.

# **4.4.10.6 Efectuarea unei schimbări a pungii de filtrat (TPE)**

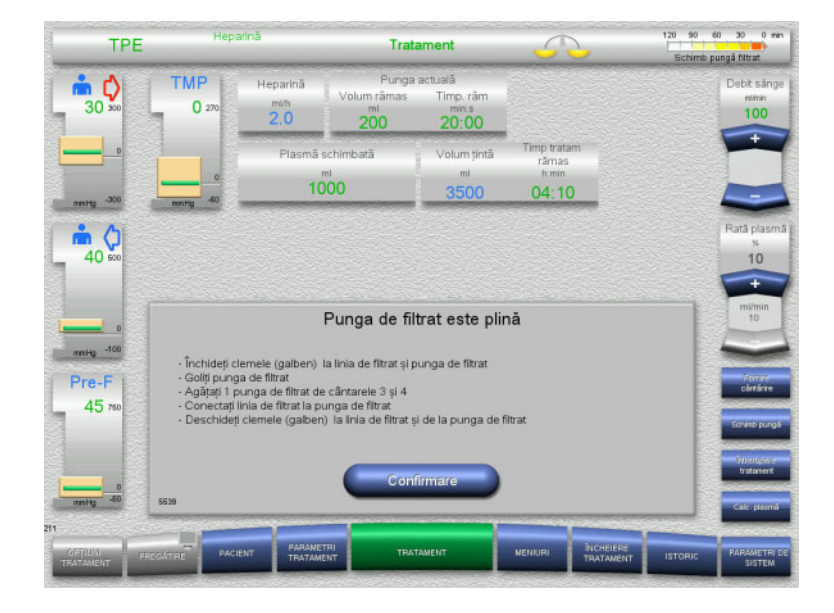

# Este afișată o schimbare pungă de filtrat.

- $\triangleright$  Schimbați pungile conform instrucțiunilor. Cântărirea este oprită.
- Așteptați până la apariția mesajului **Punga de filtrat este plină**.
- Apăsați butonul **Confirmare** pentru a reveni la ecranul de tratament. Tratamentul este continuat cu actuala greutate a fiecărei pungi schimbate. Cântărirea începe automat.

# **4.4.11 Sfârşit tratament**

### **4.4.11.1 Pregătirea sfârșitului tratamentului**

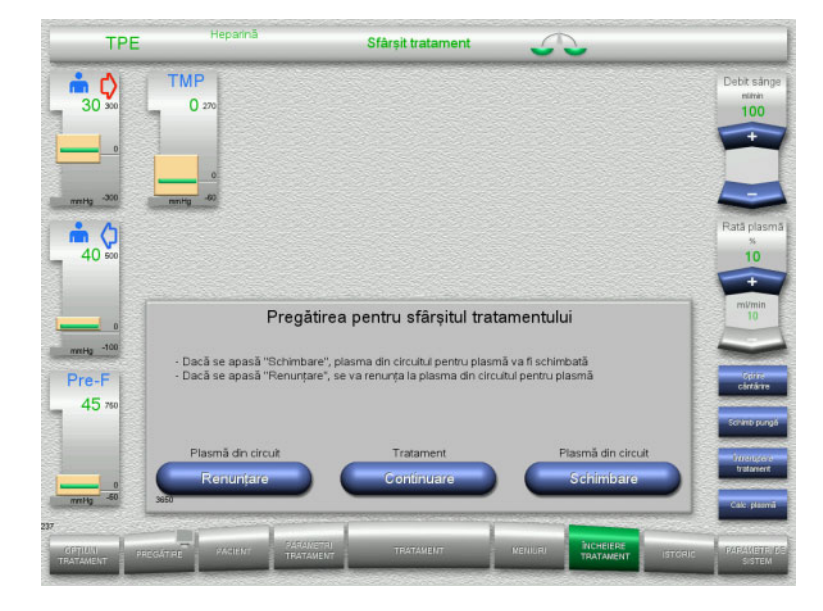

- Selectați **ÎNCHEIERE TRATAMENT** din bara de meniu.
- Selectați **Schimbare** pentru a încheia tratamentul cu un schimb de plasmă din circuit.

Apăsați butonul **Continuare** pentru a continua tratamentul.

Apăsați butonul **Renunţare** pentru a comuta direct la meniul **Tratamentul s-a încheiat fără schimbarea plasmei din circuit** [\(a se vedea capitolul 4.4.11.3 la pagina 140\).](#page-139-0)

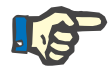

### **Observaţie**

Schimbul de plasmă din circuit este dezactivat în anumite condiții.

# **4.4.11.2 Schimbarea plasmei din circuit**

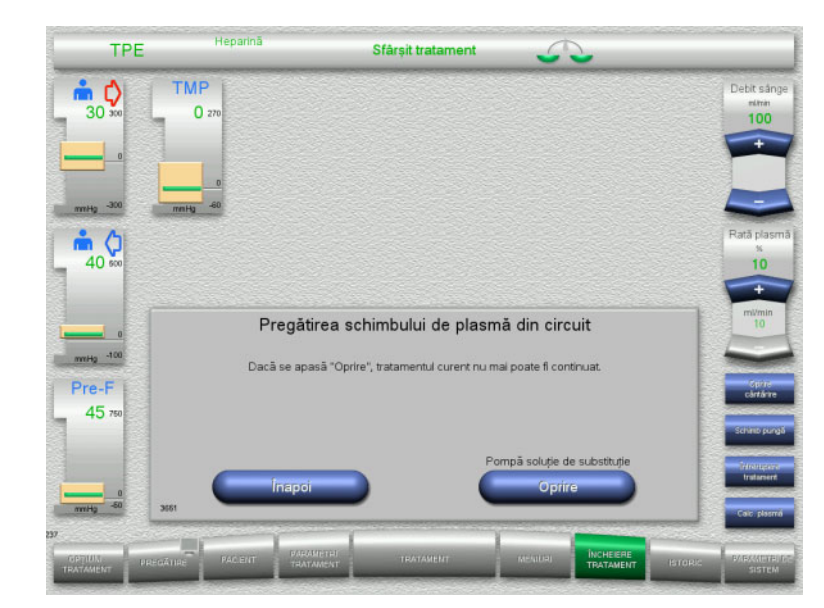

 Apăsați butonul **Oprire** pentru a opri pompa de soluție de substituție. Cântărirea este oprită.

Apăsați butonul **Înapoi** pentru a reveni la ecranul **Pregătirea pentru sfârşitul tratamentului**.

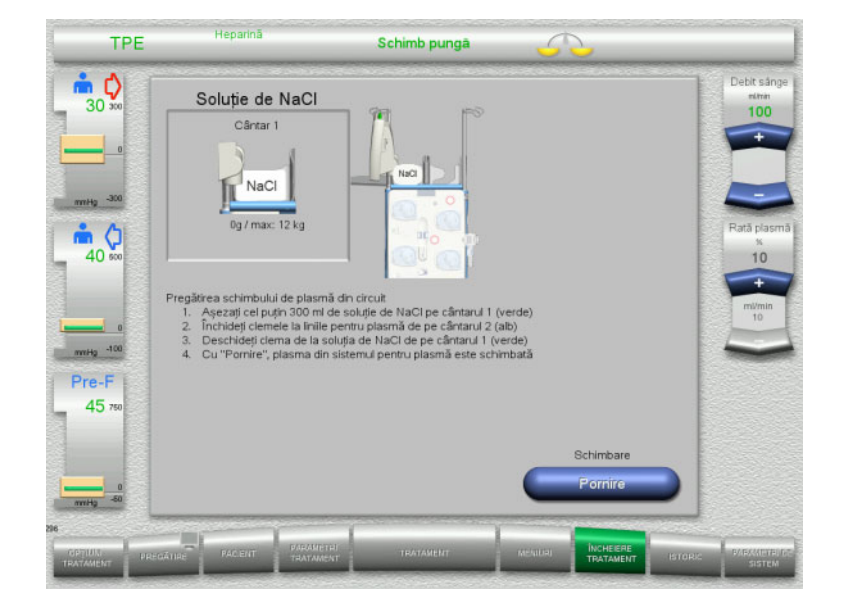

- $\geq$ Încărcați și conectați punga cu NaCl pe cântarul 1.
- $\ge$  Închideți clema (alb) de pe linia pentru plasmă conectată la punga cu plasmă de pe cântarul 2.
- Apăsați butonul **Pornire** pentru a începe schimbul de plasmă din circuit.

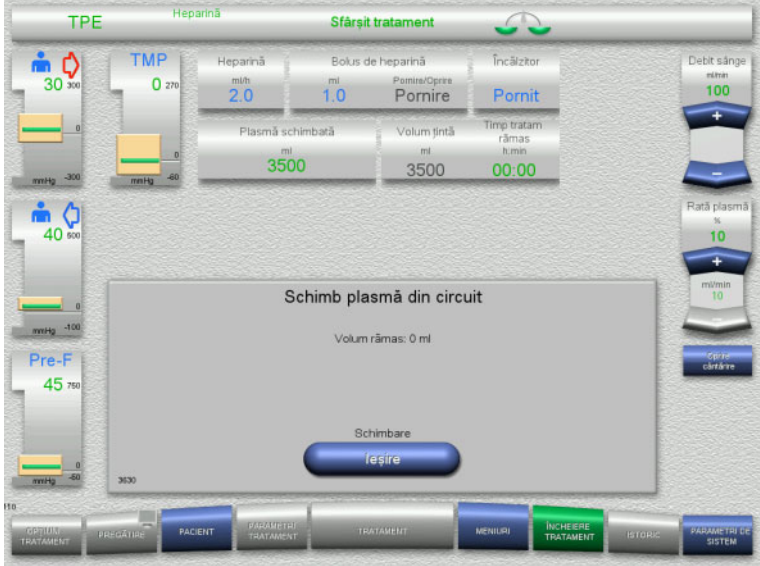

<span id="page-139-0"></span>**4.4.11.3 Selectare reinfuzie de sânge**

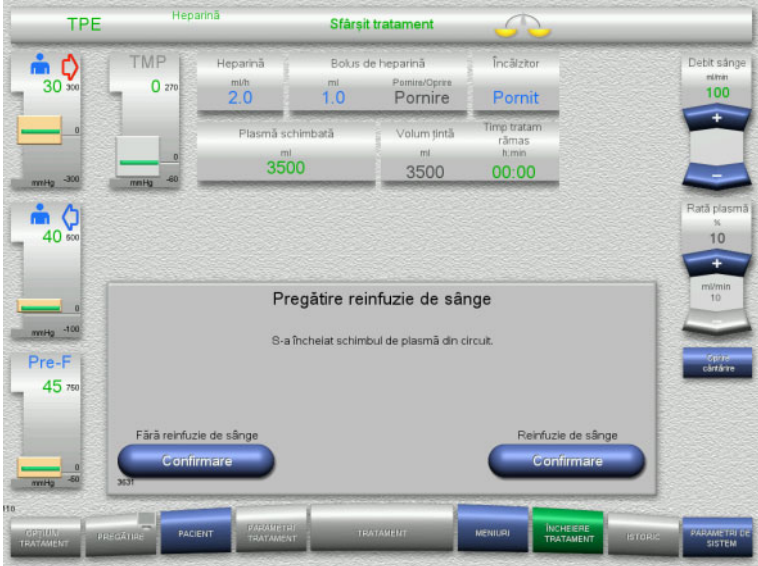

 Apăsați butonul **Confirmare** pentru a selecta reinfuzia de sânge.

Apăsați butonul **Confirmare** de la opțiunea **Fără reinfuzie de sânge** și **Pompă de sânge Oprire** de pe ecranul următor pentru a merge direct la ecranul **Deconectați pacientul!** [\(a se vedea capitolul 4.4.11.5 la](#page-142-0)  [pagina 143\).](#page-142-0)

Este afișat volumul rămas. Pompa de soluție de substituție livrează 270 ml.

Apăsați butonul **Ieşire** pentru a încheia schimbul de plasmă din circuit.

# **Sfârșitul tratamentului fără schimbarea plasmei din circuit**

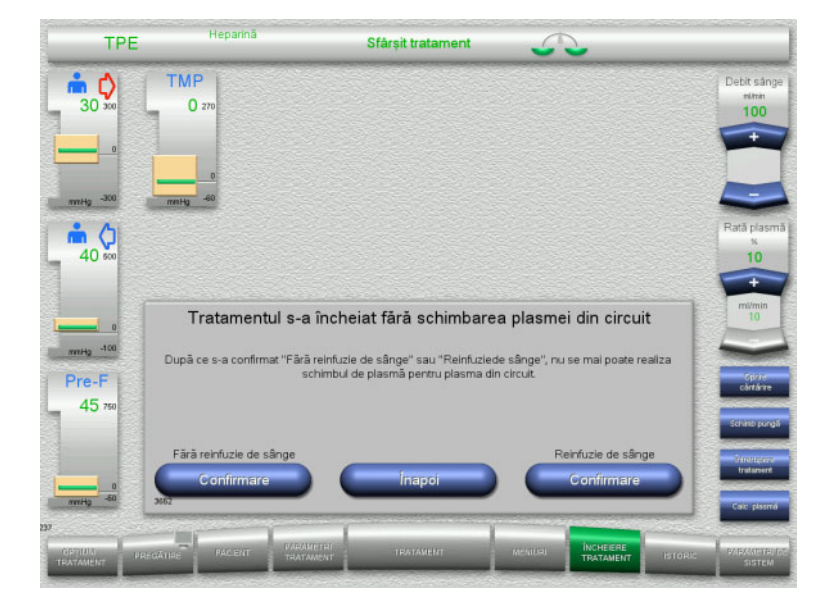

 Apăsați butonul **Confirmare** pentru a selecta reinfuzia de sânge.

Apăsați butonul **Înapoi** pentru a reveni la ecranul Pregătirea pentru sfârşitul tratamentului.

Apăsați butonul **Confirmare** de la opțiunea **Fără reinfuzie de sânge** și **Pompă de sânge Oprire** de pe ecranul următor pentru a merge direct la ecranul **Deconectați pacientul!** [\(a se vedea capitolul 4.4.11.5 la](#page-142-0)  [pagina 143\).](#page-142-0)

**4.4.11.4 Sfârşit tratament cu reinfuzie de sânge**

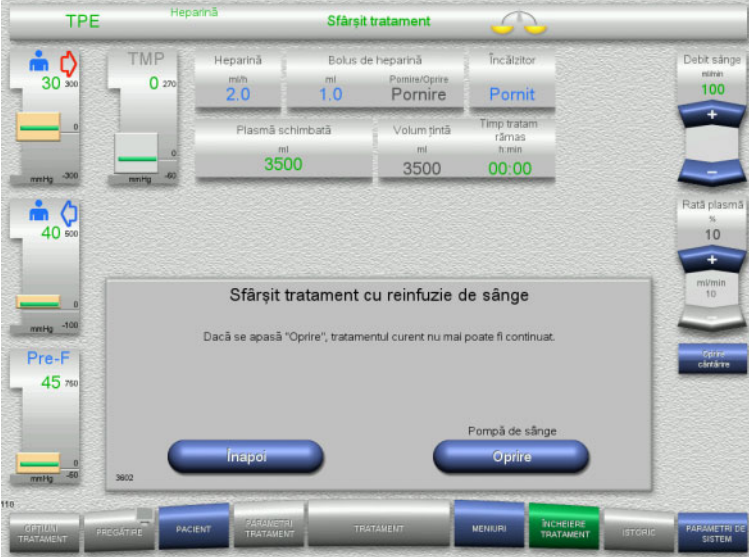

 Apăsați butonul **Oprire** pentru a opri pompa de sânge.

Apăsați butonul **Înapoi** pentru a reveni la ecranul cu selectarea reinfuziei de sânge.

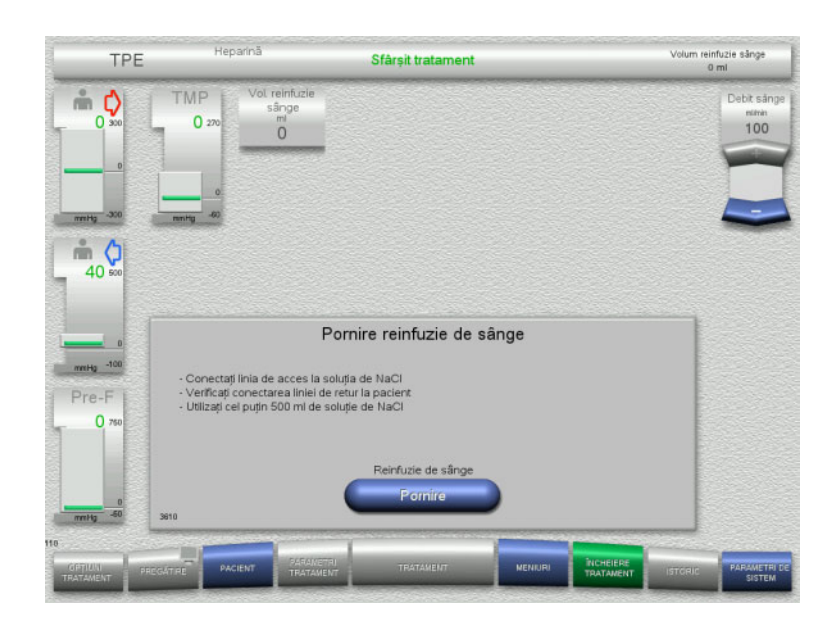

- $\triangleright$  Deconectați linia de acces de la pacient și conectaţi-o la o pungă cu soluţie NaCl.
- Apăsați butonul **Pornire** pentru a porni reinfuzia.

Debitul de sânge este limitat la 100 ml/min.

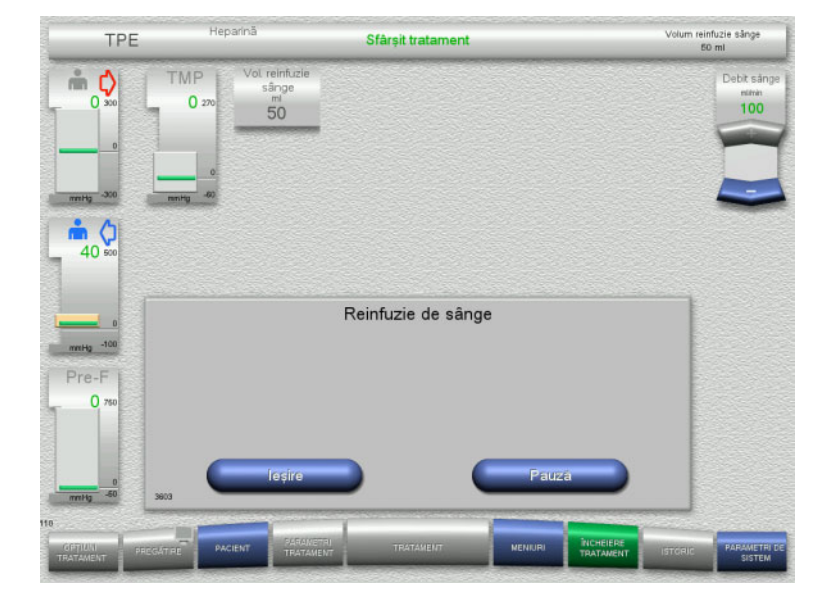

Reinfuzia de sânge se încheie automat imediat ce detectorul optic detectează soluția de NaCl.

Apăsați butonul **Pauză** pentru a opri reinfuzia de sânge.

Apăsați butonul **Ieşire** pentru a încheia reinfuzia de sânge.

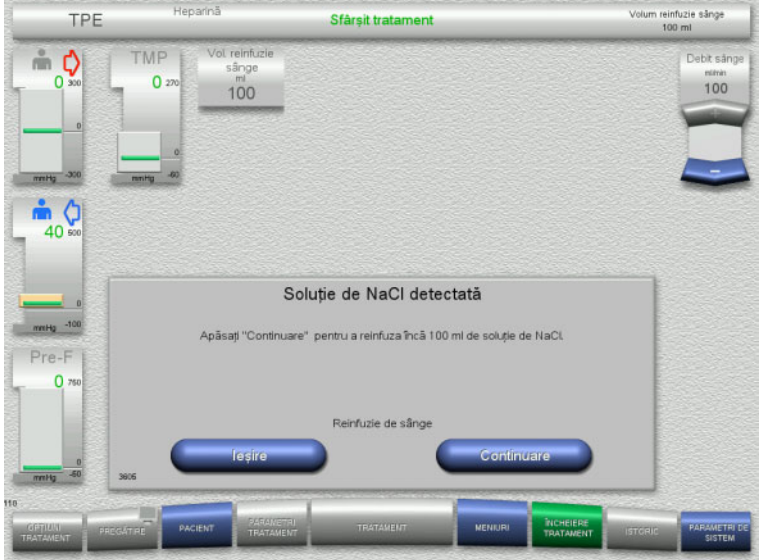

<span id="page-142-0"></span>**4.4.11.5 Deconectarea pacientului**

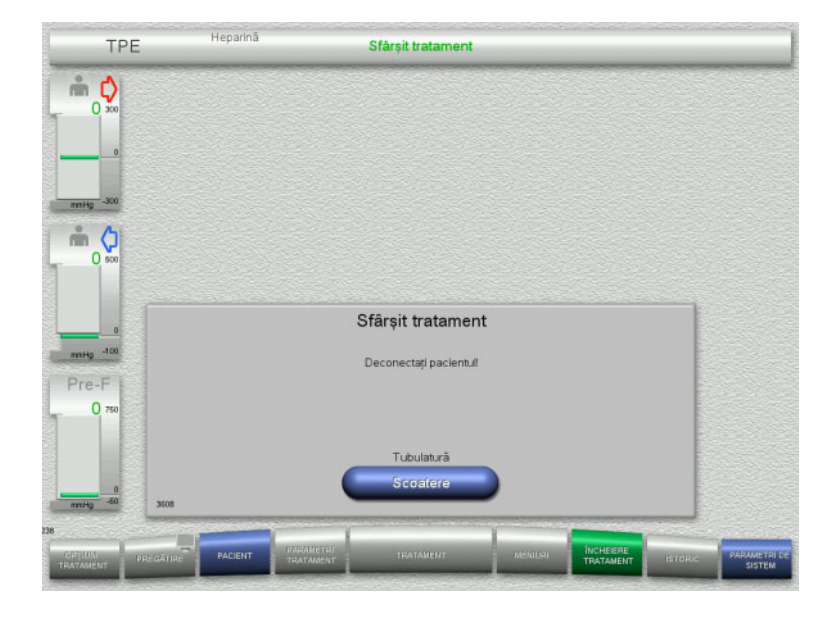

- Deconectaţi pacientul.
- Apăsați butonul **Scoatere** pentru a începe scoaterea tubulaturii.

 Apăsați butonul **Ieşire** pentru a încheia reinfuzia de sânge.

Apăsați butonul **Continuare** pentru a reinfuza 100 ml de soluție de NaCl. Această procedură poate fi repetată în funcție de necesitate.

# **4.4.11.6 Demontarea tubulaturii**

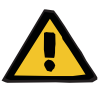

### **Avertizare**

**Risc de contaminare încrucişată ca rezultat al consumabilelor contaminate**

Există riscul dispersării germenilor.

 Consumabilele trebuie eliminate după tratament în conformitate cu reglementările privind eliminarea materialelor potențial contaminate.

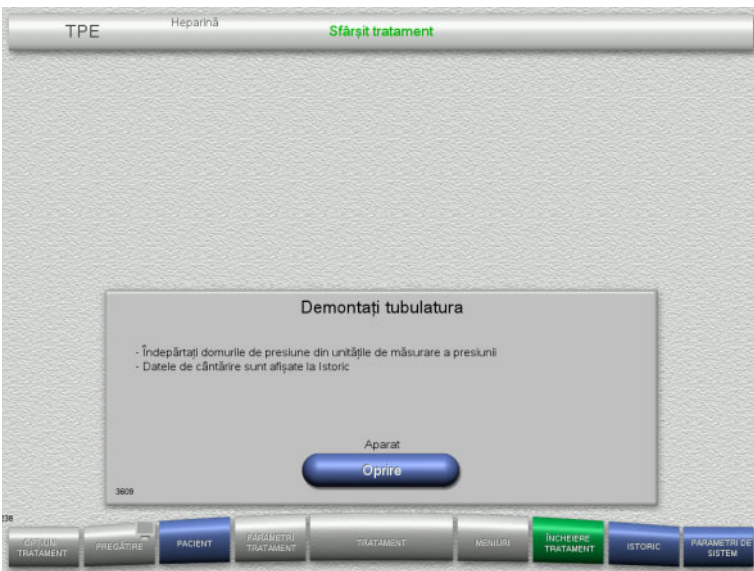

Demontaţi tubulatura.

În meniul **Istoric** puteți vizualiza datele de tratament și evenimentele.

Opriți aparatul de la butonul **Oprire**.
# **4.5 Tratamente CRRT pentru pacienții pediatrici**

Descrierea generală a procedurilor Ped CVVHD pentru pacienții pediatrici cu greutate cuprinsă între 8 kg și 16 kg și a procedurilor Ped CVVHD pentru pacienții pediatrici cu greutate cuprinsă între 16 kg și 40 kg, cu note privind diferențele dintre opțiunile individuale de tratament.

### **4.5.1 Pornirea aparatului și începerea testului funcțional**

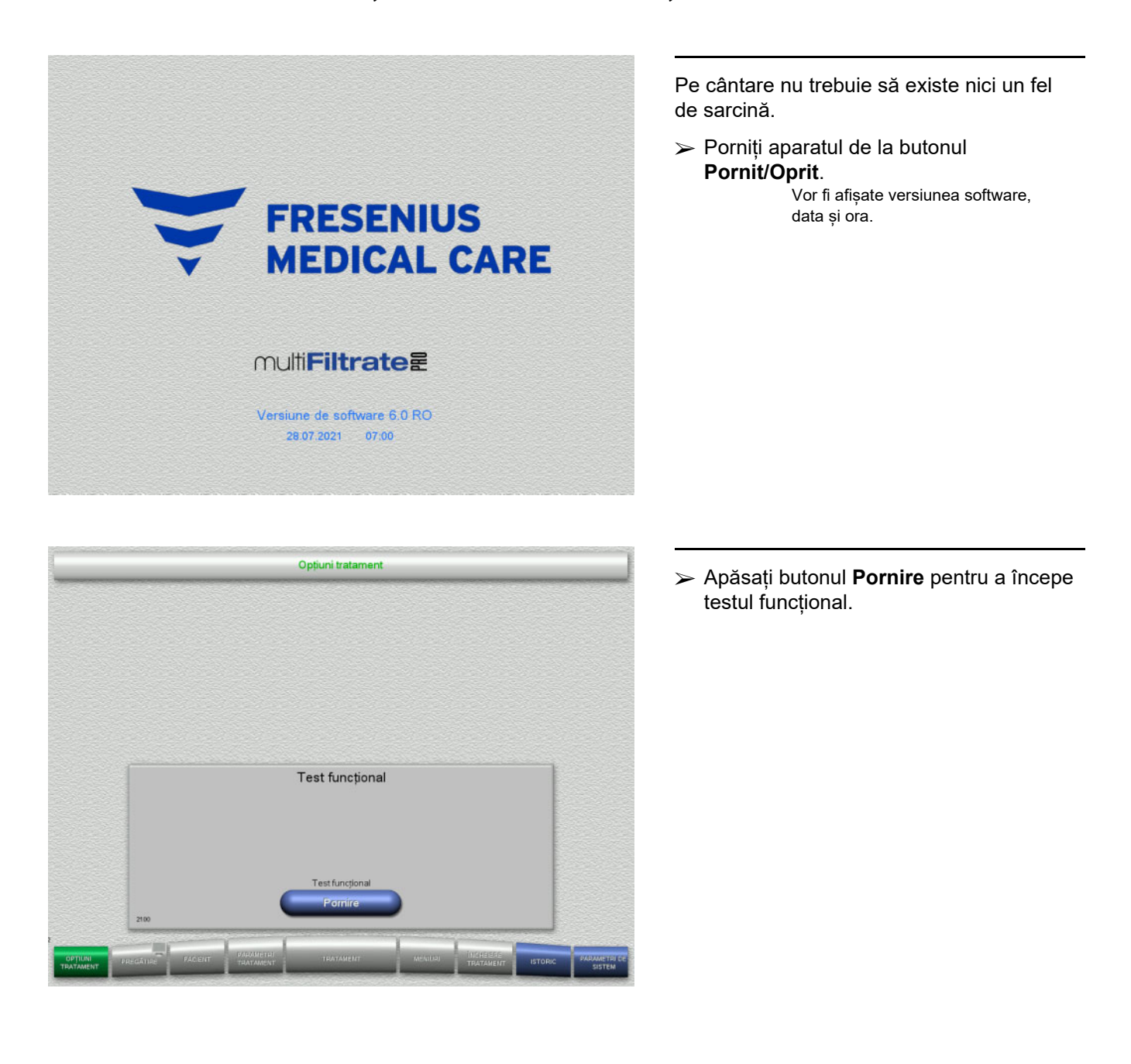

### **4.5.2 Alegerea opțiunii de tratament**

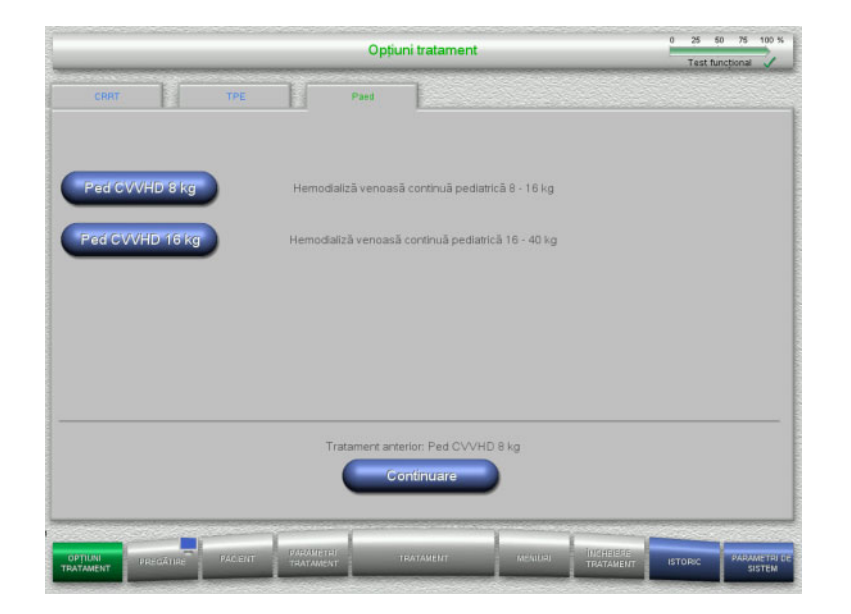

Alegeți opțiunea de tratament.

Apăsați butonul **Continuare** pentru a continua tratamentul anterior.

### **4.5.3 Continuarea tratamentului anterior**

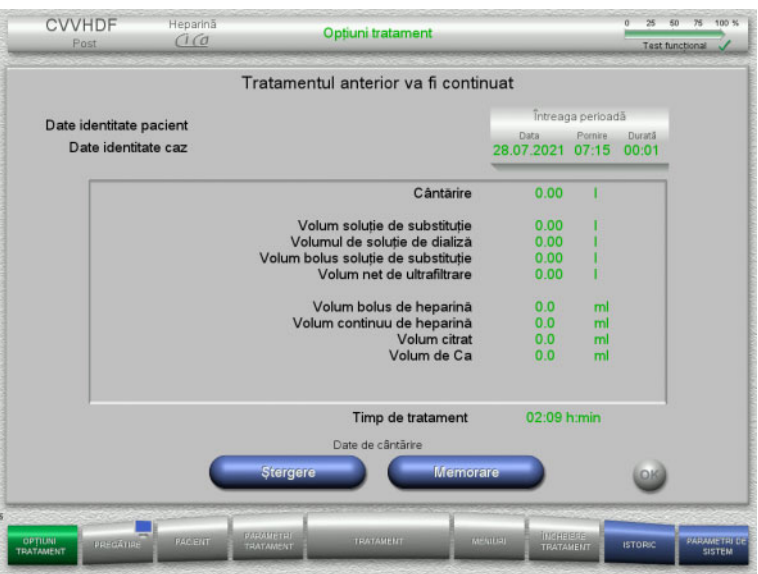

 Apăsați butonul **Memorare** pentru a confirma datele de cântărire anterioare.

### Sau

- Apăsați butonul **Ştergere** pentru a reseta datele de cântărire anterioare la 0. Datele de identitate ale pacientului și datele de identitate ale cazului nu vor fi șterse.
- Apăsați apoi butonul **OK** pentru a confirma selecția anterioare ("Memorare" sau "Stergere").

### **4.5.4 Cerinţe pentru pornire**

### 25 50 75 100 % Paed CVVHD .<br>Heparini Opțiuni trata Test functional Cerințe de pornire pentru Paed CVVHD 8 - 16 kg Dializant Cu continut de Cal Fresenius Injectomat<br>1 pungă de filtrat Seringă hep. 50 ml Pungă de filtrat 101 Sunt indeplinite cerințele de ncepere?

- $\triangleright$  Verificați conținutul pungilor cu soluții prin comparare cu informațiile afisate pe ecran.
- Apăsați **OK** pentru a confirma cerințele de pornire.

Apăsați butonul **Înapoi** pentru a reveni la ecranul cu opţiunile de tratament.

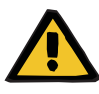

### **Avertizare**

### **Risc pentru pacient ca urmare pierderii de căldură prin circuitul sanguin extracorporal datorită temperaturii ambiante scăzute și a debitelor reduse de soluție de dializă/ de substituție**

Dacă temperatura ambiantă este prea scăzută sau debitele de soluție de dializă/ de substituție sunt prea reduse, acest lucru poate duce la hipotermia pacientului.

- Efectuați tratamentul la o temperatură a încăperii de cel puțin 20 °C.
- $\triangleright$  Efectuați tratamente cu debite de soluție de dializă de substituție < 600 ml/h la temperatura camerei ≥ 25 °C.
- Porniți încălzitorul.
- $\triangleright$  Evitați curenții de aer în timpul tratamentului.
- Monitorizare regulată a temperaturii pacientului.
- Dacă este necesar, luați măsuri pentru menținerea temperaturii pacientului, de exemplu utilizând pături electrice.

### **4.5.5 Montarea casetei**

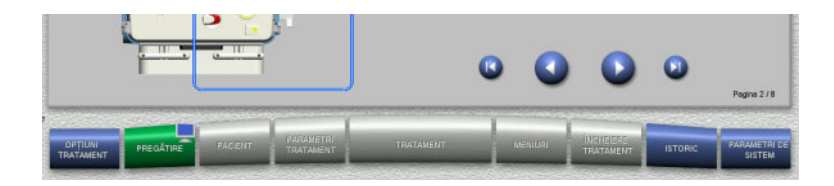

Puteți utiliza următoarele butoane pentru montarea casetei:

Apăsați **pentru a trece la pasul următor.** 

Apăsați **D** pentru a sări la sfârșitul instrucțiunilor de setare.

Apăsați **p**entru reveni la pasul anterior.

Apăsați pentru a sări înapoi la începutul instrucțiunilor de setare.

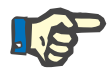

### **Observaţie**

MultiFiltratePRO-Kit Paed CVVHD este utilizat pentru efectuarea tratamentelor Ped CVVHD pentru pacienții cu greutate cuprinsă între 8 kg și 16 kg și pacienții cu greutate cuprinsă între 16 kg și 40 kg.

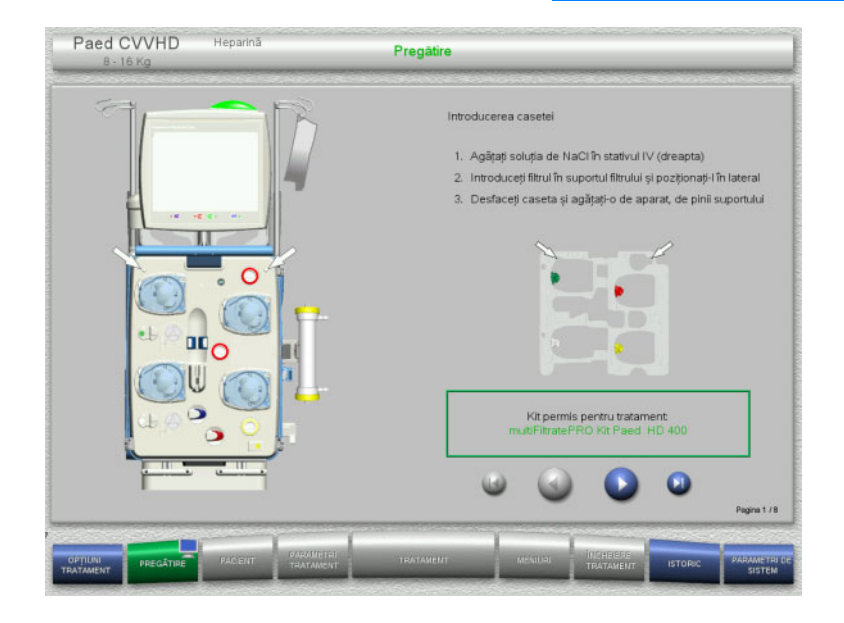

- $\triangleright$  Poziționați caseta conform instrucțiunilor.
- $\triangleright$  Fixați filtrul în suportul pentru filtru.
- Apăsați **D** pentru a trece la pasul următor.

### **4.5.5.1 Montarea sistemului de retur**

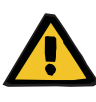

#### **Avertizare**

**Risc de embolie gazoasă din cauza pierderii funcţiei detectorului de aer**

Cheagurile de sânge (coaguli) din tubulatură, impurităţile şi/sau umiditatea de pe detectorul de bule de aer pot afecta funcţionarea corectă a detectorului de bule de aer.

- $\triangleright$  Asigurati-vă că detectorul de bule de aer este curat și uscat.
- $\triangleright$  În detectorul de bule de aer nu trebuie folosite obiecte și medii conductoare de ultrasunete.

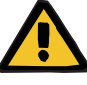

### **Avertizare**

**Pericol de embolie gazoasă ca rezultat al pătrunderii aerului în tubulatură**

Dacă tubulatura nu este introdusă corespunzător, acest fapt poate împiedica funcționarea sistemului de detectare a aerului.

 Când tubulatura este introdusă în detectorul de bule de aer/detectorul optic, tubul trebuie să fie aliniat de-a lungul întregii lungimi a suportului pentru tub.

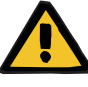

### **Avertizare**

**Pericol de embolie gazoasă ca rezultat al pătrunderii aerului în tubulatură**

- $\triangleright$  Montați tubulatura corect în clema de ocluzie linie.
- Nu îndepărtați tubulatura din clema de ocluzie linie în timpul tratamentului.

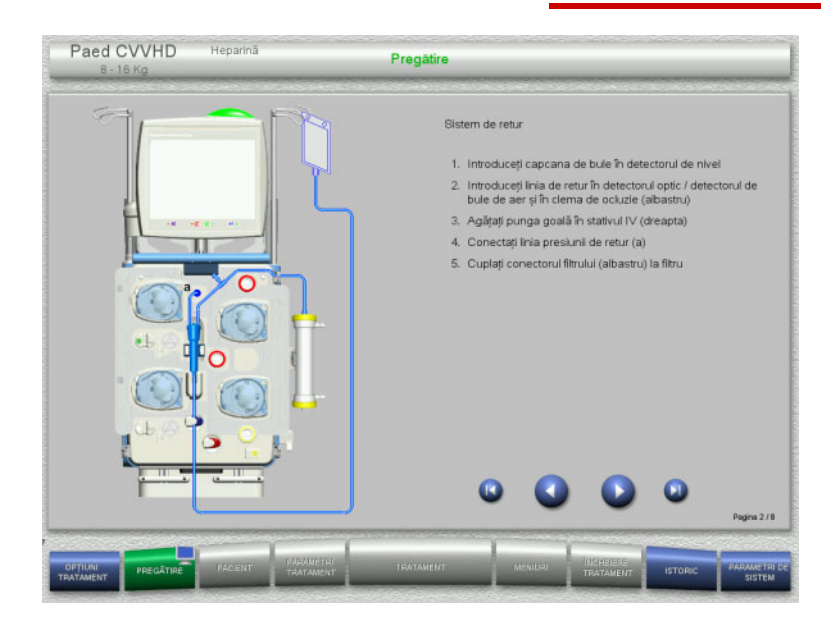

- $\triangleright$  Montați sistemul de retur conform instrucţiunilor.
- $\triangleright$  Apăsați  $\triangleright$  pentru a trece la pasul următor.

### **4.5.5.2 Montarea sistemului de acces**

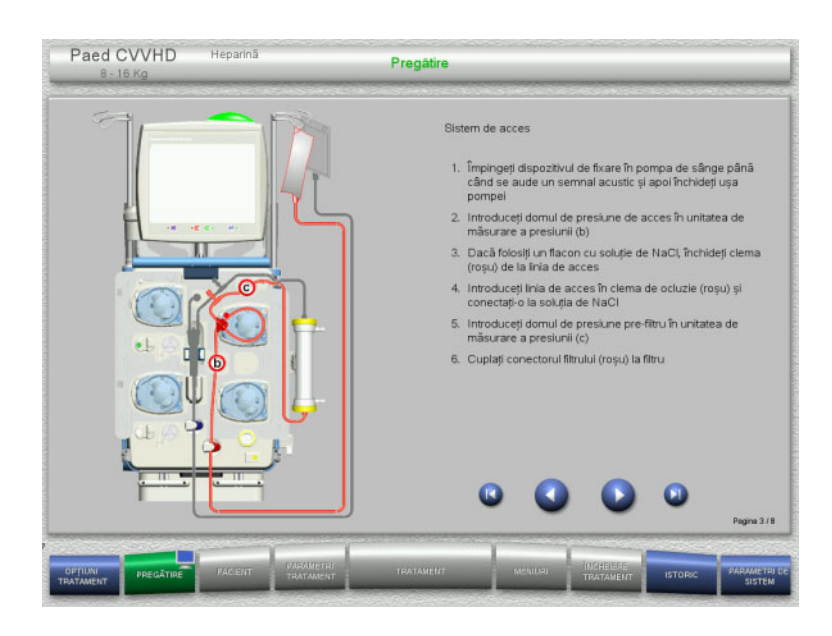

- $\triangleright$  Montați sistemul de acces conform instrucţiunilor. Verificați dacă a fost montată caseta corectă pentru opțiunea de tratament selectată.
- $\triangleright$  Apăsați **pentru a trece la pasul** următor.

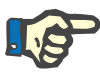

### **Observaţie**

Odată ce primul dispozitiv de poziționare a fost introdus, sistemul casetat poate fi demontat și înlocuit numai prin anularea pregătirii (**Meniuri**/**Anulare pregătire** [\(a se vedea capitolul 4.7.2 la](#page-169-0)  [pagina 170\)\)](#page-169-0).

### **4.5.5.3 Montarea sistemului de filtrat**

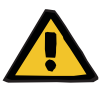

#### **Avertizare**

### **Risc de contaminare din ca rezultat al pungilor deteriorate**

Pungile se pot sparge dacă sunt scăpate pe jos.

 $\triangleright$  Împingeți pungile cu filtrat cât mai în spate posibil pe cârligele cântarelor inferioare.

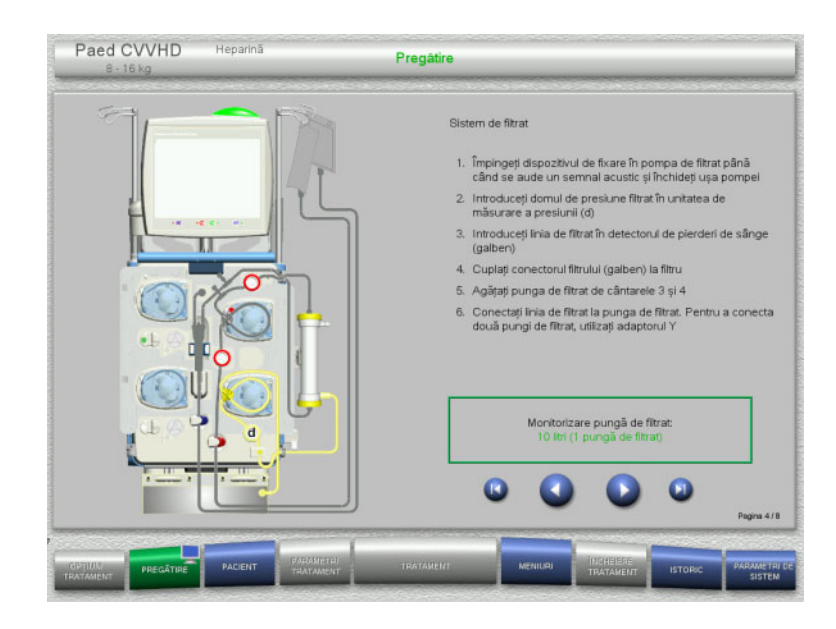

- $\triangleright$  Montați sistemul de filtrat conform instructiunilor.
	- Monitorizarea pungii de filtrat poate fi setată din Parametrii sistemului, de la 5 l până la 10 l.
- > Apăsați i pentru a trece la pasul următor.

### **4.5.5.4 Încărcarea pungilor cu soluţii**

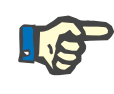

### **Observaţie**

Atunci când încărcați pungile cu soluţii pe cântare, asigurați-vă că orientarea conectorilor este spre interior și spre spate.

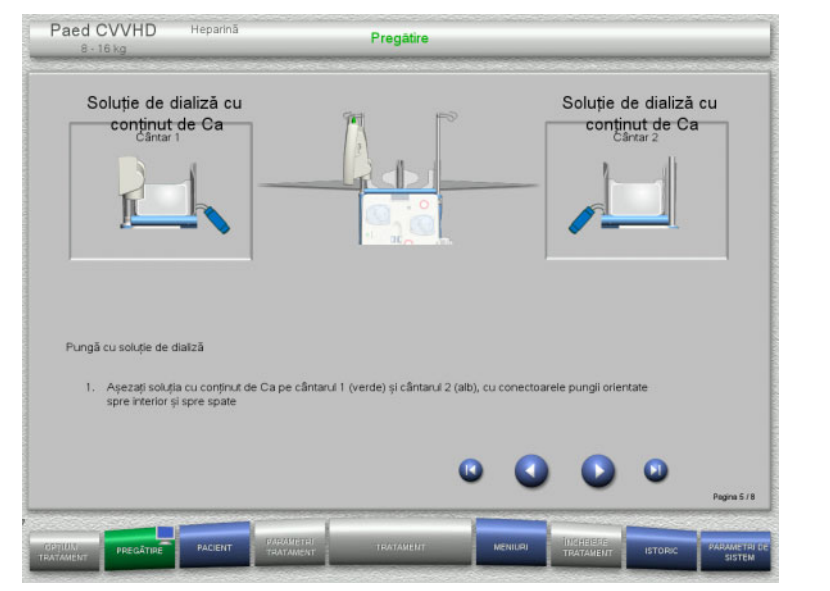

- $\geq$ Încărcați pungile cu soluții pe cântare conform instrucțiunilor.
	- Încărcarea maximă per cântar este 12 kg.
- Apăsați **D** pentru a trece la pasul următor.

### **4.5.5.5 Montarea sistemului soluției de dializă**

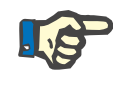

#### **Observaţie**

La introducerea pungilor încălzitoare, țineți cont de codurile de culori corecte.

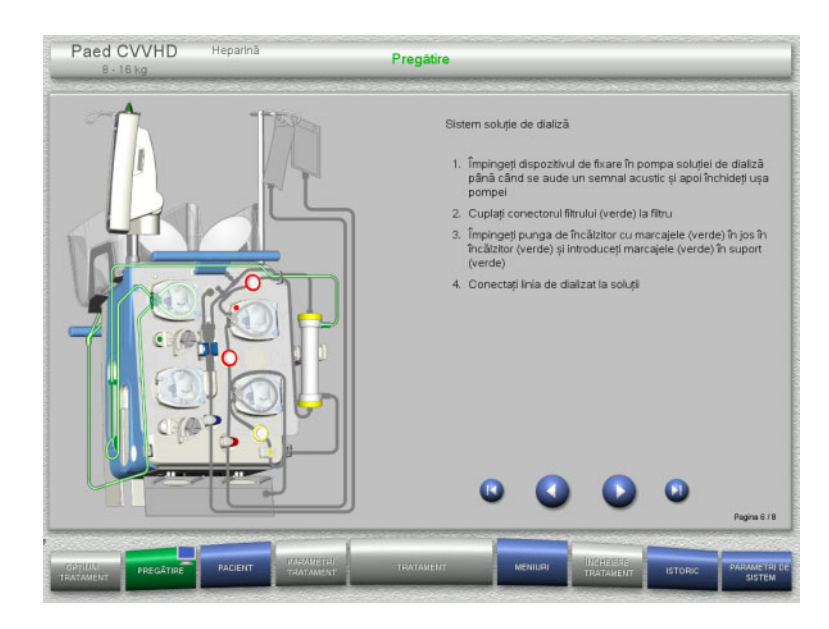

- Montaţi sistemul de soluţie de dializă conform instructiunilor.
- Apăsați **D** pentru a trece la pasul următor.

### **4.5.5.6 Montarea seringii de heparină**

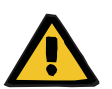

#### **Avertizare**

### **Risc de supra- sau sub-heparinizare**

Ratele de livrare scăzute pot duce la supra-sau sub-heparinizare din cauza impreciziilor pompei seringii de heparină.

Pentru a vă asigura că rata de livrare a pompei de seringă heparină este precisă,

- $\triangleright$  rata de livrare trebuie setată la o valoare mai mare de 1 ml/h.
- concentrația de heparină din seringă trebuie ajustată la viteza de livrare.

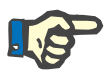

### **Observaţie**

Utilizați numai tipul de seringă selectat în Setare și afișat pe ecran.

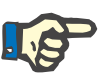

### **Observaţie**

La introducerea seringii de heparină, țineți cont de următoarele:

- Aripioarele seringii trebuie poziționate între suporturile corpului seringii și consolă.
- Capătul pistonului seringii trebuie poziționat între brațele clemei elastice de pe ax.

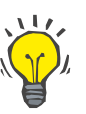

### **Indicaţie**

Seringa de heparină poate fi introdusă în orice moment după începerea tratamentului, selectând **MENIURI/Înlocuire seringă** (numai dacă pompa de heparină este activată).

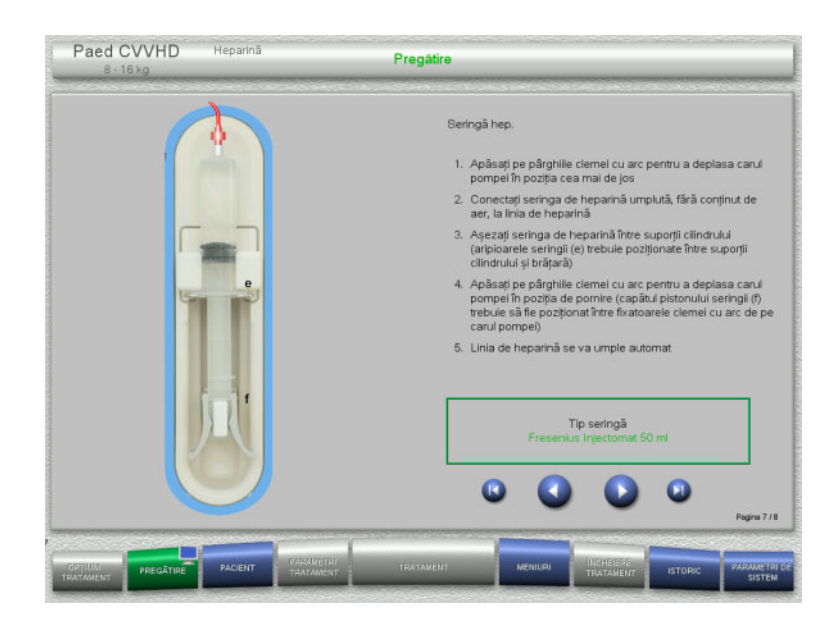

- Montaţi seringa de heparină conform instrucţiunilor.
- Apăsați **D** pentru a trece la pasul următor.

**4.5.5.7 Montarea casetei finalizată**

| Paed CVVHD<br>$8 - 16$ kg                              | Heparina                                       | Pregătire                                                                                                    |
|--------------------------------------------------------|------------------------------------------------|----------------------------------------------------------------------------------------------------|
| ٠<br><b>E</b>                                          | <b>HEIGHT HALL</b>                             | Introducere casetă completă<br>Sistem de retur<br>Sistem de acces<br>Sistem de filtrat<br>Sistem soluție de dializă<br>Linie de heparină<br>Dializant<br>Cu conținut de Ca<br>Închideți toate clemele conectorilor neutilizații<br>Dacă sistemul de tubulatură a fost introdus corect,<br>complet și fără cudări, apăsați "OK"<br>pentru confirmare!<br>Pagina 8./8 |
| <b>IGERIAR</b><br><b>PREGATIRE</b><br><b>TRATAMENT</b> | <b>EXEMPTED</b><br><b>PACIENT</b><br>TRATAMENT | <b>IDSUBBER</b><br>TRATAMENT<br><b>PARAMETRI DE</b><br><b>MENIURI</b><br><b>ISTORIC</b><br><b>TRATAMENT</b><br><b>SISTEM</b>                                                                                                    |

 Montați caseta completă. Dacă butonul **OK** nu poate fi selectat (afișat în culoarea gri), verificați

tubulatura montată conform instrucțiunilor de pe ecran.

 Apăsați butonul **OK** pentru a confirma că tubulatura este montată complet.

Dacă s-a selectat anticoagularea cu heparină, linia de heparină se va umple automat după confirmare.

### **4.5.6 Umplerea și spălarea casetei**

### **4.5.6.1 Umplerea tubulaturii**

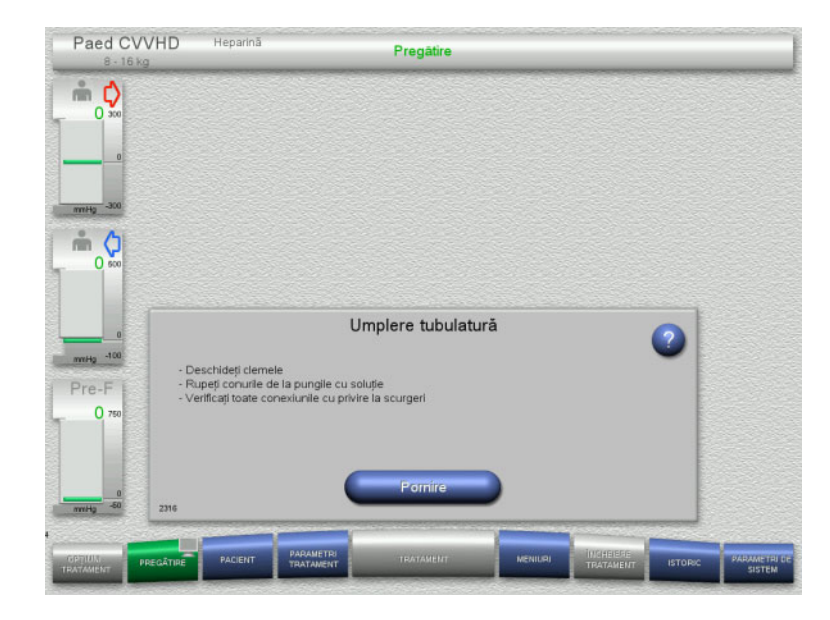

 Apăsați butonul **Pornire** pentru a începe umplerea tubulaturii.

Spălarea începe automat imediat ce este detectat nivelul de umplere corect din capcana de bule.

Debitul de spălare poate fi modificat cu butoanele comutatoare basculante **+/–**.

### **4.5.6.2 Introducerea datelor de identitate pacient și a datelor de identitate caz**

**Cerinţe** Meniul **Pacient** se deschide automat la începerea umplerii, dacă **Salt la meniul Pacient** este activat. În caz contrar se va deschide automat meniul **Parametri tratament** la începerea umplerii [\(a se vedea](#page-154-0)  [capitolul 4.5.6.3 la pagina 155\).](#page-154-0)

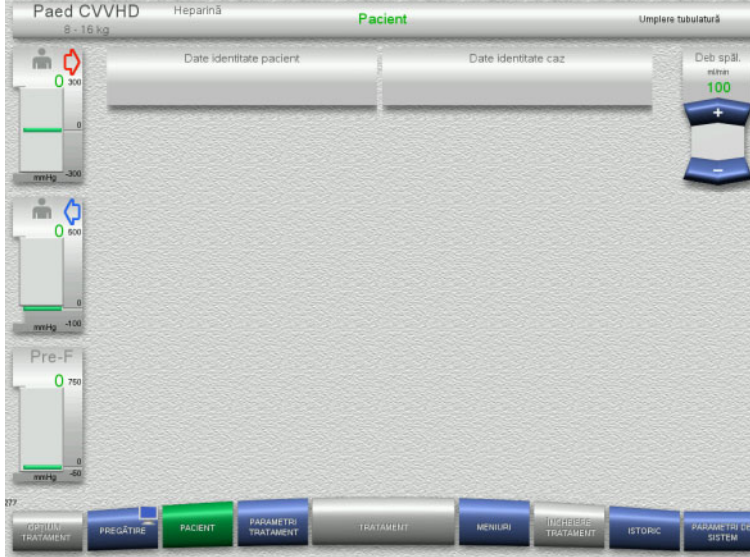

 Verificați **Datele de identitate pacient** și **Datele de identitate caz** afișate. Câmpurile vor fi goale dacă nu există date introduse încă.

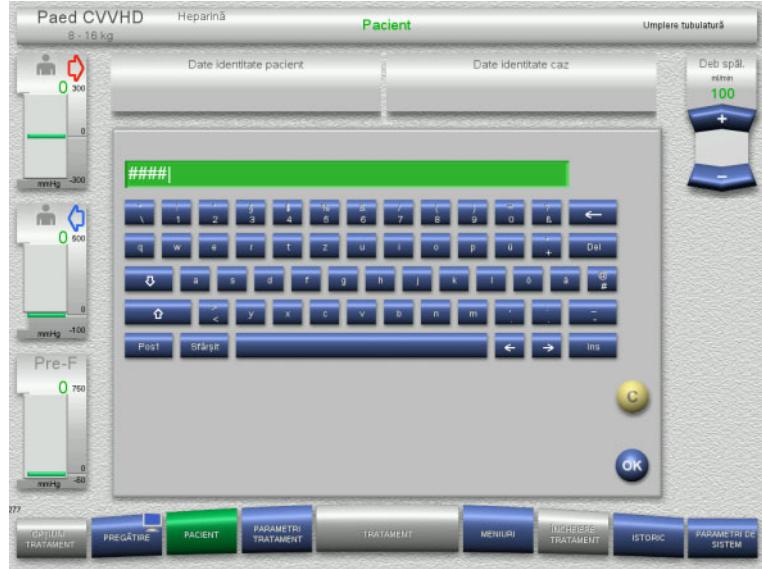

- Pentru a modifica sau introduce **Date de identitate pacient** și **Date de identitate caz**, apăsați câmpul relevant.
- Utilizați tastatura pentru a introduce **Datele de identitate pacient** și **Datele de identitate caz** necesare.
- Apăsați butonul **OK** pentru a aplica valoarea afișată.

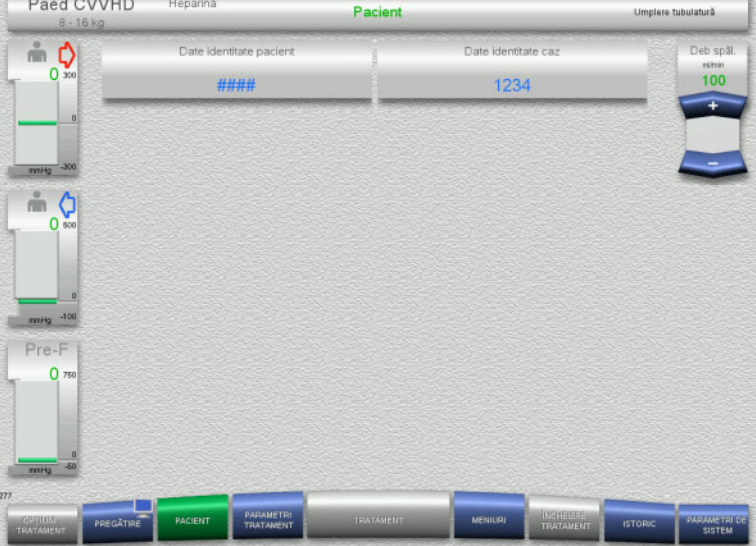

 Verificați **Datele de identitate pacient** și **Datele de identitate caz** introduse.

### <span id="page-154-0"></span>**4.5.6.3 Introducerea parametrilor de tratament**

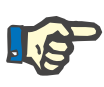

#### **Observaţie**

Funcția bolus poate fi utilizată dacă trebuie administrat un bolus de heparină inițial.

Injectarea de lichide anticoagulante este corectată automat din cântărirea generală.

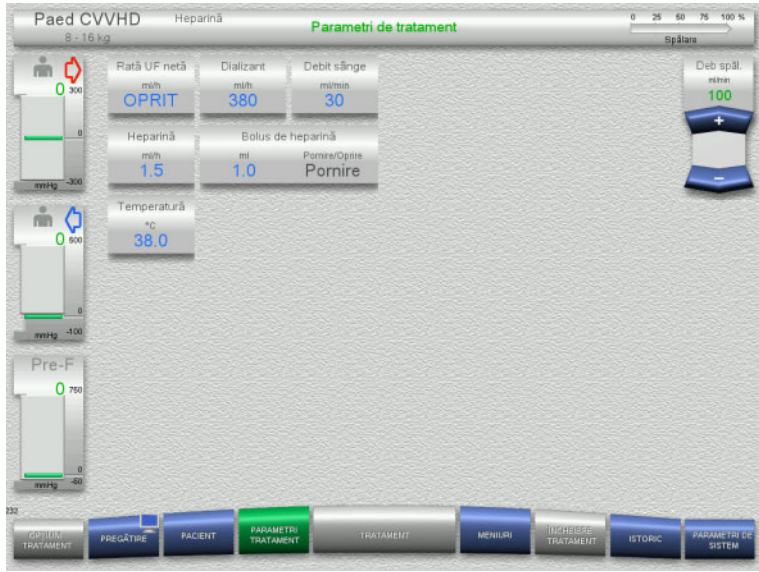

# **4.5.6.4 Spălare UF**

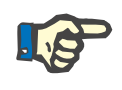

### **Observaţie**

La folosirea pungilor de NaCl cu un singur conector asiguraţi-vă că există o cantitate suficientă de NaCl.

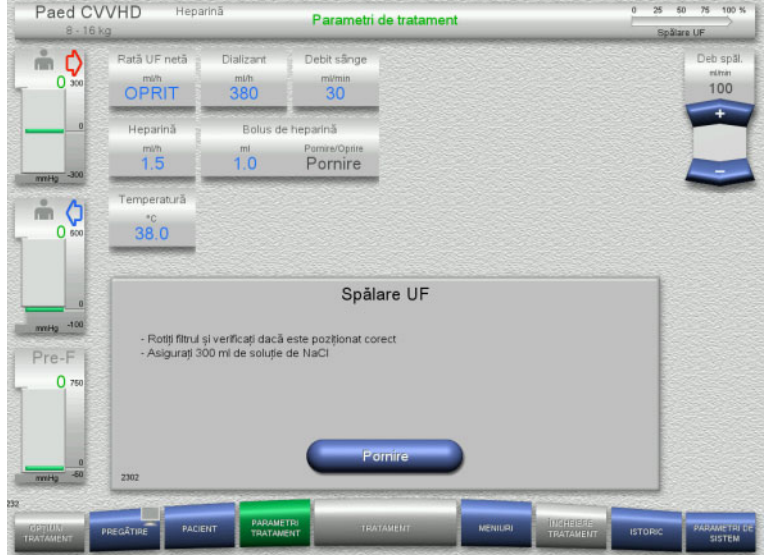

### **La folosirea unei pungi de NaCl cu două conectoare:**

Verificați parametrii de tratament

pentru a porni și opri încălzitorul.

parametrii de tratament.

– Temperatură:

presetați. Dacă este necesar, ajustați

Introduceți temperatura soluției de dializă (°C). Butonul **Temperatură** poate fi utilizat

- Deconectați linia de retur de la pungă și conectați-o la soluția de NaCl.
- Apăsați butonul **Pornire** pentru a începe spălarea UF.

### **La folosirea unei pungi de NaCl cu un conector:**

- $\geqslant$  Lăsați conexiunile existente asa cum sunt.
- Apăsați butonul **Pornire** pentru a începe spălarea UF.

Nivelul din capcana de bule va fi setat automat când spălarea UF este încheiată.

### **4.5.7 Recirculare**

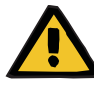

#### **Avertizare**

**Risc de contaminare ca rezultat al nerespectării condițiilor de igienă**

Există riscul dispersării germenilor.

 Mențineți timpii de pregătire și recirculare cât mai scurți posibil înainte de tratament.

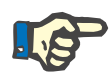

### **Observaţie**

În cazul în care conectarea pacientului trebuie întârziată, circuitul extracorporal poate fi menținut în circulație pentru o anumită perioadă de timp după pregătire.

Pentru a evita solicitarea tubulaturii pentru prea mult timp, și durata de recirculare este luată în considerare la monitorizarea duratei de viaţă a setului.

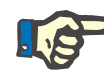

#### **Observaţie**

În Setare, recircularea poate fi setată pentru a porni automat sau pentru a fi confirmată de către utilizator.

Setarea din fabrică este **Confirmare**, deoarece o comutare automată în modul recirculare este posibilă numai dacă se utilizează o pungă cu soluție de NaCl cu două conexiuni.

### **Oprire înainte de circulare**

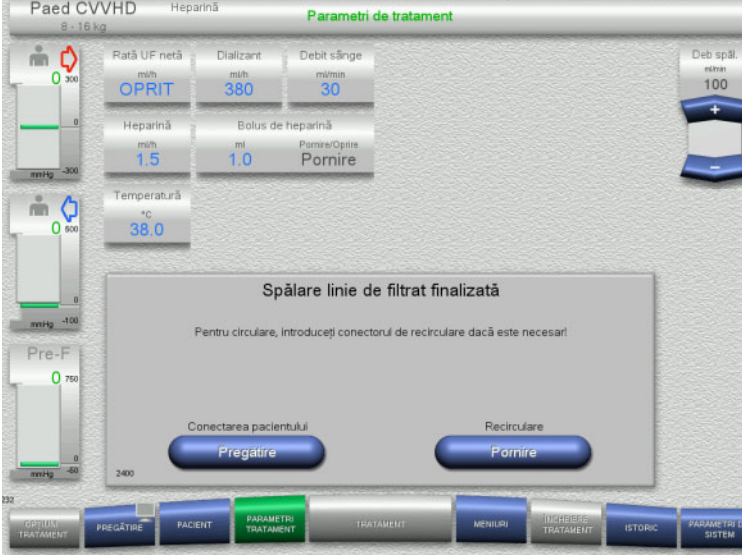

După încheierea spălării, pompa de sânge se va opri.

Este emis un semnal sonor.

- $\triangleright$  Conectați liniile de acces și de retur la conectorul de recirculare.
- Apăsați butonul **Pornire** pentru a începe recircularea.

Sau

 Apăsați butonul **Pregătire** pentru a începe conectarea pacientului.

**Recirculare automată**

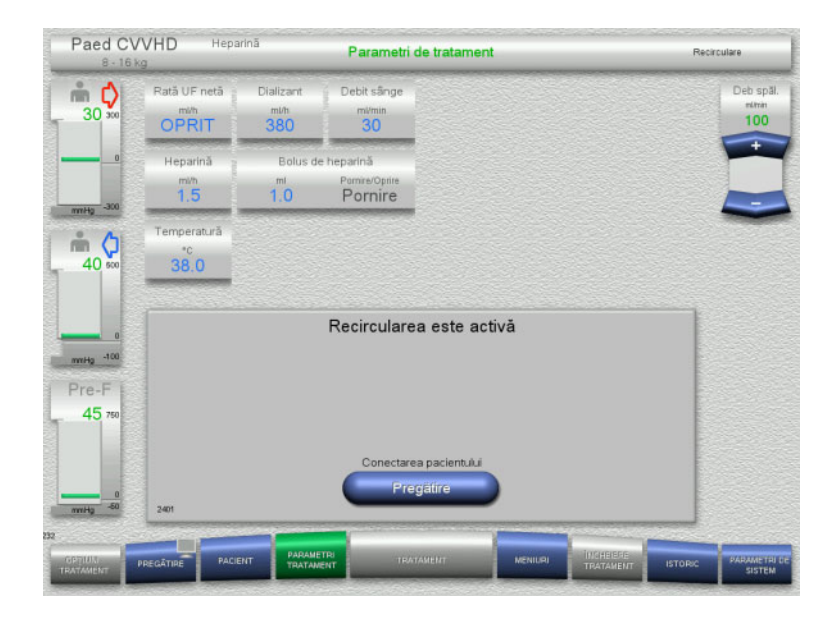

După încheierea spălării, recircularea va începe automat.

- Pregătiți-vă să conectați pacientul.
- Apăsați butonul **Pregătire** pentru a opri pompa de sânge.

### **4.5.8 Conectarea pacientului atunci când circuitul sanguin extracorporal este amorsat cu un substituent pentru sânge**

Dacă este prescris de medic, circuitul de sânge extracorporal poate fi amorsat cu substitut de sânge. Pentru a vă asigura că aparatul funcționează în siguranță, pașii trebuie urmați în ordinea indicată.

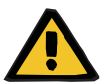

### **Avertizare**

**Risc de supradozare cu heparină**

După amorsarea cu substitut de sânge, nu este posibilă nicio recirculare inițială.

- $\triangleright$  Pacientul trebuie canulat complet.
- Pacientul ar trebui să fie pregătit pentru tratamentul CRRT.
- $\triangleright$  Conectati pacientul imediat după ce amorsarea este finalizată.

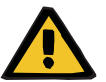

### **Avertizare**

#### **Lipsa volumului din cauza volumului sanguin extracorporal**

Pentru a contracara lipsa volumului, circuitul de sânge extracorporal poate fi amorsat la capacitate cu substitut de sânge. Atunci când faceți acest lucru, trebuie menționate următoarele aspecte:

- Volumul de sânge extracorporal constă în volumul de sânge al sistemului de tubulatură utilizat și al filtrului. Volumele relevante trebuie preluate din Instrucțiunile de utilizare corespunzătoare.
- Umpleți circuitul de sânge extracorporal la capacitate cu un substitut de sânge.

Exemplu de calcul al volumului de sânge extracorporal pentru kitul Ped CVVHD:

Volumul sanguin al sistemului de tubulatură 61 ml + Volumul sanguin al sistemului de tubulatură AV400S 52 ml = 113 ml volum sanguin extracorporal

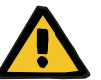

### **Avertizare**

### **Bolus fluid prin reinfuzie de sânge**

Pentru tratamentele în care circuitul sanguin extracorporal este pregătit cu o soluție de înlocuire a sângelui, reinfuzia de sânge duce la o balanță pozitivă a fluidelor.

- $\triangleright$  Întrerupeți tratamentul fără reinfuzie de sânge.
- $\triangleright$  Încheiați tratamentul fără reinfuzie de sânge.

Medicul curant se poate abate de la aceasta în funcție de situația clinică.

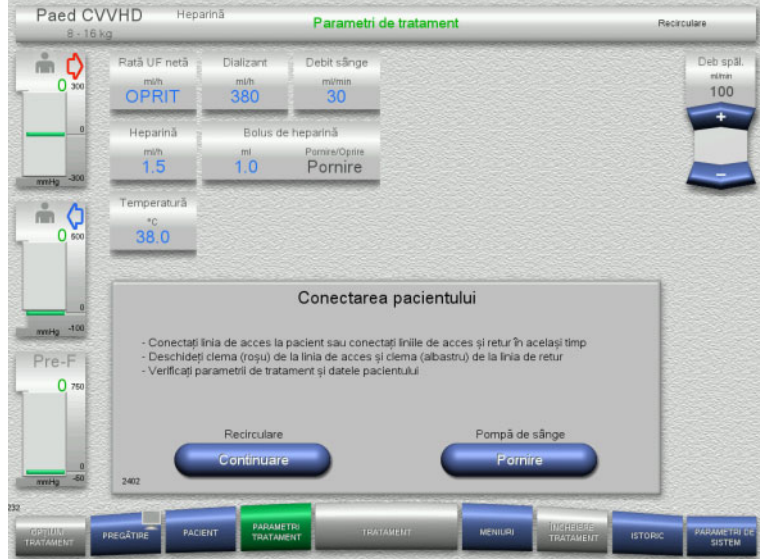

Pompa de sânge este oprită.

- Pregătiți soluția de substituție a sângelui.
- Agățați soluția preparată de substituție a sângelui pe stativul IV drept.
- Conectați linia de acces (roșie) la soluția de substituție a sângelui, deschideți clema.
- Apăsați butonul **Pornire** pentru a porni pompa de sânge.

Pompa de sânge va continua să funcționeze până când detectorul optic a detectat sânge.

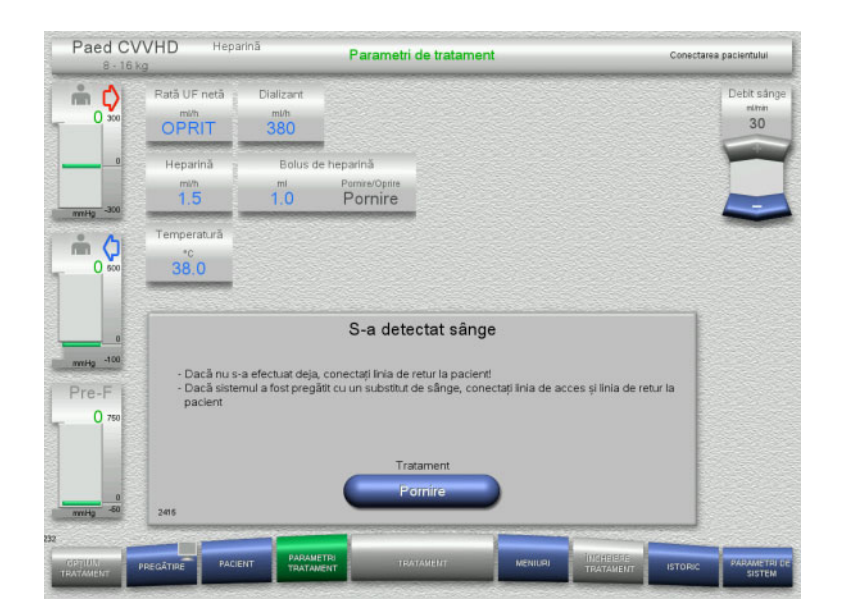

- Dacă este detectat sânge (apare mesajul 2404 sau 7401), conectați linia de acces și linia de retur la pacient.
- Dacă utilizați soluții de substituție a sângelui care nu declanșează detectarea sângelui, opriți din nou pompa de sânge când circuitul extracorporal este plin cu soluție de substituție a sângelui. Conectați liniile de acces și de retur la pacient.
- Apăsați butonul **Pornire** pentru a începe tratamentul.

## **4.5.9 Conectarea pacientului fără amorsarea circuitului sanguin extracorporal cu un substituent pentru sânge**

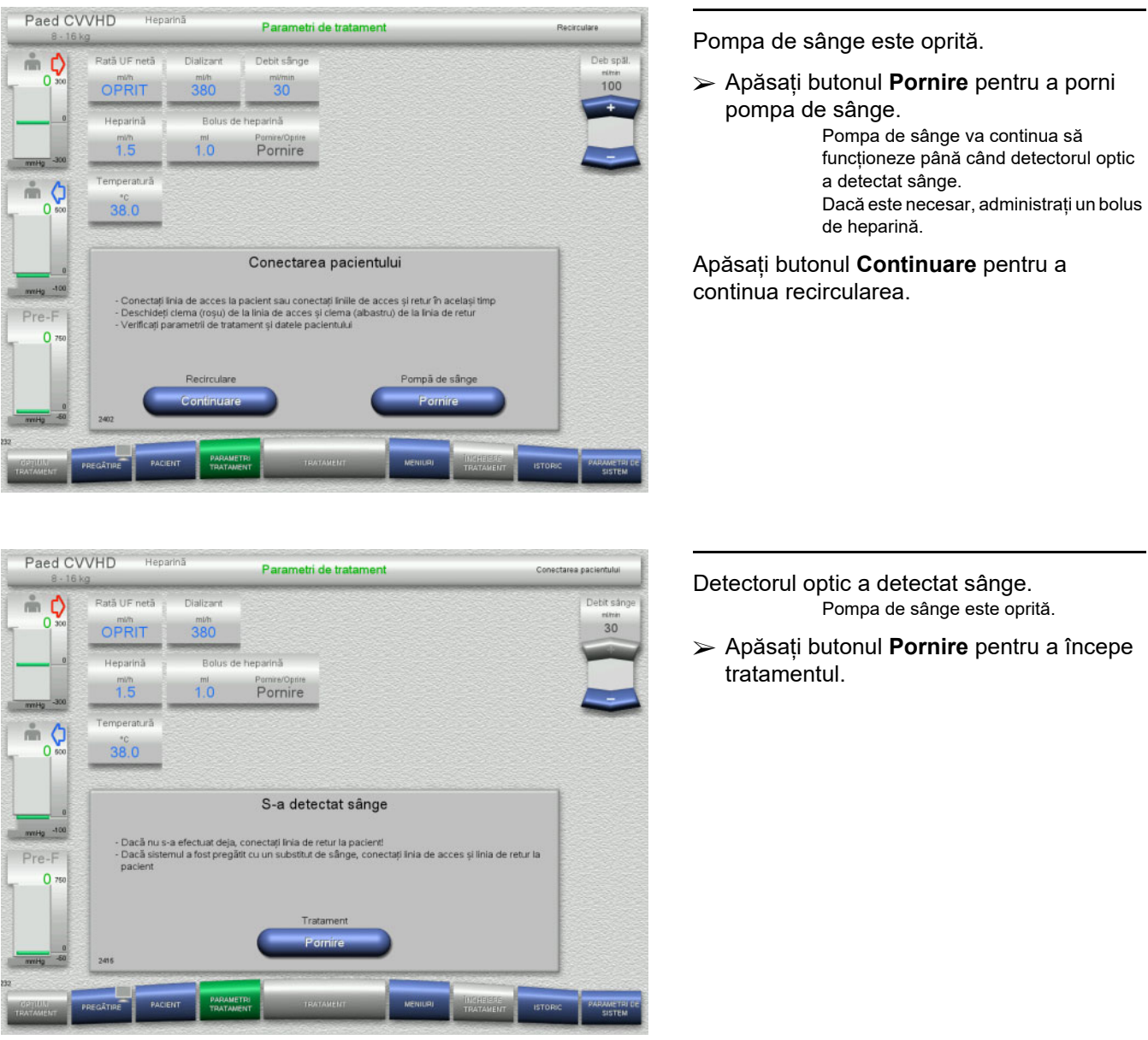

## **4.5.10 Tratament**

### **4.5.10.1 Ecran de tratament**

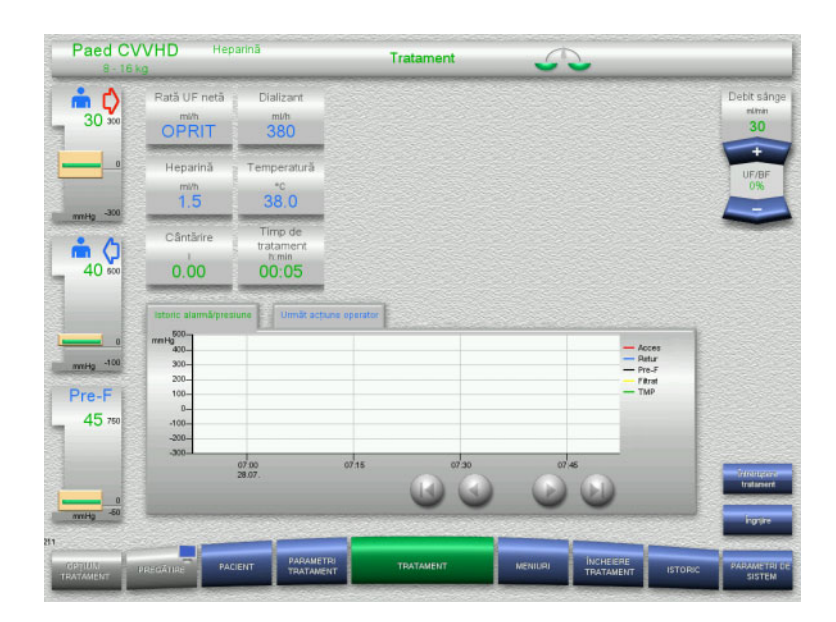

Ecranul de tratament este afişat pe tot parcursul tratamentului.

Zona de informaţii afișează date de tratament importante:

Istoric alarmă/presiune Următ acţiune operator

Odată ce tratamentul a început, fluxul de sânge poate fi ajustat folosind butonul comutator basculant:

- Ratele de livrare de la 10 ml/min la 50 ml/min pot fi stabilite cu o rezoluție de 1 ml/min.
- Ratele de livrare de la 50 ml/min la 100 ml/min pot fi stabilite cu o rezoluție de 5 ml/min.
- Ratele de livrare de la 100 ml/min la 200 ml/min pot fi stabilite cu o rezoluție de 10 ml/min (numai cu opțiunea de tratament **Ped CVVHD pentru pacienții pediatrici cu greutate cuprinsă între 16 kg și 40 kg**).

### **4.5.10.2 Meniuri**

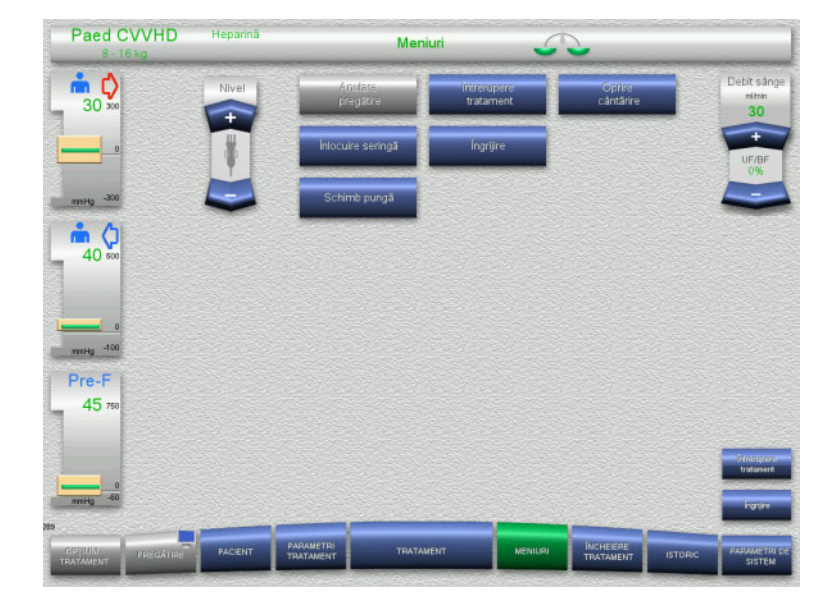

#### Pot fi selectate următoarele opțiuni de meniu:

– Butoane comutatoare basculante pentru setarea nivelului în capcana de bule: Pentru creșterea nivelului în capcana

de bule. Pentru scăderea nivelului în capcana de bule.

– Anulare pregătire:

Pentru demontare (utilizator) / ejectare (aparat) tubulatură în timpul pregătirii.

– Întrerupere tratament:

- Pentru suspendarea tratamentului. – Oprire cântărire / Pornire cântărire:
- Pentru oprirea și repornirea cântăririi. Înlocuire seringă:
- Pentru înlocuirea seringii de heparină. – Îngrijire:
- - Pentru pornirea modulul Îngrijire. Schimb pungă:
		- Pentru schimbarea pungii cu soluție de dializă și golirea pungii de filtrat.

Descrierea detaliată a opțiunilor de meniu afișate [\(a se vedea capitolul 4.7 la](#page-169-1)  [pagina 170\).](#page-169-1)

### **4.5.10.3 Istoric**

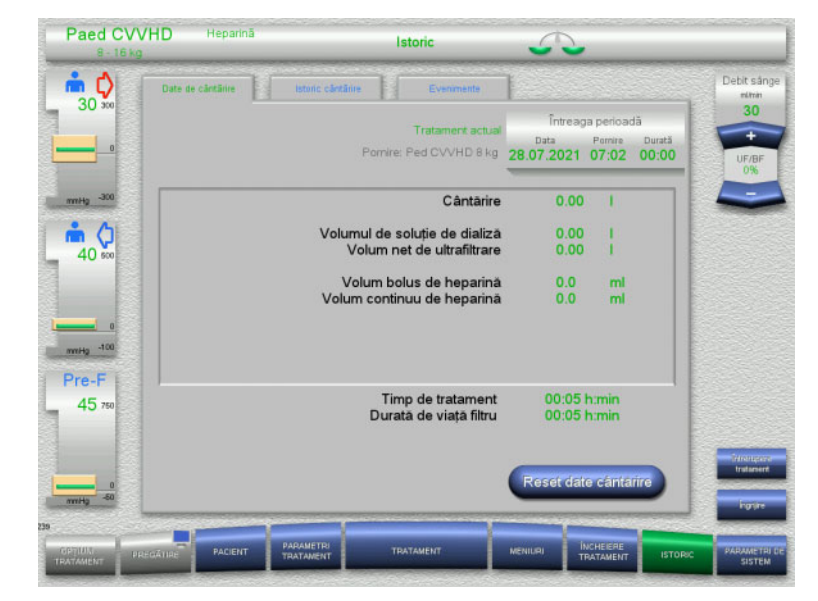

Pot fi selectate următoarele file:

- Date de cântărire
- Istoric cântărire
- Evenimente

[\(a se vedea capitolul 4.8 la pagina 191\)](#page-190-0)

Apăsarea butonului **Reset date cântărire** va reseta toate informaţiile cumulate despre volume înregistrate până la acel moment la "zero". Timpul de tratament și timpul de utilizare a filtrului nu vor fi resetate.

### **4.5.10.4 Parametri de sistem**

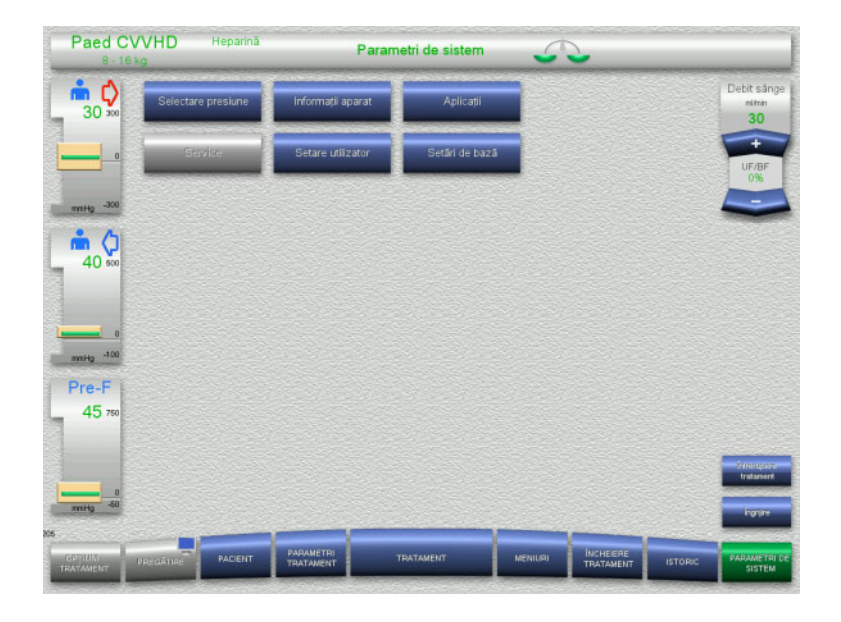

În ecranul **Parametri de sistem** numai butoanele albastre (activate) pot fi utilizate pentru a deschide opțiunile corespunzătoare [\(a se vedea capitolul 4.9 la pagina 196\).](#page-195-0)

Pentru a activa orice butoane gri, veți avea nevoie de un card de service sau un card de utilizator.

### **4.5.11 Sfârşit tratament**

### **4.5.11.1 Pregătirea sfârșitului tratamentului**

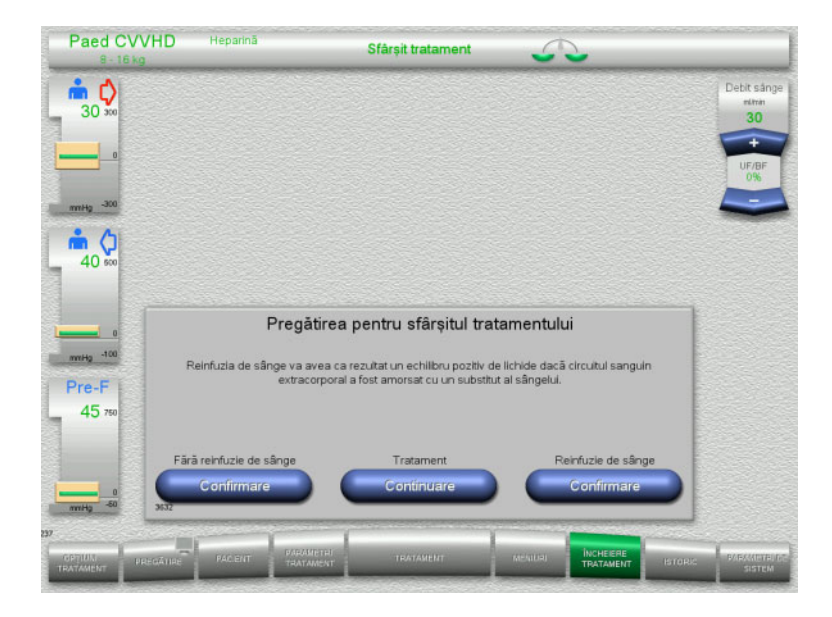

- Selectați **ÎNCHEIERE TRATAMENT** din bara de meniu.
- Apăsați butonul **Confirmare** pentru a selecta reinfuzia de sânge.

Apăsați butonul **Continuare** pentru a continua tratamentul.

Apăsați butonul **Confirmare** de la opțiunea **Fără reinfuzie de sânge** și **Pompă de sânge Oprire** de pe ecranul următor pentru a merge direct la ecranul **Deconectați pacientul!** [\(a se vedea capitolul 4.5.11.5 la](#page-166-0)  [pagina 167\).](#page-166-0)

### **4.5.11.2 Sfârşit tratament cu reinfuzie de sânge**

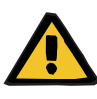

#### **Avertizare**

**Balanță pozitivă a fluidelor prin creșterea volumului de reinfuzie sanguină la sfârșitul tratamentului**

Dacă volumul reinfuziei de sânge este crescut la sfârșitul tratamentului (ca urmare a continuării reinfuziei de sânge după detectarea soluției de NaCl), acest lucru poate duce la o balanță pozitivă a fluidelor.

 Volumul reinfuziei de sânge trebuie luat în considerare la stabilirea cantității de ultrafiltrare.

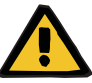

# **Bolus fluid prin reinfuzie de sânge**

**Avertizare** 

Pentru tratamentele în care circuitul sanguin extracorporal este pregătit cu o soluție de înlocuire a sângelui, reinfuzia de sânge duce la o balanță pozitivă a fluidelor.

- $\triangleright$  Întrerupeți tratamentul fără reinfuzie de sânge.
- $\triangleright$  Încheiați tratamentul fără reinfuzie de sânge.

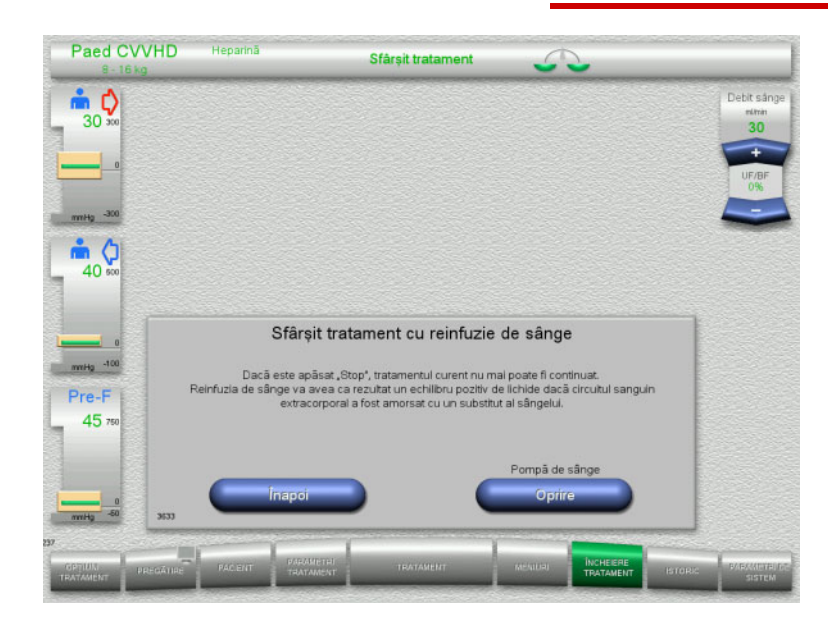

 Apăsați butonul **Oprire** pentru a opri pompa de sânge.

Cântărirea este oprită.

Apăsați butonul **Înapoi** pentru a reveni la ecranul Pregătirea pentru sfârşitul tratamentului.

### **4.5.11.3 Începerea reinfuziei de sânge**

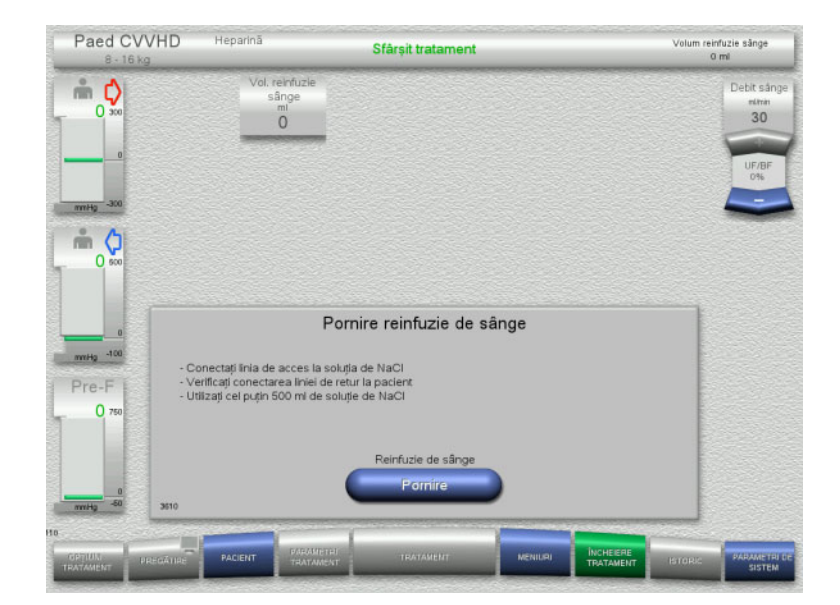

- Deconectaţi linia de acces de la pacient şi conectaţi-o la o pungă cu soluţie NaCl.
- Apăsați butonul **Pornire** pentru a porni reinfuzia de sânge. Debitul de sânge este limitat la 100 ml/min.

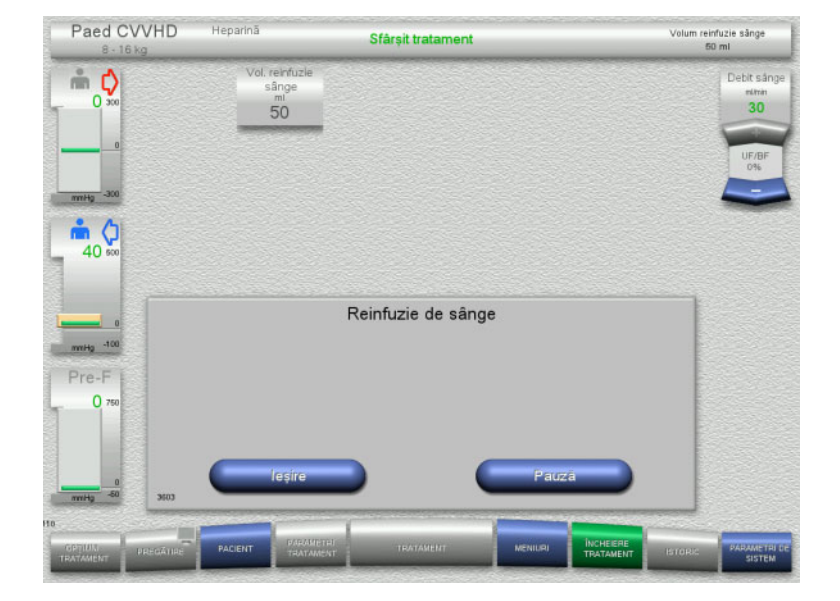

Reinfuzia de sânge se încheie automat imediat ce detectorul optic detectează soluția de NaCl.

Apăsați butonul **Pauză** pentru a opri reinfuzia de sânge.

Apăsați butonul **Ieşire** pentru a încheia reinfuzia de sânge.

### **4.5.11.4 Soluţie de NaCl detectată**

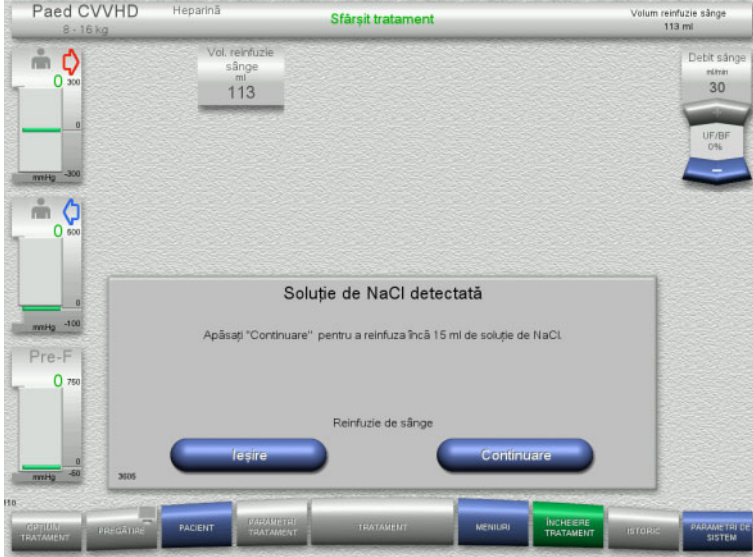

 Apăsați butonul **Ieşire** pentru a încheia reinfuzia de sânge.

Apăsați butonul **Continuare** pentru a reinfuza 15 ml de soluţie de NaCl. Această procedură poate fi repetată de cinci ori.

### <span id="page-166-0"></span>**4.5.11.5 Deconectarea pacientului**

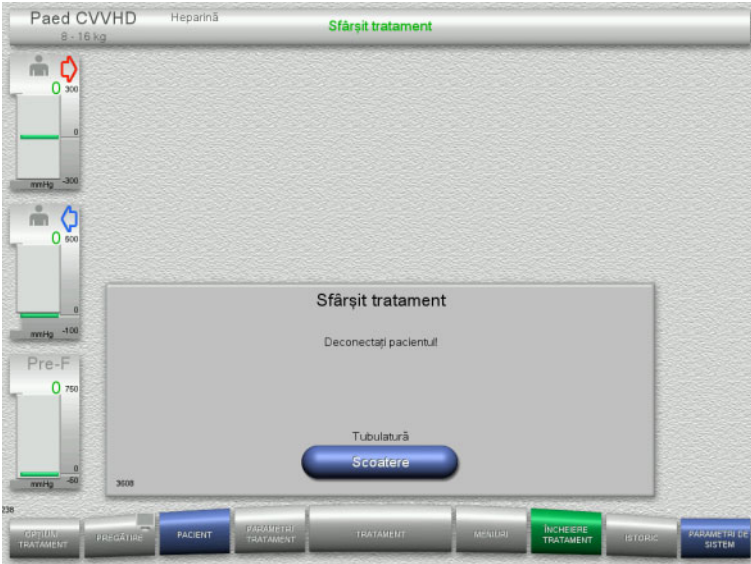

- Deconectaţi pacientul.
- Apăsați butonul **Scoatere** pentru a începe scoaterea tubulaturii.

### **4.5.11.6 Demontarea tubulaturii**

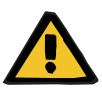

#### **Avertizare**

**Risc de contaminare încrucişată ca rezultat al consumabilelor contaminate**

Există riscul dispersării germenilor.

 Consumabilele trebuie eliminate după tratament în conformitate cu reglementările privind eliminarea materialelor potențial contaminate.

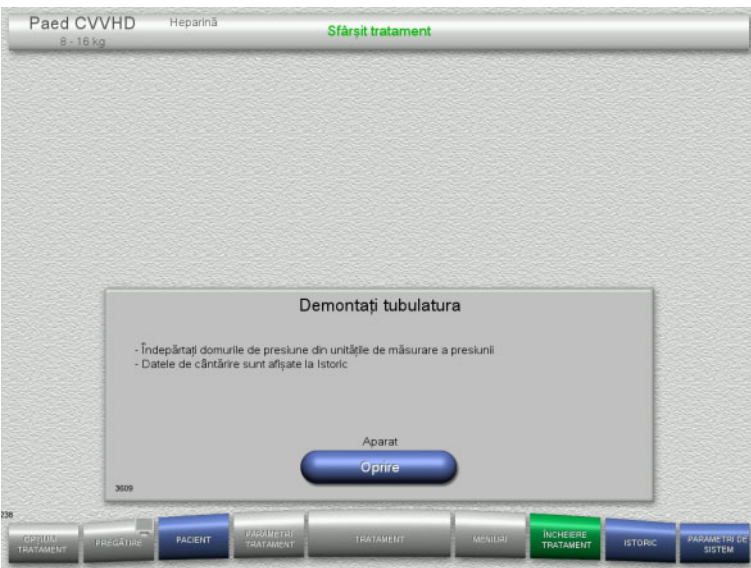

Demontaţi tubulatura.

În meniul **Istoric** puteți vizualiza datele de tratament și evenimentele.

Opriți aparatul de la butonul **Oprire**.

# **4.6 Afișaje tratament**

### **4.6.1 Istoric alarmă/presiune**

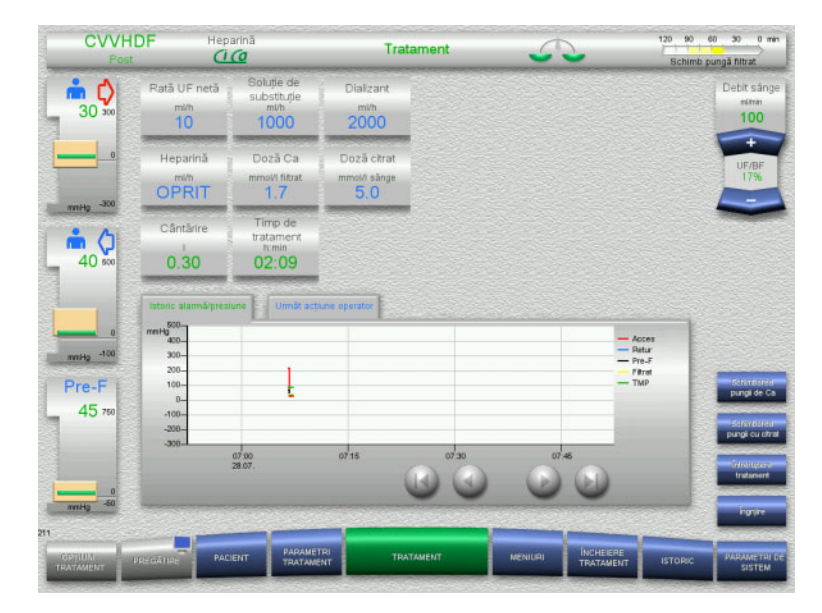

Fila **Istoric alarmă/presiune** afișează diferitele presiuni înregistrate de-a lungul timpului. Afișajul Istoric alarmă/presiune poate fi configurat în opțiunea de meniu Parametri de sistem.

Utilizați butoanele **O** pentru a derula intervalul de timp afișat.

### **4.6.2 Următ acţiune operator**

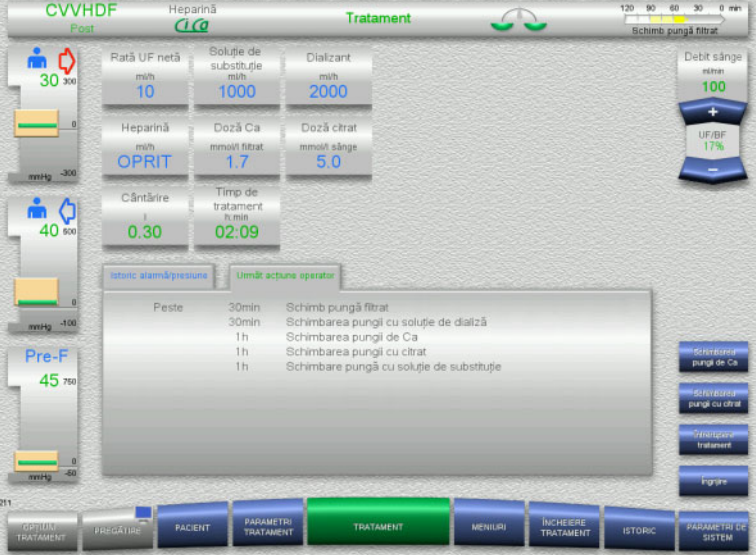

### Fila **Următ acțiune operator** listează sarcinile care mai trebuie efectuate în timpul tratamentului, în ordine cronologică.

Dacă momentul pentru efectuarea următoarei sarcini este în mai puţin de 15 minute, fila **Următ acțiune operator** va trece în prim plan (pe afișajul pentru tratament).

# <span id="page-169-1"></span>**4.7 Meniuri**

### **4.7.1 Setarea nivelului în capcana de bule**

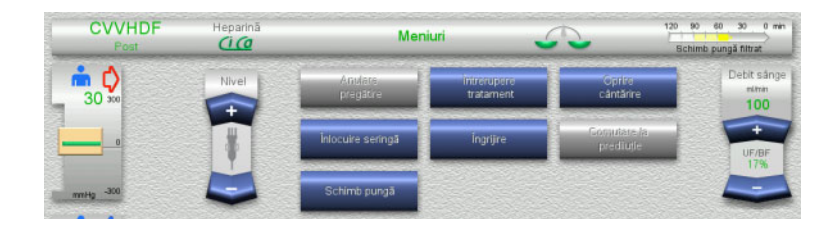

 Utilizați butoanele comutatoare basculante **Nivel** pentru a seta manual nivelul din capcana de bule.

## <span id="page-169-0"></span>**4.7.2 Anularea pregătirii**

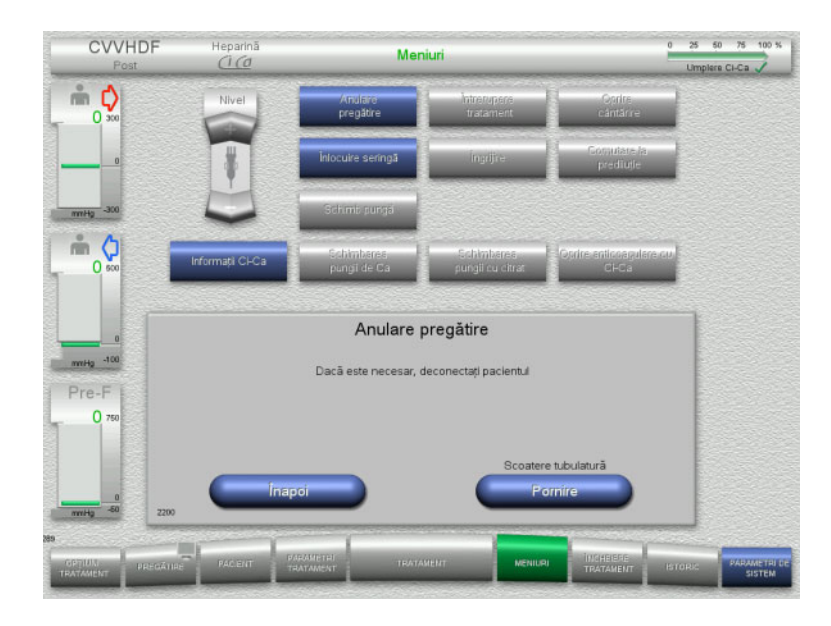

- Selectați opțiunea de meniu **Anulare pregătire**.
- Apăsați butonul **Pornire** pentru a începe scoaterea tubulaturii.

Apăsați butonul **Înapoi** pentru a continua montarea tubulaturii.

### **4.7.3 Pauză tratament**

Funcția **Pauză tratament** permite deconectarea pacientului de la aparat pentru scurt timp în timpul tratamentului.

# **Avertizare**

### **Risc pentru pacient ca rezultat al contaminării încrucișate/al unui răspuns imun**

Reconectarea unui pacient la aparatul greșit după o pauză de tratament poate conduce la contaminare încrucișată și poate declanșa un răspuns imun.

 După o pauză de tratament, asigurați-vă că reconectați numai același pacient la aparat.

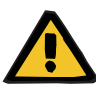

#### **Avertizare**

### **Pericol de contaminare ca rezultat al manipulării necorespunzătoare a porturilor de conectare**

Agenții patogeni pot pătrunde în circuitul sanguin extracorporal.

 Utilizați o tehnică aseptică pentru toate conexiunile sistemului sanguin și pentru toate conexiunile soluțiilor sterile care urmează să fie folosite.

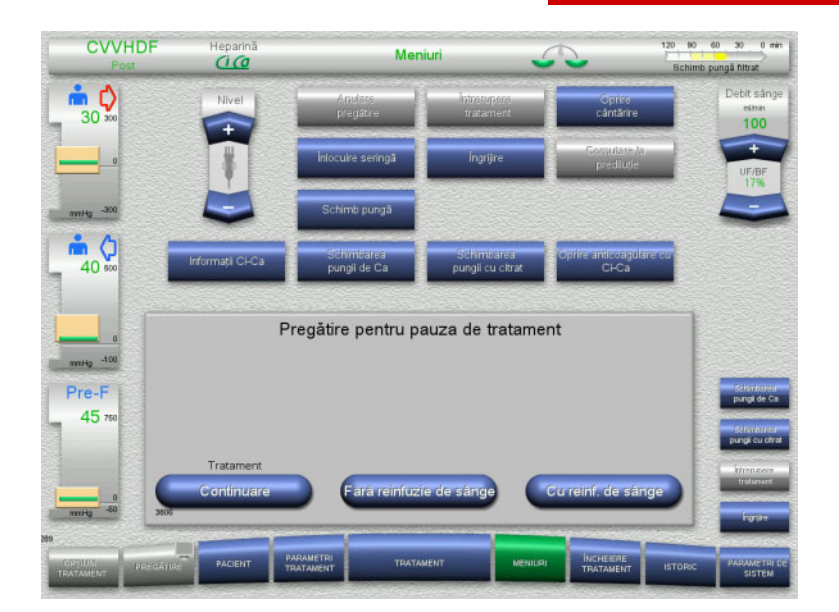

- Selectați opțiunea de meniu **Întrerupere tratament**.
- Apăsați butonul **Cu reinf. de sânge** pentru a întrerupe temporar tratamentul cu o reinfuzie de sânge (nu se poate selecta pentru TPE).

Sau

 Apăsați butonul **Fără reinfuzie de sânge** pentru a întrerupe temporar tratamentul fără o reinfuzie de sânge.

Apăsați butonul **Continuare** pentru a continua tratamentul.

**4.7.3.1 Pauză tratament cu reinfuzie de sânge (numai pentru CRRT)**

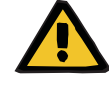

#### **Avertizare**

### **Bolus fluid prin reinfuzie de sânge**

Pentru tratamentele în care circuitul sanguin extracorporal este pregătit cu o soluție de înlocuire a sângelui, reinfuzia de sânge duce la o balanță pozitivă a fluidelor.

- $\triangleright$  Întrerupeți tratamentul fără reinfuzie de sânge.
- $\triangleright$  Încheiați tratamentul fără reinfuzie de sânge.

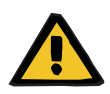

#### **Avertizare**

**Risc de contaminare ca rezultat al unui timp de staționare lung al lichidelor în tubulatură**

 $\triangleright$  Din motive de igienă și pentru a ține cont de regulile și reglementările locale, o pauza în tratament trebuie menținută cât mai scurtă posibil. **CVVHDF** 

mφ

 $30<sup>2</sup>$ 

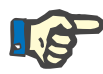

### **Observaţie**

reinfuzie sănge

Debit sán

 $100$ 

Pauza de tratament cu reinfuzie de sânge poate fi accesată și direct, dacă detectorul nu mai detectează sânge în timpul tratamentului și opțiunea Pauză tratament cu reinfuzie de sânge este pornită.

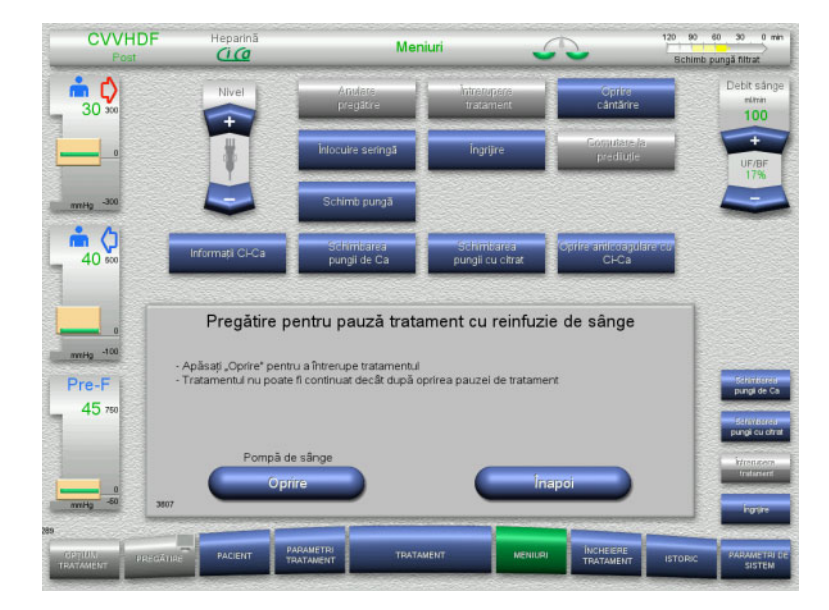

Meniuri

 Apăsați butonul **Oprire** pentru a opri pompa de sânge. Pauza în tratament **trebuie finalizată acum**!

Pompa de sânge este oprită. Cântărirea este oprită. Anticoagularea este oprită. Limitele superioare ale presiunilor sunt monitorizate.

Apăsați butonul **Înapoi** pentru a reveni la ecranul Pregătire pentru pauza de tratament.

- Conectaţi linia de acces la o pungă cu soluție de NaCl.
- Apăsați butonul **Pornire** pentru a porni reinfuzia de sânge.

Debitul de sânge este limitat automat la 100 ml/min dacă a fost setat la mai mult de 100 ml/min pentru tratament. Cântărirea rămâne oprită. Anticoagularea rămâne oprită.

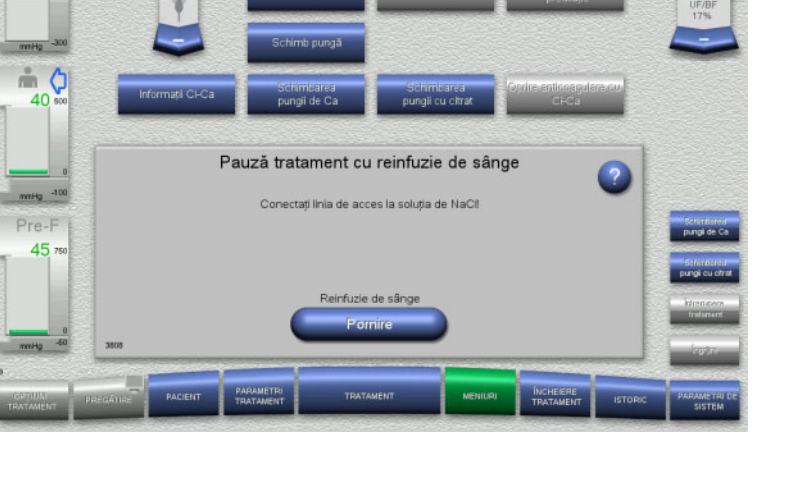

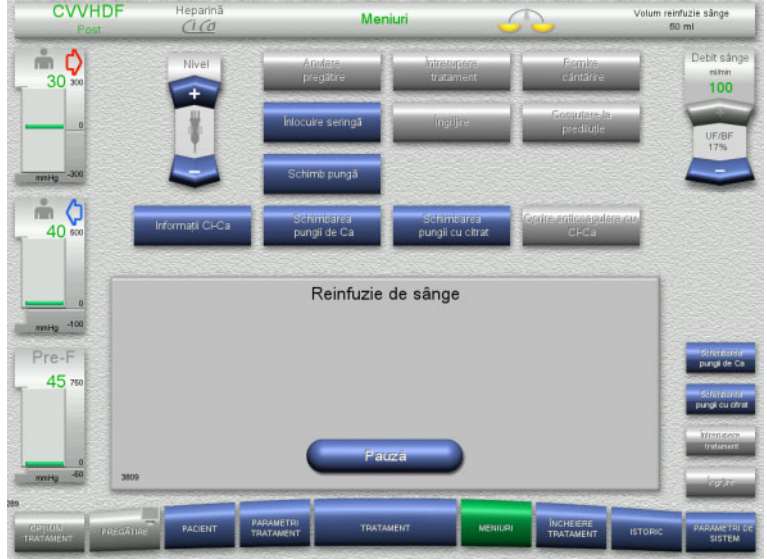

### Reinfuzia de sânge se încheie automat imediat ce detectorul optic detectează soluția de NaCl.

Apăsați butonul **Pauză** pentru a întrerupe reinfuzia de sânge.

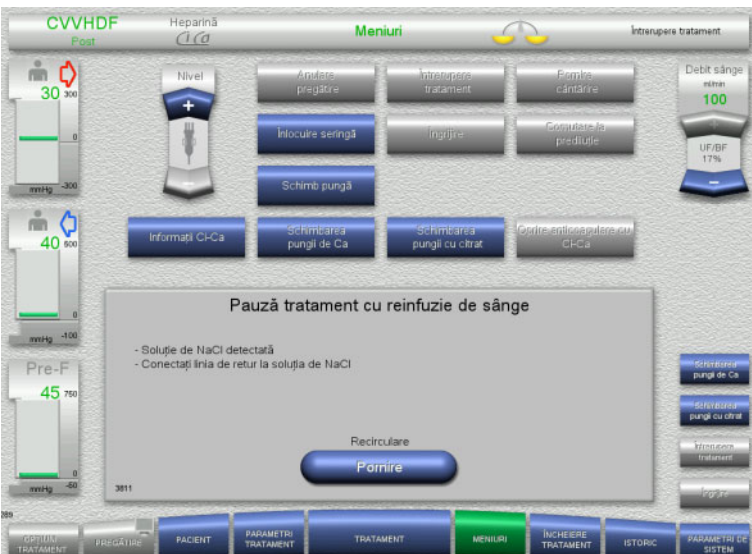

- Conectaţi linia de retur la o pungă cu soluție de NaCl.
- Apăsați butonul **Pornire** pentru a începe pauza în tratament.

Debitul de sânge este limitat automat la 100 ml/min dacă a fost setat la mai mult de 100 ml/min pentru tratament. Cântărirea rămâne oprită. Anticoagularea rămâne oprită.

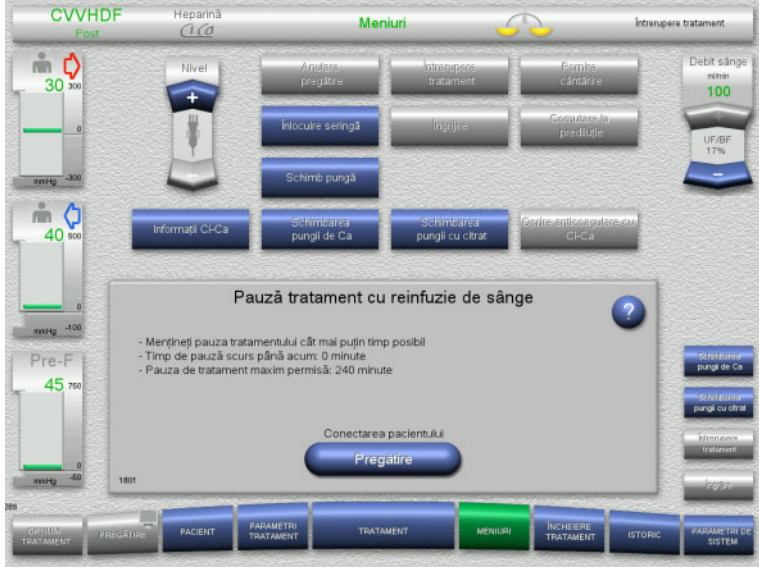

**Pregătiți-vă să conectați pacientul**

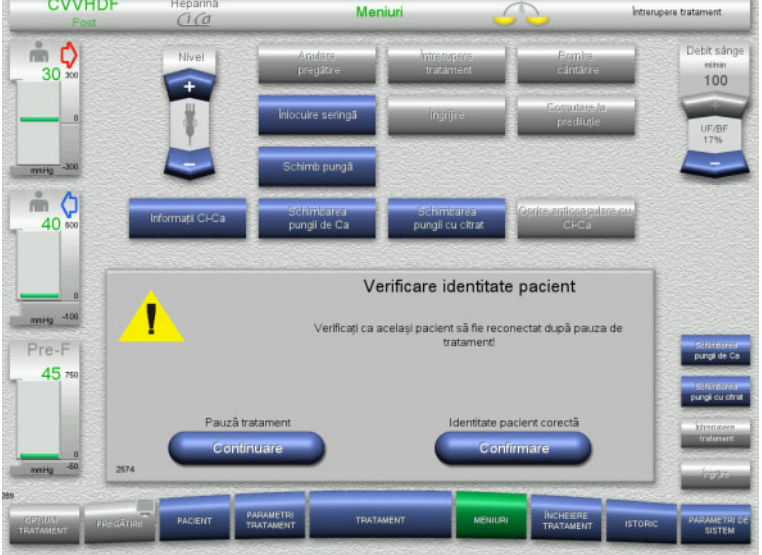

Pauza tratamentului este în curs. Este afișat timpul scurs.

 Apăsați butonul **Pregătire** pentru a începe conectarea pacientului.

 Apăsați butonul **Confirmare** pentru a confirma identitatea corectă a pacientului.

Apăsați butonul **Continuare** pentru a continua pauza în tratament.

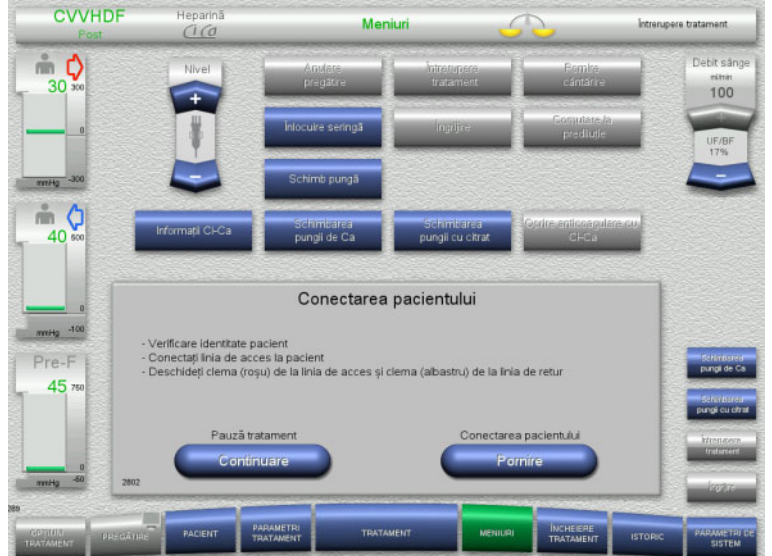

- Conectaţi linia de acces la pacient.
- Apăsați butonul **Pornire** pentru a începe conectarea pacientului.

Pompa de sânge va continua să funcționeze până când detectorul optic a detectat sânge.

Apăsați butonul **Continuare** pentru a continua pauza în tratament.

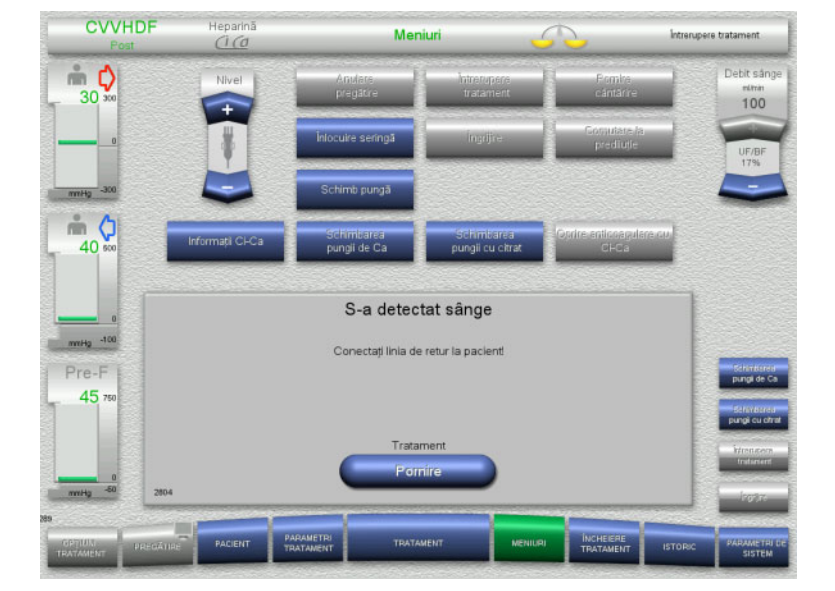

- Detectorul optic a detectat sânge. Pompa de sânge este oprită.
- ► Conectați linia de retur la pacient.
- Apăsați butonul **Pornire** pentru a începe tratamentul.

Cântărirea este pornită. Anticoagularea este pornită.

### **4.7.3.2 Pauză tratament fără reinfuzie de sânge**

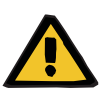

#### **Avertizare**

**Risc de contaminare ca rezultat al unui timp de staționare lung al sângelui în tubulatură**

### **Risc de hemoliză ca rezultat al unei tubulaturi strivite**

- **Risc de pierdere de sânge ca rezultat al coagulării**
- $\triangleright$  Pentru a ține cont de regulile și reglementările locale, o pauza în tratament fără reinfuzie de sânge trebuie menținută cât mai scurtă posibil.

O pauză în tratament scurtă este definită ca având o durată nu mai lungă de 10 minute. Pauza în tratament poate fi extinsă pentru încă 10 minute, însă numai după confirmarea de către operator. Dacă se estimează că pauza în tratament va dura mai mult, trebuie selectată în loc o pauză tratament cu reinfuzie de sânge.

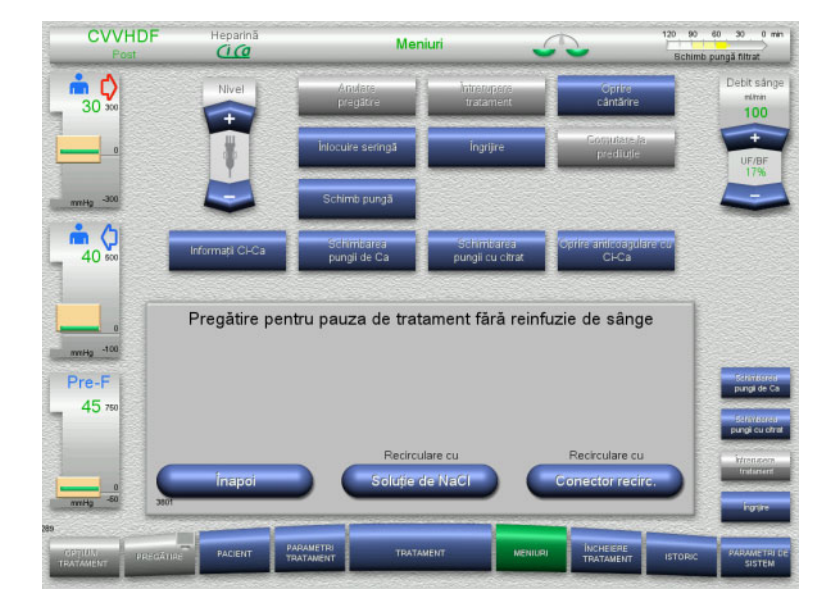

 Apăsați butonul **Soluţie de NaCl** pentru a începe o pauză în tratament utilizând soluție de NaCl.

Sau

 Apăsați butonul **Conector recirc.** pentru a începe o pauză în tratament utilizând conectorul de recirculare.

Apăsați butonul **Înapoi** pentru a reveni la ecranul Pregătire pentru pauza de tratament.

### **Recirculare cu soluţie de NaCl**

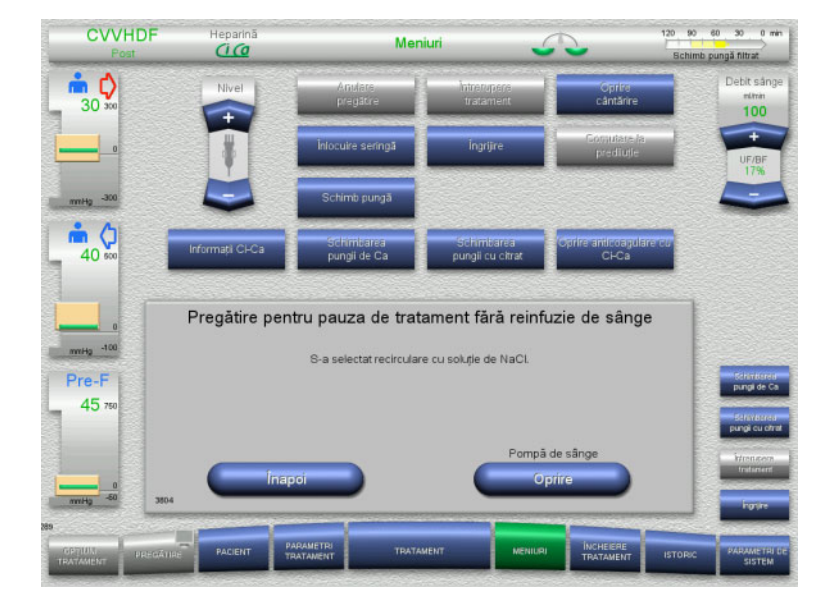

### Apăsați butonul **Oprire** pentru a opri pompa de sânge. Pompa de sânge este oprită. Cântărirea este oprită. Anticoagularea este oprită.

Apăsați butonul **Înapoi** pentru a reveni la ecranul Pregătire pentru pauza de tratament fără reinfuzie de sânge.

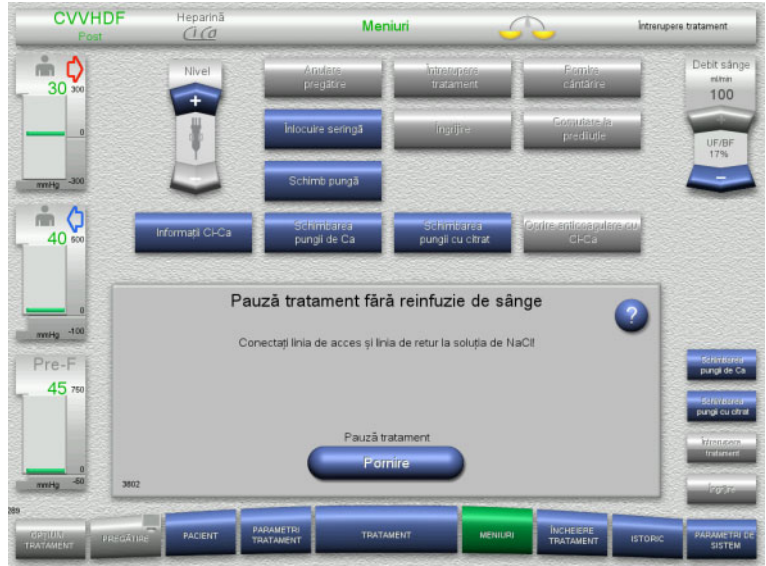

Anticoagularea rămâne oprită.

pauza în tratament.

 Conectaţi liniile de acces și de retur la o pungă cu soluţie de NaCl.

Apăsați butonul **Pornire** pentru a începe

Debitul de sânge este limitat automat la 100 ml/min dacă a fost setat la mai mult de 100 ml/min pentru tratament. Cântărirea rămâne oprită.

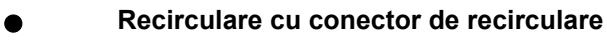

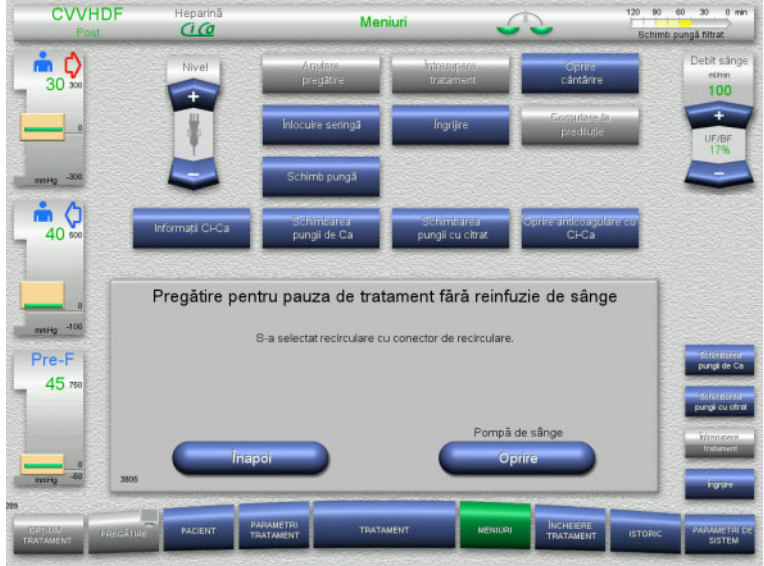

#### Apăsați butonul **Oprire** pentru a opri pompa de sânge. Pompa de sânge este oprită. Cântărirea este oprită. Anticoagularea este oprită.

Apăsați butonul **Înapoi** pentru a reveni la ecranul Pregătire pentru pauza de tratament fără reinfuzie de sânge.

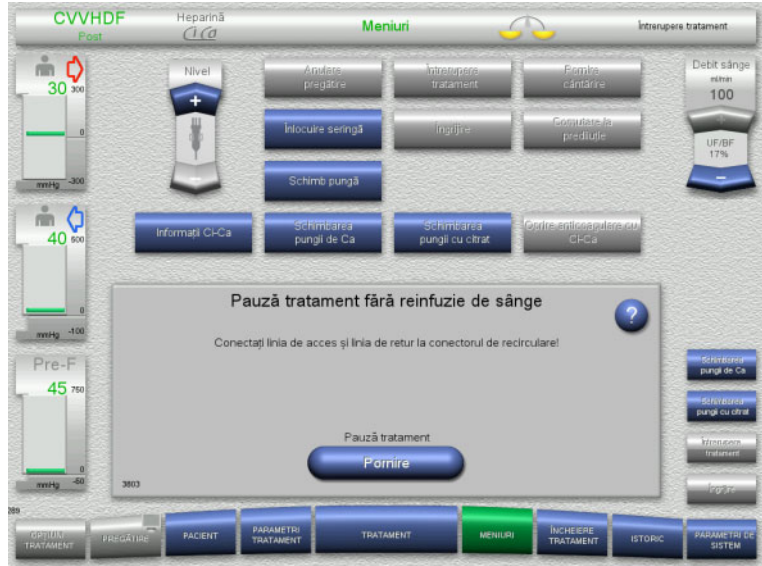

- $\triangleright$  Conectați liniile de acces și de retur la conectorul de recirculare.
- Apăsați butonul **Pornire** pentru a începe pauza în tratament.

Debitul de sânge este limitat automat la 100 ml/min dacă a fost setat la mai mult de 100 ml/min pentru tratament. Cântărirea rămâne oprită. Anticoagularea rămâne oprită.

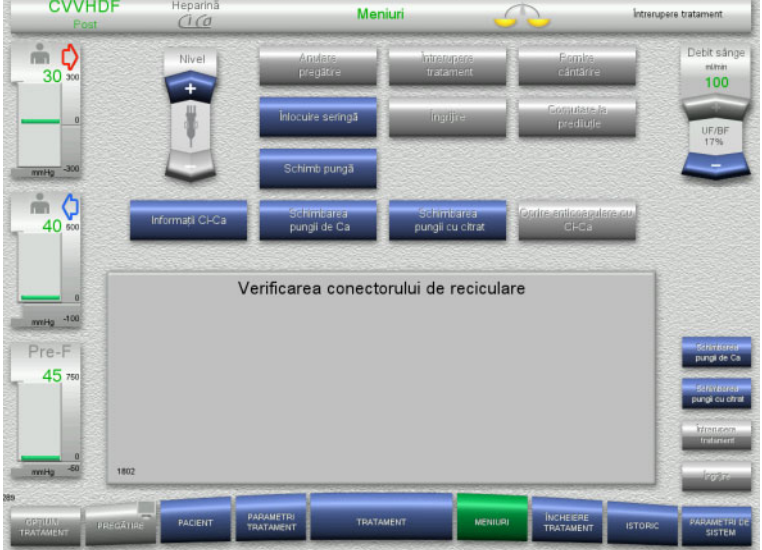

Testul de presiune pentru testarea conexiunilor conectorului de recirculare va porni automat.

Dacă testul de presiune este finalizat cu succes, pauza în tratament va începe automat.

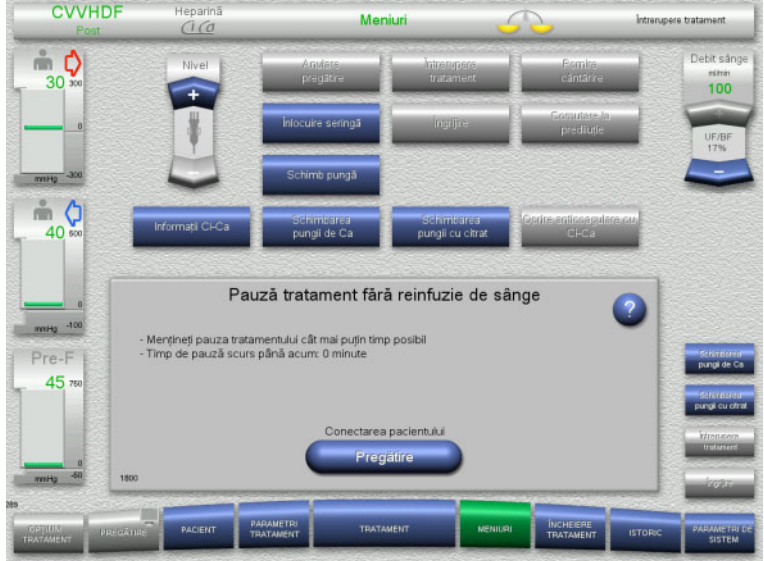

### **Pregătiți-vă să conectați pacientul**

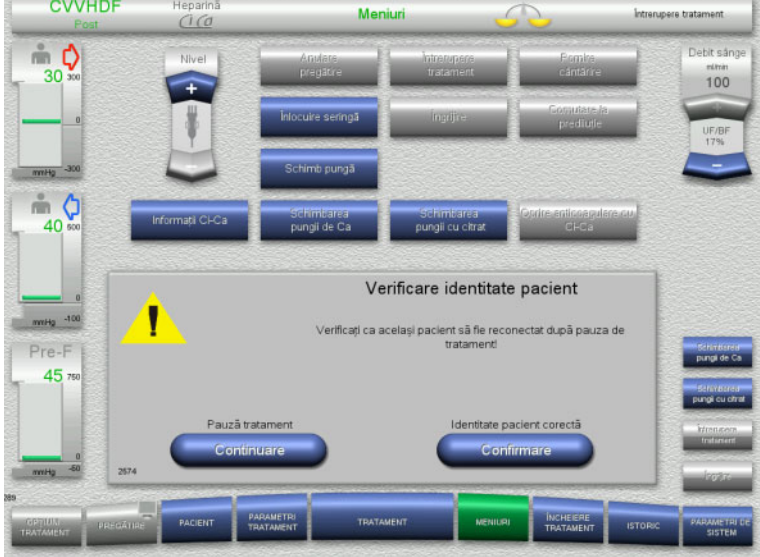

- Pauza tratamentului este în curs. Este afișat timpul scurs.
- Apăsați butonul **Pregătire** pentru a începe conectarea pacientului.

 Apăsați butonul **Confirmare** pentru a confirma identitatea corectă a pacientului.

Apăsați butonul **Continuare** pentru a continua pauza în tratament.

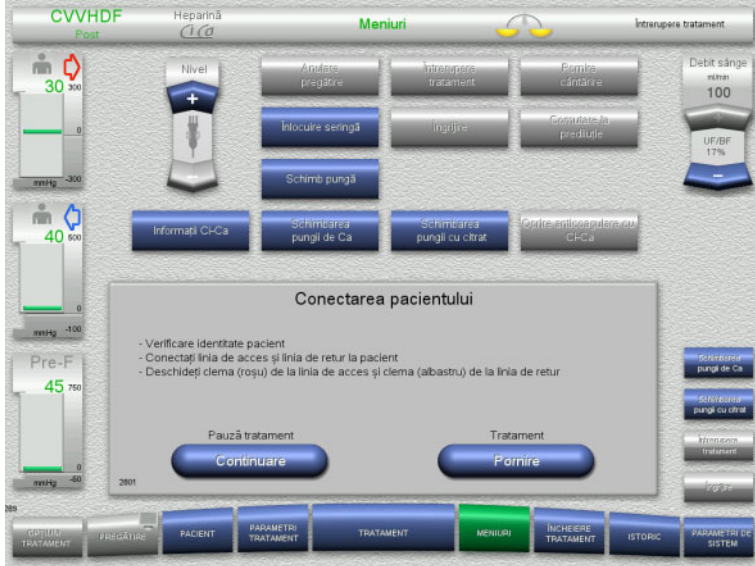

### **4.7.4 Pornire/oprire cântărire**

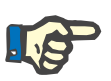

### **Observaţie**

Un bolus de soluție de substituție nu este posibil dacă cântărirea este oprită.

În cazul în care cântărirea este oprită pentru mai mult de 10 minute, este emisă o avertizare.

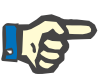

#### **Observaţie**

În cazul în care cântărirea este oprită în timpul unui tratament cu anticoagulare Ci-Ca, substituția de calciu este oprită. Alimentarea cu citrat continuă să funcționeze până la afișarea mesajului "Cântărire oprită".

În cazul în care cântărirea rămâne oprită, alimentarea cu citrat va fi oprită după încă 6 minute.

Atunci când cântărirea este pornită, anticoagularea cu Ci-Ca pornește automat.

 Apăsați butonul **Pornire** pentru a începe tratamentul.

Cântărirea este pornită. Anticoagularea este pornită.

Apăsați butonul **Continuare** pentru a continua pauza în tratament.
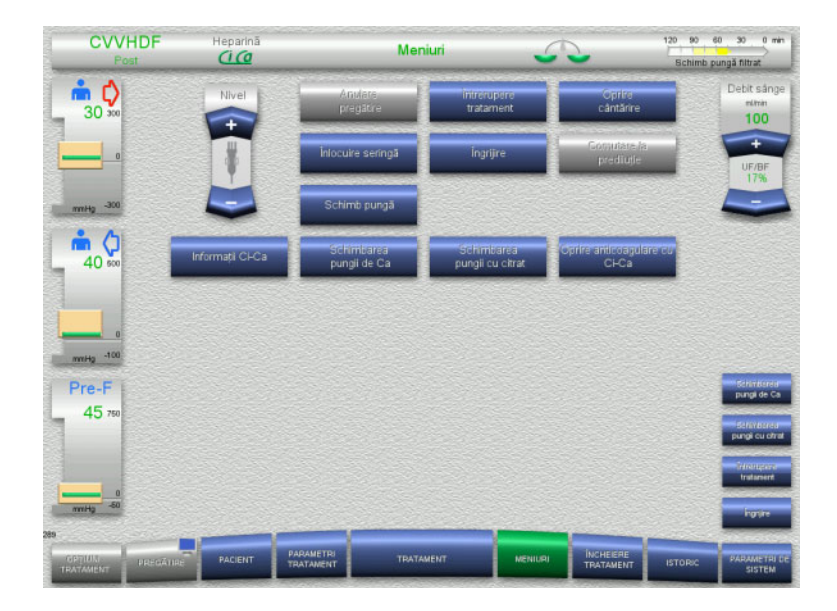

- Pentru a opri cântărirea, selectați opțiunea de meniu **Oprire cântărire**. Cântarele din bara de stare vor deveni galbene.
- Pentru a porni cântărirea, selectați opțiunea de meniu **Pornire cântărire**. Cântarele din bara de stare vor deveni verzi.

# **4.7.5 Înlocuire seringă**

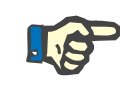

# **Observaţie**

Dacă înlocuirea seringii durează mai mult de 5 minute, se va afișa un mesaj.

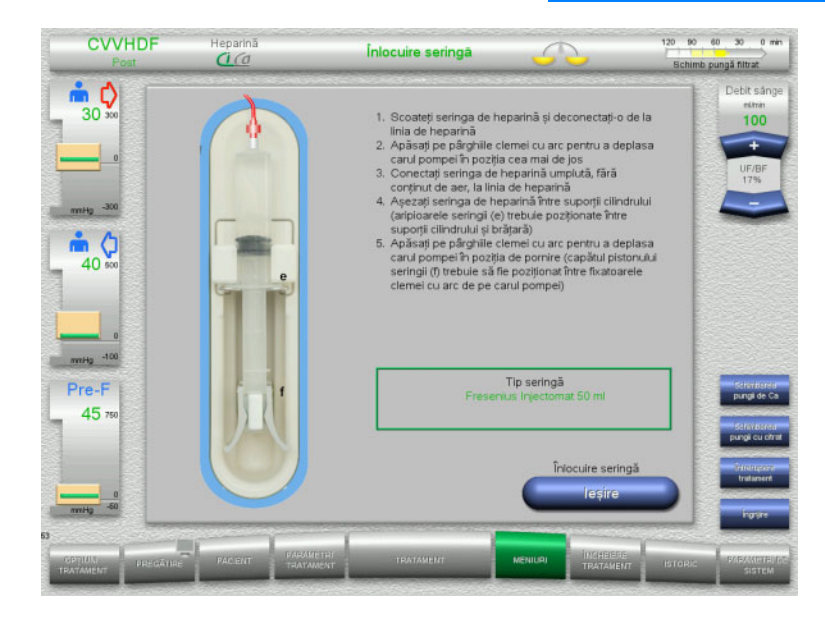

- Selectați opțiunea de meniu **Înlocuire seringă**.
- $\triangleright$  Înlocuiți seringa conform instrucțiunilor. Cântărirea este oprită.
- Apăsați butonul **Ieşire** pentru a reveni la ecranul de tratament.

Tratamentul va continua cu rata setată pentru heparină. Cântărirea este începută automat.

# **4.7.6 Modul îngrijire este activ**

Modul Îngrijire reduce temporar debitul de sânge și extinde ferestrele limitelor de alarmă pentru a permite efectuarea procedurilor pentru îngrijirea pacientului.

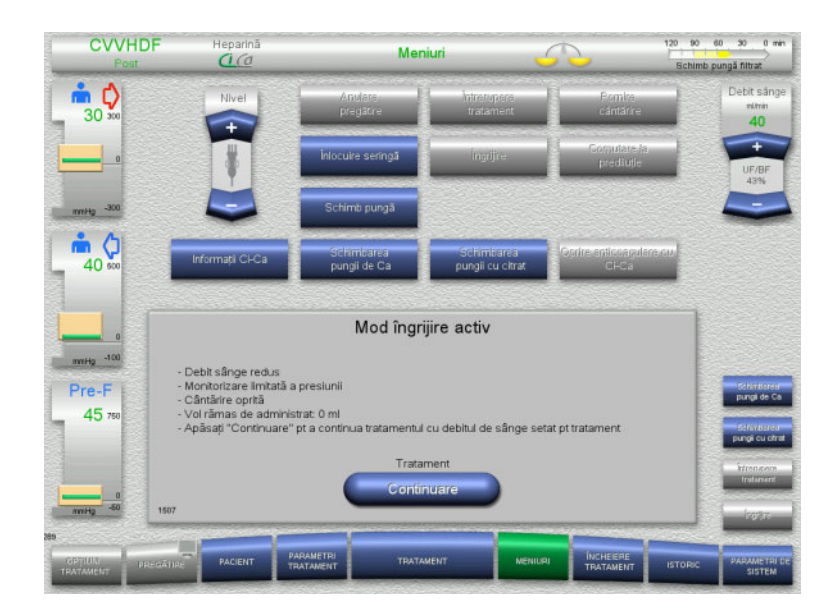

# Selectați opțiunea de meniu **Îngrijire**.

Debitul de sânge este redus la 40 ml/min. Cântărirea este oprită. Anticoagularea este pornită. Limitele superioare ale presiunilor sunt monitorizate.

 Pentru a continua tratamentul, apăsați **Continuare**.

> Tratamentul este continuat cu rata debitului de sânge setată anterior pentru tratament.

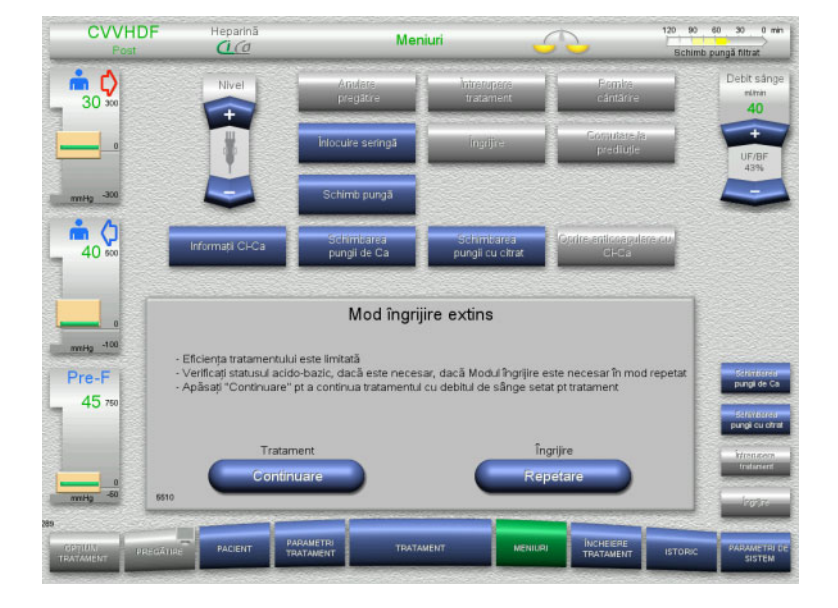

După livrarea unui volum de sânge de 200 ml, apare un semnal pe ecran.

- Pentru a repeta modul Îngrijire, apăsați **Repetare**.
- $\triangleright$  Pentru a continua tratamentul, apăsați **Continuare**.

Tratamentul este continuat cu rata debitului de sânge setată anterior pentru tratament.

# **Observaţie**

Pentru modul de tratament Ped CVVHD la pacienții pediatrici cu greutate cuprinsă între 8 kg și 16 kg, volumul de sânge livrat la care se afișează mesajul pe ecran este 30 ml.

Pentru modul de tratament Ped CVVHD la pacienții pediatrici cu greutate cuprinsă între 16 kg și 40 kg, volumul de sânge livrat la care se afișează mesajul pe ecran este 60 ml.

# **4.7.7 Comutarea între prediluție și postdiluție**

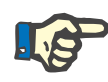

# **Observaţie**

Opțiunea de tratament Ci-Ca postCVVHDF este un tratament postdiluție absolut. Comutarea la prediluție nu este permisă în timpul unui tratament Ci-Ca postCVVHDF. Pentru această opțiune de tratament, comutarea la prediluție este posibilă numai dacă mai întâi anticoagularea cu citrat este oprită. Cu toate acestea, anticoagularea cu citrat nu poate fi reactivată în acest caz, cu excepția situației în care modul de tratament este comutat mai întâi de la prediluție înapoi la postdiluție.

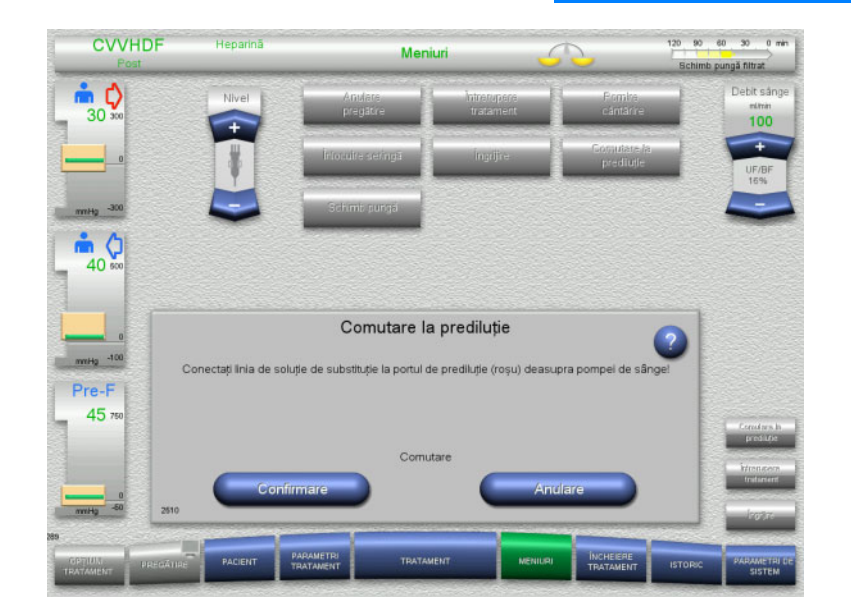

- Selectați opțiunea de meniu **Comutare la prediluţie/postdiluție**.
- $\triangleright$  Reconectați linia de soluție de substituție conform instructiunilor. Cântărirea este oprită.
- Apăsați butonul **Confirmare** pentru a confirma comutarea.
- Apăsați **Anulare** pentru a anula procesul.

**4.7.8 Schimb pungă (soluţie de substituţie/soluţie de dializă/filtrat)**

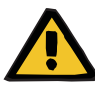

#### **Avertizare**

**Risc de perturbare circulatorie ca rezultat al eliminării excesive de fluid** 

 După golirea pungii de filtrat, asigurați-vă că supapa de scurgere este închisă bine și nu picură.

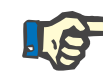

#### **Observaţie**

Pungile trebuie schimbate numai după selectarea opțiunii de meniu **Schimb pungă**.

Dacă schimbarea pungii durează mai mult de 10 minute, se va afișa un mesaj.

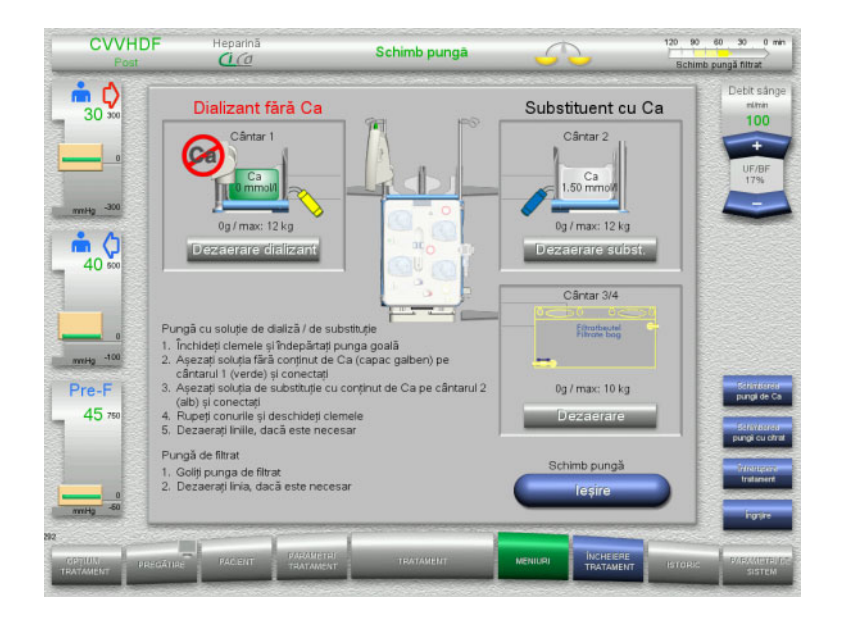

- Selectați opțiunea de meniu **Schimb pungă**.
- $\triangleright$  Schimbați pungile conform instrucțiunilor. Cântărirea este oprită. Asigurați-vă că încărcați soluţiile pe cântarele corecte. Tineti cont de codurile de culori ale conectorilor.
- Verificaţi vizual tubulaturile cu privire la absenta aerului.

Dacă mai există în continuare aer în oricare dintre tubulaturi:

- Apăsați butonul **Dezaerare** corespunzător pentru tubulaturile afectate.
- Apăsați butonul **Ieşire** pentru a reveni la ecranul de tratament.

Tratamentul este continuat cu greutatea actuala a fiecărei pungi schimbate. Cântărirea este începută automat.

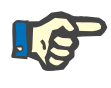

# **Observaţie**

Funcția de dezaerare nu este disponibilă când se utilează tratamentul Ped CVVHD pentru pacienții cu greutate cuprinsă între 8 kg și 16 kg și tratamentul Ped CVVHD pentru pacienții cu greutate cuprinsă între 16 kg și 40 kg.

# **4.7.9 Informaţii Ci-Ca**

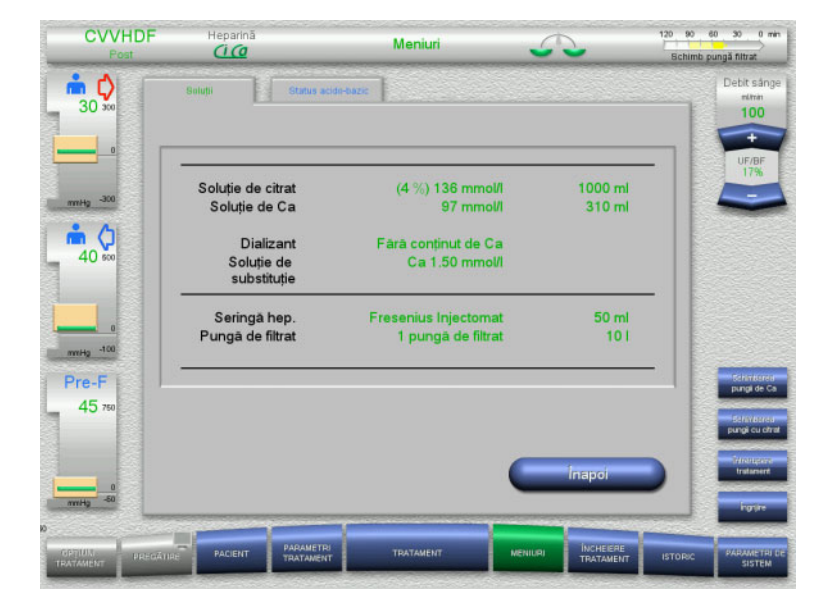

 Selectați opțiunea de meniu **Informaţii Ci-Ca**.

Pot fi selectate următoarele file:

- Solutii
- Status acido-bazic

Fila **Soluţii** conține informaţii despre soluţiile necesare.

 Apăsați butonul **Înapoi** pentru a reveni la ecranul **Meniuri**.

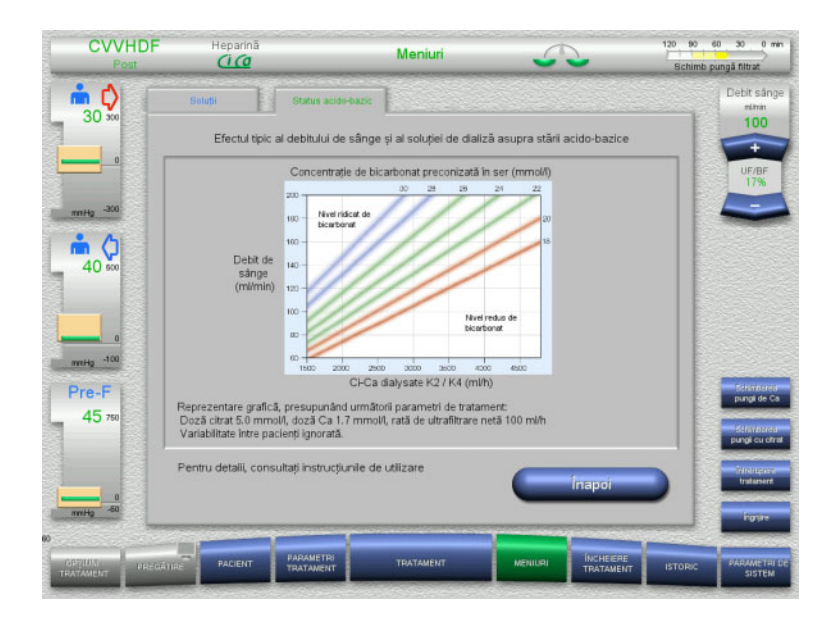

### Fila **Status acido-bazic** conține informaţii despre efectele asupra echilibrului acido-bazic.

 Apăsați butonul **Înapoi** pentru a reveni la ecranul **Meniuri**.

# **4.7.10 Schimbarea pungii de Ca**

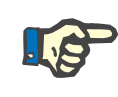

# **Observaţie**

Dacă schimbarea pungii durează mai mult de 2 minute, se va afișa un mesaj.

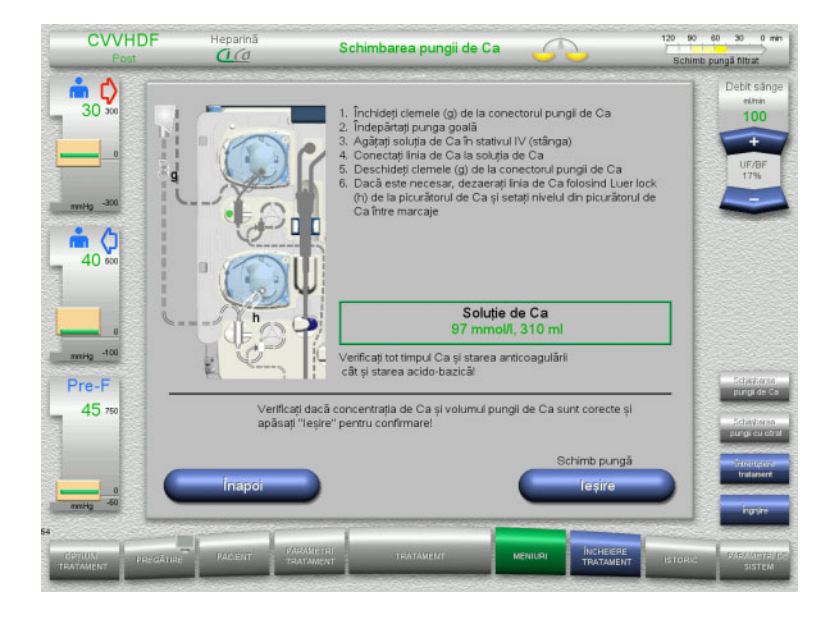

- Selectați opțiunea de meniu **Schimbarea pungii de Ca**.
- $\triangleright$  Schimbati pungile conform instructiunilor. Cântărirea este oprită automat. Pompa de Ca este oprită. Pompa de citrat continuă să funcționeze.
- Apăsați butonul **Ieşire** pentru a reveni la ecranul de tratament. Tratamentul este continuat cu noul

volum al pungii schimbate.

Apăsați butonul **Înapoi** pentru a anula schimbarea pungii.

Imediat ce ecranul este închis, cântărirea este pornită automat și pompa de calciu pornește.

# **4.7.11 Schimbarea pungii cu citrat**

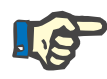

### **Observaţie**

Dacă schimbarea pungii durează mai mult de 2 minute, se va afișa un mesaj.

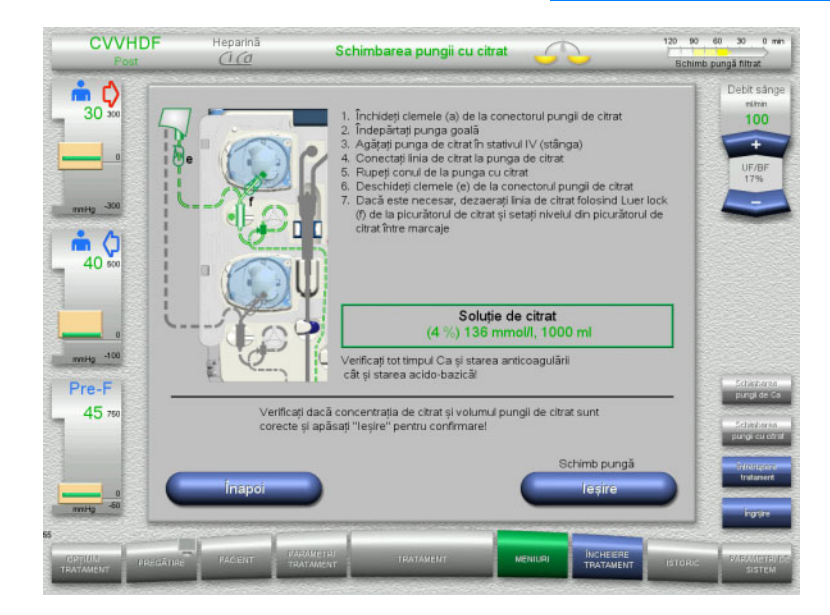

- Selectați opțiunea de meniu **Schimbarea pungii cu citrat**.
- $\triangleright$  Schimbați pungile conform instrucțiunilor. Cântărirea este oprită automat. Pompele de Ci-Ca sunt oprite.
- Apăsați butonul **Ieşire** pentru a reveni la ecranul de tratament. Tratamentul este continuat cu noul

volum al pungii schimbate.

Apăsați butonul **Înapoi** pentru a anula schimbarea pungii.

Imediat ce ecranul este închis, cântărirea este pornită automat și pompele de Ci-Ca pornesc.

# **4.7.12 Oprire anticoagulare cu Ci-Ca**

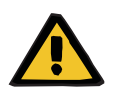

#### **Avertizare**

#### **Risc pentru pacient ca urmare a unei compoziții greșite a soluţiilor**

Există riscul de hipocalcemie.

 Dacă anticoagularea cu Ci-Ca este oprită, tratamentul CVVHD sau CVVHDF trebuie continuat sau efectuat numai cu o soluţie cu conținut de calciu.

Atunci când anticoagularea Ci-Ca este oprită, trebuie ținut cont de următoarele:

- Este obligatorie schimbarea pungilor cu soluţii
- O metodă de anticoagulare alternativă trebuie selectată de către operator
- Liniile Ci-Ca nu trebuie scoase din pompe până când tratamentul nu a fost terminat şi pacientul nu a fost deconectat complet.

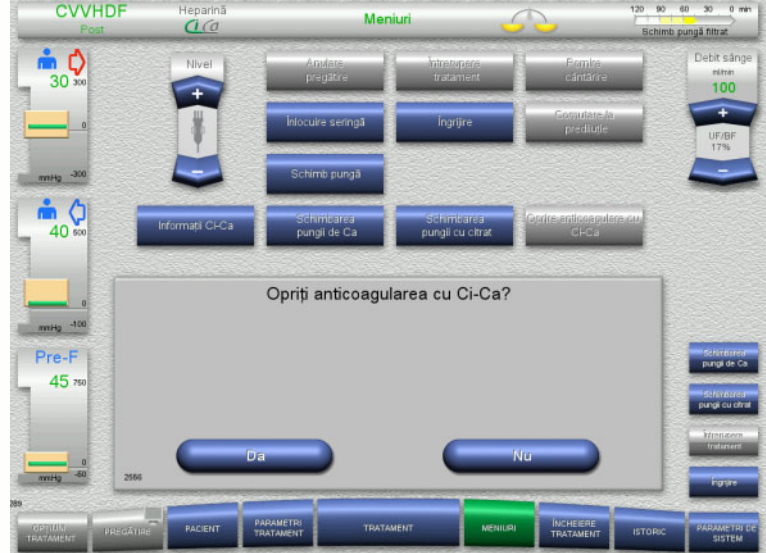

# Selectați opțiunea de meniu **Oprire anticoagulare cu Ci-Ca**.

 Apăsați **Da** pentru a opri anticoagularea cu citrat.

Apăsați **Nu** pentru a continua tratamentul.

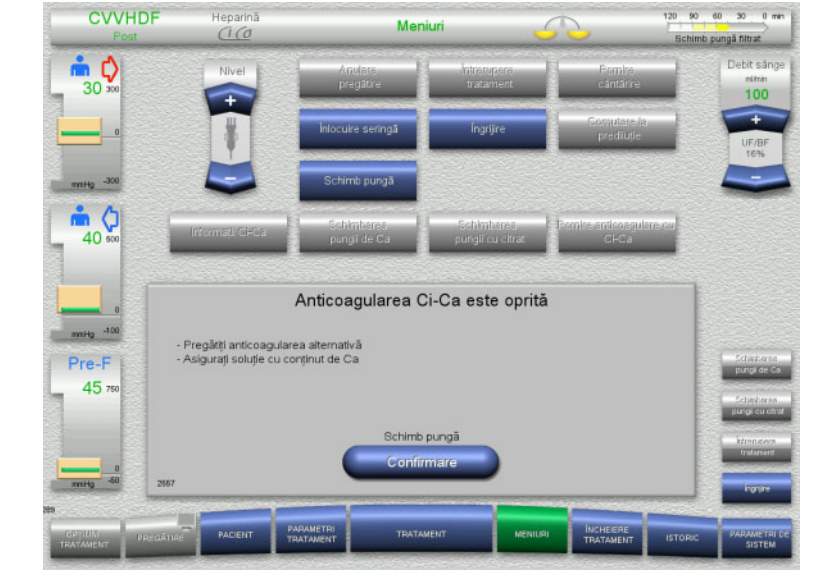

- Apăsați butonul **Confirmare** pentru a merge la ecranul de meniu **Schimb pungă**.
- $\triangleright$  Schimbați pungile conform instrucțiunilor și ieșiți.

# **4.7.13 Pornire anticoagulare cu Ci-Ca**

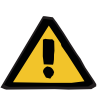

#### **Avertizare**

**Risc pentru pacient ca urmare a unei compoziții greșite a soluţiilor**

Există riscul de hipercalcemie.

- Dacă anticoagularea cu Ci-Ca este pornită, tratamentul CVVHD trebuie continuat sau efectuat numai cu o soluţie fără conținut de calciu.
- Dacă anticoagularea cu Ci-Ca este pornită, tratamentul CVVHDF trebuie continuat sau efectuat numai cu o soluţie de dializă fără conținut de calciu și o soluţie de substituţie cu conținut de calciu.

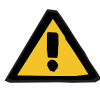

#### **Avertizare**

**Risc pentru pacient ca urmare a unei dereglări a echilibrului electrolitic**

Amestecarea soluției poate duce la hipo-/hipercalcemie.

 Concentraţia de Ca post-filtru trebuie verificată la 5 minute după pornirea anticoagulării Ci-Ca și apoi la intervale regulate.

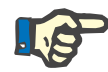

# **Observaţie**

Verificați ca soluţiile de citrat şi de calciu să aibă fiecare concentrația corectă.

Asigurați-vă că nivelurile din picurătoarele de citrat și calciu sunt între marcaje.

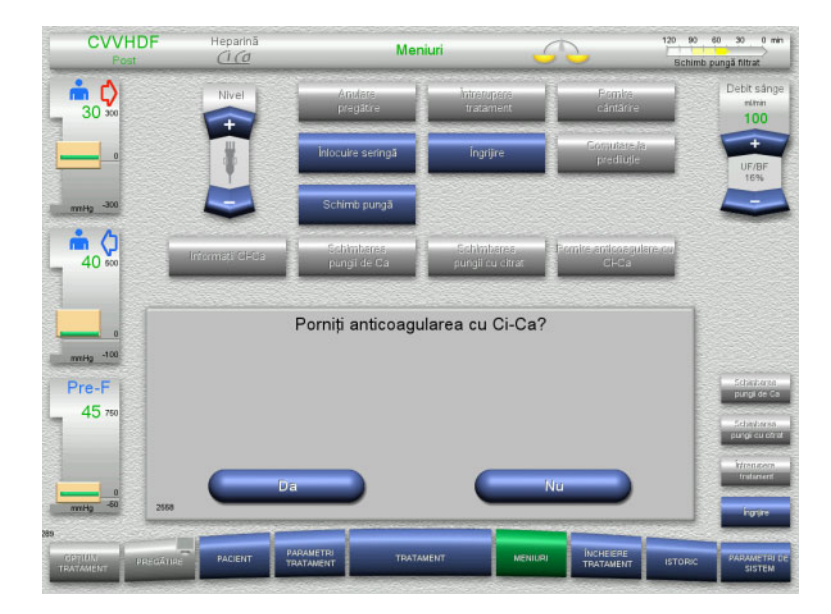

- Selectați opțiunea de meniu **Pornire anticoagulare cu Ci-Ca**.
- Apăsați **Da** pentru a porni anticoagularea cu citrat.

Apăsați **Nu** pentru a continua tratamentul.

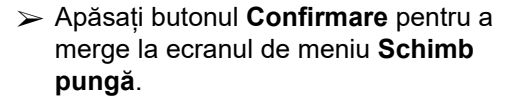

 $\triangleright$  Schimbați pungile conform instrucțiunilor și ieșiți.

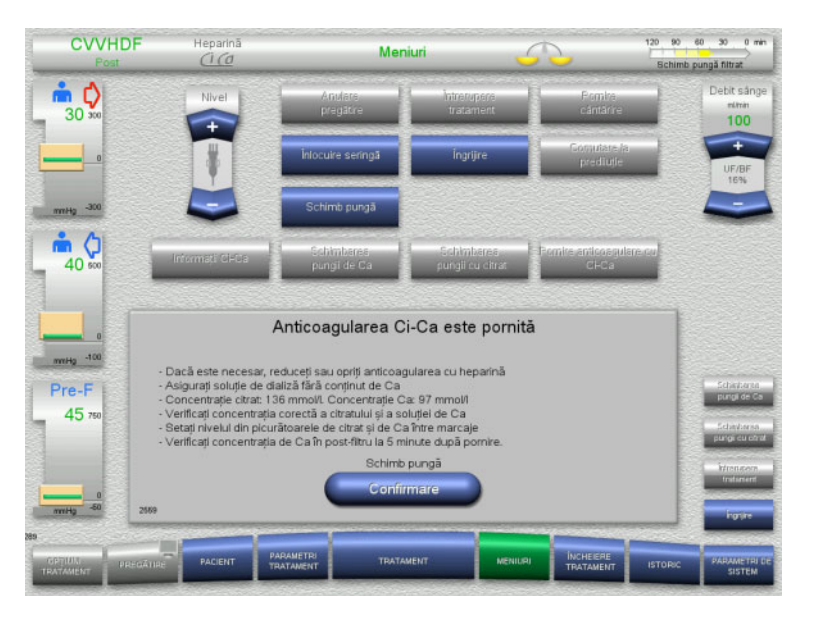

# **4.7.14 Calculare volum plasmă / Introducere volum ţintă (numai TPE)**

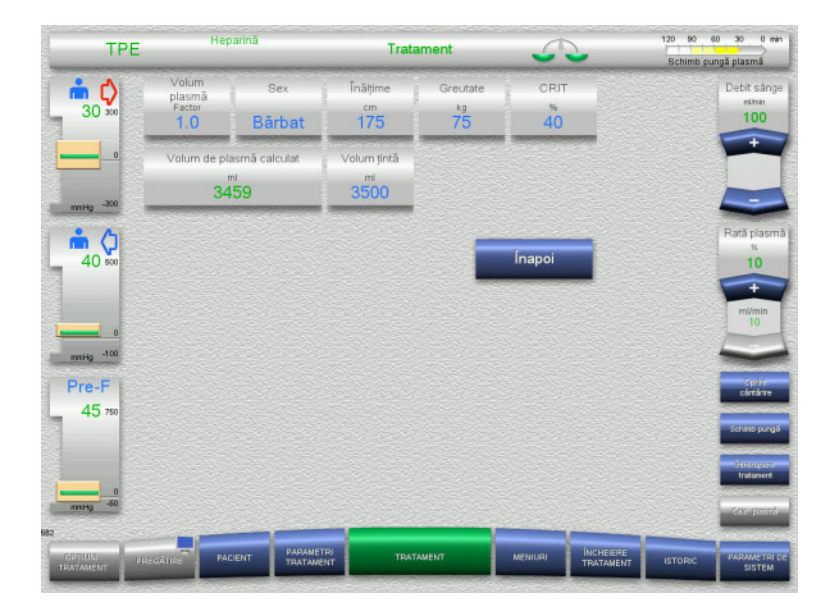

- Selectați opțiunea de meniu **Volum plasmă**.
- $\triangleright$  Introduceți datele pacientului pentru calcularea volumului de plasmă (PV).

Volumul de plasmă pentru tratament (factor PV) este calculat și afișat.

Volumul de plasmă calculat este afișat în cadrul informațiilor specifice contextului, la introducerea volumului țintă.

- Apăsați butonul **Înapoi** pentru a reveni la ecranul **Meniuri**.
- **4.7.15 Oprire monitorizare pierderi de sânge (numai pentru TPE)**

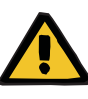

# **Avertizare**

**Risc pentru pacient ca urmare a hemolizei sau pierderii de sânge/riscului de pierdere de sânge din cauza detectorului de pierderi de sânge inactivat**

Când sistemul de siguranță pentru pierdere de sânge este suspendat, monitorizarea cu privire la hemoliză sau pierdere de sânge este dezactivată temporar sau pe durata întregului tratament.

- $\geq$  În acest caz, operatorul este responsabil pentru siguranța pacientului.
- $\geq$  În special la tratarea plasmei hemolitice permanent, observati apariția unei colorări întunecate suplimentare în circuitul pentru plasmă în cazul unei pierderi de sânge.

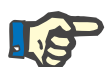

# **Observaţie**

Dacă mesajul **S-a detectat scurgere de sânge** este în așteptare, opțiunea de tratament TPE vă permite să dezactivați sistemul de siguranță. Acest lucru înseamnă că monitorizarea cu privire la hemoliză și pierderi de sânge este anulată pe durata tratamentului actual. Sistemul de siguranță este reactivat când aparatul este pornit din nou.

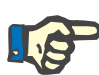

### **Observaţie**

Dacă, în timpul fazei de observație cu detectorul de pierderi de sânge dezactivat se observă faptul că nu mai există hemoliză, se recomandă cu insistență repornirea monitorizării cu privire la pierderi de sânge.

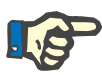

#### **Observaţie**

Dacă se detectează o pierdere de sânge în timpul tratamentului cu sistemul de siguranță dezactivat, mesajul **S-a detectat scurgere de sânge** tot mai trebuie confirmat.

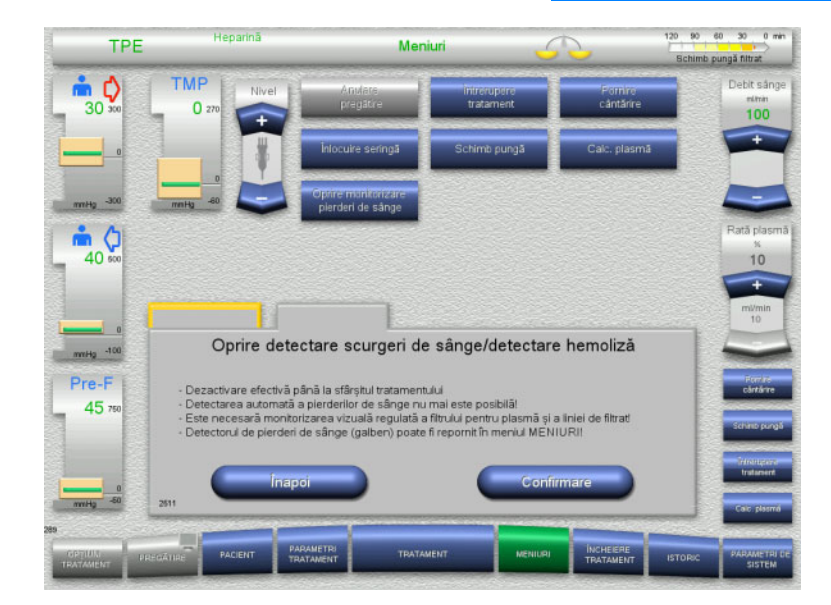

Un mesaj cu privire la pierdere de sânge este în așteptate:

- În meniu, selectați **Oprire monitorizare pierderi de sânge**.
- Apăsați **Confirmare** pentru a opri monitorizarea pierderilor de sânge.

Ecranul de tratament indică faptul că monitorizarea scurgerilor de sânge este dezactivată.

Atenție la intensificarea culorii în linia de plasmă în cazul unei scurgeri de sânge!

Monitorizarea poate fi reactivată în orice moment din meniul Tratament.

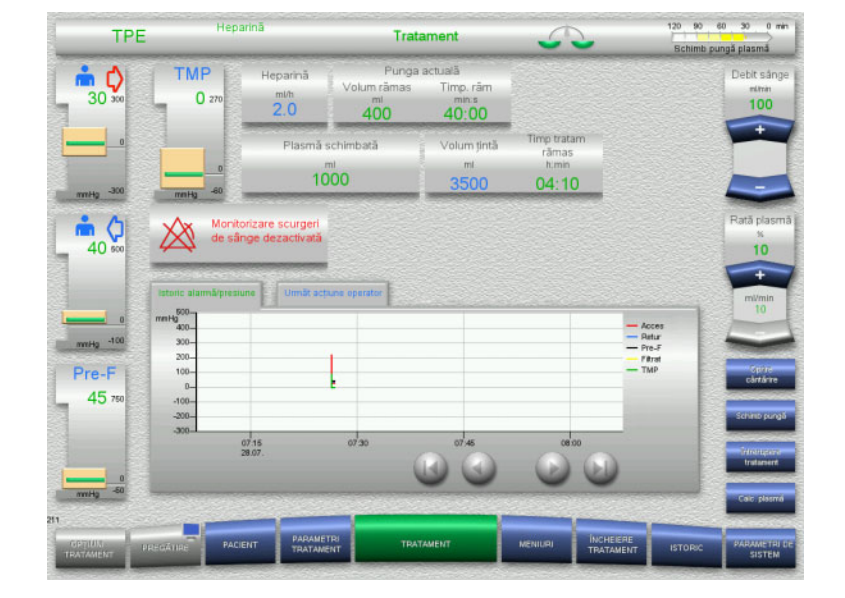

# **4.8 Istoric**

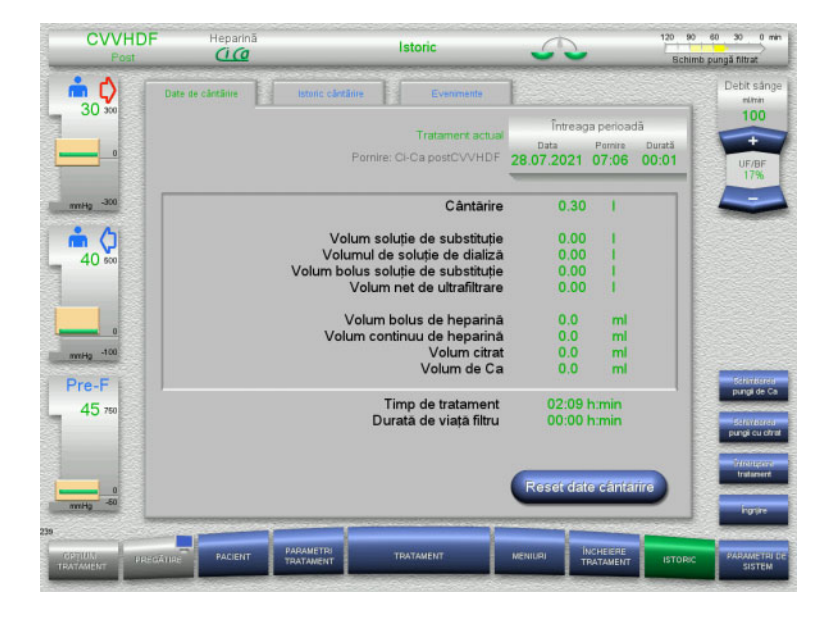

- Pot fi selectate următoarele file:
- Date de cântărire
- Istoric cântărire
- Evenimente

Fila **Date de cântărire** afișează durata tratamentului actual și opțiunea de tratament selectată la începutul tratamentului.

# **4.8.1 Date de cântărire**

Datele de cântărire afişate de aparat sunt bazate pe valorile măsurate de cântare și se află sub rezerva limitelor de toleranță și de eroare specificate în datele tehnice.

#### **4.8.1.1 CRRT**

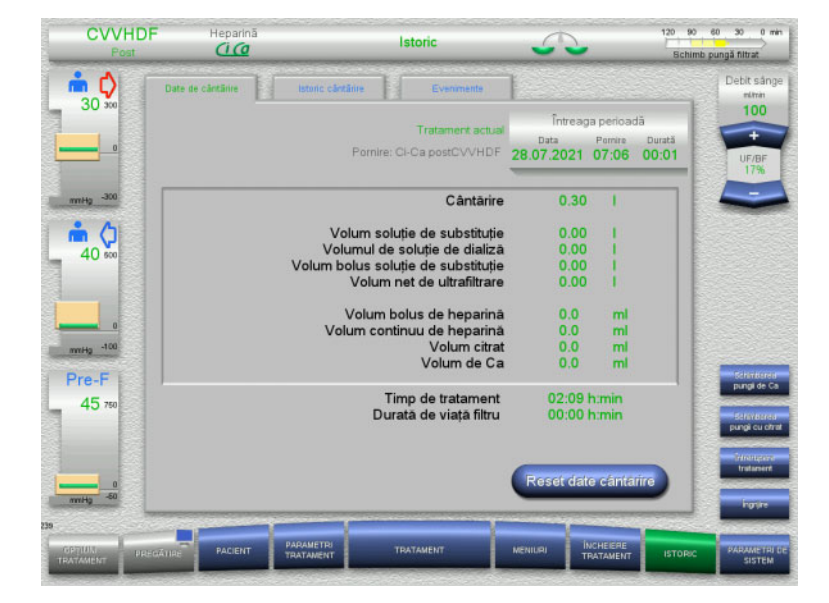

#### Fila **Date de cântărire** afișează parametrii de tratament detaliați. Aceasta afișează de asemenea:

Data de început a tratamentului Ora de început a opțiunii de tratament Timpul scurs de la începutul tratamentului sau de la ultima resetare a datelor de cântărire

Apăsarea butonului **Reset date cântărire** va reseta toate informaţiile cumulate despre volume înregistrate până la acel moment la "zero". Timpul de tratament și timpul de utilizare a filtrului nu vor fi resetate.

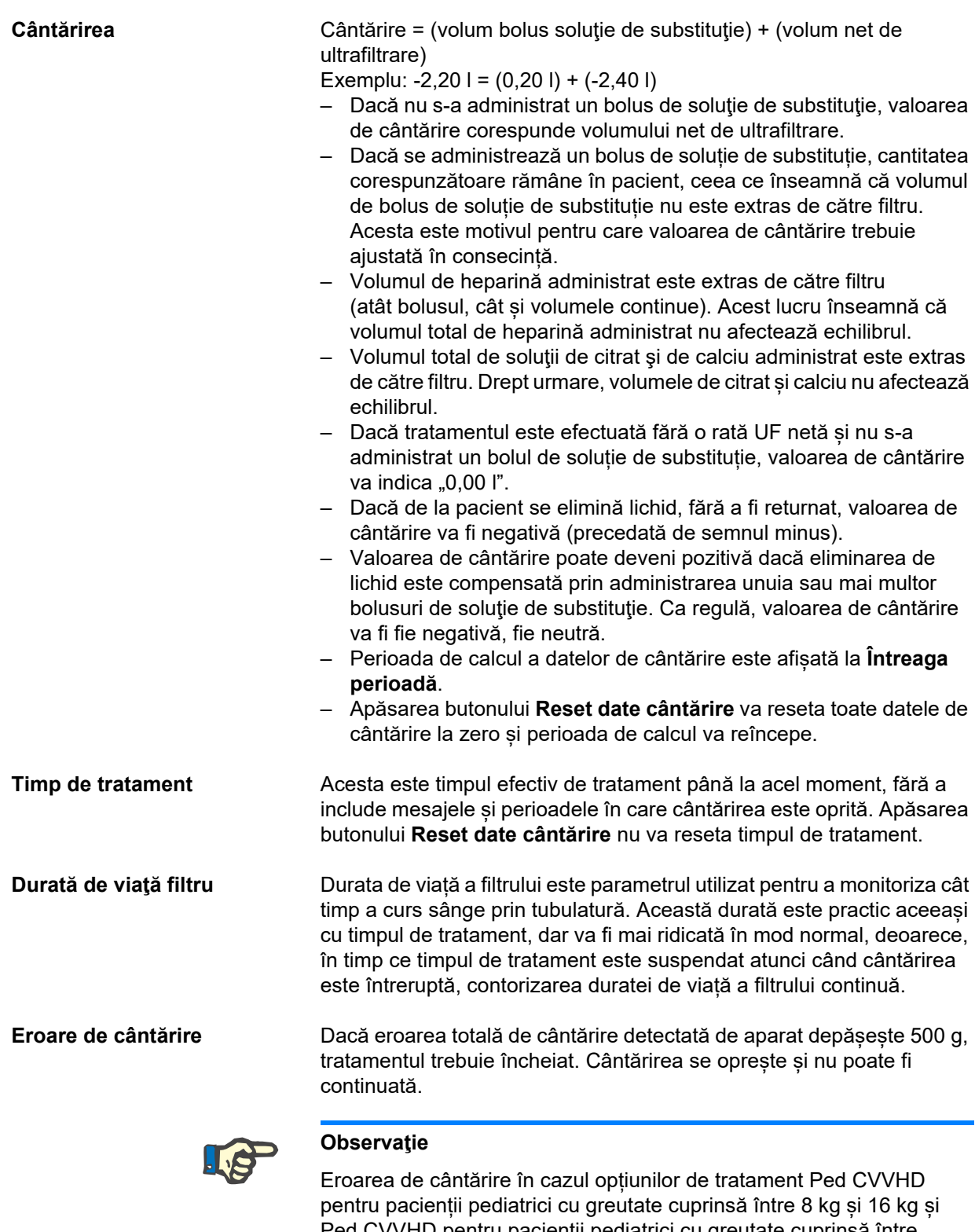

Ped CVVHD pentru pacienții pediatrici cu greutate cuprinsă între 16 kg și 40 kg este de 50 g. Dacă eroarea de cântărire totală detectată de dispozitiv depășește 50 g, tratamentul trebuie încheiat. Cântărirea se oprește și nu poate fi continuată.

# **4.8.1.2 TPE**

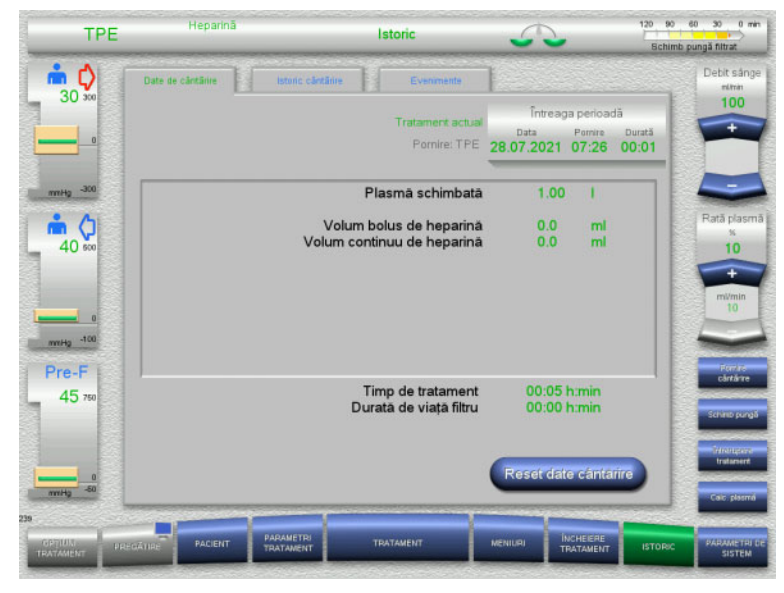

### În **Date de cântărire** sunt afișați parametrii de tratament detaliat. Aceasta afișează de asemenea:

- Data de început a tratamentului
- Ora de început a opțiunii de tratament
- Timp de la începutul tratamentului

Apăsarea butonului **Reset date cântărire** va reseta toate informaţiile cumulate despre volume înregistrate până la acel moment la "zero". Timpul de tratament și timpul de utilizare a filtrului nu vor fi resetate.

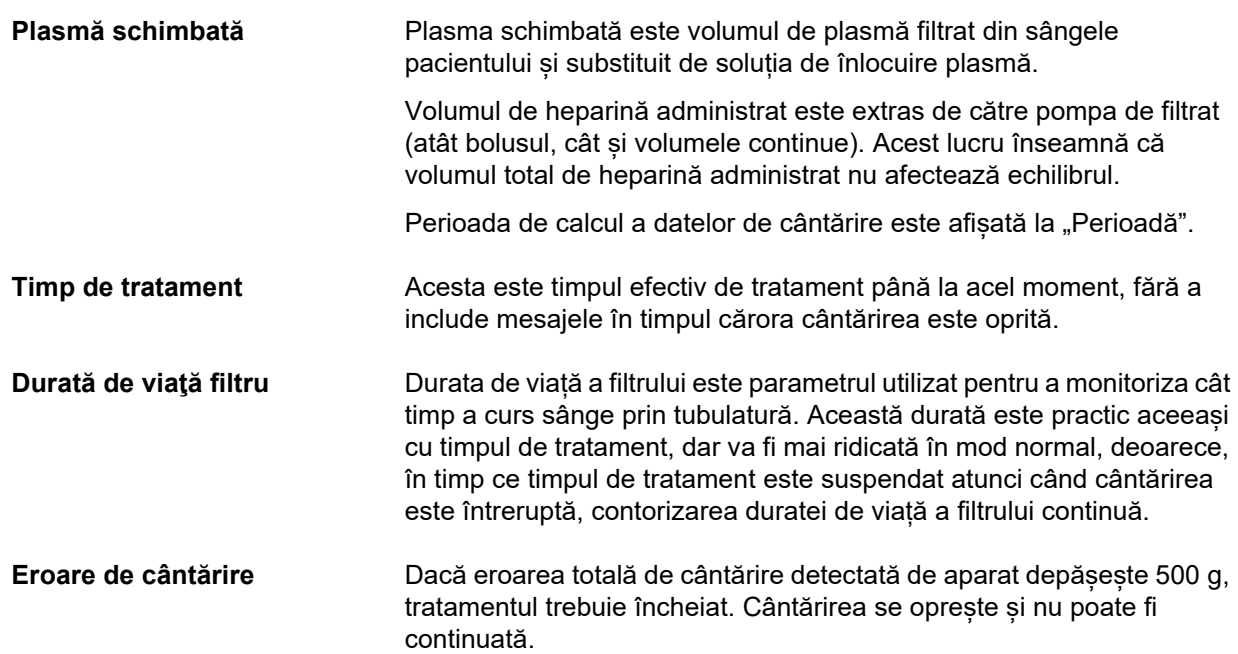

# **4.8.2 Istoric cântărire**

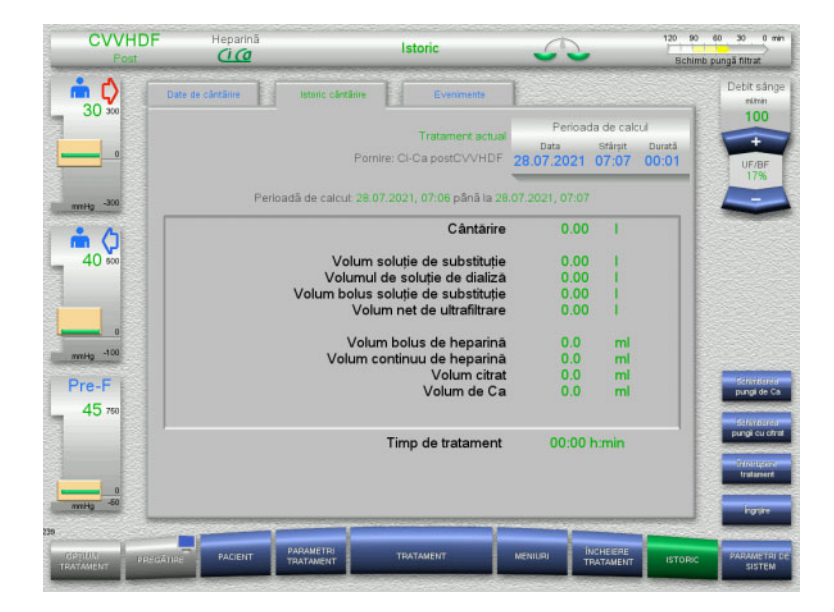

Fila **Istoric cântărire** afișează datele de cântărire în timpul unei anumite perioade a tratamentului actual, în funcție de modul de tratament.

Puteți introduce Data, Sfârşitul și Durata pentru a vizualiza o perioadă de calcul la alegere.

Datele de cântărire din fila Istoric cântărire sunt actualizate la fiecare 15 minute.

# **4.8.3 Evenimente**

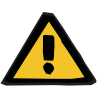

# **Avertizare**

#### **Risc pentru pacient rezultat al interpretării greșite a datelor**

Pot apărea erori în parametrii de tratament specifici pacientului ca rezultat al interpretării greșite a datelor afișate în fila Evenimente, dacă parametrii de tratament sunt determinați pe această bază.

- Datele listate la Evenimente nu trebuie utilizate ca bază pentru diagnostic și/sau decizii legate de terapie.
- $\triangleright$  Orice abateri indicate de aceste date trebuie verificate întotdeauna printr-un diagnostic independent.

Jurnalul de evenimente listează mesaje și setări de parametri în ordine cronologică. Mesajele au coduri de culoare în funcție de prioritate.

Lista de mesaje afișează fiecare apariție au unei condiții de alarmă, cu ora apariției, numărul mesajului și titlul mesajului (sistemul de alarmă nu poate fi oprit).

Capacitatea maximă a jurnalului de evenimente nu poate fi depășită nici măcar pe durata maximă posibilă a tratamentului. Conținutul jurnalului de evenimente este șters automat dacă aparatul începe o nouă conectare a pacientului.

O pană de curent nu va avea nici un efect asupra jurnalului de evenimente, cu condiția ca bateria să funcționeze. În cazul unei avarii generale a surselor de curent (avarie a sursei principale de energie și avarie a alimentării aparatului), toate intrările din jurnalul de evenimente vor fi pierdute.

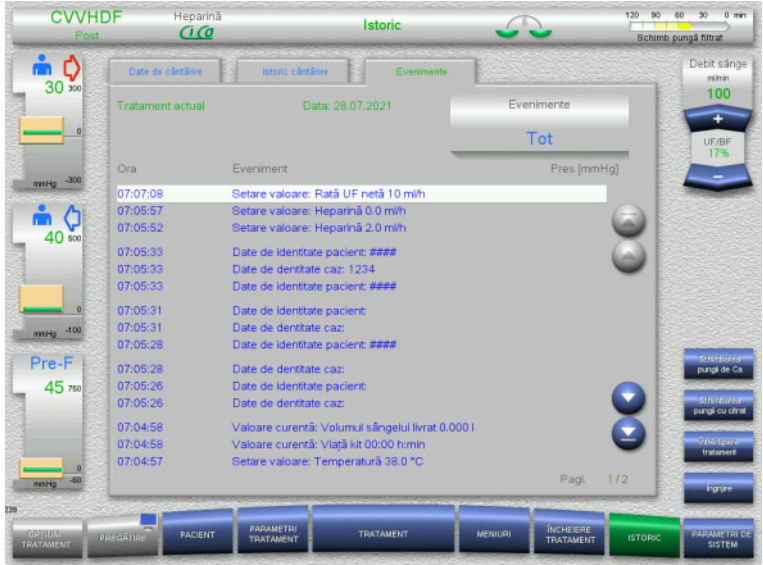

Utilizați butoanele **e pentru a derula** înapoi și înainte printre paginile individuale ale listei.

Utilizați butoanele **a la pentru a sări la** începutul sau sfârşitul listei.

Câmpul **Eveniment** vă permite să filtrați lista de evenimente.

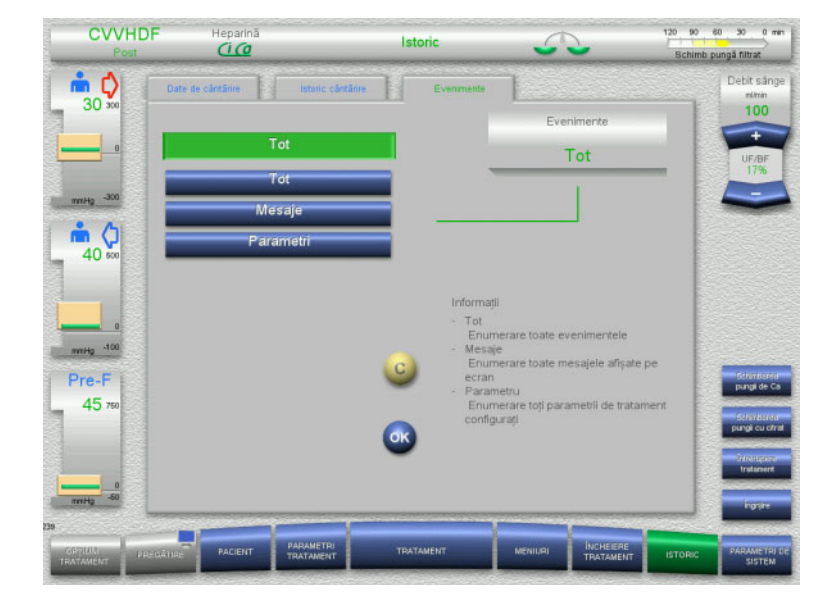

# Câmpul **Evenimente** oferă următoarele filtre pentru lista de evenimente.

- Tot
- Mesaje
- Parametri

Apăsați **OK** pentru a aplica filtrul selectat de dumneavoastră și a reveni la lista de evenimente.

# **4.9 Parametri de sistem**

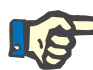

# **Observaţie**

Organizaţia responsabilă trebuie să seteze cei mai importanţi parametri configurabili sau să confirme valorile standard şi să solicite setarea acestora din partea Service-ului, după caz.

Meniul **Parametri de sistem** vă permite să alegeți setările aparatului și tratamentului.

Câmpurile de meniu gri pot fi selectate numai cu autorizarea de acces adecvată (de ex. card de utilizator).

Nivelul de autorizare de acces prezentat pe ecranele din acest document poate să difere de nivelul de care dispuneți efectiv (fie că este vorba de acces nerestricționat sau definit de cardul dumneavoastră de utilizator).

Parametrii de sistem care pot fi editați cu acces nerestricționat sau cu un card de utilizator sunt listați în tabele cu indicarea valorii implicite, a intervalului de valori posibile și a nivelului de autorizare de acces necesar.

# **4.9.1 Acces fără card de utilizator**

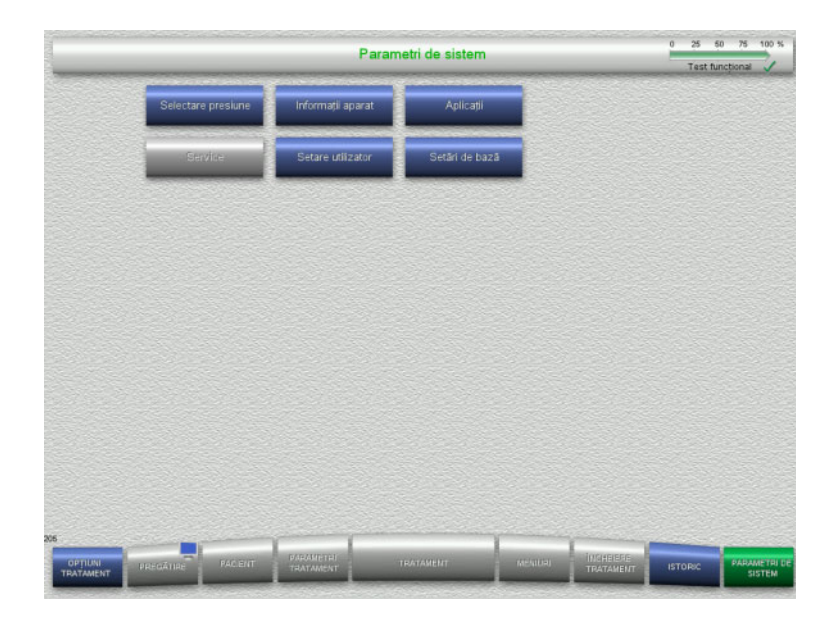

Câmpurile de meniu care pot fi selectate fără un card de utilizator sunt:

- Selectare presiune
- Informatii aparat
- Setări de bază
- Selectați opțiunea de meniu necesară.

# **4.9.1.1 Selectare presiune**

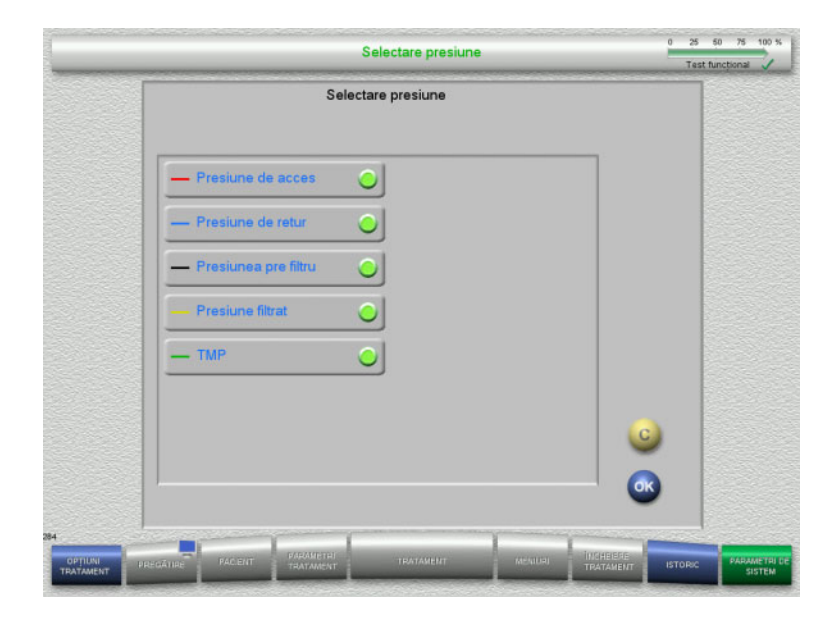

Opțiunea de meniu **Selectare presiune** vă permite să selectați presiunile care doriți să fie afișate în fila Istoric alarmă/presiune a ecranului **Tratament**.

- $\triangleright$  Selectați presiunile necesare.
- Apăsați butonul **OK** pentru a aplica selecția dumneavoastră.

# **4.9.1.2 Informaţii aparat**

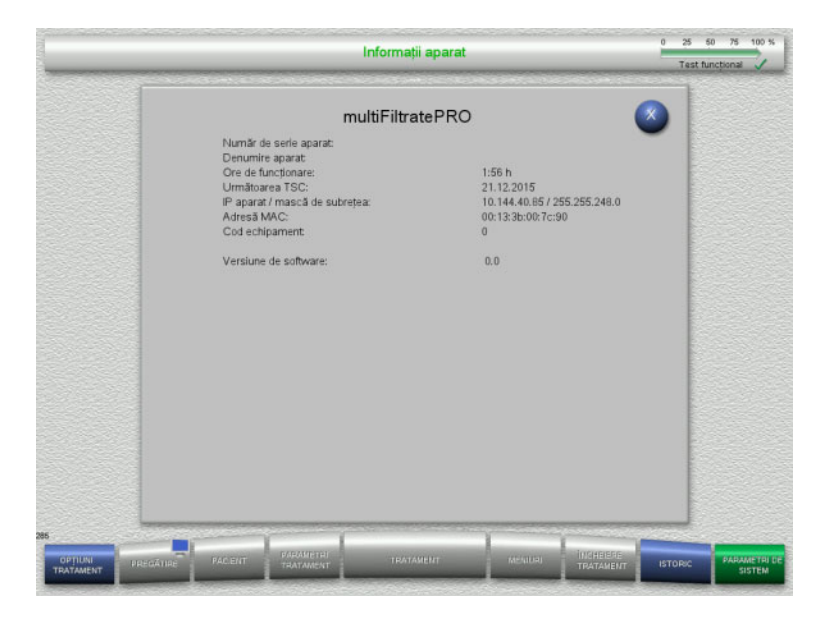

#### Opțiunea de meniu **Informaţii aparat** afișează informaţii generale despre aparat. De exemplu: serie, versiune software, ore de funcţionare etc.

# **4.9.1.3 Setări de bază**

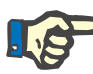

#### **Observaţie**

După modificarea datei sau orei, conținuturile din memorie nu vor mai fi în succesiunea cronologică corectă, ceea ce poate genera probleme la afișarea jurnalelor de erori, a istoricelor și a jurnalelor de evenimente.

Se recomandă oprirea și repornirea aparatului după modificarea datei sau a orei.

După schimbarea de limbă, aparatul trebuie repornit înainte ca noua limbă să fie aplicată.

Valoarea minimă posibilă a intervalului Volumului de sunet asigură faptul că sunetele emise de aparat rămân audibile. Ajustarea volumului sunetului se aplică numai până la următoarea oprire a aparatului. Când aparatul este repornit, volumul sunetului va reveni automat la valoarea implicită. Organizația responsabilă poate seta volumul minim al sunetului și volumul standard al sunetului numai cu un card de service.

# **Indicaţie**

Ora locală de vară/iarnă poate fi setată în **Setări de bază**.

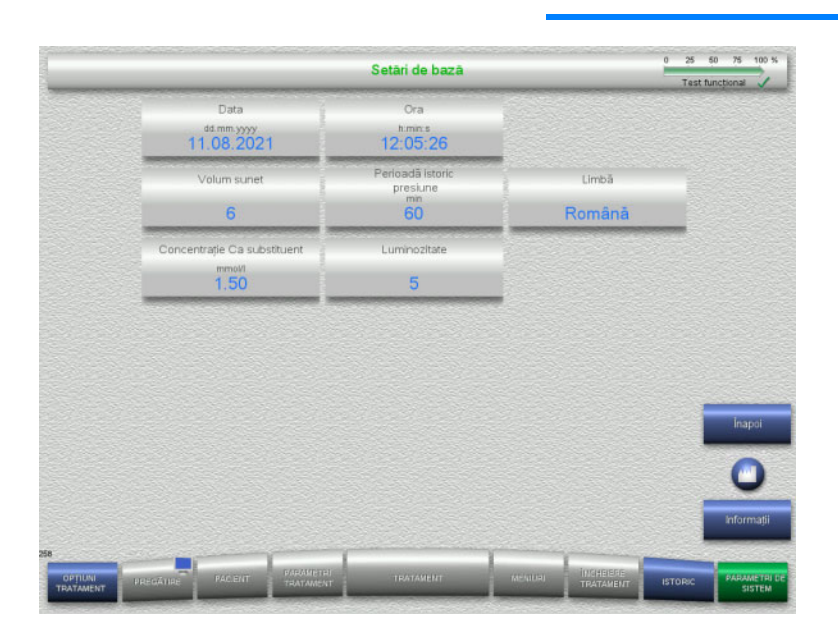

Parametrii de setare indicați în tabelul de mai jos pot fi setați în meniul **Setări de bază**.

Apăsarea butonului **Informaţii** vă va arăta parametrii modificați și momentul în care vor fi aplicate modificările.

 Apăsați butonul **Înapoi** pentru a reveni la ecranul **Parametri de sistem**.

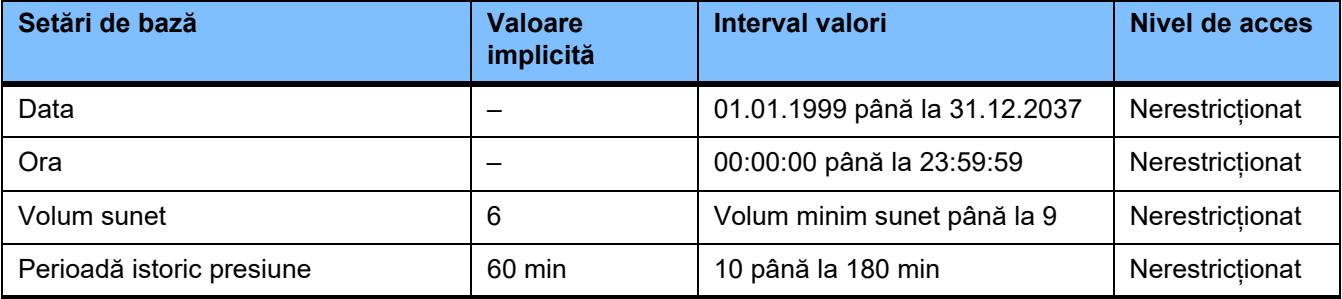

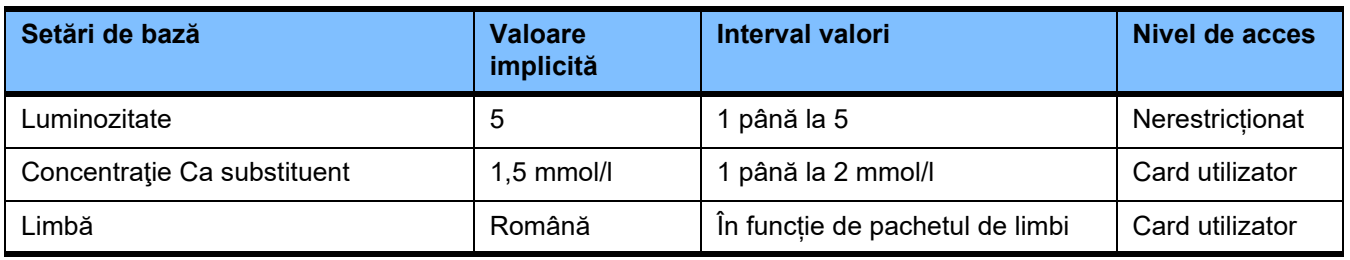

# **4.9.2 Acces cu card de utilizator**

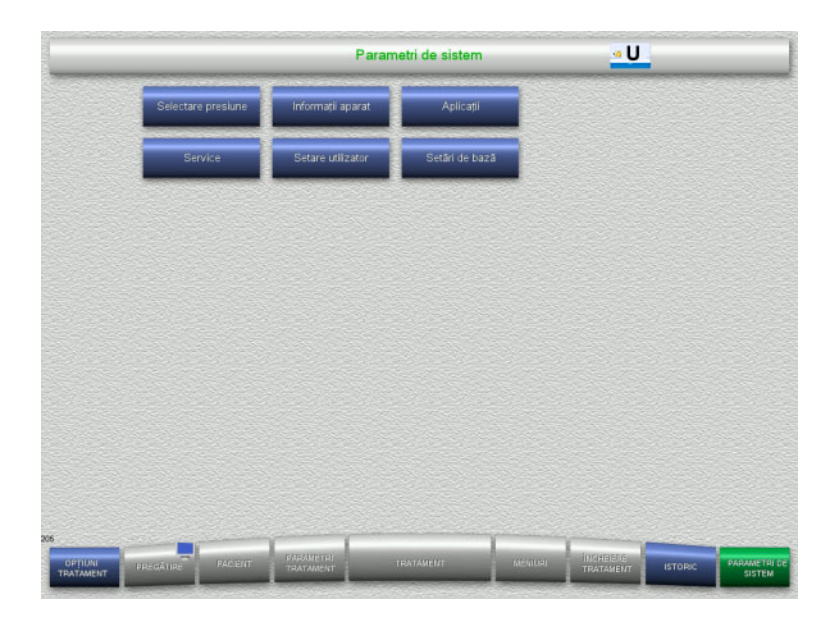

Câmpurile de meniu care pot fi selectate cu un card de utilizator sunt:

- Aplicaţii
- Setare utilizator
- $\triangleright$  Introduceți cardul de utilizator în slotul pentru card.
- Selectați opțiunea de meniu necesară.

# **4.9.2.1 Aplicaţii**

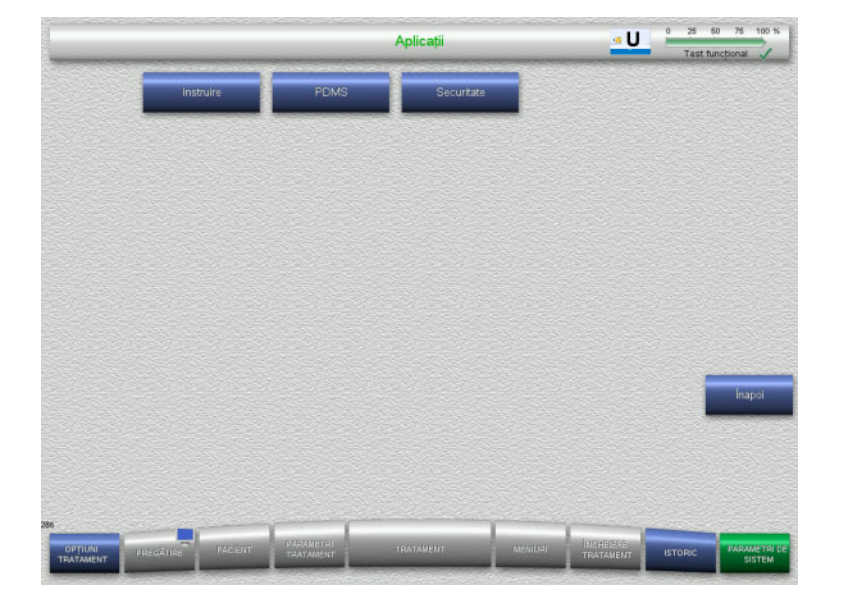

Meniul **Aplicaţii** poate fi utilizat pentru introducerea și vizualizarea parametrilor pentru instruirea operatorului și pentru sistemul de gestionare a datelor pacientului (PDMS).

 Apăsați butonul **Înapoi** pentru a reveni la ecranul **Parametri de sistem**.

# **Instruire**

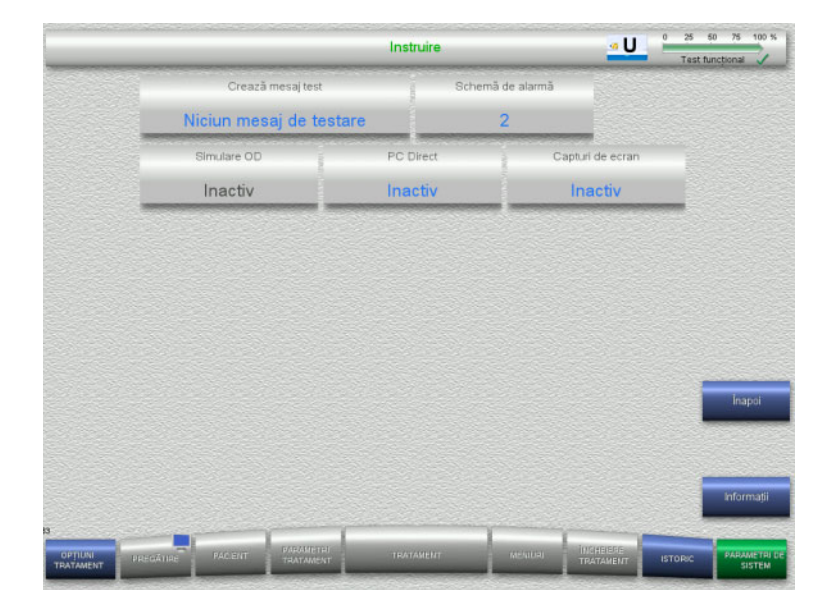

Meniul **Instruire** poate fi utilizat pentru a activa simularea OD, pentru a modifica schema de alarmă și pentru a crea mesaje de test.

Apăsarea butonului **Informaţii** vă va arăta parametrii modificați și momentul în care vor fi aplicate modificările.

 Apăsați butonul **Înapoi** pentru a reveni la ecranul **Aplicaţii**.

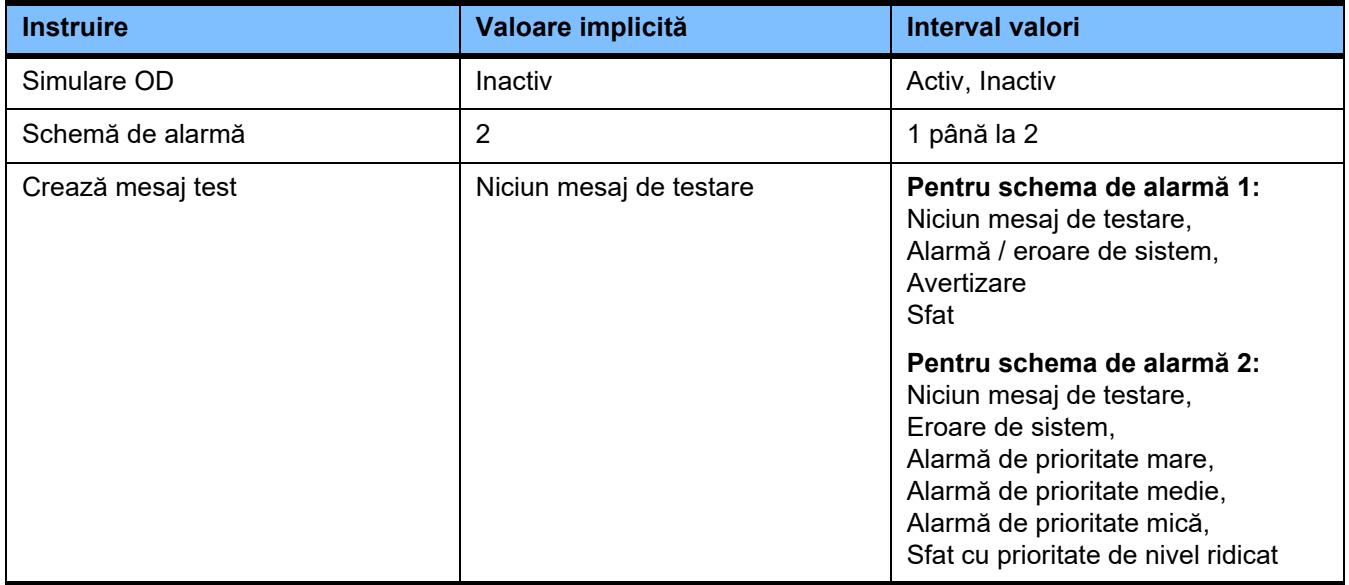

# **PDMS / Siguranță PDMS**

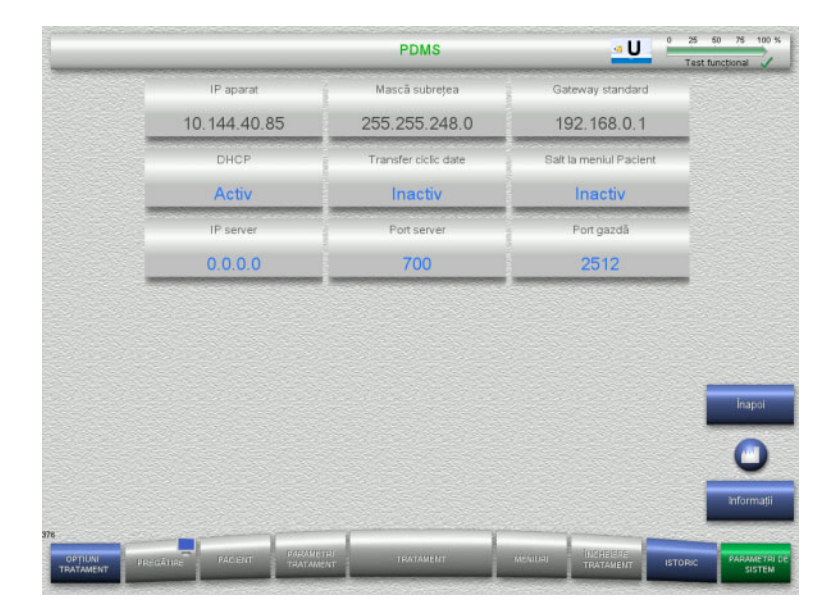

# Meniul **PDMS și Siguranță PDMS** poate fi utilizat pentru vizualizarea parametrilor pentru sistemul de gestionare a datelor pacientului (PDMS).

Apăsarea butonului **Informaţii** vă va arăta parametrii modificați și momentul în care vor fi aplicate modificările.

 Apăsați butonul **Înapoi** pentru a reveni la ecranul **Aplicaţii**.

# **4.9.3 Setare utilizator**

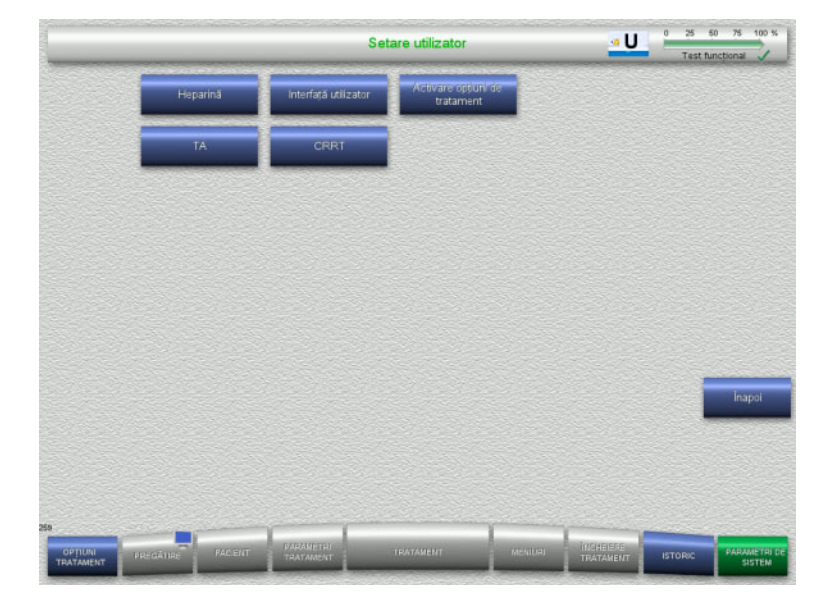

# Valorile principale configurabile ale parametrilor pot fi setate în meniul **Setare utilizator**.

- Heparină
- Interfaţă utilizator
- CRRT
- TA
- Apăsați butonul **Înapoi** pentru a reveni la ecranul **Parametri de sistem**.

# **4.9.3.1 Heparină**

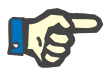

# **Observaţie**

Modificările la tipul seringii sau bolusul de heparină trebuie efectuate înainte ca testul funcţional să fie finalizat, astfel încât modificările să se aplice pentru tratamentul care va urma.

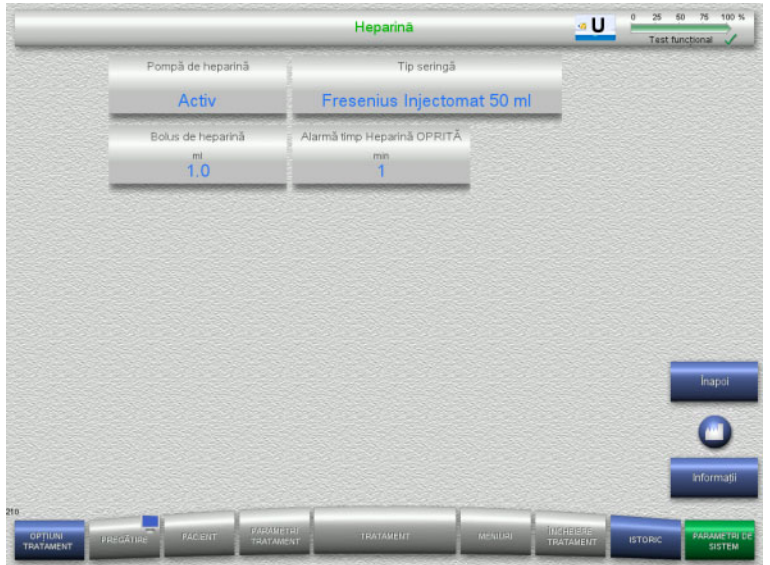

Meniul **Heparină** poate fi utilizat pentru setarea parametrilor pentru anticoagularea cu heparină indicați în tabelul de mai jos.

Apăsarea butonului **Informaţii** vă va arăta parametrii modificați și momentul în care vor fi aplicate modificările.

 Apăsați butonul **Înapoi** pentru a reveni la ecranul **Setare utilizator**.

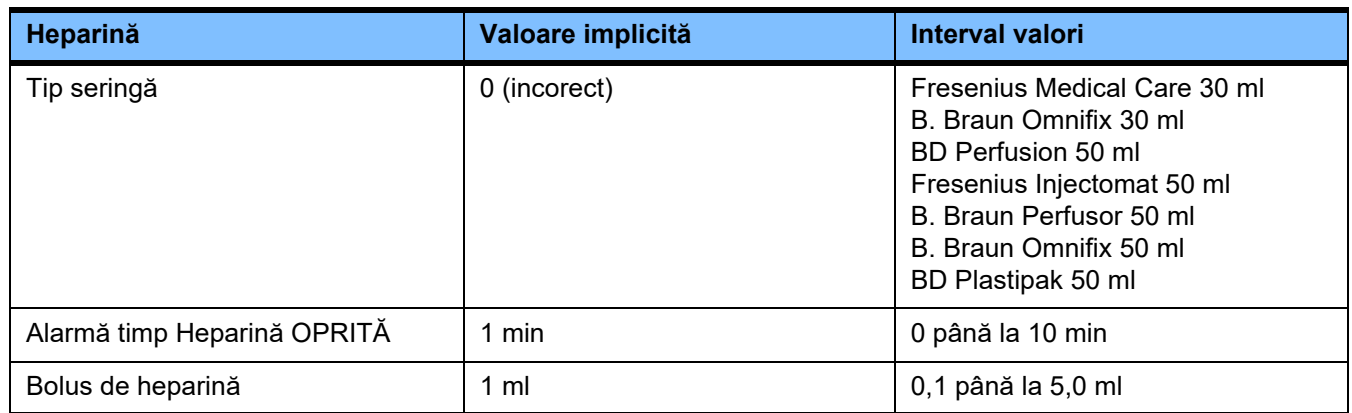

# **4.9.3.2 Interfaţă utilizator**

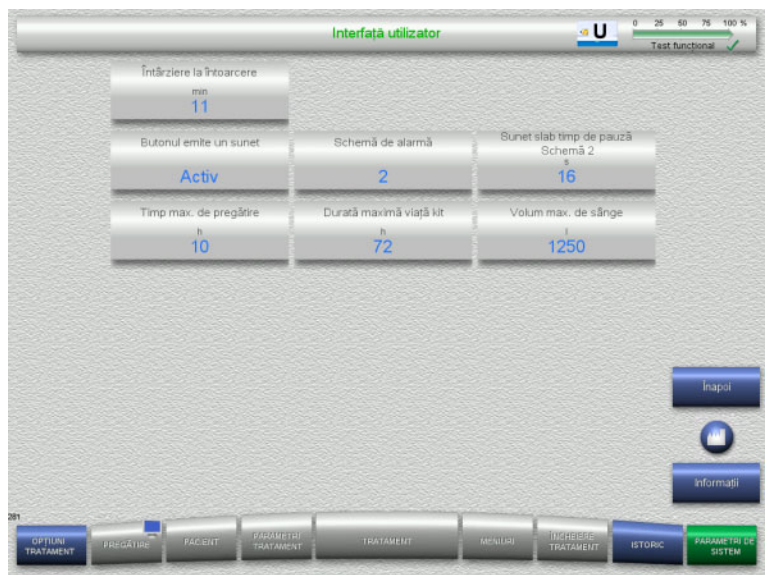

Parametri ide sistem ai interfeței pentru utilizator indicați în tabelul de mai jos pot fi setați în meniul **Interfaţă utilizator**.

Apăsarea butonului **Informaţii** vă va arăta parametrii modificați și momentul în care vor fi aplicate modificările.

 Apăsați butonul **Înapoi** pentru a reveni la ecranul **Setare utilizator**.

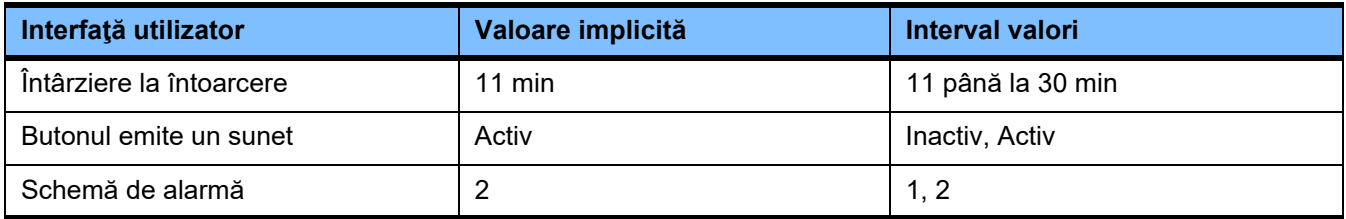

# **4.9.3.3 Tratamente CRRT pentru pacienții pediatrici**

# **Parametri generali, paed**

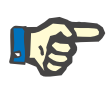

# **Observaţie**

Modificările la "Parametri generali, paed" trebuie efectuate înainte de pornirea umplerii, astfel încât modificările să se aplice pentru tratamentul care va urma.

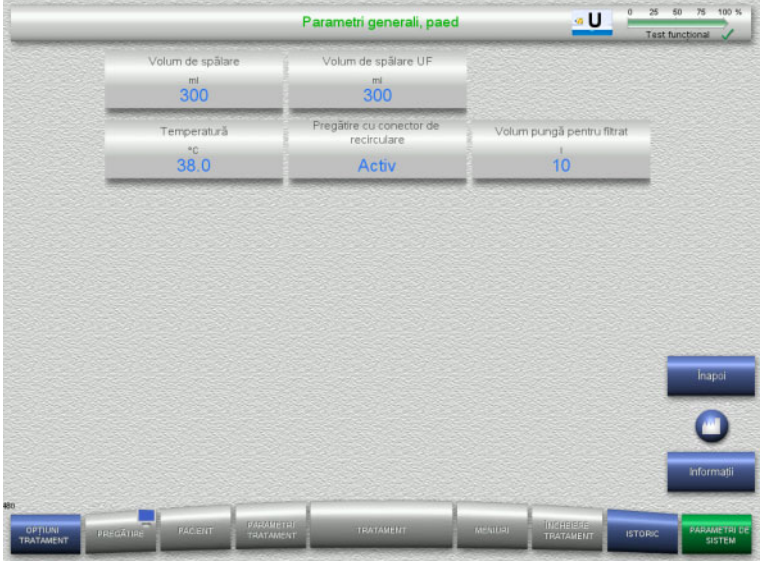

Meniul **Parametri generali, paed** poate fi utilizat pentru setarea parametrilor generali indicați în tabelul de mai jos care să fie aplicați pentru toate procedurile CRRT pediatrice.

Apăsarea butonului **Informaţii** vă va arăta parametrii modificați și momentul în care vor fi aplicate modificările.

 Apăsați butonul **Înapoi** pentru a reveni la ecranul **CRRT**.

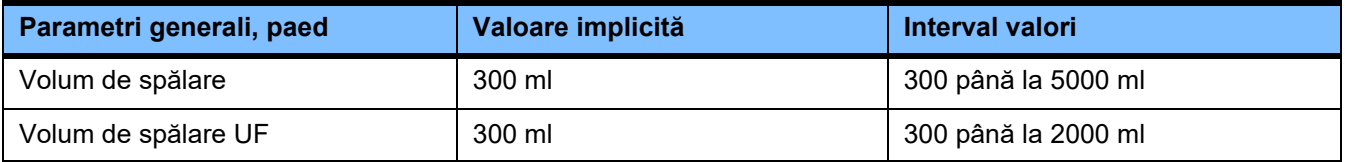

# **Parametrii tratamentului, paed**

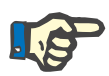

# **Observaţie**

Modificările la "Parametrii tratamentului, paed" trebuie efectuate înainte de începerea umplerii, astfel încât modificările să se aplice pentru tratamentul care va urma.

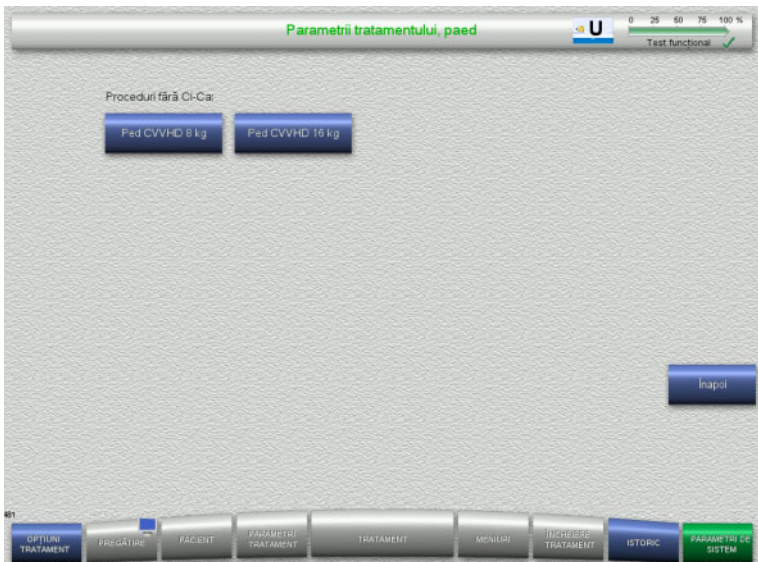

# Meniul **Parametrii tratamentului, paed** poate fi utilizat pentru setarea parametrilor specifici de tratament indicați în tabelul de mai jos pentru diferitele proceduri CRRT pediatrice.

Opţiuni tratament fără anticoagulare Ci-Ca

- CVVHD la pacienți pediatrici cu greutate cuprinsă între 8 kg și 16 kg
- CVVHD la pacienți pediatrici cu greutate cuprinsă între 16 kg și 40 kg

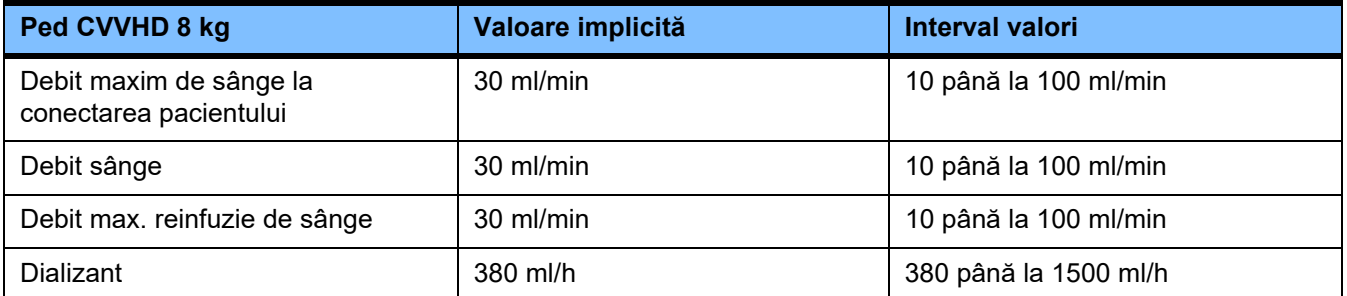

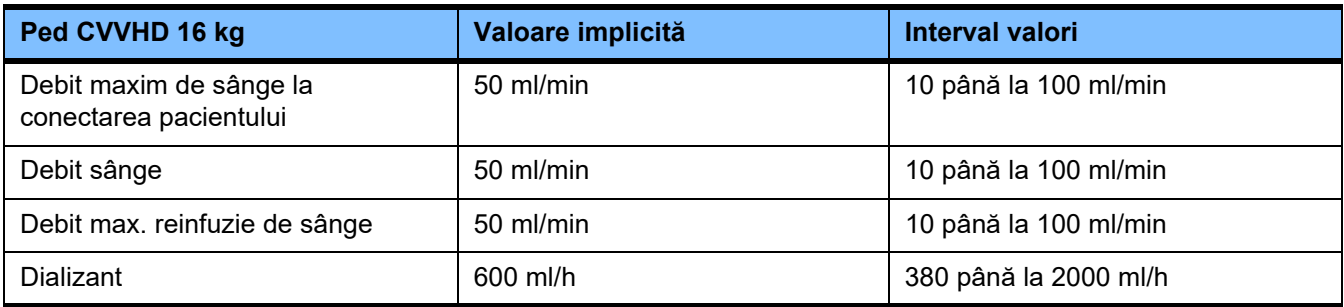

# **4.9.3.4 CRRT**

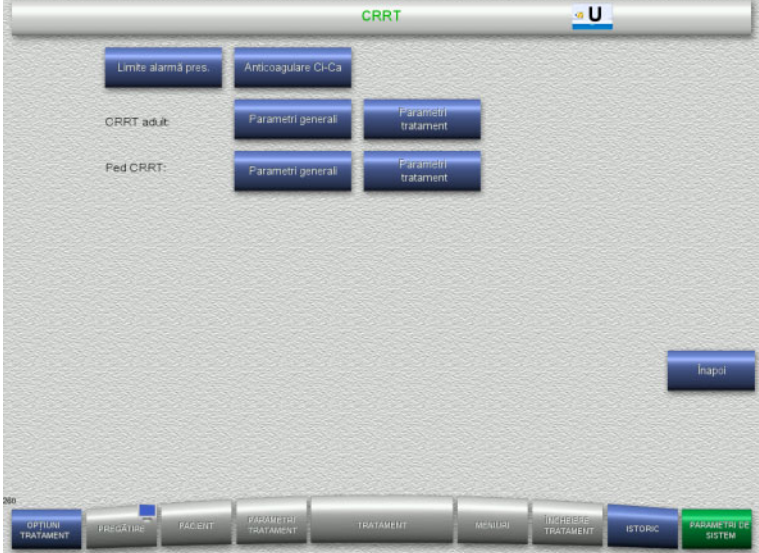

#### Ecranul **CRRT** vă permite să setați parametrii specifici tratamentului.

- Limite alarmă pres.
- Anticoagulare Ci-Ca
- Parametri generali
- Parametri tratament
- Apăsați butonul **Înapoi** pentru a reveni la ecranul **Setare utilizator**.

#### **Limite alarmă presiune CRRT**

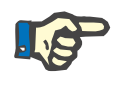

# **Observaţie**

Modificările la limitele de alarmă presiune trebuie efectuate înainte de introducerea primului segment de pompă, astfel încât modificările să se aplice pentru tratamentul care va urma.

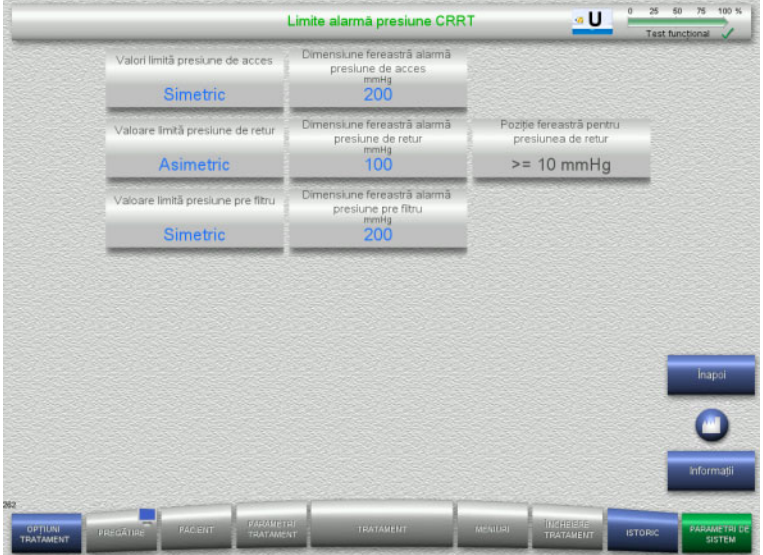

Meniul **Limite alarmă presiune CRRT** poate fi utilizat pentru a seta parametrii de presiune indicați în tabelul de mai jos.

Apăsarea butonului **Informaţii** vă va arăta parametrii modificați și momentul în care vor fi aplicate modificările.

 Apăsați butonul **Înapoi** pentru a reveni la ecranul **CRRT**.

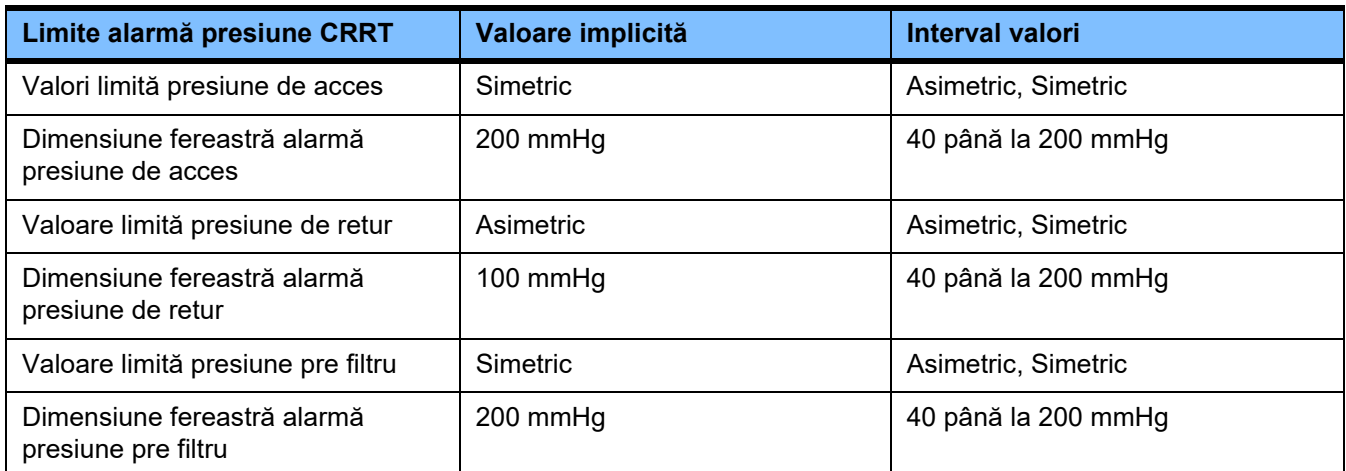

# **Anticoagulare Ci-Ca**

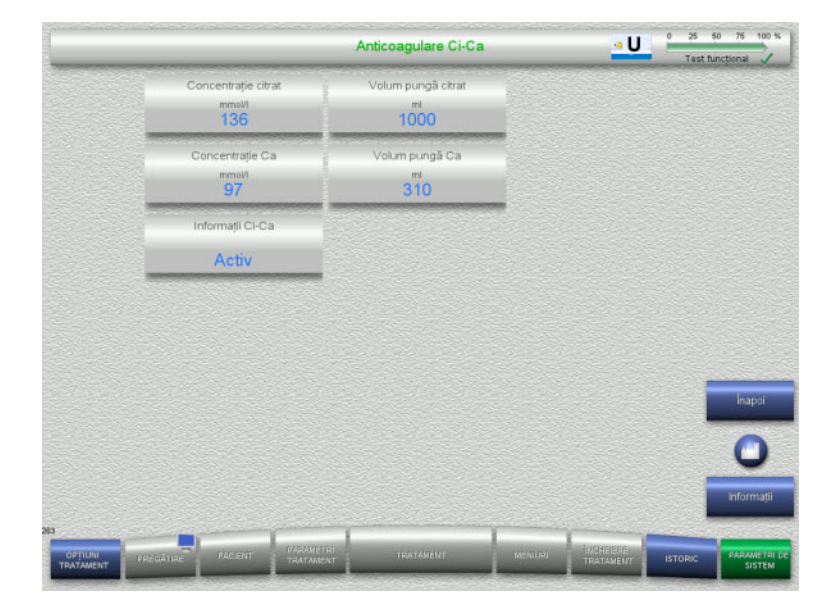

Apăsarea **Anticoagulare Ci-Ca** vă permite să vizualizați parametrii pentru anticoagularea Ci-Ca.

Apăsarea butonului **Informaţii** vă va arăta parametrii modificați și momentul în care vor fi aplicate modificările.

 Apăsați butonul **Înapoi** pentru a reveni la ecranul **CRRT**.

# **Parametri generali, adult**

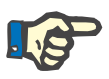

# **Observaţie**

Modificările la "Parametri generali, adult" trebuie efectuate înainte de începerea umplerii, astfel încât modificările să se aplice pentru tratamentul care va urma.

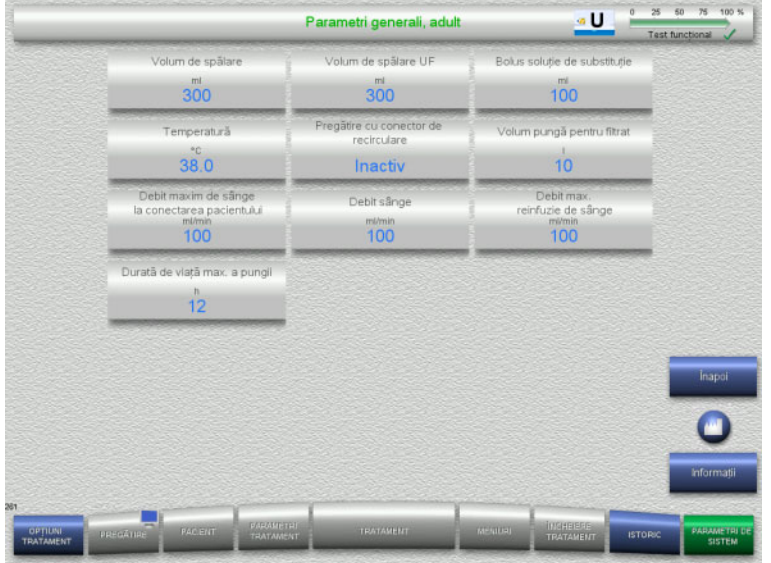

Meniul **Parametri generali, adult** poate fi utilizat pentru setarea parametrilor generali indicați în tabelul de mai jos care să fie aplicați pentru toate procedurile CRRT.

Apăsarea butonului **Informaţii** vă va arăta parametrii modificați și momentul în care vor fi aplicate modificările.

 Apăsați butonul **Înapoi** pentru a reveni la ecranul **CRRT**.

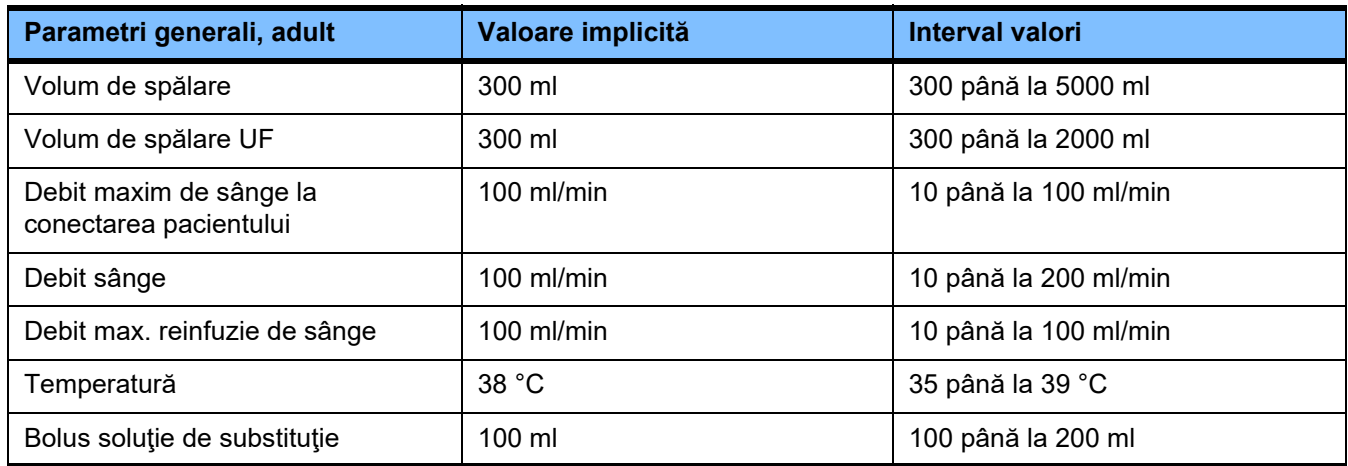

# **Parametri de tratament, adult**

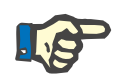

#### **Observaţie**

Modificările la "Parametri de tratament, adult" trebuie efectuate înainte de începerea umplerii, astfel încât modificările să se aplice pentru tratamentul care va urma.

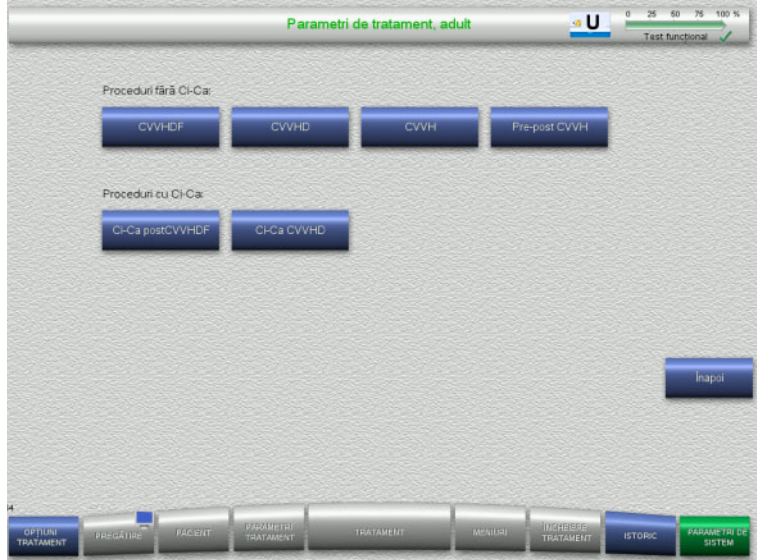

Meniul **Parametri de tratament, adult** poate fi utilizat pentru setarea parametrilor specifici de tratament indicați în tabelul de mai jos pentru diferitele proceduri CRRT.

Opţiuni tratament fără anticoagulare Ci-Ca

- CVVHDF
- CVVHD
- CVVH
- Pre-post CVVH

Opţiuni tratament cu anticoagulare Ci-Ca

- Ci-Ca postCVVHDF
- Ci-Ca CVVHD
- Apăsați butonul **Înapoi** pentru a reveni la ecranul **CRRT**.

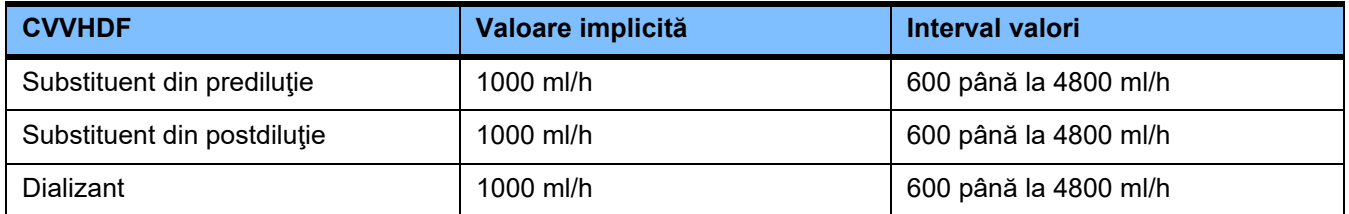

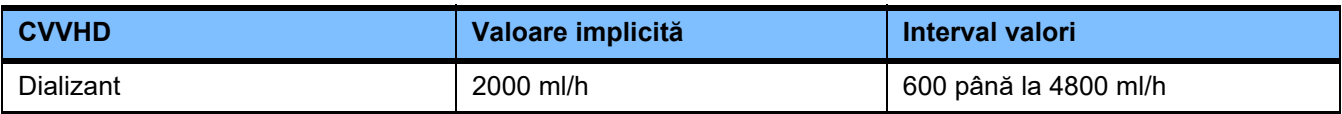

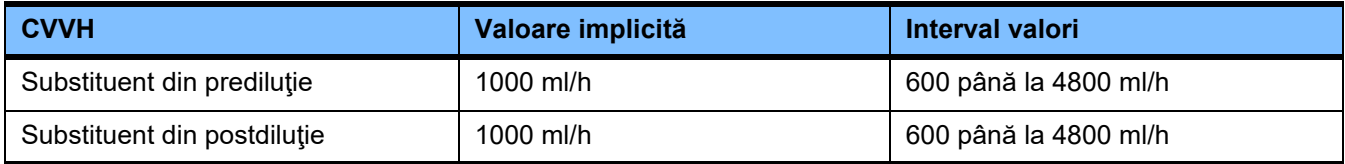

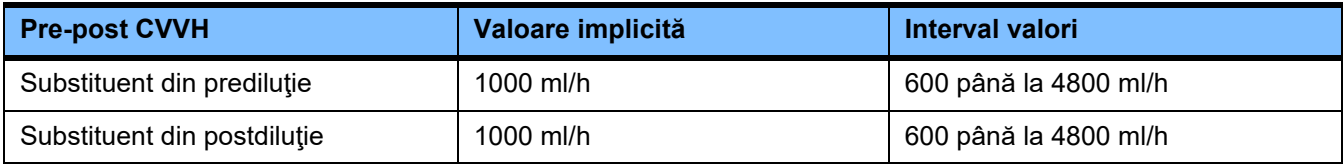

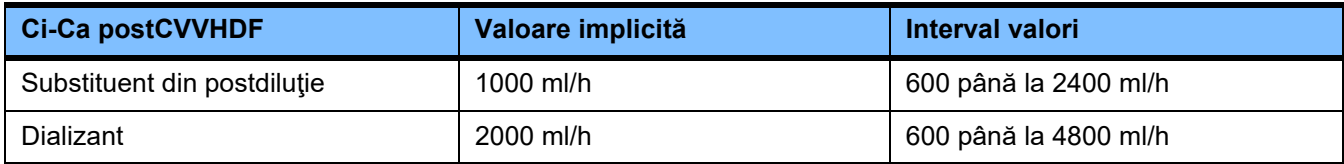

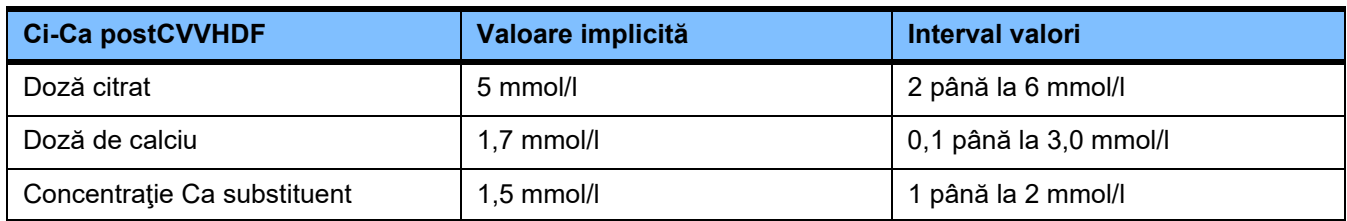

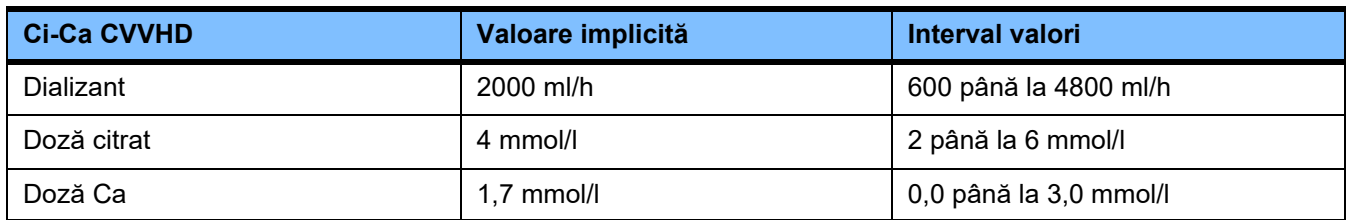

# **4.9.3.5 TPE**

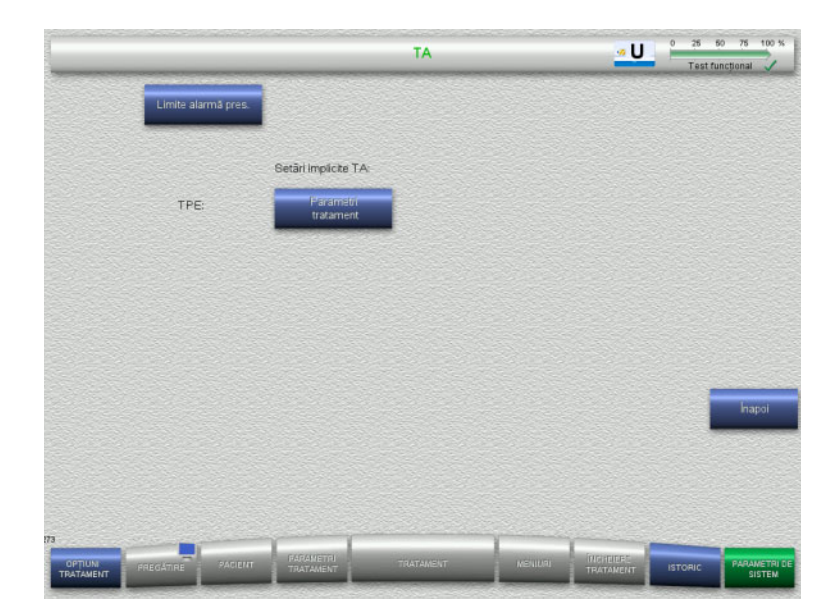

Meniul **TPE** vă permite să setați parametrii specifici tratamentului.

- Limite alarmă pres.
- Parametri de tratament TPE
- Apăsați butonul **Înapoi** pentru a reveni la ecranul **Setare utilizator**.

# **Limite alarmă presiune TPE**

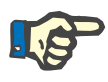

#### **Observaţie**

Modificările la limitele de alarmă presiune trebuie efectuate înainte de introducerea primului segment de pompă, astfel încât modificările să se aplice pentru tratamentul care va urma.

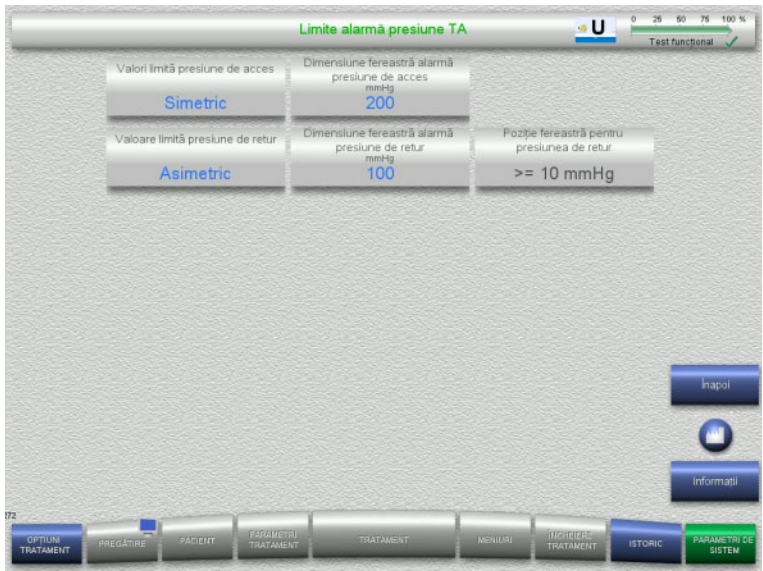

Meniul **Limite alarmă presiune TPE** poate fi utilizat pentru a seta parametrii de presiune.

Apăsarea butonului **Informaţii** vă va arăta parametrii modificați și momentul în care vor fi aplicate modificările.

 Apăsați butonul **Înapoi** pentru a reveni la meniul **TPE**.

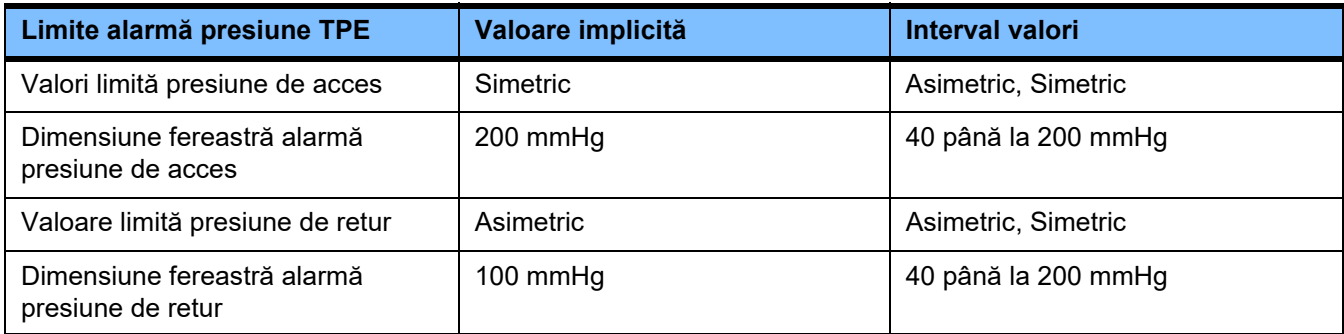

# **Parametri de tratament TPE**

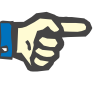

# **Observaţie**

Modificările parametrilor de tratament TPE trebuie efectuate înainte de introducerea primului segment de pompă, astfel încât modificările să se aplice pentru tratamentul care va urma.

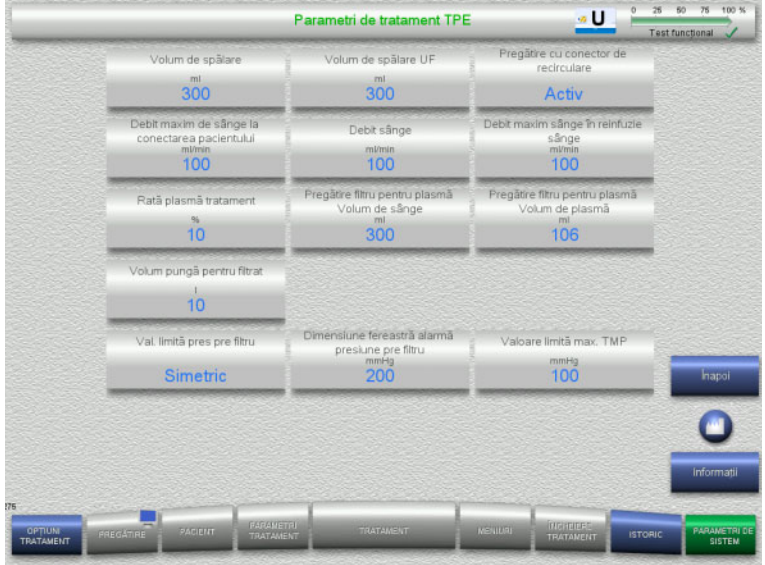

Meniul **Parametri de tratament TPE** poate fi utilizat pentru setarea parametrilor specifici TPE.

Apăsarea butonului **Informaţii** vă va arăta parametrii modificați și momentul în care vor fi aplicate modificările.

 Apăsați butonul **Înapoi** pentru a reveni la meniul **TPE**.

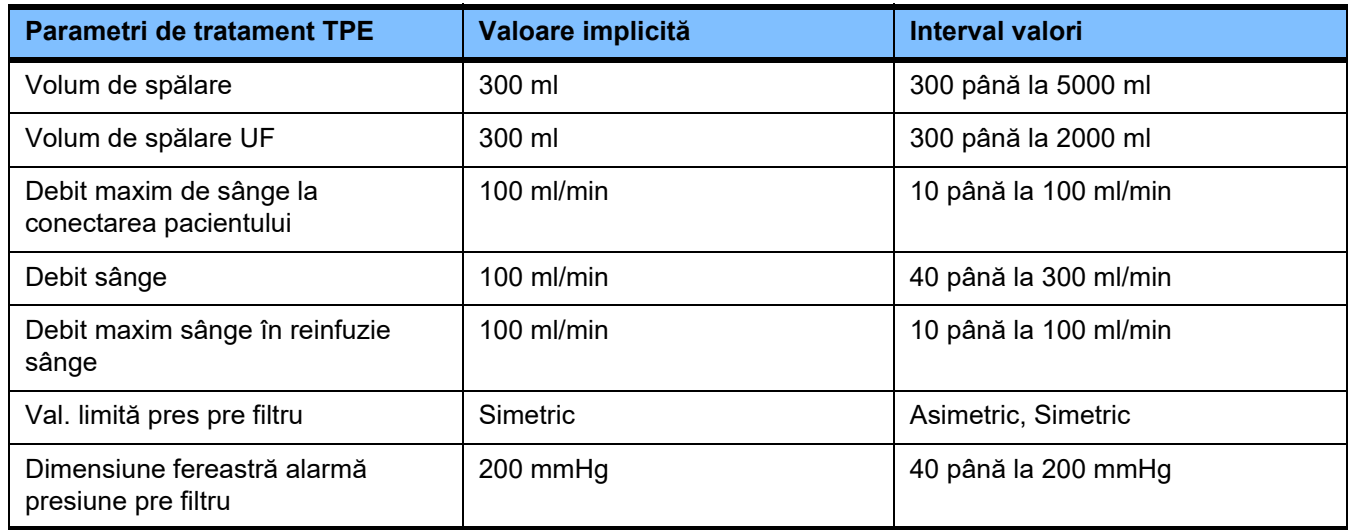

# **4.10 Reţea**

# **4.10.1 A se lua în considerare înainte de utilizare**

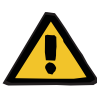

# **Avertizare**

#### **Risc pentru pacient rezultat al datelor corupte**

Coruperea sau pierderea datelor cauzată de rețea și software-ul serverului nu pot fi detectate de dispozitiv. Acest lucru poate cauza o funcționare necorespunzătoare.

- Persoana care instalează sistemul trebuie să asigure faptul că datele sunt procesate în mod sigur, de ex. prin intermediul unor aplicații software pentru PC.
- Operatorul rețelei trebuie să asigure faptul că orice date transferate fără criptare sunt protejate.

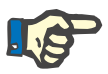

# **Observaţie**

Există cerințe speciale pentru procesarea ulterioară a datelor.

Operatorul rețelei este responsabil pentru asigurarea faptului că rețeaua este disponibilă pentru transferul de date necesar.

Coruperea datelor care afectează corectitudinea, plauzibilitatea și integralitatea datelor este cauzată de rețea și de software-ul serverului nu este detectată de către aparat.

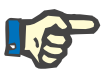

# **Observaţie**

La porturile LAN trebuie conectare doar dispozitive care îndeplinesc dispoziţiile (DIN) EN 60950-1:2006 sau IEC 60950-1:2006.

Atunci când conectați aparatul la Ethernet, conectați cablul mai întâi la aparat și apoi la reţeaua externă. În acest scop trebuie utilizat numai cablul Cat 5 Ethernet ecranat listat la Echipament suplimentar [\(a se vedea capitolul 8.2 la pagina 288\)](#page-287-0).

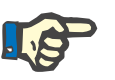

### **Observaţie**

Operatorul reţelei este responsabil pentru protecţia datelor transferate fără criptare.

Transferul de date cu privire la stări de alarmă prin intermediul reţelei nu trebuie utilizat în scopul alertelor externe (apelare asistentă).

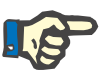

#### **Observaţie**

În condiții normale, curentul de dispersie al incintei de la sau între componentele sistemului nu trebuie să depășească 0,1 mA în mediul pacientului (conform EN 60601-1-1). Acest aspect trebuie asigurat la instalarea sistemului.

# **4.10.2 Conexiune PDMS**

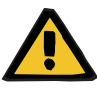

# **Avertizare**

### **Risc pentru pacient rezultat al datelor corupte**

 Datele transferate către un sistem de gestionare a datelor pacientului (PDMS) nu trebuie utilizate ca bază pentru diagnostic și/sau decizii legate de terapie.

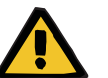

# **Avertizare**

### **Risc pentru pacient rezultat al semnalelor de alarmă ignorate**

Acuratețea transmiterii semnalelor de alarmă către sisteme de alarmă externe nu poate fi garantată, ceea ce înseamnă că este posibil ca alarmele să nu fie indicate extern.

 $\triangleright$  Rămâneti suficient de aproape de aparat încât să puteti percepe în orice moment orice alarme pe care acesta le emite.

Un cablu prelungitor ecranat Cat 5 (cu o lungime de 3 metri) este inclus împreună cu multiFiltratePRO pentru conectarea la reţeaua de date a unui sistem de gestionare a datelor pacientului. Alte cabluri cu lungimi diferite pot fi comandate dacă este necesar.

# **5 Procesarea alarmelor**

# **5.1 Confirmarea repetată a unui mesaj**

Pentru sistemele de protecţie se aplică şi limitele de alarmă/condiţiile de alarmă descrise în capitolul 12 "Specificații" la secțiunea "Cântărire/circuitul soluţiei de dializă şi sisteme de siguranţă" şi "Circuitul sanguin extracorporal şi sisteme de siguranţă".

Modificări în procesarea alarmelor pot fi efectuate în Setare.

Operatorul trebuie să stea suficient de aproape de dispozitiv încât să poată percepe în orice moment alarmele vizuale şi acustice ale dispozitivului.

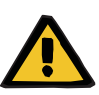

#### **Avertizare**

#### **Risc pentru pacient ca urmare confirmării repetate a mesajelor**

 $\triangleright$  Corectati întotdeauna problema care a cauzat mesajul înainte de a-l confirma.

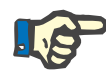

#### **Observaţie**

Atunci când apar alarme sau avertismente, urmaţi instrucţiunile furnizate în mesaje precum şi explicaţiile oferite de funcţia ajutătoare ("?").

Dacă următoarele alarme şi avertismente sunt confirmate în mod repetat, fără a elimina cauza, acest lucru poate duce la următoarele pericole pentru pacient:

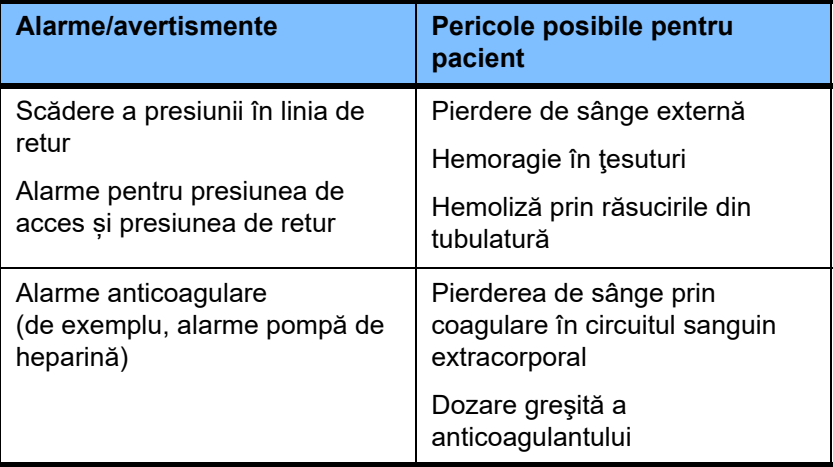

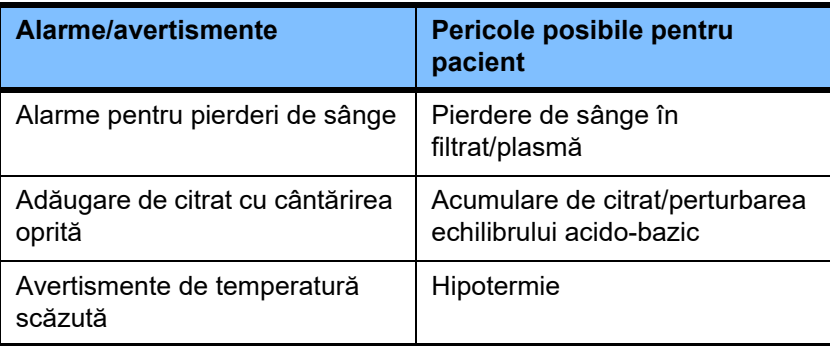

# **5.2 Scheme de alarmă**

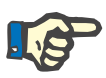

#### **Observaţie**

Schema de alarmă utilizată trebuie specificată de către organizația responsabilă și adecvarea acesteia pentru locul de operare și condițiile de mediu existente trebuie evaluată.

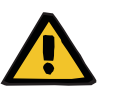

# **Avertizare**

# **Risc pentru pacient rezultat al semnalelor de alarmă ignorate**

Dacă sunt setate scheme de alarmă diferite pentru aparate diferite, aceleași condiții de alarmă pot genera un răspuns de alarmă diferit, în funcție de aparatul utilizat. Acest lucru poate duce la o interpretare greşită.

Utilizaţi aceeaşi schemă de alarmă pentru toate dispozitivele.

Aparatul prezintă două scheme de alarmă. Schema aleasă se configurează în meniul **Parametri de sistem**.

Orice comutare între scheme trebuie autorizată şi efectuată de – sau în numele – organizației responsabile pentru utilizarea aparatului.

Schema de alarmă defineşte informaţiile, avertizările şi alarmele furnizate operatorului în caz de defecţiuni, în funcție de condiţiile de alarmă.

O alarmă va include întotdeauna o indicație vizuală şi un semnal sonor. Informaţiile necesare sau cauza alarmei sunt de asemenea afişate sub formă de text pe ecran.

Toate semnalele vizuale ale unei condiții de alarmă şi prioritatea acestora sunt afișate cu ajutorul indicatorului de stare a funcționării (semafor). Acesta afişează culoarea corespunzătoare (roşu, galben, verde) într-un mod specific intermitent.

Semnalele sonore generate de condițiile de alarmă sunt corelate cu indicatiile vizuale de stare. Acestea folosesc de asemenea o secvență de tonuri sonore şi modele repetitive pentru a informa operatorul cu privire la prioritatea şi relevanţa condiţiei de alarmă.
Schema de alarmă "unu" afișează un sistem de alarme orientate pe stare şi corespunde fostelor scheme de alarmă furnizate de gama de aparate Fresenius Medical Care.

Schema de alarmă "doi" afișează pericolul potențial prezentat de o condiție de alarmă. Aceasta acordă un grad de prioritate fiecărei alarme şi se bazează pe standardul EN 60601-1-8 privind alarmele pentru aparatura medicală utilizată în terapia intensivă.

#### **5.2.1 Schema de alarmă unu**

Această schemă de alarmă defineşte o relaţie complet neambiguă între condiția de alarmă, răspunsul aparatului şi semnalizarea alarmei.

#### **Alocare de bază:** Condiţia de alarmă oprește circuitul sanguin şi de cântărire: Indicatorul de stare a funcţionării (semafor) este roşu, iar aparatul emite un semnal sonor.

Condiția de alarmă oprește circuitul de cântărire: Indicatorul de stare a funcționării (semafor) este galben, iar sistemul emite un semnal sonor.

În plus, această schemă furnizează operatorului o funcție de informare: Semnal sonor izolat fără semnalizarea alarmei prin intermediul indicatorului de stare a funcţionării (semafor).

Condițiile de alarmă sunt prioritizate intern. O alarmă mai urgentă va fi afișată prioritar pe ecran în fața unei alarme mai puțin urgente.

#### **5.2.2 Schema de alarmă doi**

Această schemă se bazează pe atribuirea unor niveluri de prioritate condițiilor de alarmă. Prioritățile corespund nivelului de pericol actual și perioadei până la apariţia unui pericol potenţial, conform următorului tabel:

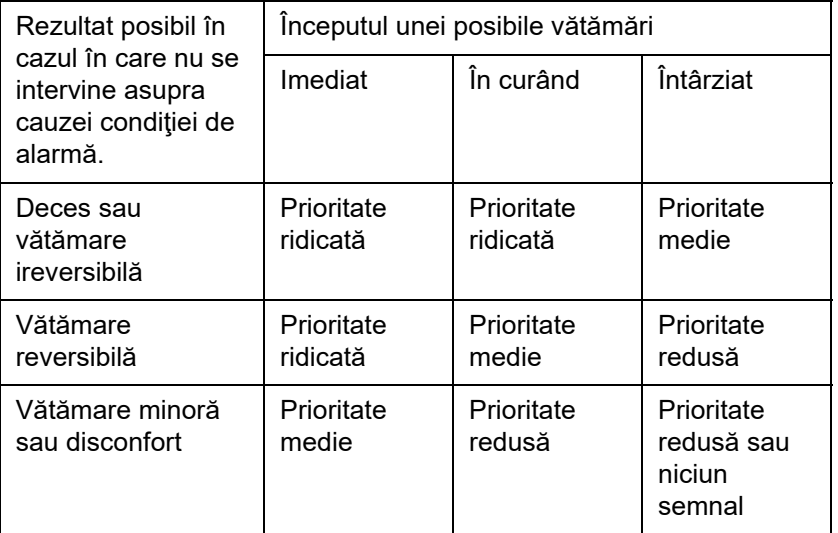

Semnalele și secvențele sonore care corespund diverselor priorități sunt atribuite uniform în grupele de aparatură medicală: prin urmare, toate aparatele pentru tratamentul sângelui extracorporal vor genera un set uniform de semnale de alarmă.

**Alocare de bază:** Alocarea priorității de alarmă la răspunsul aparatului are loc după cum urmează:

> Prioritate ridicată: Indicator de stare a funcţionării (semafor) roşu intermitent şi secvenţă de sunete repetitive de câte 10 bipuri.

> Prioritate medie: Indicator de stare a funcţionării (semafor) galben intermitent şi secvenţă de sunete repetitive de câte 3 bipuri.

> Prioritate redusă: Indicator de stare a funcţionării (semafor) galben constant şi secvenţă de sunete repetitive de câte 2 bipuri.

> În plus, această schemă furnizează operatorului o funcție de informare: Indicator de stare a functionării (semafor) verde intermitent și sunet repetitive unic.

În acest mod, fiecărei condiții de alarmă îi este atribuită o prioritate ce defineste reactia aparatului fată de alarmă.

### **5.3 Condiţii de alarmă de prioritate ridicată**

Urmare a faptului că condițiile de alarmă critice trec întotdeauna aparatul în modul de siguranță (tratamentul sau debitul de sânge este oprit), alarmele de prioritate ridicată de acest fel apar numai în cazuri excepționale, în care un pericol subsecvent pentru pacient rămâne posibil în ciuda răspunsului automat al aparatului.

În schema de alarmă doi, următoarele condiții de eroare îndeplinesc cerinţele pentru o alarmă de prioritate ridicată:

- Mesaj **Alarmă presiune de retur mică**: Aici există posibilitatea ca pacientul să se fi deconectat accidental de la aparat, dar este totuși posibil ca acesta să piardă sânge prin punctul de acces vascular.
- Mesaj **Alarmă presiune de acces mare**: Aici există posibilitatea ca pacientul să se fi deconectat accidental de la aparat, dar este totuși posibil ca acesta să piardă sânge prin punctul de acces vascular.
- Pompele de Ci-Ca nu detectează dispozitivul de poziționare al tubulaturii: Aici există posibilitatea ca pacientul să sufere o infuzie de aer sau pierdere de sânge prin tubulatura sistemului Ci-Ca (obturarea liniei nu poate fi detectată).

În plus, condiţiile următoare prezintă un risc ridicat de pericol şi necesită o observaţie şi monitorizare mai amănunţite:

- Starea aparatului după o alarmă de aer
- Condiţie de suspendare în urma unei alarme de pierdere de sânge

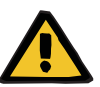

#### **Avertizare**

#### **Risc de pierdere de sânge ca rezultat al coagulării**

Dacă operatorul nu reacționează adecvat în cazul unei opriri a pompei de sânge, acest lucru poate conduce la coagulare și la pierderea sângelui pacientului din circuitul sanguin extracorporal de la acel moment.

 $\geq$  Corectati problemele care cauzează o conditie de alarmă cu oprirea pompei de sânge și reporniți pompa de sânge cât de repede posibil.

### **5.4 Sistem de alarmă**

**Monitorizarea presiunii** Pentru a evita alarmele false inutile, fereastra limitelor de alarmă pentru o presiune poate fi extinsă, dezactivată sau repoziționată temporar în funcție de presiunea actuală, după modificări ale parametrilor relevanți, după alarme de presiune sau după oprirea/pornirea pompelor. Astfel de condiții sunt permise numai pentru perioade scurte de timp și starea actuală a monitorizării presiunii este indicată întotdeauna prin fereastra corespunzătoare a limitelor de alarmă (galben=activ, gri=inactiv). Monitorizarea limitelor maxime și minime posibile de presiune rămâne neafectată.

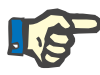

#### **Observaţie**

Limitele de alarmă pentru presiune utilizate trebuie evaluate pentru a se asigura faptul că sunt adecvate pentru pacient și opțiunea de tratament selectată.

În acest sens, trebuie acordată atenție specială oricăror setări ale alarmelor care ar putea limita eficacitatea sistemului de alarmă.

În cazul unei alarme de presiune de retur mică, limita inferioară a presiunii de retur poate fi extinsă de la +10 mmHg (valoarea implicită) la -100 mmHg după cum este necesar, în funcție de setarea din Setare service. Acest lucru permite efectuarea tratamentului cu presiuni de

**Limită presiune de retur mică**

#### **Avertizare**

dezactivată)

#### **Risc de pierdere de sânge ca rezultat al unei dislocări nedetectabile**

retur foarte mici sau chiar negative, dacă este necesar.

Setarea limitei inferioare a presiunii de retur la -100 mmHg limitează posibilitățile de detectare a unei posibile dislocări a liniei de retur.

(setare din fabrică: extinderea limitei inferioare a presiunii de retur este

 Această opțiune ar trebui configurată numai în cazuri excepționale, necesare din punct de vedere medical, sub îngrijire și supraveghere atentă.

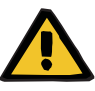

#### **Avertizare**

#### **Risc de pierdere de sânge ca rezultat al punctelor de conectare neînchise corect**

Pentru a proteja pacientul împotriva unei pierderi de sânge, sistemul de monitorizare a circuitului sanguin extracorporal este folosit ca sistem de siguranță împotriva unei pierderi de sânge externe. Cu toate acestea, monitorizarea presiunii nu poate detecta în toate cazurile o pierdere de sânge externă. Evenimente deosebit de critice sunt dislocările conexiunilor de la catetere sau scurgeri minore în componentele de înaltă presiune ale circuitului sanguin extracorporal.

 $\triangleright$  Circuitul sanguin extracorporal trebuie verificat în mod regulat cu privire la scurgeri în timp ce tratamentul este în derulare, acordându-se atenție deosebită tuturor îmbinărilor tubulaturii și liniei de retur.

**Infuzarea de aer** Pentru a se asigura că valorile limită stricte pentru detectarea infuzării de aer sunt menţinute întotdeauna, la pacienţii cu o greutate scăzută ar putea fi necesară limitarea fluxului sanguin maxim [\(a se vedea](#page-312-0)  [capitolul 12.11 la pagina 313\)](#page-312-0).

### **Observaţie**

Valorile limitelor infuzării de aer depind de debitul de sânge și de greutatea pacientului:

În cazul tratamentului Ped CVVHD la pacienții pediatrici cu greutate cuprinsă între 8 kg și 16 kg, sensibilitatea maximă la un debit de sânge maxim este atinsă la pacienții care cântăresc peste 9 kg.

În cazul tratamentului Ped CVVHD la pacienții pediatrici cu greutate cuprinsă între 16 kg și 40 kg, sensibilitatea maximă la un debit de sânge maxim este atinsă la pacienții care cântăresc peste 18 kg.

În cazul tratamentului CRRT (la pacienții cu greutate minimă de 40 kg), sensibilitatea maximă la un debit de sânge maxim este atinsă la pacienții care cântăresc peste 45 kg.

**Priorităţile alarmei** Într-o stare de alarmă, alarmele subsecvente cu aceeași prioritate sau o prioritate mai scăzută nu sunt semnalizate separat de către aparat. Alarmele subsecvente cu o prioritate mai ridicată sunt semnalizate.

### **5.5 Răspunsul sistemului de alarmă**

#### **La începutul sau la repornirea (după alarmă) tratamentului**

După confirmarea anumitor mesaje de eroare, activarea de noi mesaje de eroare de la următoarele componente este întârziată sau limitele de alarmă sunt resetate, în timp ce tratamentul este reluat:

#### **Detector bule de aer**

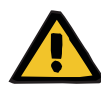

#### **Avertizare**

#### **Pericol de embolie gazoasă ca rezultat al pătrunderii aerului în tubulatură**

- La dezactivarea sistemului de monitorizare al detectorului de bule de aer, operatorul este responsabil pentru siguranța pacientului.
- După începerea eliminării active de aer: 5 ml
- După mesajul "S-au detectat microbule": 2 minute

Mesajul **Microbule de aer detectate în aval de capcana de bule** poate fi suspendat de nu mai mult de 3 ori în decursul unui tratament. Data următoare când apare alarma trebuie executate proceduri pentru **îndepărtarea aerului**.

- **Afişaje presiuni** Ferestrele cu limite de alarmă ale presiunilor indicate pe afișaj sunt reactivate cu o întârziere de până la 10 secunde.
	- În scopul reluării tratamentului după alarme de presiune, ferestrele limitelor de alarmă pot fi repoziționate dacă sunt mai întâi șterse.
	- După o modificarea de parametru (de ex. oprirea și pornirea pompei de sânge), ferestrele limitelor de alarmă sunt dezactivate automat pentru până la 10 secunde. Pentru a evita alarmele repetate, valoarea limitei de alarmă este fie repoziționată în funcție de valoarea actuală a presiunii, fie păstrată ca atare și reactivată, în funcție de cauza alarmei.

#### **Suspendarea unei alarme (dezactivarea temporară a unei alarme)**

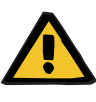

#### **Avertizare**

**Risc pentru pacient ca urmare a hemolizei sau pierderii de sânge/riscului de pierdere de sânge din cauza detectorului de pierderi de sânge inactivat**

Când sistemul de siguranță pentru pierdere de sânge este suspendat, monitorizarea cu privire la hemoliză sau pierdere de sânge este dezactivată temporar sau pe durata întregului tratament.

- $\triangleright$  În acest caz, operatorul este responsabil pentru siguranța pacientului.
- $\triangleright$  În special la tratarea plasmei hemolitice permanent, observați apariția unei colorări întunecate suplimentare în circuitul pentru plasmă în cazul unei pierderi de sânge.

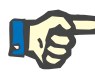

#### **Observaţie**

Dacă mesajul **S-a detectat scurgere de sânge** este în așteptare, opțiunea de tratament TPE vă permite să dezactivați sistemul de siguranță. Acest lucru înseamnă că monitorizarea cu privire la hemoliză și pierderi de sânge este anulată pe durata tratamentului actual. Sistemul de siguranță este reactivat când aparatul este pornit din nou [\(a se vedea capitolul 4.7.15 la pagina 189\).](#page-188-0)

Butonul **Bypass** permite suspendarea (dezactivarea) următoarelor alarme active pentru o perioadă de timp definită:

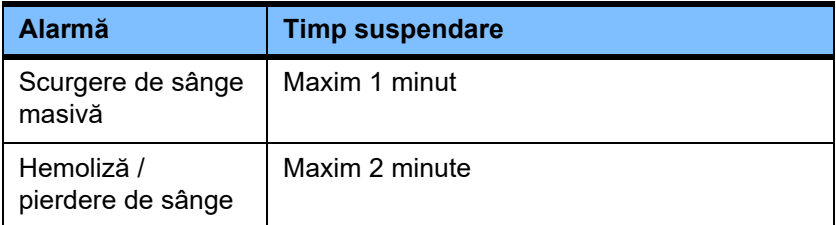

#### **Suspendarea sunetului alarmei (Pauză audio)**

Butonul **Pauză audio** permite operatorului să pună pe pauză (să dezactiveze) semnalul sonor al unei alarme semnalizate, pentru un anumit timp. Acest lucru este posibil numai pentru alarme active și este indicat de LED-ul butonului **Pauză audio**.

Funcția **Pauză audio** nu poate fi anulată mai repede. Dacă apare o alarmă nouă în acest timp, semnalul sonor al noii alarmei este semnalizat oricum.

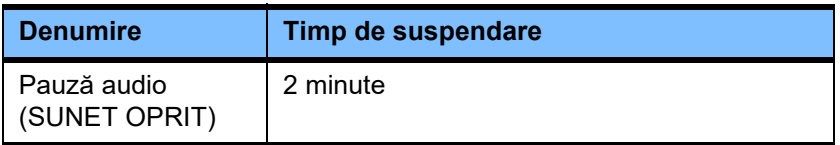

### **5.6 Mesaje**

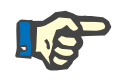

#### **Observaţie**

Fiecare fereastră de mesaj are un chenar cu cod de culoare. Semnalizarea vizuală și auditivă a mesajelor poate să difere, în funcție de schema de alarmă utilizată.

Butonul **?** poate fi utilizat pentru a accesa funcția Ajutor. Aceasta furnizează operatorilor informații detaliate despre cauza posibilă. precum și remedieri posibile.

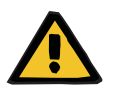

#### **Avertizare**

#### **Risc pentru pacient rezultat al semnalelor de alarmă ignorate**

Dacă volumul sunetului unui semnal de alarmă este setat prea redus, sunetele de fundal pot împiedica operatorul să audă sunetele de alarmă.

 $\triangleright$  Setați volumul sunetului în asa fel încât sunetele alarmelor să poată fi auzite peste orice alte sunete de fundal.

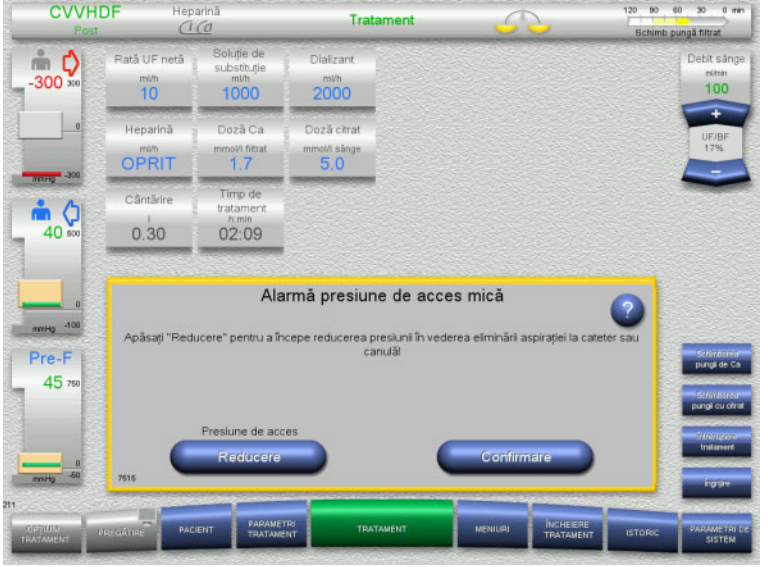

În funcție de schema de alarmă utilizată, mesajele au culori diferite ale chenarelor ferestrelor și sunete diferite, în funcție de prioritatea lor. Volumul sunetului semnalului sonor al alarmei poate fi setat în meniul **Parametri de sistem**.

Fiecare fereastră de mesaj conține o scurtă descriere a problemei și informaţii cu privire la corectarea acesteia. În anumite cazuri, problemele sunt descrise cu ajutorul ilustrațiilor.

Fiecare mesaj afişat este identificat printr-un număr care apare în colţul din stânga jos. Dacă o problemă nu poate fi corectată, acest număr va permite departamentului de asistență service să ofere asistență mai rapidă.

### **5.7 Mesaje în timpul testului funcţional**

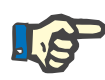

#### **Observaţie**

Dacă testul funcțional eșuează în mod repetat să se finalizeze cu succes, este posibil ca opțiunile de tratament disponibile să fie restricționate până când eroarea poate fi corectată. În acest caz contactați întotdeauna departamentul de service.

Dacă testarea bateriei eșuează, aparatul nu va permite nici un tratament.

Dacă testarea bateriei detectează o baterie încărcată incomplet, aparatul va permite efectuarea unui tratament. Cu toate acestea, în cazul unei avarii a sursei principale de energie, operarea în regim de urgență este posibil să fie chiar mai restricționată decât în mod obișnuit.

Dacă testarea **Senzorului de temperatură ambiantă** eșuează și tratamentul este început oricum, performanța încălzitorului poate fi redusă semnificativ, deoarece nu pot fi utilizate decât valori implicite. În plus, în acest caz trebuie luate măsuri de încălzire externă și monitorizare a încălzirii.

Dacă testarea pompei de heparină eșuează, pompa de heparină poate fi dezactivată pentru durata întregului tratament, dacă acesta poate fi realizat fără anticoagulare cu heparină.

### **5.8 Mesaj UF/BF**

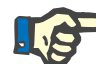

#### **Observaţie**

Ratele ridicate de filtrare în combinatie cu ratele scăzute ale debitului de sânge ar putea cauza hemoconcentraţie inadecvată a sângelui în hemofiltru (crestere masivă a TMP). Hemoconcentrația permisă a sângelui în hemofiltru depinde de fiecare tip de filtru. Din acest motiv, există un risc general de coagulare în capilare.

Pentru a evita această reacție, se recomandă menținerea ratei UF pentru postdiluţie la nu mai mult de 20% din rata debitului de sânge.

Dacă se setează un raport UF/BF nerecomandabil de peste 20 %, afișajul raportului UF/BF se modifică din verde în roșu.

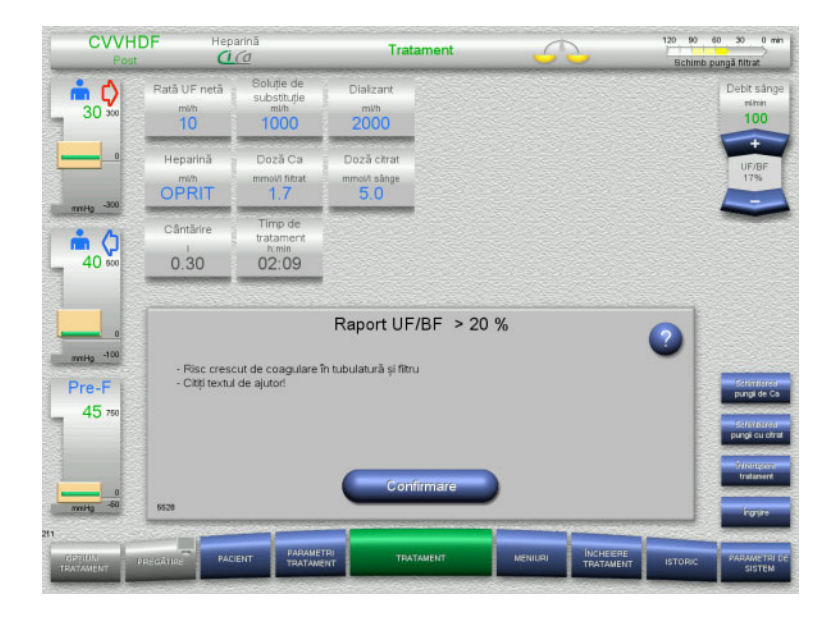

Dacă acest mesaj este pur și simplu confirmat cu butonul **Confirmare**, înseamnă că operatorul acceptă acest dezechilibru împreună cu posibila coagulare în filtru și tubulatură care este posibil să apară.

La postdiluție se recomandă corectarea acestui dezechilibru prin modificarea parametrilor.

### **5.9 Raportul dintre debitul de Ca şi debitul filtratului**

Debitul calciului este calculat de sistem în funcție de debitul filtratului (suma debitului soluției de dializă, debitului soluției de substituție, ratei UF nete, debitului de citrat și debitului de calciu), sau "filtrat" pe scurt, doza de calciu setată și concentrația definită în Setare pentru soluția de calciu utilizată. Debitul de calciu este limitat prin limitele de control ale pompei de calciu.

Intervalul de control al pompei de Ca: 1–100 ml/h.

Dacă setările diferitelor rate ale debitelor în combinație cu doza de calciu au ca rezultat o rată a debitului de calciu care se află în afara intervalului de control al pompei, va fi afișat un mesaj.

În acest caz, operatorul trebuie să ajusteze debitul filtratului în mod corespunzător, modificând debitul soluţiei de dializă şi/sau debitul soluției de substituție și, dacă este necesar, modificând doza de calciu.

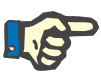

#### **Observaţie**

În cazul în care modificările efectuate nu sunt suficiente pentru încadrarea în limitele de control ale pompei de calciu, mesajul va fi repetat după câteva secunde.

Dacă un mesaj legat de rata debitului calciului este ignorat și doar confirmat, pompa de calciu va fi operată la rata maximă sau minimă posibilă, în funcție de debitul de calciu prea ridicat sau prea scăzut.

Mesajul va fi apoi repetat după nu mai mult de 2 minute.

### **5.10 Raportul dintre debitul de citrat şi debitul de sânge**

Rata debitului de citrat este calculată de către sistem în functie de doza de citrat stabilită, de debitul sanguin stabilit, cât şi de concentraţia soluției de citrat utilizată (definită în Setare) și este limitat prin limitele de control ale pompei de citrat.

Limitele de control ale pompei de citrat: 10-600 ml/h

Dacă setările inițiale determină un debit de citrat aflat în afara limitelor de control ale pompei, va fi afișat un mesaj.

În acest caz, operatorul trebuie să ajusteze debitul de sânge sau, dacă este necesar, să modifice doza de citrat pentru a continua tratamentul.

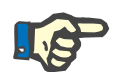

#### **Observaţie**

În cazul în care modificările efectuate nu sunt suficiente pentru încadrarea ratei debitului de citrat înapoi în limitele de control ale pompei de citrat, mesajul va fi repetat după câteva secunde.

Dacă un mesaj legat de rata debitului de citrat este ignorat și doar confirmat, pompa de citrat va fi operată la rata maximă sau minimă posibilă, în funcție de debitul de citrat prea ridicat sau prea scăzut.

Mesajul va fi apoi repetat după nu mai mult de 2 minute.

### **5.11 Raportul dintre rata plasmei şi debitul de sânge**

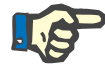

#### **Observaţie**

Ratele ridicate ale plasmei în combinaţie cu ratele scăzute ale debitului de sânge ar putea cauza hemoconcentraţie inadecvată a sângelui în plasmafiltru (creştere masivă a TMP). Această concentrație a sângelui depinde de respectivul filtru utilizat. Din acest motiv, există un risc general de hemoliză și coagulare în capilare.

Pentru a evita această reacție, rata plasmei poate fi setată numai la un maxim de 30 % din debitul de sânge.

## **5.12 Mesaje abatere presiune**

### **5.12.1 Resetarea ferestrelor limitelor de alarmă**

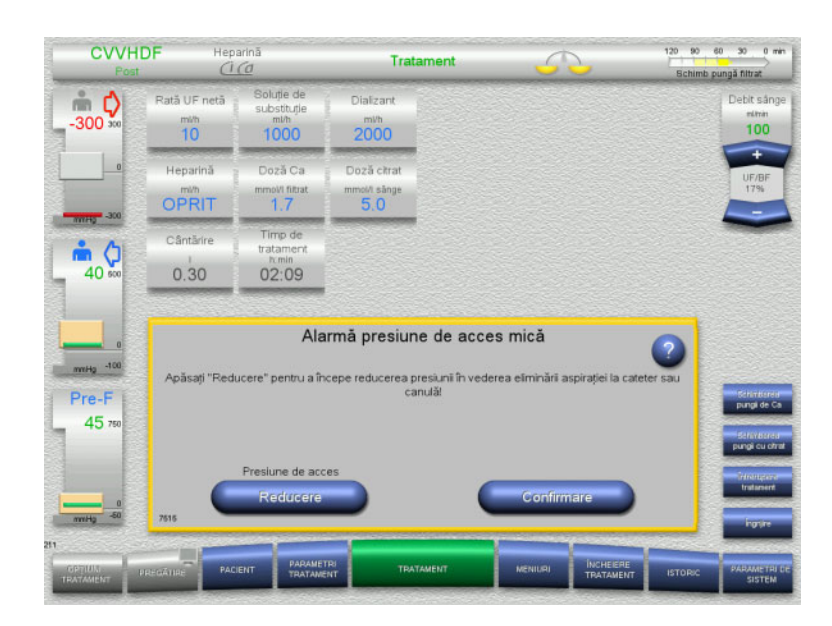

Valoarea curentă este în afara ferestrei limitelor de alarmă.

Este emis un semnal sonor. Sistemul este oprit.

 Apăsați **Confirmare** pentru a continua tratamentul.

 Apăsați **OK** pentru a reseta toate ferestrele limitelor de alarmă. Dimensiunea și poziția ferestrelor

limitelor de alarmă vor fi aplicate. Dacă ferestrele limitelor de alarmă nu sunt resetate, acest mesaj se va șterge singur și ferestrele limitelor de alarmă anterioare vor fi menținute ca atare.

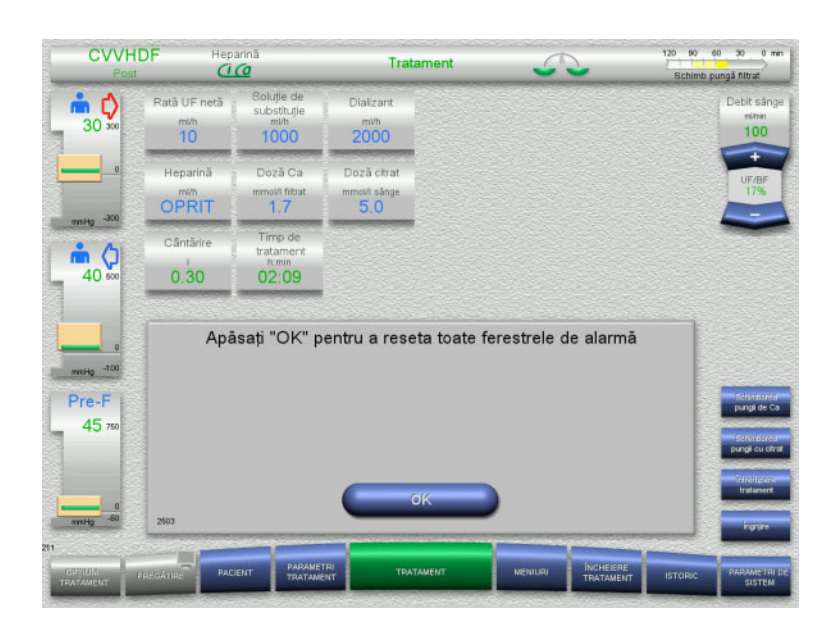

### **5.12.2 Reducerea presiunii de acces**

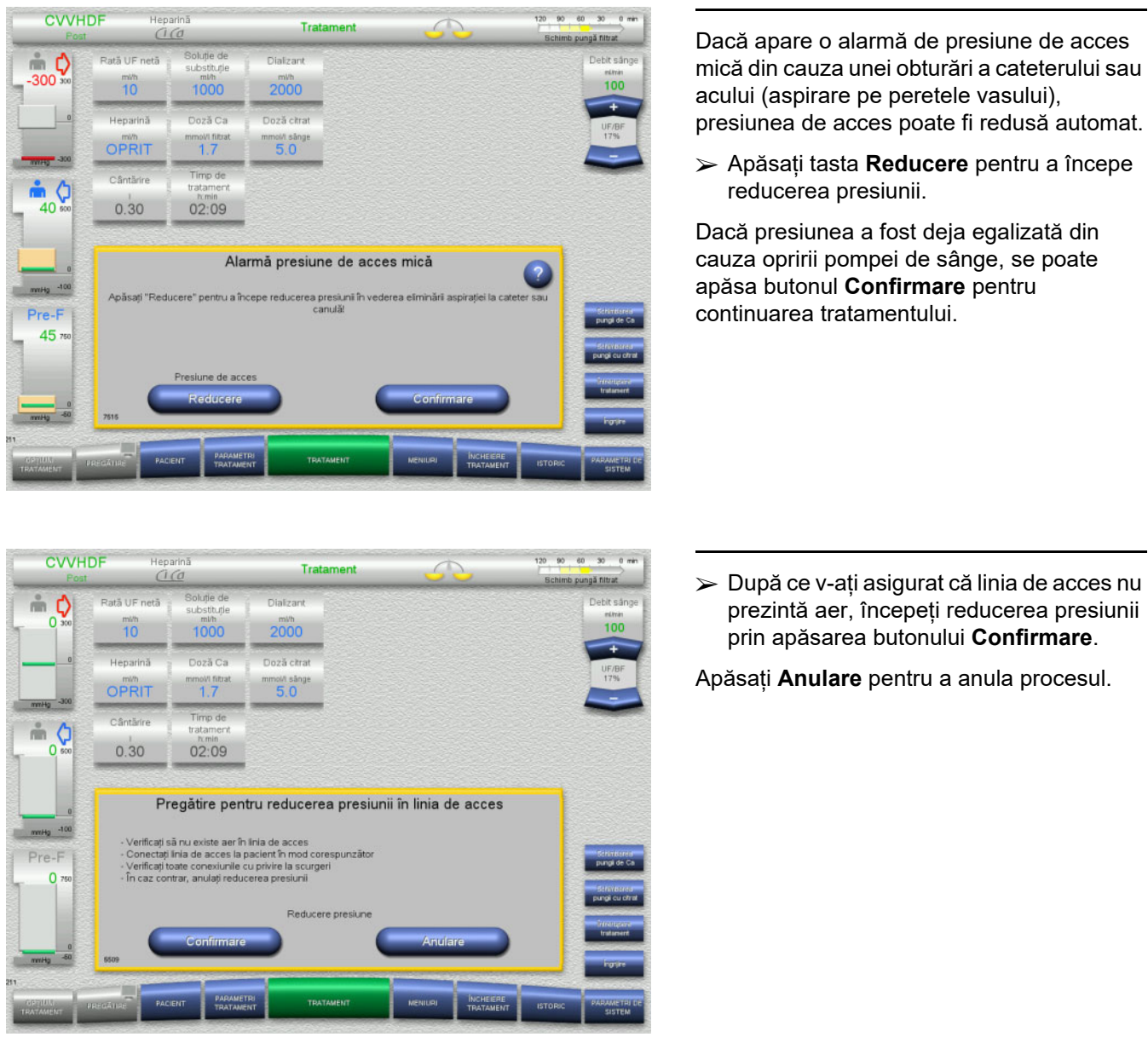

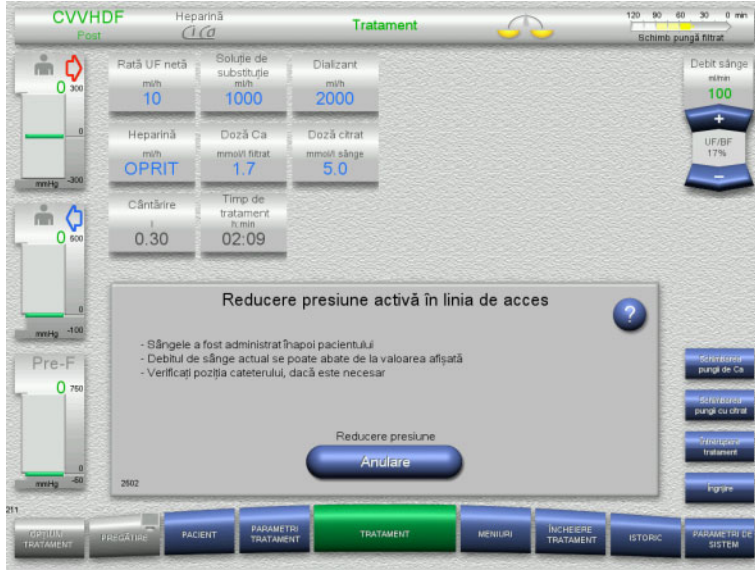

Tratamentul este reluat atunci când reducerea presiunii a fost finalizată.

Procesul poate fi anulată în orice moment apăsând **Anulare**.

### **5.13 Mesaj "Aer detectat în aval de capcana de bule"**

### **5.13.1 Înainte de începerea procedurilor de dezaerare**

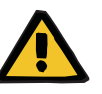

#### **Avertizare**

#### **Pericol de embolie gazoasă ca rezultat al pătrunderii aerului în tubulatură**

Dacă procedurile de dezaerare nu sunt efectuate corespunzător, poate apărea infuzie de aer.

- Procedurile de dezaerare trebuie executate întotdeauna în conformitate cu instrucțiunile afișate de aparat. Operatorul este responsabil pentru urmarea corectă a instrucțiunilor.
- $\geq$  În plus, la efectuarea procedurilor de dezaerare, țineți cont de următoarele:
	- Citiți descrierile detaliate ale mesajelor apăsând butonul **?** de fiecare dată.
	- Dacă presiunea de retur depășește 40 mmHg, presiunea trebuie mai întâi redusă la capcana de bule cu ajutorul unei seringi, până când aparatul afișează următorul mesaj cu instrucțiuni detaliate.
	- În timp ce procedurile de dezaerare sunt în curs, rata debitului de sânge este redusă automat la 50 ml/min. Pentru a accelera procesul de purjare a bulelor de aer și microbulelor din tuburi, rata debitului de sânge poate fi crescută în funcție de necesitate.

### **5.13.2 S-a detectat aer**

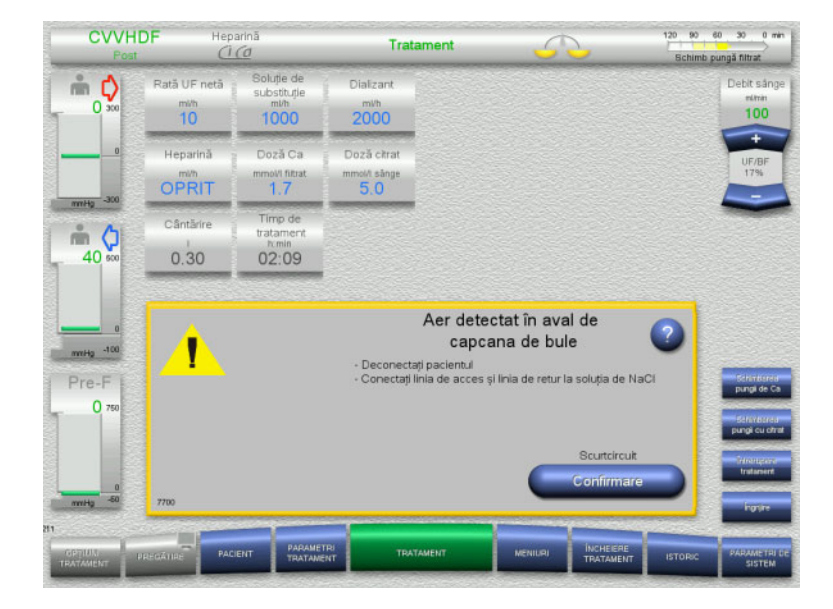

Dacă se detectează aer în linia de retur în aval de capcana de bule, acest lucru este indicat de un semnal sonor și un mesaj pe ecran.

Cântărirea este oprită. Pompa de sânge este oprită.

 Apăsați **Confirmare** pentru a confirma că ați urmat instrucțiunile din mesaj.

### <span id="page-228-0"></span>**5.13.3 Proceduri de dezaerare**

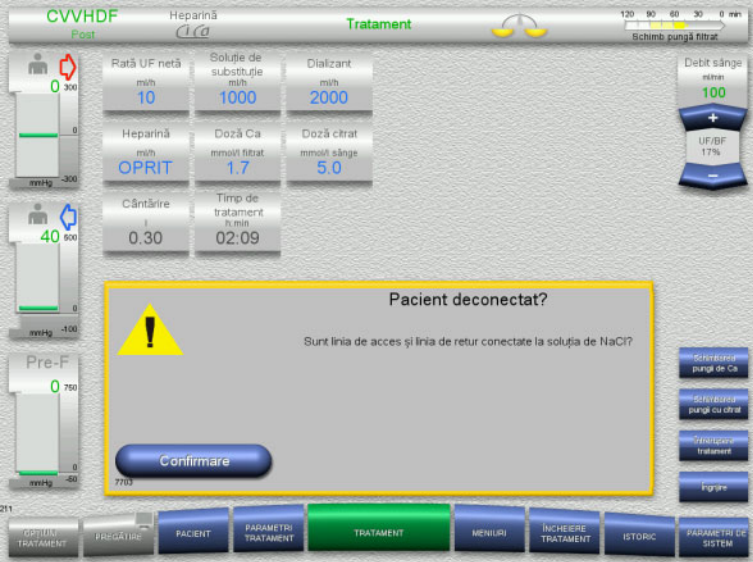

 Apăsați **Confirmare** în afișajul de confirmare.

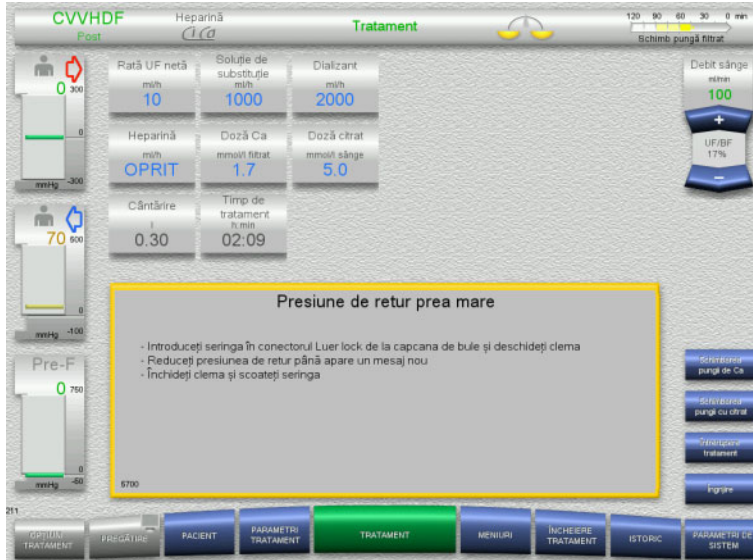

#### Mesajul apare dacă presiunea de retur depășește 40 mmHg.

Urmați instrucțiunile.

Următorul mesaj text apare automat imediat ce presiunea de retur a scăzut sub 40 mmHg.

 Apăsați **Pornire** pentru a evacua aerul în soluția de NaCl. Pompa de sânge funcționează la

50 ml/min.

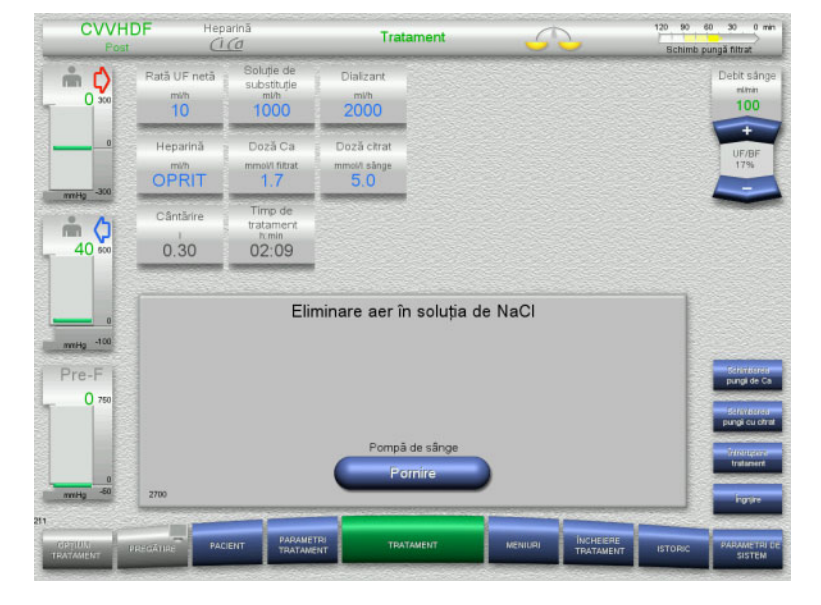

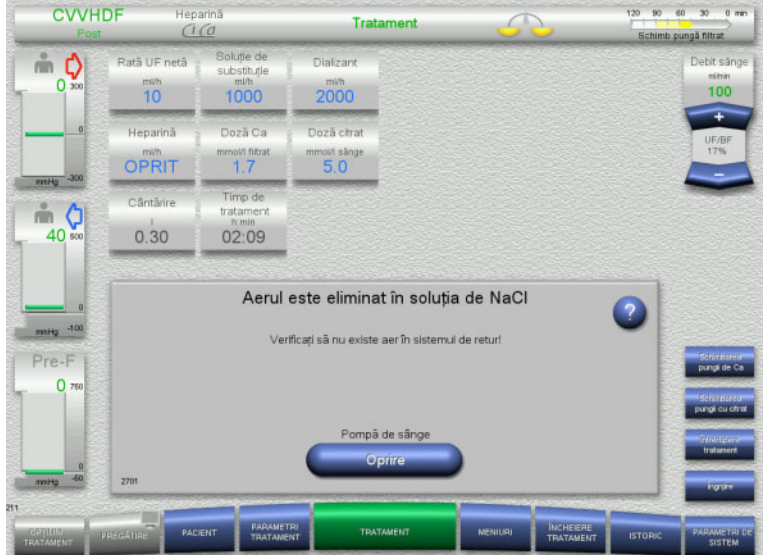

Pompa de sânge se oprește automat după 100 ml.

Pompa de sânge poate fi oprită și înainte de a ajunge la 100 ml, prin apăsarea butonului **Oprire**, dacă operatorul nu mai poate vedea aer în sistem.

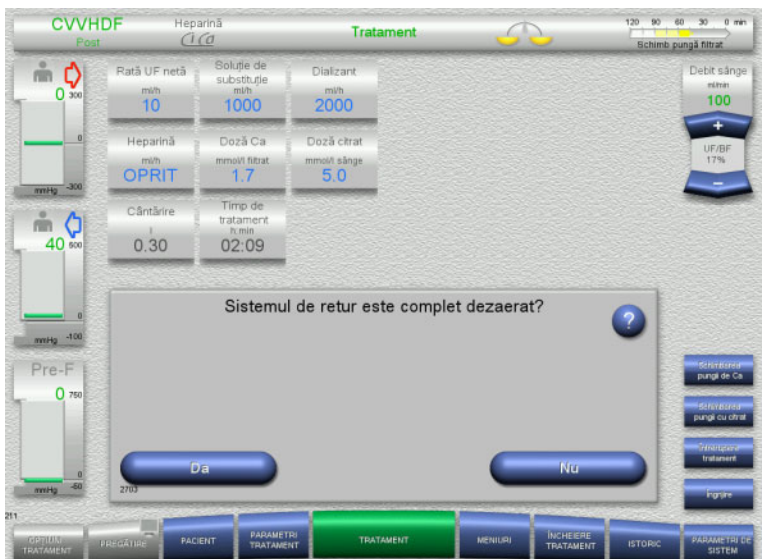

 Apăsați **Da** pentru a confirma faptul că nu mai există aer în sistem.

Sau

 Apăsați **Nu** pentru a continua îndepărtarea bulelor de aer rămase. Mesajul anterior este afișat automat.

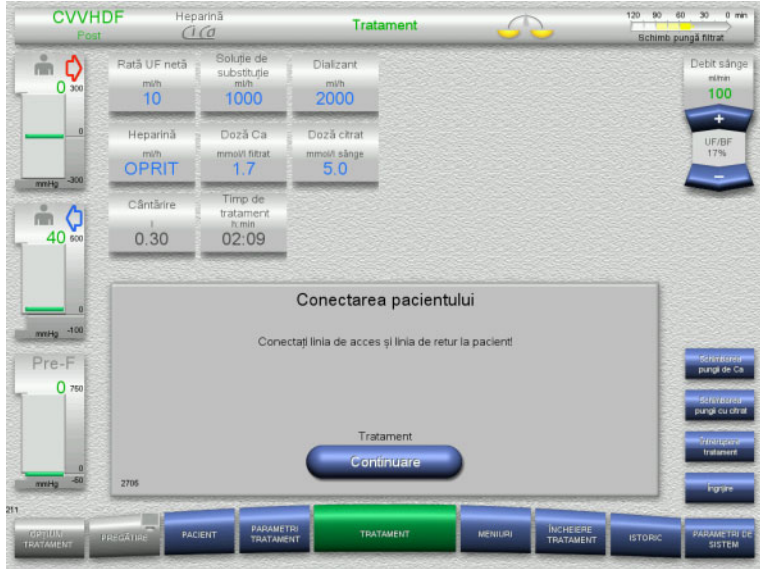

- $\triangleright$  Conectați pacientul.
- Apăsați butonul **Continuare** pentru a relua tratamentul. Pompa de sânge va funcționa la rata
- Verificați rata pompei de sânge și ajustați-o în funcție de necesitate.

setată anterior.

- **5.14 Mesaj "Microbule de aer detectate în aval de capcana de bule"**
- **5.14.1 Înainte de a îndepărta microbulele**

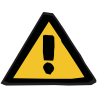

#### **Avertizare**

**Pericol de embolie gazoasă ca rezultat al pătrunderii aerului în tubulatură**

 La dezactivarea sistemului de monitorizare al detectorului de bule de aer, operatorul este responsabil pentru siguranța pacientului.

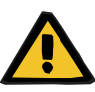

#### **Avertizare**

**Pericol de embolie gazoasă ca rezultat al pătrunderii aerului în tubulatură**

Dacă procedurile de dezaerare nu sunt efectuate corespunzător, poate apărea infuzie de aer.

- $\triangleright$  Procedurile de dezaerare trebuie executate întotdeauna în conformitate cu instrucțiunile afișate de aparat. Operatorul este responsabil pentru urmarea corectă a instrucțiunilor.
- $\geq$  În plus, la efectuarea procedurilor de dezaerare, țineți cont de următoarele:
	- Citiți descrierile detaliate ale mesajelor apăsând butonul **?** de fiecare dată.
	- Dacă presiunea de retur depășește 40 mmHg, presiunea trebuie mai întâi redusă la capcana de bule cu ajutorul unei seringi, până când aparatul afișează următorul mesaj cu instrucțiuni detaliate.
	- În timp ce procedurile de dezaerare sunt în curs, rata debitului de sânge este redusă automat la 50 ml/min. Pentru a accelera procesul de purjare a bulelor de aer și microbulelor din tuburi, rata debitului de sânge poate fi crescută în funcție de necesitate.

#### **5.14.2 S-au detectat microbule**

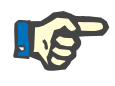

#### **Observaţie**

Mesajul poate fi suspendat de până la 3 ori în decursul tratamentul, apăsând **Continuare**. Dacă microbule continuă să fie detectate, trebuie efectuate proceduri de dezaerare.

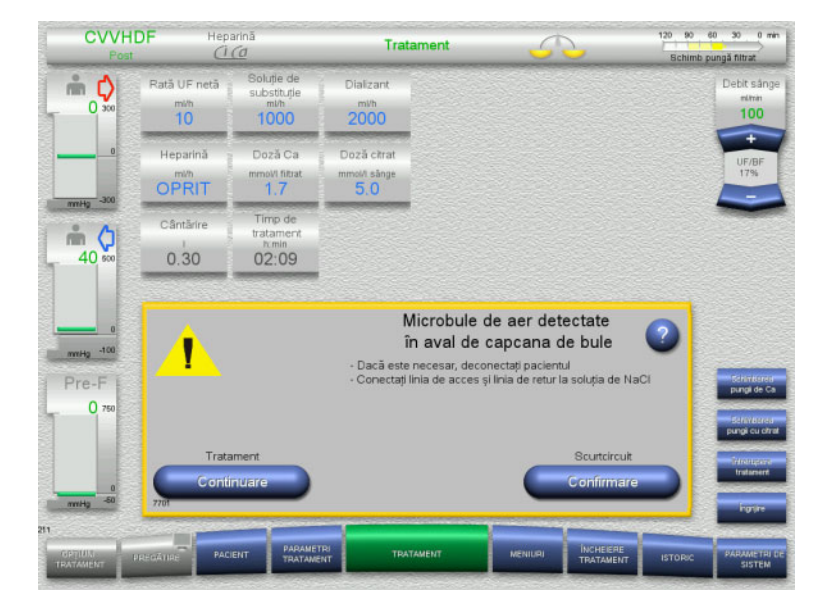

Dacă se detectează microbule în linia de retur în aval de capcana de bule, acest lucru este indicat de un semnal sonor și un mesaj pe ecran.

 Dacă **nu există microbule** vizibile, apăsați butonul **Continuare**.

Sau

- Dacă există microbule, urmați instrucțiunile. și apăsați **Confirmare** când ați terminat.
- Efectuați procedurile de dezaerare [\(a se vedea capitolul 5.13.3 la](#page-228-0)  [pagina 229\).](#page-228-0)

### **5.15 Pierdere de sânge**

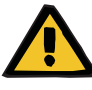

#### **Avertizare**

**Risc pentru pacient ca urmare a hemolizei sau pierderii de sânge/riscului de pierdere de sânge din cauza detectorului de pierderi de sânge inactivat**

Când sistemul de siguranță pentru pierdere de sânge este suspendat, monitorizarea cu privire la hemoliză sau pierdere de sânge este dezactivată temporar sau pe durata întregului tratament.

- $\geq$  În acest caz, operatorul este responsabil pentru siguranța pacientului.
- $\geq$  În special la tratarea plasmei hemolitice permanent, observați apariția unei colorări întunecate suplimentare în circuitul pentru plasmă în cazul unei pierderi de sânge.

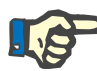

#### **Observaţie**

Dacă mesajul **S-a detectat scurgere de sânge** este în așteptare, opțiunea de tratament TPE vă permite să dezactivați sistemul de siguranță. Acest lucru înseamnă că monitorizarea cu privire la hemoliză și pierderi de sânge este anulată pe durata tratamentului actual. Sistemul de siguranță este reactivat când aparatul este pornit din nou [\(a se vedea capitolul 4.7.15 la pagina 189\)](#page-188-0).

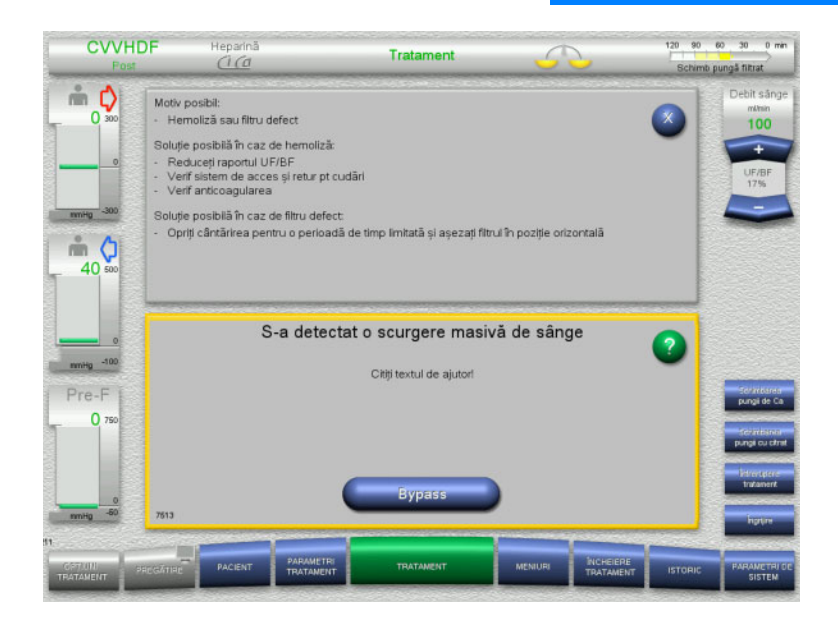

Dacă detectorul de pierderi de sânge (galben) detectează sânge în linia de filtrat, acest lucru este indicat printr-un semnal acustic şi un mesaj pe ecran. Cântărirea este oprită.

Toate pompele sunt oprite.

 Apăsați butonul **Bypass** pentru a continua tratamentul.

> Timpul de suspendare a mesajului detectorului de pierderi de sânge este de 2 minute. 1 minut, în cazul unei pierderi de sânge masive.

 $\triangleright$  Citiți textul de ajutor și urmați instrucțiunile. Dacă este cazul, încheiaţi tratamentul.

### **5.16 Testarea dinamică a presiunii, linie de retur/inserare**

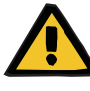

#### **Avertizare**

**Pierderea sângelui/riscul pierderii de sânge dacă monitorizarea dinamică a presiunii este dezactivată Pierderea de plasmă/riscul pierderii plasmei dacă monitorizarea dinamică a presiunii este dezactivată**

Dacă sistemul de siguranță pentru monitorizarea dinamică a presiunii este dezactivat, monitorizarea pentru dislocarea liniilor pacientului este dezactivată.

- $\geq$  În acest caz, operatorul este responsabil pentru siguranța pacientului
- $\triangleright$  Cresterea fluxului sanguin
- $\triangleright$  Schimbarea liniei de presiune de retur
- $\triangleright$  Cresterea nivelului în capcana de bule

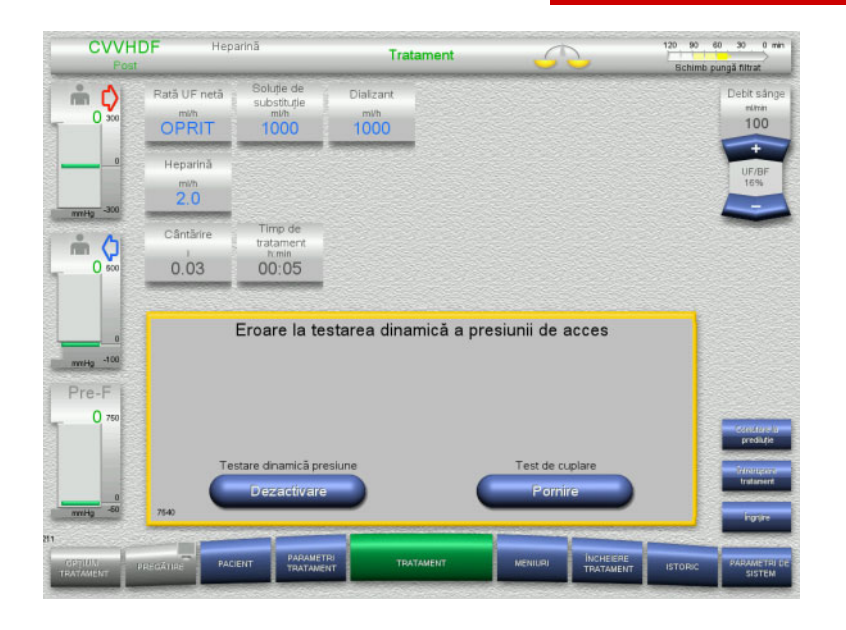

Dacă testarea dinamică a presiunii liniei de inserare devine imposibil de realizat, deoarece ratele de livrare sunt prea mici, acest lucru este indicat printr-un ton sonor și un mesaj.

Cântărirea este oprită.

 Apăsați butonul **Pornire** pentru a începe testul de cuplare.

#### Sau

 Apăsați butonul **Dezactivare** pentru a dezactiva testarea dinamică a presiunii liniei de inserare.

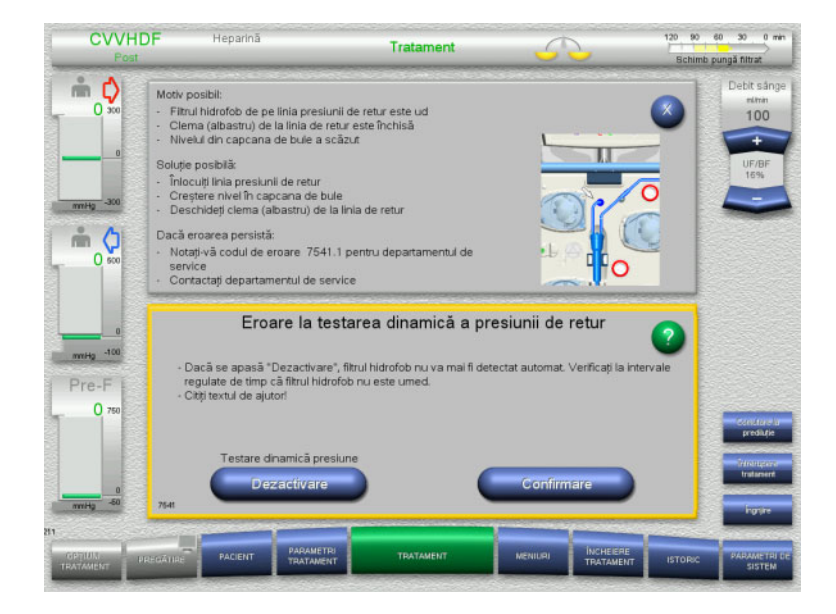

Dacă testarea dinamică a presiunii liniei de retur devine imposibil de realizat, deoarece ratele de livrare sunt prea mici, acest lucru este indicat printr-un ton sonor și un mesaj.

Cântărirea este oprită.

- Citiți textul de ajutor și ajustați rata de livrare, dacă este necesar.
- Apăsați butonul **Confirmare** pentru a continua.

#### Sau

 Apăsați butonul **Dezactivare** pentru a dezactiva testarea dinamică a presiunii liniei de retur.

Testarea dinamică a presiunii este afișată ca "dezactivată" pe ecranul de tratament.

Testarea dinamică a presiunii pentru linia de inserare/retur este reactivată automat când este posibil din nou.

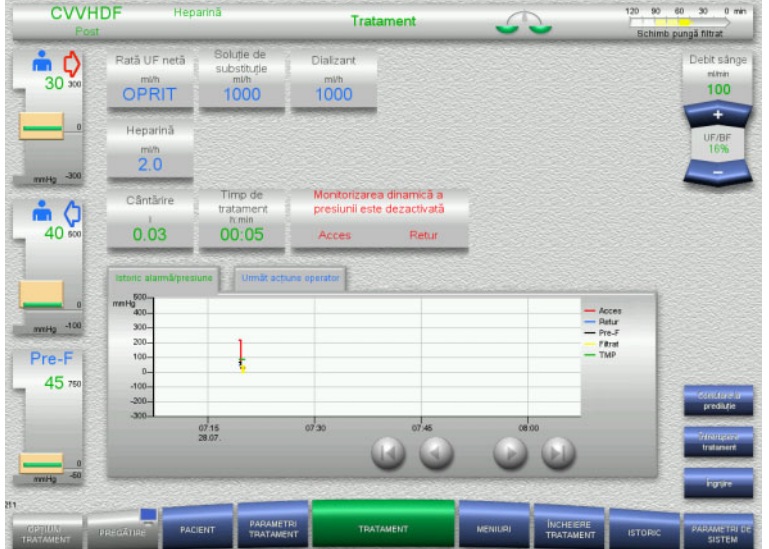

### **5.17 Pană de curent (avarie a sursei principale de energie)**

#### **5.17.1 În timpul pregătirii**

#### **Tubulatura nu este montată încă**

Dacă are loc o pană de curent înainte ca tubulatura să fie montată, aparatul se va opri fără întârziere.

#### **Tubulatura este montată**

Va fi afișat mesajul **Avarie a sursei principale de energie**. Sistemul este oprit complet.

La restabilirea alimentării cu energie, mesajul **Alimentare cu tensiune restaurată** trebuie confirmat prin apăsarea butonului **Confirmare**.

#### **5.17.2 În timpul tratamentului**

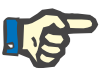

#### **Observaţie**

Dacă testarea bateriei a detectat o baterie încărcată incomplet, operarea în regim de urgență după o pană de curent este posibil să fie chiar mai restricționată decât în mod obișnuit.

Va fi afișat mesajul **Avarie a sursei principale de energie**.

Este emis un semnal sonor (fără întârziere). Cântărirea este oprită. Pompa de sânge funcționează. Anticoagularea este pornită. Încălzitorul este oprit.

Dacă pompa de sânge funcţionează, operarea în regim de urgență este posibilă pentru maxim 15 minute.

Mesajul este repetat la fiecare 2 minute și trebuie confirmat prin apăsarea butonului **Confirmare**.

Când alimentarea cu curent electric este reluată, sistemul porneşte automat.

La trecerea celor 15 minute, sau dacă bateria mai are mai puţin de minim din capacitate, pompa de sânge este oprită și nu poate fi repornită până la reluarea alimentării cu energie.

După alte 5 minute, sau în cazul în care capacitatea minimă a bateriei este redusă și mai mult, aparatul se va opri.

În acest caz, încheiaţi tratamentul cu reinfuzie de sânge manuală, dacă este necesar [\(a se vedea capitolul 5.19 la pagina 238\)](#page-237-0).

### **5.18 Avarie afișaj**

Ecranul se întunecă, butoanele de meniu nu mai răspund.

**Risc pentru pacient rezultat al funcționării defectuoase a aparatului**

În cazul unei avarii a afișajului, tratamentul nu poate fi efectuat în siguranță, deoarece aparatul nu mai poate fi operat.

- Apăsați butonul **Oprire pompe** (roșu). Pompele vor fi oprite.
- Efectuați o reinfuzie de sânge manuală [\(a se vedea capitolul 5.19 la](#page-237-0)  [pagina 238\).](#page-237-0)

### <span id="page-237-0"></span>**5.19 Reinfuzie de sânge manuală**

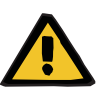

#### **Avertizare**

**Avertizare**

#### **Pericol de embolie gazoasă ca rezultat al pătrunderii aerului în tubulatură**

Dacă reinfuzia de sânge manuală nu este efectuată corespunzător, poate apărea infuzie de aer.

- La efectuarea unei reinfuzii de sânge manuale, trebuie ținut cont de următoarele:
- Rotiți manivela pentru operare de urgență a pompei de sânge numai în direcția indicată de săgeată, pentru a evita riscul infuzării de aer prin linia de acces.
- Verificaţi vizual ca linia de retur să nu prezinte aer, pentru a evita riscul unei infuzii de aer.

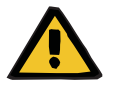

#### **Avertizare**

**Risc de pierdere de sânge și risc de embolie gazoasă ca rezultat al reinfuziei de sânge manuale**

 Instrucțiunile pentru efectuarea unei reinfuzii de sânge manuale trebuie urmate cu strictețe.

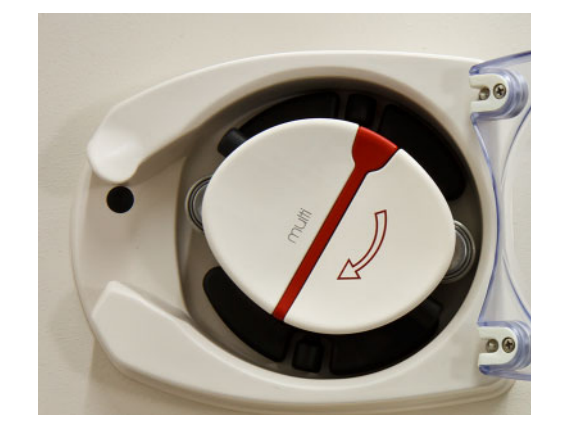

- Deconectaţi linia de acces de la pacient şi conectati-o la solutia de NaCl. Rupeti conul, dacă este necesar.
- $\geq$  Îndepărtați liniile de acces și retur din clemele lor de obturare respective.
- **>** Pentru a returna sângele la pacient, utilizați manivela integrată în rotorul pompei.

Rotiți numai în sens orar, conform indicației de pe rotor.

 Verificaţi continuu vizual tubul cu privire la absenţa aerului.

### **5.20 Deschiderea manuală a unităților de măsurare a presiunii**

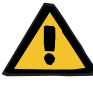

#### **Avertizare**

#### **Risc de pierdere de sânge ca rezultat al tubulaturilor deteriorate**

 $\geq$  Înainte de a deschide manual unitățile de măsurare a presiunii, presiunea din tubulatură va trebui redusă la capcana de bule, cu ajutorul unei seringi goale.

Unitățile de măsurare a presiunii vor trebui deschise manual pentru îndepărtarea tubulaturii, în următoarele situații:

- Pană de curent și baterie goală
- Sistem pneumatic defect

În acest caz, încheiaţi tratamentul cu reinfuzie de sânge manuală, dacă este necesar [\(a se vedea capitolul 5.19 la pagina 238\)](#page-237-0).

- **Cerinţe** Seringă
	- Set de ventilare de urgență Adaptor Valvă unidirectională

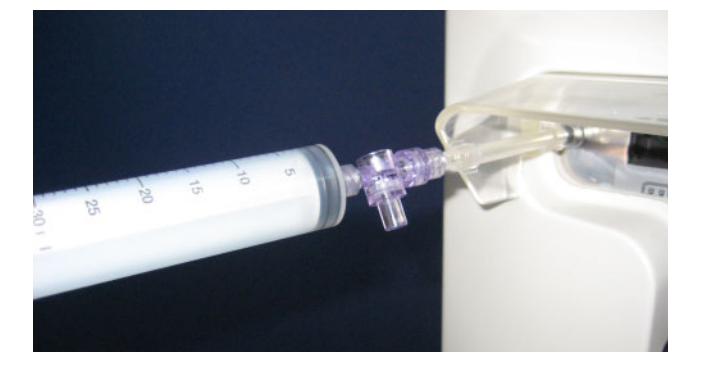

- Utilizați adaptorul pentru a conecta o seringă goală la conectorul Luer lock de pe spatele aparatului.
- Continuați să creați presiune cu ajutorul seringii, până când unitățile de măsurare a presiunii se deschid.

# **6 Curăţarea / dezinfectarea**

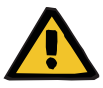

#### **Avertizare**

**Risc de contaminare încrucişată ca rezultat al dezinfecţiei insuficiente**

#### **Risc de contaminare ca rezultat al dezinfecţiei insuficiente**

Există riscul dispersării germenilor.

- Dezinfectarea suprafeţelor după fiecare tratament este obligatorie.
- Dezinfectările aparatului trebuie efectuate în conformitate cu instrucțiunile din Instrucțiunile de Utilizare. Dacă se utilizează proceduri neadecvate, dezinfectarea sau curăţarea eficientă nu pot avea loc.
- Trebuie utilizați numai dezinfectanții și agenții de curățare enumerați în capitolul 6.

### **6.1 Curăţarea suprafeţelor/dezinfectarea suprafeţelor**

Opriţi aparatul şi deconectaţi orice sursă de curent externă înainte de a efectua curăţarea şi dezinfectarea. Dezinfectarea suprafeţelor după fiecare tratament este obligatorie. Asigurați-vă că zona din jurul senzorilor și a elementelor de acționare este curată, pentru a evita perturbările în funcţionare.

Impuritățile, de exemplu sângele și filtratul, trebuie îndepărtate imediat cu un prosop de hârtie de unică folosință umezit cu dezinfectant. Apoi suprafaţa trebuie dezinfectată a doua oară prin ştergere sau cu spray dezinfectant. Nu utilizaţi obiecte ascuţite pentru curăţare.

### **6.1.1 Curățarea afișajului**

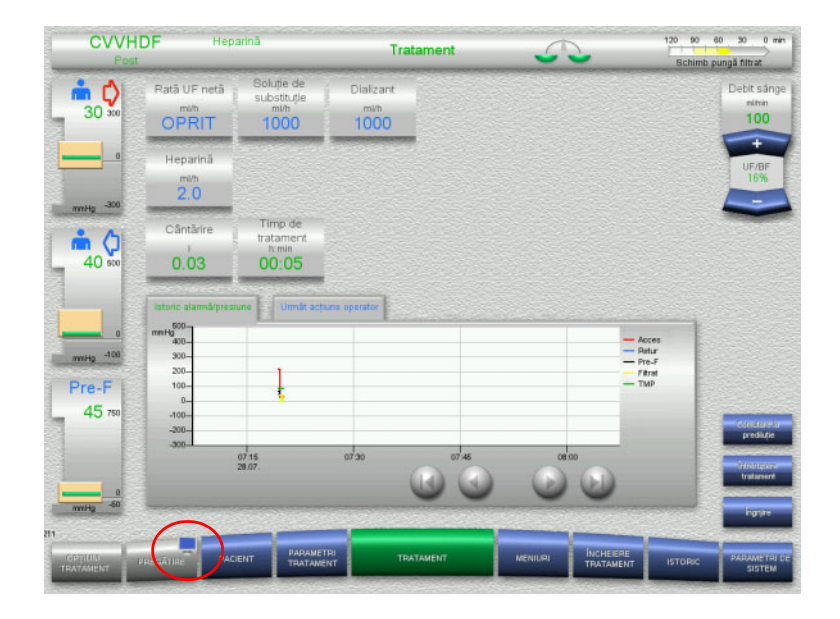

 Apăsați **simbolul monitor** de pe butonul **PREGĂTIRE** timp de aproximativ 3 secunde.

Astfel se "dezactivează" afișajul.

Curățați afișajul.

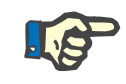

#### **Observaţie**

Afisajul "dezactivat" va redeveni din nou activ automat imediat ce este afișat un mesaj.

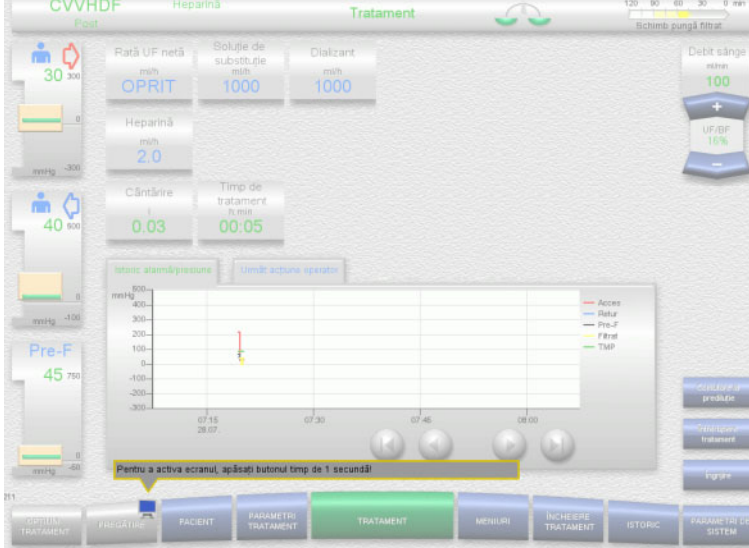

 Apăsați **simbolul monitor** de pe butonul **PREGĂTIRE** timp de aproximativ 1 secundă.

Astfel se "reactivează" afișajul.

#### **6.1.2 Componente detașabile ale aparatului**

Următoarele componente ale aparatului pot fi detașate pentru o curățare mai ușoară:

- Rotoarele pompelor (pompă de sânge, pompă soluție de dializă, pompă soluţie de substituţie, pompă filtrat)
- Tăvile cântarelor

## **6.2 Dezinfectanţi şi agenţi de curăţare**

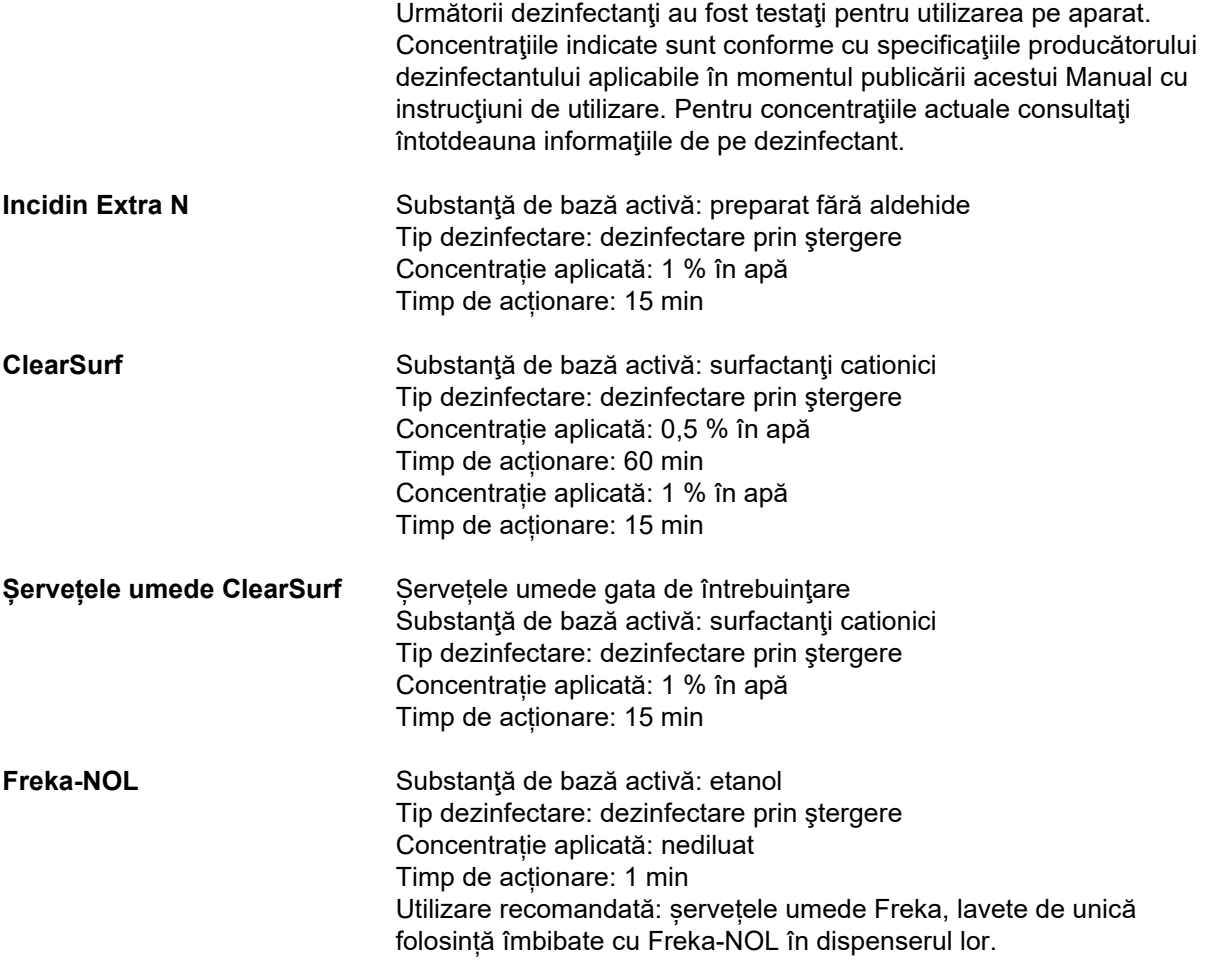

# **7 Descrierea modului de funcţionare**

Asigurați-vă că citiți informațiile medicale [\(a se vedea capitolul 2.6 la](#page-19-0)  [pagina 20\)](#page-19-0) înainte de a citi acest capitol.

### **7.1 Funcţiile dispozitivului**

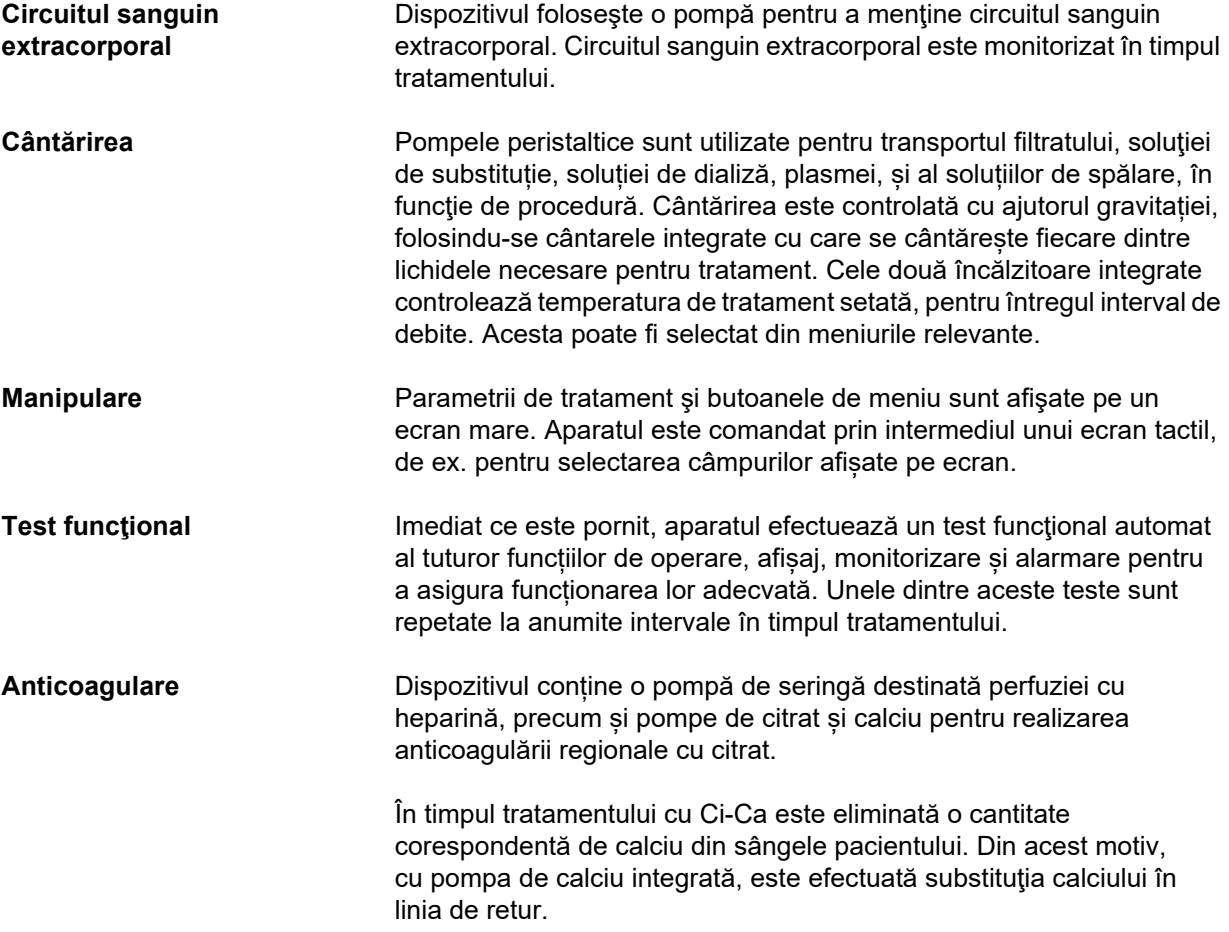

## **7.2 Descrierea terapiilor**

### **7.2.1 Terapie de substituţie renală continuă**

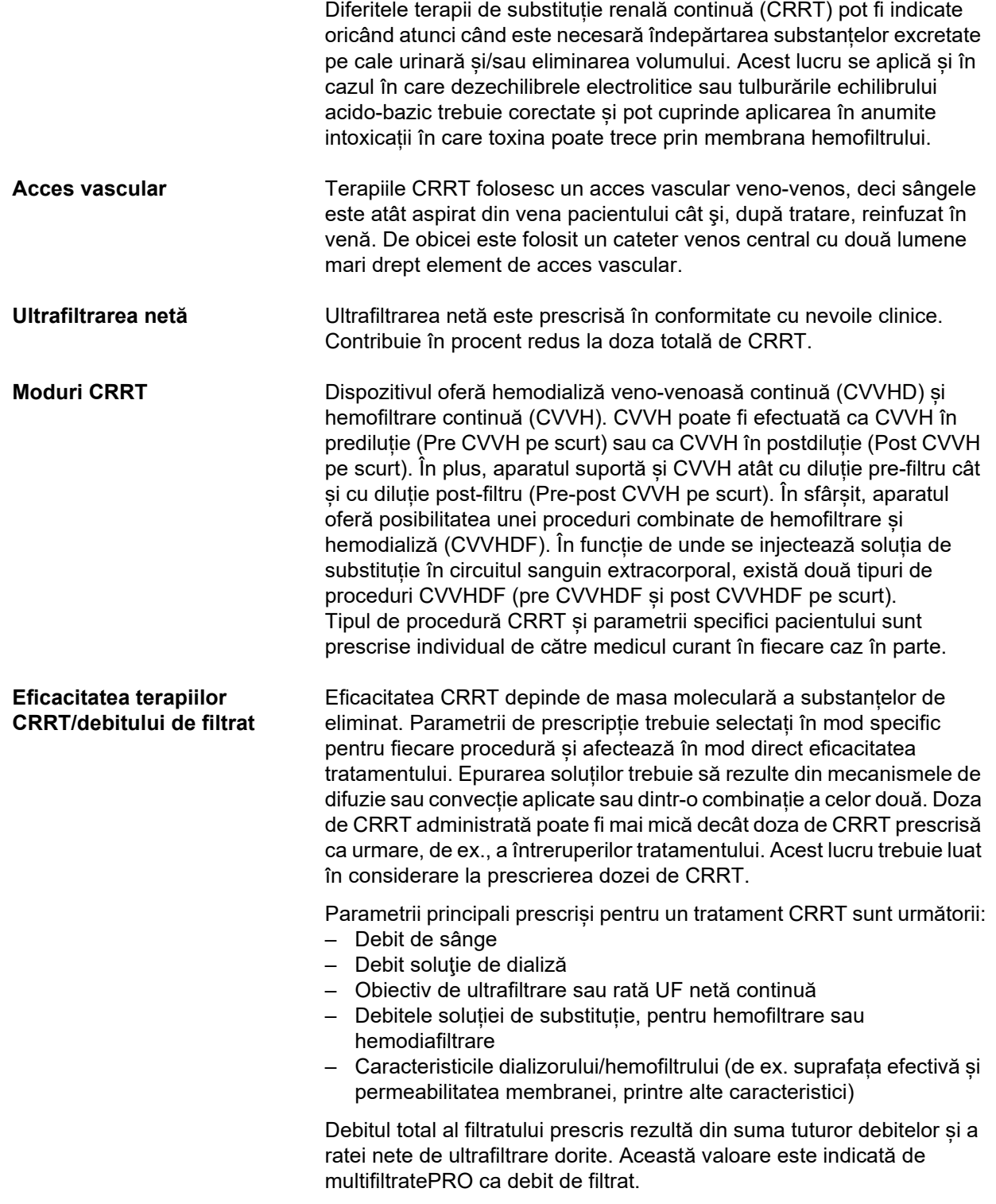

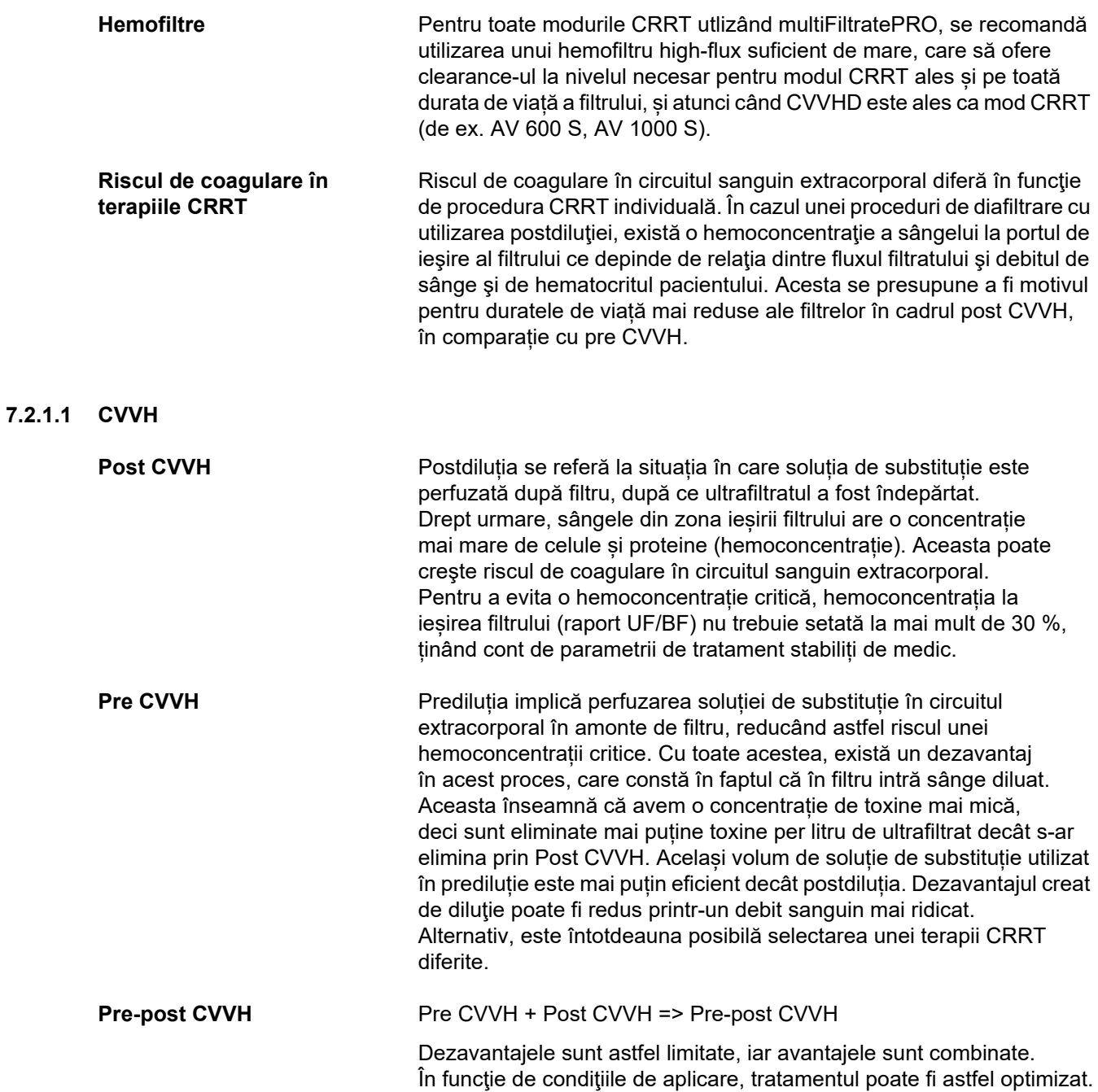

*Fig.: Diagrama de flux a diferitelor proceduri CVVH*

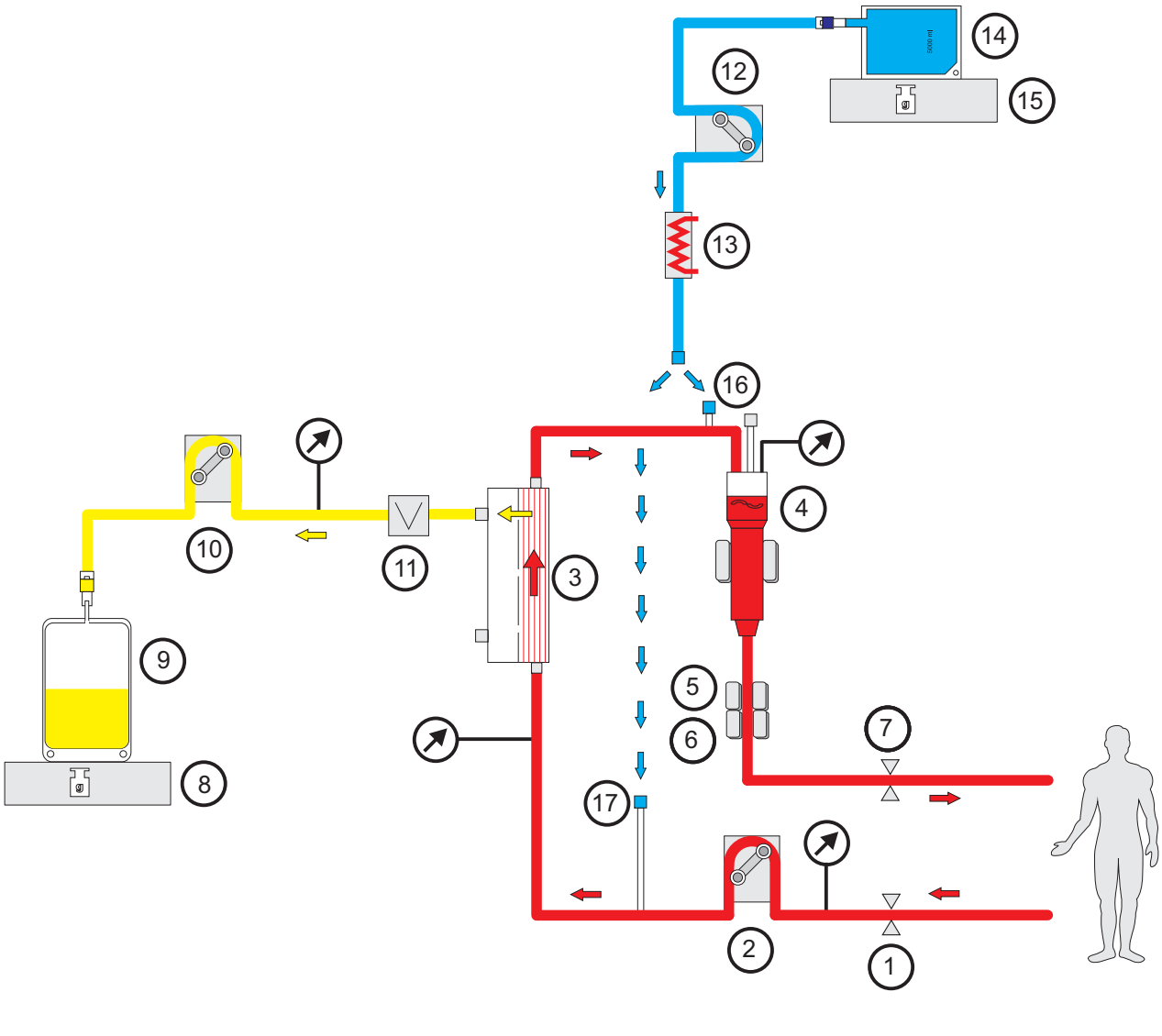

- **Legendă 1** Clemă de ocluzie linie (roșu)
	- Pompă de sânge
	- Filtru
	- Detector nivel de umplere
	- Detector optic
	- Detector bule de aer
	- Clemă de ocluzie linie (albastru)
	- Cântar
	- Filtrat
	- Pompă de filtrat
	- Detector de pierderi de sânge (galben)
	- Pompă soluţie de substituţie
	- Încălzitor (alb)
	- Soluţie de substituţie
	- Cântar
	- Port postdiluție
	- Port prediluție

#### **Date de tratament**

| <b>CVVH</b>                       | min.      | max.  | <b>Precizie</b> | <b>Unitate</b> |
|-----------------------------------|-----------|-------|-----------------|----------------|
| Debit de sânge                    | 0         | 500   | 10              | ml/min         |
| Rată UF netă                      | Oprit/10  | 990   | 10              | ml/h           |
| Administrare continuă de heparină | Oprit/0,5 | 25    | 0,1             | ml/h           |
| Bolus anticoagulare               | Oprit/0,1 | 5     | 0,1             | ml             |
| Soluție de substituție            | 600       | 4.800 | 10              | ml/h           |
| Temperatură                       | Oprit/35  | 39    | 0,5             | $^{\circ}C$    |

*Fig.: Schema fluxurilor în Pre-post CVVH* 

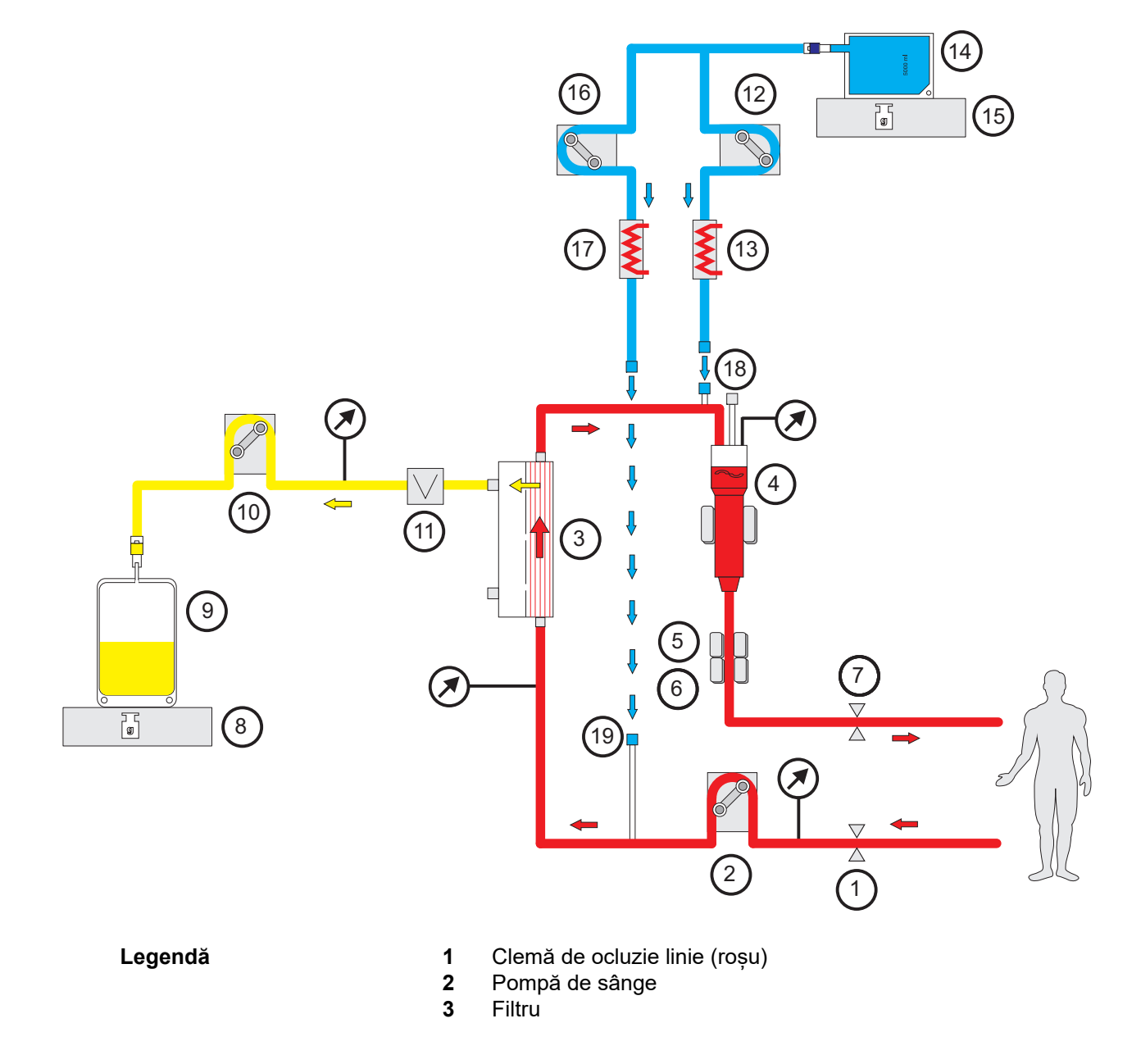

- **4** Detector nivel de umplere
- **5** Detector optic
- **6** Detector bule de aer
- **7** Clemă de ocluzie linie (albastru)
- **8** Cântar
- **9** Filtrat
- **10** Pompă de filtrat
- **11** Detector de pierderi de sânge (galben)
- **12** Pompă soluţie de substituţie din postdiluție
- **13** Încălzitor (alb)
- 14 Solutie de substitutie
- **15** Cântar
- **16** Pompă soluţie de substituţie din prediluție
- **17** Încălzitor (verde)
- **18** Port postdiluție
- **19** Port prediluție

#### **Date de tratament**

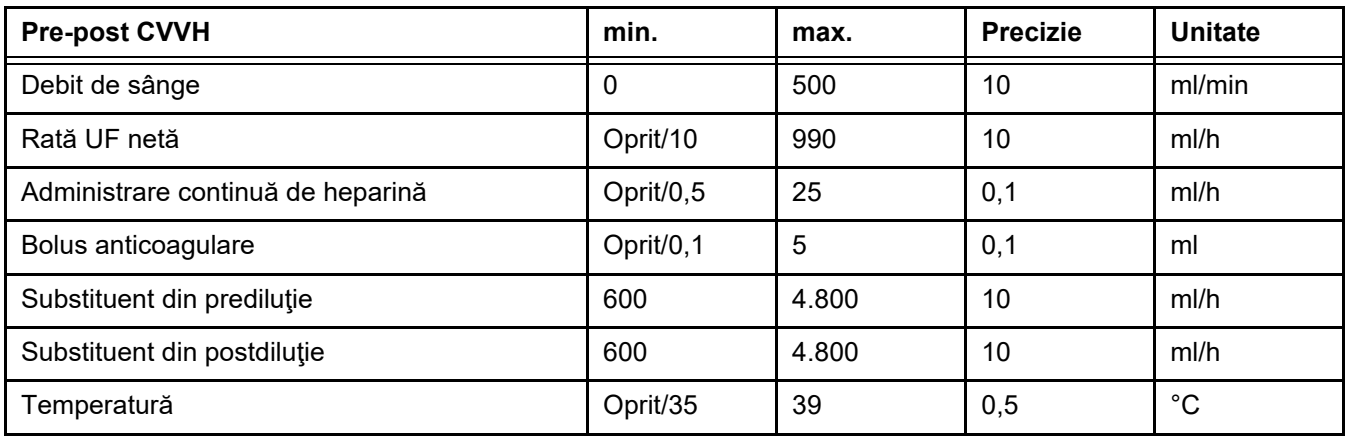

#### **7.2.1.2 CVVHD**

La efectuarea unei CVVHD, sângele este purificat în principal prin dializă. În plus față de difuzie, predominantă în eliminarea toxinelor în timpul acestei proceduri, are loc și convecția. În condiţii CRRT tipice, ce presupun că debitul de sânge este considerabil mai mare decât debitul soluţiei de dializă, poate fi aşteptată o saturaţie aproape completă a soluţiei de dializă cu toxine cu mărime moleculară mică cum ar fi ureea şi creatinina. Eficacitatea unei proceduri CVVHD este astfel comparabilă cu cea a unei proceduri post CVVH. Deoarece viteza de difuzie depinde de masa moleculară, saturația soluției de dializă nu este completă pentru moleculele mai mari, așa-numite substanțe hidrosolubile cu masă moleculară medie, în funcție de setările pentru debitul de sânge și cel al soluției de dializă și de filtrul utilizat. Clearance-ul pentru aceste substanţe este mai scăzut decât la Post CVVH (în condiţiile în care cantităţile de soluţii de dializă şi de substituţie sunt aceleaşi). Dezavantajul CVVHD poate fi compensat cel puţin parţial de filtre High-Flux cu o suprafaţă activă mare. Pe de altă parte, CVVHD poate permite setarea unui debit de sânge mai scăzut decât în Pre CVVH și Post CVVH.

*Fig.: Schema fluxurilor în CVVHD*

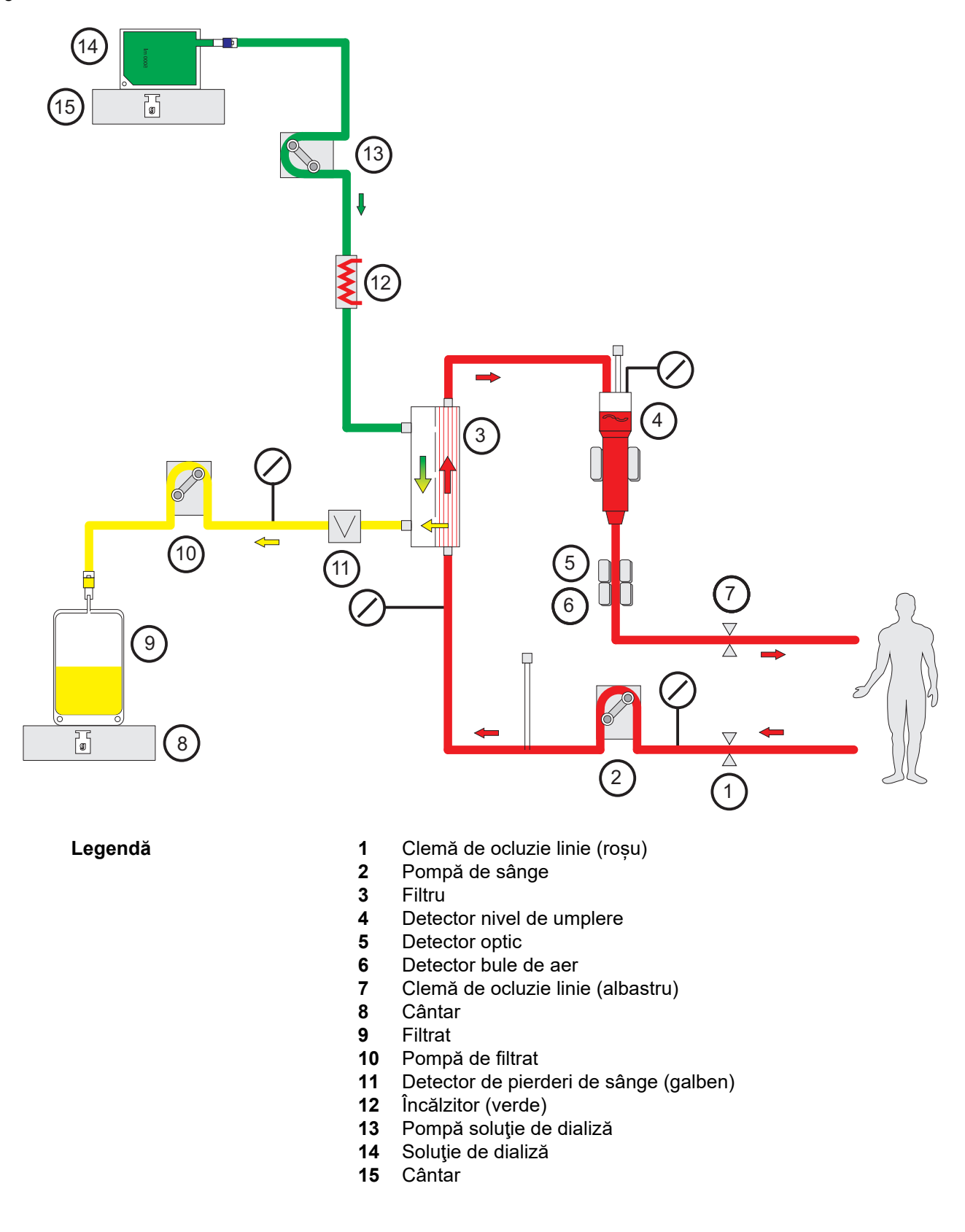

#### **Date de tratament**

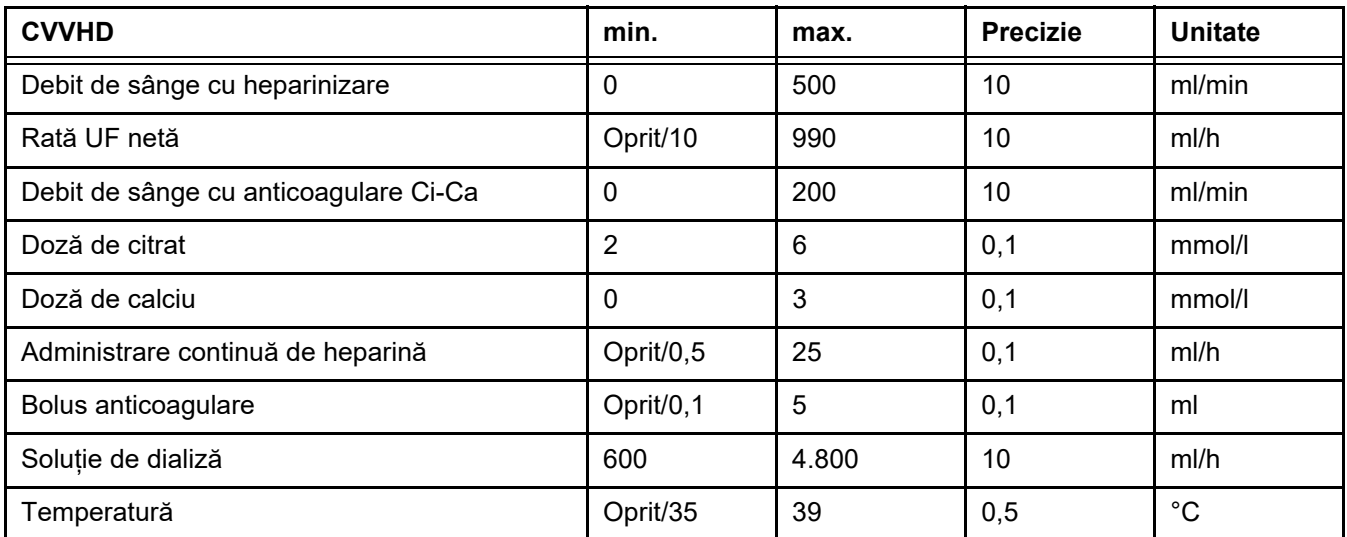

#### **7.2.1.3 CVVHDF**

**de bază**

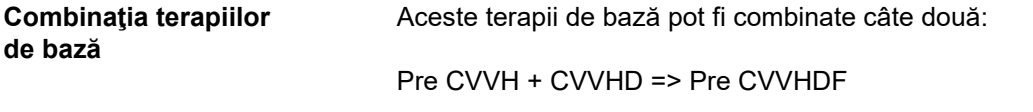

Post CVVH + CVVHD => Post CVVHDF

O parte din soluția CRRT necesară pentru doza CRRT țintită este aplicată ca soluție de dializă, ceea ce reduce cerințele suplimentare pentru debitul de sânge comparativ cu Pre sau Post CVVH pur. În funcţie de condiţiile de aplicare, tratamentul poate fi astfel optimizat. În Post CVVHDF este posibilă, de exemplu, selectarea debitului de filtrat maxim posibil în raport cu debitul de sânge ce poate fi atins și menținerea unei valori acceptabile a hemoconcentrației. Componenta de dializă a unei proceduri post CVVHDF crește eficiența tratamentului, în mod normal fără cerințe suplimentare pentru debitul de sânge, deoarece raportul UF/BF nu este afectat de aceasta.
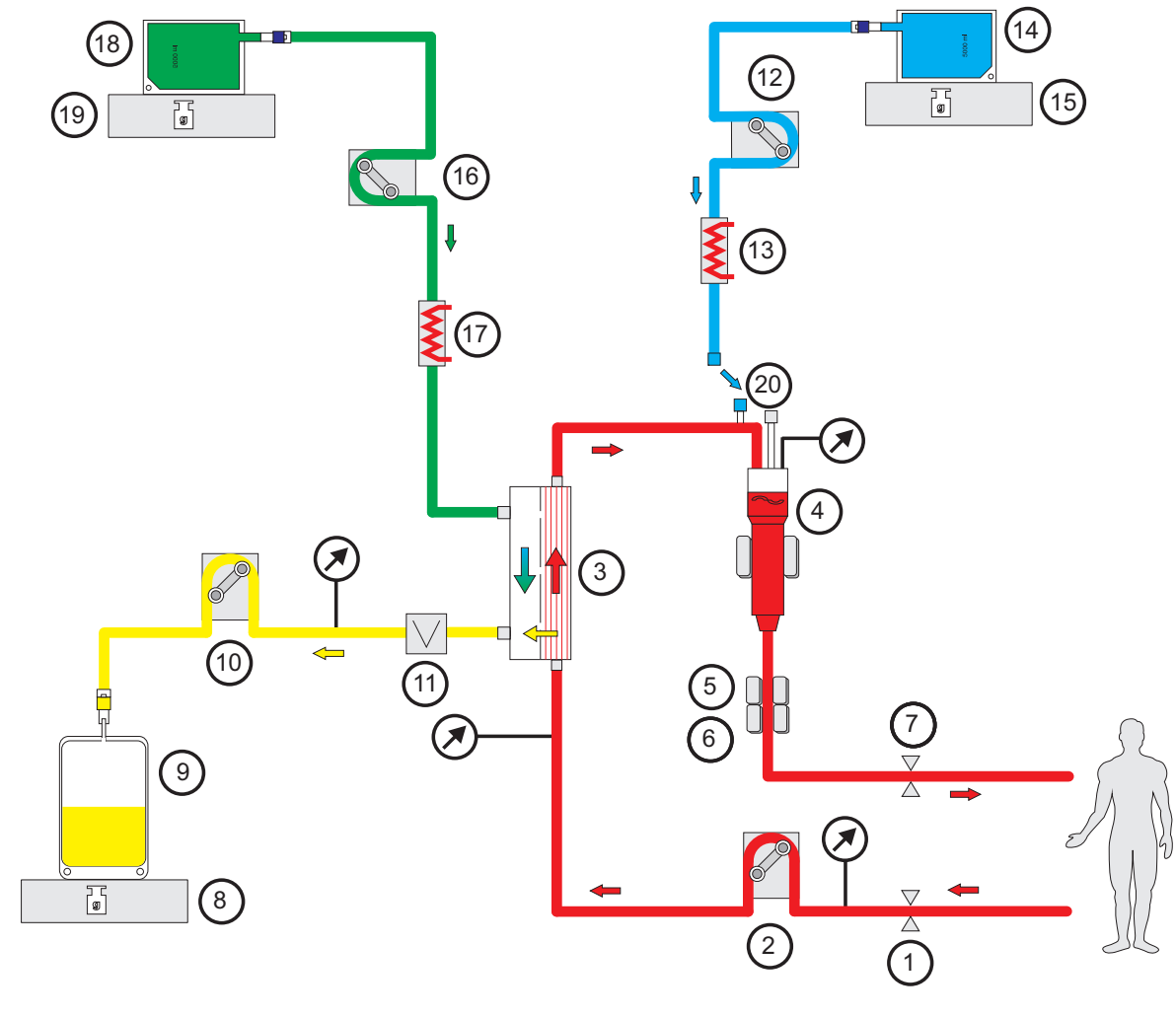

*Fig.: Diagramă de flux post CVVHDF (Ci-Ca)*

- **Legendă 1** Clemă de ocluzie linie (roșu)
	- Pompă de sânge
	- Filtru
	- Detector nivel de umplere
	- Detector optic
	- Detector bule de aer
	- Clemă de ocluzie linie (albastru)
	- Cântar
	- Filtrat
	- Pompă de filtrat
	- Detector de pierderi de sânge (galben)
	- Pompă soluţie de substituţie
	- Încălzitor (alb)
	- Soluţie de substituţie
	- Cântar
	- Pompă soluţie de dializă
	- Încălzitor (verde)
	- Soluţie de dializă
	- Cântar
	- Port postdiluție

*Fig.: Diagrama de flux a diferitelor proceduri CVVHDF*

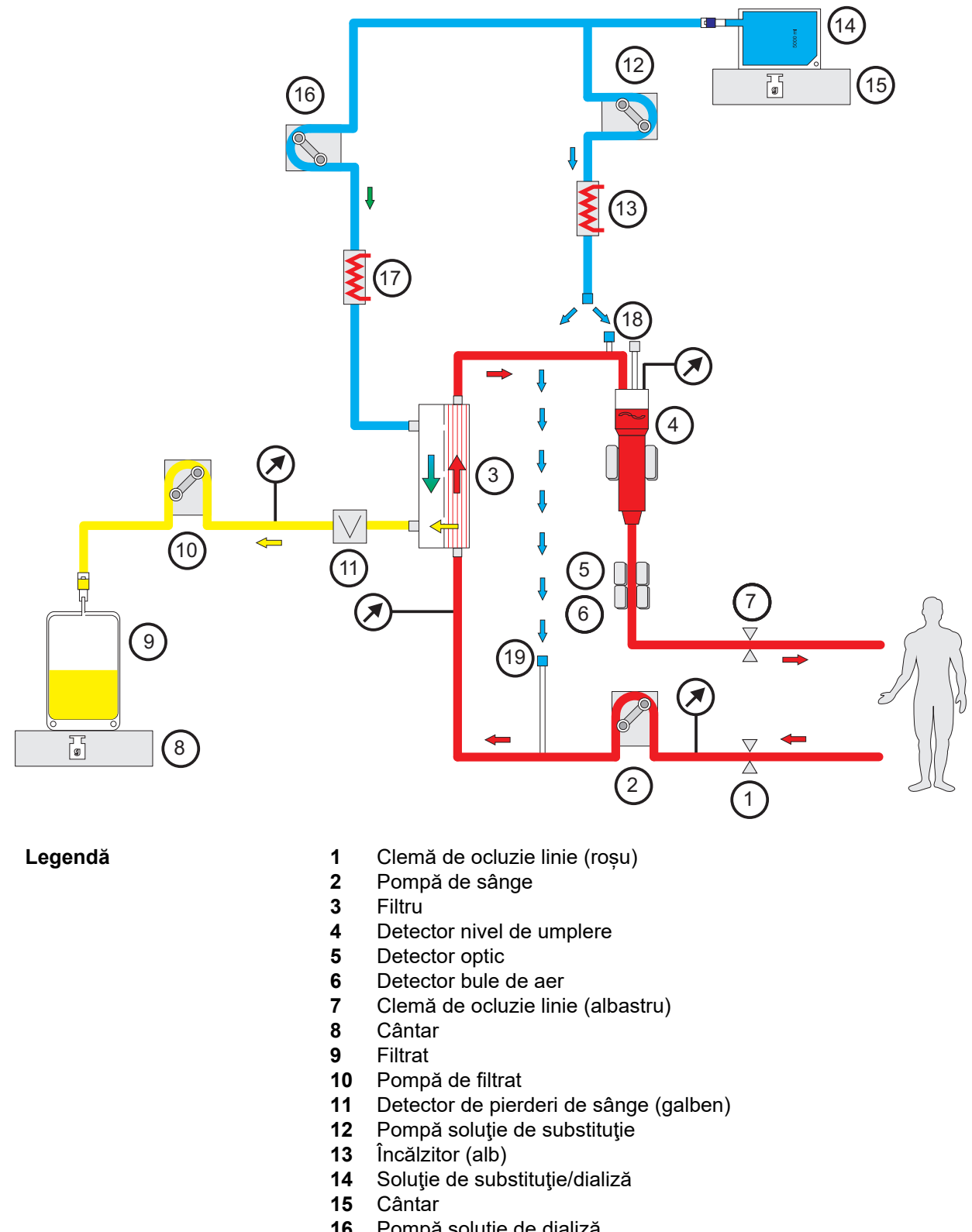

- Pompă soluţie de dializă
- Încălzitor (verde)
- Port postdiluție
- Port prediluție

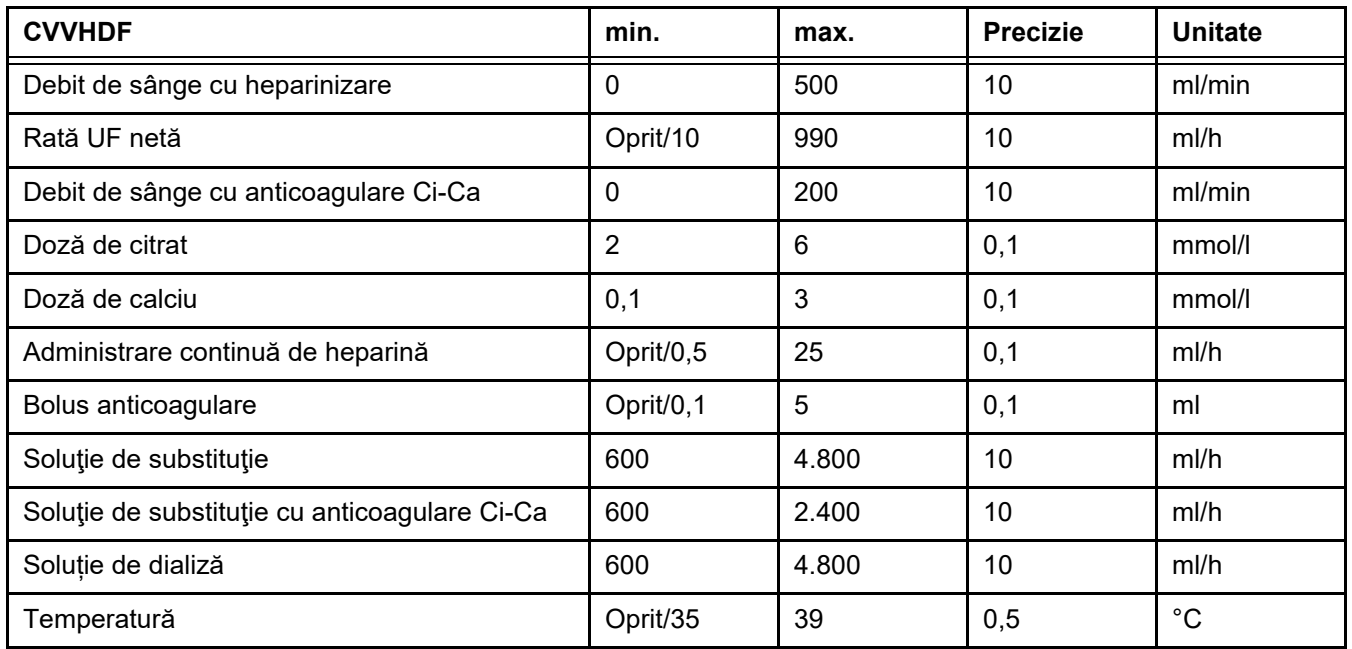

### **Date de tratament**

# **7.2.2 Schimb plasmatic terapeutic**

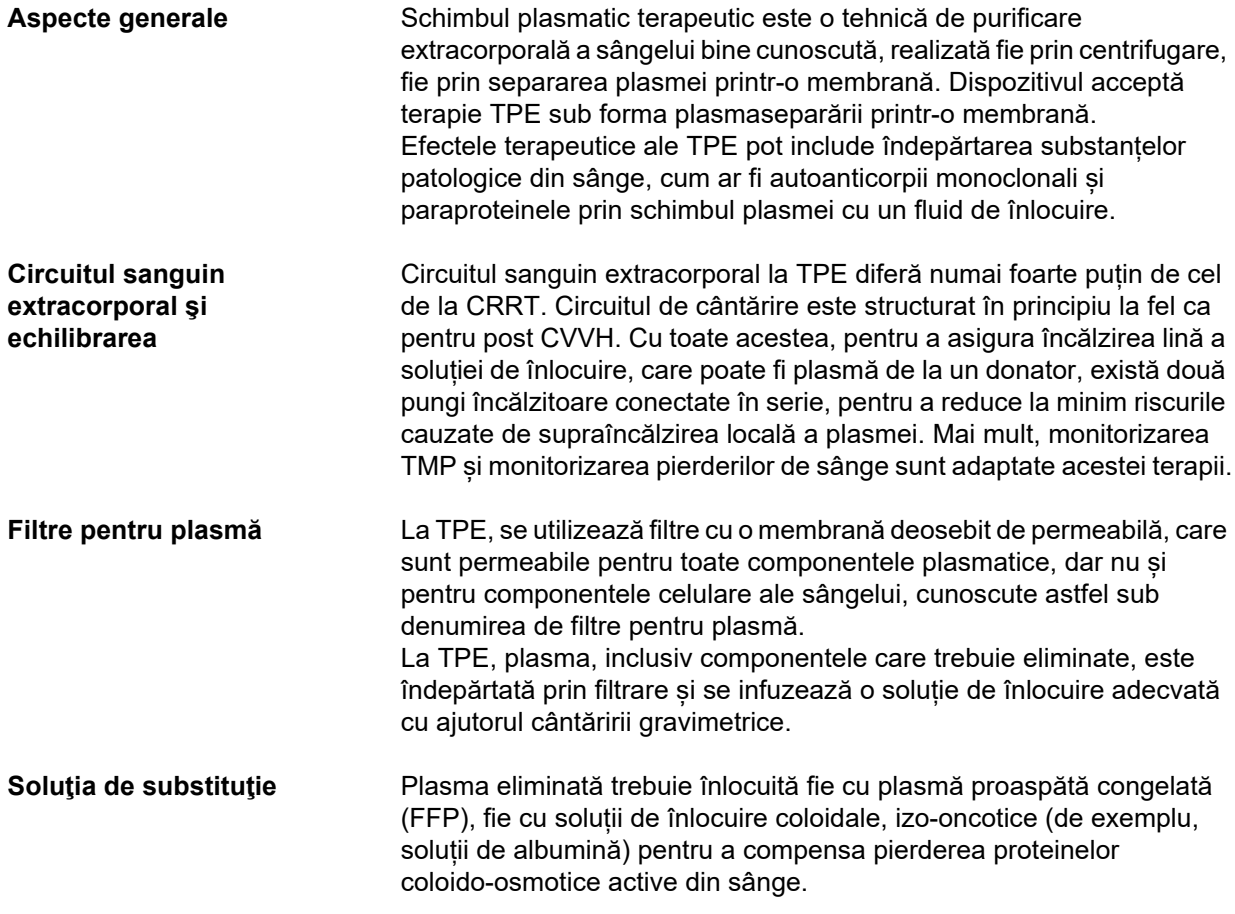

Ca o opțiune, poate fi utilizată o soluție izo-oncotică de albumină umană. Lipsa factorilor de coagulare (de exemplu, hipofibrinogenemia) sau a altor componente esențiale din plasmă care apare independent sau ca urmare a schimbului de plasmă poate fi contracarată folosind ca soluție de înlocuire plasmă proaspătă congelată (FFP) în totalitate sau parțial (în acest caz, preferabil spre sfârșitul tratamentului). Dispozitivul permite înlocuirea izovolemică precisă. În unele cazuri, cum ar fi purpura trombotică trombocitopenică (TTP), pe lângă îndepărtarea componentelor plasmatice patologice, infuzarea tuturor componentelor plasmatice cu soluția de înlocuire este o parte esențială a tratamentului. În astfel de cazuri, produsele pe bază de plasmă sunt în general soluții de înlocuire adecvate, de exemplu, FFP. **Dozare** În TPE este schimbat de obicei de 1 până la 2 ori volumul de plasmă al pacientului. Ca urmare a scăderii concentrației plasmatice a substanțelor care trebuie eliminate pe parcursul tratamentului TPE, tratamentul se

administrate într-una din zilele următoare.

finalizează după schimbul de plasmă prescris. Dacă și atât cât este necesar din punct de vedere clinic, tratamentele ulterioare TPE vor fi

256 Fresenius Medical Care multiFiltratePRO IFU-RO 14A-2022

### *Fig.: Schema fluxurilor TPE*

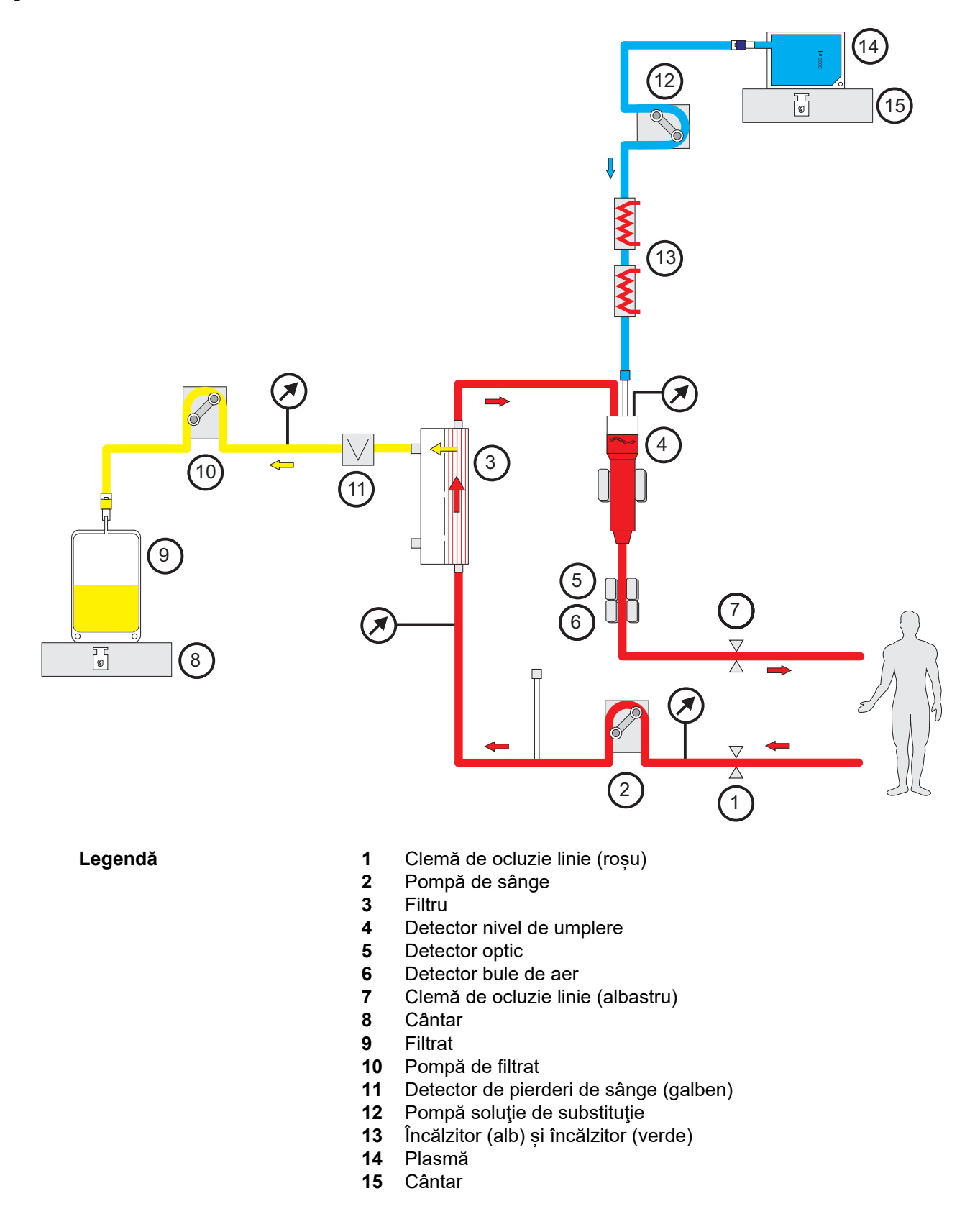

### **Date de tratament**

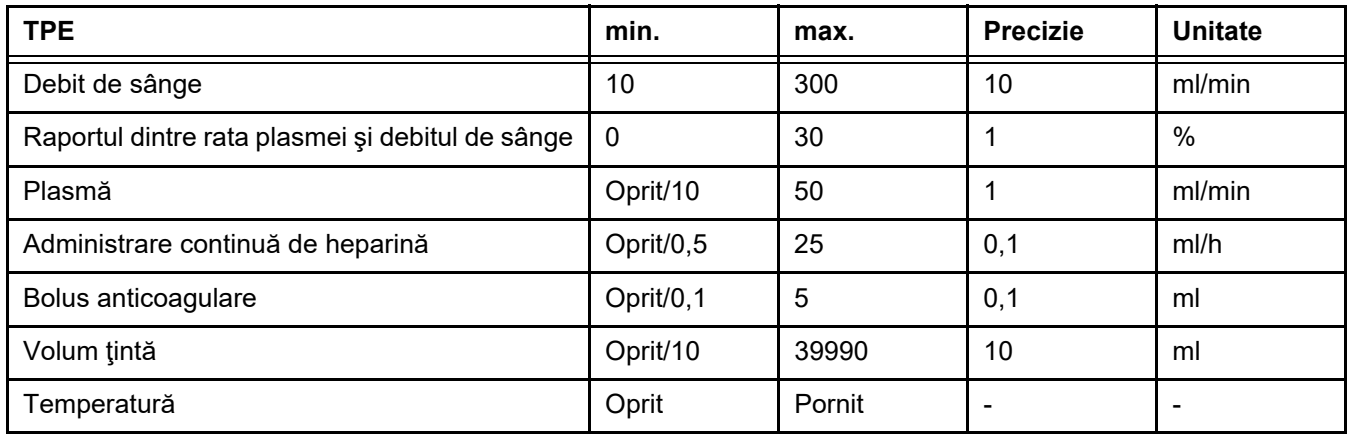

**Specificații tehnice** Debitul de sânge trebuie setat în funcție de filtrul de plasmă și de accesul vascular utilizat. Cu filtrele capilare, debitul de sânge trebuie să fie de minimum 50 ml/min pentru a evita coagularea.

> Presiunea transmembranară (TMP) trebuie pe cât posibil să fie cât mai scăzută în timpul procedurii. Înfundarea membranei duce la creșterea presiunii transmembrane (TMP), efectul anticipat fiind aspirarea eritrocitelor în membrana filtrului și, în cele din urmă, la ruperea membranei celulare, eliberând hemoglobina liberă (Hb) în filtrat.

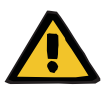

# **Avertizare**

### **Afectarea funcției de filtrare prin înfundarea membranei**

### **Risc pentru pacient prin hemoliză sau pierdere de sânge**

În cazul unei creșteri a TMP cauzată de înfundarea membranei, eritrocitele pot fi aspirate pe membrana filtrului și distruse. Acest lucru face ca hemoglobina liberă (Hb) să ajungă în compartimentul plasmei, generând o alarmă de pierdere de sânge și, ca urmare, tratamentul este întrerupt.

- TMP trebuie verificată periodic pentru orice valori crescute în timpul tratamentului.
- $\triangleright$  În cazul unei creșteri vizibile, tratamentul trebuie ajustat, de ex. reducerea ratei de filtrare sau optimizarea anticoagulării.
- Dacă se declanșează o alarmă de pierdere de sânge, circuitul extracorporal trebuie înlocuit. În acest caz, opțiunea de dezactivare a alarmei de scurgere a sângelui nu trebuie utilizată.

Hemoliza este un efect secundar comun în TPE care poate duce la o colorație roșiatică a plasmei pacientului și poate declanșa o alarmă de pierdere de sânge. Hemoliza se poate distinge de o pierdere de sânge, dacă este necesar, prin colectarea unei probe de sânge pentru identificarea celulelor.

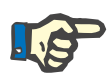

### **Observaţie**

Presiunea TMP trebuie monitorizată conform recomandărilor filtrului de plasmă utilizat. La semne de creștere a TMP, debitul de sânge, fracția de filtrare și anticoagularea trebuie reevaluate pentru a evita hemoliza.

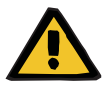

### **Avertizare**

**Risc pentru pacient din cauza pierderii de căldură prin circuitul sanguin extracorporal dacă temperatura soluției de înlocuire pentru plasmă este prea scăzută**

Instabilitate hemodinamică din cauza reducerii temperaturii corporale bazale.

- Preîncălziți soluția de înlocuire pentru plasmă la cel puțin 20 °C înainte de tratament.
- $\geq$  Efectuați tratamentul la o temperatură a încăperii de cel puțin 20 °C.
- $\triangleright$  Porniti încălzitorul.
- $\triangleright$  Evitați curenții de aer în timpul tratamentului.
- Monitorizare regulată a temperaturii pacientului.
- $\triangleright$  Dacă este necesar, luați măsuri pentru menținerea temperaturii pacientului, de exemplu utilizând pături electrice.

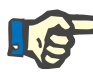

### **Observaţie**

Pentru a evita deteriorarea proteinelor din plasma de la donator, puterea de încălzire la tratamentele TPE a fost redusă. Temperatura la locul de injectare depinde printre altele de temperatura ambientală [\(a se vedea capitolul 12 la pagina 301\)](#page-300-0).

**Anticoagulare** Pentru anticoagulare, heparina este utilizată în mod normal în TPE cu aparatul. Informații mai detaliate [\(a se vedea capitolul 7.3.1 la](#page-260-0)  [pagina 261\)](#page-260-0), inclusiv cu privire la posibilitatea pierderii de heparină în timpul tratamentului TPE [\(a se vedea capitolul 2.6 la pagina 20\).](#page-19-0)

## **7.2.3 Tratamente CRRT pentru pacienții pediatrici**

**Mod de tratament special pentru copii mici**

În cazul copiilor mici, eficacitatea CRRT dorită (consultați Adaptarea prescripției CRRT pentru copii în tabelul de mai jos) poate fi realizată utilizând sistemul de tubulatură dezvoltat special în acest scop. Volumul de umplere cu sânge a sistemului de tubulatură a fost, de asemenea, redus în comparație cu consumabilul standard. Sistemul de tubulatură pediatrică poate fi utilizat pentru efectuarea tratamentelor Ped CVVHD pentru pacienții cu greutate cuprinsă între 8 kg și 16 kg și Ped CVVHD pentru pacienții cu greutate cuprinsă între 16 kg și 40 kg.

### *Fig.: Schema fluxurilor în Ped CVVHD*

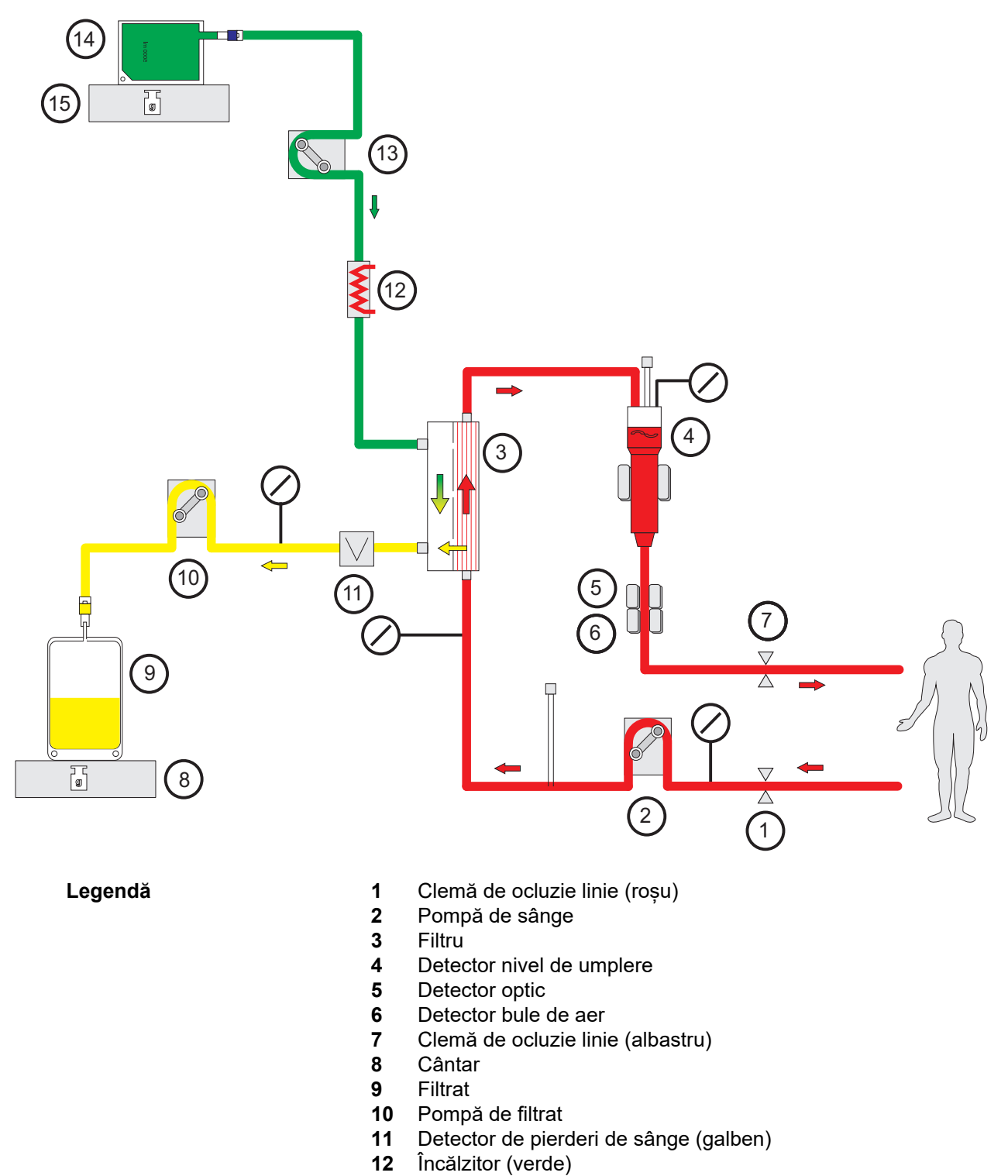

- Pompă soluţie de dializă
- Soluţie de dializă
- Cântar

### **Date de tratament**

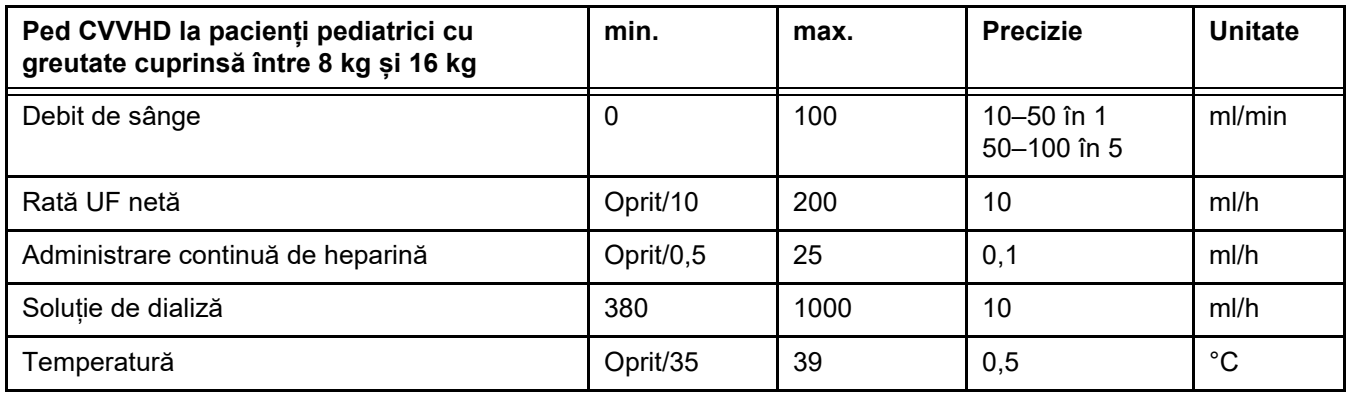

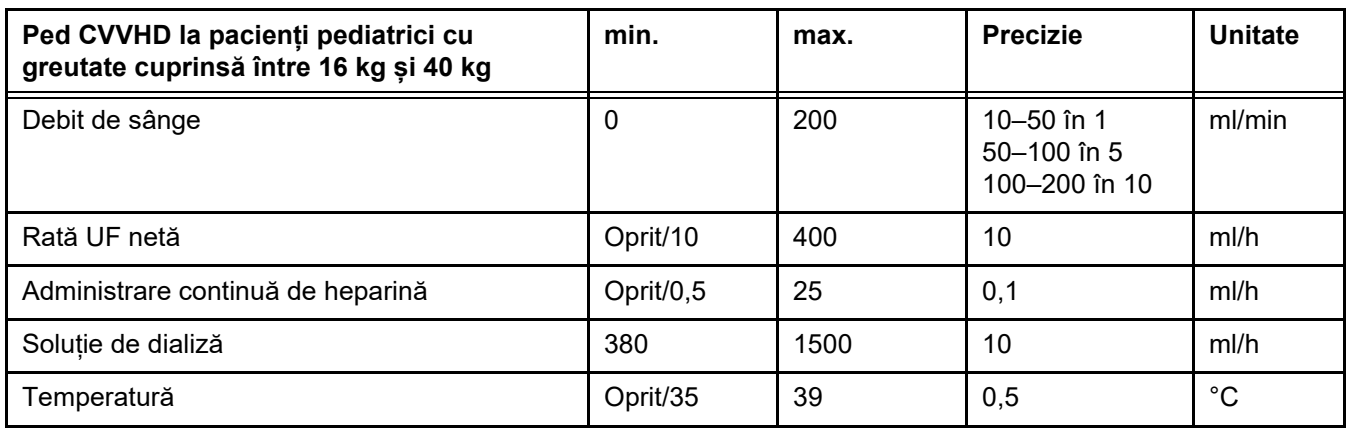

# **7.3 Anticoagulare**

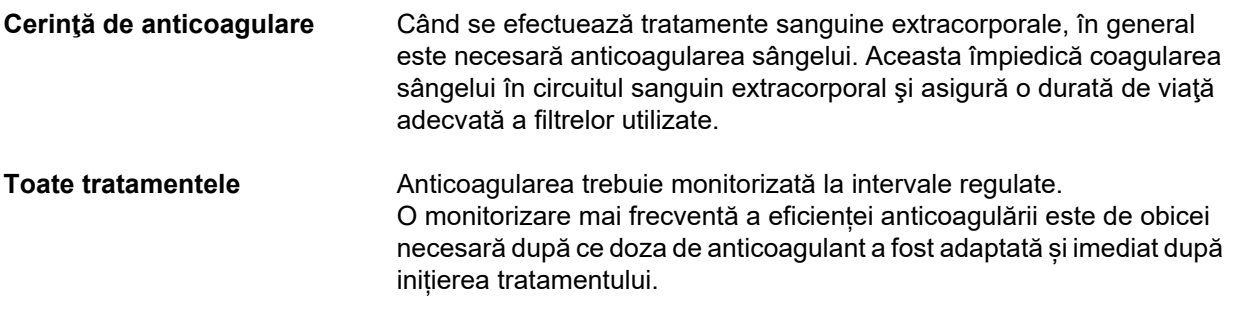

# <span id="page-260-0"></span>**7.3.1 Anticoagulare sistemică**

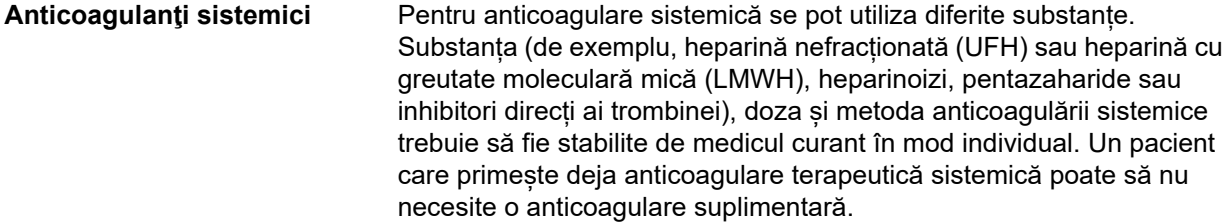

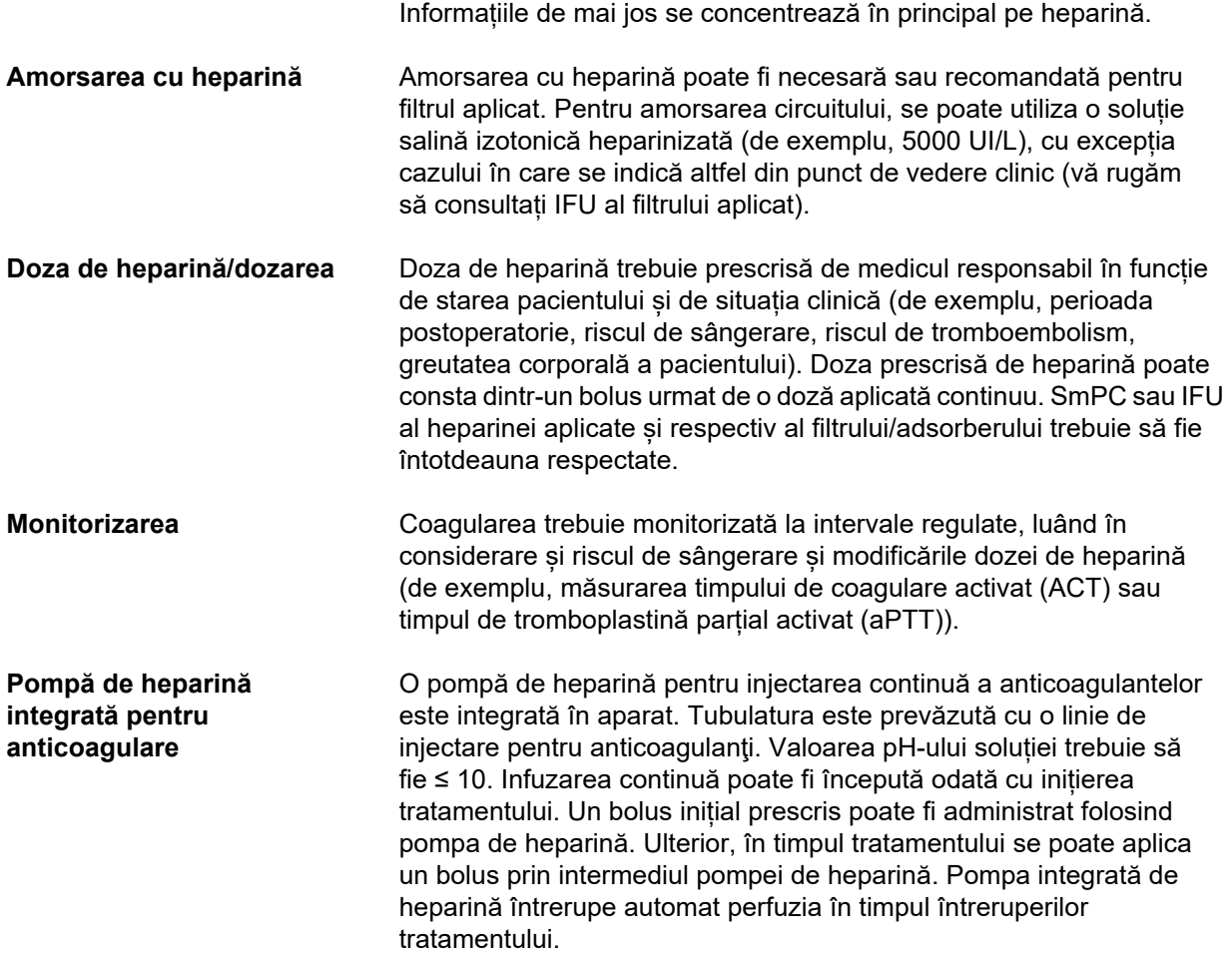

### *Fig.: Schema de principiu a anticoagulării sistemice*

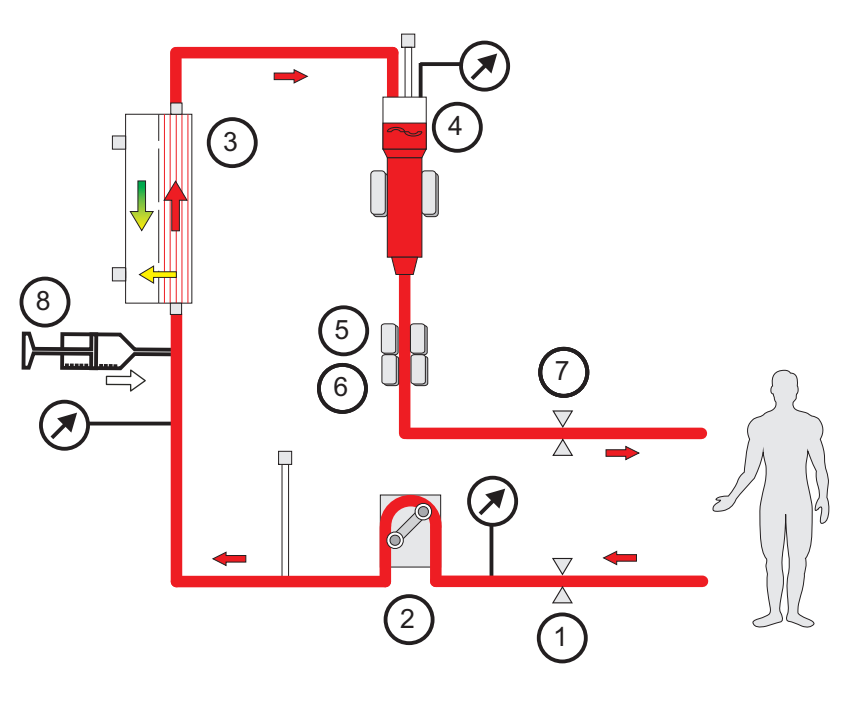

**Legendă 1** Clemă de ocluzie linie (roșu)

- **2** Pompă de sânge
- **3** Filtru
- **4** Detector nivel de umplere
- **5** Detector optic
- **6** Detector bule de aer
- **7** Clemă de ocluzie linie (albastru)
- **8** Pompa de heparină

**CRRT fără anticoagulare** Atunci când procedura CRRT se efectuează fără anticoagulant, hemofiltrul poate prezenta o performanță redusă prematur iar circuitul extracorporal se poate coagula mai repede.

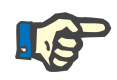

### **Observaţie**

Gradul de înfundare și coagulare depinde de gradul de coagulopatie al pacientului.

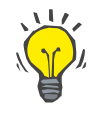

### **Indicaţie**

În cazul CRRT fără anticoagulare, alegerea CVVHD sau un mod de tratament cu o componentă de prediluție poate îmbunătăți permeabilitatea filtrului.

### **7.3.2 CVVHD sau postCVVHDF cu protocolul Ci-Ca (anticoagulare regională cu citrat)**

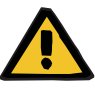

### **Avertizare**

**Risc de contaminare ca urmare a administrării unei perfuzii de soluții neadecvate care nu se potrivesc cu modul de tratament selectat**

- $\triangleright$  După schimbarea modului de tratament, schimbați soluțiile, dacă este necesar, astfel încât să corespundă modului de tratament selectat și anticoagulării.
- Pentru modurile de tratament CVVHDF și CVVH trebuie utilizate numai soluţii adecvate pentru injectare.

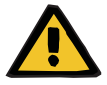

### **Avertizare**

### **Risc pentru pacient ca urmare a unei dereglări a echilibrului electrolitic**

Dacă echilibrarea este întreruptă prea des (de exemplu, prin alarme de echilibrare frecvente), aceasta poate duce la o încărcare neintenționată cu citrat a pacientului, care poate duce la alcaloză metabolică și hipernatremie.

Notă: De fiecare dată când debitul filtratului este întrerupt, substituția calciului este, de asemenea, întreruptă.

 $\triangleright$  Întreruperile echilibrării, în special în cazul anticoagulării cu citrat, trebuie să fie reduse la minimum.

## <span id="page-263-0"></span>**7.3.2.1 Prescrierea tratamentului și elementele esențiale**

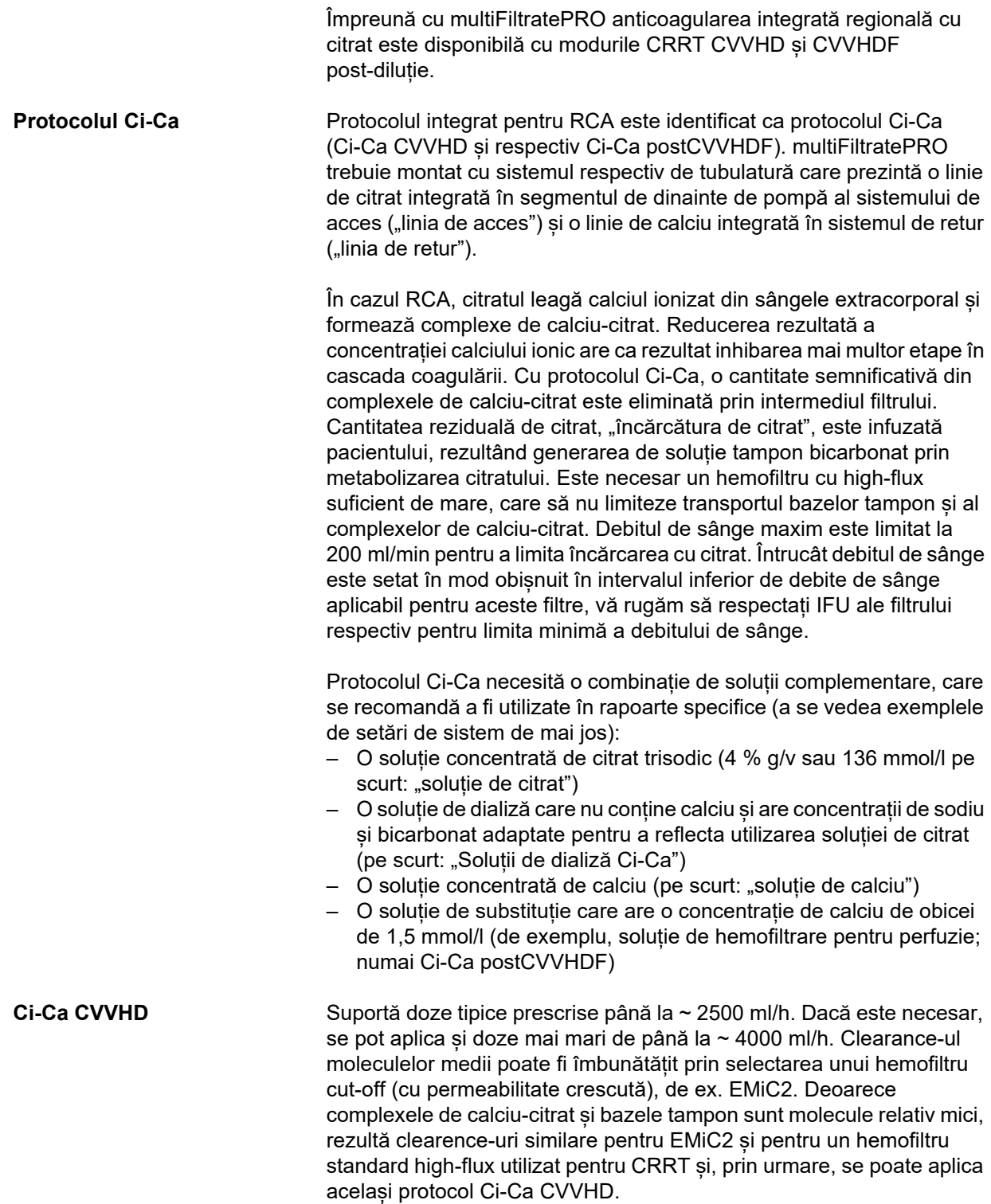

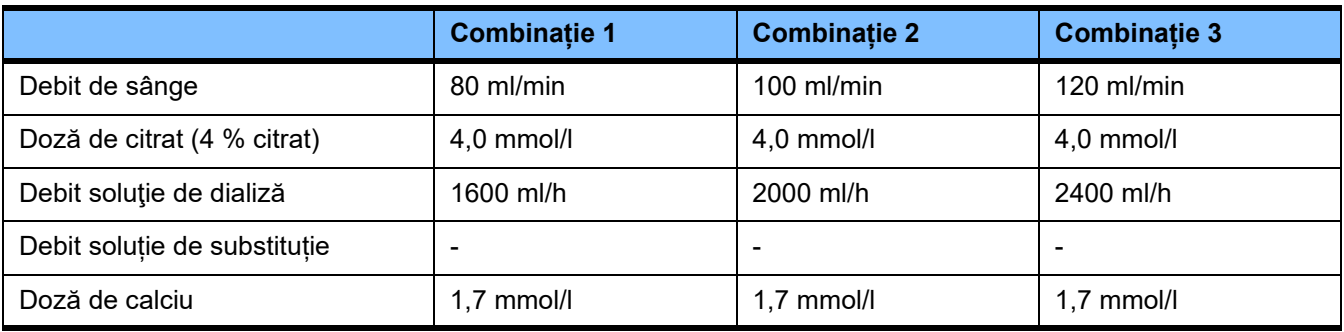

Se aplică pentru filtrele AV AV 600 S și AV 1000 S și EMiC2.

*Exemple de setări de sistem pentru Ci-Ca CVVHD:* Ca setare standard, debitul soluției de dializă este setat la 33 % din debitul de sânge. Acest raport este prezentat în interfața utilizatorului de la multiFiltratePRO. Acest raport corespunde unui raport numeric de "20: 1" între debitul soluției de dializă și debitul de sânge, deoarece acestea sunt indicate în "ml/h" respectiv "ml/min". Doza de citrat este prescrisă în raport cu debitul de sânge; doza de calciu este prescrisă în raport cu debitul de filtrat.

**Ci-Ca postCVVHDF** Crește doza prescrisă cu 50 % comparativ cu CVVHD, menținând același debit de sânge. Suportă doze tipice prescrise până la ~ 3750 ml/h. Dacă este necesar, se pot aplica și doze mai mari de până la ~ 6000 ml/h. Creșterea dozei eliberate poate fi usor mai mică, deoarece saturația completă a efluentului atinge limitele sale. Trebuie utilizat AV 1000 S sau un hemofiltru echivalent. EMiC2 nu trebuie utilizat în acest mod, deoarece acest lucru ar putea duce la pierderi excesive de albumină.

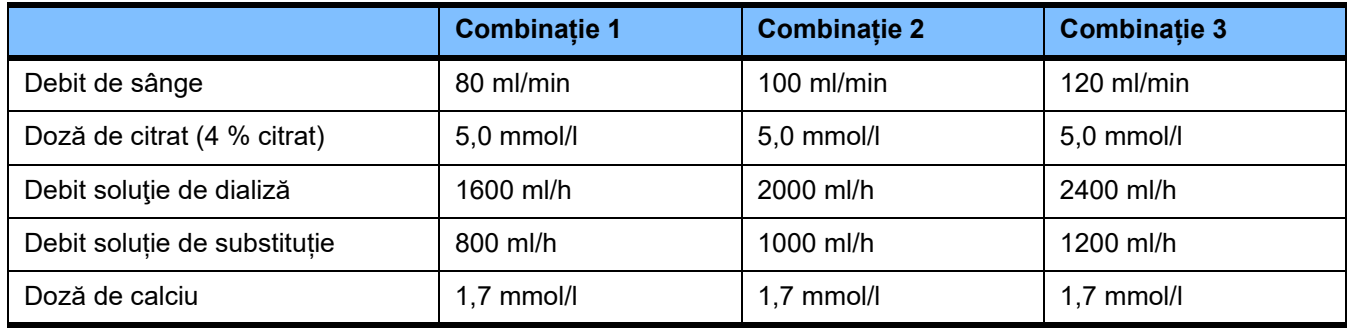

*Exemple de setări de sistem pentru Ci-Ca postCVVHDF:* Ca setare standard, debitul soluției de dializă este setat la 33 % din debitul de sânge. Acest raport este prezentat în interfața utilizatorului de la multiFiltratePRO. Acest raport corespunde unui raport numeric de "20:1" între debitul soluției de dializă și debitul de sânge, deoarece acestea sunt indicate în "ml/h" respectiv "ml/min". Debitul soluției de substituție trebuie setat la 17 % din debitul de sânge. Acest lucru se corelează cu un raport numeric între debitul soluției de substituție și debitul de sânge de "10:1", deoarece debitul soluției de substitutie este indicat în "ml/h", iar debitul de sânge în "ml/min". Hemoconcentrația la ieșirea filtrului (raport UF/BF) nu trebuie, dacă este posibil, să depășească 20 %.

Dacă hemoconcentrația la portul de ieșire al filtrului depășește 20 %, din cauza debitului de calciu necesar și a ultrafiltrării necesare din punct de vedere clinic, debitul soluției de substituție poate fi redus în consecință. Doza de citrat este prescrisă în raport cu debitul de sânge; doza de calciu este prescrisă în raport cu debitul de filtrat. Perfuzia de calciu din soluția de substituție este luată în considerare automat la calcularea debitului necesar de soluție de calciu.

**Trecerea de la RCA la anticoagularea cu heparină**

Există condiții clinice specifice (cum ar fi disnatraemia severă, acumularea de citrat și altele) în care este necesară o schimbare de la RCA la anticoagularea cu heparină.

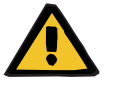

### **Avertizare**

**Risc pentru pacient ca urmare a unei dereglări a echilibrului electrolitic din cauza alegerii greșite a soluţiei dializă și de substituție**

 $\triangleright$  Ajustați raporturile dintre debitele soluțiilor unele față de altele și raportat la debitul de sânge.

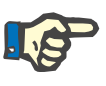

### **Observaţie**

În ciuda anticoagulării cu citrat, în tubulatură poate apărea coagularea locală în timpul tratamentului. Efectuați verificări vizuale regulate ale liniilor de sânge, în special în zona de la capcana venoasă la conexiunea liniei de retur cu accesul vascular. Dacă se constată formarea de cheaguri ("benzi albe"), înlocuiți caseta.

### **7.3.2.2 Soluții pentru protocolul Ci-Ca**

Următoarele soluții sunt potrivite pentru utilizarea cu protocolul Ci-Ca:

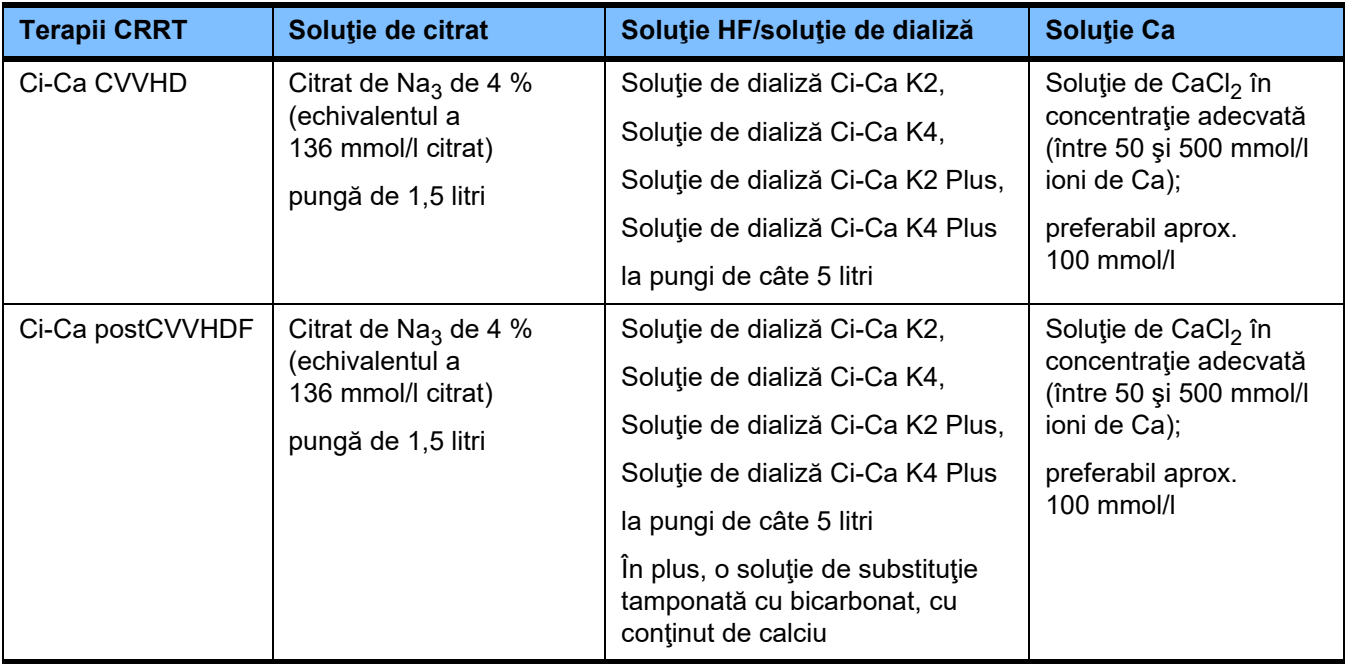

**Soluții CRRT** Se recomandă păstrarea separată a soluțiilor de dializă Ci-Ca de alte soluții de dializă și hemofiltrare, pentru a evita amestecarea accidentală.

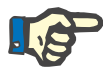

### **Observaţie**

Vă rugăm să citiți întotdeauna eticheta înainte de a administra orice soluție pacientului sau în circuitul extracorporal, pentru a confirma că va fi administrată prescripția corectă. Înainte de aplicare, soluțiile utilizate trebuie să aibă o temperatură de cel puțin +20 °C pentru a fi compatibile cu procedura de încălzire integrată a aparatului multiFiltratePRO.

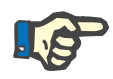

### **Observaţie**

În funcție de cerințele clinice, soluția de dializă și soluția de hemofiltrare trebuie încălzită imediat înainte de utilizare la aproximativ 36,5 °C până la 38,0 °C. Temperatura trebuie setată corespunzător.

**Soluţii de citrat şi de calciu** Soluţiile de citrat şi de calciu trebuie să fie adecvate pentru infuzare. În funcție de soluțiile de citrat și calciu utilizate la nivel local, concentrația ionilor de citrat și respectiv de calciu și a volumelor acestor soluții sunt stocate intern de dispozitiv și pot fi vizualizate în meniul de schimbare a pungii de Ci-Ca. Stocarea inițială se face de către personalul tehnic de service. Dacă sunt disponibile, utilizați soluții de citrat și calciu gata de utilizare, adică nu este necesară diluarea până la concentrația finală. Sunt recomandate produsele cu conectori corespunzători pentru conectarea cu liniile integrate de citrat și calciu ale sistemului de tubulatură multiFiltratePRO SecuKi[t\(a se vedea capitolul 8 la](#page-282-0)  [pagina 283\)](#page-282-0).

> Pentru Ci-Ca CVVHD și Ci-Ca postCVVHDF, singura soluție de citrat aprobată este soluția de Na<sub>3</sub>Citrat 4 %, conținând 136 mmol/l de ioni citrat.

Concentrația soluției de calciu utilizate se poate încadra în esență în intervalul 50 până la 500 mmol/l. Se recomandă utilizarea unei soluții de calciu cu aproximativ 100 mmol/l calciu. Concentrațiile de calciu mari conduc la un flux de calciu mai scăzut și pot crește riscul de formare a unor cheaguri locale din cauza calității reduse a mixării la nivelul locului de infuzare a calciului. Deși clorura de calciu sau gluconatul de calciu sunt disponibile în mod normal ca concentrate care pot fi diluate până la concentrația dorită, este de preferat o soluție de clorură de calciu.

Este recomandat să folosiți o soluție fixă de calciu pentru toate tratamentele cu Ci-Ca din spital. Modificările ulterioare ar necesita modificări coordonate ale setărilor dispozitivului și soluției de calciu aplicate pentru a evita problemele de siguranță din cauza unei nepotriviri a concentrațiilor de calciu.

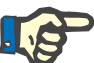

### **Observaţie**

Vă rugăm să verificați dacă concentrația de calciu din soluție este conformă cu concentrația selectată în setare și afișată pe ecran.

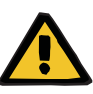

### **Avertizare**

**Risc pentru pacient ca rezultat al anticoagulării Ci-Ca incorecte și al modificărilor în echilibrul acido-bazic al pacientului**

**Risc pentru pacient ca urmare a unei dereglări a echilibrului electrolitic**

 $\triangleright$  Verificați ca soluțiile de citrat și de calciu utilizate să corespundă tipurilor selectate în Setare și afișate pe ecran.

### **Avertizare**

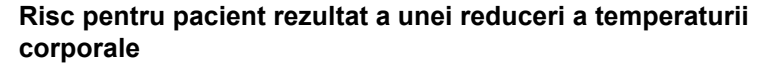

Dacă temperatura soluţiilor de citrat şi de calciu este prea scăzută, aceasta poate duce la hipotermia pacientului.

- $\triangleright$  Soluțiile trebuie să fie la temperatura camerei atunci când sunt utilizate.
- $\triangleright$  Fie alegeți o temperatură de depozitare adecvată, fie încălziți pungile până la temperatura necesară înainte de utilizare.

**Soluție de dializă Ci-Ca** Pentru a utiliza în mod eficient mecanismul de acțiune al citratului în hemofiltru, soluțiile de dializă Ci-Ca nu conțin calciu (0 mmol/l Ca<sup>2+</sup>). Întrucât se aplică o soluție de citrat de sodiu pentru anticoagularea cu citrat, la prima vedere există posibilitatea hipernatremiei. În consecință, concentrația de sodiu în toate soluțiile de dializă Ci-Ca trebuie să fie scăzută. Pentru a compensa furnizarea indirectă de tampon prin soluția de citrat de sodiu de 4 %, concentrația de bicarbonat trebuie, de asemenea, redusă. Soluția de dializă Ci-Ca trebuie conectată la linia de dializă a sistemului de tubulaturămultiFiltratePRO. Unele soluții de dializă Ci-Ca oferă o codificare a culorilor (de exemplu, conector galben) pentru o conexiune corectă.

# **Avertizare**

**Risc de pierdere de sânge ca rezultat al coagulării**

**Risc pentru pacient ca urmare a unei dereglări a echilibrului electrolitic din cauza alegerii greșite a soluţiei de dializă**

Utilizarea unei soluţii de dializă cu conținut de calciu pentru un tratament Ci-Ca poate conduce la coagulare și/sau hipercalcemie.

 Folosiți numai soluţie de dializă fără calciu pentru tratamente cu anticoagulare cu citrat.

**Soluție de substituție** Protocolul Ci-Ca postCVVHDF a fost conceput pentru a fi utilizat cu soluțiile de hemofiltrare tamponate cu bicarbonat. Întrucât aceste soluții conțin de obicei calciu (de exemplu, 1,5 mmol/l Ca $2^{2+}$ ), există, la prima vedere, posibilitatea coagulării în linia de retur și capcana venoasă a circuitului. O suprimare comparativ mai puternică a calciului ionizat post-filtru (0,20-0,29 mmol/l) limitează riscul de coagulare legat de perfuzia de soluție HF.

Doza ușor mai mare de citrat (5 mmol/l sânge) în combinație cu conținutul de bicarbonat al soluției HF (de exemplu, 35 mmol/l) compensează, de asemenea, eliminarea comparativ mai mare a citratului la nivelul filtrului (bază tampon indirectă) și bicarbonat (bază tampon directă) datorită dozei de efluent adăugată prin metoda difuzivă și convectivă. Se recomandă utilizarea unei soluţii de substituţie de acest tip cu 1,5 mmol/l calciu şi 35 mmol/l bicarbonat.

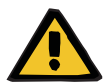

### **Avertizare**

**Risc pentru pacient ca urmare a unei dereglări a echilibrului electrolitic din cauza alegerii greșite a soluţiei de substituție**

Utilizarea unei soluții de substituție cu un nivel greșit de calciu pentru un tratament Ci-Ca poate conduce la un dezechilibru electrolitic la pacient.

- $\triangleright$  Folosiți numai soluție de substituție cu conținut de calciu pentru tratamente cu anticoagulare cu citrat.
- Verificați ca soluția de calciu utilizată să corespundă tipului selectat în Setare și afișat pe ecran.

### <span id="page-268-0"></span>**7.3.2.3 Setări de terapie și monitorizare cu protocolul Ci-Ca**

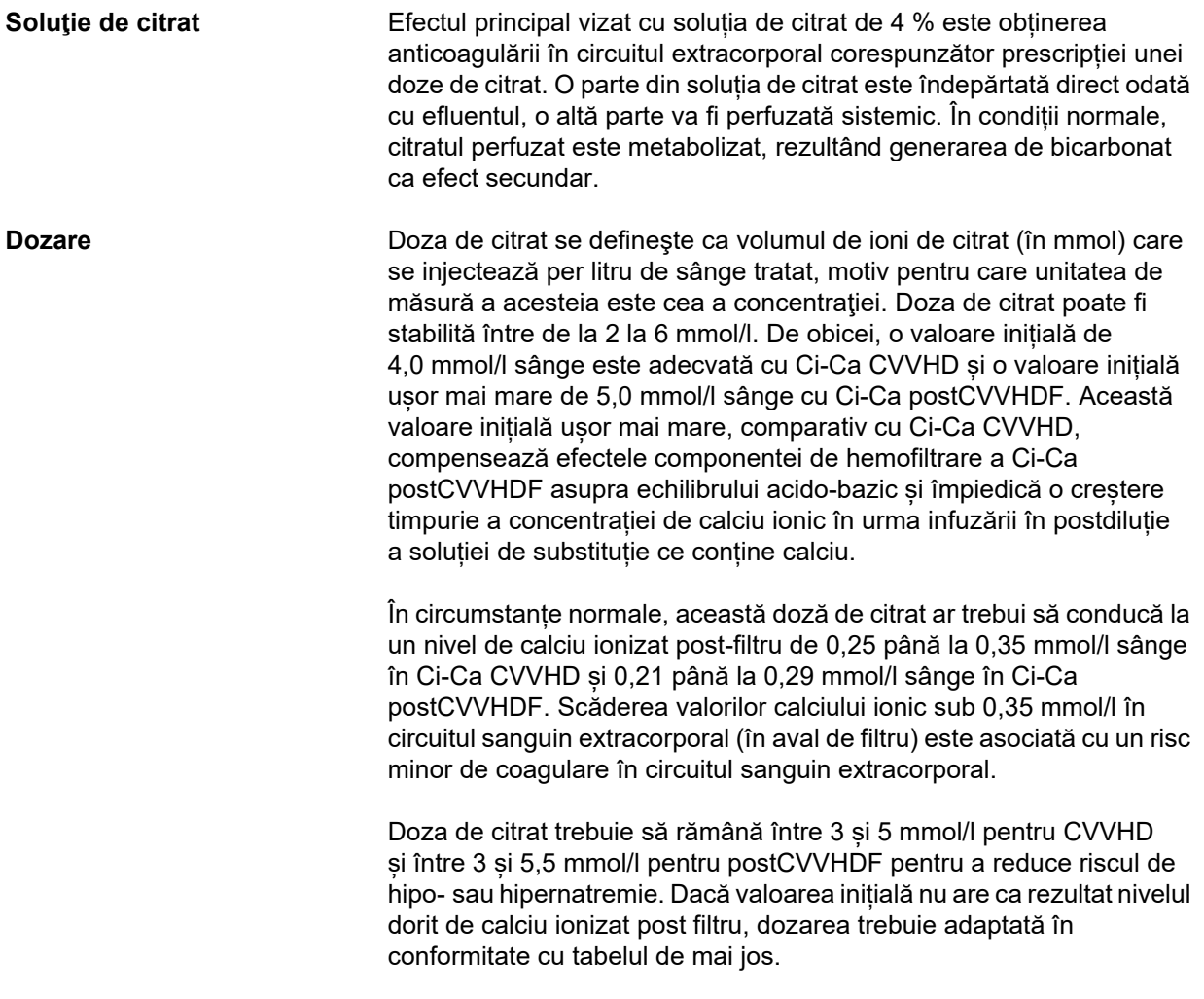

**Ajustarea calciului** 

**post-filtru**

Pentru a limita întreruperile anticoagulării cu citrat, perfuzia de citrat continuă pentru o perioadă limitată de timp în timpul alarmelor de echilibrare și a celor mai multe schimbări ale pungii.

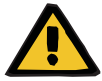

### **Avertizare**

**Risc pentru pacient ca urmare a unei dereglări a echilibrului electrolitic**

Dacă echilibrarea este întreruptă prea des (de exemplu, prin alarme de echilibrare frecvente), aceasta poate duce la o încărcare neintenționată cu citrat a pacientului, care poate duce la alcaloză metabolică și hipernatremie.

Notă: De fiecare dată când debitul filtratului este întrerupt, substituția calciului este, de asemenea, întreruptă.

 $\triangleright$  Întreruperile echilibrării, în special în cazul anticoagulării cu citrat, trebuie să fie reduse la minimum.

Pentru cerințele privind măsurarea calciului ionizat post-filtru, consultați: [\(a se vedea capitolul 7.3.2.4 la pagina 277\).](#page-276-0) Ajustările dozei de citrat modifică calciul ionizat din circuit (măsurat de obicei post-filtru) în câteva minute (când volumul de sânge extracorporal a fost înlocuit în funcție de debitul de sânge aplicat). Doza de citrat poate fi setată în trepte de 0,1 mmol/l. După modificarea dozei de citrat, noua setare poate fi verificată după câteva minute numai şi reajustată, dacă este necesar.

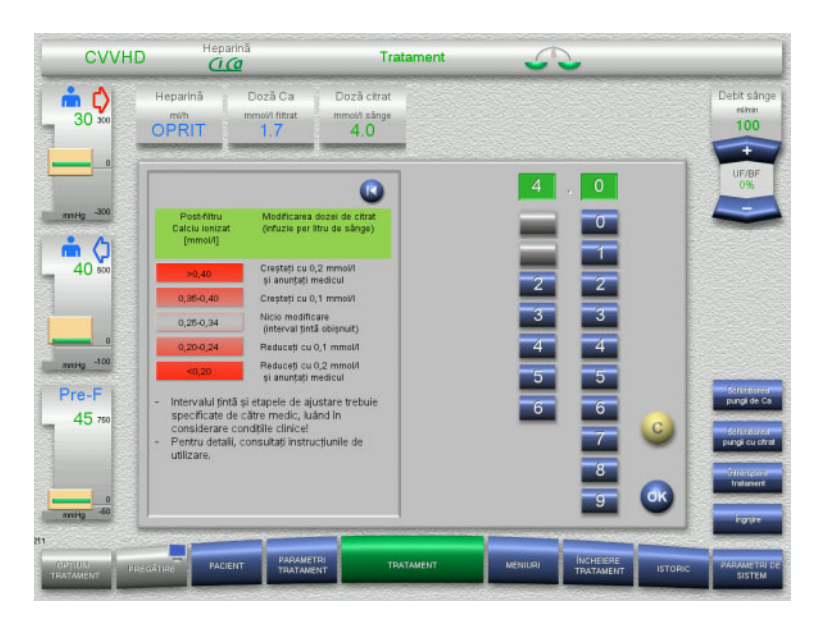

*Ci-Ca CVVHD:* Scheme pentru adaptarea dozei de citrat (în funcție de experiența locală ar putea fi adecvat să se definească alte valori care declanșează alertarea medicului). În cazul măsurătorilor de calciu ionizat post-filtru mai mici de 0,20 mmol/l sau peste 0,35/0,40 mmol/l (pentru cerințele privind măsurarea, consultați Capitolul 2.6.10), soluțiile și setările trebuie verificate cu atenție.

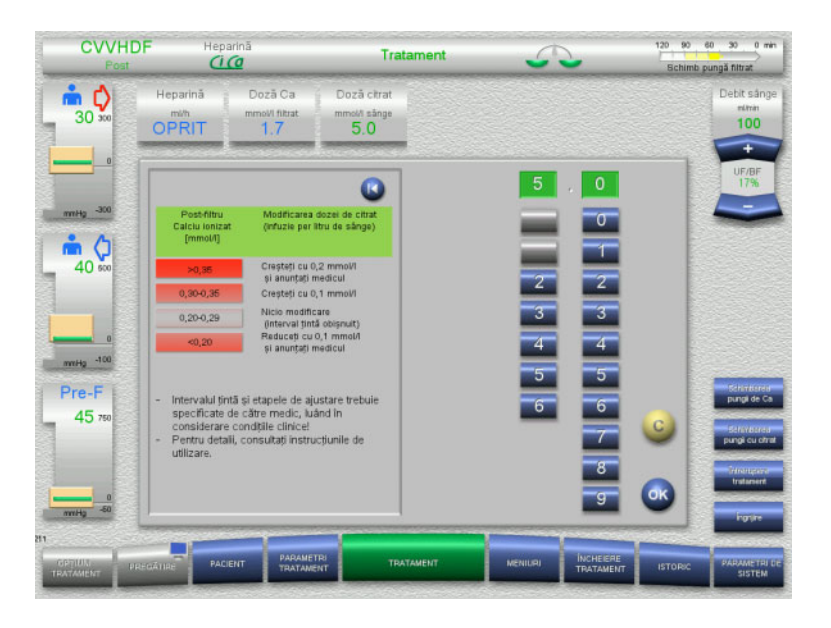

*Ci-Ca postCVVHDF:* Scheme pentru adaptarea dozei de citrat (în funcție de experiența locală, ar putea fi adecvat să se definească alte valori care declanșează alertarea medicului). În cazul măsurătorilor de calciu ionizat post-filtru mai mici de 0,20 mmol/l sau peste 0,35/0,40 mmol/l (pentru cerințele privind măsurarea, consultați Capitolul 2.6.10), soluțiile și setările trebuie verificate cu atenție.

**Soluție Ca** Efectul principal vizat al soluției de calciu este completarea pierderilor de calciu care rezultă din eliminarea complexelor de calciu-citrat prin intermediul filtrului. Fără sau doar cu substituție insuficientă de calciu, pacientul ar avea un echilibru negativ de calciu care ar putea duce la o hipocalcemie relevantă clinic. Soluția de calciu este perfuzată sistemic prin linia de sânge venoasă puțin înainte de conectarea la lumenul venos al cateterului. Substituția de calciu trebuie adaptată la nevoile pacientului pentru a evita hipocalcemia sau hipercalcemia. Cantitatea perfuzată de calciu trebuie ajustată corespunzător pentru a controla concentrația sistemică de calciu ionizat (vă rugăm să consultați tabelul de mai jos).

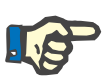

### **Observaţie**

În aval de intrarea calciului, poate apărea formarea cheagului de fibrină în linia de întoarcere venoasă și în cateter. Tratamentul trebuie apoi încheiat și circuitul schimbat. Este necesară monitorizarea regulată. Rapoartele sugerează că riscul de formare a cheagului de fibrină este mai mare atunci când valoarea iCa după filtru este peste intervalul recomandat.

**Dozare Doza** de calciu se definește ca fiind cantitatea de ioni de calciu (în mmol) injectată per litru de efluent produs. Doza de Ca (pe afișaj: rata calciu/filtrat) poate fi ajustată pentru Ci-Ca CVVHD într-un interval de 0,0 până la 3,0 mmol/l. La Ci-Ca postCVVHDF, doza de calciu este egală cu volumul total de calciu injectat, adică suma dintre calciul injectat cu soluţia de calciu şi calciul conţinut de soluţia de substituţie, calculată în funcție de debitul filtratului. Spre deosebire de Ci-Ca CVVHD, la Ci-Ca postCVVHDF nu pot fi setate valori foarte mici ale dozei de calciu, deoarece injectarea calciului cu soluția de substituție este extrem de importantă. În particular, nu poate fi setată niciodată o doză de calciu de 0,0 mmol/l pentru Ci-Ca postCVVHDF. Pragul de configurare superior este identic, la 3,0 mmol/l.

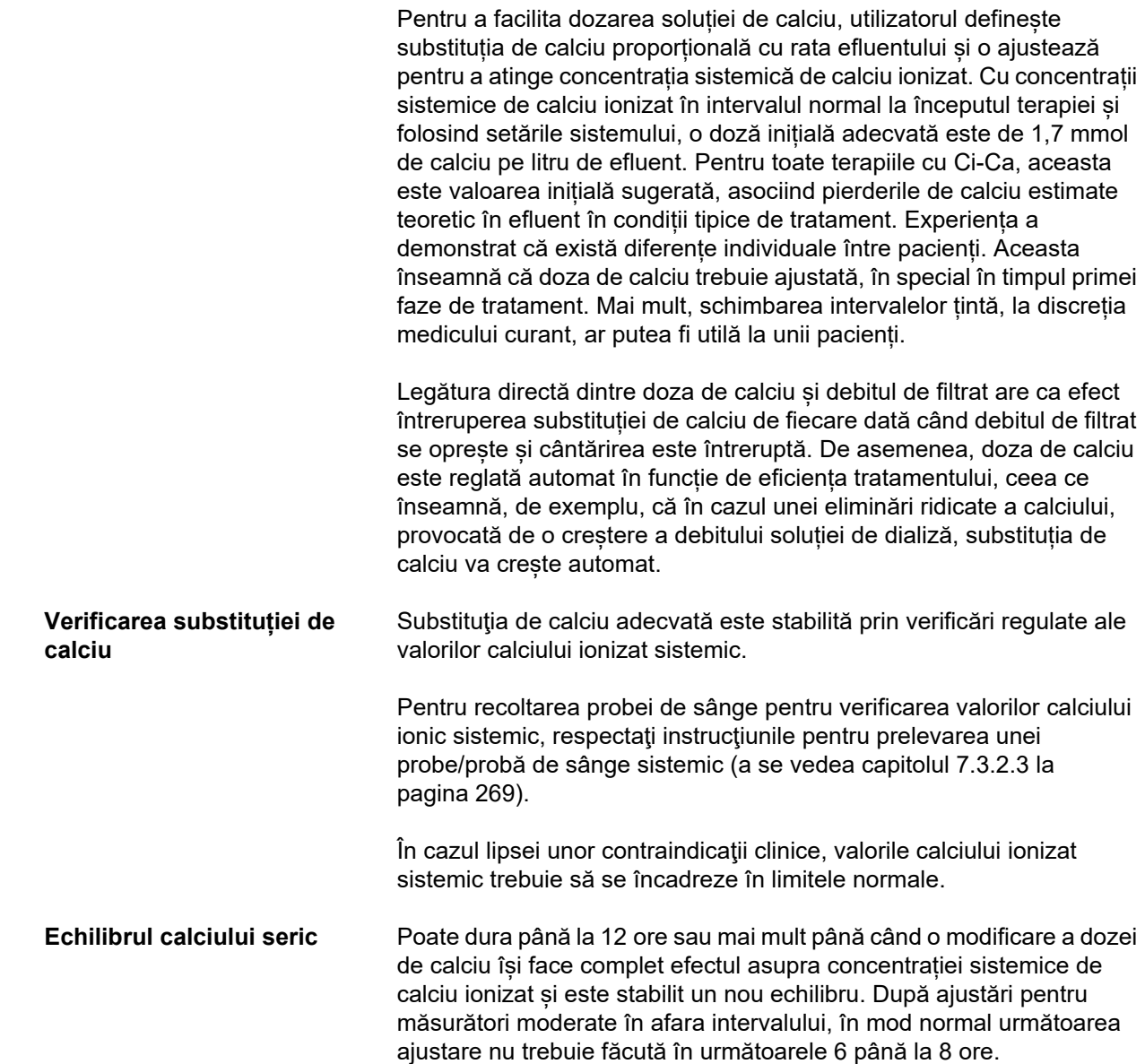

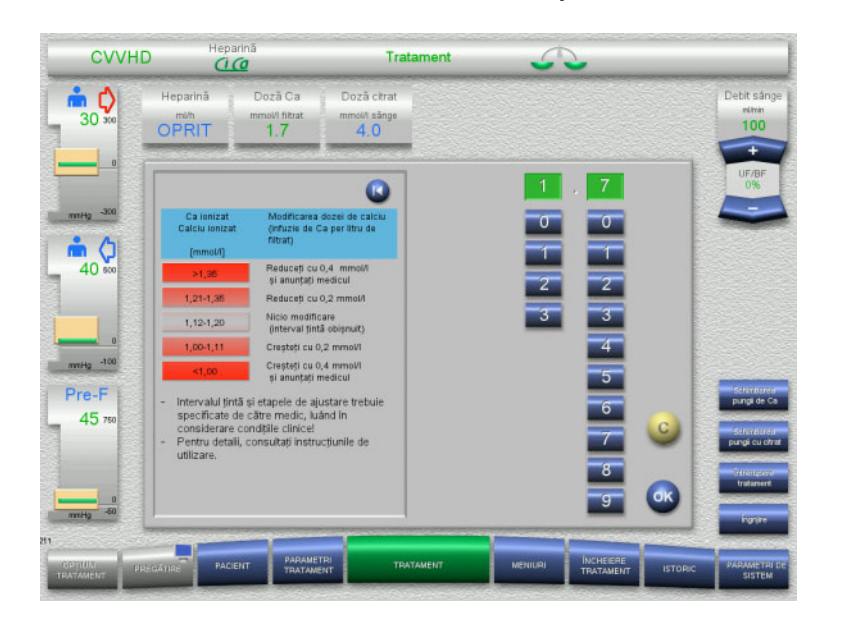

*Ci-Ca CVVHD:* Scheme generale pentru adaptarea dozei de calciu, pe care medicul le-ar putea modifica pentru a se adapta nevoilor pacientului (în funcție de experiența locală ar putea fi adecvat să se definească alte valori care să declanșeze alertarea medicului). În cazul măsurătorilor sistemice a calciului ionizat sub 1,00 mmol/l sau peste 1,35 mmol/l, soluțiile și setările trebuie verificate cu atenție. Cu toate acestea, anumite condiții clinice ale pacienților ar putea justifica suficient astfel de măsurători.

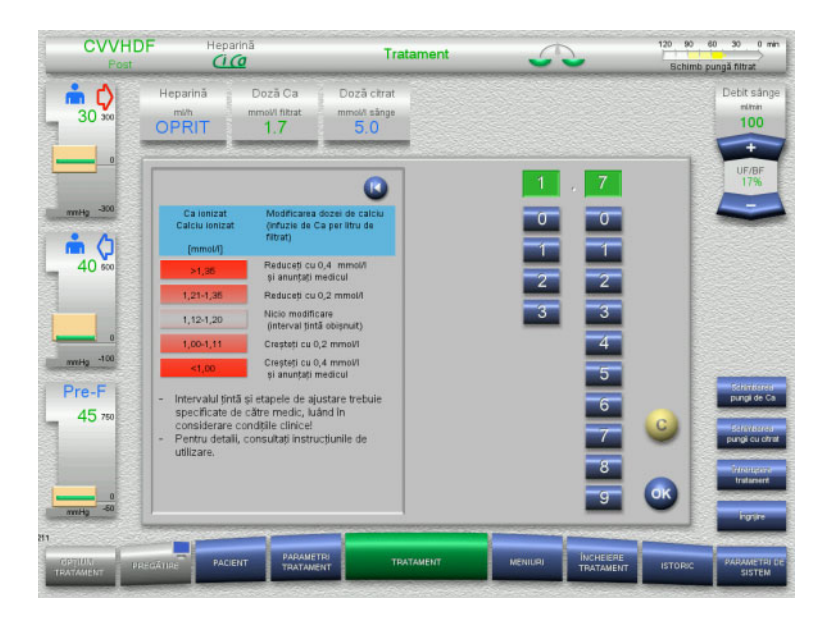

*Ci-Ca postCVVHDF:* Scheme generale pentru adaptarea dozei de calciu, pe care medicul le-ar putea modifica pentru a se potrivi nevoilor pacientului (în funcție de experiența locală, ar putea fi adecvat să se definească alte valori care declanșează alertarea medicului). În cazul măsurătorilor sistemice a calciului ionizat sub 1,00 mmol/l sau peste 1,35 mmol/l, soluțiile și setările trebuie verificate cu atenție. Cu toate acestea, anumite condiții clinice ale pacienților ar putea justifica suficient astfel de măsurători.

### **Efect întârziat în cazul dozei de calciu modificate**

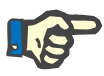

### **Observaţie**

Spre deosebire de modificările dozei de citrat, efectul modificării dozei de calciu poate fi evaluat numai după trecerea unei anumite perioade de timp.

Aceasta este din cauza faptului că volumul sistemic de distribuţie trebuie să ajungă mai întâi la un nou echilibru. În funcție de eficacitatea tratamentului CRRT și de mărimea pacientului (sau de volumul acestuia de distribuție a calciului), primele efecte pot fi văzute după câteva ore; cu toate acestea, efectul complet poate fi evaluat numai după aproximativ o zi.

Acest lucru trebuie luat în considerare în special dacă se fac câteva modificări similare la intervale scurte, deoarece poate exista un răspuns excesiv (de ex. hipercalcemie, dacă doza de calciu este crescută în mod repetat la intervale scurte de timp).

**Doză de calciu ridicată: Posibilă acumulare de citrat** Dacă doza de calciu necesară pentru stabilizarea calciului ionizat sistemic este mai mare de 2,1 mmol/l, acest lucru ar putea indica o acumulare de citrat. Dispozitivul atenționează operatorul cu privire la acest fapt atunci când setează doze atât de mari de calciu și recomandă o măsurare a calciului total. Pentru mai multe informații cu privire la acumularea de citrat: [\(a se vedea capitolul l la pagina 281\)](#page-280-0)

**Doză de calciu scăzută: Posibile semne ale unei membrane înfundate** Dacă o doză de calciu mai mică de 1,3 mmol/l este suficientă pentru stabilizarea calciului ionizat sistemic, aceasta poate indica existența unei membrane colmatate (coagulare) cu permeabilitate redusă pentru compușii calciu-citrat. Mai multe informații referitoare la coagulare: [\(a se vedea capitolul l la pagina 280\)](#page-279-0)

**Soluție de dializă Ci-Ca** Efectul vizat al soluției de dializă Ci-Ca este de a obține un clearance eficient în raport cu eficiența tratamentului CRRT dorit.

**Control metabolic** Odată ce doza de soluție de dializă Ci-Ca a fost determinată, debitul de sânge ar trebui setat în mod normal la de trei ori mai mare (raport QD/QB 33 %). Este posibil să se abată de la aceasta, de exemplu dacă se vizează o valoare diferită a bicarbonatului seric. Combinațiile propuse [\(a se vedea capitolul 7.3.2.1 la pagina 264\)](#page-263-0) ar trebui respectate ca punct de plecare în funcționarea normală, deoarece, în cazul unui raport incorect debit soluție de dializă-debit de sânge, s-ar putea dezvolta alcaloză metabolică sau acidoză. Trebuie remarcat faptul că o creștere a debitului soluției de dializă determină o modificare spre acidoză. Aceasta diferă de aplicarea altor soluții (de exemplu, 35 mmol/l bicarbonat), care sunt utilizate cu CRRT fără anticoagulare sau în combinație cu anticoagularea sistemică.

> Impactul asupra statusului metabolic acido-bazic al pacientului poate fi modificat prin raportul dintre debitul de sânge (adică infuzia de baze tampon) și debitul soluției de dializă Ci-Ca (adică îndepărtarea bazelor tampon). Dacă în timpul funcționării raportul debit soluție de dializă-debit de sânge trebuie să fie adaptat, următorii pași vor avea, teoretic, un efect de aproximativ 4 mmol/l asupra concentrației serice de bicarbonat (vă rugăm să consultați ilustrația de mai jos):

- O modificare de 20 % a unuia dintre debitele din Ci-Ca CVVHD / Ci-Ca EMiC2
- O modificare de 30 % a unuia dintre debitele din Ci-Ca postCVVHDF

În funcţie de amploarea efectului dorit, pot fi necesare ajustări în trepte mai mici sau mai mari.

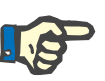

### **Observaţie**

La Ci-Ca postCVVHDF, ajustarea debitului de sânge - chiar și pentru a ajusta echilibrul acido-bazic - necesită și ajustarea debitului soluției de substitutie.

**Statusul acido-bazic seric** Poate dura câteva ore până când modificarea raportului debit soluție de dializă-debit de sânge are eficacitate maximă, întrucât doza de CRRT administrată în fiecare oră este mică în raport cu volumul efectiv de distribuție a bicarbonatului în pacient. După ajustări pentru măsurători moderate în afara intervalului, în mod normal următoarea ajustare nu trebuie făcută în următoarele 6 până la 8 ore. Acest lucru trebuie luat în considerare în special dacă se fac câteva modificări similare în intervale scurte de timp, deoarece ar putea apărea un răspuns excesiv. În cazul oricărei dereglări nedorite a statusului acido-bazic, ar trebui luați în considerare și alți factori de influență.

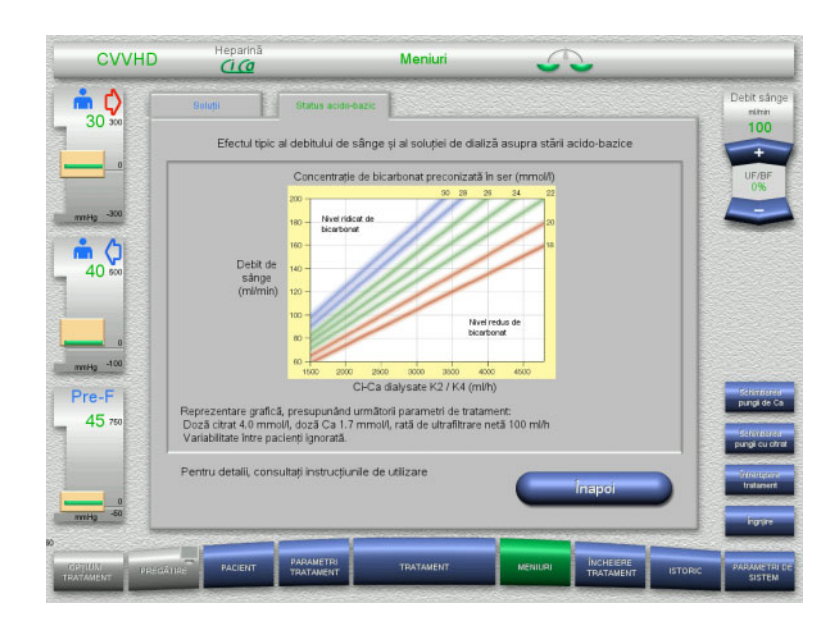

Concentrația de bicarbonat seric dorită pentru Ci-Ca CVVHD în raport cu debitul de sânge și soluția de dializă. Ilustrațiile reprezintă un model numeric cu o doză de citrat de 4,0 mmol/l și respectiv 5,0 mmol/l, o doză de calciu de 1,7 mmol/l, un debit al soluției de substituție la 17 % din debitul de sânge pentru Ci-Ca postCVVHDF și o ultrafiltrare netă de 100 ml/h - valori orientative.

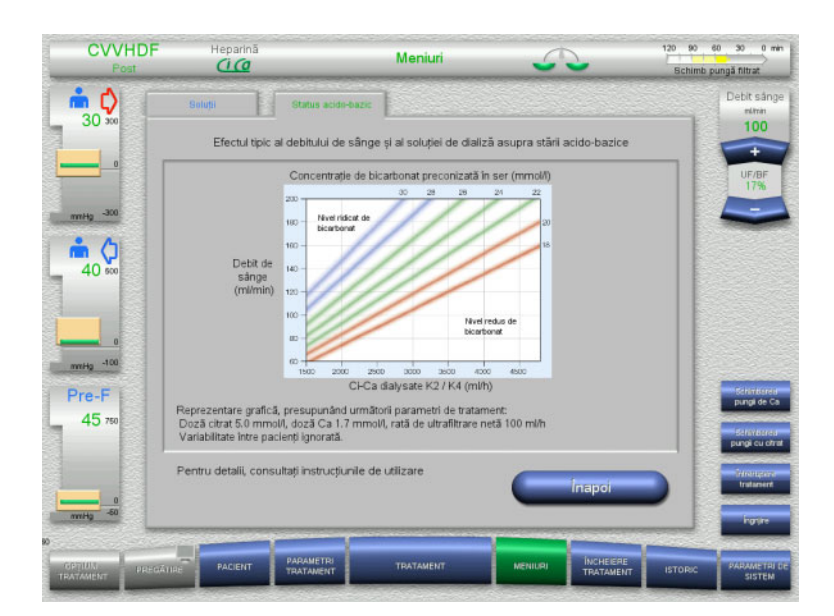

Concentrația de bicarbonat seric asteptată pentru Ci-Ca postCVVHDF în raport cu debitul de sânge și al soluției de dializă. Ilustrațiile reprezintă un model numeric cu o doză de citrat de 4,0 mmol/l și respectiv 5,0 mmol/l, o doză de calciu de 1,7 mmol/l, un debit al soluției de substituție la 17 % din debitul de sânge pentru Ci-Ca postCVVHDF și o ultrafiltrare netă de 100 ml/h - valori orientative.

**Control electrolitic** Sunt disponibile soluții de dializă Ci-Ca cu concentrații diferite de potasiu, fosfat și magneziu. Mulți pacienți pot prezenta inițial hiperpotasemie, hipermagnezemie și/sau hiperfosfatemie din cauza insuficienței renale acute sau a bolii. Aceste valori se pot schimba în timpul terapiei. Se recomandă alegerea prescripției cu soluție de dializă Ci-Ca ce se potrivește cu evoluția bolii pacientului și în special cu nivelurile plasmatice serice de potasiu și fosfat. Alternativ, pacientului i se poate administra perfuzie separată (continuă) cu electroliții necesari.

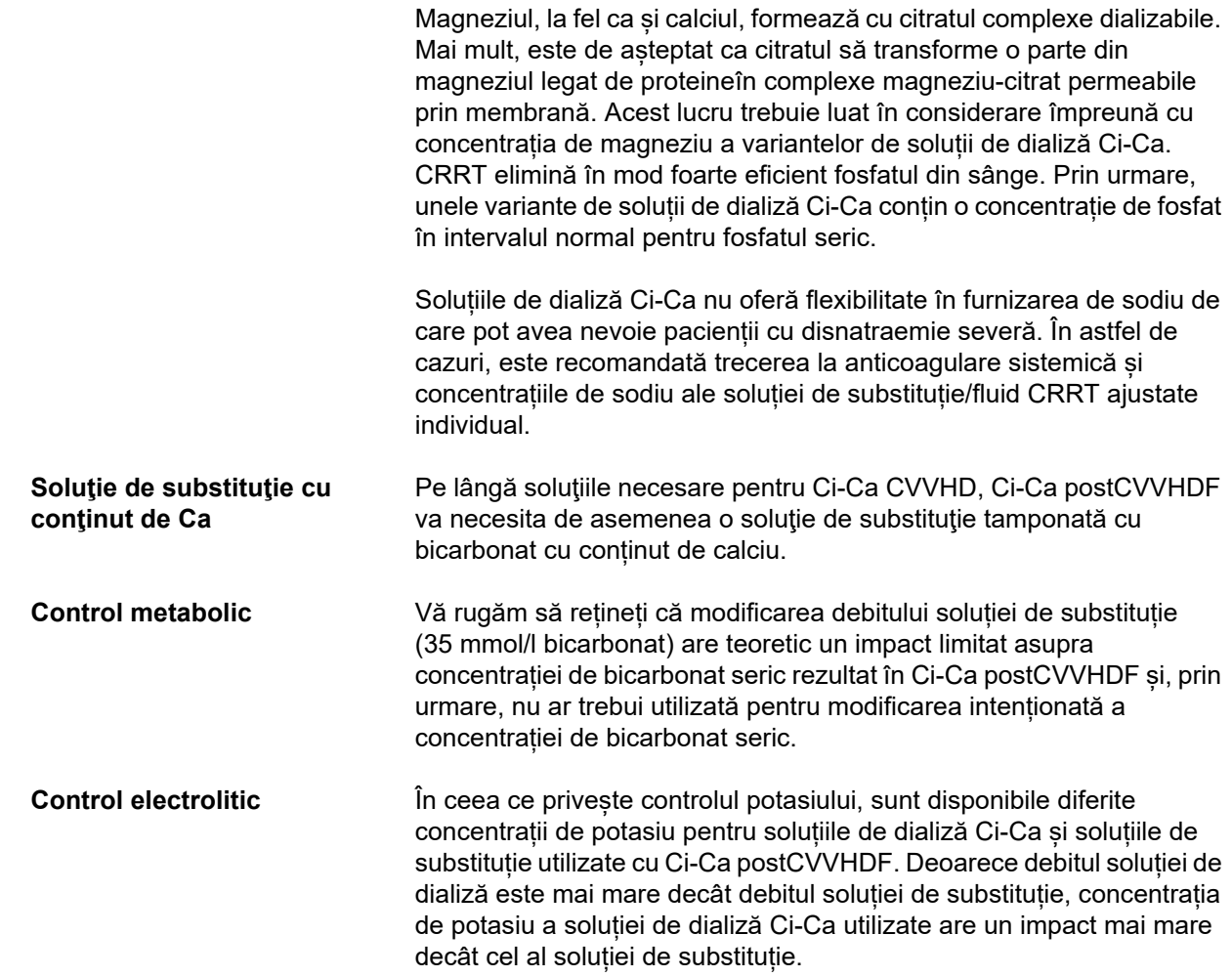

### <span id="page-276-0"></span>**7.3.2.4 Tehnica de monitorizare și frecvențele în timpul funcționării normale**

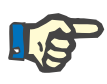

### **Observaţie**

Echilibrul sistemic acido-bazic, valorile calciului ionizat sistemic și calciului ionizat post-filtru trebuie verificate în mod regulat în timpul tratamentului cu Ci-Ca. Intervalele necesare pentru aceste evaluări regulate depind de starea clinică a pacientului.

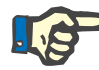

### **Observaţie**

Este absolut necesar să ne asigurăm că măsurătorile de calciu ionizat sistemic și calciu ionizat post-filtru nu au fost încurcate între ele.

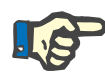

### **Observaţie**

Ori de câte ori o situaţie este neclară şi poate fi asociată cu o concentraţie anormală de calciu ionic sistemic sau cu un dezechilibru acido-bazic perturbat, aceşti parametri trebuie verificaţi imediat.

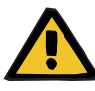

### **Avertizare**

**Risc pentru pacient din cauza indisponibilității monitorizării valorii sanguine, de ex. măsurarea promptă a calciului ionizat sistemic**

**Risc pentru pacient ca urmare al anticoagulării Ci-Ca incorecte și al modificărilor în echilibrul acido-bazic al pacientului**

**Risc pentru pacient ca urmare a unei dereglări a echilibrului electrolitic**

 $\triangleright$  Pe parcursul tratamentului, analizorul folosit pentru determinarea echilibrului acido-bazic şi a concentraţiilor de calciu ionic trebuie amplasat în imediata apropiere a aparatului, astfel încât rezultatele să fie disponibile direct.

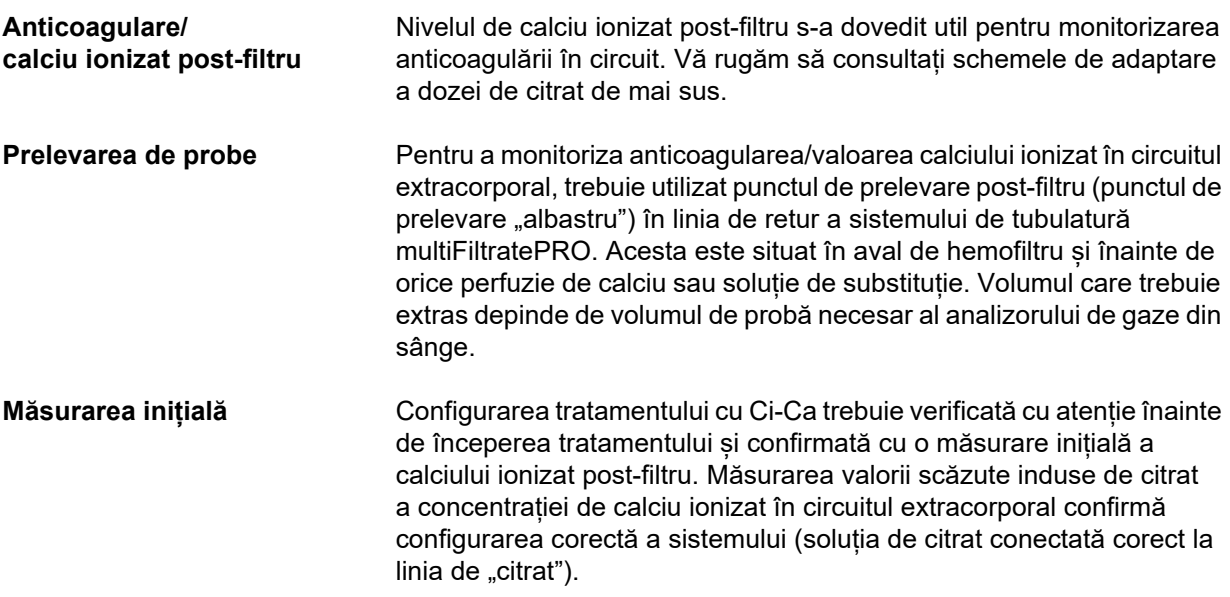

Dacă această valoare scăzută lipsește, configurarea trebuie să fie reverificată deoarece o eventuală inversare a soluțiilor, de ex., soluțiile de citrat și calciu, poate duce la dezechilibre electrolitice severe și tulburări acido-bazice. Mai mult, soluția de citrat nu își poate îndeplini funcția de anticoagulant în filtru.

Utilizarea unei soluții de dializă care conține calciu poate fi responsabilă pentru o scădere a concentrației de calciu ionizat post-filtru mai mică decât se astepta.

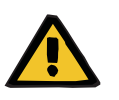

### **Avertizare**

### **Risc pentru pacient ca urmare a unei dereglări a echilibrului electrolitic**

Amestecarea soluției poate duce la hipo-/hipercalcemie.

 $\geq$  Concentrația de Ca post-filtru trebuie verificată la 5 minute după pornirea anticoagulării Ci-Ca și apoi la intervale regulate.

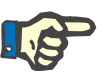

### **Observaţie**

Dacă nu este detectată o reducere semnificativă a conținutului de calciu ionic după filtru la prima măsurare efectuată la 5 minute după începerea tratamentului, tratamentul trebuie oprit imediat. Aceasta poate indica o conectare incorectă, astfel încât trebuie verificat în mod special ca soluţiile de citrat şi calciu să nu fi fost inversate.

**Frecvența măsurătorilor de monitorizare** Verificări suplimentare ale calciului ionizat post-filtru trebuie efectuate în mod obișnuit la fiecare 6 până la 8 ore și după cum este necesar din punct de vedere clinic. În condiții stabile, calciu ionizat post-filtru trebuie monitorizat la fiecare 8-12 ore. Efectul ajustărilor dozelor de citrat poate fi examinat după câteva minute. În mod normal, 5 minute sunt suficiente pentru un schimb complet de sânge în circuitul de sânge extracorporal. **Tehnici alternative de monitorizare** Alternativ, timpul de coagulare activat (ACT) ar putea fi utilizat pentru monitorizarea anticoagulării în circuit. Cu toate acestea, în prezent nu este disponibilă nicio schemă de adaptare a dozei de citrat pe baza ACT. Alte măsuri de anticoagulare, cum ar fi timpul de tromboplastină parțială activat (aPTT) și timpul de protrombină (PR / INR) implică de obicei probe de sânge anticoagulat cu citrat și, prin urmare, nu sunt adecvate pentru a monitoriza anticoagularea cu citrat. **Statusul acido-bazic și al electroliților în serul pacientului**  În cazul anticoagulării regionale cu citrat, statusul acido-bazic și al electroliților (sodiu, potasiu, calciu, magneziu, fosfat) pacientului trebuie monitorizat îndeaproape. Acest lucru ar trebui să faciliteze recunoașterea posibilelor tendințe către dezechilibre metabolice sau schimbări ale stării electrolitului la timp, pentru a permite corecții în timp util. **Înainte de tratament** Echilibrul acido-bazic sistemic şi calciul ionic sistemic trebuie verificate înainte de tratament. Dacă nu există alte indicaţii clinice, hipocalcemia trebuie corectată înainte de începerea tratamentului Ci-Ca.

**Frecvența de măsurare** Valorile pentru calciu ionizat, pH și bicarbonat, sodiu și lactat trebuie măsurate cu cel puțin 1 oră înainte de începerea terapiei, în funcție de necesitatea clinică. Alte frecvențe de măsurare sunt de până la 6-8 ore pentru CVVHD și postCVVHDF. Poate fi necesară o monitorizare mai intensă. Frecvența exactă depinde de starea pacientului și de rapiditatea cu care tratamentul poate induce modificări ale volumului și compoziției sângelui pacientului (de exemplu, doza CRRT în raport cu mărimea pacientului). În plus, atunci când se efectuează CRRT, este necesară o monitorizare periodică a semnelor clinice ale pacientului (inclusiv monitorizarea tensiunii arteriale și a ritmului cardiac), a stării fluidelor, precum și a reacției la fluid și a temperaturii corporale bazale.

**Prelevarea de probe** Pentru monitorizare, ar trebui utilizată o probă sistemică de sânge, de preferință prin-un acces arterial disponibil. Dacă un astfel de acces arterial nu este disponibil, se poate utiliza în schimb o probă de sânge venos central sau periferic. Utilizarea punctului de prelevare (punctul de prelevare "roșu") din linia de acces a sistemului de tubulatură multiFiltratePRO este o alternativă mai puțin potrivită, adică ar trebui utilizată numai dacă alte opțiuni nu sunt disponibile sau nu sunt practice. Dacă totuși se utilizează, proba de sânge trebuie prelevată lent din portul de prelevare (roșu) al liniei de acces, în timpul funcționării pompei de sânge.

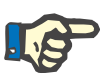

### **Observaţie**

Dacă se folosește portul de prelevare de la linia de acces, trebuie să vă asigurați că pompa de sânge funcționează în timpul prelevării probei și că proba este aspirată lent, pentru a preveni admisia citratului prin infuzarea acestuia. Chiar și atunci când se respectă această indicație, este posibilă recircularea neidentificată la vârful cateterului, care ar putea duce la o valoare fals scăzută a calciului ionizat sistemic și, eventual, la măsurători care variază foarte mult. Acest lucru ar putea duce în mod eronat la o decizie de creștere a dozei de calciu pentru pacient.

 Valorile de măsurare neașteptat de mici ale calciului ionizat trebuie verificate de două ori, de ex. prin puncție venoasă periferică.

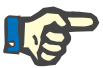

### **Observaţie**

În situațiile care prezintă un risc sporit de recirculare, cum ar fi conectarea inversă a cateterului sau cateter în poziția femurală, nu trebuie utilizat portul de prelevare de pe linia de acces. Valorile de măsurare neașteptat de mici ale calciului ionic sistemic din probele recoltate în acest punct trebuie întotdeauna verificate prin evaluarea unei probe sistemice prelevate separat.

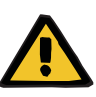

### **Avertizare**

**Risc pentru pacient ca rezultat al anticoagulării Ci-Ca incorecte și al modificărilor în echilibrul acido-bazic al pacientului**

**Risc pentru pacient ca urmare a unei dereglări a echilibrului electrolitic**

- $\triangleright$  Respectati instructiunile pentru prelevarea unei probe.
- $\geq$  În cazul valorilor măsurate puternic fluctuante ale electrolitilor sau ale statusului acido-bazic, consultați un medic.

### **7.3.2.5 Situații neobișnuite în timpul tratamentului**

### <span id="page-279-0"></span>**Coagulare în ciuda utilizării RCA**

Coagularea, precum și înfundarea sunt două tipuri diferite ale funcției afectate a membranei capilare. În cazul înfundării membranei, constituenții din sângele pacientului se depun pe membrană și blochează transportul soluției prin membrană. Permeabilitatea difuzivă și convectivă a membranei hemofiltrului este afectată după un anumit interval de tratament. Debitul de sânge de-a lungul capilarelor poate rămâne în mare parte neafectat, rezultând un efect redus sau inexistent asupra presiunilor din circuitul de sânge extracorporal.

În cazul înfundării membranei, transportul afectat al soluțiilor prin membrană este indicat de:

- Hipercalcemia și/sau scăderea necesității substituției de calciu, ca urmare a eliminării unei cantități mai mici a complexelor de calciu-citrat
- Alcaloză, ca urmare a eliminării unei cantități mai mici a complexelor de calciu-citrat și metabolizarea unei cantități mai mari de citrat, rezultând o generare suplimentară de bicarbonat
- Eliminare mai mică a toxinelor uremice (uree, creatinină)
- Hipernatraemia, datorită eliminării difuzive reduse a sodiului

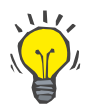

### **Indicaţie**

multiFiltratePRO indică o posibilă înfundare a membranei prin afișarea unei note specifice în cazul stabilirii unei doze de calciu sub intervalul așteptat (1,3 până la 2,1 mmol/l). Necesitatea unei doze de calciu ≤ 1,2 mmol/l poate fi un semn de colmatare a filtrului.

Înfundarea timpurie a membranei poate depinde de pacient.

Schimbările ulterioare preventive ale circuitului ar putea fi luate în considerare la intervale definite, de ex. la fiecare 24 de ore. Acest lucru ar putea preveni alte episoade de clearance redus, alcaloză și hipercalcemie.

### **Procedură în cazul înfundării membranei**

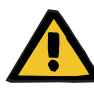

### **Avertizare**

**Pierderea performanței filtrului prin înfundarea membranei rezultând o eliminare redusă de calciu, citrat, sodiu, toxine uremice etc.** 

**Risc pentru pacient ca urmare al anticoagulării Ci-Ca incorecte și al modificărilor în echilibrul acido-bazic al pacientului**

**Risc pentru pacient ca urmare a unei dereglări a echilibrului electrolitic**

Performanța redusă a filtrului poate duce la hipercalcemie, alcaloză metabolică, hipernatremie și eficacitate insuficientă a tratamentului. O metabolizare redusă al citratului crește riscul acumulării acestuia.

- $\triangleright$  Concentrația echilibrului acido-bazic și a calciului ionizat trebuie monitorizată în mod regulat în timpul tratamentului.
- $\geq$  În caz de hipercalcemie sau substituție neobisnuit de scăzută de calciu combinată cu alcaloză, trebuie luată în considerare posibilitatea înfundării și, dacă este necesar, înlocuirea circuitului extracorporal.

### <span id="page-280-0"></span>**Acumulare de citrat**

**Metabolizarea insuficientă a citratului şi acumularea de citrat** 

În mod obişnuit, citratul injectat sistemic este metabolizat rapid. La pacientii care suferă sau dezvoltată o tulburare metabolică pentru citrat, metabolismul este mai lent. Aceasta conduce la o concentrație mai ridicată a citratului sistemic. Deoarece concentrația sistemică de citrat este măsurată doar în cazuri excepţionale în spitale, aceasta este evaluată indirect prin prisma efectelor sale.

Citratul acumulat sistemic se leagă, de asemenea, de ionii de calciu. Drept urmare, raportul dintre calciul total și calciul ionizat crește. În general, raportul crescut dintre calciul total și calciul ionizat se datorează inițial unei scăderi a concentrației sistemice de calciu ionizat. Protocolul sugerează apoi cresterea dozei de calciu. O setare a dozei mari de calciu pe dispozitiv poate indica o posibilă acumulare de citrat.

După stabilizarea calciului ionic sistemic, printr-o substituție adecvată de calciu, creșterea raportului calciului total față de calciul ionic sistemic este indicată de o valoare ridicată a calciului total. Acesta corespunde mai multor complexe de calciu-citrat care există în sânge în caz de acumulare de citrat.

Acumularea de citrat poate provoca de asemenea o acidoză metabolică uşoară. Oricum, aceasta poate fi un simptom al unor diverse alte cauze şi care nu este aşadar specific unei tulburări a metabolismului citratului.

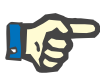

### **Observaţie**

multiFiltratePRO indică o posibilă acumulare de citrat prin afișarea unei note specifice în cazul stabilirii unei doze de calciu peste intervalul așteptat (1,3 până la 2,1 mmol/l). Necesitatea unei doze de calciu ≥ 2,2 mmol/l poate fi un semn al acumulării de citrat.

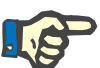

### **Observaţie**

Nu poate fi selectată o doză de calciu> 3,0 mmol/l. Trebuie avută în vedere schimbarea tratamentului. Ca soluție pe termen scurt, administrați manual calciu suplimentar.

**Alcaloză/hipercalcemie după anticoagularea cu citrat**

După terminarea tratamentului, compuşii Ca-citrat acumulaţi sunt metabolizaţi în organismul pacientului. Acest lucru poate conduce la apariţia alcalozei şi a hipercalcemiei. Dacă există indicații clinice, aceste riscuri pot fi reduse prin continuarea tratamentului CRRT fără anticoagulare cu citrat până la normalizarea raportului calciu total-calciu ionizat.

# <span id="page-282-0"></span>**8 Consumabile, accesorii, echipament suplimentar**

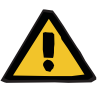

### **Avertizare**

Capitolul 8 conține o listă a consumabilelor și accesoriilor care sunt adecvate pentru utilizarea cu acest aparat și pot fi utilizate în siguranță împreună cu acesta.

Producătorul nu poate garanta faptul că alte consumabile și accesorii decât cele enumerate în acest capitol sunt adecvate pentru utilizarea împreună cu acest aparat. Producătorul nu poate garanta faptul că siguranța și performanțele aparatului vor rămâne nemodificate dacă se utilizează consumabile și accesorii altele decât cele enumerate în acest capitol.

Dacă se utilizează alte consumabile şi accesorii, este necesară verificarea prealabilă a compatibilității acestora. Acest lucru se poate realiza cu ajutorul informaţiilor din instrucțiunile ce însoțesc astfel de consumabile și accesorii.

Producătorul nu își asumă nici un fel de răspundere pentru daune ale aparatului rezultate ca urmare a utilizării consumabilelor sau accesoriilor inadecvate.

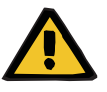

### **Avertizare**

### **Risc pentru pacient ca urmare a utilizării inadecvate a consumabilelor**

Tratamentul nu poate fi efectuat în mod adecvat și sigur în cazul în care consumabilele sunt utilizate incorect.

 Respectaţi instrucţiunile de utilizare care însoțesc consumabilele folosite.

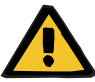

### **Avertizare**

**Riscul pierderii de sânge prin coagulare în circuitul sanguin extracorporal**

Debitele de sânge sub limita recomandată a filtrului pot duce la coagularea sângelui în circuitul extracorporal.

 $\geq$  Starea de coagulare a pacientului trebuie monitorizată în mod regulat.

Departamentul local de service va furniza informaţii cu privire la alte accesorii, consumabile şi alte echipamente suplimentare, la cerere.

**Simboluri pe consumabile:** Când folosiţi consumabile, trebuie să fiţi atenţi la următoarele simboluri.

Articol de unică folosință Identificare prin simbolul:

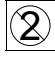

A nu se reutiliza.

Valabil până la Identificare prin simbolul:

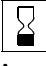

A se utiliza până la

Operare pe termen lung Identificare prin simbolul:

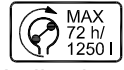

Indicaţie pentru timpul max. de operare şi volumul max. de lichid transportat

# **8.1 Consumabile**

## **8.1.1 multiFiltratePRO Seturi de tratament**

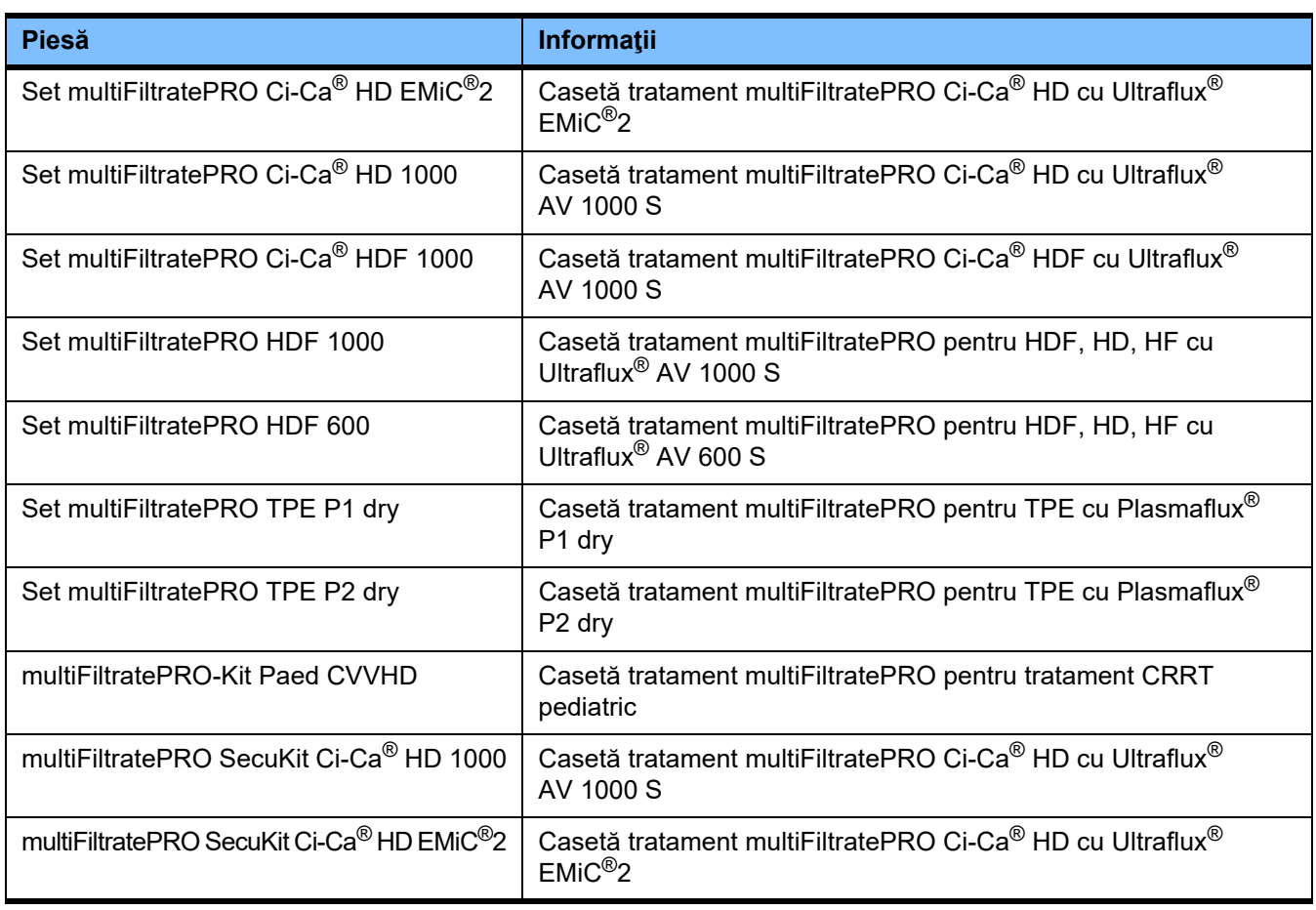

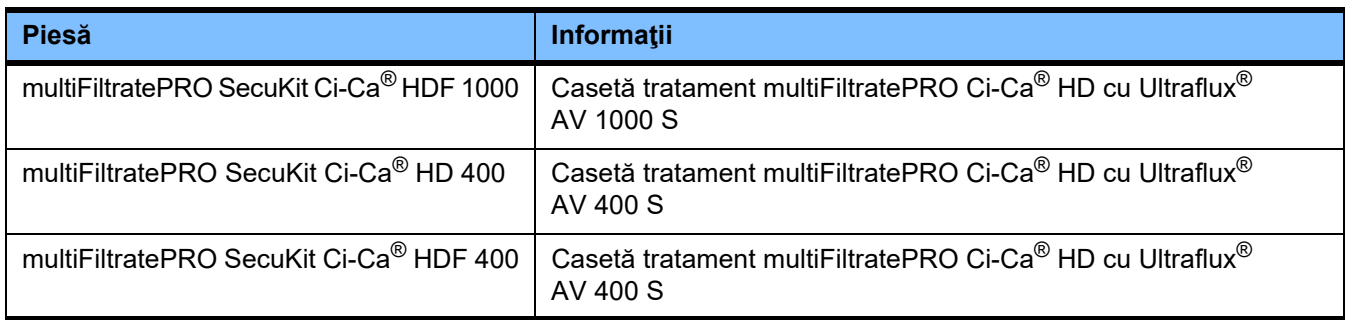

## **8.1.2 Hemofiltre/filtre pentru plasmă**

### **Hemofiltre**

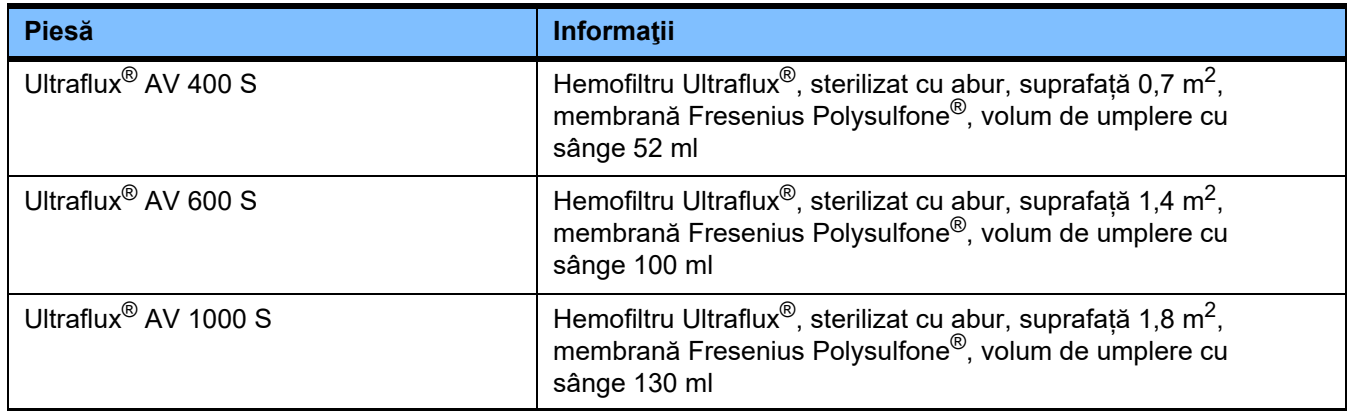

## **Filtre pentru plasmă**

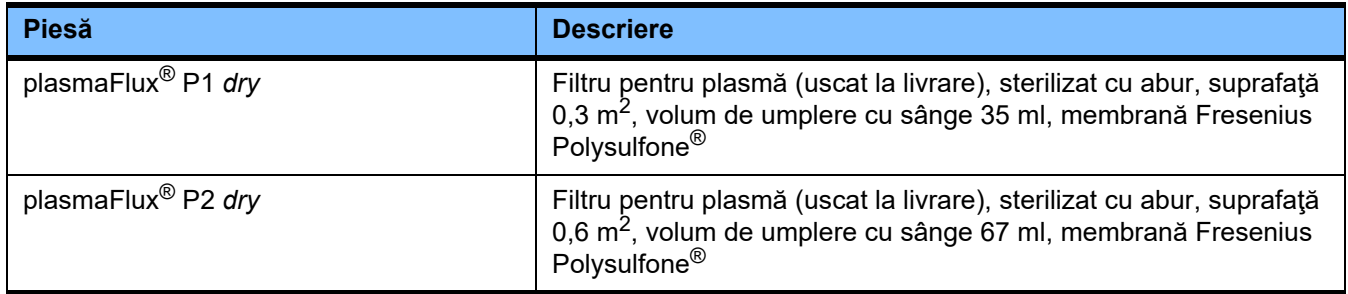

# **8.1.3 Soluţii NaCl izotone**

Trebuie utilizate soluţii de NaCl corespunzătoare. Pentru spălareaclătirea sistemului de tubulatură, printre alte utilizări.

# **8.1.4 Soluţii de dializă şi hemofiltrare**

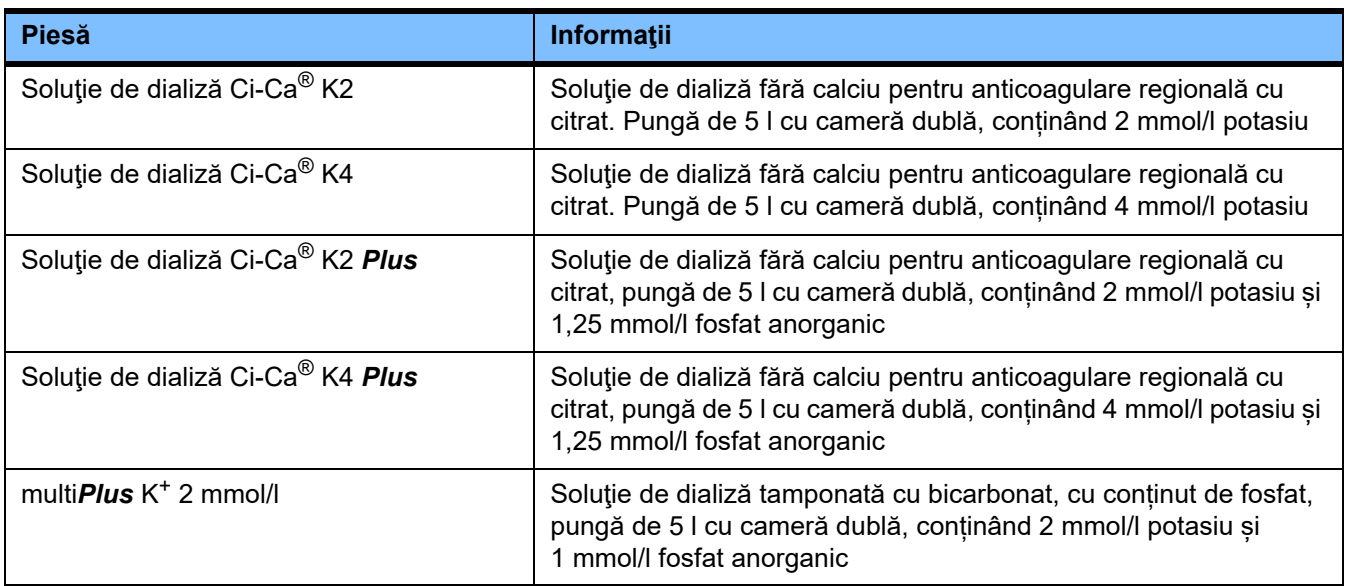

# **8.1.5 Soluţie de citrat**

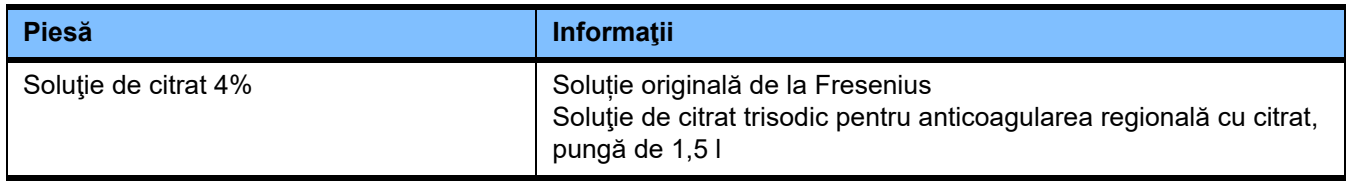

# **8.1.6 Seringi de unică folosinţă**

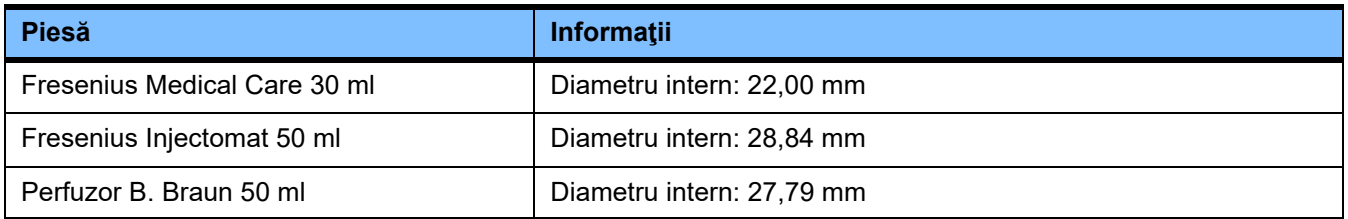

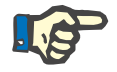

### **Observaţie**

Dimensiunile de mai jos au fost preluate de la un număr de elemente-mostră.

Fresenius Medical Care nu poate fi făcută responsabilă pentru posibile modificări ale dimensiunilor seringii.

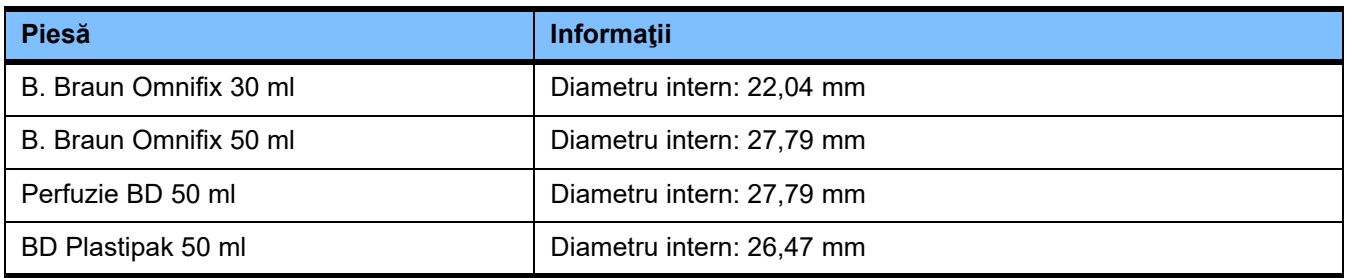

# **8.1.7 Alte elemente de unică folosință**

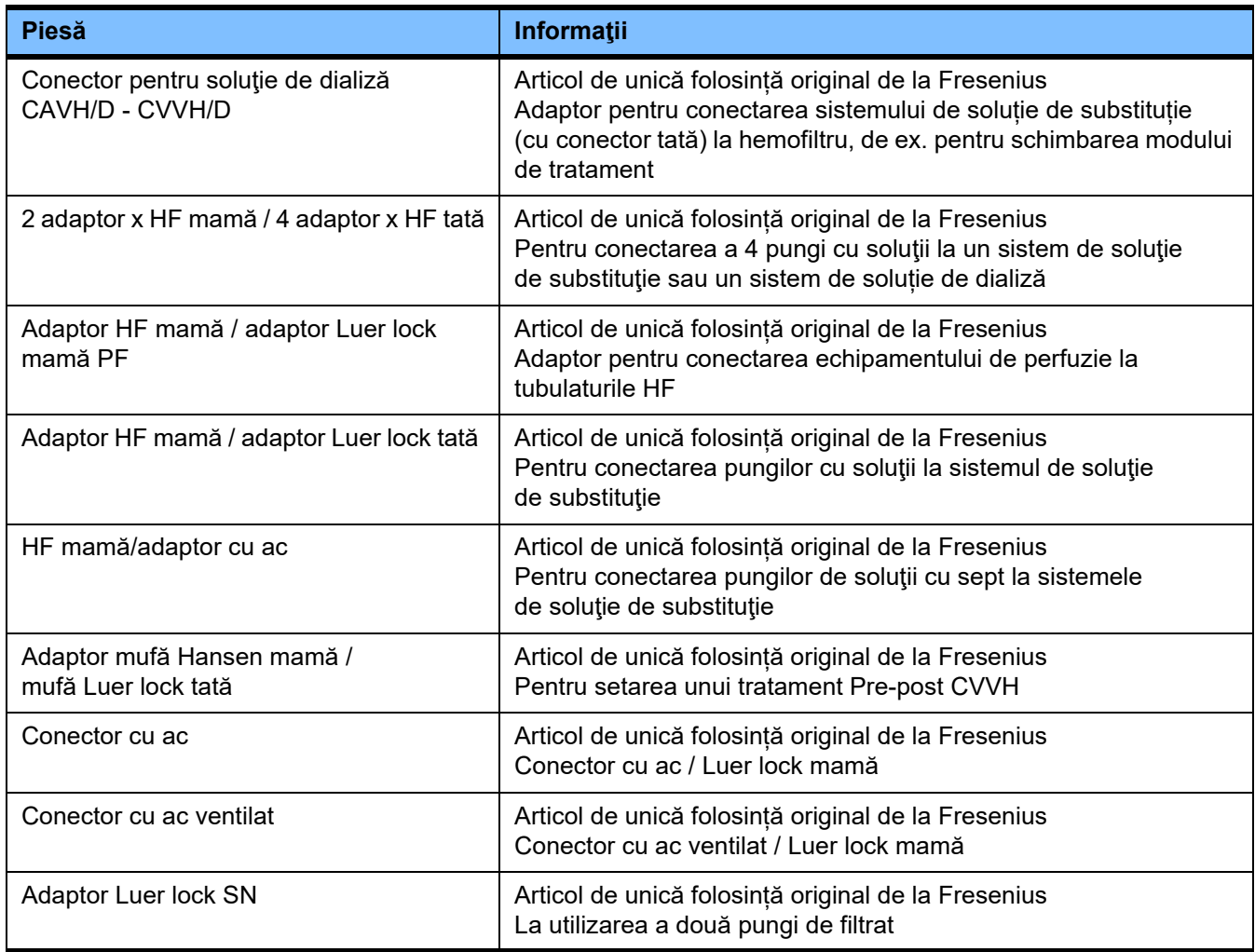

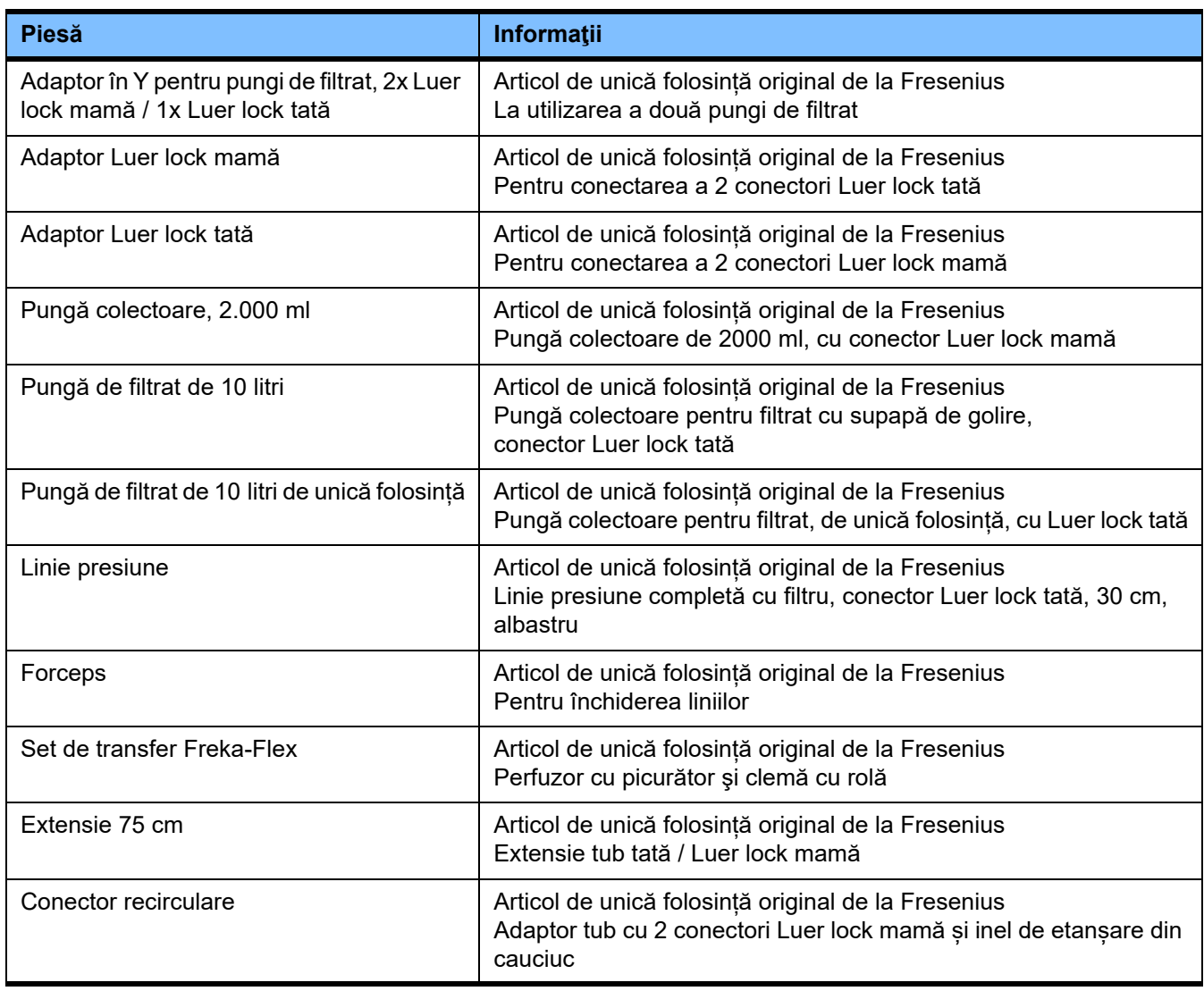

# **8.2 Echipament suplimentar**

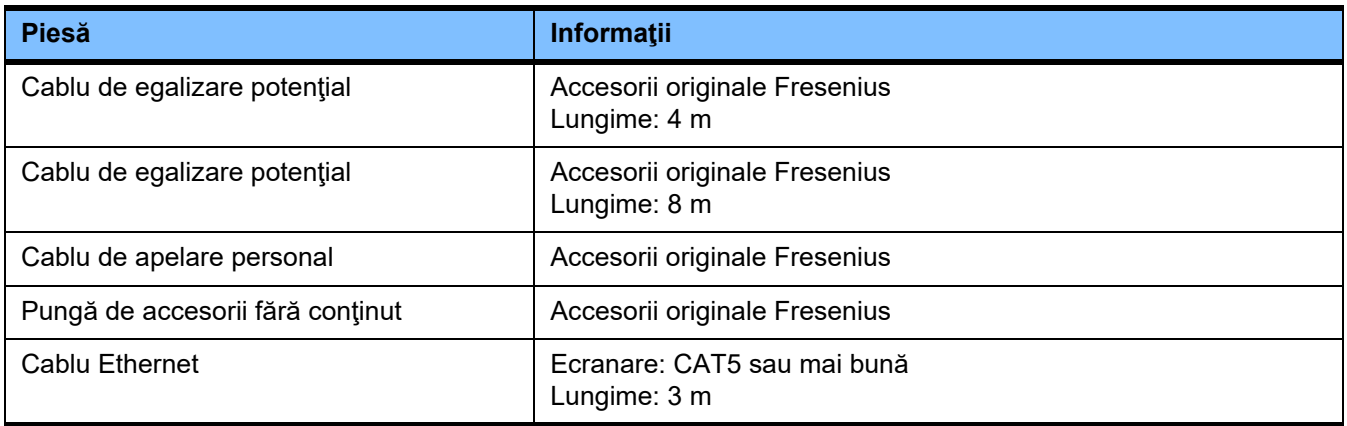
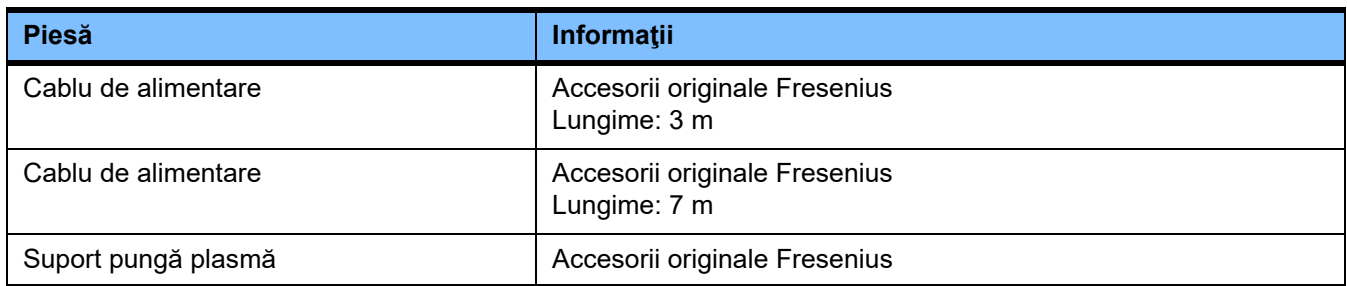

## **9 Instalarea**

### **9.1 Condiţii de conectare**

#### **9.1.1 Mediul ambiant**

În ceea ce priveşte mediul ambiant în care va funcţiona aparatul, trebuie avute în vedere următoarele:

- Zona nu trebuie să fie expusă stropirii cu apă
- Tavanele, pereţii, podelele: trebuie să fie netede, etanşe la lichide, rezistente la abraziune şi să poată fi dezinfectate în mediu umed
- Asiguraţi-vă că podelele au o capacitate portantă suficientă
- Cerinte de spatiu per aparat aprox. 1 m<sup>2</sup>
- Iluminat de urgență

(pentru cel puțin 1 oră în cazul unei pene de curent)

– Distanţe faţă de zonele încăperilor unde funcţionează tomografe prin rezonantă magnetică/MRI

#### **9.1.2 Reţea de alimentare cu electricitate**

Cerinţe pentru reţeaua de alimentare cu electricitate:

- Trebuie respectate cerinţele IEC 60364-7-710 Grupa de spaţiu 1.
- Întreruperi de curent < 20 ms
- Trebuie instalat un sistem de împământare conform recomandărilor.
- Este necesară o priză cu împământare.
- Diametrele şi lungimile cablurilor până la priză trebuie astfel măsurate încât în orice situație să se asigure respectarea toleranței pentru tensiune si functionarea dispozitivelor de protectie. Recomandare pentru diametrul cablului pentru priză: minim  $3 \times 1.5$  mm<sup>2</sup> Cupru la 220 V - 240 V si minim  $3 \times 2.5$  mm<sup>2</sup> Cupru la tensiuni mai mici de 220 V.
- Fiecare circuit electric este protejat de deteriorare printr-un disjunctor automat şi rapid (recomandat: 16 A la 220 V - 240 V şi 20 A pentru tensiuni < 220 V).
- Maxim câte 1 dispozitiv pentru fiecare priză şi circuit de curent.
- Este interzisă utilizarea ștecărelor multiple şi a prelungitoarelor.
- Dispozitive de curent rezidual ("RCDs") care în caz de avarie protejează împotriva curenţilor periculoşi. Un dispozitiv de curent rezidual (RCD mai mic de 30 mA) pentru fiecare dispozitiv sau fiecare circuit de curent are.
- Protecție la supratensiune/protecție la trăsnet la alimentarea de la rețeaua principală și la alimentarea cu energie electrică pentru situatii de urgentă.
- Trebuie să fie disponibil un cuplaj de îmbinare pentru un conductor suplimentar de egalizare a potenţialului.

### **9.1.3 Instalaţia electrică**

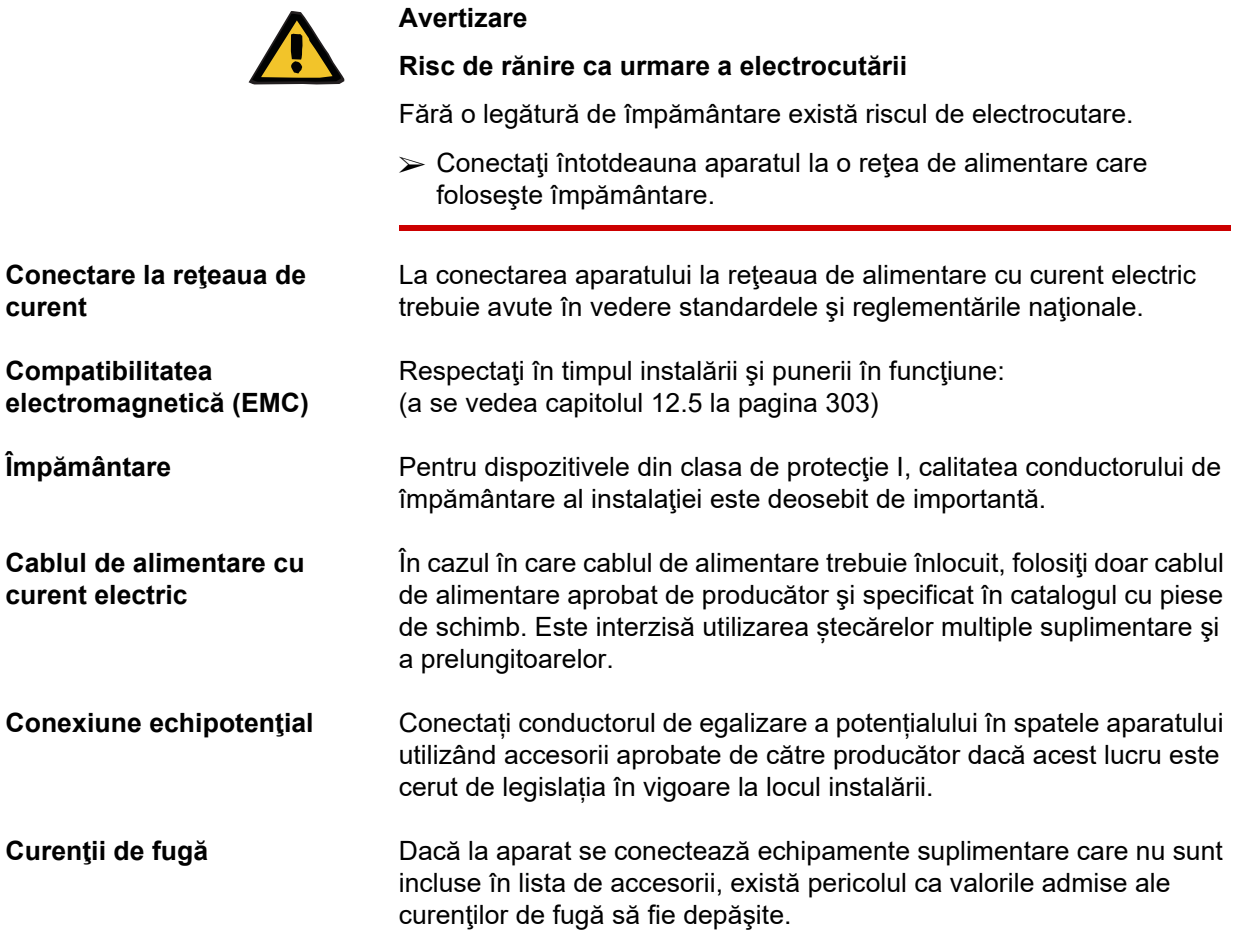

### **9.2 Instalarea/ Prima pornire – Cerinţe**

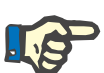

#### **Observaţie**

Pentru a reduce la minim riscul utilizării recipientelor de citrat sau calciu incorecte, se recomandă existența unui singur recipient de același tip (o dimensiune și o concentrație pentru fiecare caz) disponibil în întregul spital sau centru de dializă. Aceleași setări pentru recipientele de citrat și calciu trebuie efectuate în Setarea tuturor aparatelor din această instituție.

Când aparatul este adus dintr-o încăpere mai rece într-una mai caldă, aşteptaţi aproximativ 2 ore pentru ca sistemul să se ajusteze la temperatura ambiantă înainte de a-l porni.

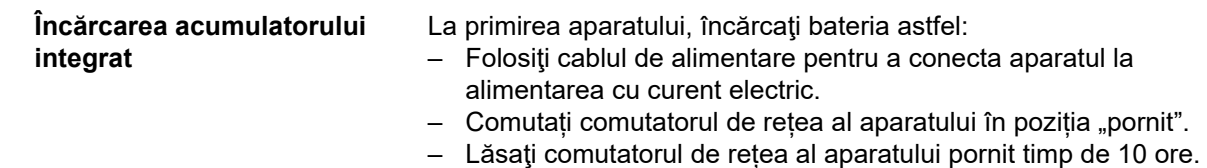

## **9.3 Informaţii importante cu privire la prima punere în funcţiune**

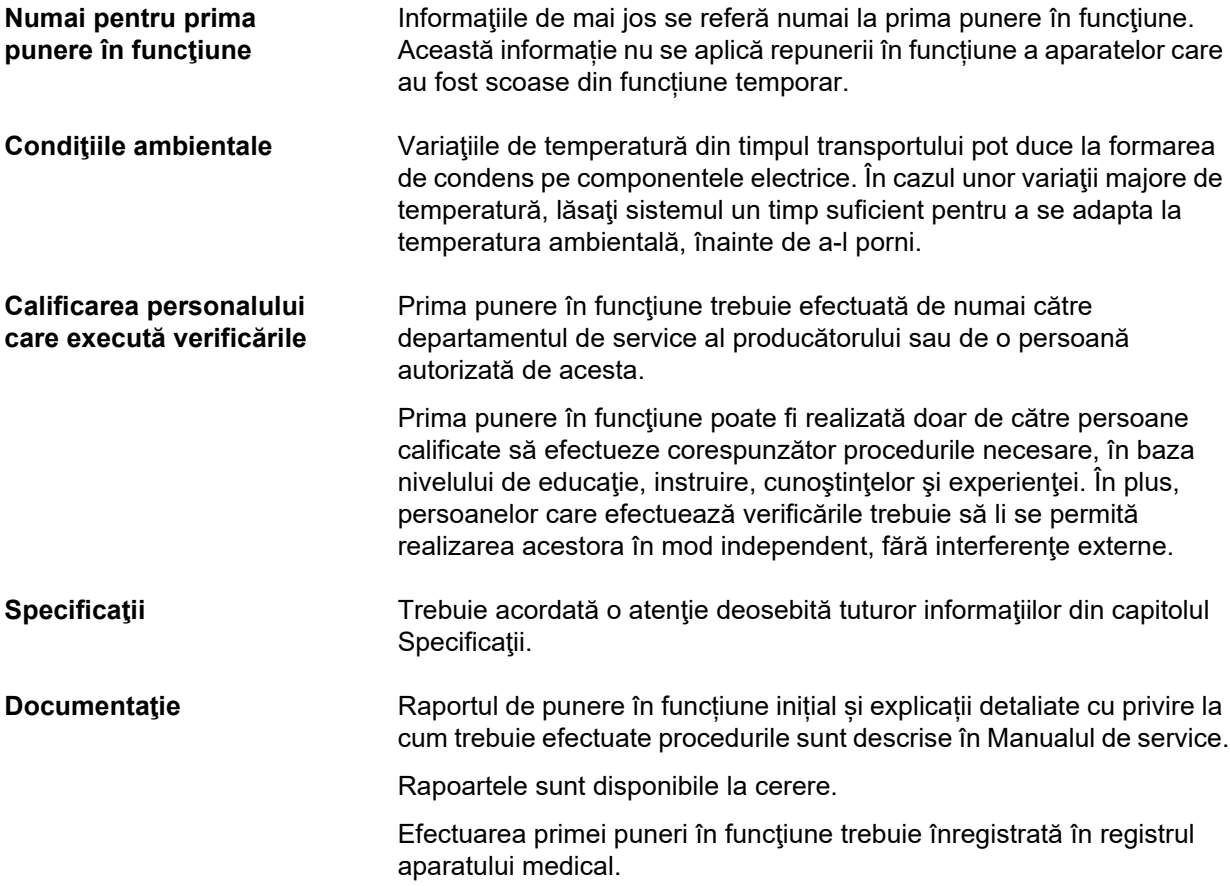

## **10 Transport/depozitare**

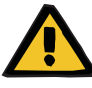

#### **Avertizare**

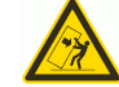

Risc de răsturnare atunci când aparatul este împins sau dacă vă sprijiniţi de el sau dacă este depășit un grad de înclinație de 5°

Dacă se exercită forță laterală sau înclinația este > 5°, acest lucru poate duce la înclinarea sau alunecarea aparatului.

- Asigurați-vă că respectați instrucțiunile pentru relocare și transport.
- Asiguraţi-vă că aparatul se află într-o poziţie stabilă.

**Risc de rănire din cauza unui dispozitiv răsturnat**

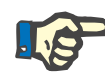

#### **Observaţie**

Nu trageți sau împingeți niciodată aparatul în timp ce țineți de cântare.

Pentru deplasarea aparatului folosiți întotdeauna mânerele pentru împingere din față și din spate.

Aparatul nu trebuie să fie transportat pe sus. Utilizaţi un lift, o rampă sau un dispozitiv similar pentru a trece peste diferenţele de nivel.

### **10.1 Mutarea**

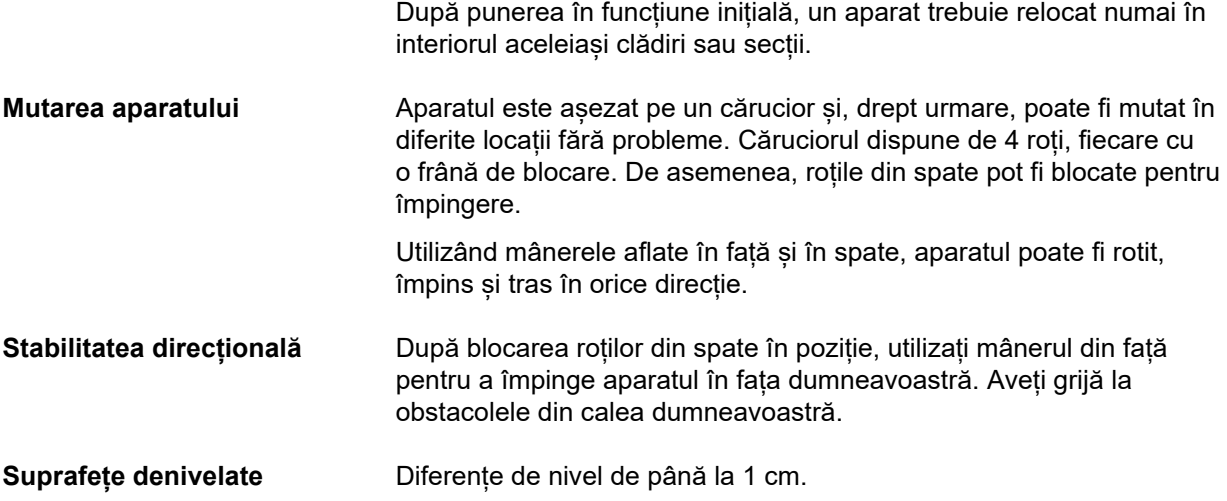

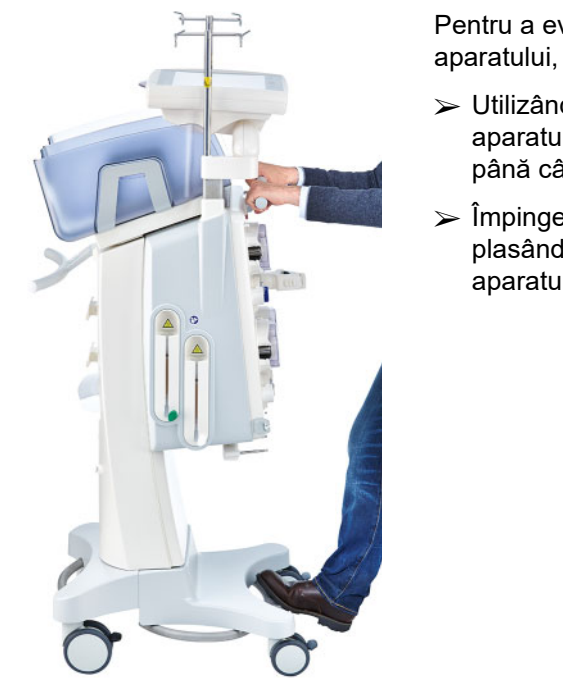

Pentru a evita deteriorarea sau răsturnarea aparatului, țineți cont de următoarele:

- Utilizând mânerul din față, împingeți aparatul încet în fața dumneavoastră până când ajungeți la obstacol.
- Împingeți cu grijă aparatul peste obstacol, plasând un picior pe bara căruciorului aparatului pentru susținere suplimentară.

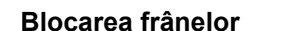

**Blocarea frânelor** Odată ce aparatul a fost mutat în poziția finală pentru tratament, frânele de la toate cele 4 roți trebuie blocate.

#### **Dacă pregătirea a fost începută deja, țineți cont de următoarele**

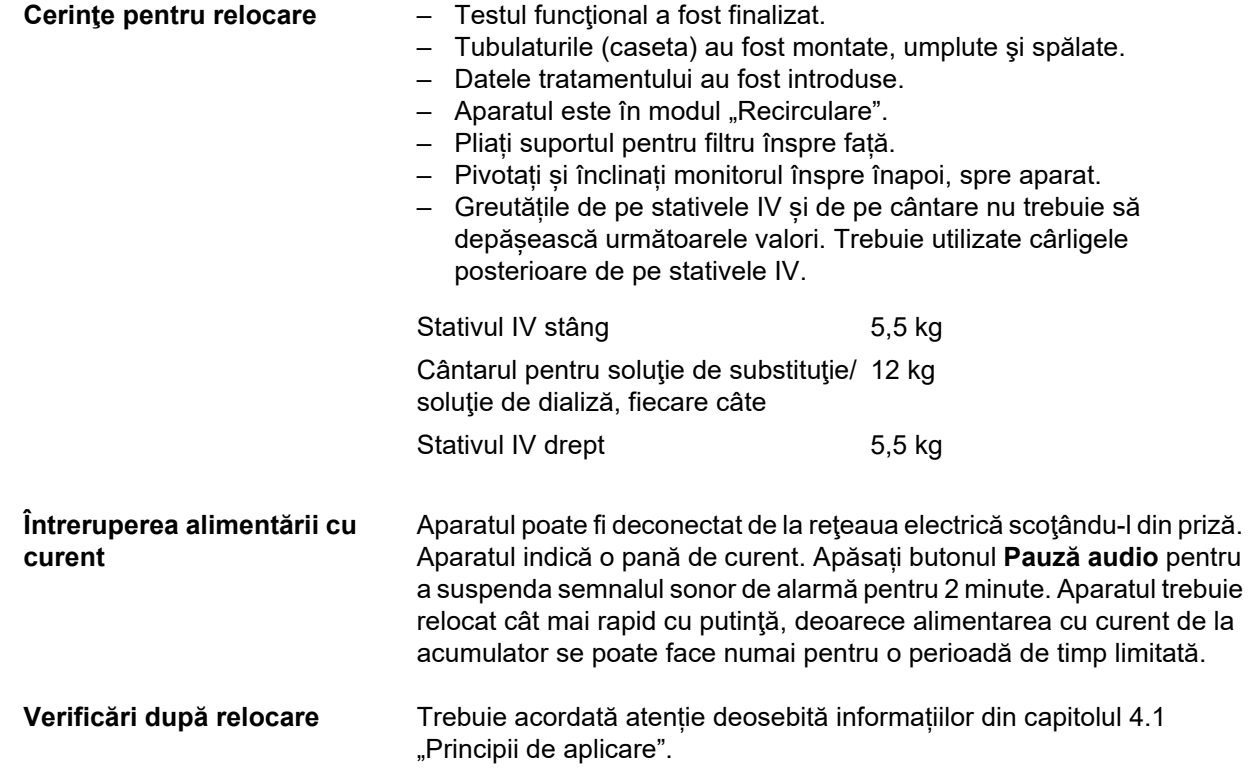

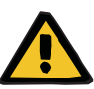

#### **Avertizare**

**Pericol de embolie gazoasă ca rezultat al pătrunderii aerului în tubulatură**

**Risc de pierdere de sânge ca rezultat al punctelor de conectare neînchise corect**

- Verificați următoarele după relocare:
- Asigurați-vă că toate îmbinările filetate cu blocare sunt strânse corespunzător.
- Asiguraţi-vă că punga de filtrat atârnă liber şi nu atinge niciun alt obiect.
- Verificați vizual ca tubulaturile (caseta) și pungile cu soluţii să nu fie deteriorate sau să nu curgă și să fie montate corespunzător.

### **10.2 Transportul**

Aparatul nu trebuie transportat niciodată cu tubulatura montată sau cu orice fel de sarcină pe cântare.

Dacă aparatul trebuie să fie transportat într-o locație care nu se află în imediata apropiere a locației actuale, atunci relocarea nu se încadrează în posibilităţile descrise în secţiunea anterioară. În acest caz, procedura completă pentru punerea în funcțiune inițială trebuie efectuată din nou la destinație.

Transportați întotdeauna aparatul în ambalajul original. Transportul aparatului trebuie efectuat numai de către producător sau de către o persoană autorizată de către producător în acest scop.

### **10.3 Depozitarea**

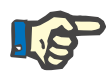

#### **Observaţie**

Pentru a vă asigura că bateria internă este întotdeauna încărcată și pregătită de utilizare, aparatul trebuie să fie conectat la alimentarea cu curent și comutatorul de rețea trebuie să fie în poziția "pornit".

Aparatul trebuie depozitat în poziţie verticală, într-o încăpere bine aerisită, cu variaţii reduse de temperatură.

**Întreţinerea acumulatorului integrat** La primirea aparatului, încărcaţi bateria astfel:

- Folosiţi cablul de alimentare pentru a conecta aparatul la alimentarea cu curent electric.
- Comutați comutatorul de rețea al aparatului în poziția "pornit".
- Lăsaţi comutatorul de rețea al aparatului pornit timp de 10 ore.

Dacă aparatul nu este utilizat, această procedură trebuie repetată la fiecare şase luni.

#### **10.3.1 Condiţii de depozitare**

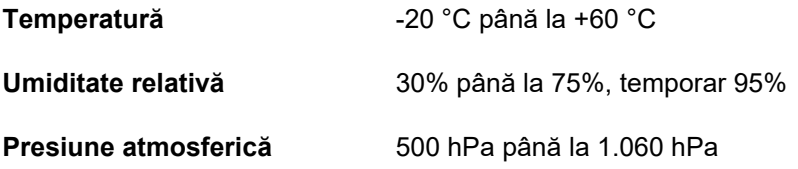

### **10.4 Compatibilitatea ecologică / eliminarea**

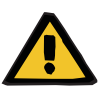

#### **Avertizare**

**Risc de contaminare ca rezultat al nerespectării măsurilor de igienă**

Este posibil ca aparatul să mai fie contaminat atunci când este returnat.

 $\geq$  Înainte de a iniția procedurile de eliminare, organizația responsabilă trebuie să informeze compania de eliminare responsabilă cu dezasamblarea și eliminarea aparatului că respectarea măsurilor de precauție adecvate, cum ar fi purtarea echipamentului individual de protecție, este obligatorie în timpul dezasamblării.

În statele membre ale UE, aparatul trebuie eliminat în conformitate cu "Directiva privind deşeurile de echipamente electrice şi electronice" (Directiva WEEE). Țineți de asemenea cont de reglementările locale aplicabile.

Înainte ca aparatul să fie expediat pentru eliminare, organizaţia responsabilă trebuie să se asigure că toate consumabilele atașate la aparat au fost înlăturate şi că aparatul este dezinfectat conform instrucţiunilor producătorului [\(a se vedea capitolul 6 la pagina 241\).](#page-240-0)

Mai mult, organizația responsabilă trebuie să se asigure că societatea de eliminare a deșeurilor este informată cu privire la următoarele aspecte înainte de începerea procesului de demontare:

- Pentru informaţii despre baterii şi alte materiale utilizate, consultaţi aceste instrucţiuni de utilizare [\(a se vedea capitolul 12.12 la](#page-318-0)  [pagina 319\).](#page-318-0)
- Eliminarea bateriilor trebuie realizată în mod corespunzător, în conformitate cu reglementările locale.
- Dispozitivul conţine panouri electronice şi un ecran LCD.
- Mai multe informații vor fi puse la dispoziția companiei de eliminare a deșeurilor de către producător, la cerere.

# **11 Verificări tehnice de siguranţă / Proceduri de întreţinere**

### **11.1 Informaţii importante referitoare la verificări tehnice de siguranţă/proceduri de întreţinere**

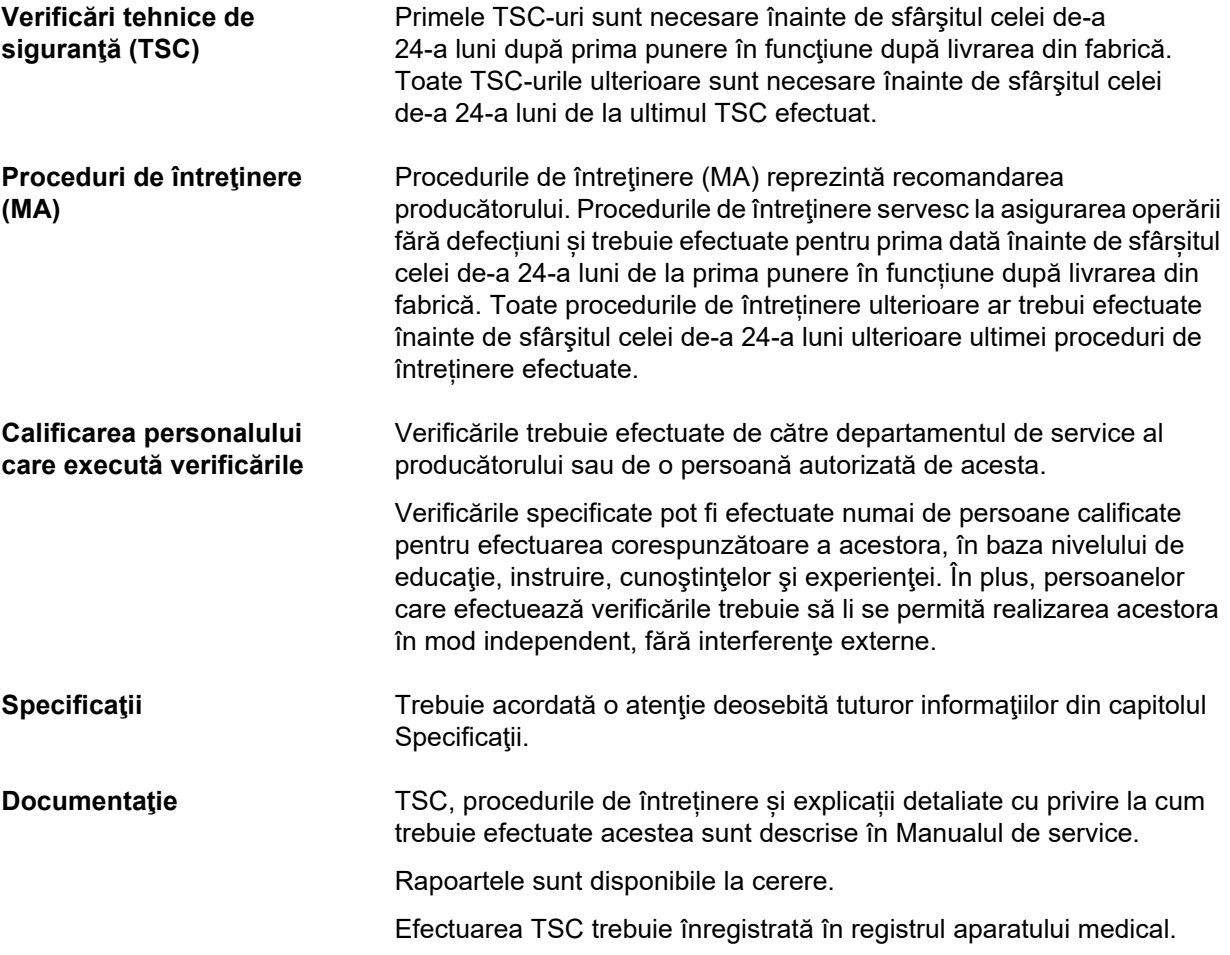

# **12 Specificaţii**

### **12.1 Dimensiuni şi greutate**

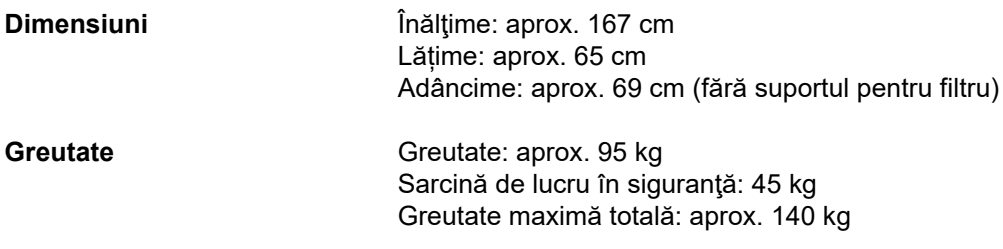

### **12.2 Etichetă de identificare (marcare aparat)**

#### **12.2.1 Etichetă de identificare a aparatului**

Eticheta de identificare ilustrată este doar un model. Urmăriţi întotdeauna informaţiile existente pe eticheta de identificare a aparatului, lipită pe acesta.

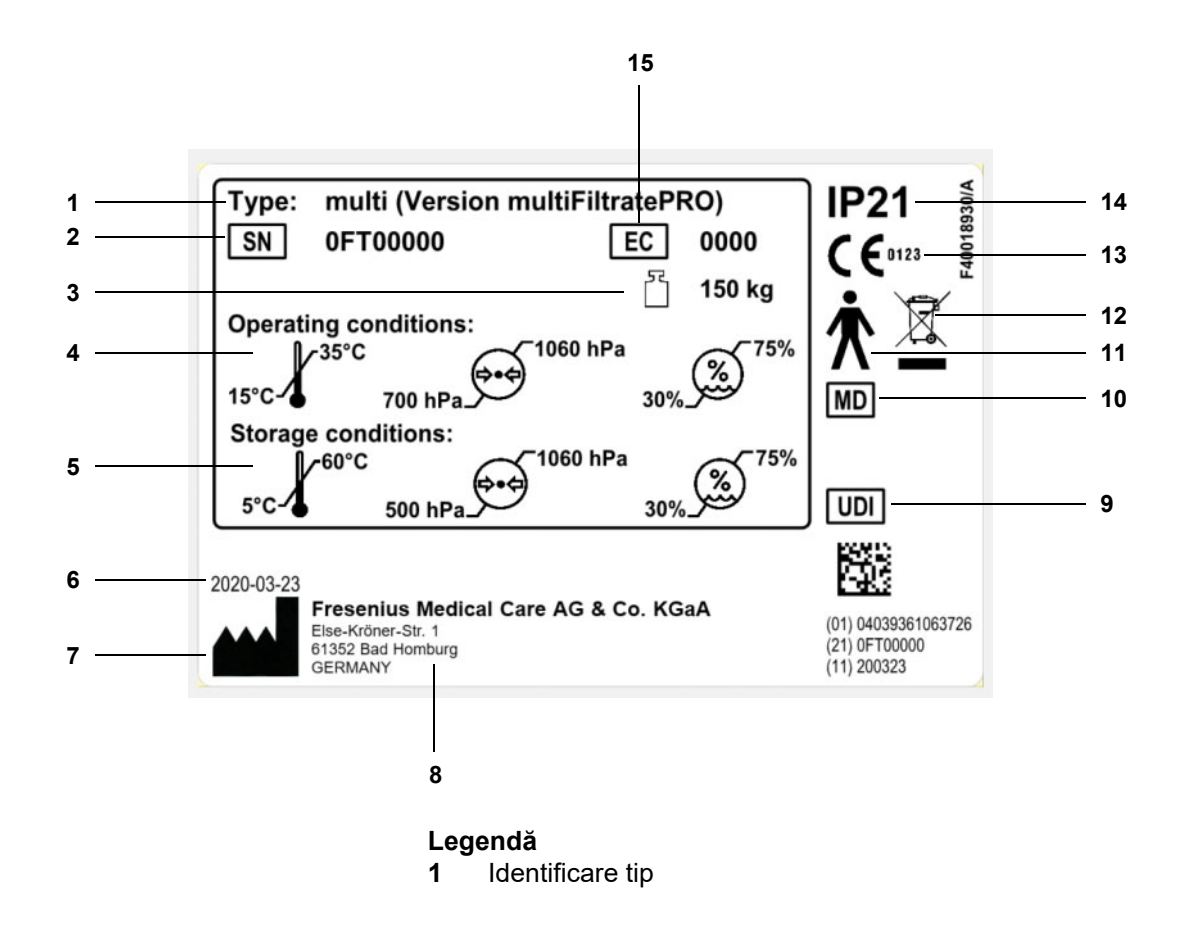

- **2** Număr de serie
- **3** Greutate totală maximă (greutate gol plus sarcină de lucru sigură)
- **4** Condiții de funcționare (temperatura, presiunea aerului, umiditatea relativă) **5** Condiții de depozitare
- (temperatura, presiunea aerului, umiditatea relativă) **6** Data fabricației
- 
- **7** Simbol producător **8** Adresă producător
- 
- **9** Număr unic de identificare aparat
- **10** Dispozitiv medical
- **11** Tip piesă aplicată (grad de protecție pentru pacient): Tip B
- **12** Simbol pentru marcarea echipamentelor electrice și electronice
- **13** Marcaj CE
- **14** Gradul de protecție împotriva pătrunderii corpurilor străine și a lichidelor
	- 2. Protectie împotriva atingerii și pătrunderii corpurilor străine cu un diametru mai mare de 12,5 mm
	- 1: Protecție împotriva picăturilor de apă verticale
- **15** Cod echipamente (EC)

#### **12.2.2 Etichetă alimentare**

Eticheta de alimentare ilustrată este doar un exemplu. Urmăriți întotdeauna informațiile existente pe eticheta de alimentare a aparatului, lipită pe acesta.

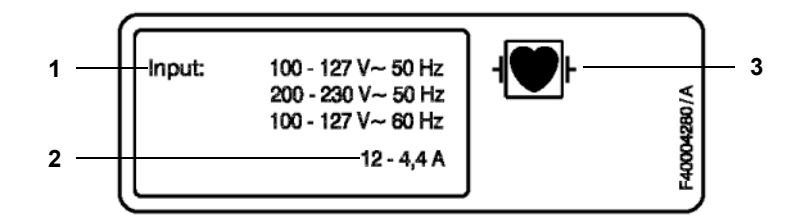

- **Legendă 1** Capacitate nominală alimentare cu curent
	- **2** Curent în regim de funcţionare
	- **3** Tip piesă aplicată (grad de protecție pentru pacient)

### **12.3 Norme de siguranţă electrică**

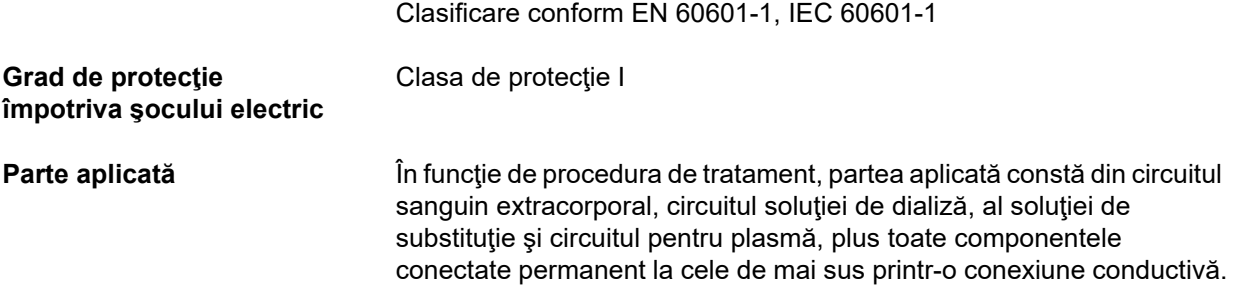

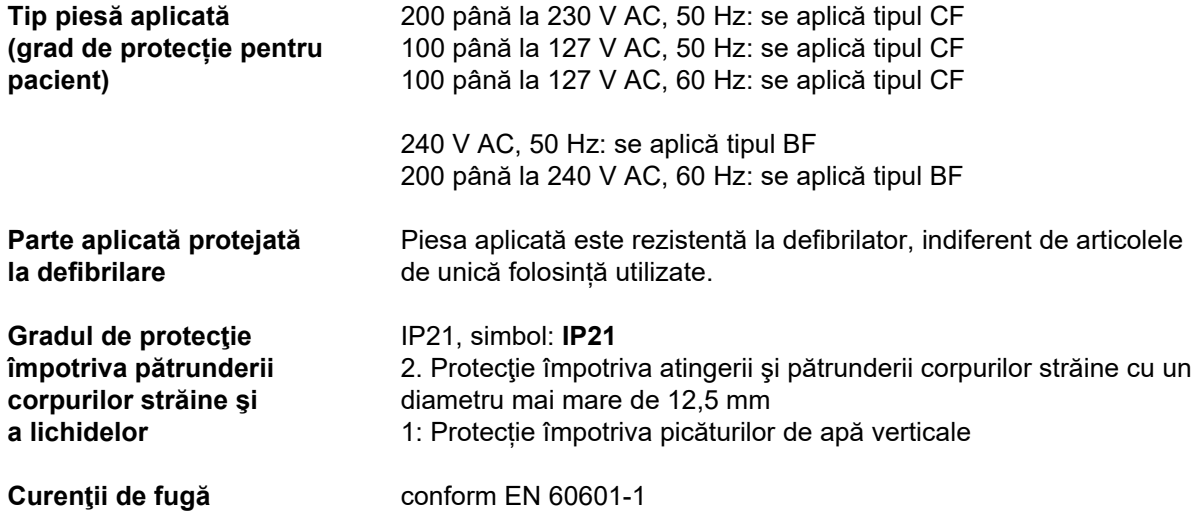

### **12.4 Alimentare cu energie electrică**

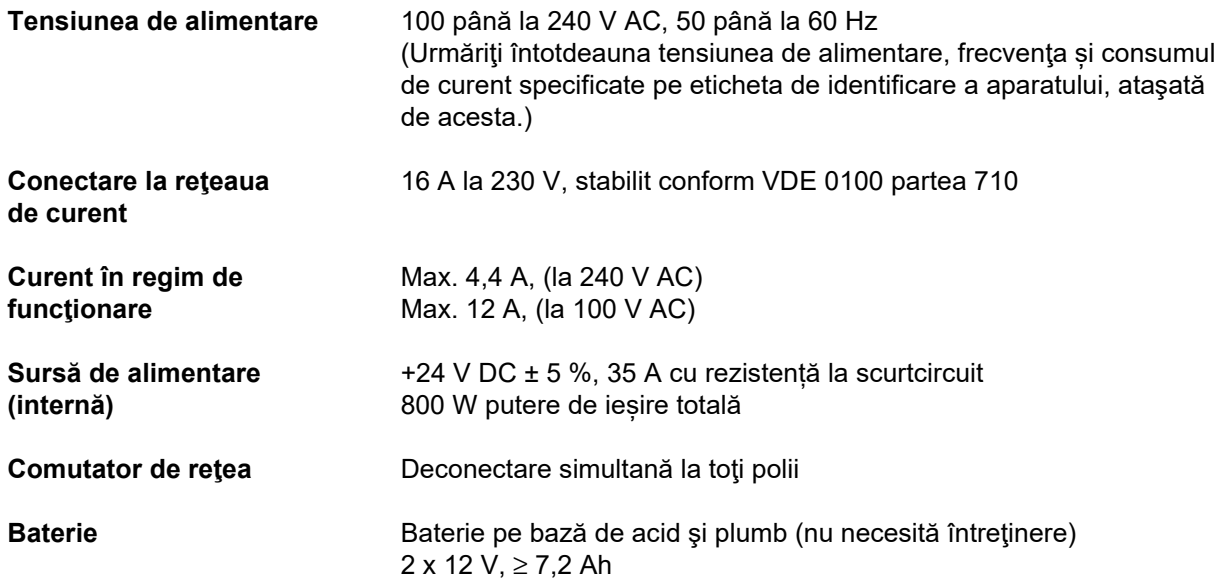

### <span id="page-302-0"></span>**12.5 Informaţii despre compatibilitatea electromagnetică (IEC 60601-1-2:2014)**

Specificațiile se referă la cerinţele IEC 60601-1-2:2014.

Aceste informații sunt valabile pentru aparatele cu data de fabricație din 2019 și ulterior.

#### **12.5.1 Distanţe minime între sursa de radiație şi echipamentul electric medical**

Aparatele electrice medicale se supun măsurilor speciale de protecție referitoare la compatibilitatea electromagnetică (CEM).

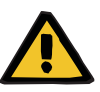

#### **Avertizare**

#### **Risc pentru pacient rezultat al funcționării defectuoase a aparatului**

Dispozitivele de comunicaţie RF, portabile (echipamente radio, inclusiv accesoriile lor, ca de exemplu cablurile de antenă şi antenele externe) nu trebuie utilizate la o distanţă mai mică de 30 cm (12 inch) faţă de piesele şi cablurile dispozitivului desemnate de producător. Nerespectarea acestei prevederi poate conduce la afectarea negativă a performanțelor aparatului.

 Păstraţi întotdeauna o distanţă de cel puţin de 30 cm între dispozitivele de comunicaţie RF, portabile şi mobile şi dispozitiv.

Dispozitivele de comunicaţie RF, portabile şi mobile pot include următoarele surse de radiaţie (exemple de dispozitive): telefon mobil, smartphone, tabletă PC, telefon fără fir, notebook/laptop, tastatură wireless, mouse wireless, difuzor wireless, telecomandă wireless (telecomanda wireless furnizată de producător nu este afectată).

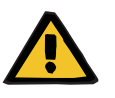

#### **Avertizare**

**Avertizare**

#### **Risc pentru pacient rezultat al funcționării defectuoase a aparatului**

Utilizarea de accesorii şi cabluri electrice, altele decât cele specificate în instrucţiunile de utilizare poate duce la o creştere a emisiilor electromagnetice sau o reducere a rezistentei electromagnetice a aparatului.

Utilizaţi numai accesorii şi cabluri aprobate de producător.

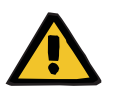

#### **Risc pentru pacient ca rezultat al incompatibilității electromagnetice între aparate**

Interferența electromagnetică de la alte aparate poate cauza disfuncționalități ale aparatului.

 $\triangleright$  Nu operați aparatul în imediata apropiere a altor aparate.

Dacă operarea în imediata apropiere a altor aparate nu poate fi evitată:

 $\triangleright$  Monitorizati aparatul pentru a verifica dacă acesta functionează corespunzător.

### **12.5.2 Linii directoare şi declaraţia producătorului cu privire la CEM**

#### **Emisii electromagnetice**

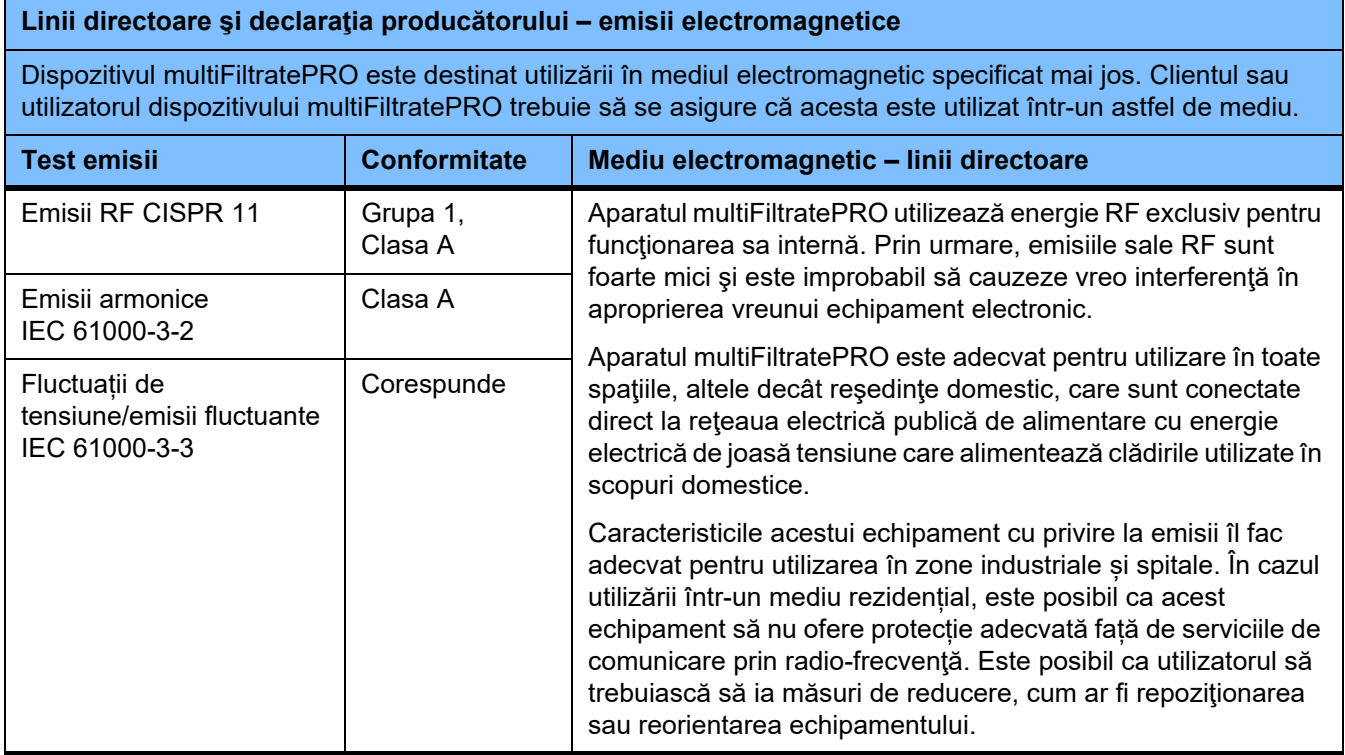

#### **Imunitate electromagnetică**

#### **Linii directoare şi declaraţia producătorului – imunitate electromagnetică**

Dispozitivul multiFiltratePRO este destinat utilizării în mediul electromagnetic specificat mai jos. Clientul sau utilizatorul dispozitivului multiFiltratePRO trebuie să se asigure că acesta este utilizat într-un astfel de mediu.

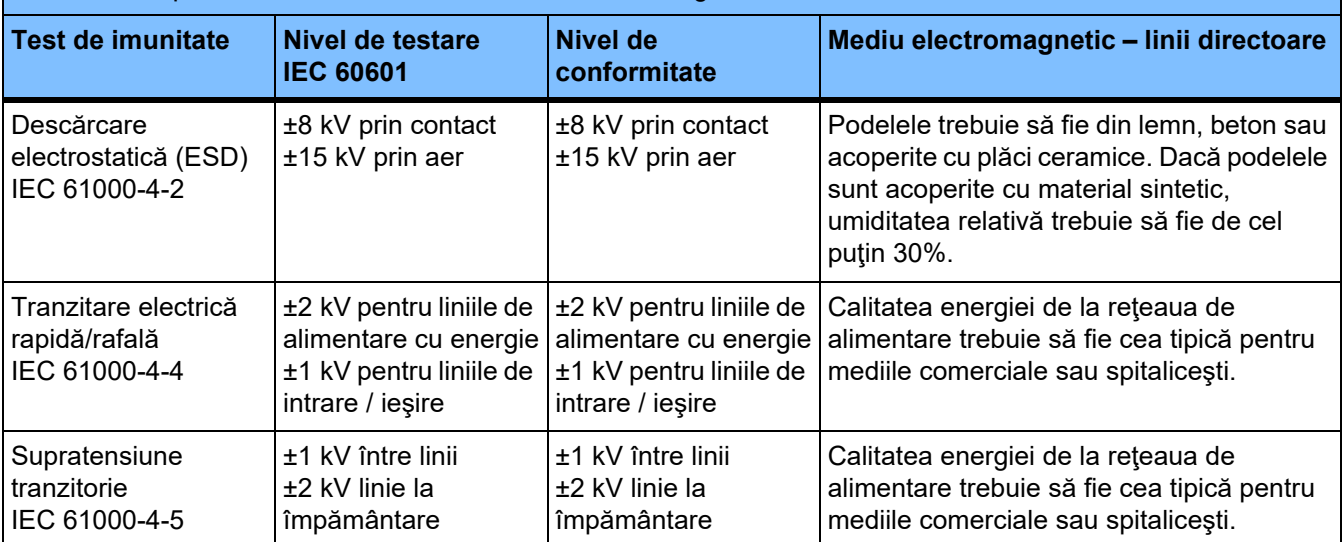

#### **Linii directoare şi declaraţia producătorului – imunitate electromagnetică**

Dispozitivul multiFiltratePRO este destinat utilizării în mediul electromagnetic specificat mai jos. Clientul sau utilizatorul dispozitivului multiFiltratePRO trebuie să se asigure că acesta este utilizat într-un astfel de mediu.

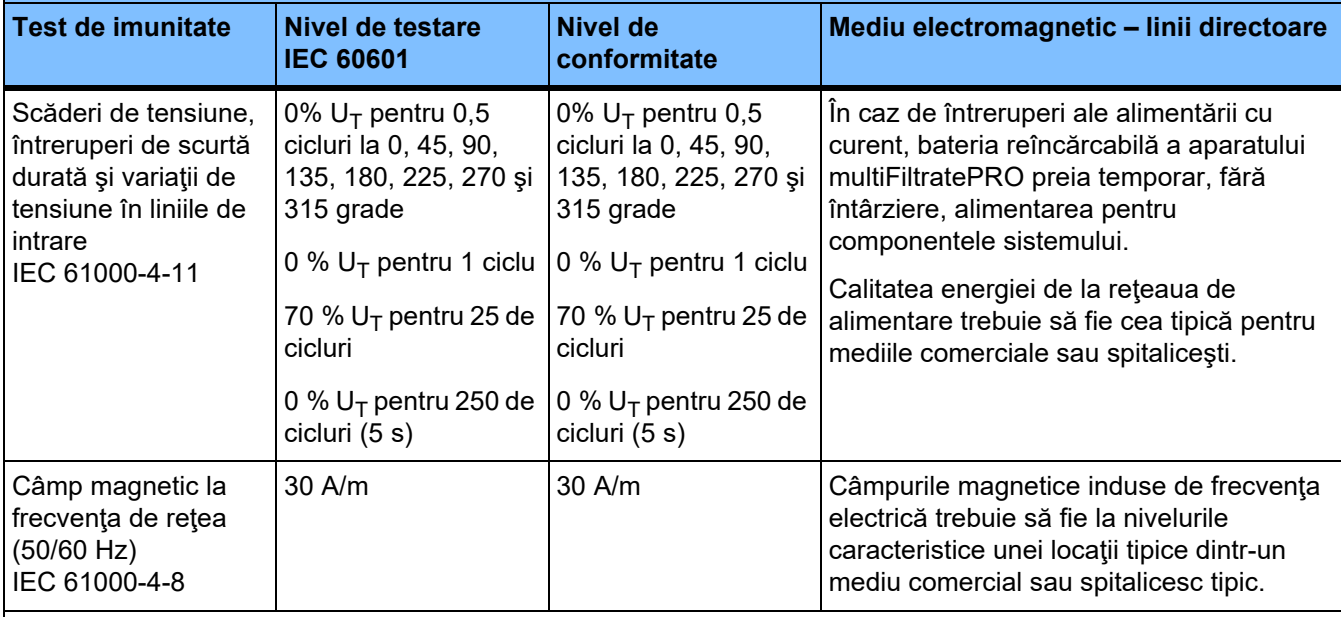

**Notă:** U<sub>T</sub> este tensiunea din rețeaua de c.a. înainte de aplicarea nivelului de testare

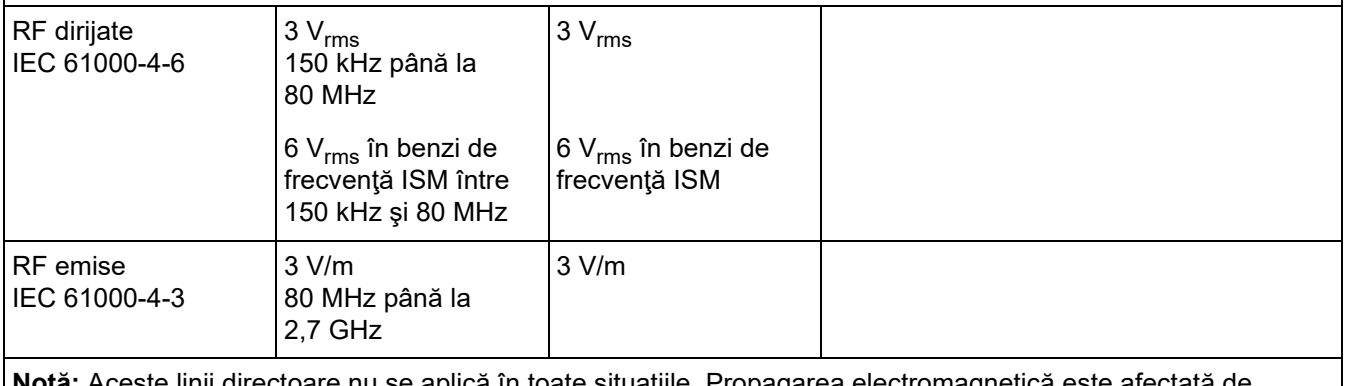

**Notă:** Aceste linii directoare nu se aplică în toate situaţiile. Propagarea electromagnetică este afectată de absorbţia şi reflectarea de structuri, obiecte şi persoane.

#### **Specificații de testare pentru IMUNITATEA împotriva aparatelor de comunicații wireless de înaltă frecvență**

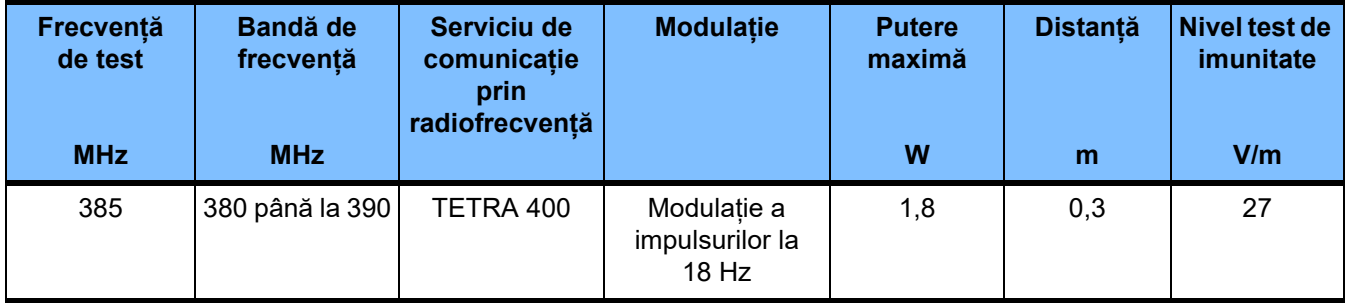

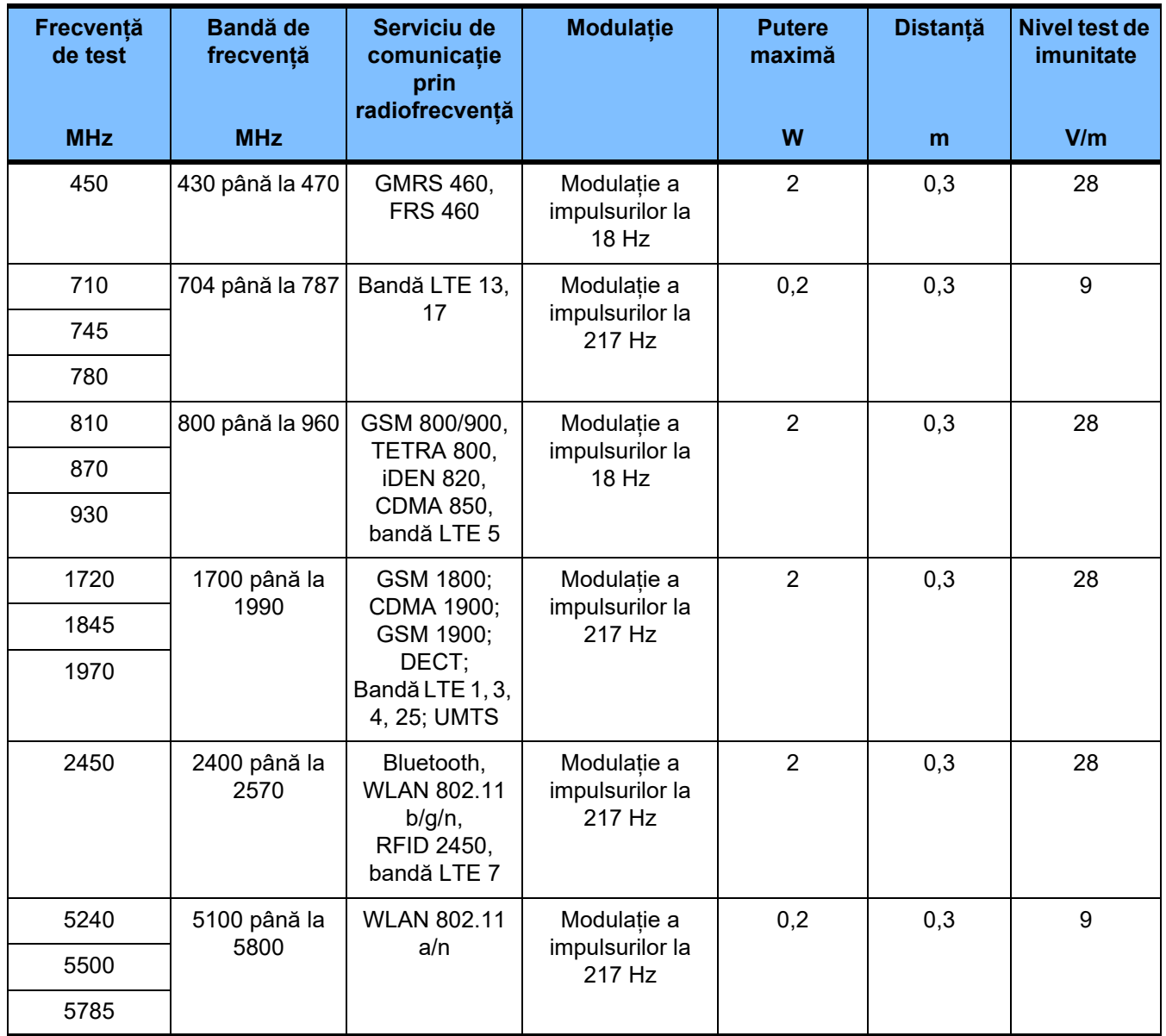

## **12.6 Condiţii de operare**

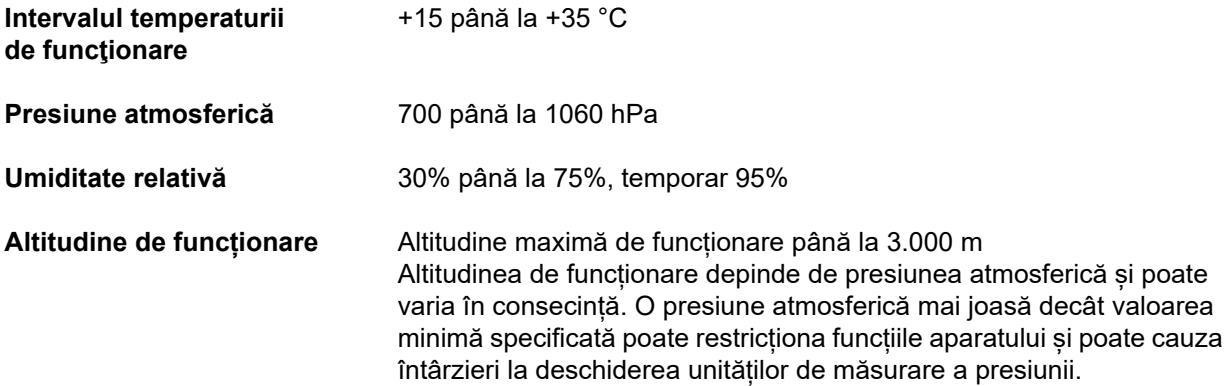

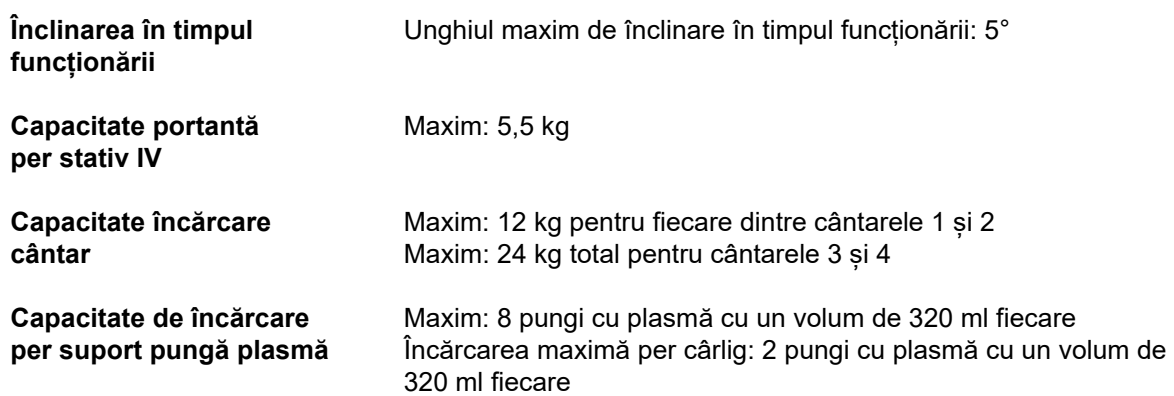

### **12.7 Condiţii de depozitare**

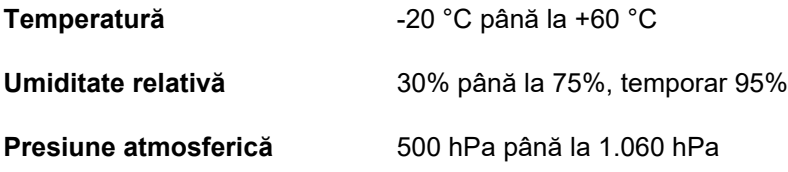

### **12.8 Opţiuni de conectare externă**

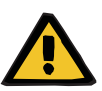

#### **Avertizare**

#### **Risc de rănire ca urmare a electrocutării**

Există riscul de electrocutare dacă pacientul intră în contact cu pinii sau contactele conectorilor aparatului, fie direct, fie indirect, prin intermediul operatorului.

 Evitați atingerea pinilor sau contactelor conectorilor în timpul tratamentului.

Alte dispozitive suplimentare care sunt conectate la acest dispozitiv, trebuie să respecte, în mod certificabil, standardele IEC sau ISO aplicabile (de ex., IEC 60950-1 pentru echipamentele din domeniul tehnologiei informației).

Mai mult, toate configurațiile aparatului trebuie să îndeplinească cerinţele pentru sisteme medicale electrice (consultați EN 60601-1:2006 secțiunea 16 și anexa I).

Conectarea aparatului la o reţea IT care conţine componente care nu au fost instalate şi aprobate de către producător poate genera riscuri necunoscute pentru pacienţi, operator sau terţi. Aceste riscuri trebuie identificate, analizate, evaluate și verificate de către organizația responsabilă. Pentru ajutor, a se vedea IEC 80001-1:2010 și anexele H6 și H7 la EN 60601-1:2006.

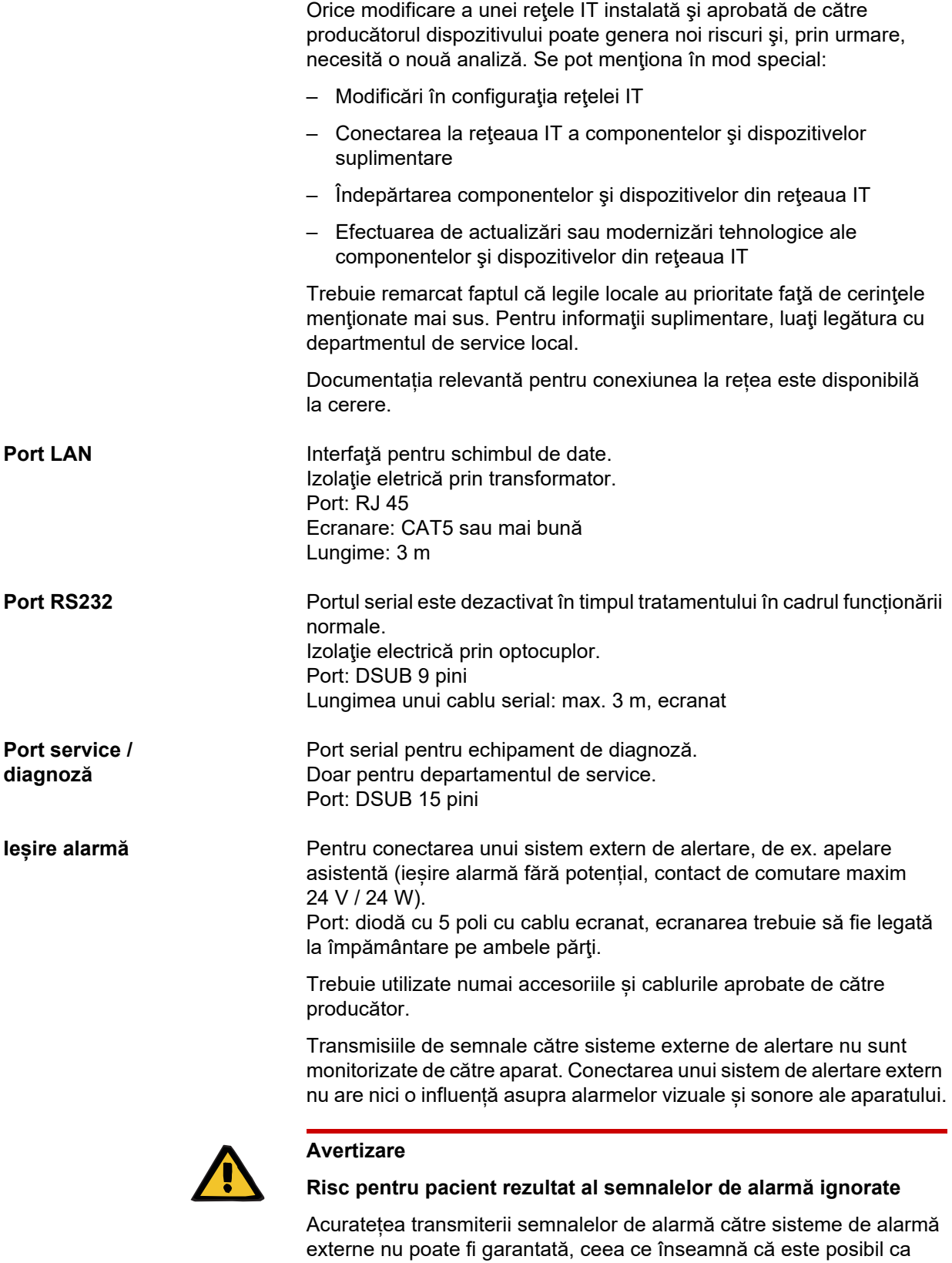

alarmele să nu fie indicate extern.

 Rămâneți suficient de aproape de aparat încât să puteți percepe în orice moment orice alarme pe care acesta le emite.

### **12.9 Programe de operare**

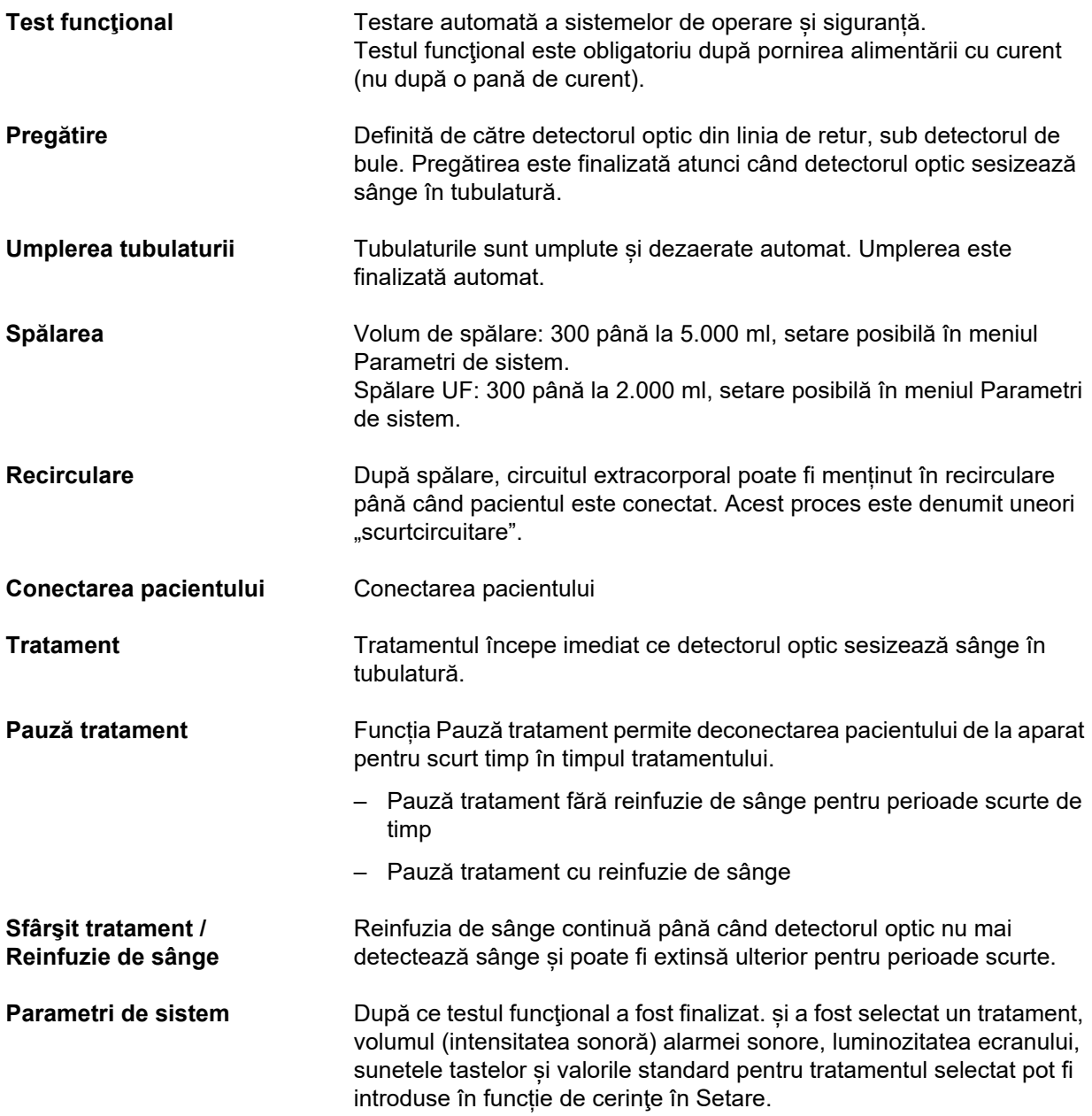

### **12.10 Circuit cântărire / soluţie de dializă şi sisteme de siguranţă**

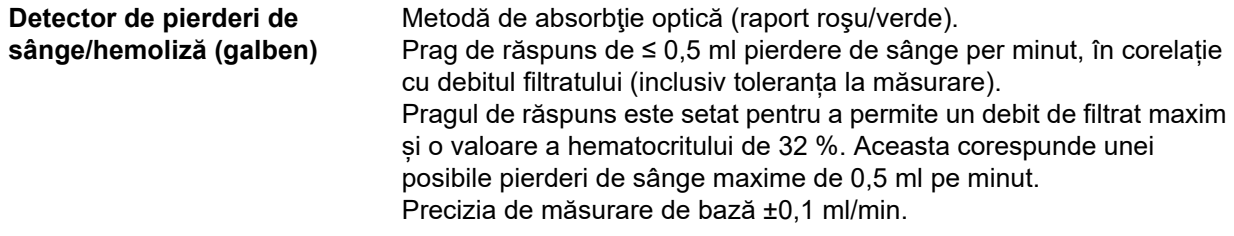

Pentru tratamentele pediatrice și debitul maxim de filtrat posibil pentru acestea, pragul de răspuns este stabilit astfel încât la un hematocrit de 32 % să fie detectată o pierdere de sânge de ≥ 0,1 ml/min.

singure erori de cântărire majore, cântărirea este dezactivată automat.

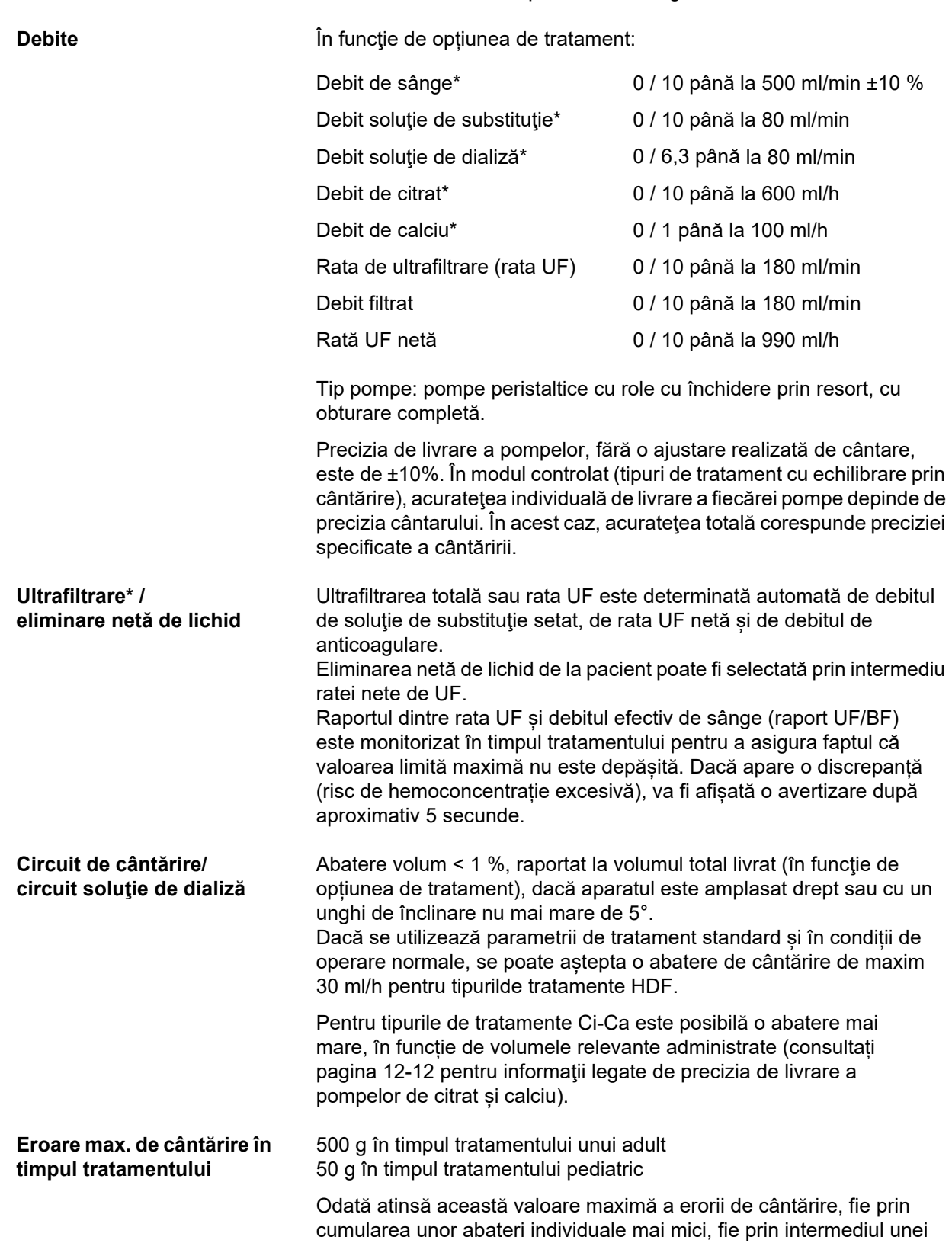

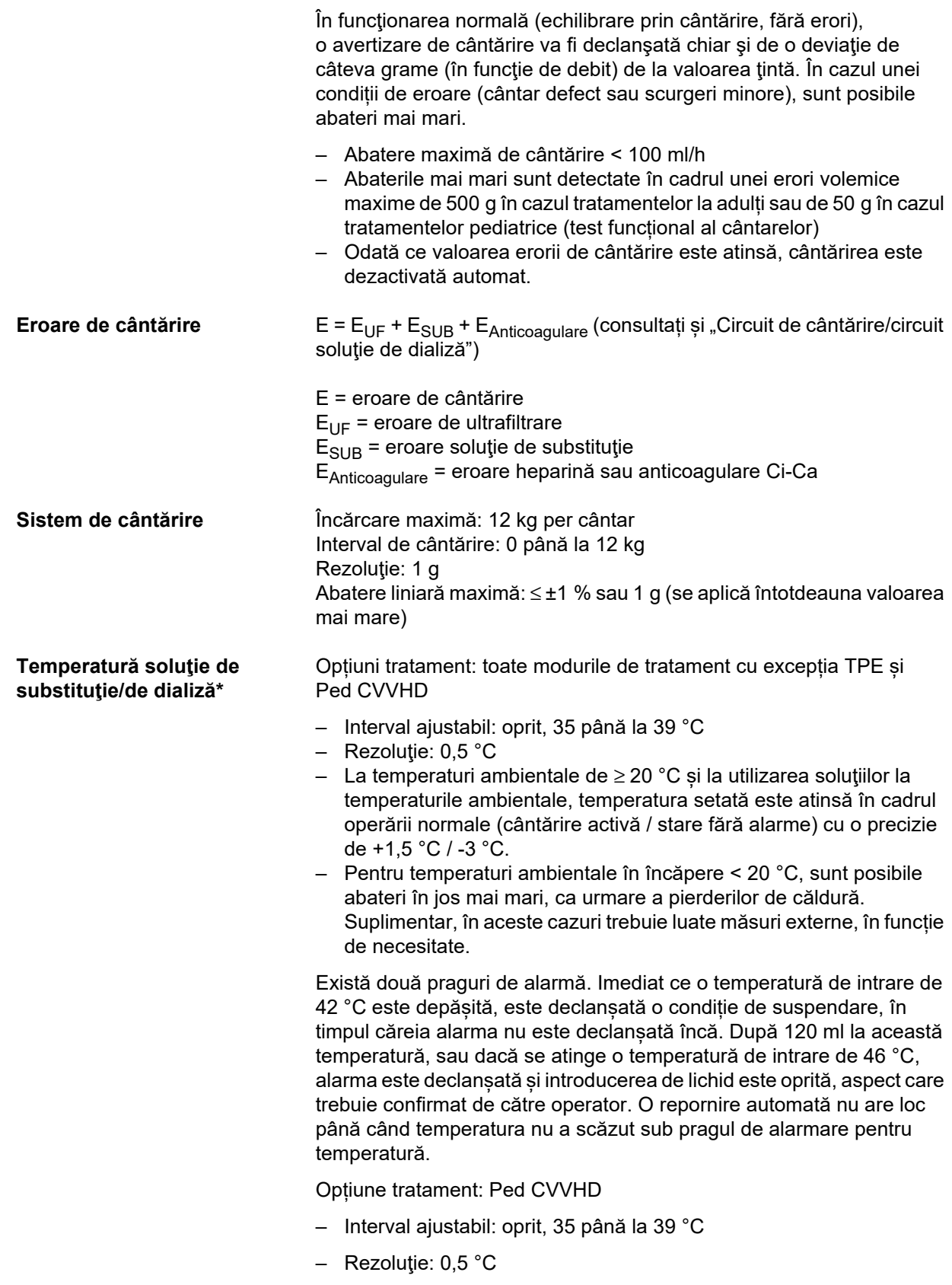

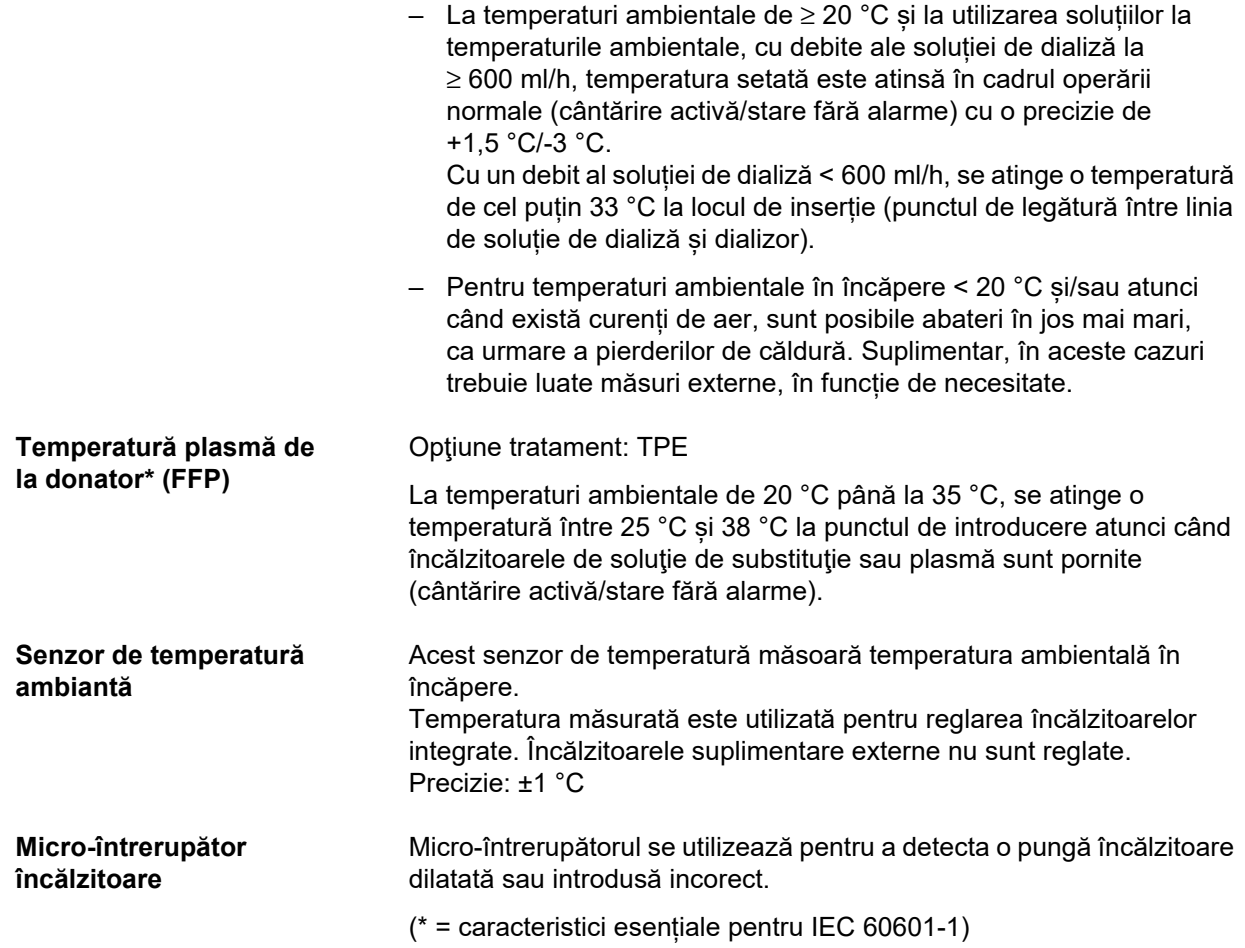

## **12.11 Circuit sanguin extracorporal şi sisteme de siguranţă**

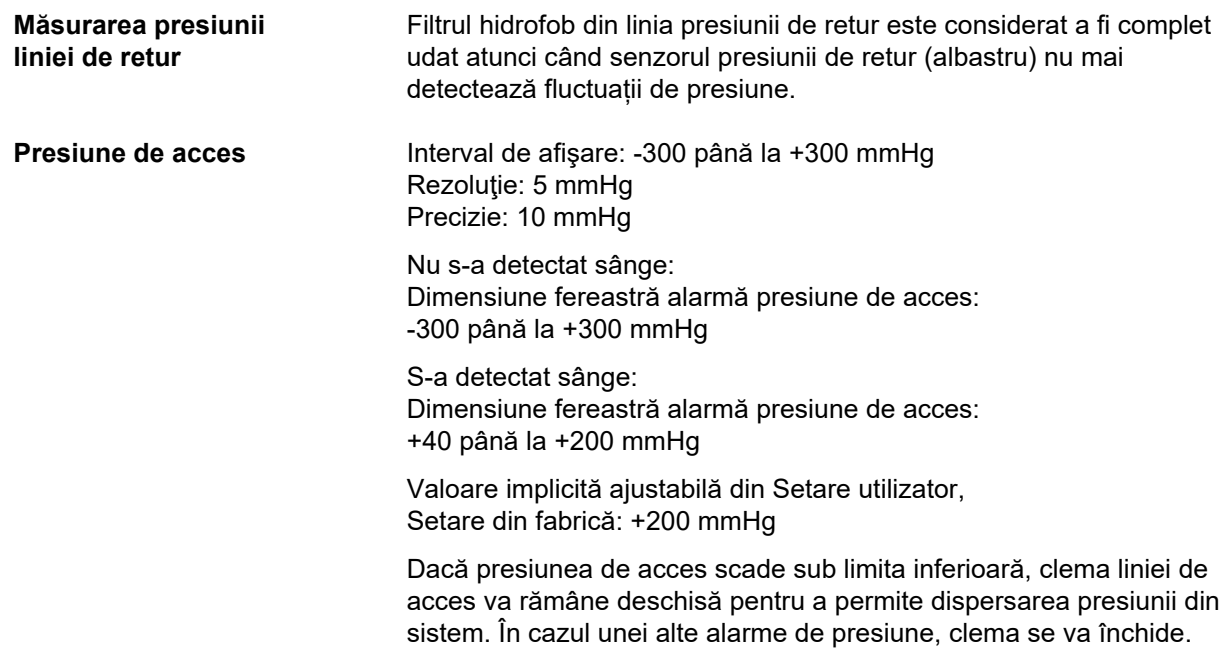

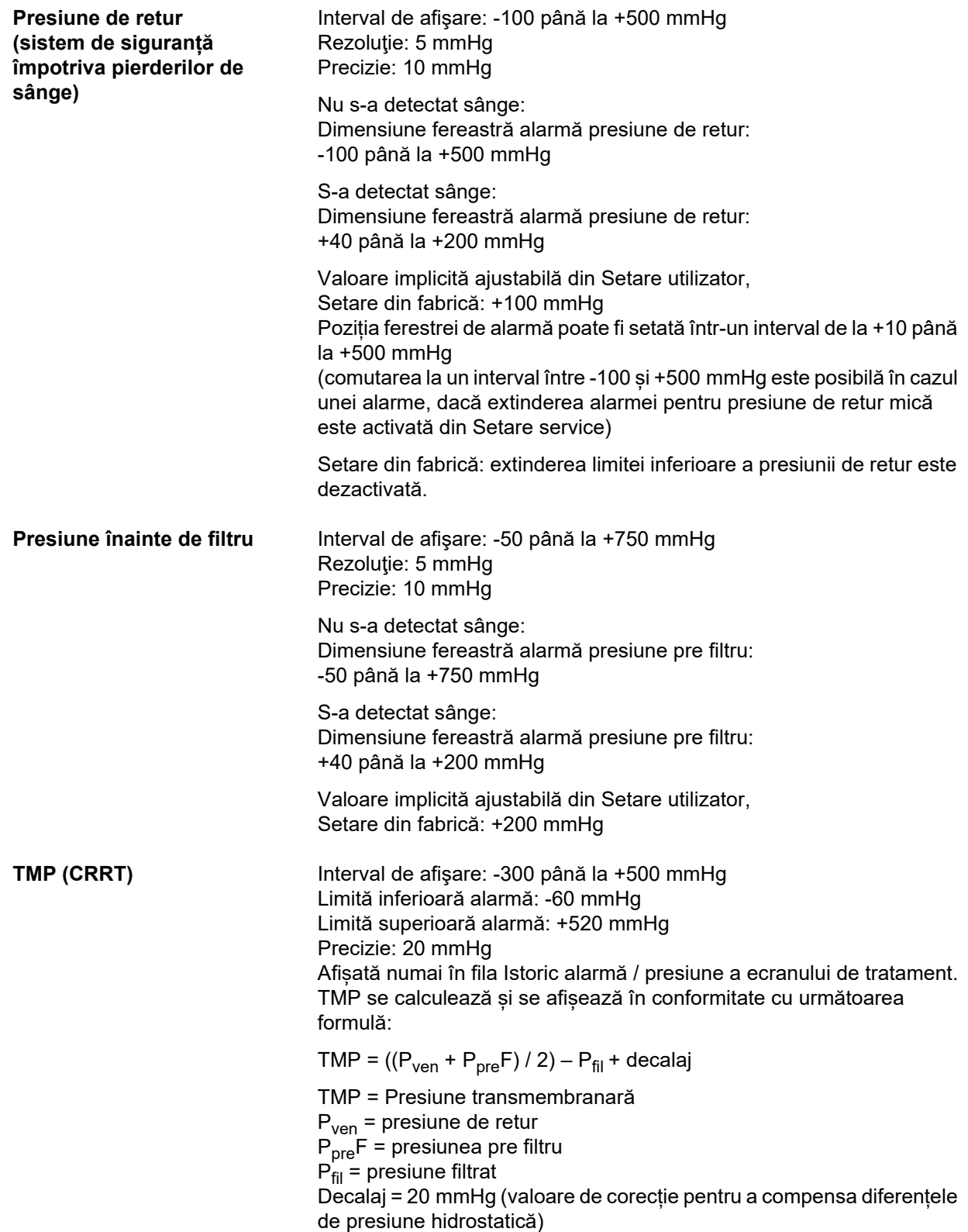

**TMP (TPE)** Interval de afișare: -60 până la +270 mmHg Ferestre limite alarmă presiune Limită inferioară alarmă: -60 mmHg Limită superioară alarmă: +50 mmHg până la limita superioară maximă de alarmă Limita superioară maximă de alarmă poate fi definită în Setare utilizator între +50 și +100 mmHg

Precizie: 20 mmHg

TMP se calculează și se afișează în conformitate cu următoarea formulă:

TMP =  $((P_{ven} + P_{pre}F) / 2) - P_{fil} + \text{decay}$ 

TMP = Presiune transmembranară

 $P<sub>ven</sub>$  = presiune de retur

P<sub>pre</sub>F = presiunea pre filtru

 $\overline{P}_{\text{fil}}$  = presiune filtrat

Decalaj = 20 mmHg (valoare de corecție pentru a compensa diferențele de presiune hidrostatică)

**Pompă de sânge** Role cu închidere prin resort, cu obturare completă, cu limitare de presiune la 2 bar pentru linie standard cu segment de pompă 6,4 x 1,8 (când se utilizează tubulaturile prescrise).

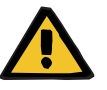

#### **Avertizare**

#### **Risc pentru pacient rezultat al detoxifierii insuficiente**

Dacă presiunea de acces înainte de pompă atinge valori negative extreme, debitul de sânge poate fi redus, ceea ce va afecta negativ eficiența tratamentului.

 Luați măsuri adecvate pentru a evita o presiune de acces negativă extremă.

#### Rata de livrare:

CRRT: 10 până la 500 ml/min CRRT cu anticoagulare cu citrat: 10 până la 200 ml/min TPE: 10 până la 300 ml/min

Rezoluţie: 10 ml/min

Rata de livrare:

Ped CVVHD la pacienți pediatrici cu greutate cuprinsă între 8 kg și 16 kg: între 10 și 100 ml/min Ped CVVHD la pacienți pediatrici cu greutate cuprinsă între 16 kg și 40 kg: între 10 și 200 ml/min

#### Rezoluție:

Ratele de livrare de la 10 ml/min la 50 ml/min pot fi stabilite cu o rezoluție de 1 ml/min.

Ratele de livrare de la 50 ml/min la 100 ml/min pot fi stabilite cu o rezoluție de 5 ml/min.

Ratele de livrare de la 100 ml/min la 200 ml/min pot fi stabilite cu o rezoluție de 10 ml/min.

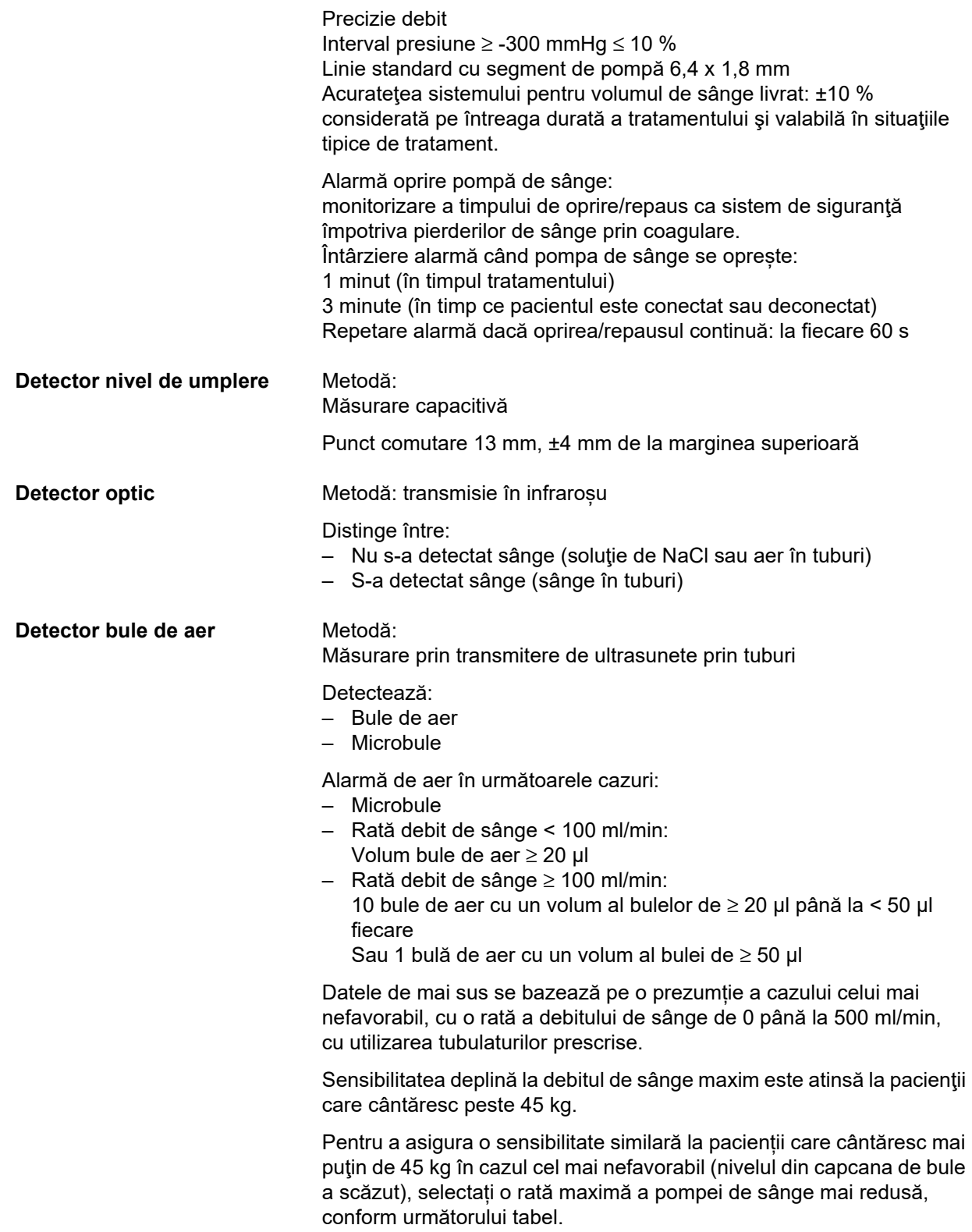

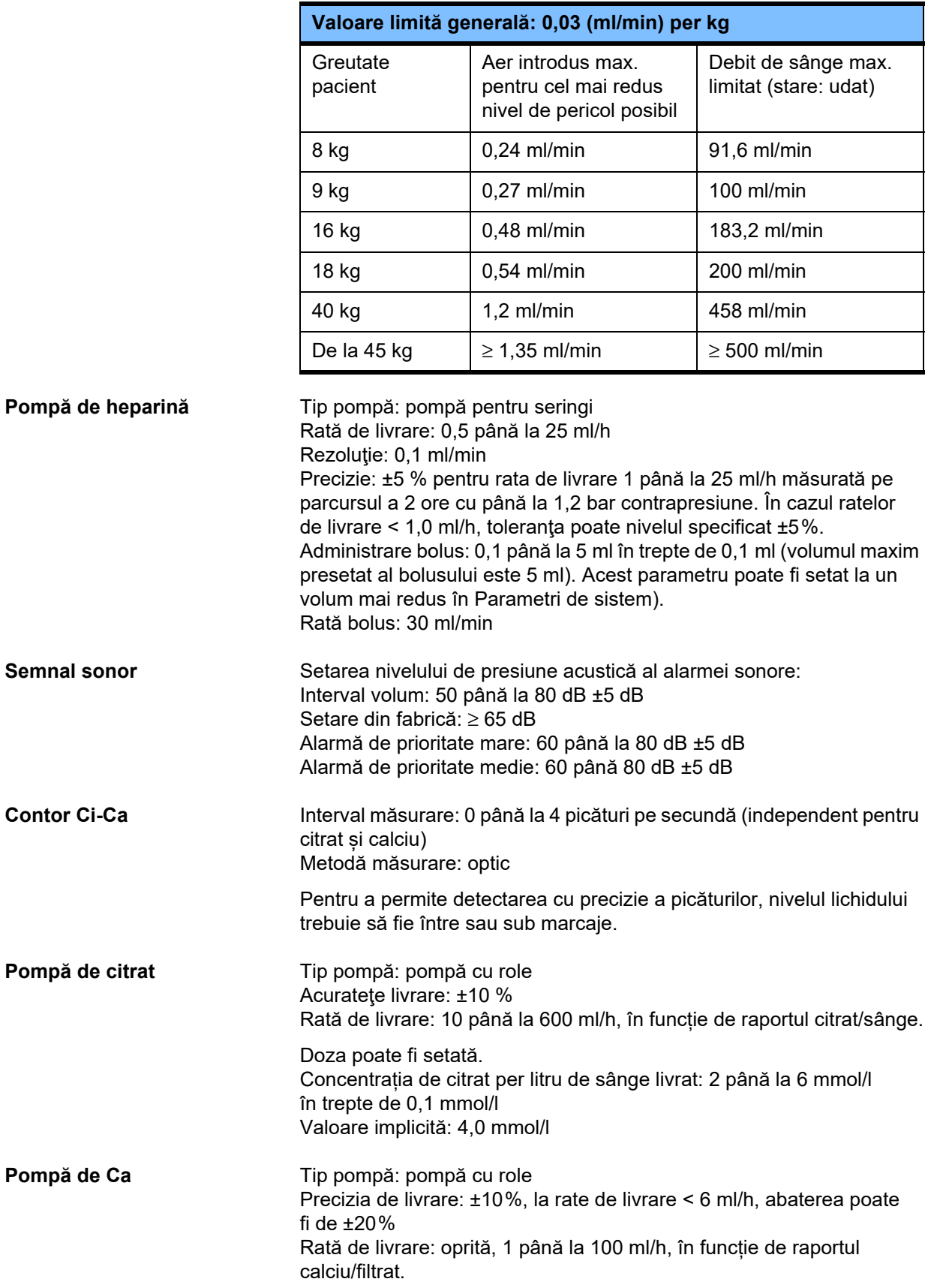

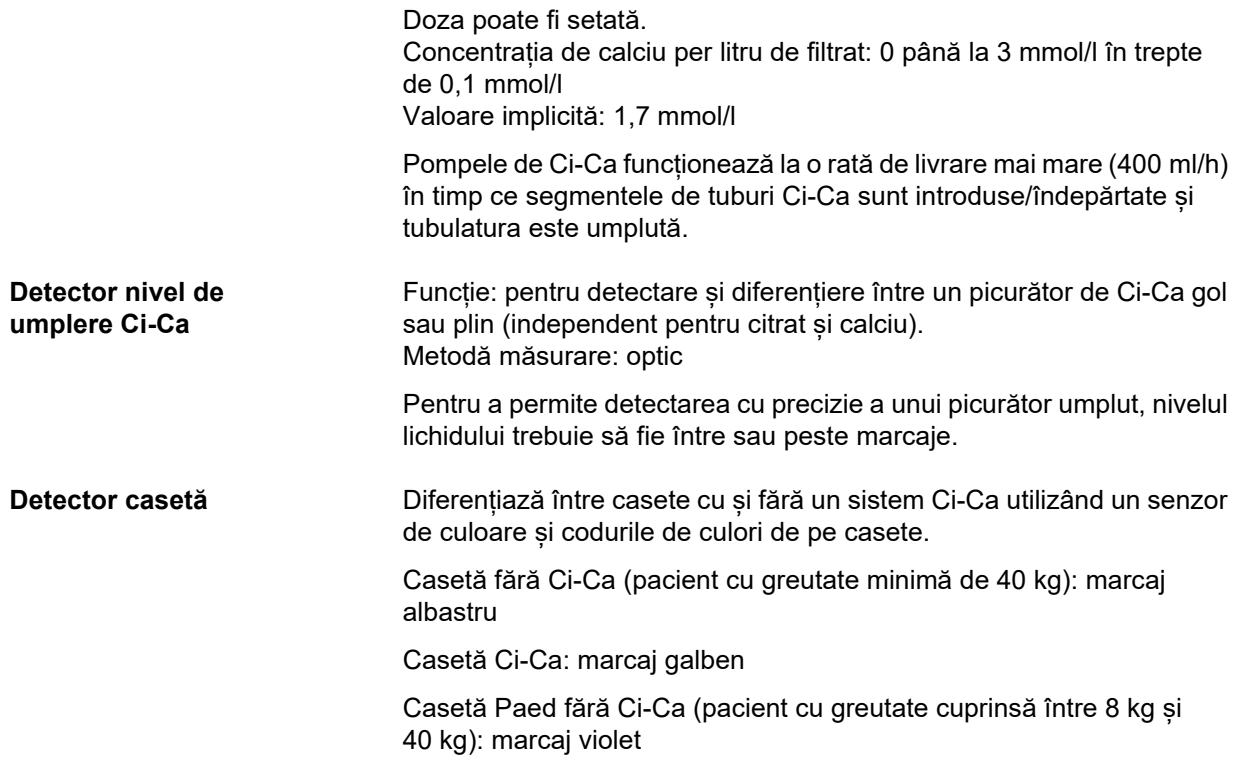

### <span id="page-318-0"></span>**12.12 Materiale utilizate**

### **Materiale plastice și rășini turnate**

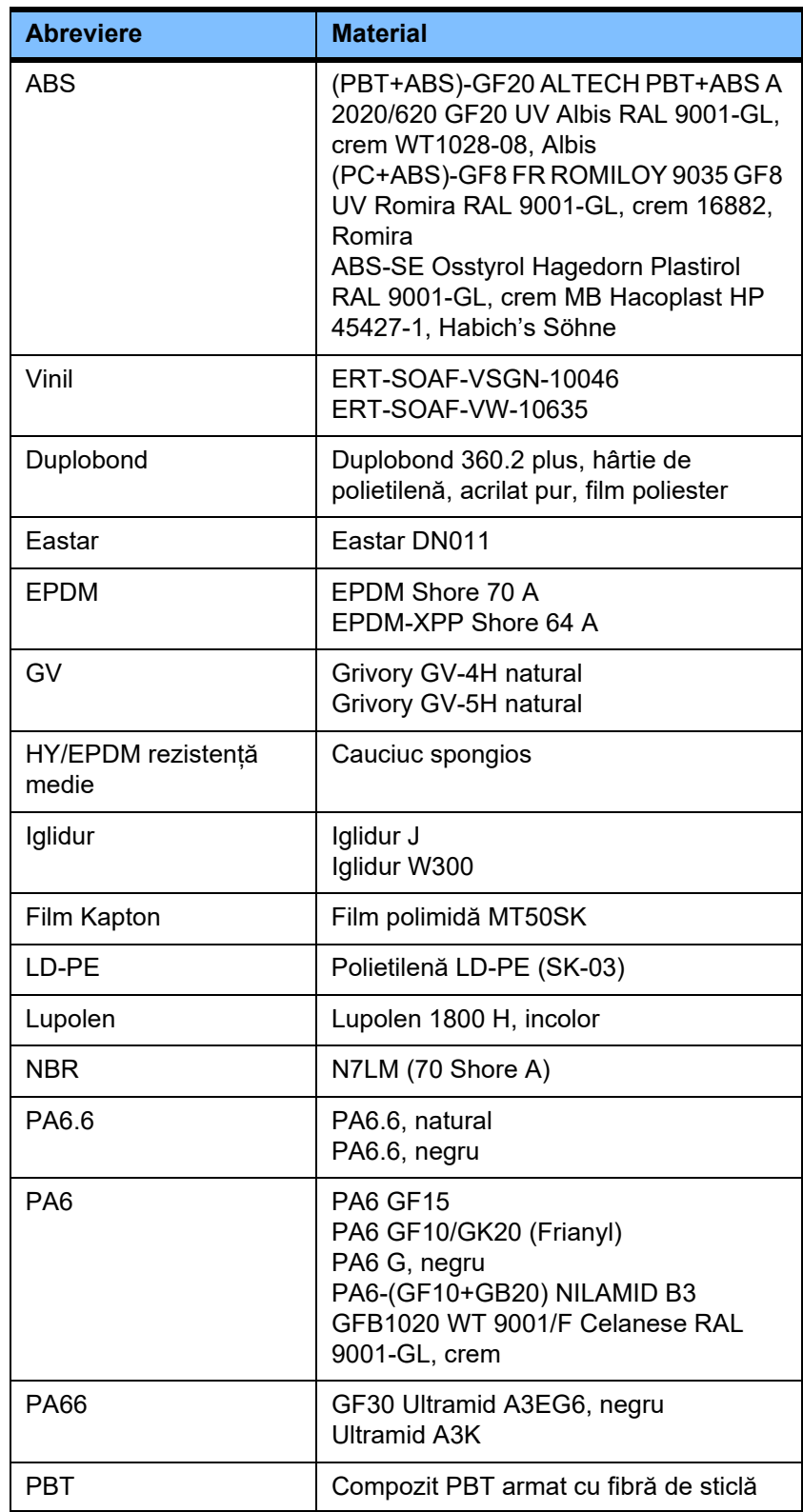

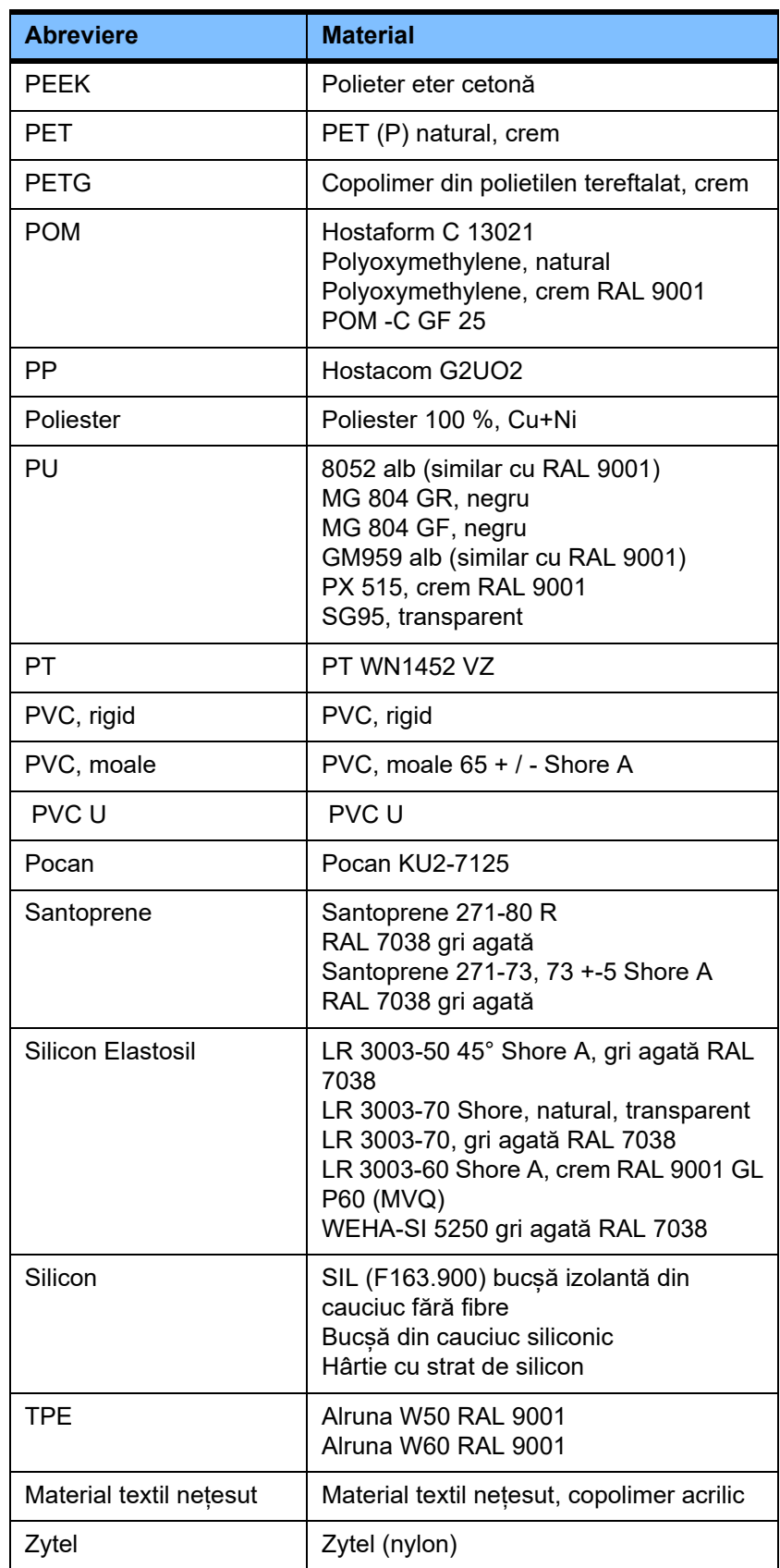

#### **Metale, sticlă, grafit, ceramică**

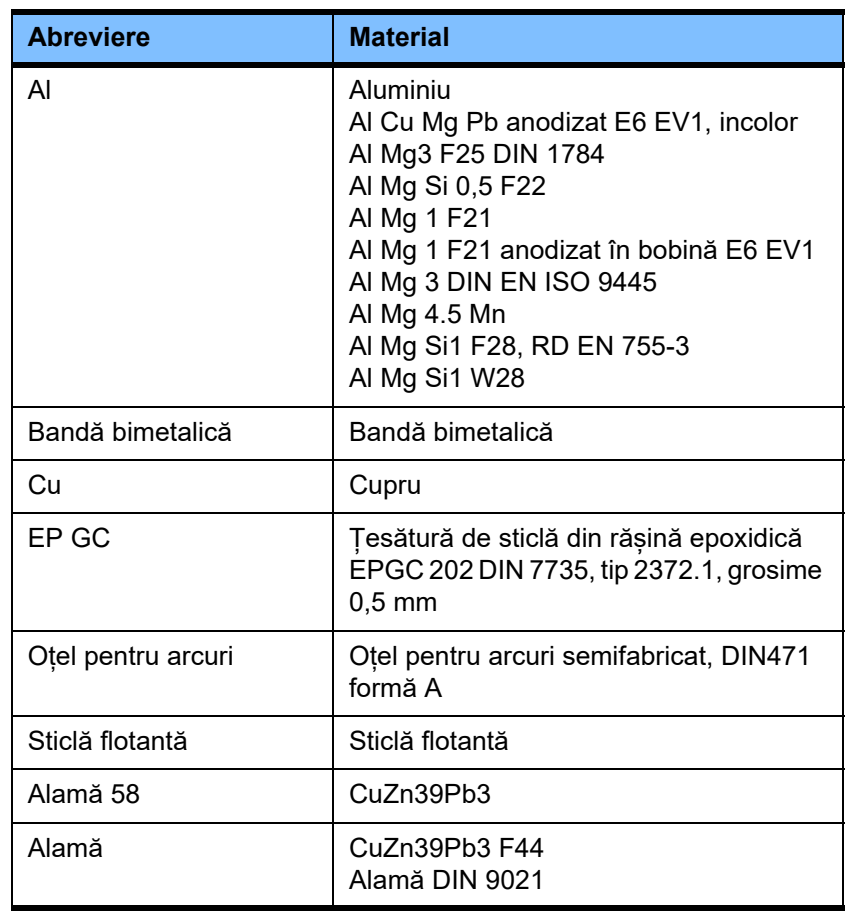

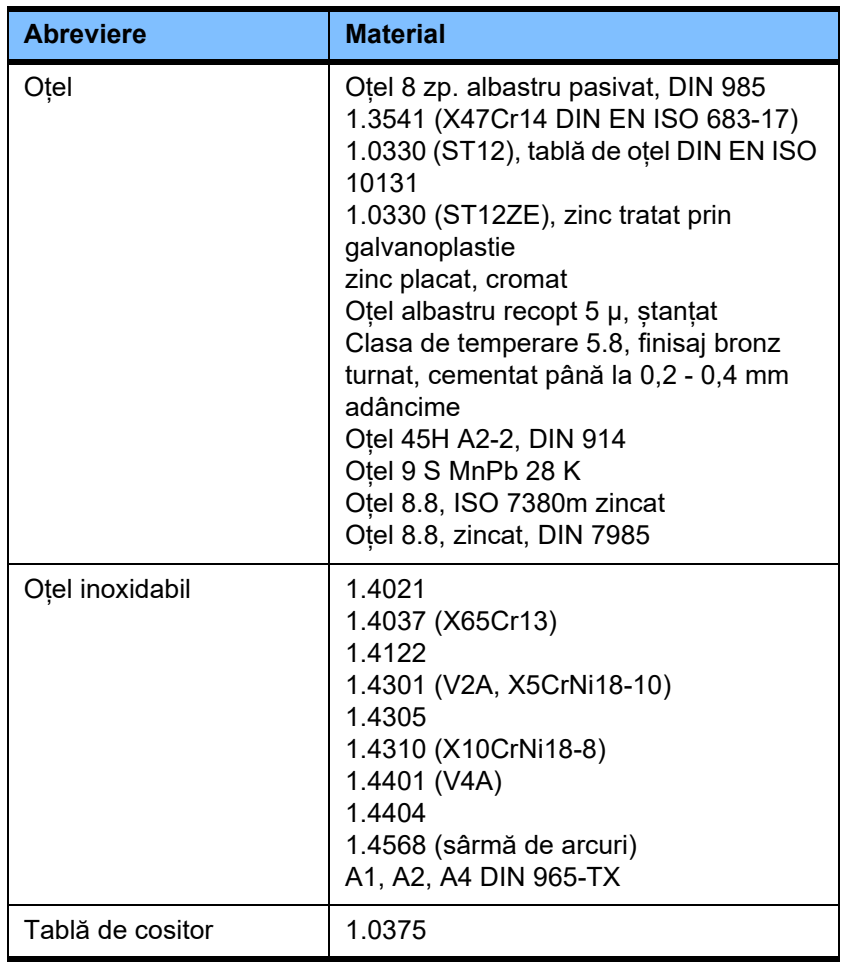

#### **Echipament electric**

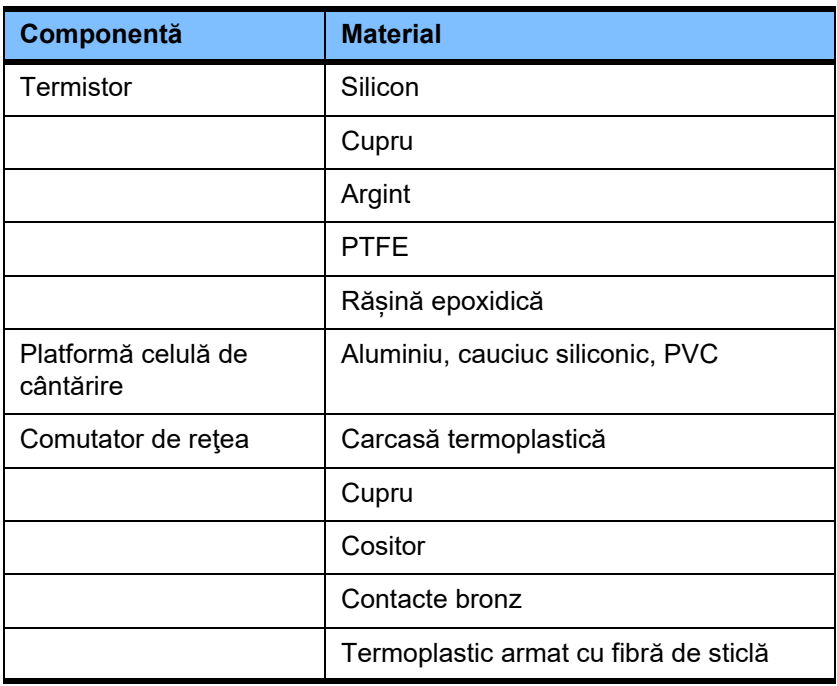

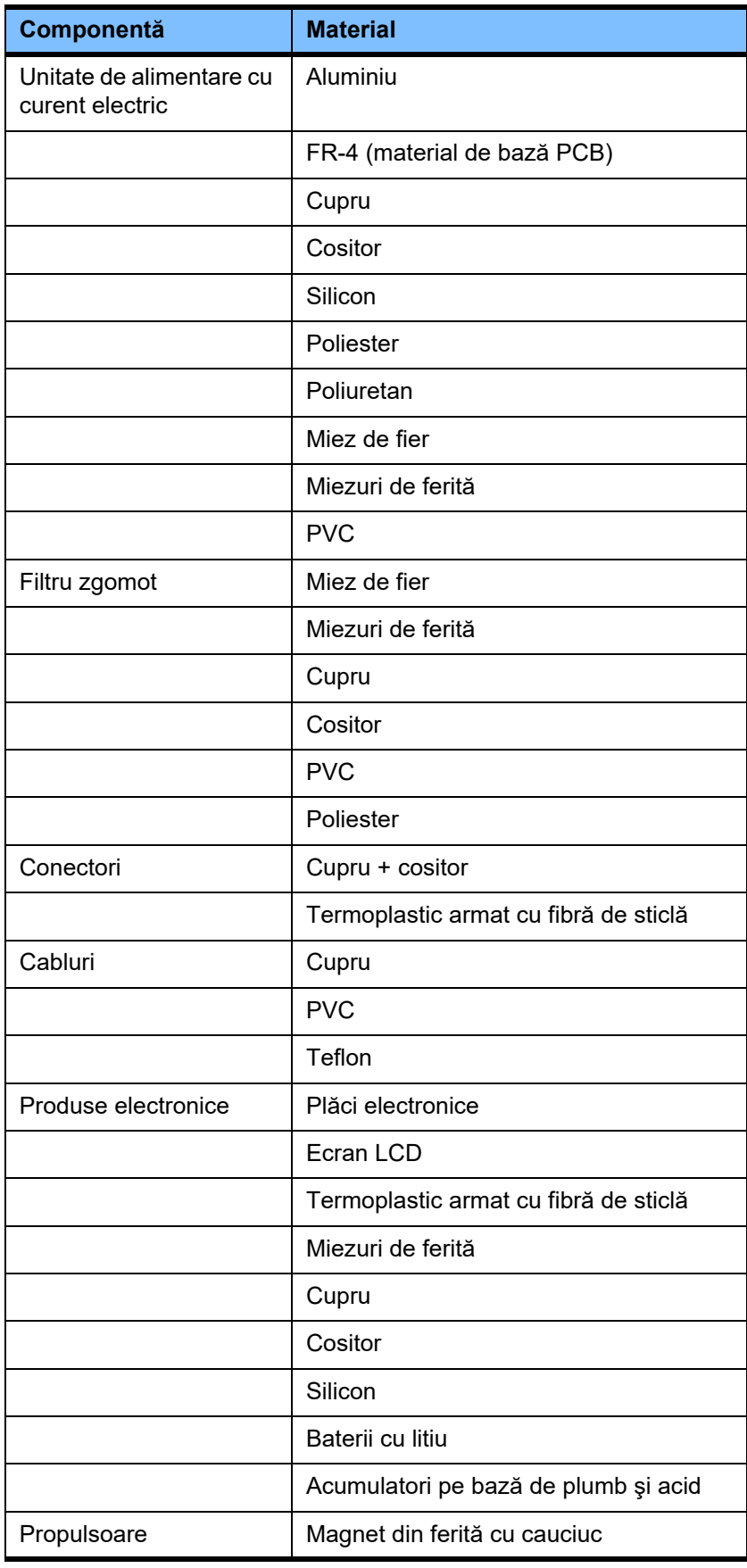

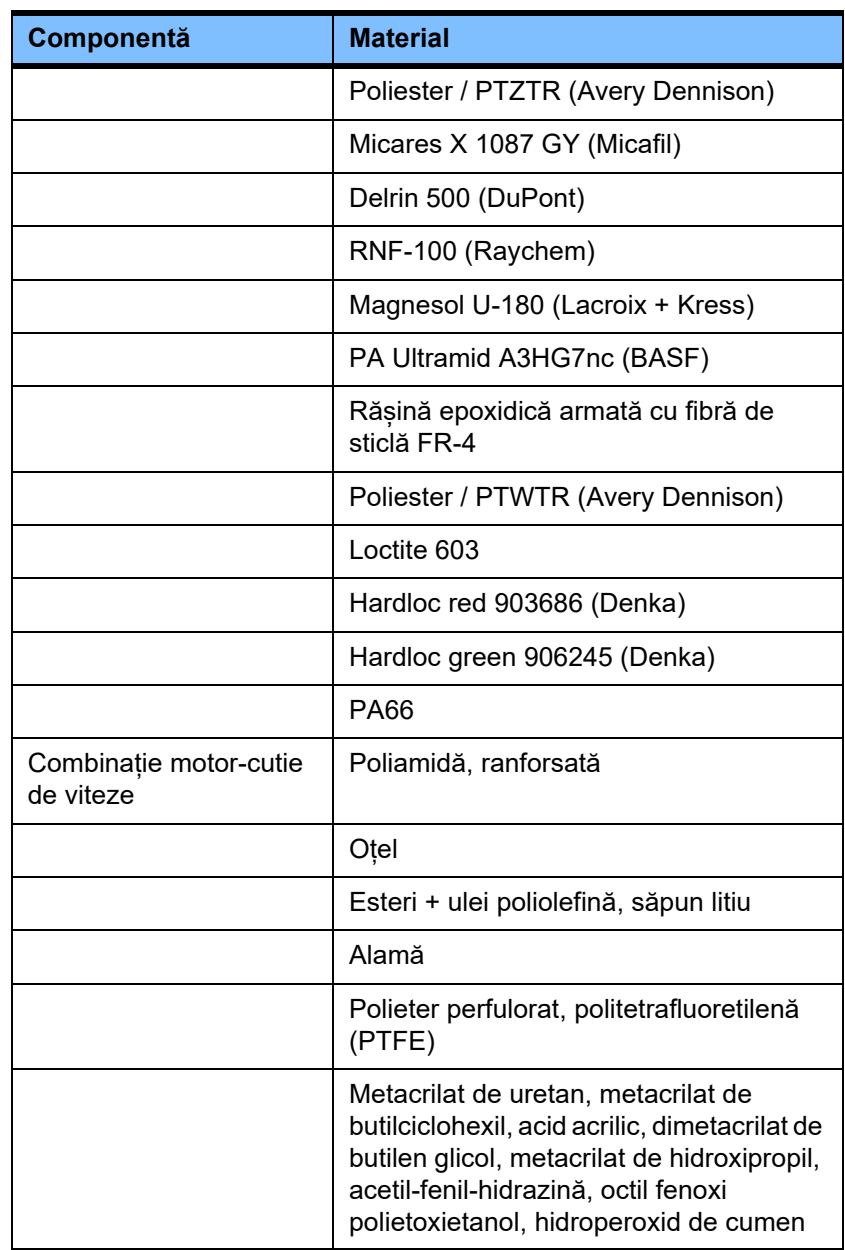

#### **Materiale auxiliare**

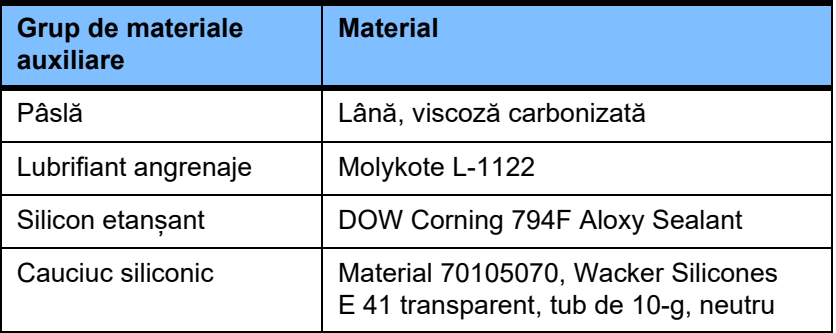
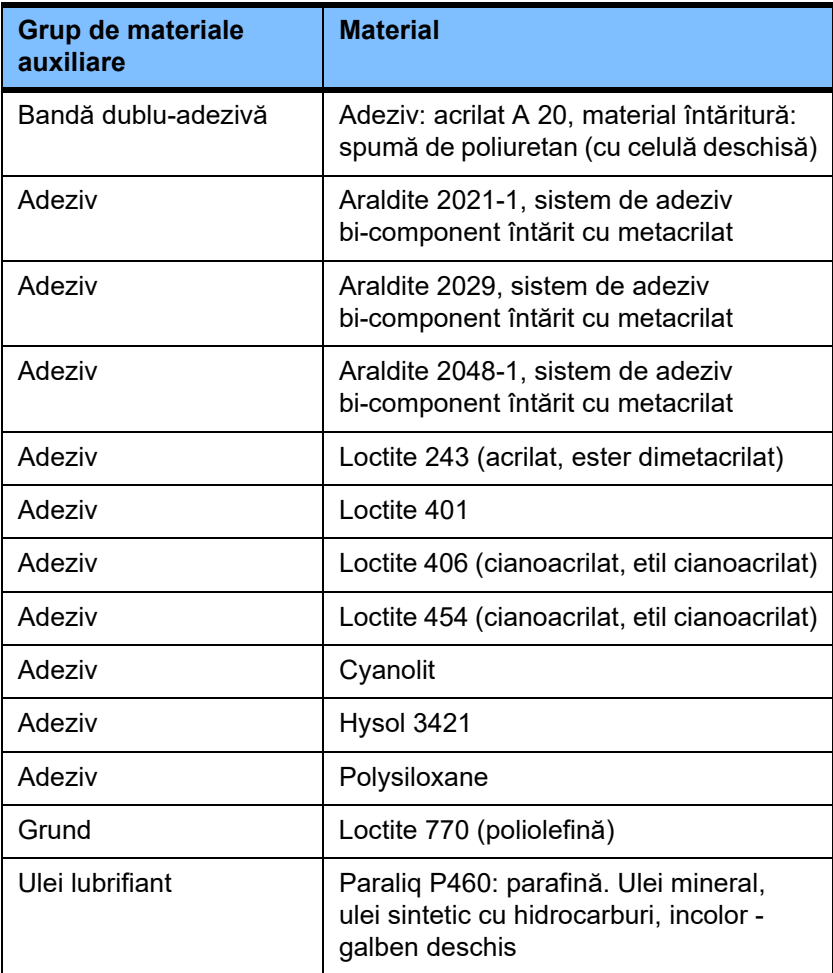

# **Lacuri**

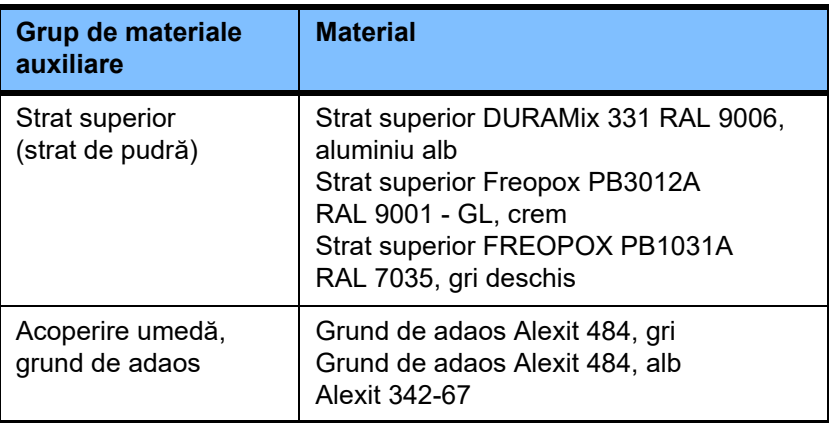

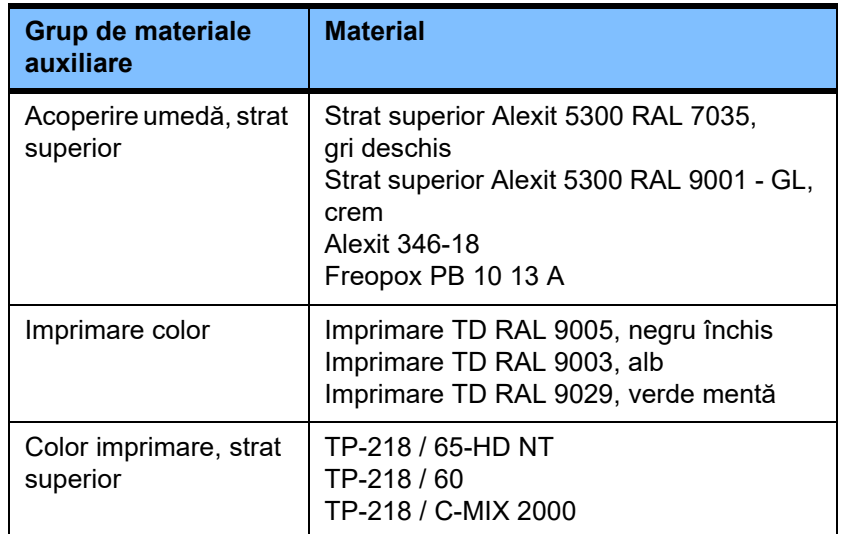

# **13 Definiţii**

# **13.1 Definiții și termeni**

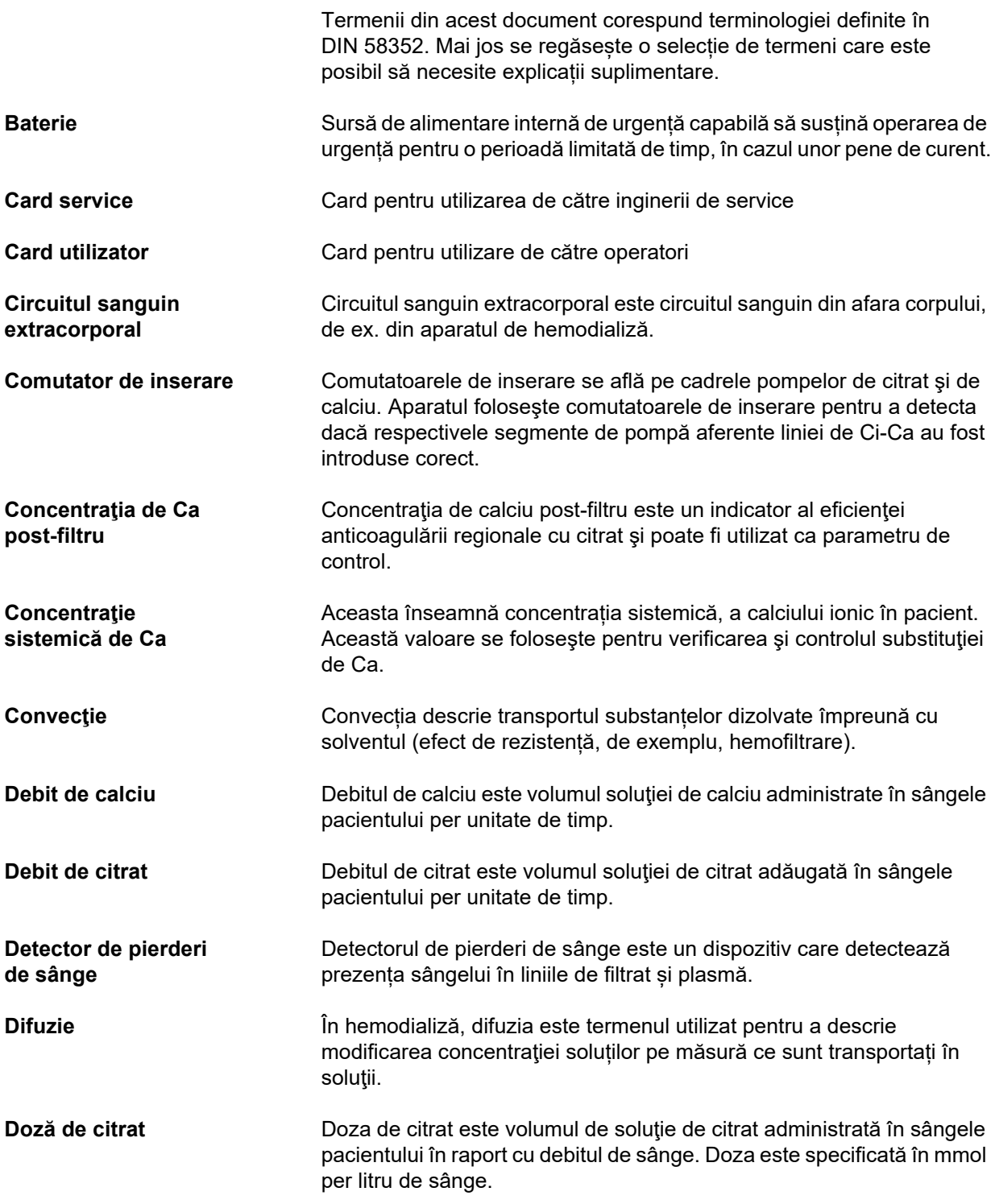

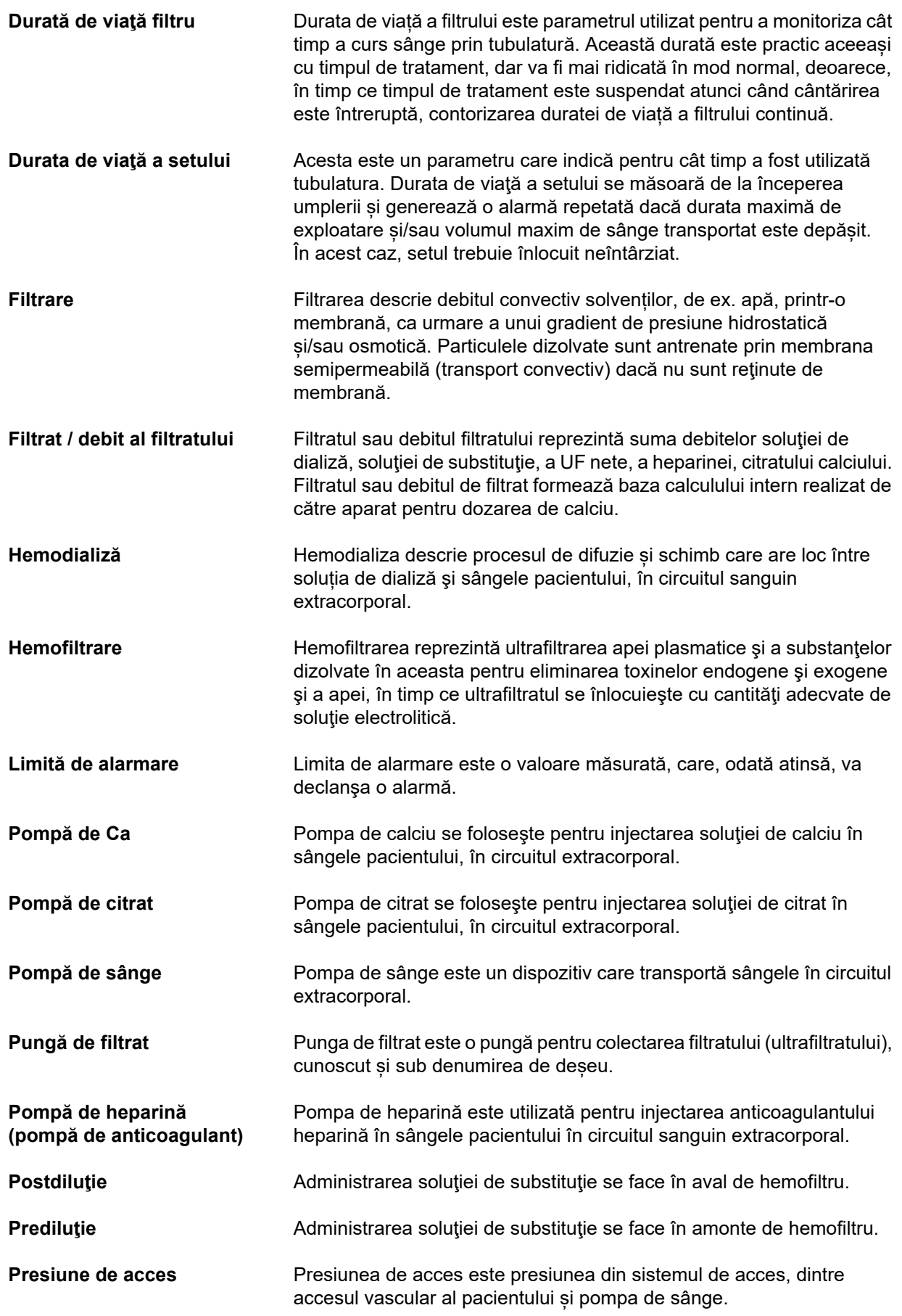

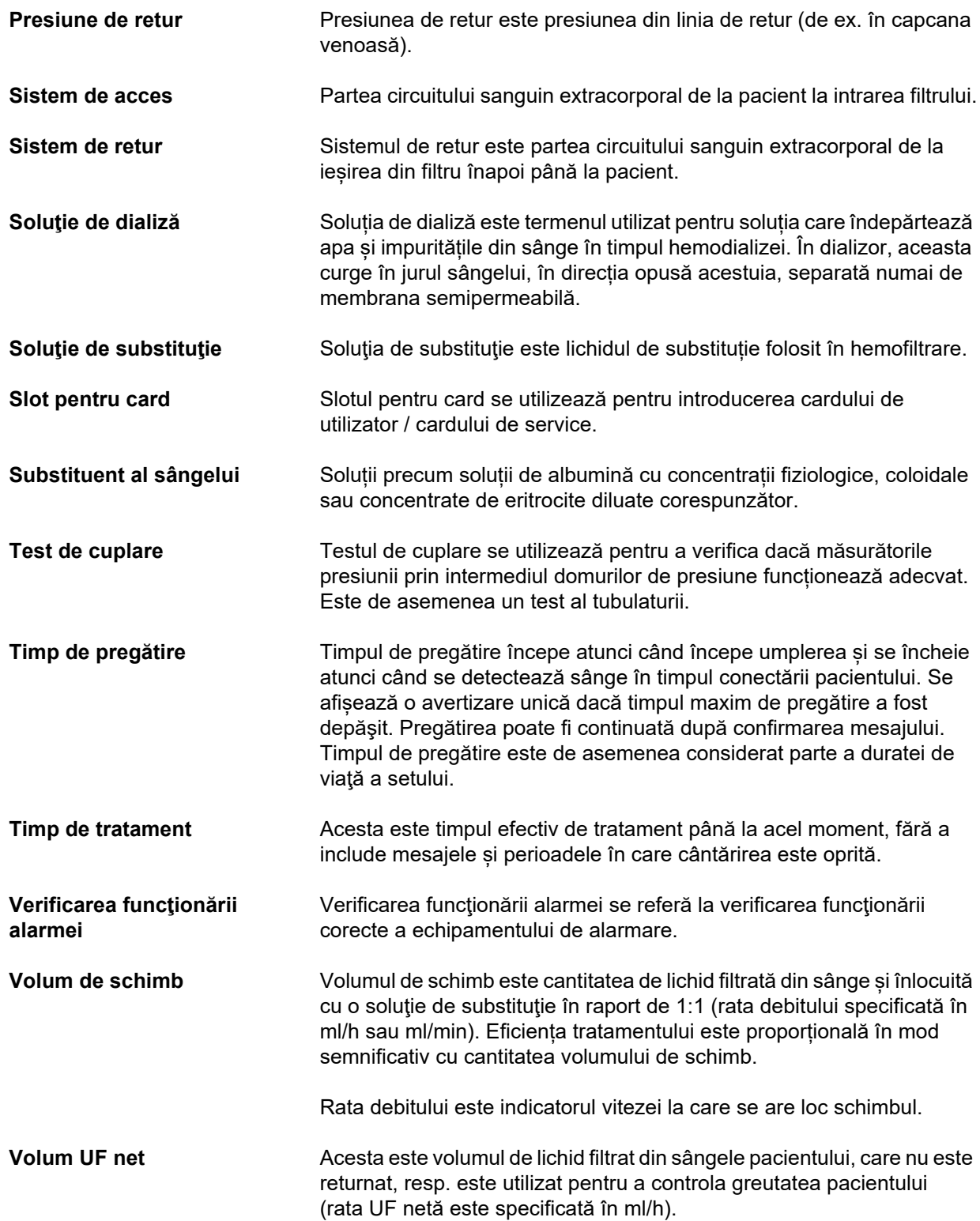

# **13.2 Abrevieri**

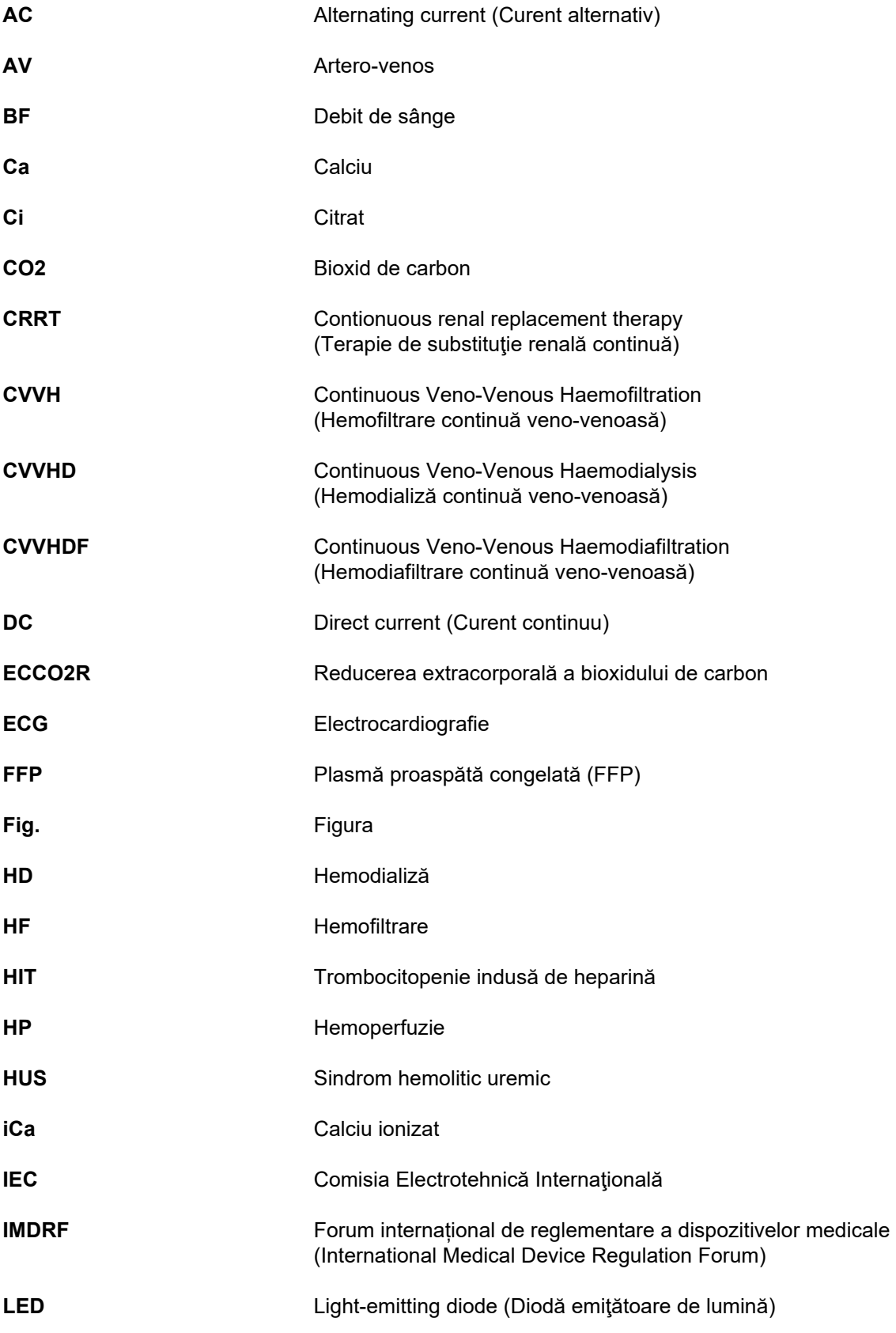

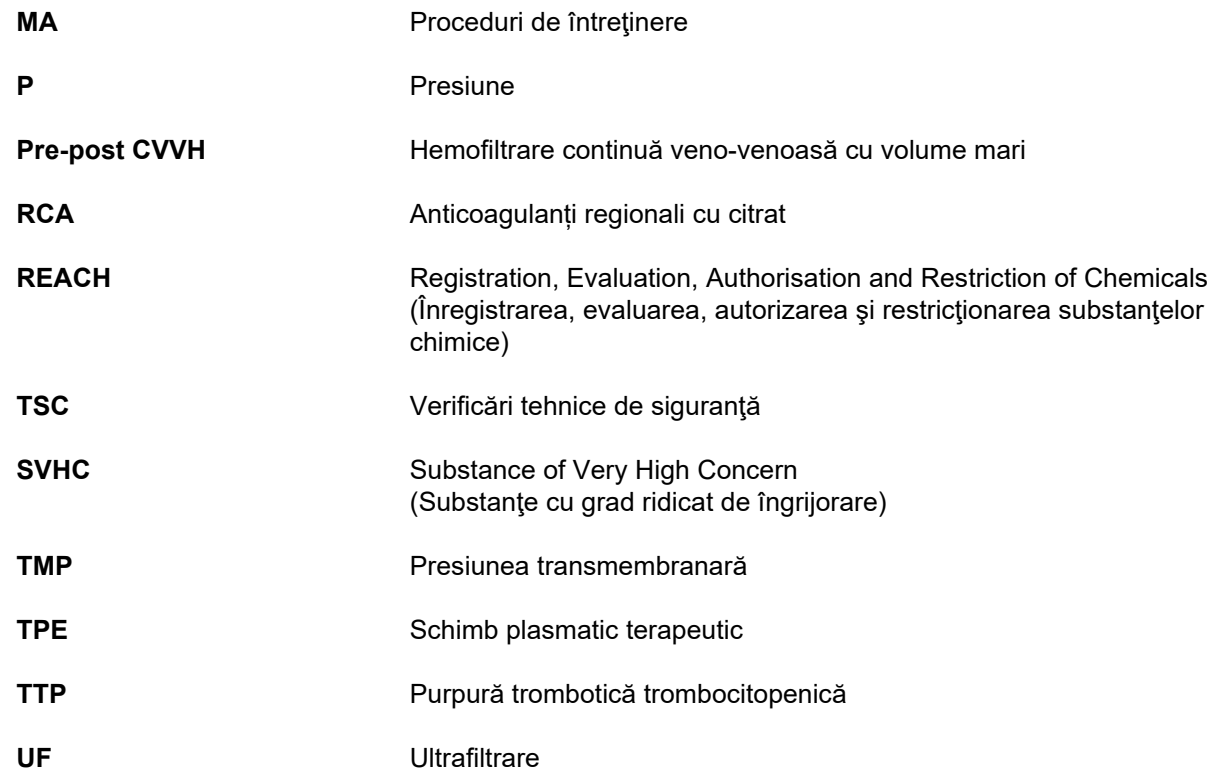

# **13.3 Simboluri**

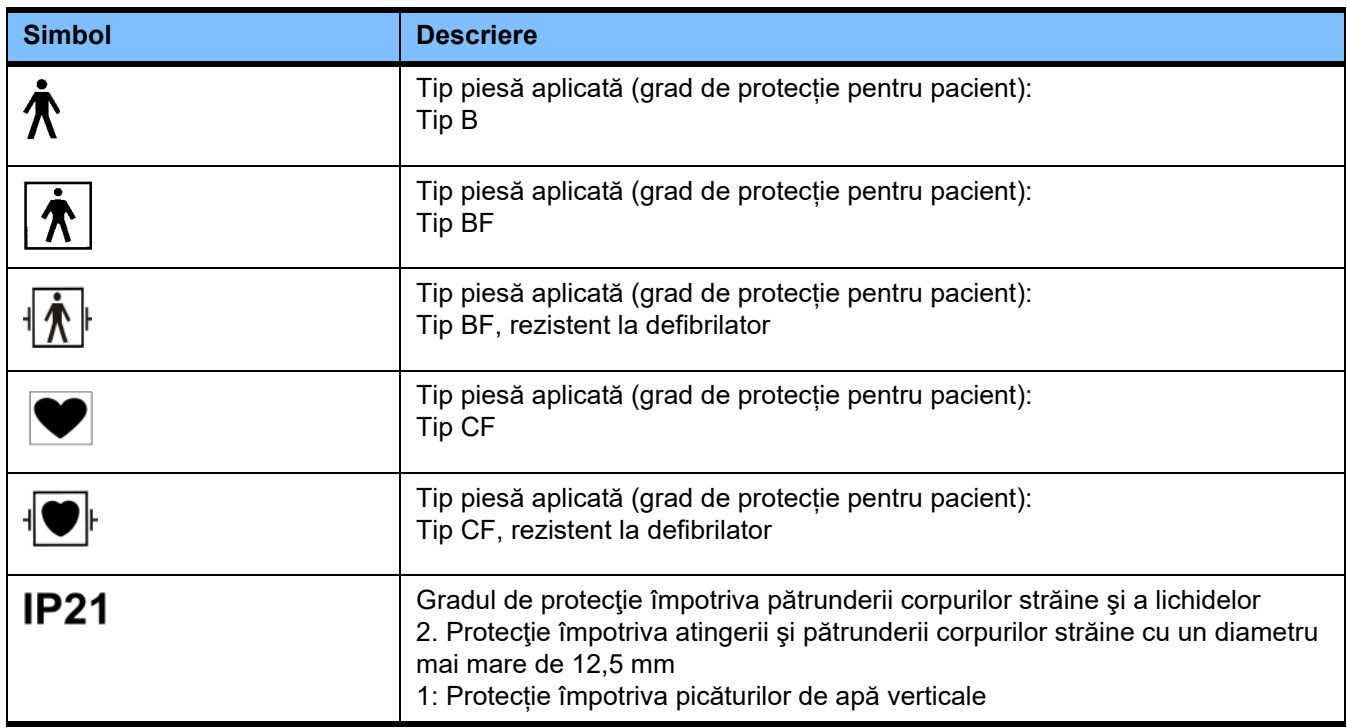

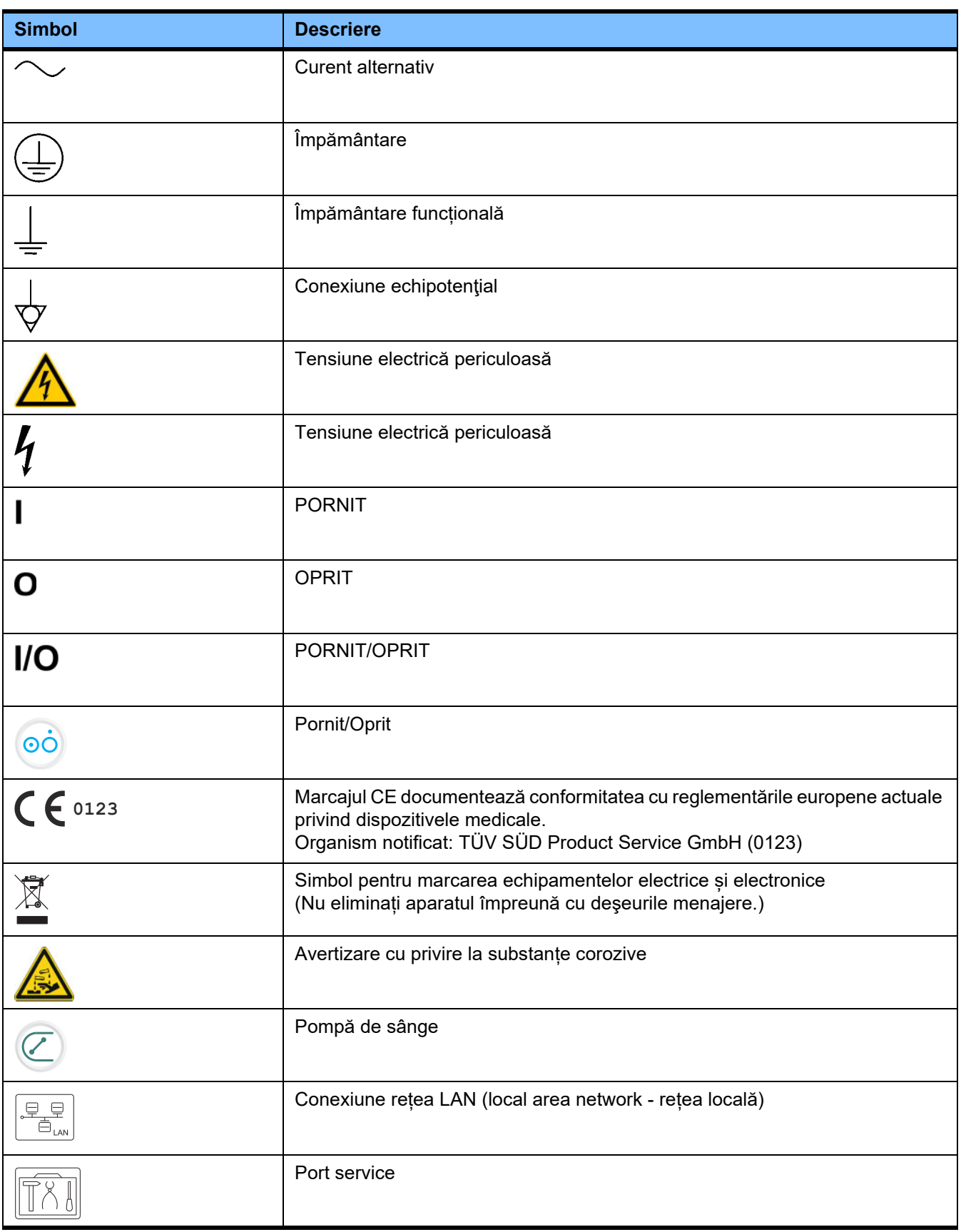

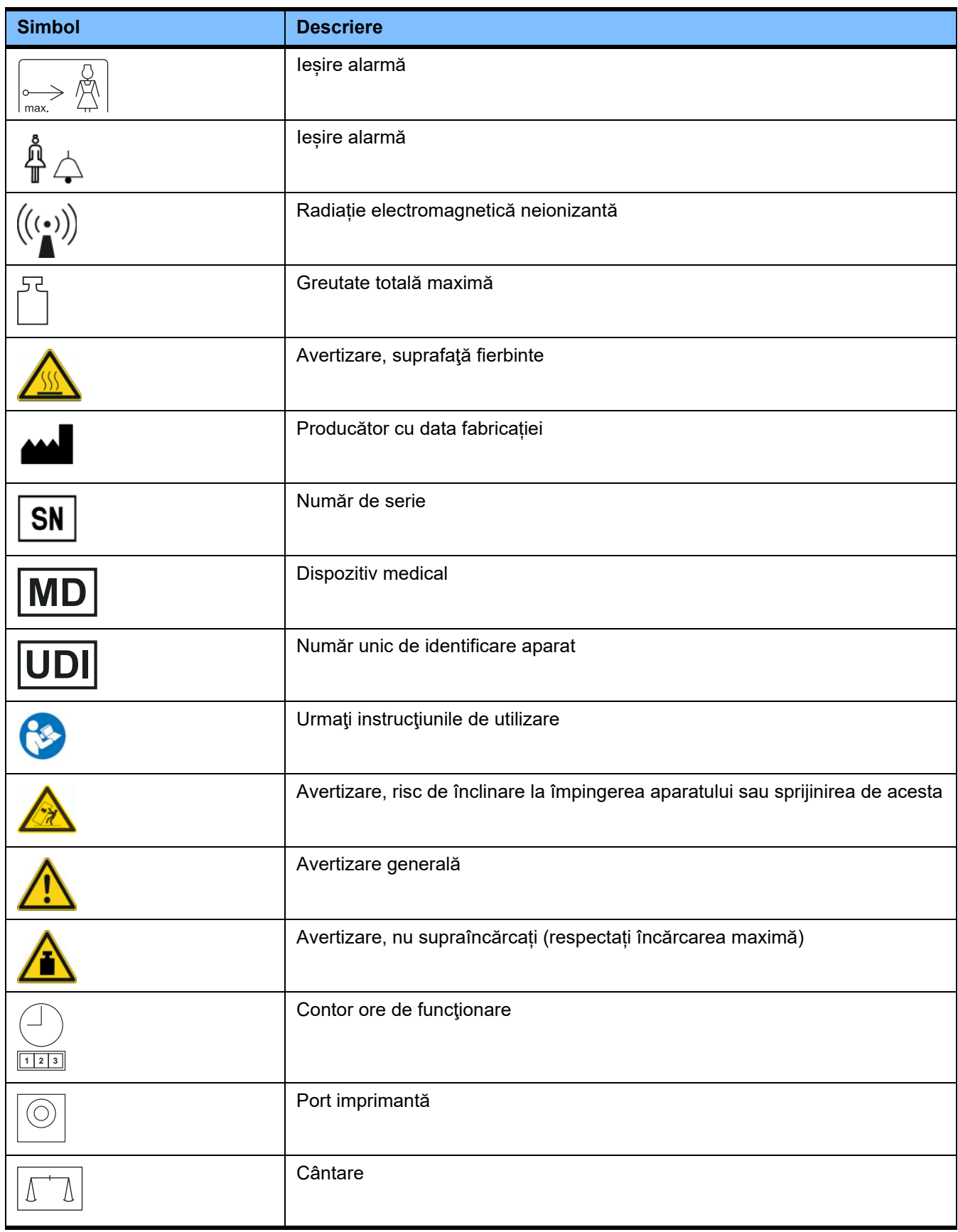

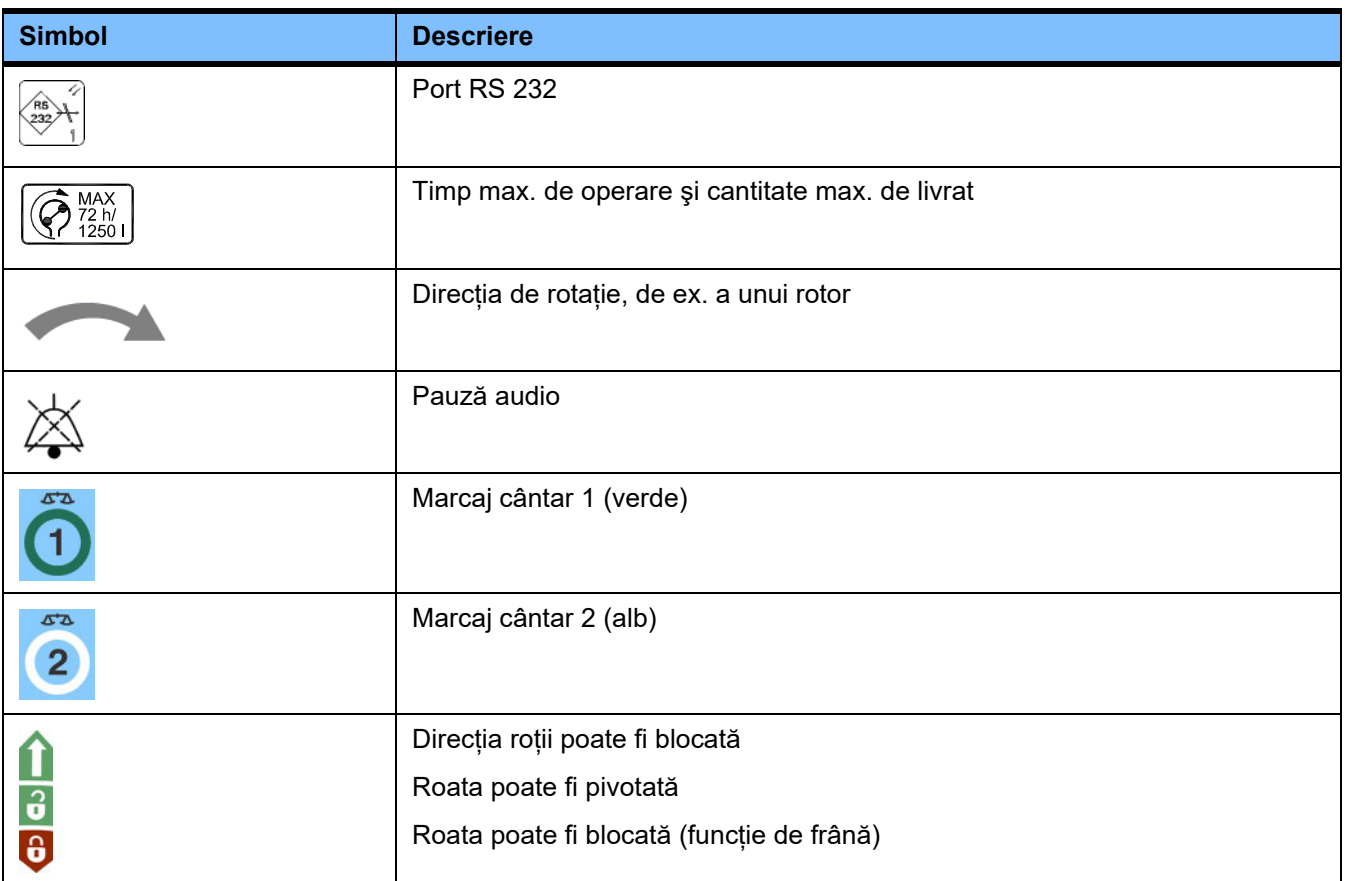

# **13.4 Certificate**

Sistemul de dializă acută este aprobat în Uniunea Europeană (UE) în conformitate cu Regulamentul privind dispozitivele medicale (MDR) ca dispozitiv medical de clasa IIb.

Versiunile actuale ale certificatelor CE vor fi furnizate de către departamentul dumneavoastră local de asistență service, la cerere.

# **14 Opţiuni**

# **14.1 Capitol fără conținut**

Pentru a facilita utilizarea documentelor provenite de la Fresenius Medical Care, organizarea capitolelor a fost standardizată în toate manualele. De aceea, este posibil ca în acest document să existe capitole fără conţinut.

# **15 Anexă**

# **15.1 Instrucţiuni pentru utilizarea "Software-ului gratuit"**

# **Cuprins**

- A. Dispozitiv "Software gratuit"
- **B. Notificare necesară în conformitate cu Legea germană privind dispozitivele medicale**
- **C. Informații și remarci privind software-ul gratuit instalat în dispozitiv**
- **D. Texte privind licența**

# A. Dispozitiv - "Software gratuit"

În plus față de alte software-uri, dispozitivul conține un așa-numit "software gratuit", software care este supus unor condiții de licență derivate din condițiile pentru software-ul protejat de brevet, aparținând companiei Fresenius Medical Care și deținătorilor licențelor acesteia.

Condițiile de licență referitoare la acest software gratuit stipulează faptul că Fresenius Medical Care este autorizată să distribuie dispozitivul numai dacă documentația însoțitoare conține instrucțiuni și notificări speciale, furnizează condiții de licențiere și/sau furnizează codul-sursă pentru respectivul software gratuit. Fresenius Medical Care întrunește aceste condiții furnizând notele de copyright, instrucțiunile și textul licențelor conținute în Secțiunile C și D. de mai jos. Vă rugăm să retineți că, în cazul în care asemenea informații sunt tipărite în două limbi, are prioritate versiunea în limba engleză.

Pe de altă parte, drepturile acordate prin copyright conform celor stipulate la Secțiunea D și textul de licență conținut în aceasta, care fac referire la acest software gratuit, nu includ dreptul de a aduce modificări dispozitivului și utilizarea, în continuare, a dispozitivului cu aceste modificări. Pe de altă parte, legislaţia germană cu privire la dispozitivele medicale (Medizinproduktegesetz; MPG) interzice utilizarea ulterioară a aparatului în cazul în care software-ul din interior a fost modificat, întrucât orice dispozitiv medical poate fi utilizat doar în forma în care a fost certificat. Din acest motiv, Sectiunea B. contine o notificare adecvată. Într-o atare situație, Fresenius Medical Care va sista orice suport tehnic pentru dispozitivul respectiv. În plus, asemenea modificări și/sau manipulări pot atrage anularea drepturilor de garanție de către Fresenius Medical Care sau alți furnizori ai dispozitivului, în cazul în care se solicită sau s-ar putea solicita acordarea garanției pentru un defect. Vă asumați integral riscul pentru orice utilizare a software-ului gratuit instalat pe dispozitiv, într-o manieră diferită de cea recomandată pentru operarea adecvată a dispozitivului.

De asemenea, vă rugăm să rețineți că autoritățile menționate în Secțiunea C sunt aplicabile numai pentru "software-ul gratuit" menționat în acest document. Orice alt software instalat în dispozitiv este protejat prin copyright în beneficiul companiei Fresenius și al licențiatorilor săi, putând fi utilizat numai în modul pentru care a fost destinat în dispozitiv.

Toate licențele utilizate sunt furnizate împreună cu acest produs. Următoarele condiții de licență pot fi descărcate și de pe internet.

## GPLv2

https://www.gnu.org/licenses/old-licenses/gpl-2.0.en.html

### LGPLv2

https://www.gnu.org/licenses/old-licenses/lgpl-2.0.en.html

LGPLv2.1 https://www.gnu.org/licenses/old-licenses/lgpl-2.1.en.html

## **B. Notificare necesară în conformitate cu Legea germană privind dispozitivele medicale**

Acest dispozitiv medical a fost certificat în combinație cu sistemul de operare ElinOS 5.1. Orice modificare a software-ului instalat pe acest dispozitiv medical, inclusiv la sistemul de operare, poate duce la pierderea conformităţii dispozitivului medical cu reglementările Legii germane privind dispozitivele medicale şi la pierderea dreptului de a purta marcajul CE. Orice persoană care utilizează un dispozitiv medical care nu are un marcaj CE valabil conform Directivei 93/42/CEE privind Dispozitivele Medicale este pasibilă de urmărire penală. Conform paragrafului 41 din Legea germană privind dispozitivele medicale, autorii pot fi condamnați la până la un an de închisoare sau amendă. În plus orice persoană care modifică software-ul instalat pe acest dispozitiv medical sau care permite o asemenea modificare va fi de asemenea responsabilă conform legislației privind răspunderea pentru produse faţă de terţe părţi care ar putea suferi vătămări corporale.

# **C. Informații și observații privind software-ul gratuit instalat în dispozitiv**

## **Ofertă:**

**ash:**

Vă transmitem cu plăcere prin poștă un DVD cu o copie completă, în format lizibil electronic, a textului sursă al oricărui sau al tuturor pachetelor software gratuite utilizate și licențiate în conformitate cu GPL sau LGPL, pe o perioadă de trei ani începând din momentul în care dispozitivul a fost pus în circulație (de exemplu, când dispozitivul a fost achizitionat). Veti suporta numai costurile obisnuite de copiere și de expediere. Dacă doriti să vă trimitem acest CD, vă rugăm să ne informaţi prin e-mail, fax sau prin poştă, la adresa menţionată în instrucțiunile de operare. Vă rugăm să nu uitați să specificați tipul și numărul sistemului.

## **Lista pachetelor de software gratuite:**

Următoarea listă include toate pachetele software de tip "open source" utilizate în sistemul de operare, împreună cu licența (licențele) aplicabile sub care este furnizat software-ul, plus orice notificare de drepturi de autor asociate. Numele pachetelor software corespund etichetelor din lista de pachete a distribuției Linux utilizate, "ElinOS 5.1". Textele exacte privind licența sunt prezentate în următorul capitol.

## **Explicarea abrevierilor:**

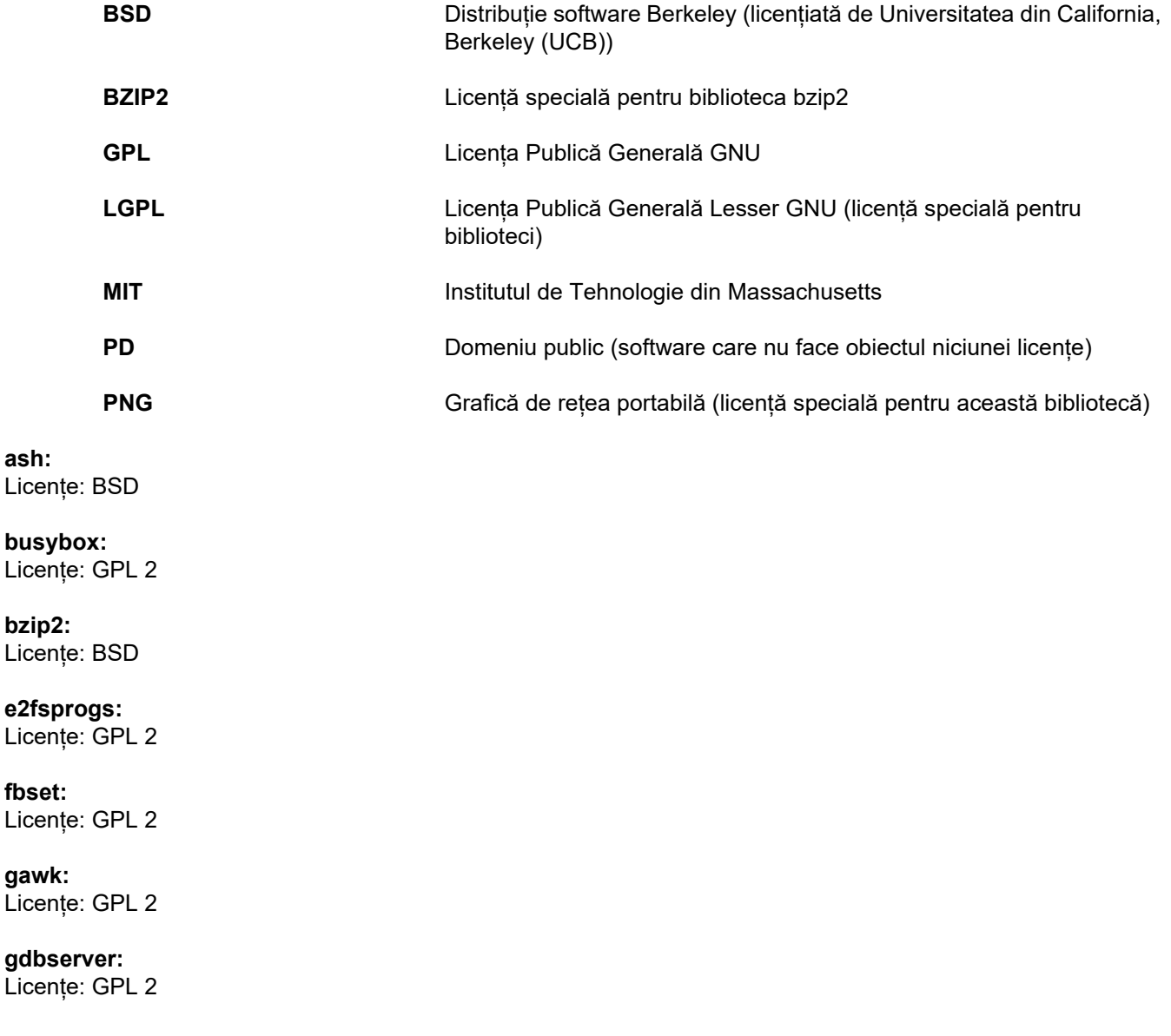

**glibc:** Licențe: LGPL

**grub:** Licențe: GPL 2

**hdparm:** Licențe: BSD, Mark Lord

**Kernel:** Licențe: GLP 2

**libnano-X:** Licențe: MPL, GPL 2

**libpng12:** Licențe: licență libpng

**libstdc++:** Licențe: GPL 3 cu excepții

**libxml2:** Licențe: MIT

**libz:** Licențe: altă licență OpenSource non-critică

**ltt-control:** Licențe: GPL 2

**microwindows-0.92:** Licențe: MPL, GLP 2

**module-init-tools:** Licențe: GPL 2

**nano:** Licențe: GPL 2

**openssh:** Licențe: BSD

**Openssl:** Licențe: dual OpenSSL, licență SSLeay și Apache-style

**stunnel:** Licențe: GLP 2

**tinylogin:** Licențe: GPL 2

**util-linux:** Licențe: GPL 2, LGPL 2, BSD, PD (verificare sursă)

**vim:** Licențe: Charityware

## **D. Texte privind licența**

#### **1.GPL 2**

GNU GENERAL PUBLIC LICENSE

Version 2, June 1991

Copyright © 1989, 1991 Free Software Foundation, Inc. 51 Franklin Street, Fifth Floor, Boston, MA 02110-1301, USA

Everyone is permitted to copy and distribute verbatim copies of this license document, but changing it is not allowed.

Preamble

The licenses for most software are designed to take away your freedom to share and change it. By contrast, the GNU General Public License is intended to guarantee your freedom to share and change free software--to make sure the software is free for all its users. This General Public License applies to most of the Free Software<br>Foundation`s software and to any other program whose aut General Public License instead.) You can apply it to your programs, too.

When we speak of free software, we are referring to freedom, not price. Our General Public Licenses are designed to make sure that you have the freedom to<br>distribute copies of free software (and charge for this service if or use pieces of it in new free programs; and that you know you can do these things.

To protect your rights, we need to make restrictions that forbid anyone to deny you these rights or to ask you to surrender the rights. These restrictions translate to certain responsibilities for you if you distribute copies of the software, or if you modify it.

For example, if you distribute copies of such a program, whether gratis or for a fee, you must give the recipients all the rights that you have. You must make sure that they, too, receive or can get the source code. And you must show them these terms so they know their rights.

We protect your rights with two steps: (1) copyright the software, and (2) offer you this license which gives you legal permission to copy, distribute and/or modify the software.

Also, for each author`s protection and ours, we want to make certain that everyone understands that there is no warranty for this free software. If the software is modified by someone else and passed on, we want its recipients to know that what they have is not the original, so that any problems introduced by others will not reflect on the original authors` reputations.

Finally, any free program is threatened constantly by software patents. We wish to avoid the danger that redistributors of a free program will individually obtain patent<br>licenses, in effect making the program proprietary. at all.

The precise terms and conditions for copying, distribution and modification follow.

TERMS AND CONDITIONS FOR COPYING, DISTRIBUTION AND MODIFICATION

0. This License applies to any program or other work which contains a notice placed by the copyright holder saying it may be distributed under the terms of this General Public License. The "Program", below, refers to any such program or work, and a "work based on the Program" means either the Program or any derivative work under copyright law: that is to say, a work containing the Program or a portion of it, either verbatim or with modifications and/or translated into another language. (Hereinafter, translation is included without limitation in the term "modification".) Each licensee is addressed as "you".

Activities other than copying, distribution and modification are not covered by this License; they are outside its scope. The act of running the Program is not restricted, and the output from the Program is covered only if its contents constitute a work based on the Program (independent of having been made by running the Program). Whether that is true depends on what the Program does.

1. You may copy and distribute verbatim copies of the Program`s source code as you receive it, in any medium, provided that you conspicuously and appropriately<br>publish on each copy an appropriate copyright notice and discl warranty; and give any other recipients of the Program a copy of this License along with the Program.

You may charge a fee for the physical act of transferring a copy, and you may at your option offer warranty protection in exchange for a fee.

2. You may modify your copy or copies of the Program or any portion of it, thus forming a work based on the Program, and copy and distribute such modifications or work under the terms of Section 1 above, provided that you also meet all of these conditions:

a) You must cause the modified files to carry prominent notices stating that you changed the files and the date of any change.

b) You must cause any work that you distribute or publish, that in whole or in part contains or is derived from the Program or any part thereof, to be licensed as a whole at no charge to all third parties under the terms of this License.

c) If the modified program normally reads commands interactively when run, you must cause it, when started running for such interactive use in the most ordinary way, to print or display an announcement including an appropriate copyright notice and a notice that there is no warranty (or else, saying that you provide a warranty) and that users may redistribute the program under these conditions, and telling the user how to view a copy of this License. (Exception: if the Program itself is interactive but does not normally print such an announcement, your work based on the Program is not required to print an announcement.)

These requirements apply to the modified work as a whole. If identifiable sections of that work are not derived from the Program, and can be reasonably considered independent and separate works in themselves, then this License, and its terms, do not apply to those sections when you distribute them as separate works. But when you distribute the same sections as part of a whole which is a work based on the Program, the distribution of the whole must be on the terms of this License, whose permissions for other licensees extend to the entire whole, and thus to each and every part regardless of who wrote it.

Thus, it is not the intent of this section to claim rights or contest your rights to work written entirely by you; rather, the intent is to exercise the right to control the distribution of derivative or collective works based on the Program.

In addition, mere aggregation of another work not based on the Program with the Program (or with a work based on the Program) on a volume of a storage or distribution medium does not bring the other work under the scope of this License.

3. You may copy and distribute the Program (or a work based on it, under Section 2) in object code or executable form under the terms of Sections 1 and 2 above provided that you also do one of the following:

a) Accompany it with the complete corresponding machine-readable source code, which must be distributed under the terms of Sections 1 and 2 above on a medium customarily used for software interchange; or

b) Accompany it with a written offer, valid for at least three years, to give any third party, for a charge no more than your cost of physically performing source distribution, a complete machine-readable copy of the corresponding source code, to be distributed under the terms of Sections 1 and 2 above on a medium customarily used for software interchange; or,

c) Accompany it with the information you received as to the offer to distribute corresponding source code. (This alternative is allowed only for noncommercial distribution and only if you received the program in object code or executable form with such an offer, in accord with Subsection b above.)

The source code for a work means the preferred form of the work for making modifications to it. For an executable work, complete source code means all the source code for all modules it contains, plus any associated interface definition files, plus the scripts used to control compilation and installation of the executable. However, as a special exception, the source code distributed need not include anything that is normally distributed (in either source or binary form) with the major components (compiler, kernel, and so on) of the operating system on which the executable runs, unless that component itself accompanies the executable.

If distribution of executable or object code is made by offering access to copy from a designated place, then offering equivalent access to copy the source code from<br>the same place counts as distribution of the source code

4. You may not copy, modify, sublicense, or distribute the Program except as expressly provided under this License. Any attempt otherwise to copy, modify, sublicense or distribute the Program is void, and will automatically terminate your rights under this License. However, parties who have received copies, or rights, from you under this License will not have their licenses terminated so long as such parties remain in full compliance.

5. You are not required to accept this License, since you have not signed it. However, nothing else grants you permission to modify or distribute the Program or its derivative works. These actions are prohibited by law if you do not accept this License. Therefore, by modifying or distributing the Program (or any work based on the Program), you indicate your acceptance of this License to do so, and all its terms and conditions for copying, distributing or modifying the Program or works based on it.

6. Each time you redistribute the Program (or any work based on the Program), the recipient automatically receives a license from the original licensor to copy,<br>distribute or modify the Program subject to these terms and c herein. You are not responsible for enforcing compliance by third parties to this License.

7. If, as a consequence of a court judgment or allegation of patent infringement or for any other reason (not limited to patent issues), conditions are imposed on you (whether by court order, agreement or otherwise) that contradict the conditions of this License, they do not excuse you from the conditions of this License. If you cannot distribute so as to satisfy simultaneously your obligations under this License and any other pertinent obligations, then as a consequence you may not distribute the Program at all. For example, if a patent license would not permit royalty-free redistribution of the Program by all those who receive copies directly or indirectly through you, then the only way you could satisfy both it and this License would be to refrain entirely from distribution of the Program.

If any portion of this section is held invalid or unenforceable under any particular circumstance, the balance of the section is intended to apply and the section as a whole is intended to apply in other circumstances.

It is not the purpose of this section to induce you to infringe any patents or other property right claims or to contest validity of any such claims; this section has the sole purpose of protecting the integrity of the free software distribution system, which is implemented by public license practices. Many people have made generous contributions to the wide range of software distributed through that system in reliance on consistent application of that system; it is up to the author/donor to decide if he or she is willing to distribute software through any other system and a licensee cannot impose that choice.

This section is intended to make thoroughly clear what is believed to be a consequence of the rest of this License.

8. If the distribution and/or use of the Program is restricted in certain countries either by patents or by copyrighted interfaces, the original copyright holder who places the Program under this License may add an explicit geographical distribution limitation excluding those countries, so that distribution is permitted only in or among countries not thus excluded. In such case, this License incorporates the limitation as if written in the body of this License.

9. The Free Software Foundation may publish revised and/or new versions of the General Public License from time to time. Such new versions will be similar in spirit to the present version, but may differ in detail to address new problems or concerns.

Each version is given a distinguishing version number. If the Program specifies a version number of this License which applies to it and "any later version", you have the option of following the terms and conditions either of that version or of any later version published by the Free Software Foundation. If the Program does not specify a version number of this License, you may choose any version ever published by the Free Software Foundation.

10. If you wish to incorporate parts of the Program into other free programs whose distribution conditions are different, write to the author to ask for permission. For software which is copyrighted by the Free Software Foundation, write to the Free Software Foundation; we sometimes make exceptions for this. Our decision will be guided by the two goals of preserving the free status of all derivatives of our free software and of promoting the sharing and reuse of software generally.

#### NO WARRANTY

11. BECAUSE THE PROGRAM IS LICENSED FREE OF CHARGE, THERE IS NO WARRANTY FOR THE PROGRAM, TO THE EXTENT PERMITTED BY APPLICABLE LAW. EXCEPT WHEN OTHERWISE STATED IN WRITING THE COPYRIGHT HOLDERS AND/OR OTHER PARTIES PROVIDE THE PROGRAM "AS IS" WITHOUT WARRANTY OF ANY KIND, EITHER EXPRESSED OR IMPLIED, INCLUDING, BUT NOT LIMITED TO, THE IMPLIED WARRANTIES OF MERCHANTABILITY AND FITNESS FOR A PARTICULAR PURPOSE. THE ENTIRE RISK AS TO THE QUALITY AND PERFORMANCE OF THE PROGRAM IS WITH YOU. SHOULD THE PROGRAM PROVE DEFECTIVE, YOU ASSUME THE COST OF ALL NECESSARY SERVICING, REPAIR OR CORRECTION.

12. IN NO EVENT UNLESS REQUIRED BY APPLICABLE LAW OR AGREED TO IN WRITING WILL ANY COPYRIGHT HOLDER, OR ANY OTHER PARTY WHO MAY MODIFY AND/OR REDISTRIBUTE THE PROGRAM AS PERMITTED ABOVE, BE LIABLE TO YOU FOR DAMAGES, INCLUDING ANY GENERAL, SPECIAL, INCIDENTAL OR CONSEQUENTIAL DAMAGES ARISING OUT OF THE USE OR INABILITY TO USE THE PROGRAM (INCLUDING BUT NOT LIMITED TO LOSS OF DATA OR DATA BEING RENDERED INACCURATE OR LOSSES SUSTAINED BY YOU OR THIRD PARTIES OR A FAILURE OF THE PROGRAM TO OPERATE WITH ANY OTHER PROGRAMS), EVEN IF SUCH HOLDER OR OTHER PARTY HAS BEEN ADVISED OF THE POSSIBILITY OF SUCH DAMAGES.

END OF TERMS AND CONDITIONS

How to Apply These Terms to Your New Programs

If you develop a new program, and you want it to be of the greatest possible use to the public, the best way to achieve this is to make it free software which everyone can redistribute and change under these terms.

To do so, attach the following notices to the program. It is safest to attach them to the start of each source file to most effectively convey the exclusion of warranty;<br>and each file should have at least the "copyright" l

one line to give the program`s name and an idea of what it does. Copyright © yyyy name of author

This program is free software; you can redistribute it and/or modify it under the terms of the GNU General Public License as published by the Free Software Foundation; either version 2 of the License, or (at your option) any later version.

This program is distributed in the hope that it will be useful, but WITHOUT ANY WARRANTY; without even the implied warranty of MERCHANTABILITY or FITNESS FOR A PARTICULAR PURPOSE. See the GNU General Public License for more details.

You should have received a copy of the GNU General Public License along with this program; if not, write to the Free Software Foundation, Inc., 51 Franklin Street, Fifth Floor, Boston, MA 02110-1301, USA. Also add information on how to contact you by electronic and paper mail.

If the program is interactive, make it output a short notice like this when it starts in an interactive mode:

Gnomovision version 69, Copyright © year name of author Gnomovision comes with ABSOLUTELY NO WARRANTY; for details type `show w`. This is free software, and you are welcome to redistribute it under certain conditions; type `show c` for details.

The hypothetical commands `show w` and `show c` should show the appropriate parts of the General Public License. Of course, the commands you use may be called something other than `show w` and `show c`; they could even be mouse-clicks or menu items--whatever suits your program.

You should also get your employer (if you work as a programmer) or your school, if any, to sign a "copyright disclaimer" for the program, if necessary. Here is a sample; alter the names:

Yoyodyne, Inc., hereby disclaims all copyright interest in the program `Gnomovision` (which makes passes at compilers) written by James Hacker.

#### signature of Ty Coon, 1 April 1989 Ty Coon, President of Vice This General Public License does not permit incorporating your program into proprietary programs. If your program is a subroutine library, you may consider it more useful to permit linking proprietary applications with the library. If this is what you want to do, use the GNU Lesser General Public License instead of this License.

#### **2. LGPL 2**

GNU LIBRARY GENERAL PUBLIC LICENSE

Version 2, June 1991

Copyright © 1991 Free Software Foundation, Inc.

51 Franklin St, Fifth Floor, Boston, MA 02110-1301, USA

Everyone is permitted to copy and distribute verbatim copies of this license document, but changing it is not allowed.

[This is the first released version of the library GPL. It is numbered 2 because it goes with version 2 of the ordinary GPL.]

#### Preamble

The licenses for most software are designed to take away your freedom to share and change it. By contrast, the GNU General Public Licenses are intended to guarantee your freedom to share and change free software--to make sure the software is free for all its users.

This license, the Library General Public License, applies to some specially designated Free Software Foundation software, and to any other libraries whose authors decide to use it. You can use it for your libraries, too.

When we speak of free software, we are referring to freedom, not price. Our General Public Licenses are designed to make sure that you have the freedom to distribute copies of free software (and charge for this service if you wish), that you receive source code or can get it if you want it, that you can change the software or use pieces of it in new free programs; and that you know you can do these things.

To protect your rights, we need to make restrictions that forbid anyone to deny you these rights or to ask you to surrender the rights. These restrictions translate to certain responsibilities for you if you distribute copies of the library, or if you modify it.

For example, if you distribute copies of the library, whether gratis or for a fee, you must give the recipients all the rights that we gave you. You must make sure that they, too, receive or can get the source code. If you link a program with the library, you must provide complete object files to the recipients so that they can relink them with the library, after making changes to the library and recompiling it. And you must show them these terms so they know their rights.

Our method of protecting your rights has two steps: (1) copyright the library, and (2) offer you this license which gives you legal permission to copy, distribute and/or modify the library.

Also, for each distributor's protection, we want to make certain that everyone understands that there is no warranty for this free library. If the library is modified by someone else and passed on, we want its recipients to know that what they have is not the original version, so that any problems introduced by others will not reflect on the original authors' reputations.

Finally, any free program is threatened constantly by software patents. We wish to avoid the danger that companies distributing free software will individually obtain patent licenses, thus in effect transforming the program into proprietary software. To prevent this, we have made it clear that any patent must be licensed for everyone's free use or not licensed at all.

Most GNU software, including some libraries, is covered by the ordinary GNU General Public License, which was designed for utility programs. This license, the GNU Library General Public License, applies to certain designated libraries. This license is quite different from the ordinary one; be sure to read it in full, and don't assume that anything in it is the same as in the ordinary license.

The reason we have a separate public license for some libraries is that they blur the distinction we usually make between modifying or adding to a program and simply using it. Linking a program with a library, without changing the library, is in some sense simply using the library, and is analogous to running a utility program or application program. However, in a textual and legal sense, the linked executable is a combined work, a derivative of the original library, and the ordinary General Public License treats it as such.

Because of this blurred distinction, using the ordinary General Public License for libraries did not effectively promote software sharing, because most developers did not use the libraries. We concluded that weaker conditions might promote sharing better.

However, unrestricted linking of non-free programs would deprive the users of those programs of all benefit from the free status of the libraries themselves. This Library General Public License is intended to permit developers of non-free programs to use free libraries, while preserving your freedom as a user of such programs to change the free libraries that are incorporated in them. (We have not seen how to achieve this as regards changes in header files, but we have achieved it as regards changes in the actual functions of the Library.) The hope is that this will lead to faster development of free libraries.

The precise terms and conditions for copying, distribution and modification follow. Pay close attention to the difference between a "work based on the library" and a "work that uses the library". The former contains code derived from the library, while the latter only works together with the library.

Note that it is possible for a library to be covered by the ordinary General Public License rather than by this special one.

#### TERMS AND CONDITIONS FOR COPYING, DISTRIBUTION AND MODIFICATION

0. This License Agreement applies to any software library which contains a notice placed by the copyright holder or other authorized party saying it may be distributed under the terms of this Library General Public License (also called "this License"). Each licensee is addressed as "you".

A "library" means a collection of software functions and/or data prepared so as to be conveniently linked with application programs (which use some of those functions and data) to form executables.

The "Library", below, refers to any such software library or work which has been distributed under these terms. A "work based on the Library" means either the Library or any derivative work under copyright law: that is to say, a work containing the Library or a portion of it, either verbatim or with modifications and/or translated straightforwardly into another language. (Hereinafter, translation is included without limitation in the term "modification".)

"Source code" for a work means the preferred form of the work for making modifications to it. For a library, complete source code means all the source code for all modules it contains, plus any associated interface definition files, plus the scripts used to control compilation and installation of the library.

Activities other than copying, distribution and modification are not covered by this License; they are outside its scope. The act of running a program using the Library is not restricted, and output from such a program is covered only if its contents constitute a work based on the Library (independent of the use of the Library in a tool for writing it). Whether that is true depends on what the Library does and what the program that uses the Library does.

1. You may copy and distribute verbatim copies of the Library's complete source code as you receive it, in any medium, provided that you conspicuously and appropriately publish on each copy an appropriate copyright notice and disclaimer of warranty; keep intact all the notices that refer to this License and to the absence of any warranty; and distribute a copy of this License along with the Library.

You may charge a fee for the physical act of transferring a copy, and you may at your option offer warranty protection in exchange for a fee.

2. You may modify your copy or copies of the Library or any portion of it, thus forming a work based on the Library, and copy and distribute such modifications or work under the terms of Section 1 above, provided that you also meet all of these conditions:

a) The modified work must itself be a software library.

b) You must cause the files modified to carry prominent notices stating that you changed the files and the date of any change.

c) You must cause the whole of the work to be licensed at no charge to all third parties under the terms of this License.

d) If a facility in the modified Library refers to a function or a table of data to be supplied by an application program that uses the facility, other than as an argument passed when the facility is invoked, then you must make a good faith effort to ensure that, in the event an application does not supply such function or table, the facility still operates, and performs whatever part of its purpose remains meaningful.

(For example, a function in a library to compute square roots has a purpose that is entirely well-defined independent of the application. Therefore, Subsection 2d requires that any application-supplied function or table used by this function must be optional: if the application does not supply it, the square root function must still compute square roots.)

These requirements apply to the modified work as a whole. If identifiable sections of that work are not derived from the Library, and can be reasonably considered independent and separate works in themselves, then this License, and its terms, do not apply to those sections when you distribute them as separate works. But when you distribute the same sections as part of a whole which is a work based on the Library, the distribution of the whole must be on the terms of this License, whose permissions for other licensees extend to the entire whole, and thus to each and every part regardless of who wrote it.

Thus, it is not the intent of this section to claim rights or contest your rights to work written entirely by you; rather, the intent is to exercise the right to control the distribution of derivative or collective works based on the Library.

In addition, mere aggregation of another work not based on the Library with the Library (or with a work based on the Library) on a volume of a storage or distribution medium does not bring the other work under the scope of this License.

3. You may opt to apply the terms of the ordinary GNU General Public License instead of this License to a given copy of the Library. To do this, you must alter all the notices that refer to this License, so that they refer to the ordinary GNU General Public License, version 2, instead of to this License. (If a newer version than version 2 of the ordinary GNU General Public License has appeared, then you can specify that version instead if you wish.) Do not make any other change in these notices.

Once this change is made in a given copy, it is irreversible for that copy, so the ordinary GNU General Public License applies to all subsequent copies and derivative works made from that copy.

This option is useful when you wish to copy part of the code of the Library into a program that is not a library.

4. You may copy and distribute the Library (or a portion or derivative of it, under Section 2) in object code or executable form under the terms of Sections 1 and 2 above provided that you accompany it with the complete corresponding machine-readable source code, which must be distributed under the terms of Sections 1 and 2 above on a medium customarily used for software interchange.

If distribution of object code is made by offering access to copy from a designated place, then offering equivalent access to copy the source code from the same place satisfies the requirement to distribute the source code, even though third parties are not compelled to copy the source along with the object code.

5. A program that contains no derivative of any portion of the Library, but is designed to work with the Library by being compiled or linked with it, is called a "work that uses the Library". Such a work, in isolation, is not a derivative work of the Library, and therefore falls outside the scope of this License.

However, linking a "work that uses the Library" with the Library creates an executable that is a derivative of the Library (because it contains portions of the Library), rather than a "work that uses the library". The executable is therefore covered by this License. Section 6 states terms for distribution of such executables.

When a "work that uses the Library" uses material from a header file that is part of the Library, the object code for the work may be a derivative work of the Library even though the source code is not. Whether this is true is especially significant if the work can be linked without the Library, or if the work is itself a library. The threshold for this to be true is not precisely defined by law.

If such an object file uses only numerical parameters, data structure layouts and accessors, and small macros and small inline functions (ten lines or less in length), then the use of the object file is unrestricted, regardless of whether it is legally a derivative work. (Executables containing this object code plus portions of the Library will still fall under Section 6.)

Otherwise, if the work is a derivative of the Library, you may distribute the object code for the work under the terms of Section 6. Any executables containing that work also fall under Section 6, whether or not they are linked directly with the Library itself.

6. As an exception to the Sections above, you may also compile or link a "work that uses the Library" with the Library to produce a work containing portions of the Library, and distribute that work under terms of your choice, provided that the terms permit modification of the work for the customer's own use and reverse engineering for debugging such modifications.

You must give prominent notice with each copy of the work that the Library is used in it and that the Library and its use are covered by this License. You must supply a copy of this License. If the work during execution displays copyright notices, you must include the copyright notice for the Library among them, as well as a reference directing the user to the copy of this License. Also, you must do one of these things:

a) Accompany the work with the complete corresponding machine-readable source code for the Library including whatever changes were used in the work (which<br>must be distributed under Sections 1 and 2 above); and, if the work Library", as object code and/or source code, so that the user can modify the Library and then relink to produce a modified executable containing the modified Library.<br>(It is understood that the user who changes the content definitions.)

b) Accompany the work with a written offer, valid for at least three years, to give the same user the materials specified in Subsection 6a, above, for a charge no more than the cost of performing this distribution.

c) If distribution of the work is made by offering access to copy from a designated place, offer equivalent access to copy the above specified materials from the same place.

d) Verify that the user has already received a copy of these materials or that you have already sent this user a copy.

For an executable, the required form of the "work that uses the Library" must include any data and utility programs needed for reproducing the executable from it. However, as a special exception, the source code distributed need not include anything that is normally distributed (in either source or binary form) with the major components (compiler, kernel, and so on) of the operating system on which the executable runs, unless that component itself accompanies the executable.

It may happen that this requirement contradicts the license restrictions of other proprietary libraries that do not normally accompany the operating system. Such a contradiction means you cannot use both them and the Library together in an executable that you distribute.

7. You may place library facilities that are a work based on the Library side-by-side in a single library together with other library facilities not covered by this License, and distribute such a combined library, provided that the separate distribution of the work based on the Library and of the other library facilities is otherwise permitted, and provided that you do these two things:

a) Accompany the combined library with a copy of the same work based on the Library, uncombined with any other library facilities. This must be distributed under the terms of the Sections above.

b) Give prominent notice with the combined library of the fact that part of it is a work based on the Library, and explaining where to find the accompanying uncombined form of the same work.

8. You may not copy, modify, sublicense, link with, or distribute the Library except as expressly provided under this License. Any attempt otherwise to copy, modify, sublicense, link with, or distribute the Library is void, and will automatically terminate your rights under this License. However, parties who have received copies, or rights, from you under this License will not have their licenses terminated so long as such parties remain in full compliance.

9. You are not required to accept this License, since you have not signed it. However, nothing else grants you permission to modify or distribute the Library or its<br>derivative works. These actions are prohibited by law if Library), you indicate your acceptance of this License to do so, and all its terms and conditions for copying, distributing or modifying the Library or works based on it.

10. Each time you redistribute the Library (or any work based on the Library), the recipient automatically receives a license from the original licensor to copy, distribute, link with or modify the Library subject to these terms and conditions. You may not impose any further restrictions on the recipients' exercise of the rights granted herein. You are not responsible for enforcing compliance by third parties to this License.

11. If, as a consequence of a court judgment or allegation of patent infringement or for any other reason (not limited to patent issues), conditions are imposed on you (whether by court order, agreement or otherwise) that contradict the conditions of this License, they do not excuse you from the conditions of this License. If you cannot distribute so as to satisfy simultaneously your obligations under this License and any other pertinent obligations, then as a consequence you may not distribute the Library at all. For example, if a patent license would not permit royalty-free redistribution of the Library by all those who receive copies directly or indirectly through you, then the only way you could satisfy both it and this License would be to refrain entirely from distribution of the Library.

If any portion of this section is held invalid or unenforceable under any particular circumstance, the balance of the section is intended to apply, and the section as a whole is intended to apply in other circumstances.

It is not the purpose of this section to induce you to infringe any patents or other property right claims or to contest validity of any such claims; this section has the<br>sole purpose of protecting the integrity of the fre contributions to the wide range of software distributed through that system in reliance on consistent application of that system; it is up to the author/donor to decide if he or she is willing to distribute software through any other system and a licensee cannot impose that choice.

This section is intended to make thoroughly clear what is believed to be a consequence of the rest of this License.

12. If the distribution and/or use of the Library is restricted in certain countries either by patents or by copyrighted interfaces, the original copyright holder who places the Library under this License may add an explicit geographical distribution limitation excluding those countries, so that distribution is permitted only in or among countries not thus excluded. In such case, this License incorporates the limitation as if written in the body of this License.

13. The Free Software Foundation may publish revised and/or new versions of the Library General Public License from time to time. Such new versions will be similar in spirit to the present version, but may differ in detail to address new problems or concerns.

Each version is given a distinguishing version number. If the Library specifies a version number of this License which applies to it and "any later version", you have the option of following the terms and conditions either of that version or of any later version published by the Free Software Foundation. If the Library does not specify<br>a license version number, you may choose any versio

14. If you wish to incorporate parts of the Library into other free programs whose distribution conditions are incompatible with these, write to the author to ask for permission. For software which is copyrighted by the Free Software Foundation, write to the Free Software Foundation; we sometimes make exceptions for this. Our decision will be guided by the two goals of preserving the free status of all derivatives of our free software and of promoting the sharing and reuse of software generally.

#### NO WARRANTY

15. BECAUSE THE LIBRARY IS LICENSED FREE OF CHARGE, THERE IS NO WARRANTY FOR THE LIBRARY, TO THE EXTENT PERMITTED BY APPLICABLE LAW. EXCEPT WHEN OTHERWISE STATED IN WRITING THE COPYRIGHT HOLDERS AND/OR OTHER PARTIES PROVIDE THE LIBRARY "AS IS" WITHOUT WARRANTY OF ANY KIND, EITHER EXPRESSED OR IMPLIED, INCLUDING, BUT NOT LIMITED TO, THE IMPLIED WARRANTIES OF<br>MERCHANTABILITY AND FITNESS FOR A PARTICULAR PURPOSE. THE ENTIRE RISK AS TO THE QUALITY AND PERFORMANC

16. IN NO EVENT UNLESS REQUIRED BY APPLICABLE LAW OR AGREED TO IN WRITING WILL ANY COPYRIGHT HOLDER, OR ANY OTHER PARTY WHO MAY MODIFY AND/OR REDISTRIBUTE THE LIBRARY AS PERMITTED ABOVE, BE LIABLE TO YOU FOR DAMAGES, INCLUDING ANY GENERAL, SPECIAL, INCIDENTAL OR CONSEQUENTIAL DAMAGES ARISING OUT OF THE USE OR INABILITY TO USE THE LIBRARY (INCLUDING BUT NOT LIMITED TO LOSS OF DATA OR DATA BEING RENDERED INACCURATE OR LOSSES SUSTAINED BY YOU OR THIRD PARTIES OR A FAILURE OF THE LIBRARY TO OPERATE WITH ANY OTHER SOFTWARE), EVEN IF SUCH HOLDER OR OTHER PARTY HAS BEEN ADVISED OF THE POSSIBILITY OF SUCH DAMAGES.

#### END OF TERMS AND CONDITIONS

How to Apply These Terms to Your New Libraries

If you develop a new library, and you want it to be of the greatest possible use to the public, we recommend making it free software that everyone can redistribute and change. You can do so by permitting redistribution under these terms (or, alternatively, under the terms of the ordinary General Public License).

To apply these terms, attach the following notices to the library. It is safest to attach them to the start of each source file to most effectively convey the exclusion of warranty; and each file should have at least the "copyright" line and a pointer to where the full notice is found.

one line to give the library's name and an idea of what it does.

Copyright © year name of author

This library is free software; you can redistribute it and/or

modify it under the terms of the GNU Library General Public

License as published by the Free Software Foundation; either

version 2 of the License, or (at your option) any later version.

This library is distributed in the hope that it will be useful,

but WITHOUT ANY WARRANTY; without even the implied warranty of

MERCHANTABILITY or FITNESS FOR A PARTICULAR PURPOSE. See the GNU

Library General Public License for more details.

You should have received a copy of the GNU Library General Public

License along with this library; if not, write to the

Free Software Foundation, Inc., 51 Franklin St, Fifth Floor,

Boston, MA 02110-1301, USA.

Also add information on how to contact you by electronic and paper mail.

You should also get your employer (if you work as a programmer) or your school, if any, to sign a "copyright disclaimer" for the library, if necessary. Here is a sample; alter the names

Yoyodyne, Inc., hereby disclaims all copyright interest in the library `Frob' (a library for tweaking knobs) written

by James Random Hacker. signature of Ty Coon, 1 April 1990

Ty Coon, President of Vice

That's all there is to it!

#### **3. LGPL 2.1**

GNU LESSER GENERAL PUBLIC LICENSE

Version 2.1, February 1999

Copyright © 1991, 1999 Free Software Foundation, Inc. 51 Franklin Street, Fifth Floor, Boston, MA 02110-1301 USA Everyone is permitted to copy and distribute verbatim copies of this license document, but changing it is not allowed.

[This is the first released version of the Lesser GPL. It also counts as the successor of the GNU Library Public License, version 2, hence the version number 2.1.]

#### Preamble

The licenses for most software are designed to take away your freedom to share and change it. By contrast, the GNU General Public Licenses are intended to guarantee your freedom to share and change free software--to make sure the software is free for all its users.

This license, the Lesser General Public License, applies to some specially designated software packages--typically libraries--of the Free Software Foundation and other authors who decide to use it. You can use it too, but we suggest you first think carefully about whether this license or the ordinary General Public License is the better strategy to use in any particular case, based on the explanations below.

When we speak of free software, we are referring to freedom of use, not price. Our General Public Licenses are designed to make sure that you have the freedom to distribute copies of free software (and charge for this service if you wish); that you receive source code or can get it if you want it; that you can change the software and use pieces of it in new free programs; and that you are informed that you can do these things.

To protect your rights, we need to make restrictions that forbid distributors to deny you these rights or to ask you to surrender these rights. These restrictions translate to certain responsibilities for you if you distribute copies of the library or if you modify it.

For example, if you distribute copies of the library, whether gratis or for a fee, you must give the recipients all the rights that we gave you. You must make sure that<br>they, too, receive or can get the source code. If you them with the library after making changes to the library and recompiling it. And you must show them these terms so they know their rights.

We protect your rights with a two-step method: (1) we copyright the library, and (2) we offer you this license, which gives you legal permission to copy, distribute and/or modify the library.

To protect each distributor, we want to make it very clear that there is no warranty for the free library. Also, if the library is modified by someone else and passed on, the recipients should know that what they have is not the original version, so that the original author`s reputation will not be affected by problems that might be introduced by others.

Finally, software patents pose a constant threat to the existence of any free program. We wish to make sure that a company cannot effectively restrict the users of a free program by obtaining a restrictive license from a patent holder. Therefore, we insist that any patent license obtained for a version of the library must be consistent with the full freedom of use specified in this license.

Most GNU software, including some libraries, is covered by the ordinary GNU General Public License. This license, the GNU Lesser General Public License, applies to certain designated libraries, and is quite different from the ordinary General Public License. We use this license for certain libraries in order to permit linking those libraries into non-free programs.

When a program is linked with a library, whether statically or using a shared library, the combination of the two is legally speaking a combined work, a derivative of the original library. The ordinary General Public License therefore permits such linking only if the entire combination fits its criteria of freedom. The Lesser General Public License permits more lax criteria for linking other code with the library.

We call this license the "Lesser" General Public License because it does Less to protect the user`s freedom than the ordinary General Public License. It also provides other free software developers Less of an advantage over competing non-free programs. These disadvantages are the reason we use the ordinary General Public License for many libraries. However, the Lesser license provides advantages in certain special circumstances.

For example, on rare occasions, there may be a special need to encourage the widest possible use of a certain library, so that it becomes a de-facto standard. To achieve this, non-free programs must be allowed to use the library. A more frequent case is that a free library does the same job as widely used non-free libraries. In this case, there is little to gain by limiting the free library to free software only, so we use the Lesser General Public License.

In other cases, permission to use a particular library in non-free programs enables a greater number of people to use a large body of free software. For example, permission to use the GNU C Library in non-free programs enables many more people to use the whole GNU operating system, as well as its variant, the GNU/Linux operating system.

Although the Lesser General Public License is Less protective of the users` freedom, it does ensure that the user of a program that is linked with the Library has the freedom and the wherewithal to run that program using a modified version of the Library.

The precise terms and conditions for copying, distribution and modification follow. Pay close attention to the difference between a "work based on the library" and a "work that uses the library". The former contains code derived from the library, whereas the latter must be combined with the library in order to run.

#### TERMS AND CONDITIONS FOR COPYING, DISTRIBUTION AND MODIFICATION

0. This License Agreement applies to any software library or other program which contains a notice placed by the copyright holder or other authorized party saying it may be distributed under the terms of this Lesser General Public License (also called "this License"). Each licensee is addressed as "you".

A "library" means a collection of software functions and/or data prepared so as to be conveniently linked with application programs (which use some of those functions and data) to form executables.

The "Library", below, refers to any such software library or work which has been distributed under these terms. A "work based on the Library" means either the Library or any derivative work under copyright law: that is to say, a work containing the Library or a portion of it, either verbatim or with modifications and/or translated straightforwardly into another language. (Hereinafter, translation is included without limitation in the term "modification".)

"Source code" for a work means the preferred form of the work for making modifications to it. For a library, complete source code means all the source code for all modules it contains, plus any associated interface definition files, plus the scripts used to control compilation and installation of the library.

Activities other than copying, distribution and modification are not covered by this License; they are outside its scope. The act of running a program using the Library<br>is not restricted, and output from such a program is for writing it). Whether that is true depends on what the Library does and what the program that uses the Library does.

1. You may copy and distribute verbatim copies of the Library`s complete source code as you receive it, in any medium, provided that you conspicuously and appropriately publish on each copy an appropriate copyright notice and disclaimer of warranty; keep intact all the notices that refer to this License and to the absence of any warranty; and distribute a copy of this License along with the Library.

You may charge a fee for the physical act of transferring a copy, and you may at your option offer warranty protection in exchange for a fee.

2. You may modify your copy or copies of the Library or any portion of it, thus forming a work based on the Library, and copy and distribute such modifications or work under the terms of Section 1 above, provided that you also meet all of these conditions:

a) The modified work must itself be a software library.

b) You must cause the files modified to carry prominent notices stating that you changed the files and the date of any change.

c) You must cause the whole of the work to be licensed at no charge to all third parties under the terms of this License.

d) If a facility in the modified Library refers to a function or a table of data to be supplied by an application program that uses the facility, other than as an argument<br>passed when the facility is invoked, then you must facility still operates, and performs whatever part of its purpose remains meaningful.

(For example, a function in a library to compute square roots has a purpose that is entirely well-defined independent of the application. Therefore, Subsection 2d requires that any application-supplied function or table used by this function must be optional: if the application does not supply it, the square root function must still compute square roots.)

These requirements apply to the modified work as a whole. If identifiable sections of that work are not derived from the Library, and can be reasonably considered independent and separate works in themselves, then this License, and its terms, do not apply to those sections when you distribute them as separate works. But when you distribute the same sections as part of a whole which is a work based on the Library, the distribution of the whole must be on the terms of this License, whose permissions for other licensees extend to the entire whole, and thus to each and every part regardless of who wrote it.

Thus, it is not the intent of this section to claim rights or contest your rights to work written entirely by you; rather, the intent is to exercise the right to control the distribution of derivative or collective works based on the Library.

In addition, mere aggregation of another work not based on the Library with the Library (or with a work based on the Library) on a volume of a storage or distribution medium does not bring the other work under the scope of this License.

3. You may opt to apply the terms of the ordinary GNU General Public License instead of this License to a given copy of the Library. To do this, you must alter all the notices that refer to this License, so that they refer to the ordinary GNU General Public License, version 2, instead of to this License. (If a newer version than version 2 of the ordinary GNU General Public License has appeared, then you can specify that version instead if you wish.) Do not make any other change in these notices.

Once this change is made in a given copy, it is irreversible for that copy, so the ordinary GNU General Public License applies to all subsequent copies and derivative works made from that copy.

This option is useful when you wish to copy part of the code of the Library into a program that is not a library.

4. You may copy and distribute the Library (or a portion or derivative of it, under Section 2) in object code or executable form under the terms of Sections 1 and 2 above provided that you accompany it with the complete corresponding machine-readable source code, which must be distributed under the terms of Sections 1 and 2 above on a medium customarily used for software interchange.

If distribution of object code is made by offering access to copy from a designated place, then offering equivalent access to copy the source code from the same place satisfies the requirement to distribute the source code, even though third parties are not compelled to copy the source along with the object code.

5. A program that contains no derivative of any portion of the Library, but is designed to work with the Library by being compiled or linked with it, is called a "work that uses the Library". Such a work, in isolation, is not a derivative work of the Library, and therefore falls outside the scope of this License.

However, linking a "work that uses the Library" with the Library creates an executable that is a derivative of the Library (because it contains portions of the Library), rather than a "work that uses the library". The executable is therefore covered by this License. Section 6 states terms for distribution of such executables.

When a "work that uses the Library" uses material from a header file that is part of the Library, the object code for the work may be a derivative work of the Library even though the source code is not. Whether this is true is especially significant if the work can be linked without the Library, or if the work is itself a library. The threshold for this to be true is not precisely defined by law.

If such an object file uses only numerical parameters, data structure layouts and accessors, and small macros and small inline functions (ten lines or less in length), then the use of the object file is unrestricted, regardless of whether it is legally a derivative work. (Executables containing this object code plus portions of the Library will still fall under Section 6.)

Otherwise, if the work is a derivative of the Library, you may distribute the object code for the work under the terms of Section 6. Any executables containing that<br>work also fall under Section 6, whether or not they are l

6. As an exception to the Sections above, you may also combine or link a "work that uses the Library" with the Library to produce a work containing portions of the Library, and distribute that work under terms of your choice, provided that the terms permit modification of the work for the customer`s own use and reverse engineering for debugging such modifications.

You must give prominent notice with each copy of the work that the Library is used in it and that the Library and its use are covered by this License. You must supply a copy of this License. If the work during execution displays copyright notices, you must include the copyright notice for the Library among them, as well as a reference directing the user to the copy of this License. Also, you must do one of these things:

a) Accompany the work with the complete corresponding machine-readable source code for the Library including whatever changes were used in the work (which<br>must be distributed under Sections 1 and 2 above); and, if the work Library", as object code and/or source code, so that the user can modify the Library and then relink to produce a modified executable containing the modified Library. (It is understood that the user who changes the contents of definitions files in the Library will not necessarily be able to recompile the application to use the modified definitions.)

b) Use a suitable shared library mechanism for linking with the Library. A suitable mechanism is one that (1) uses at run time a copy of the library already present on the user`s computer system, rather than copying library functions into the executable, and (2) will operate properly with a modified version of the library, if the user installs one, as long as the modified version is interface-compatible with the version that the work was made with.

c) Accompany the work with a written offer, valid for at least three years, to give the same user the materials specified in Subsection 6a, above, for a charge no more

than the cost of performing this distribution. d) If distribution of the work is made by offering access to copy from a designated place, offer equivalent access to copy the above specified materials from the same place.

e) Verify that the user has already received a copy of these materials or that you have already sent this user a copy.

For an executable, the required form of the "work that uses the Library" must include any data and utility programs needed for reproducing the executable from it. However, as a special exception, the materials to be distributed need not include anything that is normally distributed (in either source or binary form) with the major<br>components (compiler, kernel, and so on) of the opera

It may happen that this requirement contradicts the license restrictions of other proprietary libraries that do not normally accompany the operating system. Such a contradiction means you cannot use both them and the Library together in an executable that you distribute.

7. You may place library facilities that are a work based on the Library side-by-side in a single library together with other library facilities not covered by this License, and distribute such a combined library, provided that the separate distribution of the work based on the Library and of the other library facilities is otherwise permitted, and provided that you do these two things:

a) Accompany the combined library with a copy of the same work based on the Library, uncombined with any other library facilities. This must be distributed under the terms of the Sections above.

b) Give prominent notice with the combined library of the fact that part of it is a work based on the Library, and explaining where to find the accompanying uncombined form of the same work.

8. You may not copy, modify, sublicense, link with, or distribute the Library except as expressly provided under this License. Any attempt otherwise to copy, modify, sublicense, link with, or distribute the Library is void, and will automatically terminate your rights under this License. However, parties who have received copies, or rights, from you under this License will not have their licenses terminated so long as such parties remain in full compliance.

9. You are not required to accept this License, since you have not signed it. However, nothing else grants you permission to modify or distribute the Library or its derivative works. These actions are prohibited by law if you do not accept this License. Therefore, by modifying or distributing the Library (or any work based on the Library), you indicate your acceptance of this License to do so, and all its terms and conditions for copying, distributing or modifying the Library or works based on it.

10. Each time you redistribute the Library (or any work based on the Library), the recipient automatically receives a license from the original licensor to copy, distribute, link with or modify the Library subject to these terms and conditions. You may not impose any further restrictions on the recipients` exercise of the rights granted herein. You are not responsible for enforcing compliance by third parties with this License.

11. If, as a consequence of a court judgment or allegation of patent infringement or for any other reason (not limited to patent issues), conditions are imposed on you (whether by court order, agreement or otherwise) that contradict the conditions of this License, they do not excuse you from the conditions of this License. If you cannot distribute so as to satisfy simultaneously your obligations under this License and any other pertinent obligations, then as a consequence you may not distribute the Library at all. For example, if a patent license would not permit royalty-free redistribution of the Library by all those who receive copies directly or indirectly through you, then the only way you could satisfy both it and this License would be to refrain entirely from distribution of the Library.

If any portion of this section is held invalid or unenforceable under any particular circumstance, the balance of the section is intended to apply, and the section as a whole is intended to apply in other circumstances.

It is not the purpose of this section to induce you to infringe any patents or other property right claims or to contest validity of any such claims; this section has the sole purpose of protecting the integrity of the free software distribution system which is implemented by public license practices. Many people have made generous contributions to the wide range of software distributed through that system in reliance on consistent application of that system; it is up to the author/donor to decide if he or she is willing to distribute software through any other system and a licensee cannot impose that choice.

This section is intended to make thoroughly clear what is believed to be a consequence of the rest of this License.

12. If the distribution and/or use of the Library is restricted in certain countries either by patents or by copyrighted interfaces, the original copyright holder who places the Library under this License may add an explicit geographical distribution limitation excluding those countries, so that distribution is permitted only in or among countries not thus excluded. In such case, this License incorporates the limitation as if written in the body of this License.

13. The Free Software Foundation may publish revised and/or new versions of the Lesser General Public License from time to time. Such new versions will be similar in spirit to the present version, but may differ in detail to address new problems or concerns.

Each version is given a distinguishing version number. If the Library specifies a version number of this License which applies to it and "any later version", you have the option of following the terms and conditions either of that version or of any later version published by the Free Software Foundation. If the Library does not specify a license version number, you may choose any version ever published by the Free Software Foundation.

14. If you wish to incorporate parts of the Library into other free programs whose distribution conditions are incompatible with these, write to the author to ask for<br>permission. For software which is copyrighted by the Fr decision will be guided by the two goals of preserving the free status of all derivatives of our free software and of promoting the sharing and reuse of software generally.

#### NO WARRANTY

15. BECAUSE THE LIBRARY IS LICENSED FREE OF CHARGE, THERE IS NO WARRANTY FOR THE LIBRARY, TO THE EXTENT PERMITTED BY APPLICABLE LAW. EXCEPT WHEN OTHERWISE STATED IN WRTING THE COPYRIGHT HOLDERS AND/OR OTHER PARTIES PROVIDE THE LIBRARY "AS IS" WITHOUT WARRANTY OF ANY KIND, EITHER EXPRESSED OR IMPLIED, INCLUDING, BUT NOT LIMITED TO, THE IMPLIED WARRANTIES OF MERCHANTABILITY AND FITNESS FOR A PARTICULAR PURPOSE. THE ENTIRE RISK AS TO THE QUALITY AND PERFORMANCE OF THE LIBRARY IS WITH YOU. SHOULD THE LIBRARY PROVE DEFECTIVE, YOU ASSUME THE COST OF ALL NECESSARY SERVICING, REPAIR OR CORRECTION.

16. IN NO EVENT UNLESS REQUIRED BY APPLICABLE LAW OR AGREED TO IN WRITING WILL ANY COPYRIGHT HOLDER, OR ANY OTHER PARTY WHO MAY MODIFY AND/OR REDISTRIBUTE THE LIBRARY AS PERMITTED ABOVE, BE LIABLE TO YOU FOR DAMAGES, INCLUDING ANY GENERAL, SPECIAL, INCIDENTAL OR CONSEQUENTIAL DAMAGES ARISING OUT OF THE USE OR INABILITY TO USE THE LIBRARY (INCLUDING BUT NOT LIMITED TO LOSS<br>OF DATA OR DATA BEING RENDERED INACCURATE OR LOSSES SUSTAINED BY YOU OR THIRD PARTIES OR A FAILU OPERATE WITH ANY OTHER SOFTWARE), EVEN IF SUCH HOLDER OR OTHER PARTY HAS BEEN ADVISED OF THE POSSIBILITY OF SUCH DAMAGES.

#### END OF TERMS AND CONDITIONS

#### How to Apply These Terms to Your New Libraries

If you develop a new library, and you want it to be of the greatest possible use to the public, we recommend making it free software that everyone can redistribute and change. You can do so by permitting redistribution under these terms (or, alternatively, under the terms of the ordinary General Public License).

To apply these terms, attach the following notices to the library. It is safest to attach them to the start of each source file to most effectively convey the exclusion of warranty; and each file should have at least the "copyright" line and a pointer to where the full notice is found.

one line to give the library`s name and an idea of what it does. Copyright © year name of author

This library is free software; you can redistribute it and/or modify it under the terms of the GNU Lesser General Public License as published by the Free Software Foundation; either version 2.1 of the License, or (at your option) any later version.

This library is distributed in the hope that it will be useful, but WITHOUT ANY WARRANTY; without even the implied warranty of MERCHANTABILITY or FITNESS FOR A PARTICULAR PURPOSE. See the GNU Lesser General Public License for more details.

You should have received a copy of the GNU Lesser General Public License along with this library; if not, write to the Free Software Foundation, Inc., 51 Franklin Street, Fifth Floor, Boston, MA 02110-1301 USA Also add information on how to contact you by electronic and paper mail.

You should also get your employer (if you work as a programmer) or your school, if any, to sign a "copyright disclaimer" for the library, if necessary. Here is a sample; alter the names:

Yoyodyne, Inc., hereby disclaims all copyright interest in the library `Frob` (a library for tweaking knobs) written by James Random Hacker.

signature of Ty Coon, 1 April 1990 Ty Coon, President of Vice That's all there is to it!

#### **4. GPL 3 with GCC exception**

#### GNU GENERAL PUBLIC LICENSE

Version 3, 29 June 2007

Copyright © 2007 Free Software Foundation, Inc. <http://fsf.org/>

Everyone is permitted to copy and distribute verbatim copies of this license document, but changing it is not allowed.

### Preamble

The GNU General Public License is a free, copyleft license for software and other kinds of works.

The licenses for most software and other practical works are designed to take away your freedom to share and change the works. By contrast, the GNU General Public License is intended to guarantee your freedom to share and change all versions of a program--to make sure it remains free software for all its users. We, the Free Software Foundation, use the GNU General Public License for most of our software; it applies also to any other work released this way by its authors. You can apply it to your programs, too.

When we speak of free software, we are referring to freedom, not price. Our General Public Licenses are designed to make sure that you have the freedom to distribute copies of free software (and charge for them if you wish), that you receive source code or can get it if you want it, that you can change the software or use pieces of it in new free programs, and that you know you can do these things.

To protect your rights, we need to prevent others from denying you these rights or asking you to surrender the rights. Therefore, you have certain responsibilities if you distribute copies of the software, or if you modify it: responsibilities to respect the freedom of others.

For example, if you distribute copies of such a program, whether gratis or for a fee, you must pass on to the recipients the same freedoms that you received. You must make sure that they, too, receive or can get the source code. And you must show them these terms so they know their rights.

Developers that use the GNU GPL protect your rights with two steps: (1) assert copyright on the software, and (2) offer you this License giving you legal permission to copy, distribute and/or modify it.

For the developers' and authors' protection, the GPL clearly explains that there is no warranty for this free software. For both users' and authors' sake, the GPL requires that modified versions be marked as changed, so that their problems will not be attributed erroneously to authors of previous versions.

Some devices are designed to deny users access to install or run modified versions of the software inside them, although the manufacturer can do so. This is<br>fundamentally incompatible with the aim of protecting users' free for individuals to use, which is precisely where it is most unacceptable. Therefore, we have designed this version of the GPL to prohibit the practice for those products. If such problems arise substantially in other domains, we stand ready to extend this provision to those domains in future versions of the GPL, as needed to protect the freedom of users.

Finally, every program is threatened constantly by software patents. States should not allow patents to restrict development and use of software on general-purpose computers, but in those that do, we wish to avoid the special danger that patents applied to a free program could make it effectively proprietary. To prevent this, the GPL assures that patents cannot be used to render the program non-free.

The precise terms and conditions for copying, distribution and modification follow.

TERMS AND CONDITIONS

0. Definitions.

"This License" refers to version 3 of the GNU General Public License.

"Copyright" also means copyright-like laws that apply to other kinds of works, such as semiconductor masks.

"The Program" refers to any copyrightable work licensed under this License. Each licensee is addressed as "you". "Licensees" and "recipients" may be individuals or organizations.

To "modify" a work means to copy from or adapt all or part of the work in a fashion requiring copyright permission, other than the making of an exact copy. The resulting work is called a "modified version" of the earlier work or a work "based on" the earlier work.

A "covered work" means either the unmodified Program or a work based on the Program.

To "propagate" a work means to do anything with it that, without permission, would make you directly or secondarily liable for infringement under applicable copyright law, except executing it on a computer or modifying a private copy. Propagation includes copying, distribution (with or without modification), making available to the public, and in some countries other activities as well.

To "convey" a work means any kind of propagation that enables other parties to make or receive copies. Mere interaction with a user through a computer network, with no transfer of a copy, is not conveying.

An interactive user interface displays "Appropriate Legal Notices" to the extent that it includes a convenient and prominently visible feature that (1) displays an appropriate copyright notice, and (2) tells the user that there is no warranty for the work (except to the extent that warranties are provided), that licensees may convey the work under this License, and how to view a copy of this License. If the interface presents a list of user commands or options, such as a menu, a prominent item in the list meets this criterion.

#### 1. Source Code.

The "source code" for a work means the preferred form of the work for making modifications to it. "Object code" means any non-source form of a work.

A "Standard Interface" means an interface that either is an official standard defined by a recognized standards body, or, in the case of interfaces specified for a particular programming language, one that is widely used among developers working in that language.

The "System Libraries" of an executable work include anything, other than the work as a whole, that (a) is included in the normal form of packaging a Major Component, but which is not part of that Major Component, and (b) serves only to enable use of the work with that Major Component, or to implement a Standard Interface for which an implementation is available to the public in source code form. A "Major Component", in this context, means a major essential component (kernel, window system, and so on) of the specific operating system (if any) on which the executable work runs, or a compiler used to produce the work, or an object code interpreter used to run it.

The "Corresponding Source" for a work in object code form means all the source code needed to generate, install, and (for an executable work) run the object code and to modify the work, including scripts to control those activities. However, it does not include the work's System Libraries, or general-purpose tools or generally available free programs which are used unmodified in performing those activities but which are not part of the work. For example, Corresponding Source includes interface definition files associated with source files for the work, and the source code for shared libraries and dynamically linked subprograms that the work is specifically designed to require, such as by intimate data communication or control flow between those subprograms and other parts of the work.

The Corresponding Source need not include anything that users can regenerate automatically from other parts of the Corresponding Source.

The Corresponding Source for a work in source code form is that same work.

2. Basic Permissions.

All rights granted under this License are granted for the term of copyright on the Program, and are irrevocable provided the stated conditions are met. This License explicitly affirms your unlimited permission to run the unmodified Program. The output from running a covered work is covered by this License only if the output, given its content, constitutes a covered work. This License acknowledges your rights of fair use or other equivalent, as provided by copyright law.

You may make, run and propagate covered works that you do not convey, without conditions so long as your license otherwise remains in force. You may convey covered works to others for the sole purpose of having them make modifications exclusively for you, or provide you with facilities for running those works, provided that you comply with the terms of this License in conveying all material for which you do not control copyright. Those thus making or running the covered works for you must do so exclusively on your behalf, under your direction and control, on terms that prohibit them from making any copies of your copyrighted material outside their relationship with you.

Conveying under any other circumstances is permitted solely under the conditions stated below. Sublicensing is not allowed; section 10 makes it unnecessary.

3. Protecting Users' Legal Rights From Anti-Circumvention Law.

No covered work shall be deemed part of an effective technological measure under any applicable law fulfilling obligations under article 11 of the WIPO copyright treaty adopted on 20 December 1996, or similar laws prohibiting or restricting circumvention of such measures.

When you convey a covered work, you waive any legal power to forbid circumvention of technological measures to the extent such circumvention is effected by exercising rights under this License with respect to the covered work, and you disclaim any intention to limit operation or modification of the work as a means of enforcing, against the work's users, your or third parties' legal rights to forbid circumvention of technological measures.

4. Conveying Verbatim Copies.

You may convey verbatim copies of the Program's source code as you receive it, in any medium, provided that you conspicuously and appropriately publish on each copy an appropriate copyright notice; keep intact all notices stating that this License and any non-permissive terms added in accord with section 7 apply to the code; keep intact all notices of the absence of any warranty; and give all recipients a copy of this License along with the Program.

You may charge any price or no price for each copy that you convey, and you may offer support or warranty protection for a fee.

5. Conveying Modified Source Versions.

You may convey a work based on the Program, or the modifications to produce it from the Program, in the form of source code under the terms of section 4, provided that you also meet all of these conditions:

a) The work must carry prominent notices stating that you modified it, and giving a relevant date.<br>b) The work must carry prominent notices stating that it is released under this License and any conditions added under sect requirement in section 4 to "keep intact all notices".

c) You must license the entire work, as a whole, under this License to anyone who comes into possession of a copy. This License will therefore apply, along with any applicable section 7 additional terms, to the whole of the work, and all its parts, regardless of how they are packaged. This License gives no permission to license the work in any other way, but it does not invalidate such permission if you have separately received it.

d) If the work has interactive user interfaces, each must display Appropriate Legal Notices; however, if the Program has interactive interfaces that do not display Appropriate Legal Notices, your work need not make them do so.

A compilation of a covered work with other separate and independent works, which are not by their nature extensions of the covered work, and which are not combined with it such as to form a larger program, in or on a volume of a storage or distribution medium, is called an "aggregate" if the compilation and its resulting copyright are not used to limit the access or legal rights of the compilation's users beyond what the individual works permit. Inclusion of a covered work in an aggregate does not cause this License to apply to the other parts of the aggregate.

#### 6. Conveying Non-Source Forms.

You may convey a covered work in object code form under the terms of sections 4 and 5, provided that you also convey the machine-readable Corresponding Source under the terms of this License, in one of these ways:

a) Convey the object code in, or embodied in, a physical product (including a physical distribution medium), accompanied by the Corresponding Source fixed on a durable physical medium customarily used for software interchange.

b) Convey the object code in, or embodied in, a physical product (including a physical distribution medium), accompanied by a written offer, valid for at least three years and valid for as long as you offer spare parts or customer support for that product model, to give anyone who possesses the object code either (1) a copy of the Corresponding Source for all the software in the product that is covered by this License, on a durable physical medium customarily used for software interchange, for a price no more than your reasonable cost of physically performing this conveying of source, or (2) access to copy the Corresponding Source from a network server at no charge.

c) Convey individual copies of the object code with a copy of the written offer to provide the Corresponding Source. This alternative is allowed only occasionally and noncommercially, and only if you received the object code with such an offer, in accord with subsection 6b.

d) Convey the object code by offering access from a designated place (gratis or for a charge), and offer equivalent access to the Corresponding Source in the same way through the same place at no further charge. You need not require recipients to copy the Corresponding Source along with the object code. If the place to copy the object code is a network server, the Corresponding Source may be on a different server (operated by you or a third party) that supports equivalent copying facilities, provided you maintain clear directions next to the object code saying where to find the Corresponding Source. Regardless of what server hosts the Corresponding Source, you remain obligated to ensure that it is available for as long as needed to satisfy these requirements.

e) Convey the object code using peer-to-peer transmission, provided you inform other peers where the object code and Corresponding Source of the work are being offered to the general public at no charge under subsection 6d.

A separable portion of the object code, whose source code is excluded from the Corresponding Source as a System Library, need not be included in conveying the object code work.

A "User Product" is either (1) a "consumer product", which means any tangible personal property which is normally used for personal, family, or household purposes, or (2) anything designed or sold for incorporation into a dwelling. In determining whether a product is a consumer product, doubtful cases shall be resolved in favor of coverage. For a particular product received by a particular user, "normally used" refers to a typical or common use of that class of product, regardless of the status<br>of the particular user or of the way in which the pa of whether the product has substantial commercial, industrial or non-consumer uses, unless such uses represent the only significant mode of use of the product.

"Installation Information" for a User Product means any methods, procedures, authorization keys, or other information required to install and execute modified versions of a covered work in that User Product from a modified version of its Corresponding Source. The information must suffice to ensure that the continued functioning of the modified object code is in no case prevented or interfered with solely because modification has been made.

If you convey an object code work under this section in, or with, or specifically for use in, a User Product, and the conveying occurs as part of a transaction in which the right of possession and use of the User Product is transferred to the recipient in perpetuity or for a fixed term (regardless of how the transaction is characterized), the Corresponding Source conveyed under this section must be accompanied by the Installation Information. But this requirement does not apply if neither you nor any third party retains the ability to install modified object code on the User Product (for example, the work has been installed in ROM).

The requirement to provide Installation Information does not include a requirement to continue to provide support service, warranty, or updates for a work that has<br>been modified or installed by the recipient, or for the Us itself materially and adversely affects the operation of the network or violates the rules and protocols for communication across the network.

Corresponding Source conveyed, and Installation Information provided, in accord with this section must be in a format that is publicly documented (and with an implementation available to the public in source code form), and must require no special password or key for unpacking, reading or copying.

#### 7. Additional Terms.

"Additional permissions" are terms that supplement the terms of this License by making exceptions from one or more of its conditions. Additional permissions that are applicable to the entire Program shall be treated as though they were included in this License, to the extent that they are valid under applicable law. If additional<br>permissions apply only to part of the Program, that without regard to the additional permissions.

When you convey a copy of a covered work, you may at your option remove any additional permissions from that copy, or from any part of it. (Additional permissions may be written to require their own removal in certain cases when you modify the work.) You may place additional permissions on material, added by you to a covered work, for which you have or can give appropriate copyright permission.

Notwithstanding any other provision of this License, for material you add to a covered work, you may (if authorized by the copyright holders of that material) supplement the terms of this License with terms:

a) Disclaiming warranty or limiting liability differently from the terms of sections 15 and 16 of this License; or

b) Requiring preservation of specified reasonable legal notices or author attributions in that material or in the Appropriate Legal Notices displayed by works containing it; or

c) Prohibiting misrepresentation of the origin of that material, or requiring that modified versions of such material be marked in reasonable ways as different from the original version; or d) Limiting the use for publicity purposes of names of licensors or authors of the material; or

e) Declining to grant rights under trademark law for use of some trade names, trademarks, or service marks; or

f) Requiring indemnification of licensors and authors of that material by anyone who conveys the material (or modified versions of it) with contractual assumptions of liability to the recipient, for any liability that these contractual assumptions directly impose on those licensors and authors.

All other non-permissive additional terms are considered "further restrictions" within the meaning of section 10. If the Program as you received it, or any part of it,<br>contains a notice stating that it is governed by this a further restriction but permits relicensing or conveying under this License, you may add to a covered work material governed by the terms of that license document, provided that the further restriction does not survive such relicensing or conveying.

If you add terms to a covered work in accord with this section, you must place, in the relevant source files, a statement of the additional terms that apply to those files, or a notice indicating where to find the applicable terms.

Additional terms, permissive or non-permissive, may be stated in the form of a separately written license, or stated as exceptions; the above requirements apply either way.

#### 8. Termination.

You may not propagate or modify a covered work except as expressly provided under this License. Any attempt otherwise to propagate or modify it is void, and will automatically terminate your rights under this License (including any patent licenses granted under the third paragraph of section 11).

However, if you cease all violation of this License, then your license from a particular copyright holder is reinstated (a) provisionally, unless and until the copyright holder explicitly and finally terminates your license, and (b) permanently, if the copyright holder fails to notify you of the violation by some reasonable means prior to 60 days after the cessation.

Moreover, your license from a particular copyright holder is reinstated permanently if the copyright holder notifies you of the violation by some reasonable means, this is the first time you have received notice of violation of this License (for any work) from that copyright holder, and you cure the violation prior to 30 days after your receipt of the notice.

Termination of your rights under this section does not terminate the licenses of parties who have received copies or rights from you under this License. If your rights have been terminated and not permanently reinstated, you do not qualify to receive new licenses for the same material under section 10.

#### 9. Acceptance Not Required for Having Copies.

You are not required to accept this License in order to receive or run a copy of the Program. Ancillary propagation of a covered work occurring solely as a consequence of using peer-to-peer transmission to receive a copy likewise does not require acceptance. However, nothing other than this License grants you permission to propagate or modify any covered work. These actions infringe copyright if you do not accept this License. Therefore, by modifying or propagating a covered work, you indicate your acceptance of this License to do so.

10. Automatic Licensing of Downstream Recipients.

Each time you convey a covered work, the recipient automatically receives a license from the original licensors, to run, modify and propagate that work, subject to this License. You are not responsible for enforcing compliance by third parties with this License.

An "entity transaction" is a transaction transferring control of an organization, or substantially all assets of one, or subdividing an organization, or merging organizations. If propagation of a covered work results from an entity transaction, each party to that transaction who receives a copy of the work also receives whatever licenses to the work the party's predecessor in interest had or could give under the previous paragraph, plus a right to possession of the Corresponding Source of the work from the predecessor in interest, if the predecessor has it or can get it with reasonable efforts.

You may not impose any further restrictions on the exercise of the rights granted or affirmed under this License. For example, you may not impose a license fee, royalty, or other charge for exercise of rights granted under this License, and you may not initiate litigation (including a cross-claim or counterclaim in a lawsuit) alleging that any patent claim is infringed by making, using, selling, offering for sale, or importing the Program or any portion of it.

#### 11. Patents.

A "contributor" is a copyright holder who authorizes use under this License of the Program or a work on which the Program is based. The work thus licensed is called the contributor's "contributor version".

A contributor's "essential patent claims" are all patent claims owned or controlled by the contributor, whether already acquired or hereafter acquired, that would be infringed by some manner, permitted by this License, of making, using, or selling its contributor version, but do not include claims that would be infringed only as a consequence of further modification of the contributor version. For purposes of this definition, "control" includes the right to grant patent sublicenses in a manner consistent with the requirements of this License.

Each contributor grants you a non-exclusive, worldwide, royalty-free patent license under the contributor's essential patent claims, to make, use, sell, offer for sale, import and otherwise run, modify and propagate the contents of its contributor version.

In the following three paragraphs, a "patent license" is any express agreement or commitment, however denominated, not to enforce a patent (such as an express permission to practice a patent or covenant not to sue for patent infringement). To "grant" such a patent license to a party means to make such an agreement or commitment not to enforce a patent against the party.

If you convey a covered work, knowingly relying on a patent license, and the Corresponding Source of the work is not available for anyone to copy, free of charge and under the terms of this License, through a publicly available network server or other readily accessible means, then you must either (1) cause the Corresponding Source to be so available, or (2) arrange to deprive yourself of the benefit of the patent license for this particular work, or (3) arrange, in a manner consistent with the requirements of this License, to extend the patent license to downstream recipients. "Knowingly relying" means you have actual knowledge that, but for the patent license, your conveying the covered work in a country, or your recipient's use of the covered work in a country, would infringe one or more identifiable patents in that country that you have reason to believe are valid.

If, pursuant to or in connection with a single transaction or arrangement, you convey, or propagate by procuring conveyance of, a covered work, and grant a patent license to some of the parties receiving the covered work authorizing them to use, propagate, modify or convey a specific copy of the covered work, then the patent license you grant is automatically extended to all recipients of the covered work and works based on it.

A patent license is "discriminatory" if it does not include within the scope of its coverage, prohibits the exercise of, or is conditioned on the non-exercise of one or more of the rights that are specifically granted under this License. You may not convey a covered work if you are a party to an arrangement with a third party that is in the business of distributing software, under which you make payment to the third party based on the extent of your activity of conveying the work, and under which the third party grants, to any of the parties who would receive the covered work from you, a discriminatory patent license (a) in connection with copies of the covered<br>work conveyed by you (or copies made from those copies unless you entered into that arrangement, or that patent license was granted, prior to 28 March 2007.

Nothing in this License shall be construed as excluding or limiting any implied license or other defenses to infringement that may otherwise be available to you under applicable patent law.

#### 12. No Surrender of Others' Freedom.

If conditions are imposed on you (whether by court order, agreement or otherwise) that contradict the conditions of this License, they do not excuse you from the conditions of this License. If you cannot convey a covered work so as to satisfy simultaneously your obligations under this License and any other pertinent obligations, then as a consequence you may not convey it at all. For example, if you agree to terms that obligate you to collect a royalty for further conveying from those to whom you convey the Program, the only way you could satisfy both those terms and this License would be to refrain entirely from conveying the Program.

#### 13. Use with the GNU Affero General Public License.

Notwithstanding any other provision of this License, you have permission to link or combine any covered work with a work licensed under version 3 of the GNU Affero General Public License into a single combined work, and to convey the resulting work. The terms of this License will continue to apply to the part which is the covered work, but the special requirements of the GNU Affero General Public License, section 13, concerning interaction through a network will apply to the combination as such.

#### 14. Revised Versions of this License.

The Free Software Foundation may publish revised and/or new versions of the GNU General Public License from time to time. Such new versions will be similar in spirit to the present version, but may differ in detail to address new problems or concerns.

Each version is given a distinguishing version number. If the Program specifies that a certain numbered version of the GNU General Public License "or any later version" applies to it, you have the option of following the terms and conditions either of that numbered version or of any later version published by the Free Software Foundation. If the Program does not specify a version number of the GNU General Public License, you may choose any version ever published by the Free Software Foundation.

If the Program specifies that a proxy can decide which future versions of the GNU General Public License can be used, that proxy's public statement of acceptance of a version permanently authorizes you to choose that version for the Program.

Later license versions may give you additional or different permissions. However, no additional obligations are imposed on any author or copyright holder as a result of your choosing to follow a later version.

#### 15. Disclaimer of Warranty.

THERE IS NO WARRANTY FOR THE PROGRAM, TO THE EXTENT PERMITTED BY APPLICABLE LAW. EXCEPT WHEN OTHERWISE STATED IN WRITING THE COPYRIGHT HOLDERS AND/OR OTHER PARTIES PROVIDE THE PROGRAM "AS IS" WITHOUT WARRANTY OF ANY KIND, EITHER EXPRESSED OR IMPLIED, INCLUDING, BUT NOT LIMITED TO, THE IMPLIED WARRANTIES OF MERCHANTABILITY AND FITNESS FOR A PARTICULAR PURPOSE. THE ENTIRE RISK AS TO THE QUALITY AND PERFORMANCE OF THE PROGRAM IS WITH YOU. SHOULD THE PROGRAM PROVE DEFECTIVE, YOU ASSUME THE COST OF ALL NECESSARY SERVICING, REPAIR OR CORRECTION.

#### 16. Limitation of Liability.

IN NO EVENT UNLESS REQUIRED BY APPLICABLE LAW OR AGREED TO IN WRITING WILL ANY COPYRIGHT HOLDER, OR ANY OTHER PARTY WHO MODIFIES AND/OR CONVEYS THE PROGRAM AS PERMITTED ABOVE, BE LIABLE TO YOU FOR DAMAGES, INCLUDING ANY GENERAL, SPECIAL, INCIDENTAL OR CONSEQUENTIAL DAMAGES ARISING OUT OF THE USE OR INABILITY TO USE THE PROGRAM (INCLUDING BUT NOT LIMITED TO LOSS OF DATA OR DATA BEING RENDERED INACCURATE OR LOSSES SUSTAINED BY YOU OR THIRD PARTIES OR A FAILURE OF THE PROGRAM TO OPERATE WITH ANY OTHER PROGRAMS), EVEN IF SUCH HOLDER OR OTHER PARTY HAS BEEN ADVISED OF THE POSSIBILITY OF SUCH DAMAGES.

#### 17. Interpretation of Sections 15 and 16.

If the disclaimer of warranty and limitation of liability provided above cannot be given local legal effect according to their terms, reviewing courts shall apply local law that most closely approximates an absolute waiver of all civil liability in connection with the Program, unless a warranty or assumption of liability accompanies a copy of the Program in return for a fee.

END OF TERMS AND CONDITIONS

#### How to Apply These Terms to Your New Programs

If you develop a new program, and you want it to be of the greatest possible use to the public, the best way to achieve this is to make it free software which everyone can redistribute and change under these terms.

To do so, attach the following notices to the program. It is safest to attach them to the start of each source file to most effectively state the exclusion of warranty; and each file should have at least the "copyright" line and a pointer to where the full notice is found.

<one line to give the program's name and a brief idea of what it does.> Convright © <year> <name of author>

This program is free software: you can redistribute it and/or modify it under the terms of the GNU General Public License as published by the Free Software Foundation, either version 3 of the License, or (at your option) any later version.

This program is distributed in the hope that it will be useful, but WITHOUT ANY WARRANTY; without even the implied warranty of MERCHANTABILITY or FITNESS FOR A PARTICULAR PURPOSE. See the GNU General Public License for more details.

You should have received a copy of the GNU General Public License along with this program. If not, see <http://www.gnu.org/licenses/>.

Also add information on how to contact you by electronic and paper mail.

If the program does terminal interaction, make it output a short notice like this when it starts in an interactive mode:

<program> Copyright © <year> <name of author> This program comes with ABSOLUTELY NO WARRANTY; for details type `show w'. This is free software, and you are welcome to redistribute it under certain conditions; type `show c' for details.

The hypothetical commands `show w' and `show c' should show the appropriate parts of the General Public License. Of course, your program's commands might be different; for a GUI interface, you would use an "about box".

You should also get your employer (if you work as a programmer) or school, if any, to sign a "copyright disclaimer" for the program, if necessary. For more information on this, and how to apply and follow the GNU GPL, see <http://www.gnu.org/licenses/>.

The GNU General Public License does not permit incorporating your program into proprietary programs. If your program is a subroutine library, you may consider it more useful to permit linking proprietary applications with the library. If this is what you want to do, use the GNU Lesser General Public License instead of this License. But first, please read <http://www.gnu.org/philosophy/why-not-lgpl.html>.

GCC RUNTIME LIBRARY EXCEPTION Version 3.1, 31 March 2009

General information:

http://www.gnu.org/licenses/gcc-exception.html

Copyright © 2009 Free Software Foundation, Inc. <http://fsf.org/>

Everyone is permitted to copy and distribute verbatim copies of this license document, but changing it is not allowed.

This GCC Runtime Library Exception ("Exception") is an additional permission under section 7 of the GNU General Public License, version 3 ("GPLv3"). It applies to a given file (the "Runtime Library") that bears a notice placed by the copyright holder of the file stating that the file is governed by GPLv3 along with this Exception. When you use GCC to compile a program, GCC may combine portions of certain GCC header files and runtime libraries with the compiled program. The purpose of this Exception is to allow compilation of non-GPL (including proprietary) programs to use, in this way, the header files and runtime libraries covered by this Exception.

0. Definitions.

A file is an "Independent Module" if it either requires the Runtime Library for execution after a Compilation Process, or makes use of an interface provided by the Runtime Library, but is not otherwise based on the Runtime Library.

"GCC" means a version of the GNU Compiler Collection, with or without modifications, governed by version 3 (or a specified later version) of the GNU General Public License (GPL) with the option of using any subsequent versions published by the FSF.

"GPL-compatible Software" is software whose conditions of propagation, modification and use would permit combination with GCC in accord with the license of GCC. "Target Code" refers to output from any compiler for a real or virtual target processor architecture, in executable form or suitable for input to an assembler, loader, linker and/or execution phase. Notwithstanding that, Target Code does not include data in any format that is used as a compiler intermediate representation, or used for producing a compiler intermediate representation.

The "Compilation Process" transforms code entirely represented in non-intermediate languages designed for human-written code, and/or in Java Virtual Machine byte code, into Target Code. Thus, for example, use of source code generators and preprocessors need not be considered part of the Compilation Process, since the Compilation Process can be understood as starting with the output of the generators or preprocessors.

A Compilation Process is "Eligible" if it is done using GCC, alone or with other GPL-compatible software, or if it is done without using any work based on GCC. For example, using non-GPL-compatible Software to optimize any GCC intermediate representations would not qualify as an Eligible Compilation Process.

#### 1. Grant of Additional Permission.

You have permission to propagate a work of Target Code formed by combining the Runtime Library with Independent Modules, even if such propagation would otherwise violate the terms of GPLv3, provided that all Target Code was generated by Eligible Compilation Processes. You may then convey such a combination under terms of your choice, consistent with the licensing of the Independent Modules.

#### 2. No Weakening of GCC Copyleft.

The availability of this Exception does not imply any general presumption that third-party software is unaffected by the copyleft requirements of the license of GCC.

### **5. LGPL 3**

GNU LESSER GENERAL PUBLIC LICENSE

Version 3, 29 June 2007

Copyright (C) 2007 Free Software Foundation, Inc. < http://fsf.org/>

Everyone is permitted to copy and distribute verbatim copies of this license document, but changing it is not allowed.

This version of the GNU Lesser General Public License incorporates the terms and conditions of version 3 of the GNU General Public License, supplemented by the additional permissions listed below.

#### 0. Additional Definitions.

As used herein, "this License" refers to version 3 of the GNU Lesser General Public License, and the "GNU GPL" refers to version 3 of the GNU General Public License.

"The Library" refers to a covered work governed by this License, other than an Application or a Combined Work as defined below.

An "Application" is any work that makes use of an interface provided by the Library, but which is not otherwise based on the Library. Defining a subclass of a class defined by the Library is deemed a mode of using an interface provided by the Library.

A "Combined Work" is a work produced by combining or linking an Application with the Library. The particular version of the Library with which the Combined Work was made is also called the "Linked Version".

The "Minimal Corresponding Source" for a Combined Work means the Corresponding Source for the Combined Work, excluding any source code for portions of the Combined Work that, considered in isolation, are based on the Application, and not on the Linked Version.

The "Corresponding Application Code" for a Combined Work means the object code and/or source code for the Application, including any data and utility programs needed for reproducing the Combined Work from the Application, but excluding the System Libraries of the Combined Work.

1. Exception to Section 3 of the GNU GPL.

You may convey a covered work under sections 3 and 4 of this License without being bound by section 3 of the GNU GPL.

#### 2. Conveying Modified Versions.

If you modify a copy of the Library, and, in your modifications, a facility refers to a function or data to be supplied by an Application that uses the facility (other than as an argument passed when the facility is invoked), then you may convey a copy of the modified version:

a) under this License, provided that you make a good faith effort to ensure that, in the event an Application does not supply the function or data, the facility still operates, and performs whatever part of its purpose remains meaningful, or

b) under the GNU GPL, with none of the additional permissions of this License applicable to that copy.

3. Object Code Incorporating Material from Library Header Files.

The object code form of an Application may incorporate material from a header file that is part of the Library. You may convey such object code under terms of your choice, provided that, if the incorporated material is not limited to numerical parameters, data structure layouts and accessors, or small macros, inline functions and templates (ten or fewer lines in length), you do both of the following:

a) Give prominent notice with each copy of the object code that the Library is used in it and that the Library and its use are covered by this License.

b) Accompany the object code with a copy of the GNU GPL and this license document.

#### 4. Combined Works.

You may convey a Combined Work under terms of your choice that, taken together, effectively do not restrict modification of the portions of the Library contained in the Combined Work and reverse engineering for debugging such modifications, if you also do each of the following:

a) Give prominent notice with each copy of the Combined Work that the Library is used in it and that the Library and its use are covered by this License.

b) Accompany the Combined Work with a copy of the GNU GPL and this license document.

c) For a Combined Work that displays copyright notices during execution, include the copyright notice for the Library among these notices, as well as a reference directing the user to the copies of the GNU GPL and this license document.

#### d) Do one of the following:

0) Convey the Minimal Corresponding Source under the terms of this License, and the Corresponding Application Code in a form suitable for, and under terms that permit, the user to recombine or relink the Application with a modified version of the Linked Version to produce a modified Combined Work, in the manner specified by section 6 of the GNU GPL for conveying Corresponding Source.

1) Use a suitable shared library mechanism for linking with the Library. A suitable mechanism is one that (a) uses at run time a copy of the Library already present on the user's computer system, and (b) will operate properly with a modified version of the Library that is interface-compatible with the Linked Version.

e) Provide Installation Information, but only if you would otherwise be required to provide such information under section 6 of the GNU GPL, and only to the extent that such information is necessary to install and execute a modified version of the Combined Work produced by recombining or relinking the Application with a modified version of the Linked Version. (If you use option 4d0, the Installation Information must accompany the Minimal Corresponding Source and Corresponding Application Code. If you use option 4d1, you must provide the Installation Information in the manner specified by section 6 of the GNU GPL for conveying Corresponding Source.)

#### 5. Combined Libraries.

You may place library facilities that are a work based on the Library side by side in a single library together with other library facilities that are not Applications and are not covered by this License, and convey such a combined library under terms of your choice, if you do both of the following:

a) Accompany the combined library with a copy of the same work based on the Library, uncombined with any other library facilities, conveyed under the terms of this License.

b) Give prominent notice with the combined library that part of it is a work based on the Library, and explaining where to find the accompanying uncombined form of the same work.

6. Revised Versions of the GNU Lesser General Public License.

The Free Software Foundation may publish revised and/or new versions of the GNU Lesser General Public License from time to time. Such new versions will be similar in spirit to the present version, but may differ in detail to address new problems or concerns.

Each version is given a distinguishing version number. If the Library as you received it specifies that a certain numbered version of the GNU Lesser General Public License "or any later version" applies to it, you have the option of following the terms and conditions either of that published version or of any later version published by the Free Software Foundation. If the Library as you received it does not specify a version number of the GNU Lesser General Public License, you may choose any version of the GNU Lesser General Public License ever published by the Free Software Foundation.

If the Library as you received it specifies that a proxy can decide whether future versions of the GNU Lesser General Public License shall apply, that proxy's public statement of acceptance of any version is permanent authorization for you to choose that version for the Library.

#### **6. MIT-license**

Copyright © <year> <copyright holders>

(The appropriate copyright notice see in package listing above.)

Permission is hereby granted, free of charge, to any person obtaining a copy of this software and associated documentation files (the "Software"), to deal in the<br>Software without restriction, including without limitation t to permit persons to whom the Software is furnished to do so, subject to the following conditions:

The above copyright notice and this permission notice shall be included in all copies or substantial portions of the Software.

THE SOFTWARE IS PROVIDED "AS IS", WITHOUT WARRANTY OF ANY KIND, EXPRESS OR IMPLIED, INCLUDING BUT NOT LIMITED TO THE<br>WARRANTIES OF MERCHANTABILITY, FITNESS FOR A PARTICULAR PURPOSE AND NONINFRINGEMENT. IN NO EVENT SHALL TH COPYRIGHT HOLDERS BE LIABLE FOR ANY CLAIM, DAMAGES OR OTHER LIABILITY, WHETHER IN AN ACTION OF CONTRACT, TORT OR OTHERWISE, ARISING FROM, OUT OF OR IN CONNECTION WITH THE SOFTWARE OR THE USE OR OTHER DEALINGS IN THE SOFTWARE.

#### **7. BSD license**

Copyright © The Regents of the University of California. All rights reserved.

Redistribution and use in source and binary forms, with or without modification, are permitted provided that the following conditions are met:

1. Redistributions of source code must retain the above copyright notice, this list of conditions and the following disclaimer.

2. Redistributions in binary form must reproduce the above copyright notice, this list of conditions and the following disclaimer in the documentation and/or other materials provided with the distribution.

3. Neither the name of the University nor the names of its contributors may be used to endorse or promote products derived from this software without specific prior written permission.

THIS SOFTWARE IS PROVIDED BY THE REGENTS AND CONTRIBUTORS ``AS IS" AND ANY EXPRESS OR IMPLIED WARRANTIES, INCLUDING, BUT NOT<br>LIMITED TO, THE IMPLIED WARRANTIES OF MERCHANTABILITY AND FITNESS FOR A PARTICULAR PURPOSE ARE DI THE REGENTS OR CONTRIBUTORS BE LIABLE FOR ANY DIRECT, INDIRECT, INCIDENTAL, SPECIAL, EXEMPLARY, OR CONSEQUENTIAL DAMAGES (INCLUDING, BUT NOT LIMITED TO, PROCUREMENT OF SUBSTITUTE GOODS OR SERVICES; LOSS OF USE, DATA, OR PROFITS; OR BUSINESS INTERRUPTION) HOWEVER CAUSED AND ON ANY THEORY OF LIABILITY, WHETHER IN CONTRACT, STRICT LIABILITY, OR TORT (INCLUDING NEGLIGENCE OR OTHERWISE) ARISING IN ANY WAY OUT OF THE USE OF THIS SOFTWARE, EVEN IF ADVISED OF THE POSSIBILITY OF SUCH **DAMAGE** 

#### **8. bzip2 license**

This program, "bzip2", the associated library "libbzip2", and all documentation, are copyright © 1996-2010 Julian R Seward. All rights reserved.

Redistribution and use in source and binary forms, with or without modification, are permitted provided that the following conditions are met:

1. Redistributions of source code must retain the above copyright notice, this list of conditions and the following disclaimer.

2. The origin of this software must not be misrepresented; you must not claim that you wrote the original software. If you use this software in a product, an acknowledgment in the product documentation would be appreciated but is not required.

3. Altered source versions must be plainly marked as such, and must not be misrepresented as being the original software.

4. The name of the author may not be used to endorse or promote products derived from this software without specific prior written permission.

THIS SOFTWARE IS PROVIDED BY THE AUTHOR ``AS IS'' AND ANY EXPRESS OR IMPLIED WARRANTIES, INCLUDING, BUT NOT LIMITED TO, THE IMPLIED WARRANTIES OF MERCHANTABILITY AND FITNESS FOR A PARTICULAR PURPOSE ARE DISCLAIMED. IN NO EVENT SHALL THE AUTHOR BE LIABLE FOR ANY DIRECT, INDIRECT, INCIDENTAL, SPECIAL, EXEMPLARY, OR CONSEQUENTIAL DAMAGES (INCLUDING, BUT NOT LIMITED TO, PROCUREMENT OF SUBSTITUTE GOODS OR SERVICES; LOSS OF USE, DATA, OR PROFITS; OR BUSINESS INTERRUPTION) HOWEVER CAUSED AND ON ANY THEORY OF LIABILITY, WHETHER IN CONTRACT, STRICT LIABILITY, OR TORT (INCLUDING NEGLIGENCE OR OTHERWISE) ARISING IN ANY WAY OUT OF THE USE OF THIS SOFTWARE, EVEN IF ADVISED OF THE POSSIBILITY OF SUCH DAMAGE.

#### **9. png license**

COPYRIGHT NOTICE, DISCLAIMER, and LICENSE:

If you modify libpng you may insert additional notices immediately following this sentence.

This code is released under the libpng license.

libpng versions 1.2.6, August 15, 2004, through 1.6.13, August 21, 2014, are Copyright © 2004, 2006-2014 Glenn Randers-Pehrson, and are distributed according to the same disclaimer and license as libpng-1.2.5 with the following individual added to the list of Contributing Authors -Cosmin Truta libpng versions 1.0.7, July 1, 2000, through 1.2.5 - October 3, 2002, are Copyright © 2000-2002 Glenn Randers-Pehrson, and are distributed according to the same disclaimer and license as libpng-1.0.6 with the following individuals added to the list of Contributing Authors -Simon-Pierre Cadieux -Eric S. Raymond -Gilles Vollant and with the following additions to the disclaimer: There is no warranty against interference with your enjoyment of the library or against infringement. There is no warranty that our efforts or the library will fulfill any of your particular purposes or needs. This library is provided with all faults, and the entire risk of satisfactory quality, performance, accuracy, and effort is with the user. libpng versions 0.97, January 1998, through 1.0.6, March 20, 2000, are Copyright © 1998, 1999 Glenn Randers-Pehrson, and are distributed according to the same disclaimer and license as libpng-0.96, with the following individuals added to the list of Contributing Authors: -Tom Lane -Glenn Randers-Pehrson -Willem van Schaik libpng versions 0.89, June 1996, through 0.96, May 1997, are Copyright © 1996, 1997 Andreas Dilger distributed according to the same disclaimer and license as libpng-0.88, with the following individuals added to the list of Contributing Authors: -John Bowler -Kevin Bracey -Sam Bushell -Magnus Holmgren -Greg Roelofs -Tom Tanner libpng versions 0.5, May 1995, through 0.88, January 1996, are Copyright © 1995, 1996 Guy Eric Schalnat, Group 42, Inc. For the purposes of this copyright and license, "Contributing Authors" is defined as the following set of individuals: -Andreas Dilger -Dave Martindale -Guy Eric Schalnat -Paul Schmidt -Tim Wegner The PNG Reference Library is supplied "AS IS". The Contributing Authors and Group 42, Inc. disclaim all warranties, expressed or implied, including, without

limitation, the warranties of merchantability and of fitness for any purpose. The Contributing Authors and Group 42, Inc. assume no liability for direct, indirect, incidental, special, exemplary, or consequential damages, which may result from the use of the PNG Reference Library, even if advised of the possibility of such damage.

Permission is hereby granted to use, copy, modify, and distribute this source code, or portions hereof, for any purpose, without fee, subject to the following restrictions:

1. The origin of this source code must not be misrepresented.

2. Altered versions must be plainly marked as such and must not be misrepresented as being the original source.

3. This Copyright notice may not be removed or altered from any source or altered source distribution.

The Contributing Authors and Group 42, Inc. specifically permit, without fee, and encourage the use of this source code as a component to supporting the PNG file format in commercial products. If you use this source code in a product, acknowledgment is not required but would be appreciated.

A "png get copyright" function is available, for convenient use in "about" boxes and the like

printf("%s",png\_get\_copyright(NULL));

Also, the PNG logo (in PNG format, of course) is supplied in the files "pngbar.png" and "pngbar.jpg (88x31) and "pngnow.png" (98x31).

Libpng is OSI Certified Open Source Software. OSI Certified Open Source is a certification mark of the Open Source Initiative.

Glenn Randers-Pehrson glennrp at users.sourceforge.net August 21, 2014

#### **10. glibc license summary**

This file contains the copying permission notices for various files in the GNU C Library distribution that have copyright owners other than the Free Software Foundation. These notices all require that a copy of the notice be included in the accompanying documentation and be distributed with binary distributions of the code, so be sure to include this file along with any binary distributions derived from the GNU C Library

All code incorporated from 4.4 BSD is distributed under the following license:

Copyright © 1991 Regents of the University of California. All rights reserved.

Redistribution and use in source and binary forms, with or without modification, are permitted provided that the following conditions are met:

1. Redistributions of source code must retain the above copyright notice, this list of conditions and the following disclaimer.

2. Redistributions in binary form must reproduce the above copyright notice, this list of conditions and the following disclaimer in the documentation and/or other materials provided with the distribution.

3. [This condition was removed.]

4. Neither the name of the University nor the names of its contributors may be used to endorse or promote products derived from this software without specific prior written permission.

THIS SOFTWARE IS PROVIDED BY THE REGENTS AND CONTRIBUTORS ``AS IS'' AND

ANY EXPRESS OR IMPLIED WARRANTIES, INCLUDING, BUT NOT LIMITED TO, THE

IMPLIED WARRANTIES OF MERCHANTABILITY AND FITNESS FOR A PARTICULAR PURPOSE

ARE DISCLAIMED. IN NO EVENT SHALL THE REGENTS OR CONTRIBUTORS BE LIABLE

FOR ANY DIRECT, INDIRECT, INCIDENTAL, SPECIAL, EXEMPLARY, OR CONSEQUENTIAL

DAMAGES (INCLUDING, BUT NOT LIMITED TO, PROCUREMENT OF SUBSTITUTE GOODS

OR SERVICES; LOSS OF USE, DATA, OR PROFITS; OR BUSINESS INTERRUPTION)

HOWEVER CAUSED AND ON ANY THEORY OF LIABILITY, WHETHER IN CONTRACT, STRICT

LIABILITY, OR TORT (INCLUDING NEGLIGENCE OR OTHERWISE) ARISING IN ANY WAY

OUT OF THE USE OF THIS SOFTWARE, EVEN IF ADVISED OF THE POSSIBILITY OF

SUCH DAMAGE.

The DNS resolver code, taken from BIND 4.9.5, is copyrighted by UC Berkeley, by Digital Equipment Corporation and by Internet Software Consortium. The DEC portions are under the following license:

Portions Copyright © 1993 by Digital Equipment Corporation.

Permission to use, copy, modify, and distribute this software for any purpose with or without fee is hereby granted, provided that the above copyright notice and this permission notice appear in all copies, and that the name of Digital Equipment Corporation not be used in advertising or publicity pertaining to distribution of the document or software without specific, written prior permission.

THE SOFTWARE IS PROVIDED "AS IS" AND DIGITAL EQUIPMENT CORP.

DISCLAIMS ALL WARRANTIES WITH REGARD TO THIS SOFTWARE, INCLUDING ALL

IMPLIED WARRANTIES OF MERCHANTABILITY AND FITNESS. IN NO EVENT SHALL

DIGITAL EQUIPMENT CORPORATION BE LIABLE FOR ANY SPECIAL, DIRECT,

INDIRECT, OR CONSEQUENTIAL DAMAGES OR ANY DAMAGES WHATSOEVER RESULTING

FROM LOSS OF USE, DATA OR PROFITS, WHETHER IN AN ACTION OF CONTRACT,

NEGLIGENCE OR OTHER TORTIOUS ACTION, ARISING OUT OF OR IN CONNECTION

WITH THE USE OR PERFORMANCE OF THIS SOFTWARE.

The ISC portions are under the following license:

Portions Copyright © 1996-1999 by Internet Software Consortium.

Permission to use, copy, modify, and distribute this software for any purpose with or without fee is hereby granted, provided that the above copyright notice and this permission notice appear in all copies.

THE SOFTWARE IS PROVIDED "AS IS" AND INTERNET SOFTWARE CONSORTIUM DISCLAIMS

ALL WARRANTIES WITH REGARD TO THIS SOFTWARE INCLUDING ALL IMPLIED WARRANTIES

OF MERCHANTABILITY AND FITNESS. IN NO EVENT SHALL INTERNET SOFTWARE

CONSORTIUM BE LIABLE FOR ANY SPECIAL, DIRECT, INDIRECT, OR CONSEQUENTIAL DAMAGES OR ANY DAMAGES WHATSOEVER RESULTING FROM LOSS OF USE, DATA OR PROFITS, WHETHER IN AN ACTION OF CONTRACT, NEGLIGENCE OR OTHER TORTIOUS ACTION, ARISING OUT OF OR IN CONNECTION WITH THE USE OR PERFORMANCE OF THIS **SOFTWARE** 

The Sun RPC support (from rpcsrc-4.0) is covered by the following

#### license:

Copyright © 2010, Oracle America, Inc.

Redistribution and use in source and binary forms, with or without modification, are permitted provided that the following conditions are met:

- \* Redistributions of source code must retain the above copyright
- notice, this list of conditions and the following disclaimer.
- \* Redistributions in binary form must reproduce the above
- copyright notice, this list of conditions and the following
- disclaimer in the documentation and/or other materials
- provided with the distribution.
- \* Neither the name of the "Oracle America, Inc." nor the names of its contributors may be used to endorse or promote products derived from this software without specific prior written permission.
- THIS SOFTWARE IS PROVIDED BY THE COPYRIGHT HOLDERS AND CONTRIBUTORS
- "AS IS" AND ANY EXPRESS OR IMPLIED WARRANTIES, INCLUDING, BUT NOT
- LIMITED TO, THE IMPLIED WARRANTIES OF MERCHANTABILITY AND FITNESS
- FOR A PARTICULAR PURPOSE ARE DISCLAIMED. IN NO EVENT SHALL THE
- COPYRIGHT HOLDER OR CONTRIBUTORS BE LIABLE FOR ANY DIRECT,
- INDIRECT, INCIDENTAL, SPECIAL, EXEMPLARY, OR CONSEQUENTIAL
- DAMAGES (INCLUDING, BUT NOT LIMITED TO, PROCUREMENT OF SUBSTITUTE
- GOODS OR SERVICES; LOSS OF USE, DATA, OR PROFITS; OR BUSINESS
- INTERRUPTION) HOWEVER CAUSED AND ON ANY THEORY OF LIABILITY,
- WHETHER IN CONTRACT, STRICT LIABILITY, OR TORT (INCLUDING
- NEGLIGENCE OR OTHERWISE) ARISING IN ANY WAY OUT OF THE USE
- OF THIS SOFTWARE, EVEN IF ADVISED OF THE POSSIBILITY OF SUCH DAMAGE.
- The following CMU license covers some of the support code for Mach,
- derived from Mach 3.0:
- Mach Operating System Copyright © 1991,1990,1989 Carnegie Mellon University All Rights Reserved.

Permission to use, copy, modify and distribute this software and its documentation is hereby granted, provided that both the copyright notice and this permission notice appear in all copies of the software, derivative works or modified versions, and any portions thereof, and that both notices appear in supporting documentation.

CARNEGIE MELLON ALLOWS FREE USE OF THIS SOFTWARE IN ITS ``AS IS'' CONDITION. CARNEGIE MELLON DISCLAIMS ANY LIABILITY OF ANY KIND FOR ANY DAMAGES WHATSOEVER RESULTING FROM THE USE OF THIS SOFTWARE.

Carnegie Mellon requests users of this software to return to
Software Distribution Coordinator School of Computer Science Carnegie Mellon University Pittsburgh PA 15213-3890

or Software.Distribution@CS.CMU.EDU any improvements or extensions that they make and grant Carnegie Mellon the rights to redistribute these changes.

The file if\_ppp.h is under the following CMU license:

Redistribution and use in source and binary forms, with or without modification, are permitted provided that the following conditions are met:

 1. Redistributions of source code must retain the above copyright notice, this list of conditions and the following disclaimer.

 2. Redistributions in binary form must reproduce the above copyright notice, this list of conditions and the following disclaimer in the documentation and/or other materials provided with the distribution.

 3. Neither the name of the University nor the names of its contributors may be used to endorse or promote products derived from this software without specific prior written permission.

THIS SOFTWARE IS PROVIDED BY CARNEGIE MELLON UNIVERSITY AND

CONTRIBUTORS ``AS IS'' AND ANY EXPRESS OR IMPLIED WARRANTIES,

INCLUDING, BUT NOT LIMITED TO, THE IMPLIED WARRANTIES OF

MERCHANTABILITY AND FITNESS FOR A PARTICULAR PURPOSE ARE DISCLAIMED.

IN NO EVENT SHALL THE UNIVERSITY OR CONTRIBUTORS BE LIABLE FOR ANY

DIRECT, INDIRECT, INCIDENTAL, SPECIAL, EXEMPLARY, OR CONSEQUENTIAL

DAMAGES (INCLUDING, BUT NOT LIMITED TO, PROCUREMENT OF SUBSTITUTE

GOODS OR SERVICES; LOSS OF USE, DATA, OR PROFITS; OR BUSINESS

INTERRUPTION) HOWEVER CAUSED AND ON ANY THEORY OF LIABILITY, WHETHER

IN CONTRACT, STRICT LIABILITY, OR TORT (INCLUDING NEGLIGENCE OR

OTHERWISE) ARISING IN ANY WAY OUT OF THE USE OF THIS SOFTWARE, EVEN

IF ADVISED OF THE POSSIBILITY OF SUCH DAMAGE.

The following license covers the files from Intel's "Highly Optimized Mathematical Functions for Itanium" collection:

Intel License Agreement

Copyright © 2000, Intel Corporation

All rights reserved.

Redistribution and use in source and binary forms, with or without modification, are permitted provided that the following conditions are met:

\* Redistributions of source code must retain the above copyright notice, this list of conditions and the following disclaimer.

\* Redistributions in binary form must reproduce the above copyright notice, this list of conditions and the following disclaimer in the documentation and/or other materials provided with the distribution.

\* The name of Intel Corporation may not be used to endorse or promote products derived from this software without specific prior written permission.

THIS SOFTWARE IS PROVIDED BY THE COPYRIGHT HOLDERS AND CONTRIBUTORS

"AS IS" AND ANY EXPRESS OR IMPLIED WARRANTIES, INCLUDING, BUT NOT

LIMITED TO, THE IMPLIED WARRANTIES OF MERCHANTABILITY AND FITNESS FOR

A PARTICULAR PURPOSE ARE DISCLAIMED. IN NO EVENT SHALL INTEL OR

CONTRIBUTORS BE LIABLE FOR ANY DIRECT, INDIRECT, INCIDENTAL, SPECIAL,

EXEMPLARY, OR CONSEQUENTIAL DAMAGES (INCLUDING, BUT NOT LIMITED TO, PROCUREMENT OF SUBSTITUTE GOODS OR SERVICES; LOSS OF USE, DATA, OR PROFITS; OR BUSINESS INTERRUPTION) HOWEVER CAUSED AND ON ANY THEORY OF LIABILITY, WHETHER IN CONTRACT, STRICT LIABILITY, OR TORT (INCLUDING NEGLIGENCE OR OTHERWISE) ARISING IN ANY WAY OUT OF THE USE OF THIS SOFTWARE, EVEN IF ADVISED OF THE POSSIBILITY OF SUCH DAMAGE. The files inet/getnameinfo.c and sysdeps/posix/getaddrinfo.c are copyright

© by Craig Metz and are distributed under the following license:

/\* The Inner Net License, Version 2.00

The author(s) grant permission for redistribution and use in source and binary forms, with or without modification, of the software and documentation provided that the following conditions are met:

0. If you receive a version of the software that is specifically labelled as not being for redistribution (check the version message and/or README), you are not permitted to redistribute that version of the software in any way or form.

1. All terms of the all other applicable copyrights and licenses must be followed.

2. Redistributions of source code must retain the authors' copyright notice(s), this list of conditions, and the following disclaimer.

3. Redistributions in binary form must reproduce the authors' copyright notice(s), this list of conditions, and the following disclaimer in the documentation and/or other materials provided with the distribution.

4. [The copyright holder has authorized the removal of this clause.]

5. Neither the name(s) of the author(s) nor the names of its contributors may be used to endorse or promote products derived from this software without specific prior written permission.

THIS SOFTWARE IS PROVIDED BY ITS AUTHORS AND CONTRIBUTORS ``AS IS'' AND ANY

EXPRESS OR IMPLIED WARRANTIES, INCLUDING, BUT NOT LIMITED TO, THE IMPLIED

WARRANTIES OF MERCHANTABILITY AND FITNESS FOR A PARTICULAR PURPOSE ARE

DISCLAIMED. IN NO EVENT SHALL THE AUTHORS OR CONTRIBUTORS BE LIABLE FOR ANY

DIRECT, INDIRECT, INCIDENTAL, SPECIAL, EXEMPLARY, OR CONSEQUENTIAL DAMAGES

(INCLUDING, BUT NOT LIMITED TO, PROCUREMENT OF SUBSTITUTE GOODS OR SERVICES;

LOSS OF USE, DATA, OR PROFITS; OR BUSINESS INTERRUPTION) HOWEVER CAUSED AND ON

ANY THEORY OF LIABILITY, WHETHER IN CONTRACT, STRICT LIABILITY, OR TORT

(INCLUDING NEGLIGENCE OR OTHERWISE) ARISING IN ANY WAY OUT OF THE USE OF THIS

SOFTWARE, EVEN IF ADVISED OF THE POSSIBILITY OF SUCH DAMAGE.

If these license terms cause you a real problem, contact the author. \*/

The file sunrpc/des\_impl.c is copyright Eric Young:

Copyright © 1992 Eric Young Collected from libdes and modified for SECURE RPC by Martin Kuck 1994 This file is distributed under the terms of the GNU Lesser General Public License, version 2.1 or later - see the file COPYING.LIB for details. If you did not receive a copy of the license with this program, please see <http://www.gnu.org/licenses/> to obtain a copy.

The libidn code is copyright Simon Josefsson, with portions copyright

The Internet Society, Tom Tromey and Red Hat, Inc.:

Copyright © 2002, 2003, 2004, 2011 Simon Josefsson

This file is part of GNU Libidn.

GNU Libidn is free software; you can redistribute it and/or modify it under the terms of the GNU Lesser General Public License as published by the Free Software Foundation; either version 2.1 of the License, or (at your option) any later version.

GNU Libidn is distributed in the hope that it will be useful, but WITHOUT ANY WARRANTY; without even the implied warranty of MERCHANTABILITY or FITNESS FOR A PARTICULAR PURPOSE. See the GNU Lesser General Public License for more details.

You should have received a copy of the GNU Lesser General Public License along with GNU Libidn; if not, see <http://www.gnu.org/licenses/>.

The following notice applies to portions of libidn/nfkc.c:

This file contains functions from GLIB, including gutf8.c and gunidecomp.c, all licensed under LGPL and copyright hold by:

Copyright © 1999, 2000 Tom Tromey Copyright 2000 Red Hat, Inc.

The following applies to portions of libidn/punycode.c and

libidn/punycode.h:

This file is derived from RFC 3492bis written by Adam M. Costello.

Disclaimer and license: Regarding this entire document or any portion of it (including the pseudocode and C code), the author makes no guarantees and is not responsible for any damage resulting from its use. The author grants irrevocable permission to anyone to use, modify, and distribute it in any way that does not diminish the rights of anyone else to use, modify, and distribute it, provided that redistributed derivative works do not contain misleading author or version information. Derivative works need not be licensed under similar terms.

Copyright © The Internet Society (2003). All Rights Reserved.

This document and translations of it may be copied and furnished to others, and derivative works that comment on or otherwise explain it or assist in its implementation may be prepared, copied, published and distributed, in whole or in part, without restriction of any kind, provided that the above copyright notice and this paragraph are included on all such copies and derivative works. However, this document itself may not be modified in any way, such as by removing the copyright notice or references to the Internet Society or other Internet organizations, except as needed for the purpose of developing Internet standards in which case the procedures for copyrights defined in the Internet Standards process must be followed, or as required to translate it into languages other than English.

The limited permissions granted above are perpetual and will not be revoked by the Internet Society or its successors or assigns.

This document and the information contained herein is provided on an "AS IS" basis and THE INTERNET SOCIETY AND THE INTERNET ENGINEERING TASK FORCE DISCLAIMS ALL WARRANTIES, EXPRESS OR IMPLIED, INCLUDING BUT NOT LIMITED TO ANY WARRANTY THAT THE USE OF THE INFORMATION HEREIN WILL NOT INFRINGE ANY RIGHTS OR ANY IMPLIED WARRANTIES OF MERCHANTABILITY OR FITNESS FOR A PARTICULAR PURPOSE.

The file inet/rcmd.c is under a UCB copyright and the following:

Copyright © 1998 WIDE Project. All rights reserved.

Redistribution and use in source and binary forms, with or without modification, are permitted provided that the following conditions are met:

1. Redistributions of source code must retain the above copyright notice, this list of conditions and the following disclaimer.

2. Redistributions in binary form must reproduce the above copyright notice, this list of conditions and the following disclaimer in the documentation and/or other materials provided with the distribution.

3. Neither the name of the project nor the names of its contributors may be used to endorse or promote products derived from this software without specific prior written permission.

THIS SOFTWARE IS PROVIDED BY THE PROJECT AND CONTRIBUTORS "AS IS" AND ANY EXPRESS OR IMPLIED WARRANTIES, INCLUDING, BUT NOT LIMITED TO, THE IMPLIED WARRANTIES OF MERCHANTABILITY AND FITNESS FOR A PARTICULAR PURPOSE ARE DISCLAIMED. IN NO EVENT SHALL THE PROJECT OR CONTRIBUTORS BE LIABLE FOR ANY DIRECT, INDIRECT, INCIDENTAL, SPECIAL, EXEMPLARY, OR CONSEQUENTIAL DAMAGES (INCLUDING, BUT NOT LIMITED TO, PROCUREMENT OF SUBSTITUTE GOODS OR SERVICES; LOSS OF USE, DATA, OR PROFITS; OR BUSINESS INTERRUPTION) HOWEVER CAUSED AND ON ANY THEORY OF LIABILITY, WHETHER IN CONTRACT, STRICT LIABILITY, OR TORT (INCLUDING NEGLIGENCE OR OTHERWISE) ARISING IN ANY WAY OUT OF THE USE OF THIS SOFTWARE, EVEN IF ADVISED OF THE POSSIBILITY OF SUCH DAMAGE

The file posix/runtests.c is copyright Tom Lord:

Copyright 1995 by Tom Lord

All Rights Reserved

Permission to use, copy, modify, and distribute this software and its documentation for any purpose and without fee is hereby granted, provided that the above copyright notice appear in all copies and that both that copyright notice and this permission notice appear in supporting documentation, and that the name of the copyright holder not be used in advertising or publicity pertaining to distribution of the software without specific, written prior permission.

Tom Lord DISCLAIMS ALL WARRANTIES WITH REGARD TO THIS SOFTWARE. INCLUDING ALL IMPLIED WARRANTIES OF MERCHANTABILITY AND FITNESS, IN NO EVENT SHALL TOM LORD BE LIABLE FOR ANY SPECIAL, INDIRECT OR CONSEQUENTIAL DAMAGES OR ANY DAMAGES WHATSOEVER RESULTING FROM LOSS OF USE, DATA OR PROFITS, WHETHER IN AN ACTION OF CONTRACT, NEGLIGENCE OR OTHER TORTIOUS ACTION, ARISING OUT OF OR IN CONNECTION WITH THE USE OR PERFORMANCE OF THIS SOFTWARE.

The posix/rxspencer tests are copyright Henry Spencer:

Copyright 1992, 1993, 1994, 1997 Henry Spencer. All rights reserved. This software is not subject to any license of the American Telephone and Telegraph Company or of the Regents of the University of California.

Permission is granted to anyone to use this software for any purpose on any computer system, and to alter it and redistribute it, subject to the following restrictions:

1. The author is not responsible for the consequences of use of this software, no matter how awful, even if they arise from flaws in it

2. The origin of this software must not be misrepresented, either by explicit claim or by omission. Since few users ever read sources, credits must appear in the documentation.

3. Altered versions must be plainly marked as such, and must not be misrepresented as being the original software. Since few users<br>ever read sources, credits must appear in the documentation.

4. This notice may not be removed or altered.

The file posix/PCRE.tests is copyright University of Cambridge:

Copyright © 1997-2003 University of Cambridge

Permission is granted to anyone to use this software for any purpose on any computer system, and to redistribute it freely, subject to the following restrictions:

1. This software is distributed in the hope that it will be useful. but WITHOUT ANY WARRANTY; without even the implied warranty of MERCHANTABILITY or FITNESS FOR A PARTICULAR PURPOSE.

2. The origin of this software must not be misrepresented, either by explicit claim or by omission. In practice, this means that if you use PCRE in software that you distribute to others, commercially or otherwise, you must put a sentence like this

Regular expression support is provided by the PCRE library package, which is open source software, written by Philip Hazel, and copyright by the University of Cambridge, England.

somewhere reasonably visible in your documentation and in any relevant files or online help data or similar. A reference to the ftp site for the source, that is, to

ftp://ftp.csx.cam.ac.uk/pub/software/programming/pcre/

should also be given in the documentation. However, this condition is not intended to apply to whole chains of software. If package A includes PCRE, it must acknowledge it, but if package B is software that includes package A, the condition is not imposed on package B (unless it uses PCRE independently).

3. Altered versions must be plainly marked as such, and must not be misrepresented as being the original software.

4. If PCRE is embedded in any software that is released under the GNU General Purpose Licence (GPL), or Lesser General Purpose Licence (LGPL), then the terms of that licence shall supersede any condition above with which it is incompatible.

Files from Sun fdlibm are copyright Sun Microsystems, Inc.:

Copyright © 1993 by Sun Microsystems, Inc. All rights reserved.

Developed at SunPro, a Sun Microsystems, Inc. business. Permission to use, copy, modify, and distribute this software is freely granted, provided that this notice is preserved.

Part of stdio-common/tst-printf.c is copyright C E Chew:

© Copyright C E Chew

Feel free to copy, use and distribute this software provided:

1. you do not pretend that you wrote it

2. you leave this copyright notice intact.

Various long double libm functions are copyright Stephen L. Moshier:

Copyright 2001 by Stephen L. Moshier <moshier@na-net.ornl.gov>

This library is free software; you can redistribute it and/or modify it under the terms of the GNU Lesser General Public License as published by the Free Software Foundation; either version 2.1 of the License, or (at your option) any later version.

This library is distributed in the hope that it will be useful, but WITHOUT ANY WARRANTY; without even the implied warranty of MERCHANTABILITY or FITNESS FOR A PARTICULAR PURPOSE. See the GNU Lesser General Public License for more details.

Ar fi trebuit să primiți o copie a Licenței Publice Generale Lesser GNU Licență împreună cu această bibliotecă; dacă nu, consultați <http://www.gnu.org/licenses/>. \*/